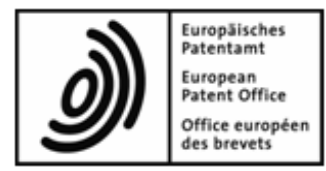

# **Online Filing**

# **XML content data**

**XML data structures for data exchange with the EPO's Online Filing system**

**Applicable to OLF version 5.00 and higher**

Copyright© European Patent Office All rights reserved

# **Table of contents**

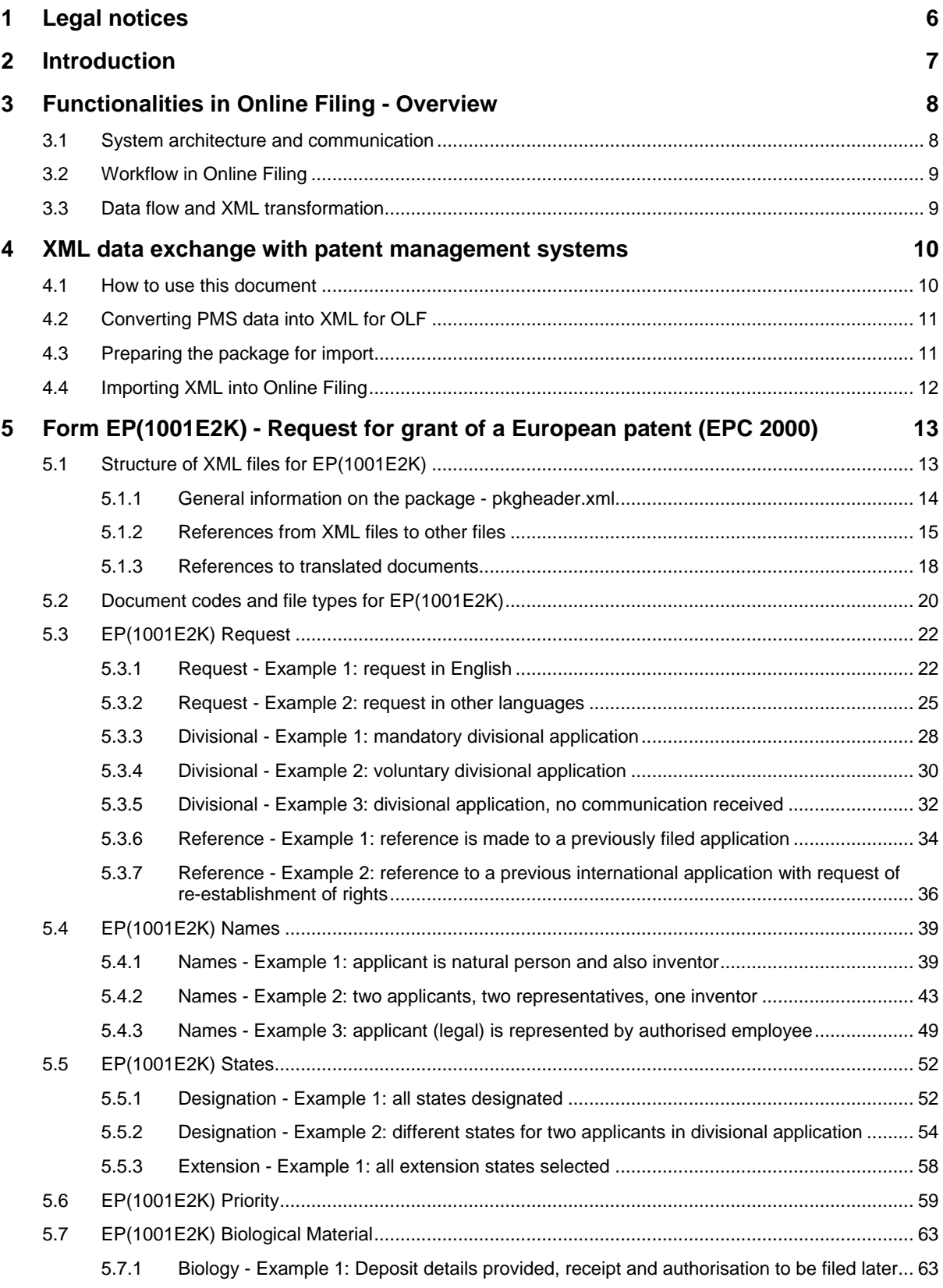

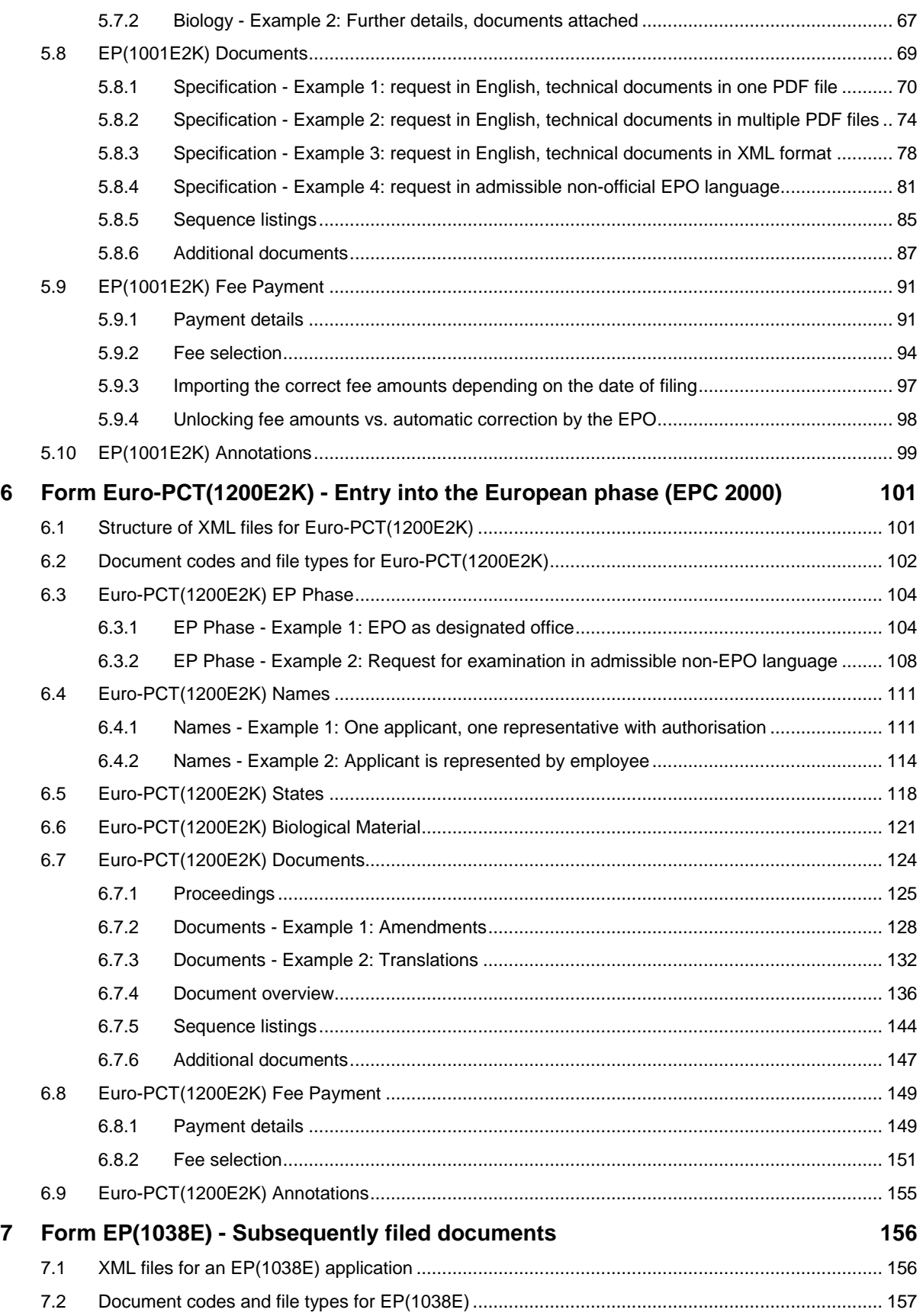

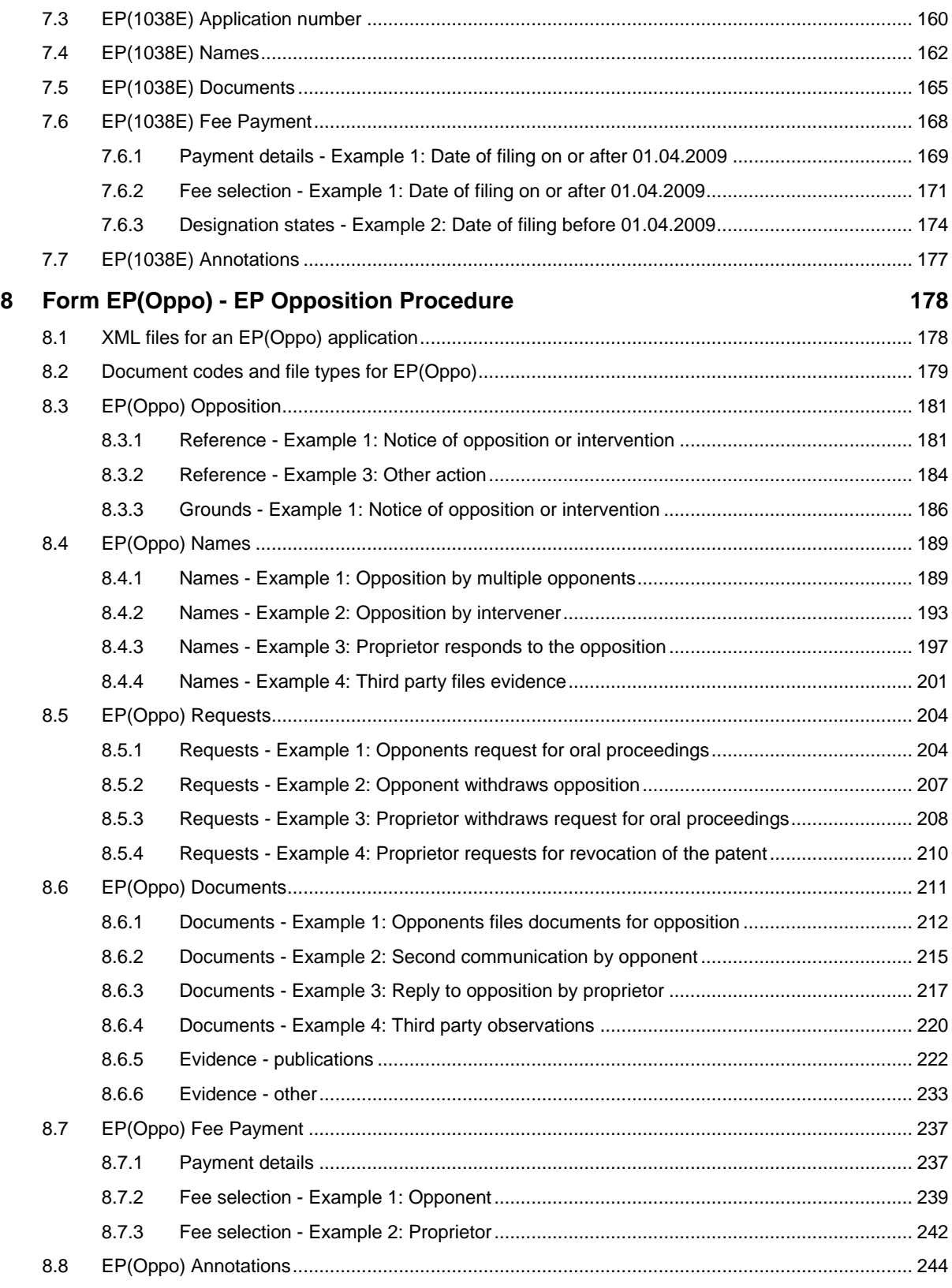

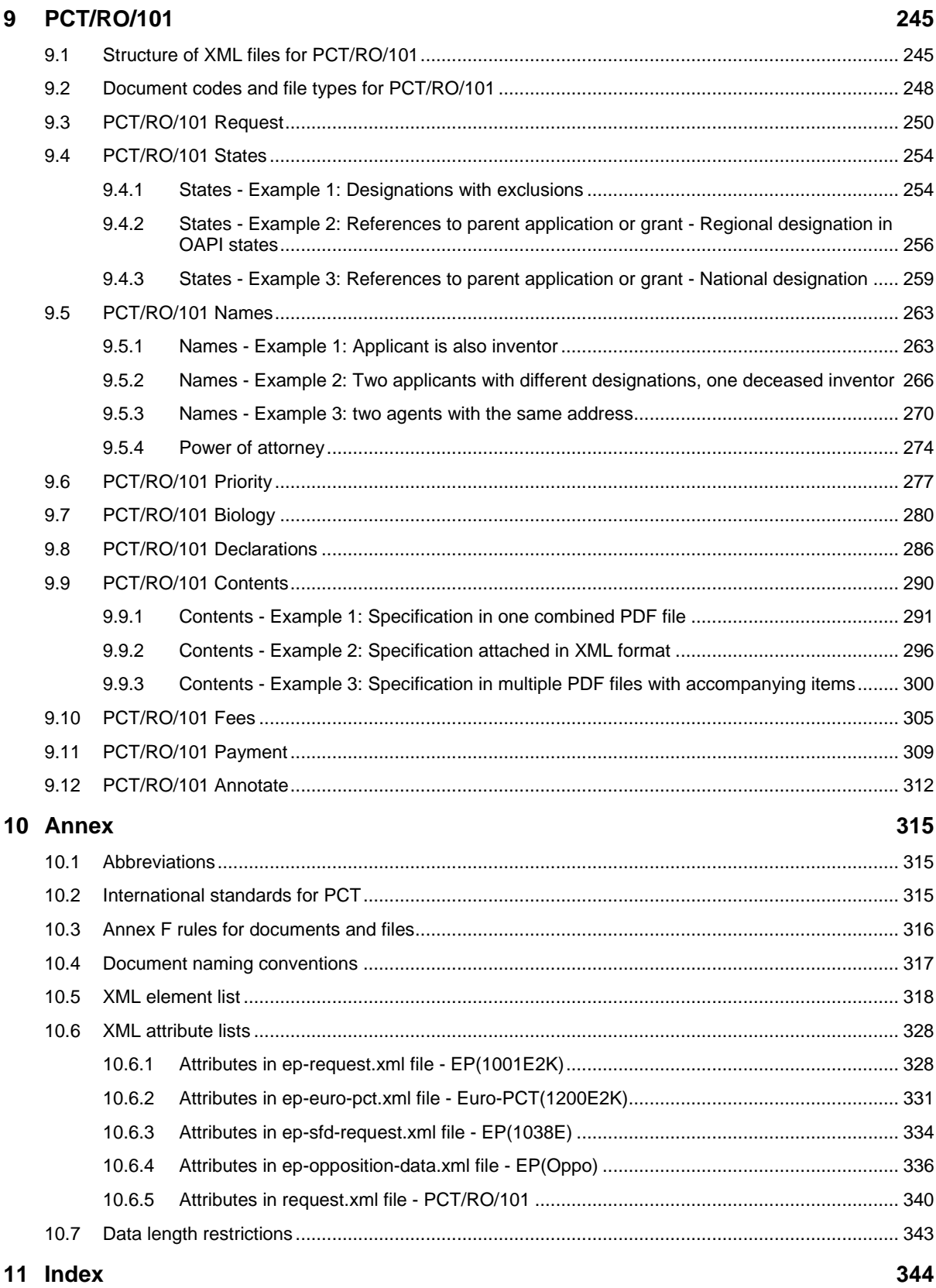

# **1 Legal notices**

#### **Copyright**

© European Patent Office (EPO), 2010. All rights reserved.

Accurate reproduction of EPO-created information contained in this documentation is authorised, provided the source is acknowledged and unless otherwise stated (e.g. that use is restricted or subject to prior permission).

Further use of third-party works requires permission from the copyright holder, unless this is waived under the law applicable.

#### **Trade marks and logo**

The EPO's official logo is likewise protected worldwide as an emblem of an international organisation under the Paris Convention for the Protection of Industrial Property.

#### **Disclaimer**

EPO Online-Services and the associated data from EPO databases are regularly maintained and updated. Great care has likewise been taken in writing the instructions for using the services provided, to ensure that the information supplied is correct. Furthermore, the EPO makes every effort to prevent technical malfunctions. Given the amount of data and information provided, however, it is not possible to rule out all errors and omissions.

The EPO therefore accepts no liability for the completeness and accuracy of the data and information made available in connection with these services, and it does not guarantee that the underlying files and the formats used are error-free and will not cause the user's systems to malfunction. Nor can the EPO guarantee that the information presented in this documentation about the functionality and use of these services is fully up to date, complete, and without any errors or mistakes.

#### **Other access conditions**

The EPO reserves the right to modify, extend or discontinue the available services, in full or in part, without prior notice.

## **2 Introduction**

The *EPO's Online Filing* (OLF) system and other *patent management systems* (PMS) used by applicants and attorneys are based on *XML* as the universal standard to store information and transmit data over the Internet. XML - the e*X*tensible *M*arkup *L*anguage - allows users to define specific document structures (DTDs) and to use the data for various outputs. The transformation of XML data, e.g. into PDF documents or for display in a software's GUI, is typically handled by XLST and XFO processors.

A patent application prepared in Online Filing can be exported as a package consisting of several XML and PDF files that contain all the data entered by the user and all the attached electronic documents forming part of the application. Conversely, applications prepared by another PMS can be imported into Online Filing in order to be processed, validated and transmitted to the European Patent Office (EPO). Validating application data within OLF has the advantage that the legal rules and regulations are always up to date, because the updates released by the EPO are automatically installed by the OLF software.

To facilitate data exchange between OLF and other PMS in both directions, the XML data and the attached documents must match the same structures and file properties. Users of other PMS therefore need to convert their XML data into the structure required by OLF prior to import and also the other way round, in order to use data exported from OLF in their respective PMS.

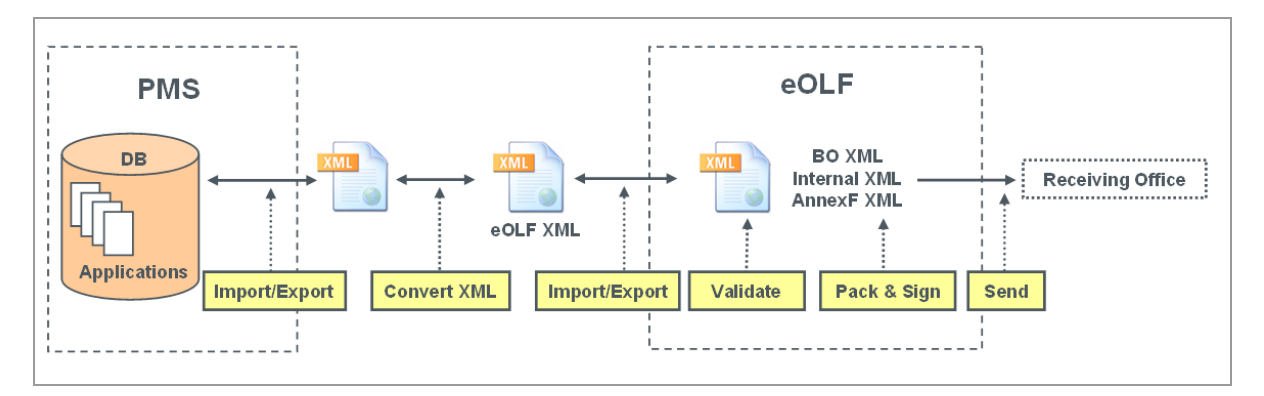

*Figure 1: Exchange of XML data between PMS and OLF*

The purpose of this document is to provide system developers and software engineers with the necessary resources to develop their own XML conversion tools. Knowing the XML structure and validation rules for the different application procedures in both OLF and target PMS will allow users to program tailor-made routines, so that data can be imported and exported without any loss of accuracy or consistency.

The instructions in the present document are provided by the EPO "as is" and may or may not be complete as to their ability to enable the development of the above described interaction with any particular patent management system.

It is anticipated that system developers and software engineers applying this information will use their knowledge in, amongst others, patent management systems and apply this to verify and enhance, where necessary, these instructions to develop the XML conversion tools for a designated patent management system.

# **3 Functionalities in Online Filing - Overview**

## **3.1 System architecture and communication**

Online Filing is a typical client-server application and can be installed in either stand-alone or network mode.

- $\bullet$  In stand-alone mode, the server and the thin client work on the same machine.
- In network mode, the OLF server and the Firebird database are installed on a server machine within the user's network. The thin clients on the user's machines communicate with the server via the intranet (LAN) using CORBA or via the Internet using SOAP.
- The OLF server communicates with the EPO server over a secure Internet connection (https).
- The back-end system of the EPO communicates with the systems of the national patent offices over a VPN tunnel.

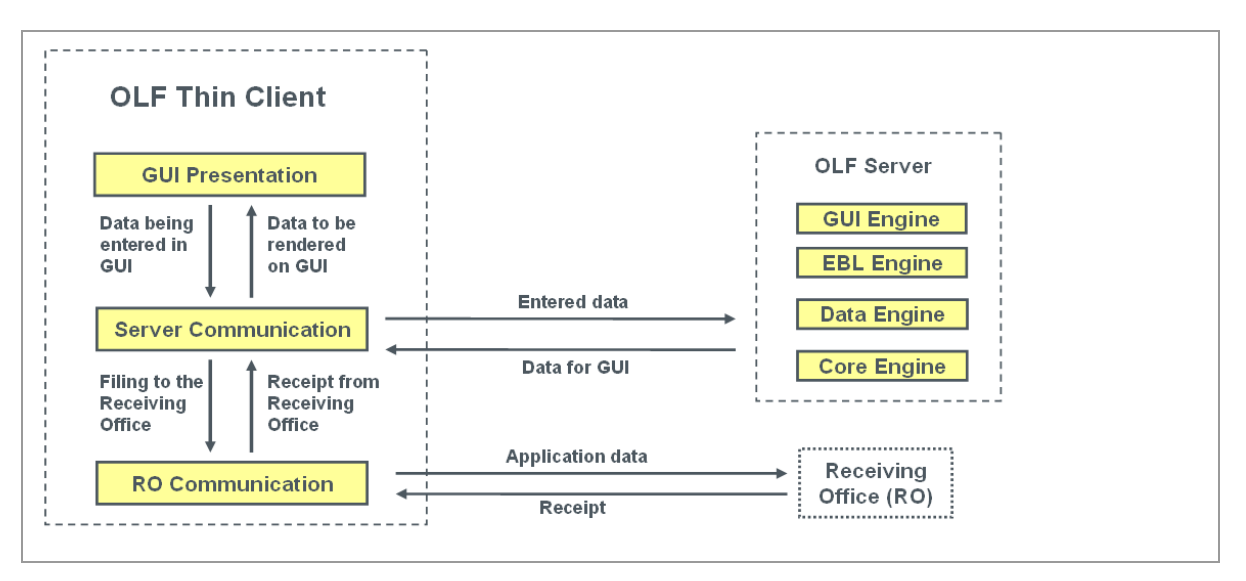

*Figure 2: Communication between OLF thin client, OLF server and filing office*

 See the OLF Installation Guide and OLF User Guide for more information on OLF functionalities, technology and installation. The latest OLF software and documentation are available free of charge from the Download Centre of the **EPO's Online Services website** [\(http://www.epoline.org\)](http://www.epoline.org/).

## **3.2 Workflow in Online Filing**

#### **The user**

- starts the thin client: the GUI is rendered from data provided by the OLF server.
- enters his application data in the GUI: the data is stored as temporary objects in the thin client machine's memory.
- saves an application as *draft*: the data from the GUI is written to the server's hard disk and also stored in a temporary folder on the client's hard disk.
- attaches all documents that are required for the selected procedure and saves the application as *ready to sign*.
- applies the signature to an application in the GUI: the application is packed as *ready to send* and stored on the server.
- initiates the sending process by the thin client: the server sends the packed data to be transmitted to the thin client.

#### **The thin client**

 transmits the package to the filing office and receives the transmission receipt, which is then saved on the server together with the application in *sent* status.

## **3.3 Data flow and XML transformation**

Online Filing passes through the following steps to create electronic documents from data entered in the GUI:

- 1. The application data is kept in the memory as a business object tree.
- 2. The application data is mapped to a business object (BO) XML file.
- 3. The BO XML is converted to Annex F XML and Internal XML by XSLT style sheets and Xalan/Xerces.
- 4. The Annex F XML is converted to PDF by the XSL-FO style sheet using the formatting objects processor (FOP). This PDF is ready to be sent to the EPO.

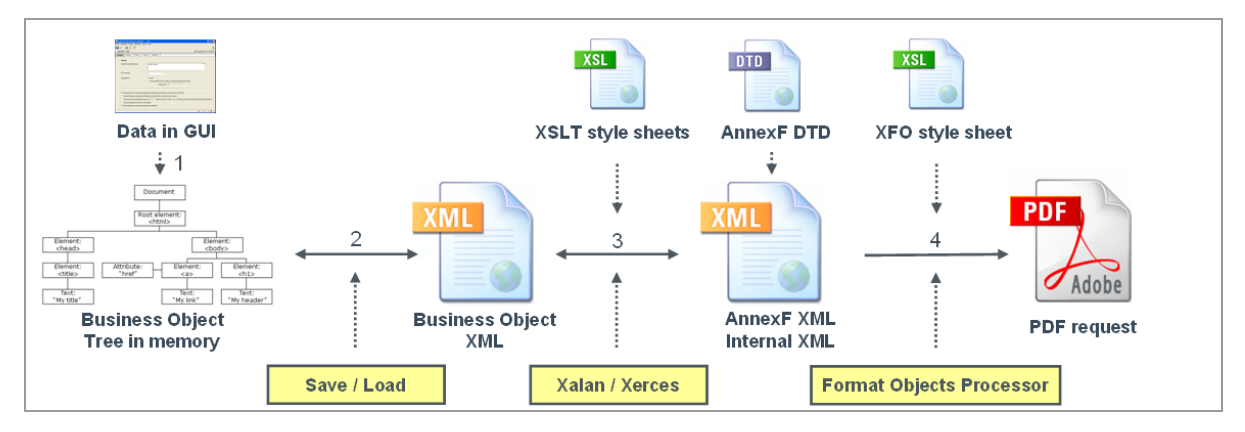

*Figure 3: Transformation of data from GUI via XML into PDF*

## **4 XML data exchange with patent management systems**

## **4.1 How to use this document**

*Section 3* provides a brief overview of the functionalities, software architecture and transformation mechanisms implemented in EPO Online Filing.

**Section 4** (this section) explains briefly how to convert XML data and import them into Online Filing.

*Sections 5 to 9* demonstrate the mapping of data from the GUI with the XML data and PDF output. Sample cases are presented for the five most frequently used OLF procedures:

- EP(1001E2K) Request for grant of a European patent (EPC 2000)
- Euro-PCT(1200E2K) Entry into the European phase (EPC 2000)
- EP(1038E) Subsequently filed documents
- EP(Oppo) EP Opposition procedure
- PCT/RO/101 PCT/RO/101 request

The sequence in this document follows the sequence in the Online Filing GUI, starting with general data (e.g. the *Request* tab) and ending with the annotations. Each example shows a screenshot of the GUI, the XML file and the PDF document. The corresponding elements are numbered in the graphics and listed in an element list.

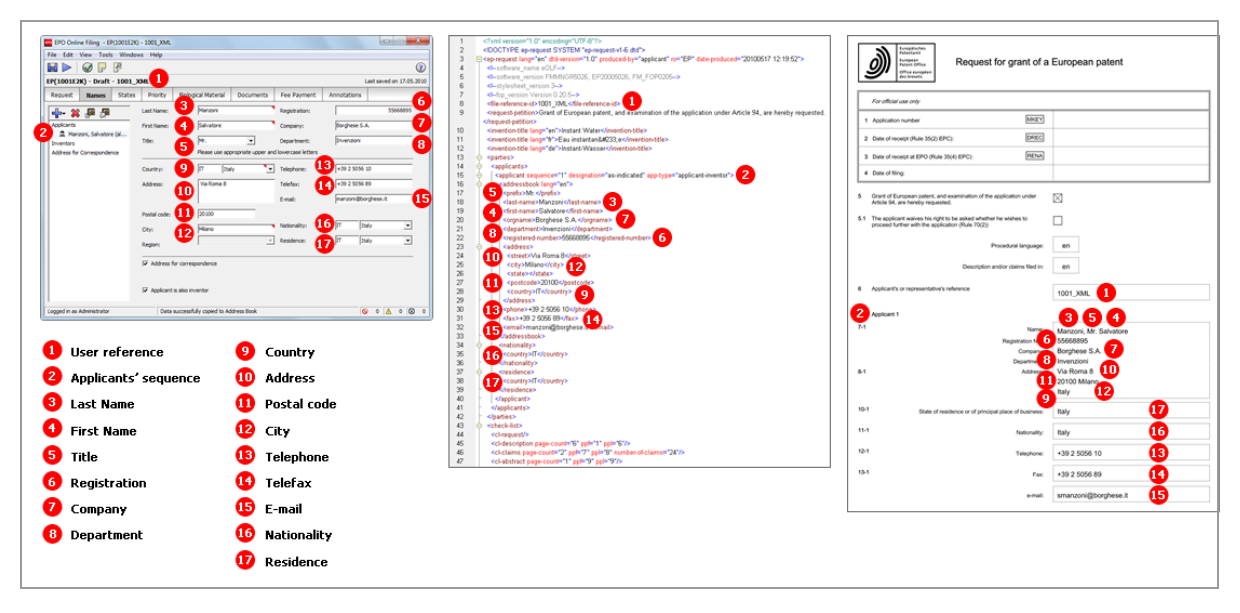

*Figure 4: Mapping elements used in GUI, XML code and PDF form*

The Annex in *Section 10* offers further information on EP and international filing, file naming conventions, and element and attribute lists.

## **4.2 Converting PMS data into XML for OLF**

Start your project with an in-depth analysis of the XML structure produced by your PMS. Then set up detailed rules on which PMS data has to be mapped to which OLF data.

- Use the **XML element list** (p. [318\)](#page-317-0) for OLF contained in the annex to this document.
- Note that important data is also stored in the attributes, so use the **XML attribute lists** (p[. 328\)](#page-327-0) too for the specific procedure.
- $\rightarrow$  Insert a new column and enter the corresponding element (or attribute) names from your PMS in the table.
- → Refer to the DTDs to define the structure of the XML documents. Note that each procedure uses different DTDs.
- → The mandatory and optional XML and PDF files for each procedure are listed at the beginning of each section. These are the files you need to produce using your PMS data (except for those files marked as OLF system files).
- → Rename your user-specific PDF attachments to the OLF standard file names. Note that all documents and drawings must be Annex F-compliant.
- Write and set up your own conversion tool to convert your PMS data into XML for OLF.

## **4.3 Preparing the package for import**

Each procedure in Online Filing requires a specific set of XML and PDF files packed in a ZIP archive file. If you import single applications manually in the OLF client, the files may also be prepared in a specific folder. ZIP is the recommended option, however.

For example, Online Filing expects the following XML files for an application in procedure EP(1001E2K):

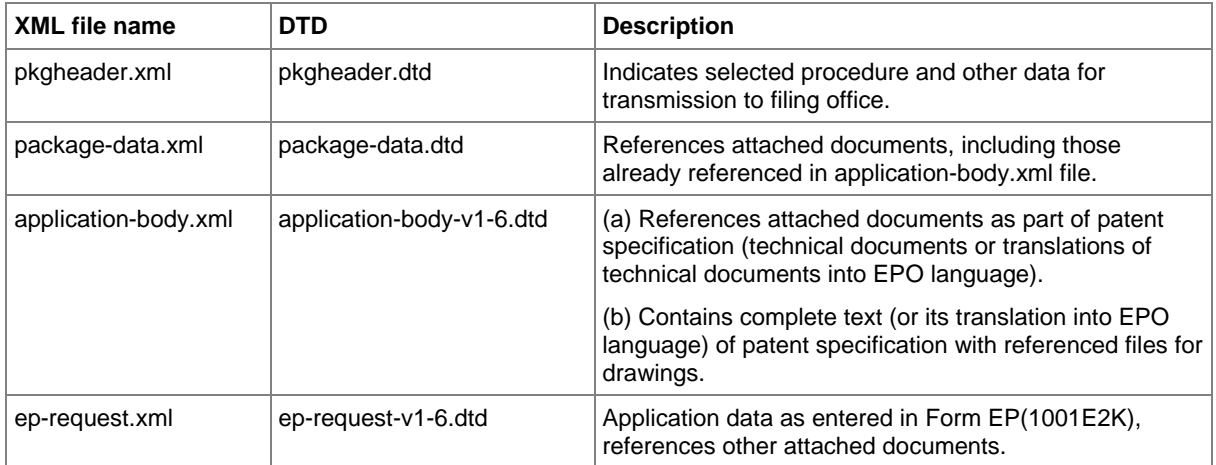

In a standard EP(1001E2K) application, the technical documents and their translations may be attached as single or multiple PDF files. The pages are referenced in the **application-body.xml** file with a specific element for each section of the technical documents: **<description>**, **<claims>**, **<abstract>** and **<drawings>**. A **<doc-type>** child element contains more information on each section in the following attributes: **id**, **type**, **file**, **page count**. The **id** attribute and **file** attribute must match the EPO document codes and EPO system file names defined by the OLF system.

See the *Documents* and *Contents* sections for examples of the five procedures.

## **4.4 Importing XML into Online Filing**

You can use one of the following three methods to import XML data into Online Filing:

- 1. Importing applications in the GUI of the OLF client
- 2. Using the PMS Gateway interface
- 3. Calling import/export procedures from the command prompt

#### **OLF client**

If you have not already done so, you need to set up a complete installation of the EPO Online Filing system on a dedicated machine.

- → Convert the XML data exported by your PMS into XML data for OLF.
- → Prepare the package with all XML and PDF files to be imported (either a folder or a ZIP archive).
- → Open the OLF File Manager and import the application(s) as a new draft.
- → Check if there are any validation messages: use the *Validation* button to display a list of messages about missing or wrong data (where applicable).
- $\rightarrow$  Complete your application, sign it with your smart card, send it to the EPO and you are done.

#### **PMS Gateway interface**

The functionality and installation of the PMS Gateway interface are described in the document *Introduction to the PMS Gateway Interface*, which is part of the *PMS Gateway development kit package*. You can find this package in the Download Centre of the **EPO Online Services website** [\(http://www.epoline.org\)](http://www.epoline.org/).

PMS Gateway uses the OLF Web Services commands which correspond to the basic functionalities of the OLF client:

- validate
- import
- $\bullet$  sign
- send
- $\bullet$  export
- $\bullet$  remove
- information

The applications to be imported must be packed as ZIP archives. The PMS sends the package to the PMS Gateway either as a draft or in ready to sign form following successful validation with no severity level 3 messages.

# **5 Form EP(1001E2K) - Request for grant of a European patent (EPC 2000)**

# <span id="page-12-0"></span>**5.1 Structure of XML files for EP(1001E2K)**

The following four XML files are required for an EP(1001E2K) application to be imported:

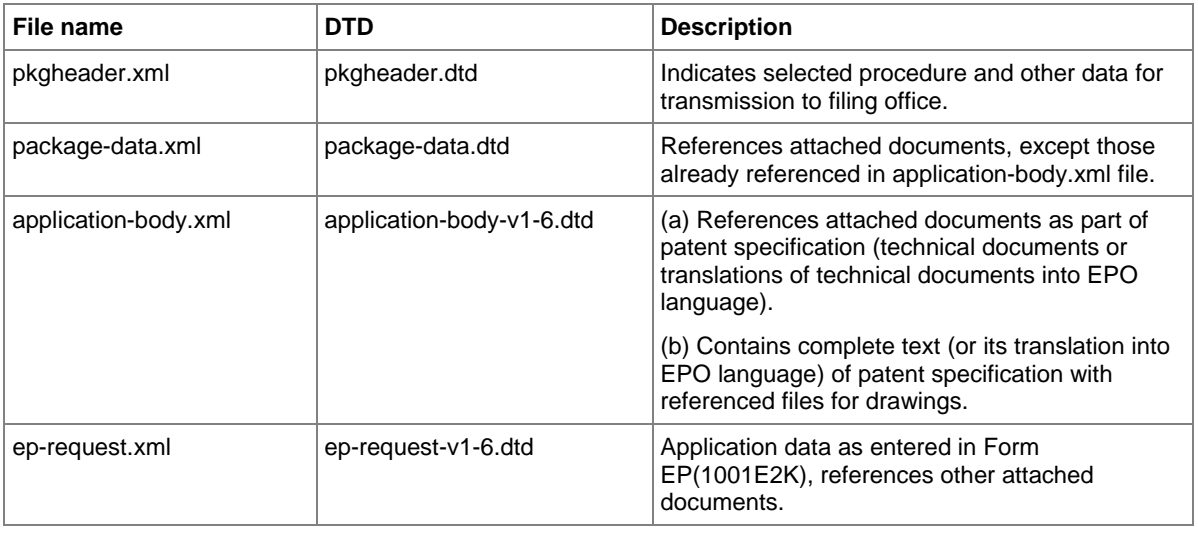

! *NOTE: Both the former* **ep-request-v1-5.dtd** *and the new* **ep-request-v1-6.dtd** *(introduced with the 1 April 2010 update) may be used with Online Filing Version 5.0. Old XML files compliant to*  **ep-request-v1-5.dtd** *can still be used for import but will be converted to* **ep-request-v1-6.dtd***. See the Online Services website [\(http://www.epoline.org\)](http://www.epoline.org/) for further information.*

## **5.1.1 General information on the package - pkgheader.xml**

The *pkgheader.xml* specifies the technical details that are necessary for sending an application to the EPO.

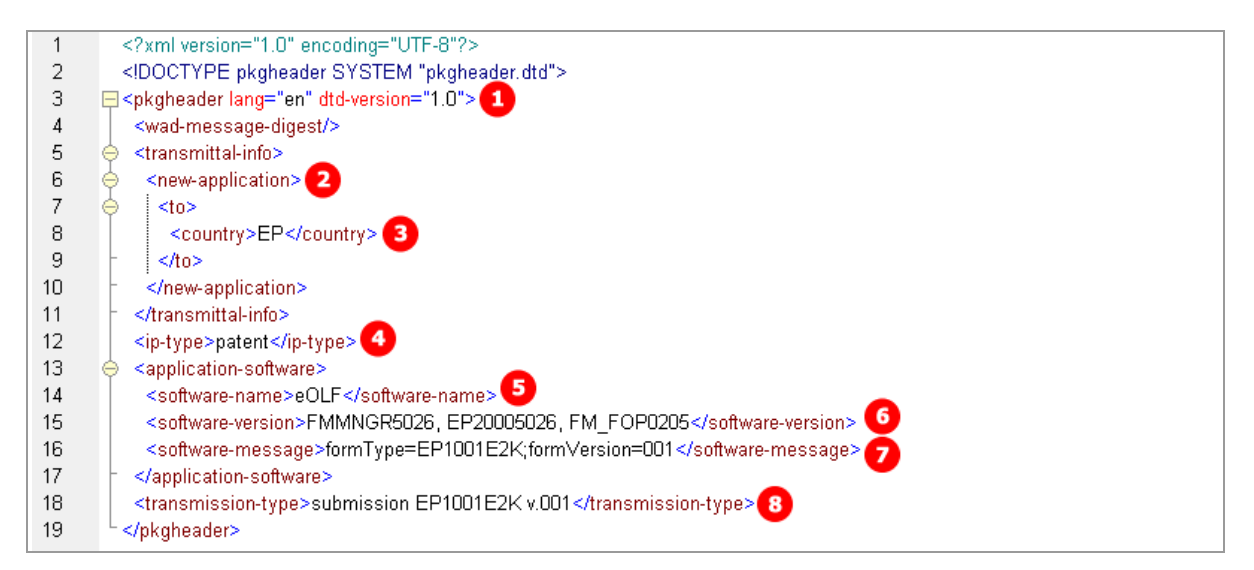

*Figure 5: XML elements in pkgheader.xml file*

- **(1)** Filing language
- **(2)** Type of application
- **(3)** Filing office
- **(4)** Kind of IP type
- **(5)** Name of software used to prepare application
- **(6)** Version of software
- **(7)** Name of plug-in used by software
- **(8)** Type of transmission

### **5.1.2 References from XML files to other files**

All PDF files and other attachments must be referenced directly by the *package-data.xml* file, or by one of the XML files that are referenced in the *package-data.xml* file, i.e. the *application-body.xml* or *ep-request.xml* file.

#### **package-data.xml file**

The *package-data.xml* file references the file names for attached documents in multiple **<other-doc>** elements using the **file** and **file-type** attributes. The document code to be received by the EPO server is contained in the **<document-name>** element. In addition, the *ep-request.xml* file is referenced in the **<application-request>** element and the *application-body.xml* file in the **<application-body-doc>** element.

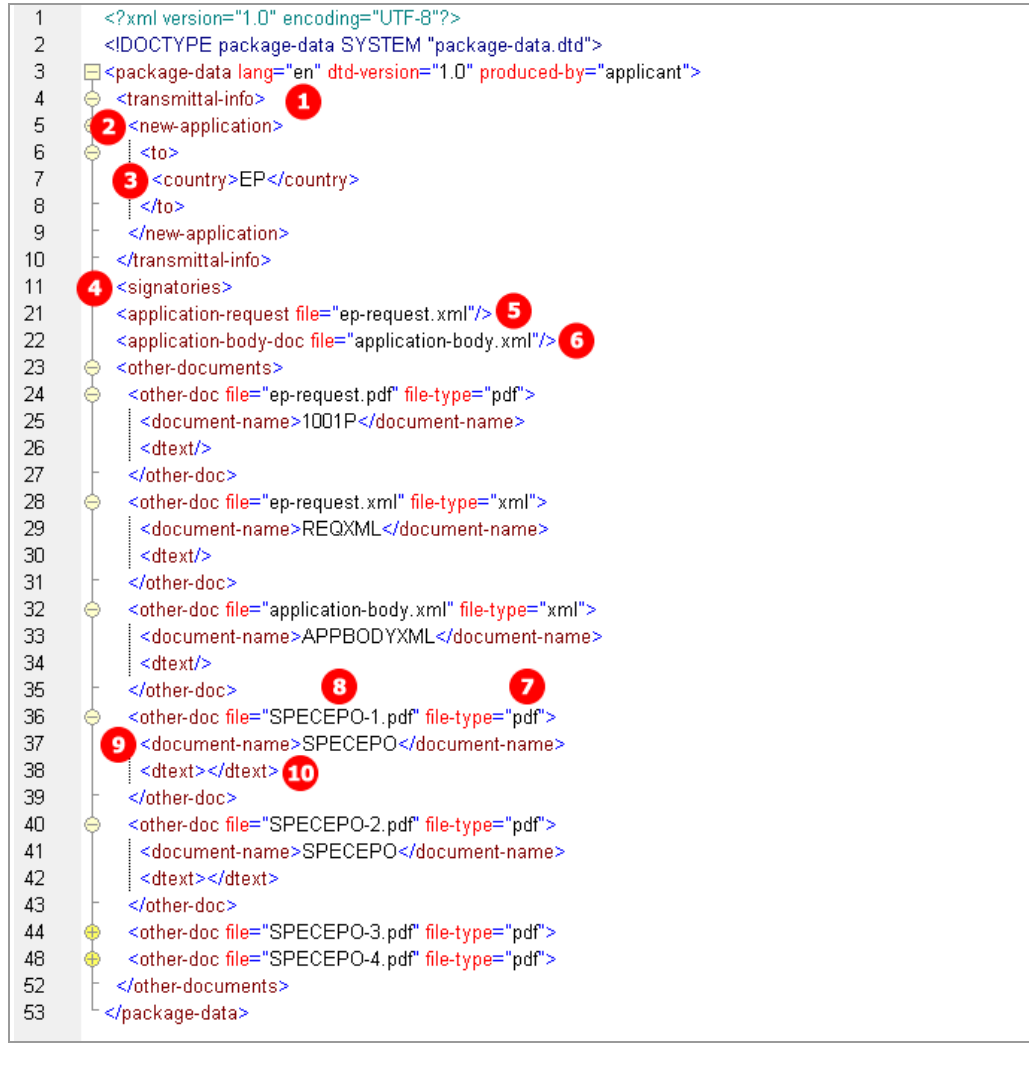

*Figure 6: XML elements in package-data.xml file*

- **(1)** Filing language
- **(2)** Type of application
- **(3)** Filing office
- **(4)** Signatories (no signatures attached for import)
- **(5)** Reference to ep-request.xml
- **(6)** Reference to application-body.xml
- **(7)** Other document EPO file name
- **(8)** File type of other document
- **(9)** Document code of other document
- **(10)** Additional text, e.g. figure to be published with abstract, number of claims, number of drawings

#### **application-body.xml**

The *application-body.xml* file references the files and page numbers for the technical documents in the **<docpage>** element, each one within the **<description>**, **<claims>**, **<abstract>** and **<drawings>** elements, using the **id** attribute for the document code and the **file** attribute for the file name.

- The **id** attribute of the **<doc-page>** element contains a unique identifier consisting of the section (e.g. **DRAW**) plus a counter (e.g. **1**), thus **DRAW1**.
- Only drawings can be contained in more than one document: If there is more than one drawing section, there must be another **<doc-page>** element with the attribute **id = DRAW2**, and so forth.
- The counter (e.g. **1**) in the file name (e.g. **SPECEPO-1.pdf**) does not relate to a specific document section (e.g. description), but it enumerates the files one by one when being attached via the OLF software.

In this example, four individual files are attached for each section, but there could also be combined files containing more than one section of the technical documents - see the examples in **EP(1001E2K) Documents** (p. [69\)](#page-68-0).

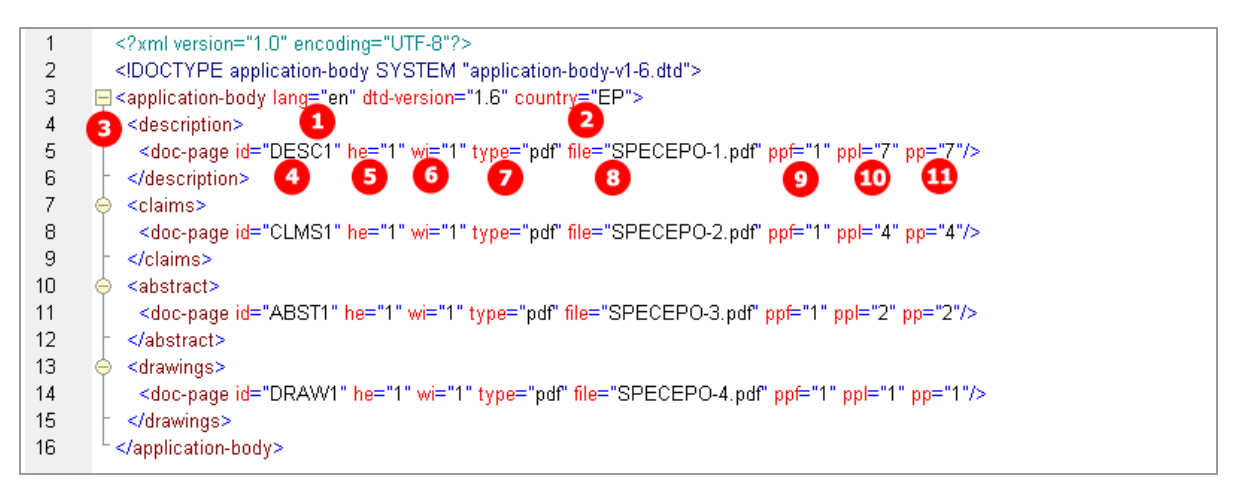

*Figure 7: XML elements in application-body.xml file*

- **(1)** Filing language
- **(2)** Filing office
- **(3)** Description reference
- **(4)** Document code for description
- **(5)** Height of document (page format)
- **(6)** Width of document (page format)
- **(7)** File type
- **(8)** EPO file name of first attached document (containing the description, in this case)
- **(9)** First page of description
- **(10)** Last page of description
- **(11)** Number of pages in description

#### **ep-request.xml**

The *ep-request.xml* file indicates the document code in the **doc-type** attribute of the **<ep-electronicfiles>** element and the file name in the **<epo-file-name>** element. In addition, the original file name as given by the user is contained in the **<applicant-file-name>** element. See the following sections for details and examples.

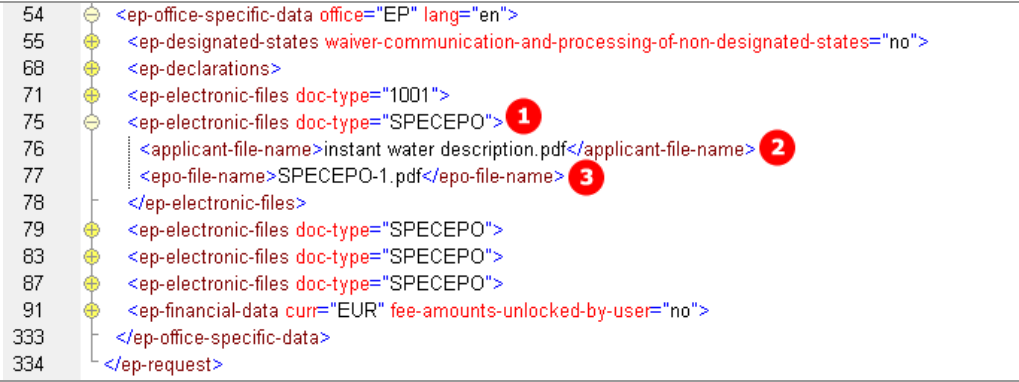

*Figure 8: XML elements for electronic files in ep-request.xml file*

- **(1)** Document code for any technical document
- **(2)** Original file name
- **(3)** EPO file name of first attached document (containing the description, in this case)

### **5.1.3 References to translated documents**

In the example below, Italian has been selected as the filing language of the attached application. Therefore, the original in Italian and the translation into English must be supplied. There is one PDF file containing description, claims and abstract and a second PDF file containing the drawings.

#### **application-body.xml**

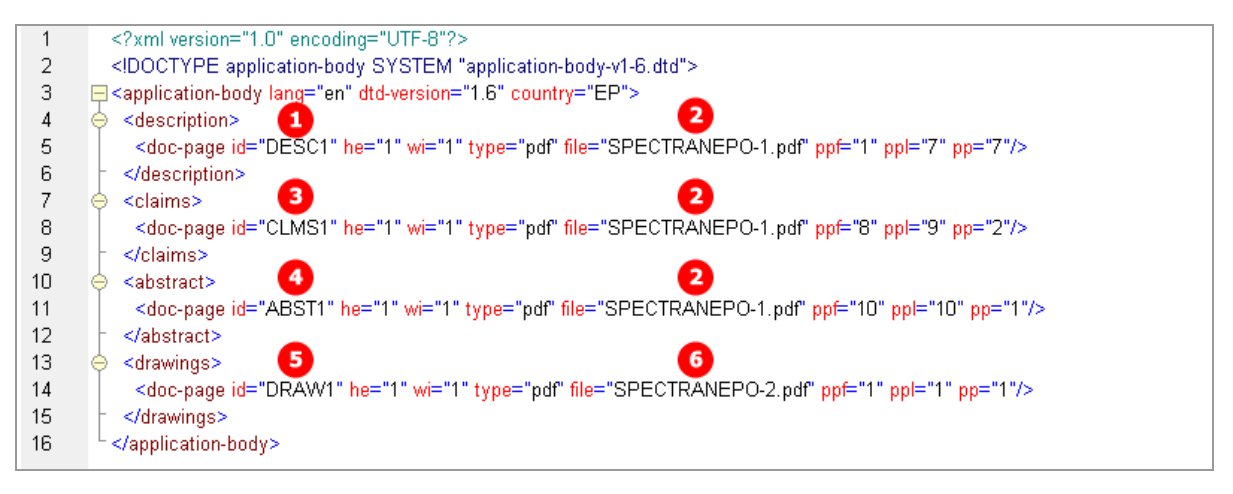

*Figure 9: Document codes for translated documents in the application-body.xml*

- **(1)** Document code for the description
- **(2)** EPO file name for translated document containing the description, the claims and the abstract
- **(3)** Document code for the claims
- **(4)** Document code for the abstract
- **(5)** Document code for the drawings
- **(6)** EPO file name for translated document containing the drawings
- **(7)** Document code for original file in non-EPO language
- **(8)** Original file name of document containing the technical documents (Italian, in this example)
- **(9)** EPO file name for the technical documents in non-EPO language
- **(10)** Document code for translation of any technical document
- **(11)** Original file name of document containing description, the claims and the abstract
- **(12)** Original file name of document containing the drawings

#### **ep-request.xml**

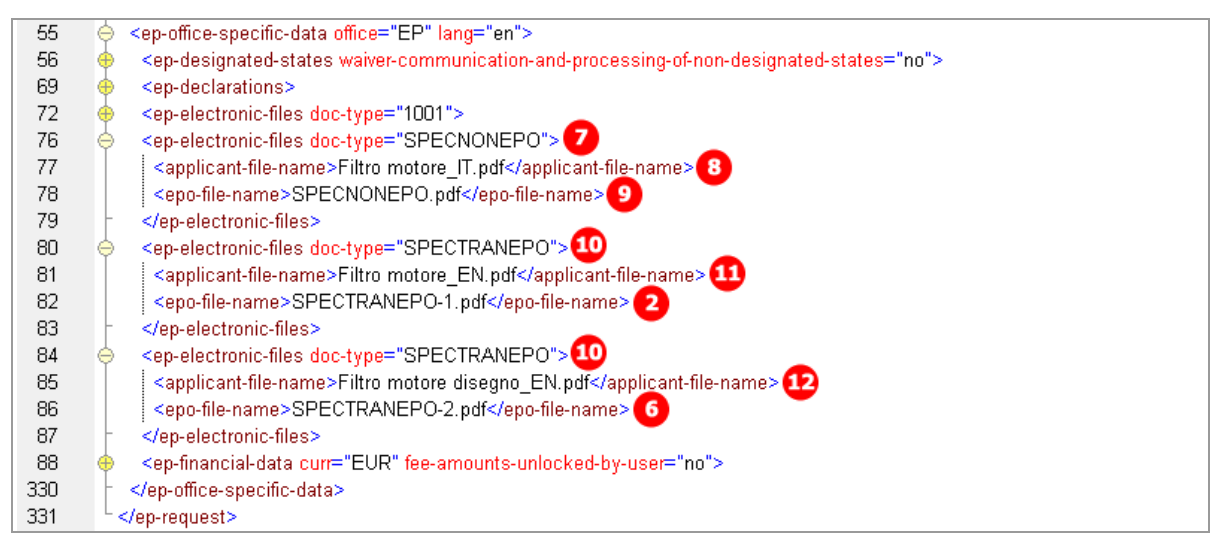

*Figure 10: XML elements for electronic files and translation files in ep-request.xml file*

## **5.2 Document codes and file types for EP(1001E2K)**

For the successful import of XML data into Online Filing, the values for the **<document-name>** element, the **doc-type** attribute and the **file** attribute must follow the standard values for the *document code* as listed in the table below. Without the correct document code, the receiving server at the EPO cannot accept files.

! *Note: Since version 5.0, the OLF system no longer distinguishes between single and combined PDF files for description, claims, abstract and drawings but instead uses only SPECEPO (SPECTRANEPO for translations from a non-EPO language) for the document type and SPECEPOn.pdf (SPECTRANEPO-n.pdf) for the EPO file names. However, XML files with former doc-type attributes and <epo-file-name> elements like DESC and DESC.pdf can still be imported, but these will be transformed into SPECEPO and SPECEPO-n.pdf, respectively.*

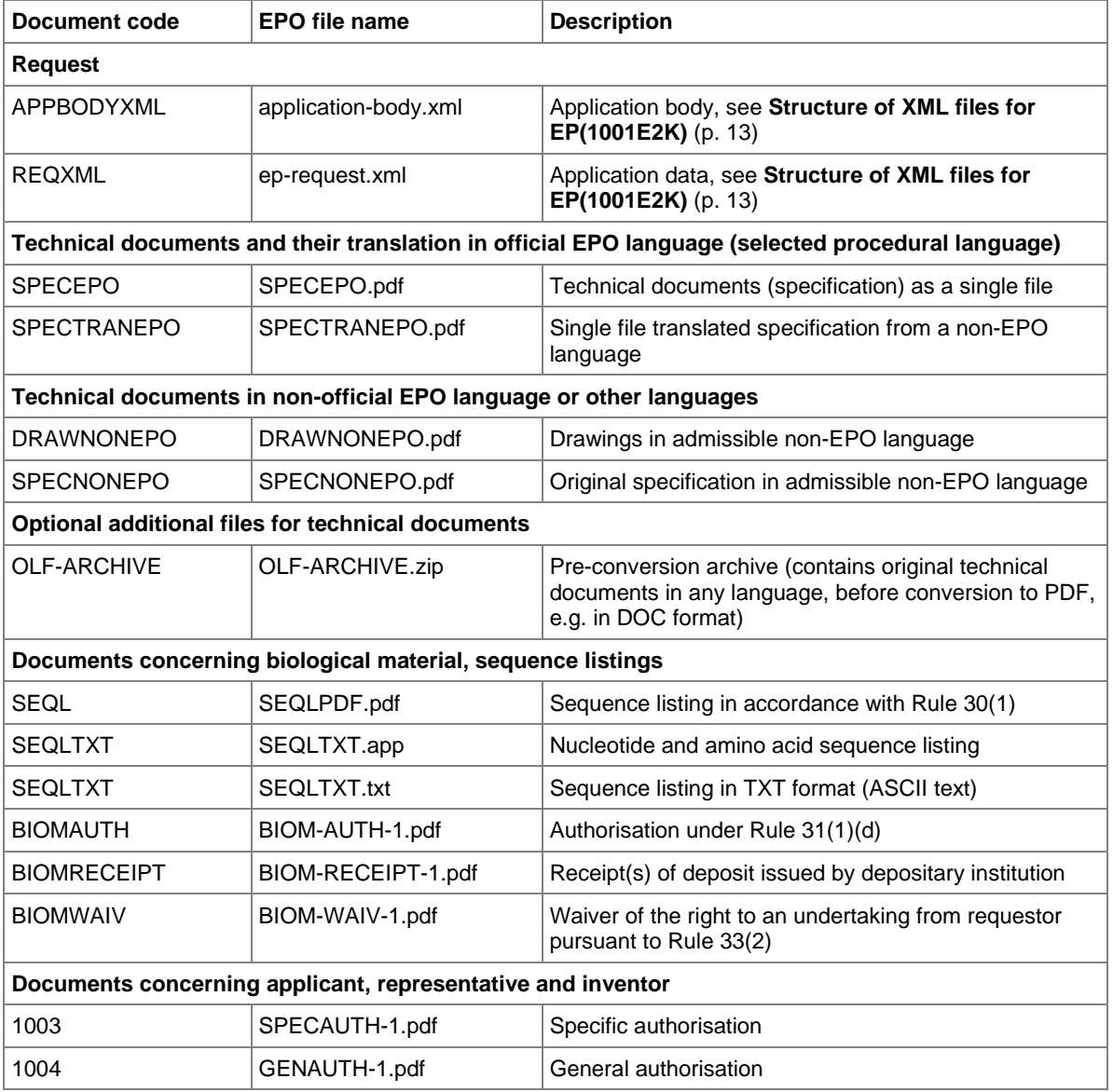

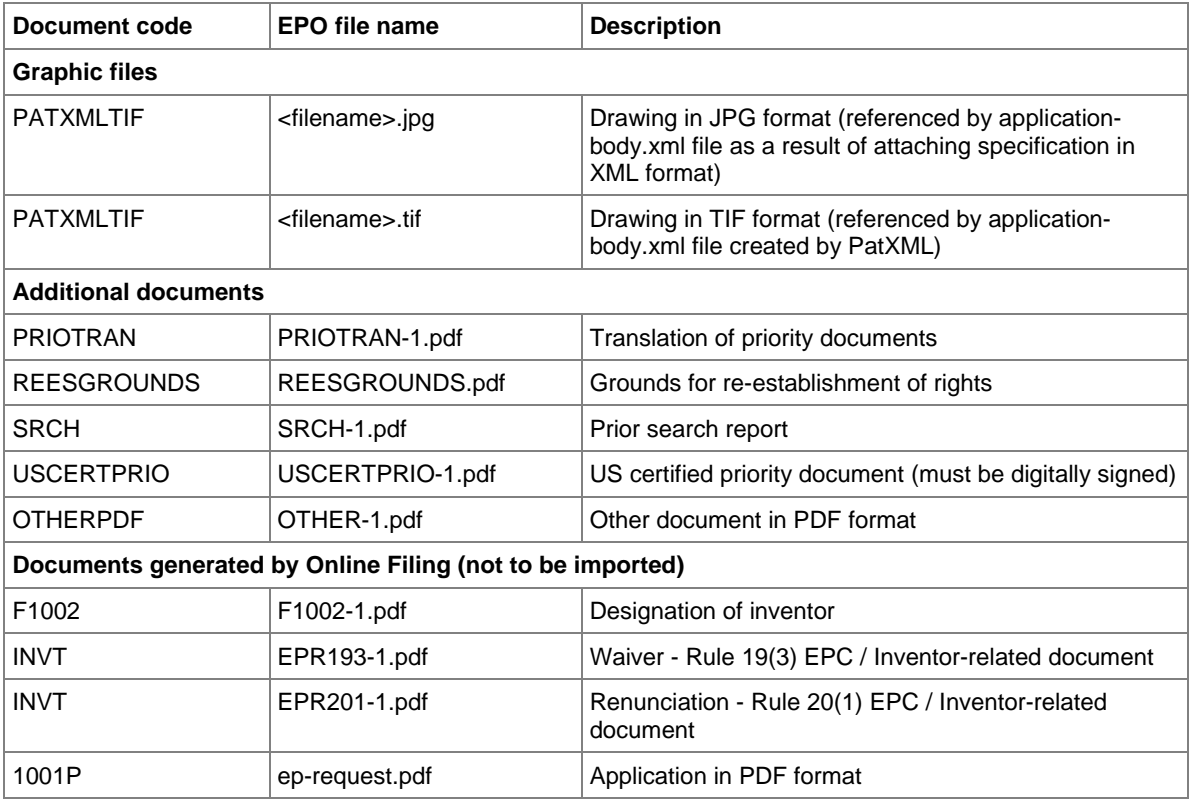

The following files are no longer produced by the OLF system since version 5.00, but they can still be imported and will be transformed to **SPECEPO** and **SPECEPO-n.pdf**, respectively.

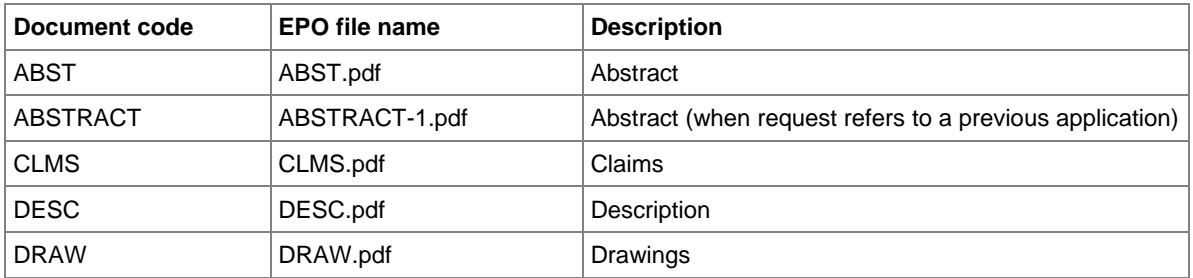

 If there is more than one file of this type of document, the character **1** in the file names must be replaced by **2**, **3** etc.

## **5.3 EP(1001E2K) Request**

Form EP(1001E2K) starts with the *Request* screen where basic data for the application is entered:

- $\leftarrow$  Filing office
- Procedural language
- Language of filing
- $\blacklozenge$  Title of invention

## **5.3.1 Request - Example 1: request in English**

### **GUI EP(1001E2K), Request tab**

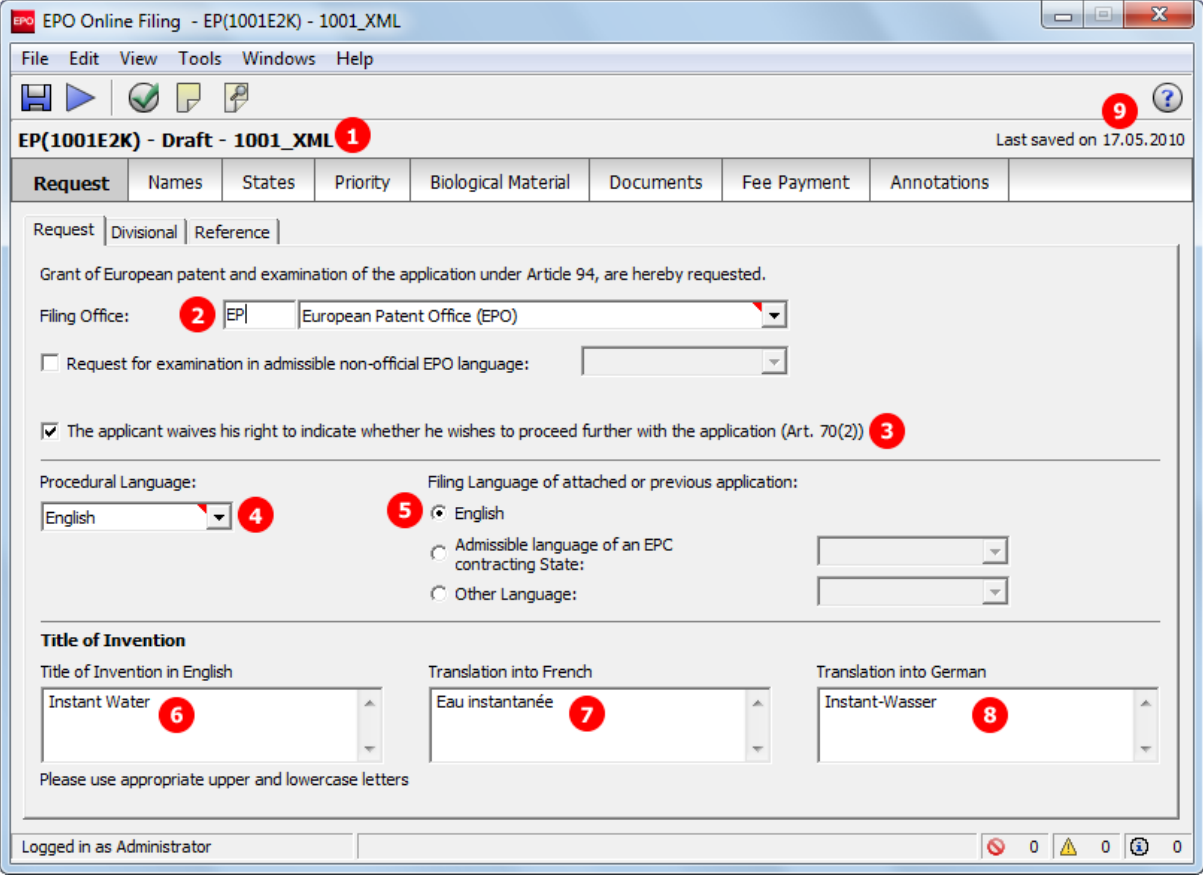

*Figure 11: Request GUI: general data*

#### **Element list**

- **(1)** User reference
- **(2)** Filing office
- **(3)** Waiver Rule 70(2)
- **(4)** Procedural language
- **(5)** Language of filing
- **(6)** Title of invention in English
- **(7)** Translation (of title of invention) into French
- **(8)** Translation (of title of invention) into German
- **(9)** Last saved date: must not be imported, because value will be overwritten by OLF

#### **XML ep-request.xml**

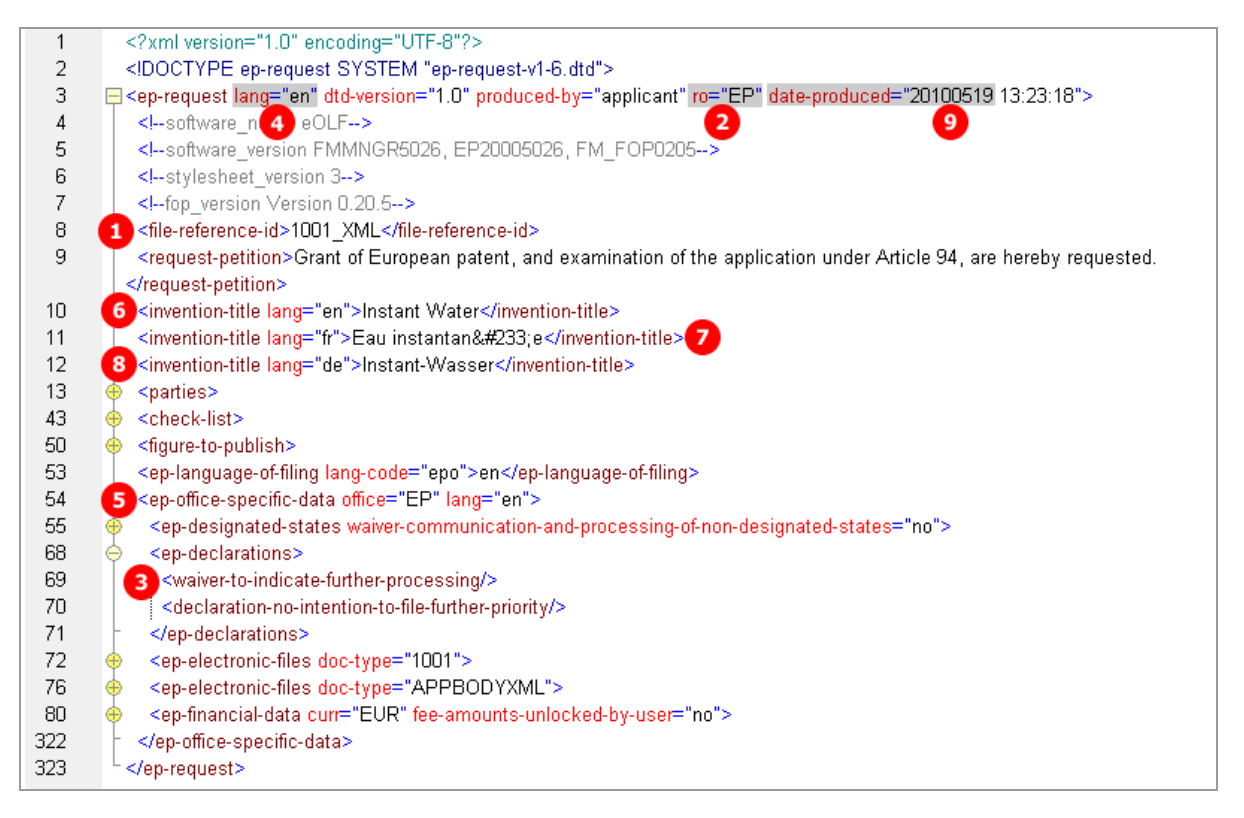

*Figure 12: Request XML: general data*

## **PDF ep-request.pdf**

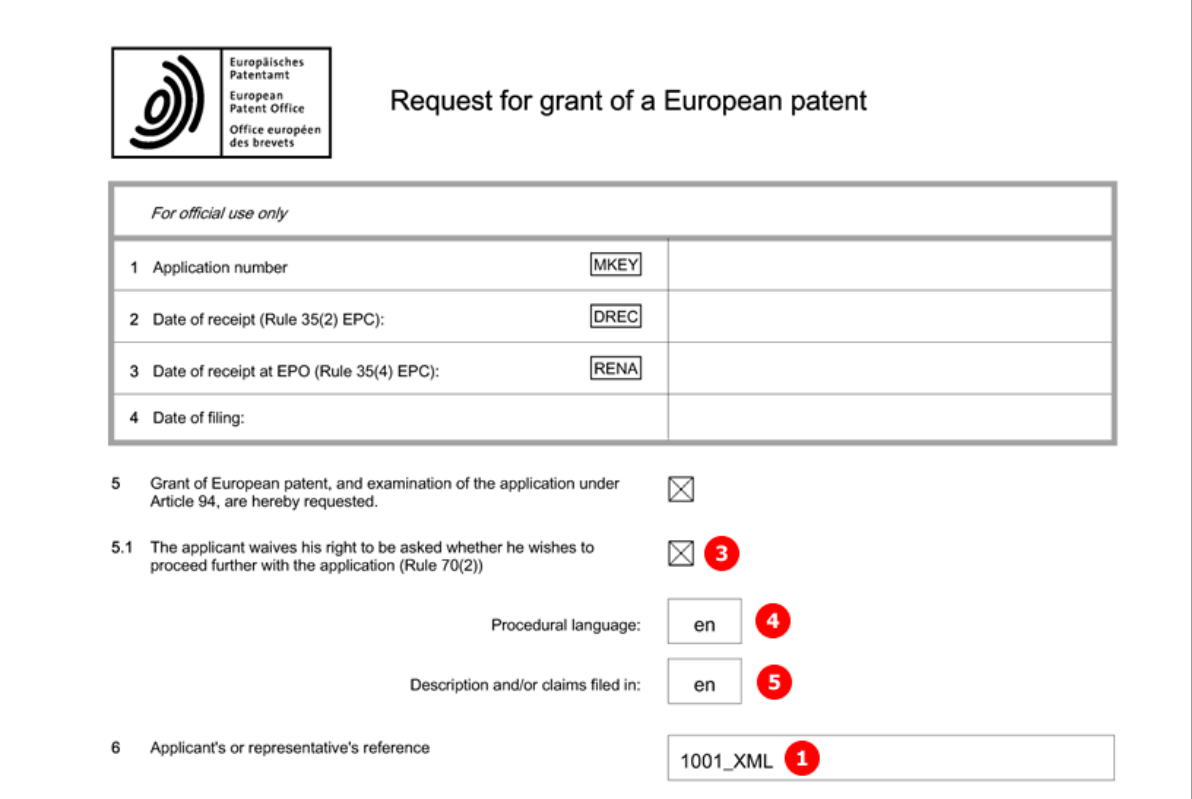

## *Figure 13: Request PDF: general data in form header*

[...]

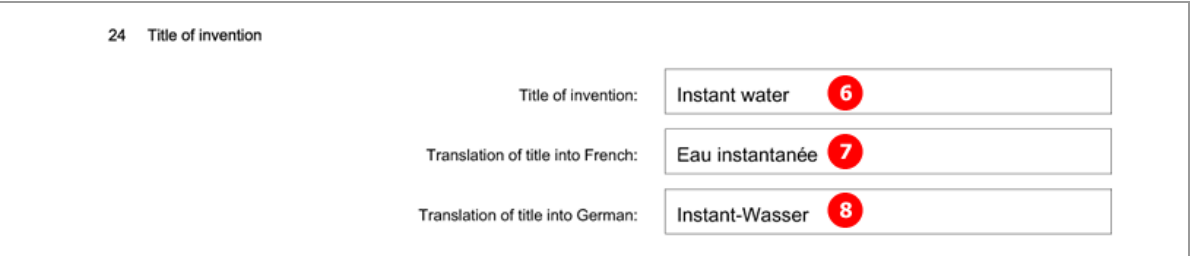

*Figure 14: Request PDF: title of invention in English, French and German*

## **5.3.2 Request - Example 2: request in other languages**

## **GUI EP(1001E2K), Request tab**

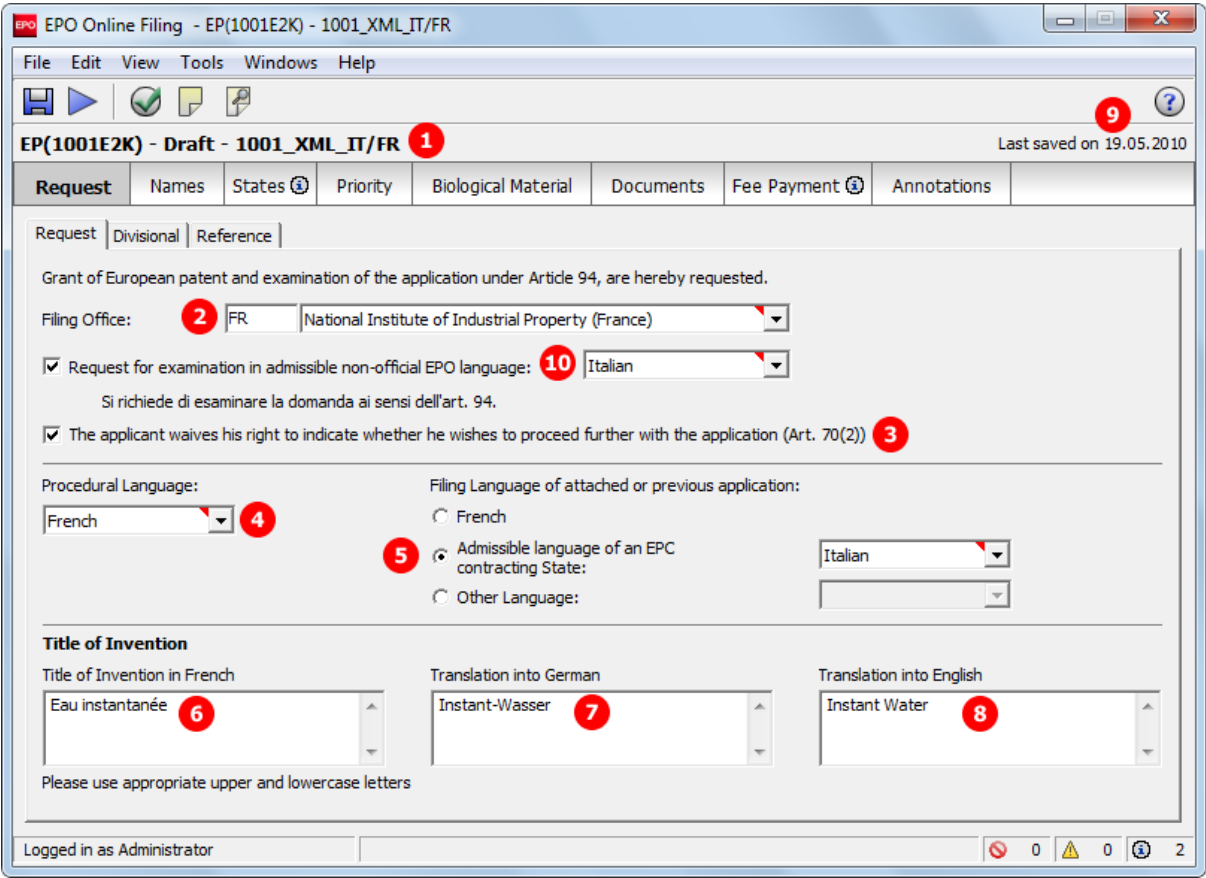

*Figure 15: Request GUI: procedural language French, admissible language Italian*

#### **Element list**

- **(1)** User reference
- **(2)** Filing office
- **(3)** Waiver Rule 70(2)
- **(4)** Procedural language
- **(5)** Language of filing
- **(6)** Title of invention in French
- **(7)** Translation (of title of invention) into German
- **(8)** Translation (of title of invention) into English
- **(9)** Last saved date
- **(10)** Request for examination in admissible non-EPO language

#### **XML ep-request.xml**

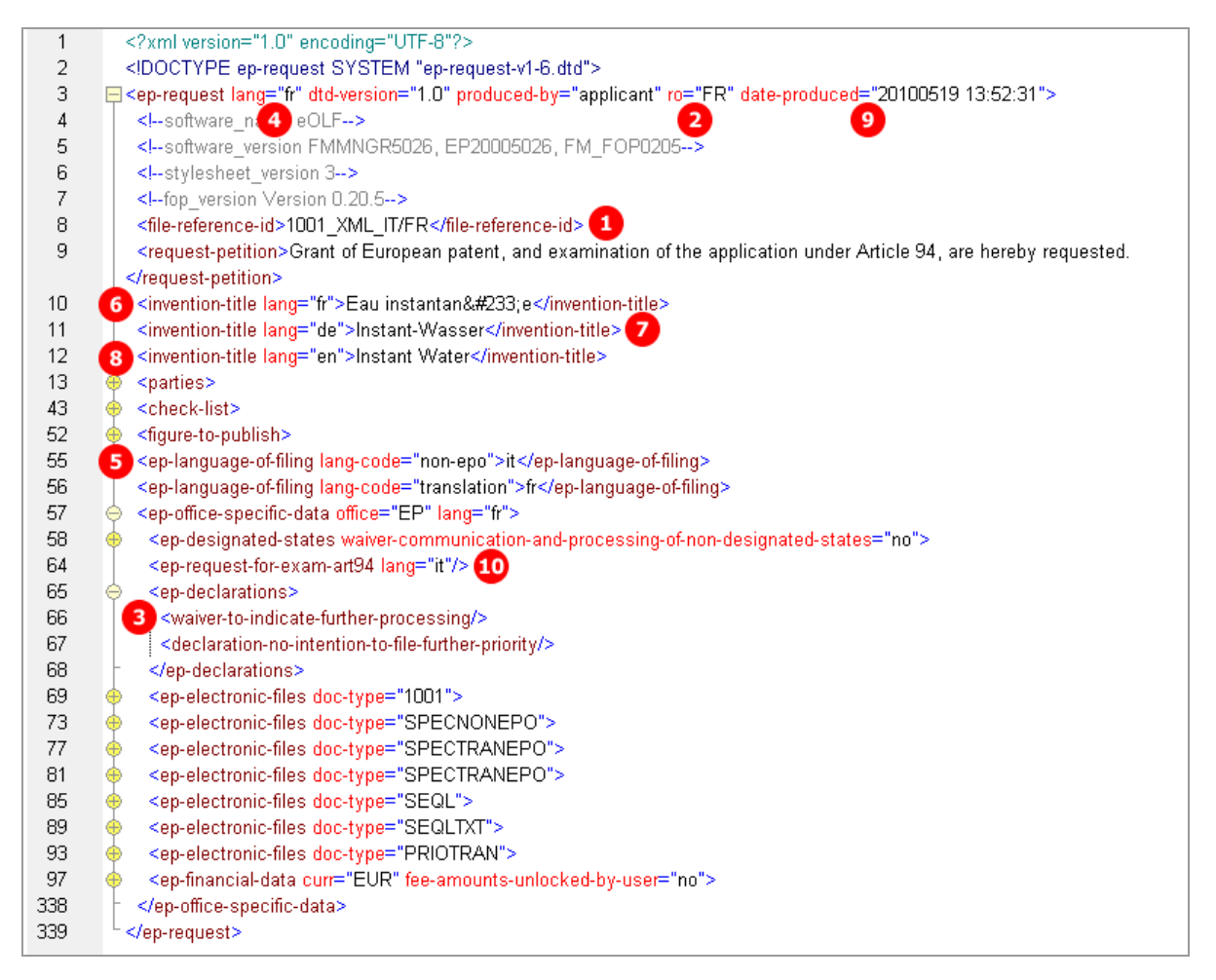

*Figure 16: Request XML: filing office FR, procedural language FR and language of filing IT*

## **PDF ep-request.pdf**

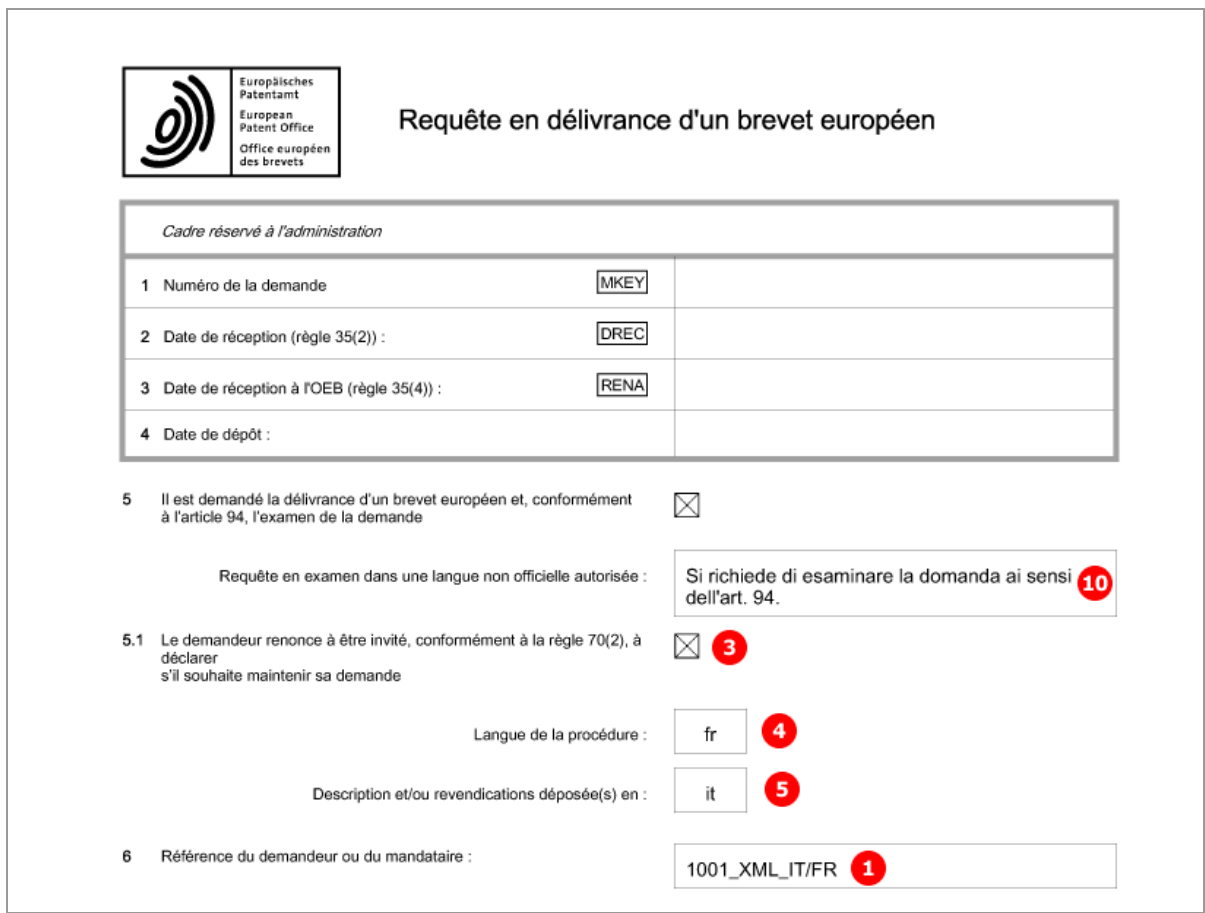

*Figure 17: Request PDF in French: general data*

## [Page 2]

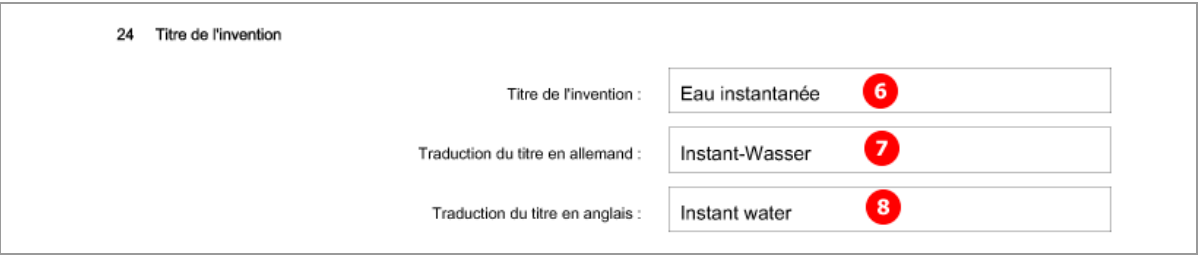

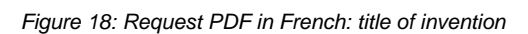

## **5.3.3 Divisional - Example 1: mandatory divisional application**

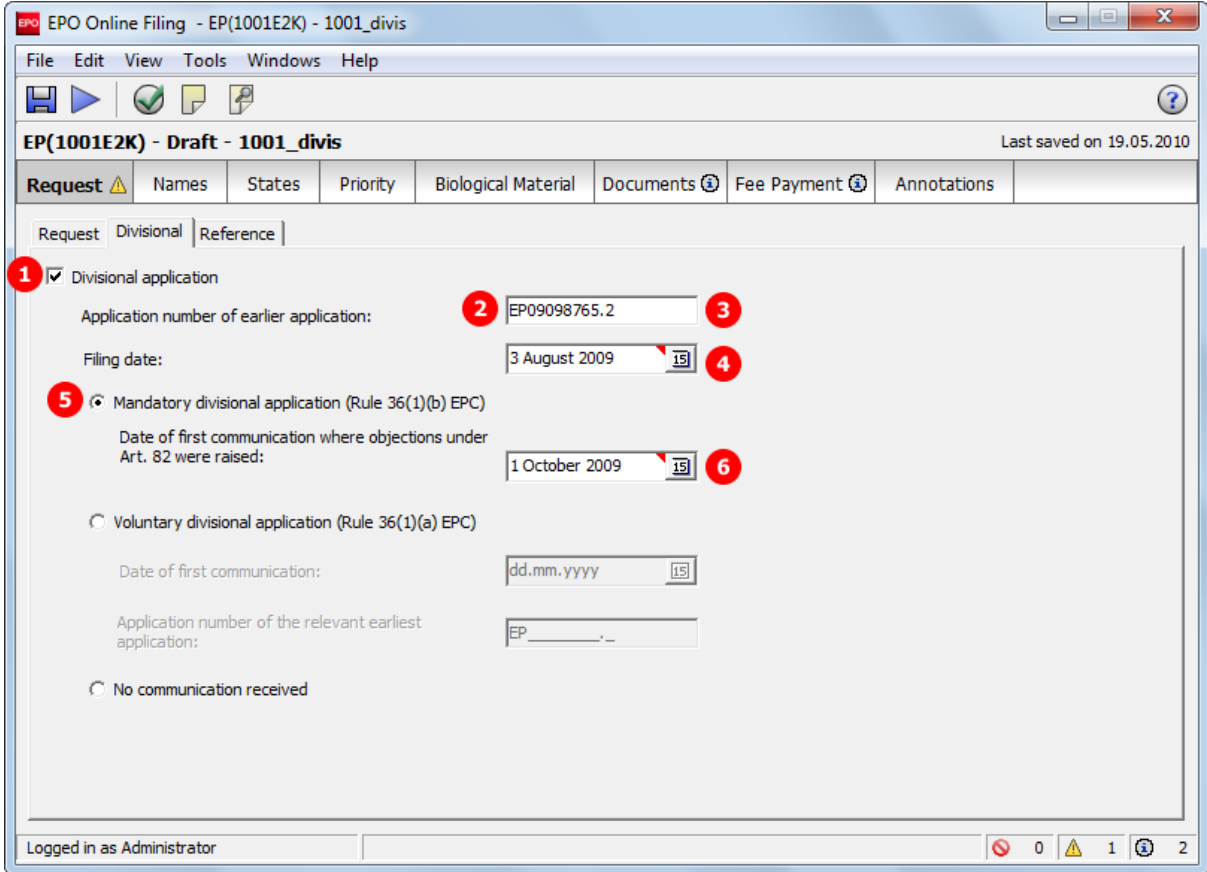

### **GUI EP(1001E2K), Divisional tab**

*Figure 19: Request GUI: mandatory divisional application*

### **Element list**

- **(1)** Divisional application
- **(2)** Country / filing office: **EP** is inferred, since divisional applications can only be filed with the EPO
- **(3)** Application number of earlier application
- **(4)** Filing date
- **(5)** Mandatory divisional application, Rule 36(1)(b) EPC
- **(6)** Date of first communication where objections under Art. 82 were raised

#### **XML ep-request.xml**

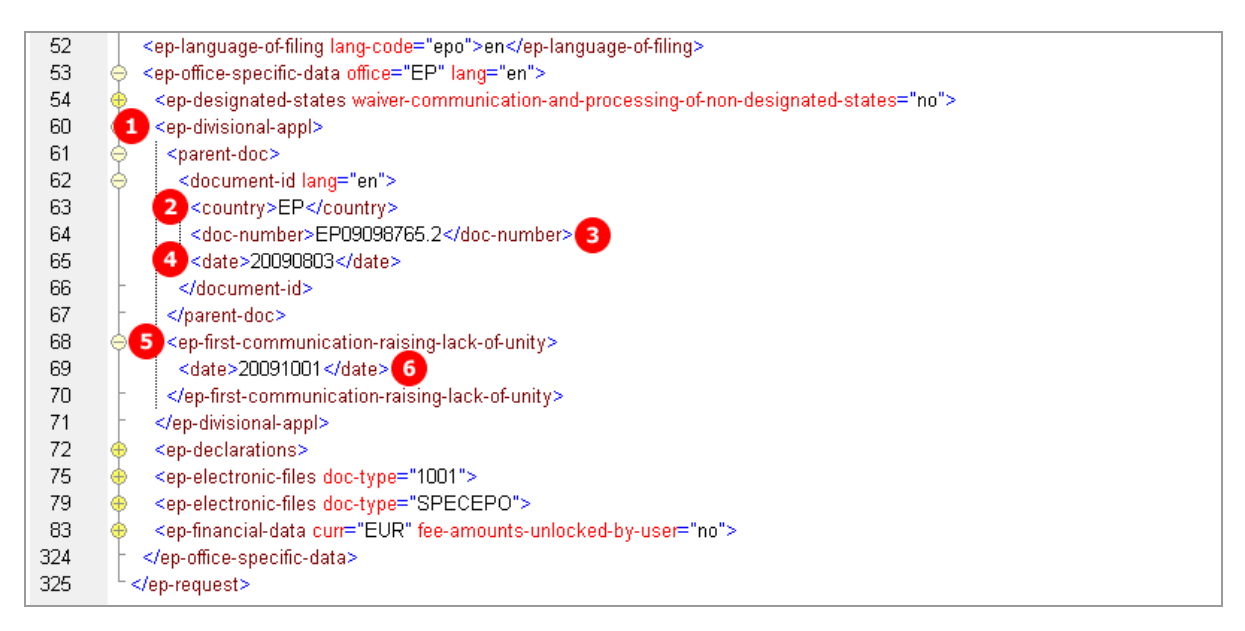

*Figure 20: Request XML: mandatory divisional application*

#### **PDF ep-request.pdf**

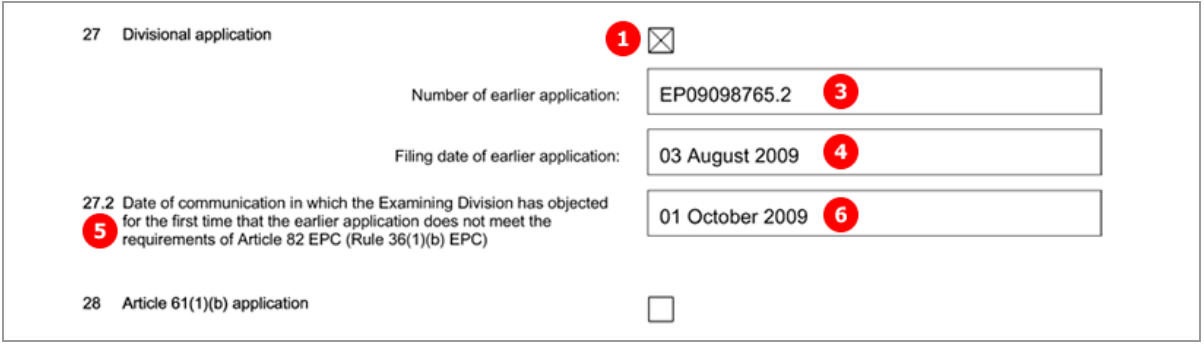

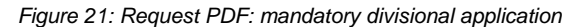

## **5.3.4 Divisional - Example 2: voluntary divisional application**

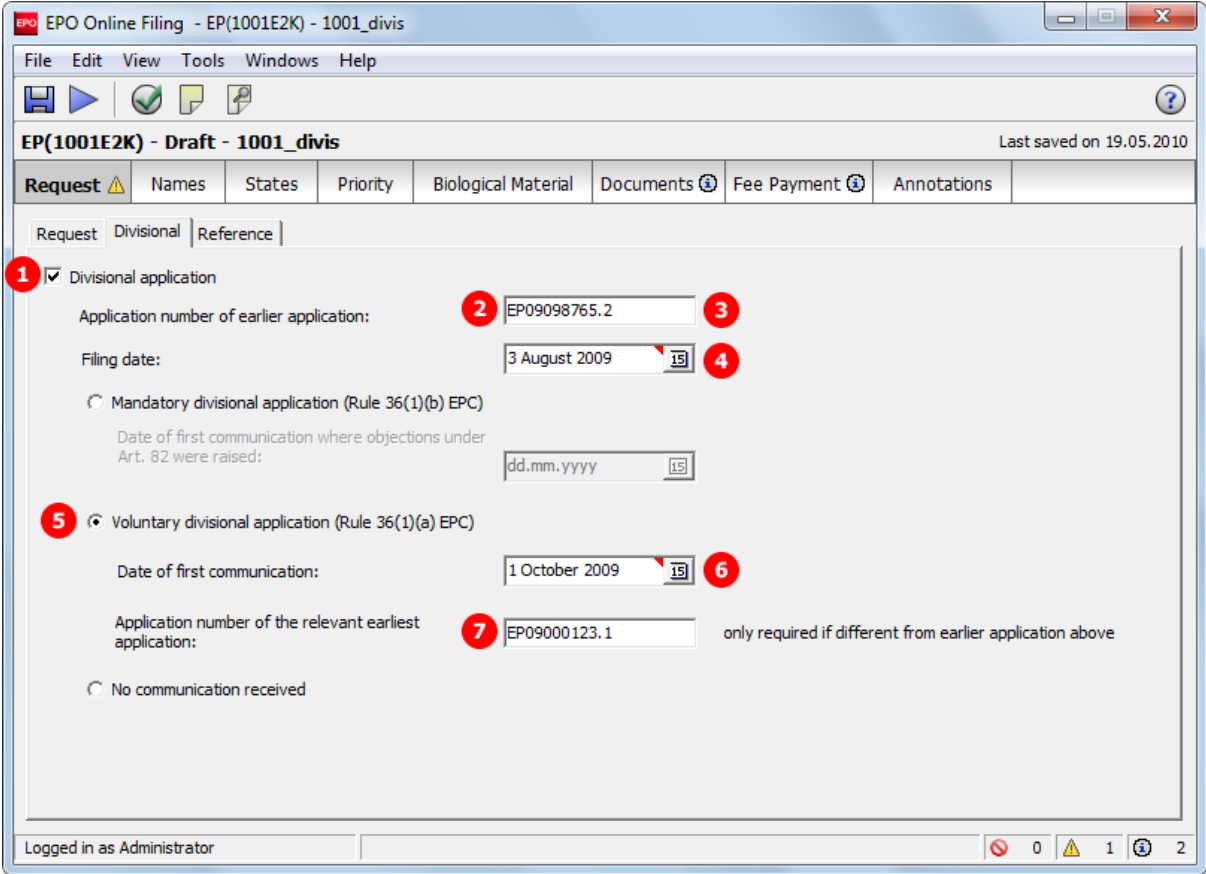

### **GUI EP(1001E2K), Divisional tab**

*Figure 22: Request GUI: voluntary divisional application*

### **Element list**

- **(1)** Divisional application
- **(2)** Country / filing office: **EP** is inferred, since divisional applications can only be filed with the EPO
- **(3)** Application number of earlier application
- **(4)** Filing date
- **(5)** Voluntary divisional application, Rule 36(1)(a) EPC
- **(6)** Date of first communication
- **(7)** Application number of the relevant earliest application

#### **XML ep-request.xml**

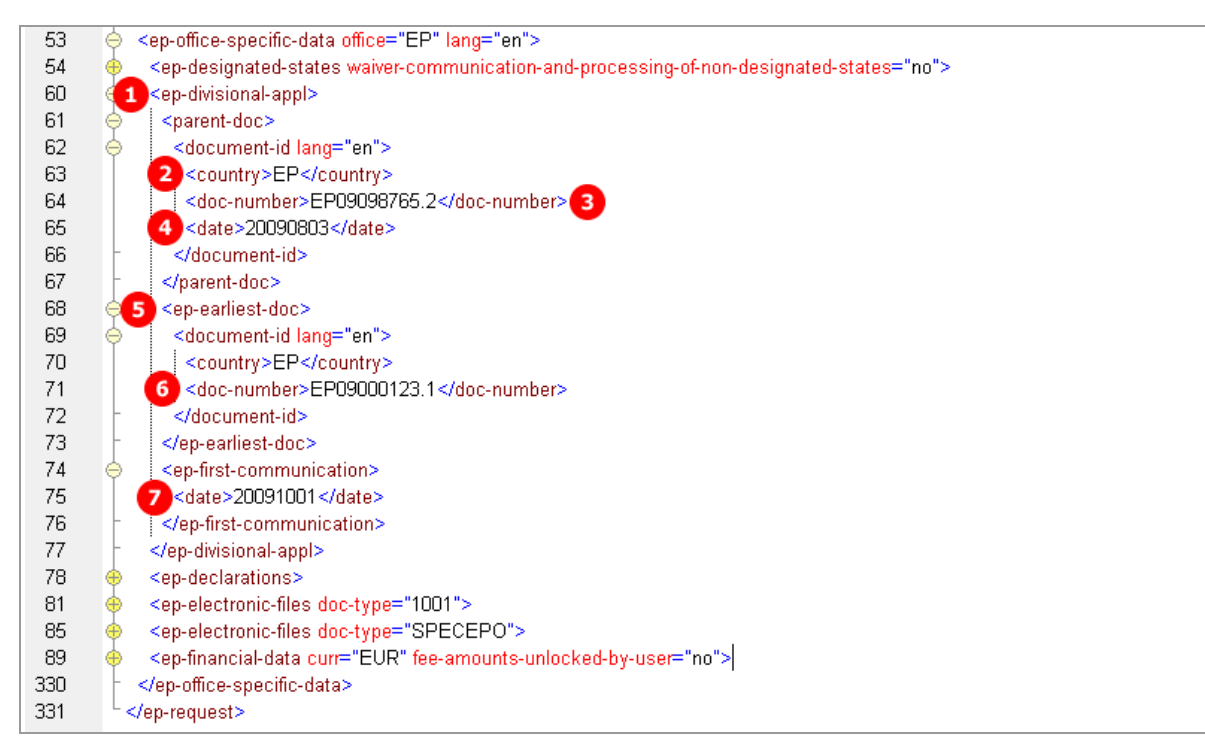

*Figure 23: Request XML: voluntary divisional application*

#### **PDF ep-request.pdf**

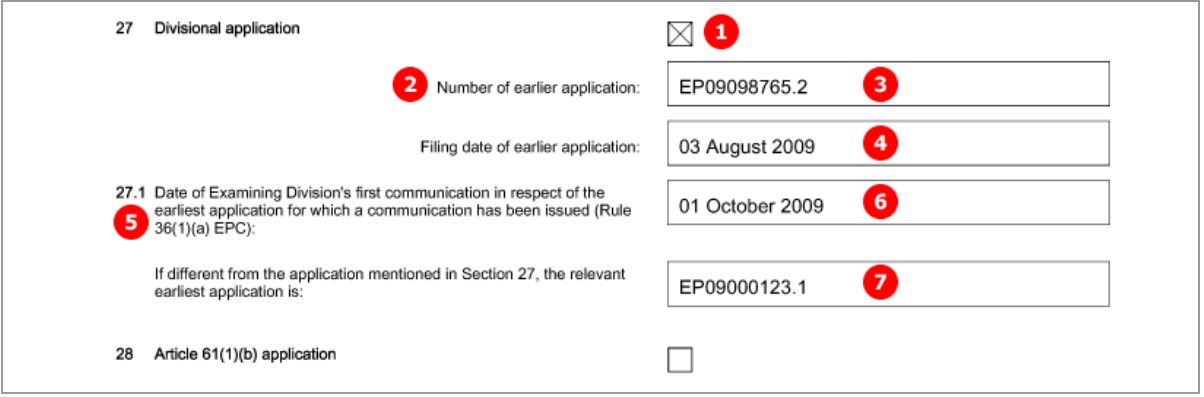

*Figure 24: Request PDF: voluntary divisional application*

## **5.3.5 Divisional - Example 3: divisional application, no communication received**

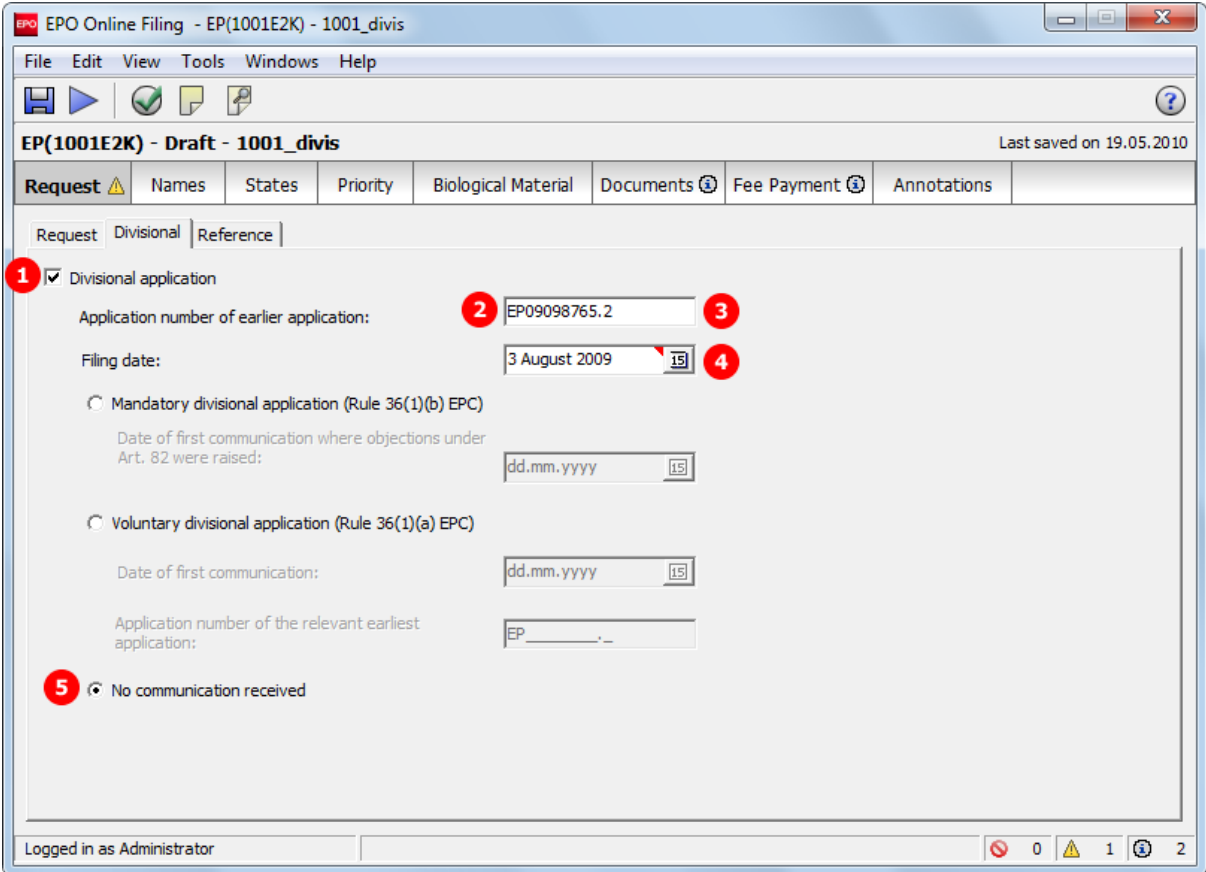

## **GUI EP(1001E2K), Divisional tab**

*Figure 25: Request GUI: divisional application, no communication received*

### **Element list**

- **(1)** Divisional application
- **(2)** Country / filing office: **EP** is inferred, since divisional applications can only be filed with the EPO
- **(3)** Application number of earlier application
- **(4)** Filing date
- **(5)** No communication received

#### **XML ep-request.xml**

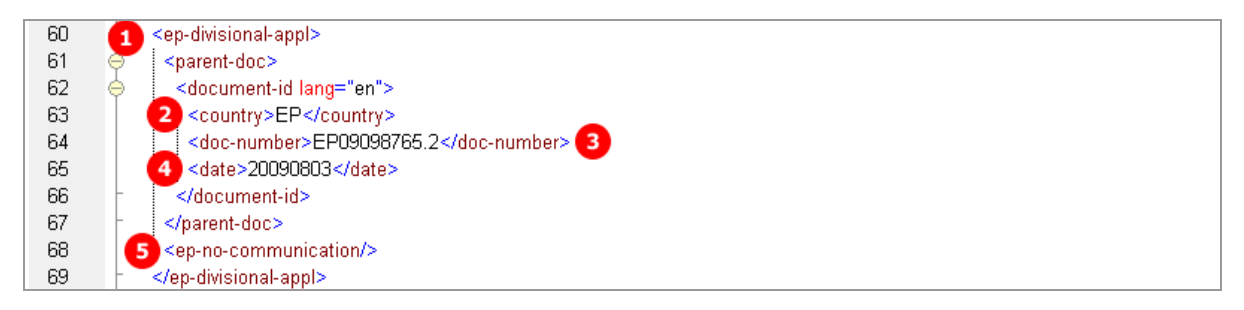

*Figure 26: Request XML: divisional application, no communication received*

#### **PDF ep-request.pdf**

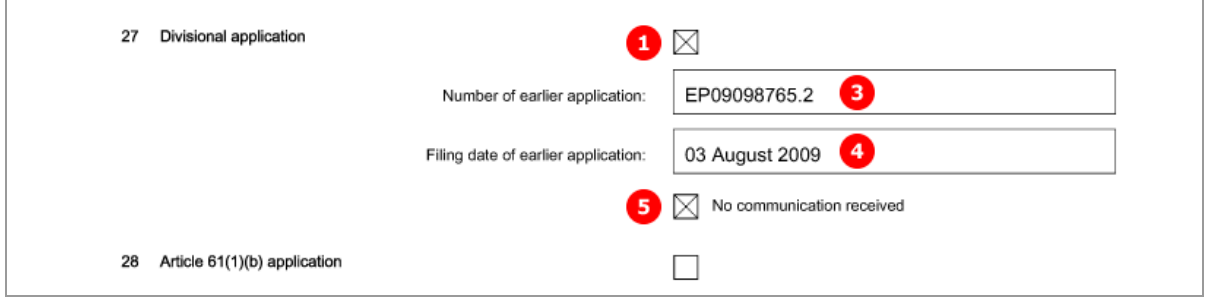

*Figure 27: Request PDF: divisional application, no communication received*

## **5.3.6 Reference - Example 1: reference is made to a previously filed application**

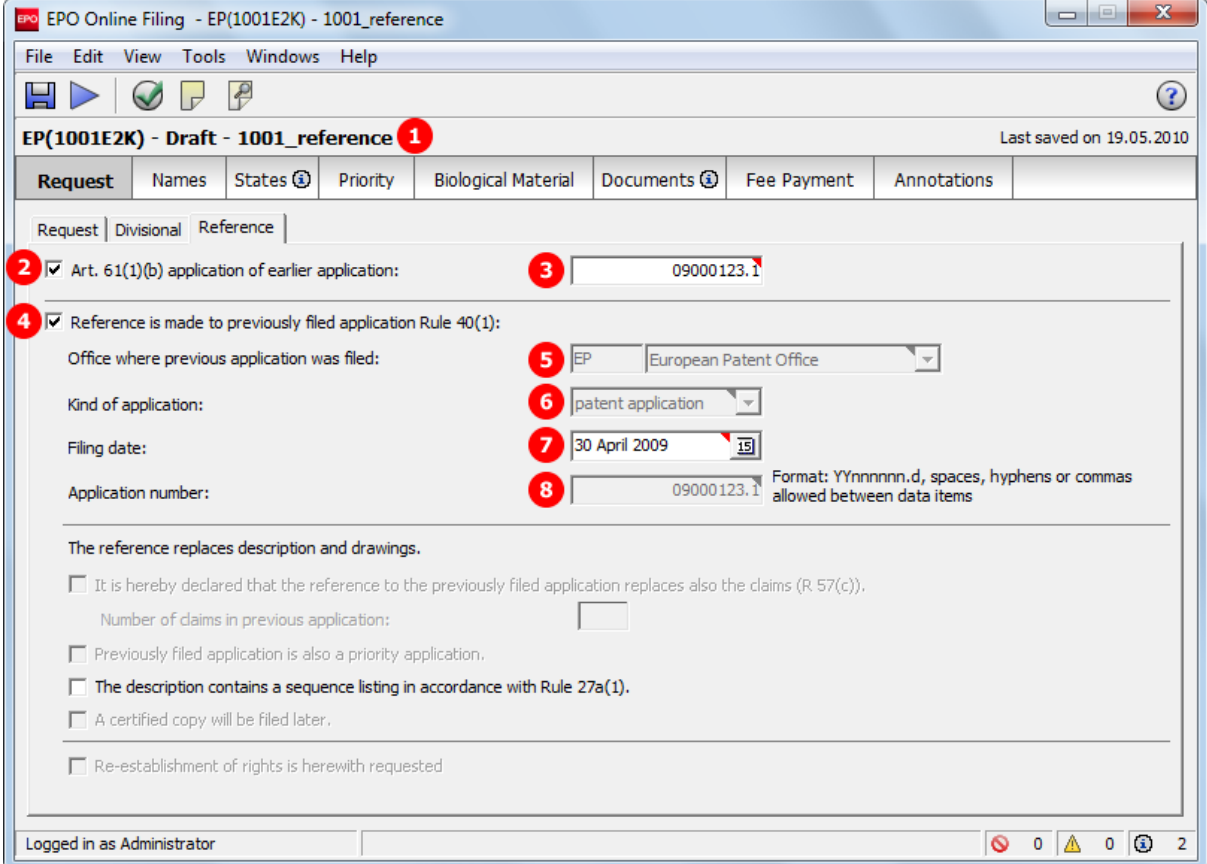

#### **GUI EP(1001E2K), Reference tab**

*Figure 28: Request GUI: reference to an Art. 61(1)(b) application and previously filed application*

### **Element list**

- **(1)** User reference
- **(2)** Art. 61(1)(b) application of earlier application
- **(3)** Application number of Art. 61(1)(b) application of earlier application
- **(4)** Reference is made to previously filed application
- **(5)** Office where previous application was filed (only EP for Art. 61(1)(b) application)
- **(6)** Kind of application (only patent application for Art. 61(1)(b) application)
- **(7)** Filing date
- **(8)** Application number (inferred from (3))
	- ! *NOTE: With DTD version ep-request-v1-5.dtd, the element name <referencedapplication> was changed to <ep-previously-filed-application> with all existing subelements and attributes. Old XML files compliant to ep-request-v1-5.dtd can still be used for import but will be converted to ep-request-v1-6.dtd (effective on 1 April 2010).*

#### **XML ep-request.xml**

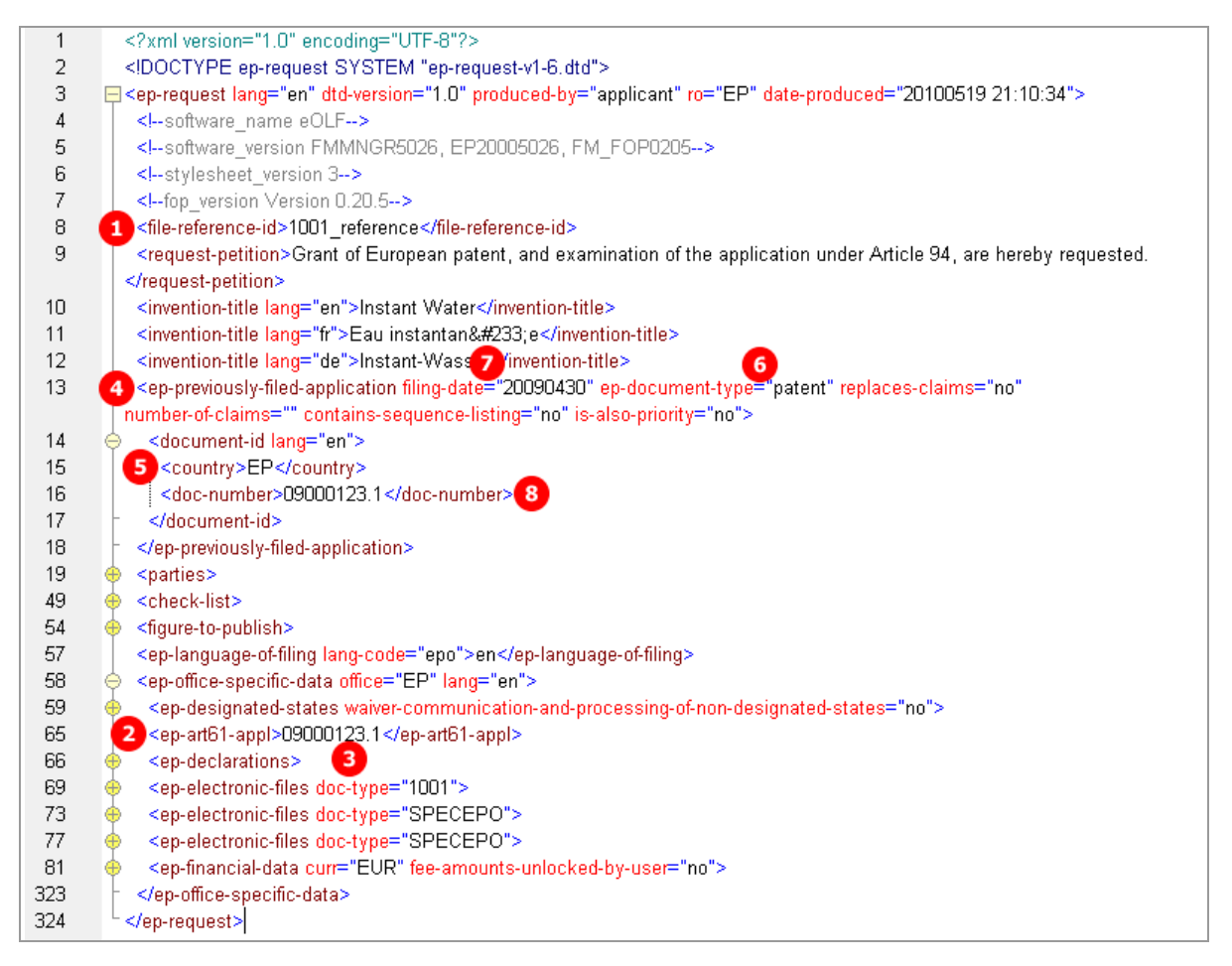

*Figure 29: Request XML: Reference to an Art. 61(1)(b) application*

#### **PDF ep-request.pdf**

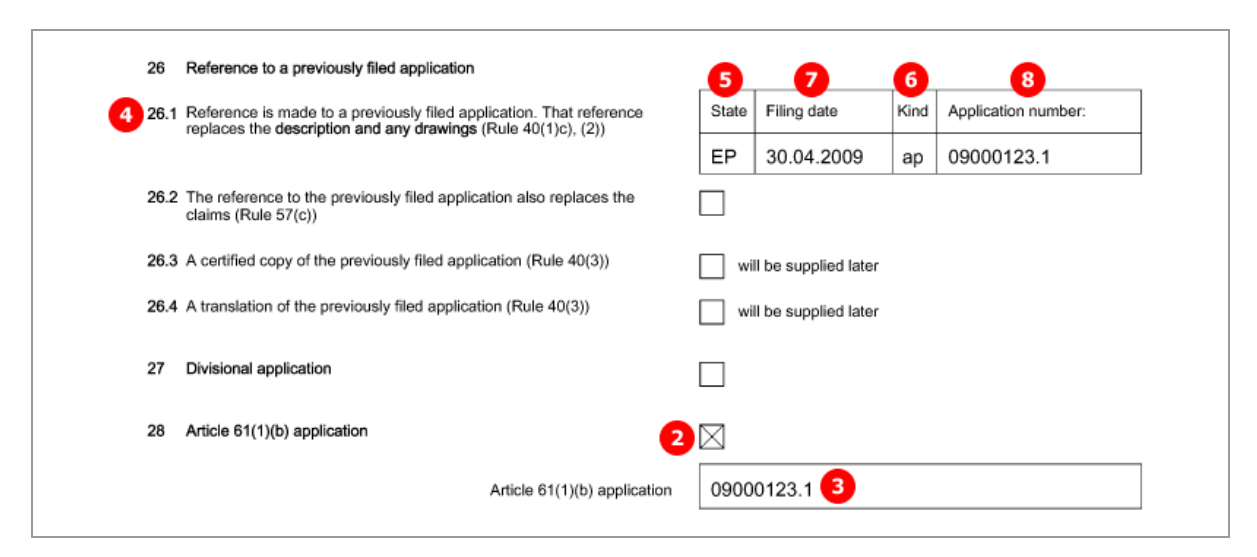

*Figure 30: Request PDF: Reference to an Art. 61(1)(b) application*

## **5.3.7 Reference - Example 2: reference to a previous international application with request of re-establishment of rights**

#### **GUI EP(1001E2K), Reference tab**

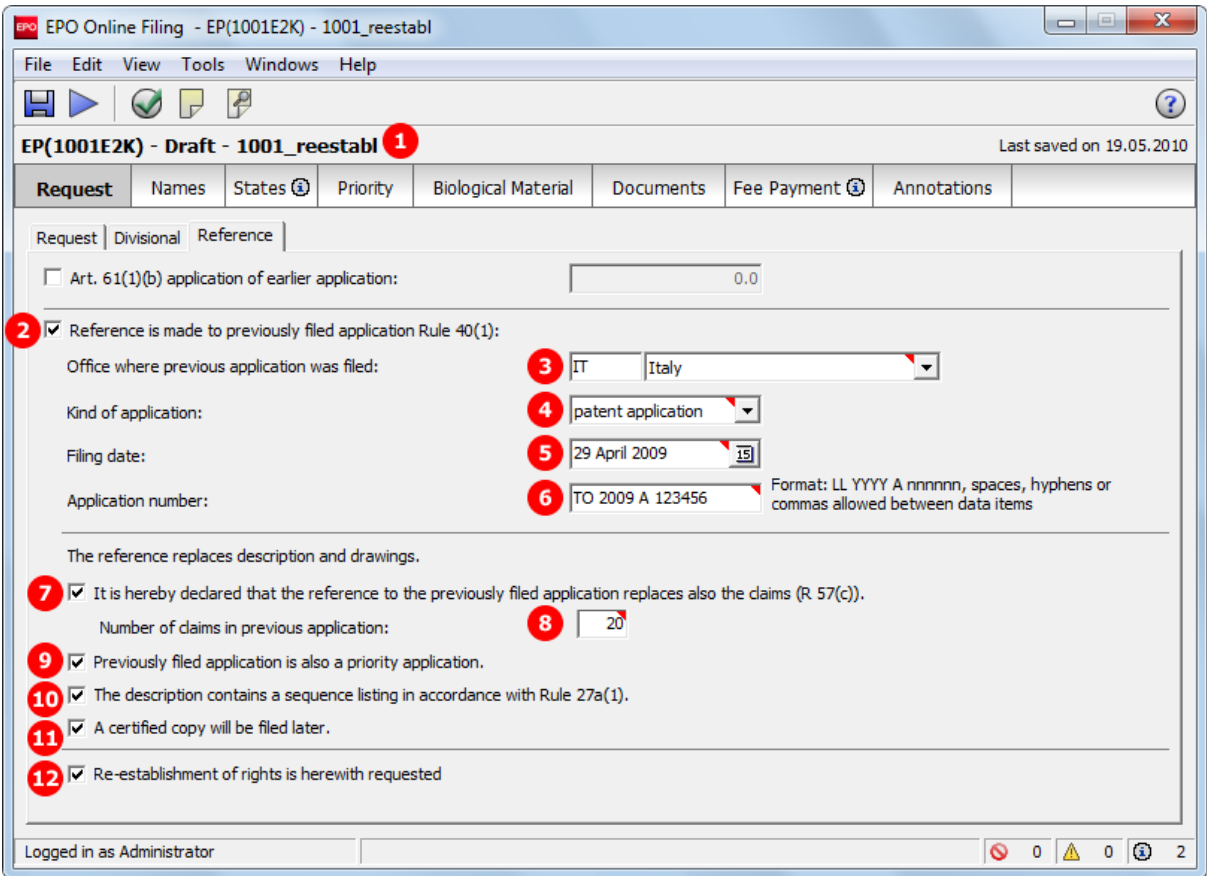

*Figure 31: Request GUI: reference to previously filed priority application, re-establishment of rights requested*

#### **Element list**

- **(1)** User reference
- **(2)** Reference is made to a previously filed application
- **(3)** Office where previous application was filed
- **(4)** Kind of application
- **(5)** Filing date
- **(6)** Application number
- **(7)** Reference to previously filed application also replaces claims (Rule 57(c))
- **(8)** Number of claims in previous application
- **(9)** Previously filed application is also a priority application
- **(10)** Description contains a sequence listing in accordance with Rule 30(1)
- **(11)** A certified copy will be filed later
- **(12)** Re-establishment of rights is hereby requested
- **(13)** Inferred from (3) **<country>**
- **(14)** Inferred from (6) **<doc-number>**
- **(15)** Further priority declaration (in *Priority* tab)
- **(16)** Grounds for reestablishment of rights (attached in *Documents* tab)
- **(17)** A translation of the previously filed application will be supplied later (checked in *Documents* tab)
- **(18)** Filing language of previous application (selected in *Request* sub-tab)

#### **XML ep-request.xml**

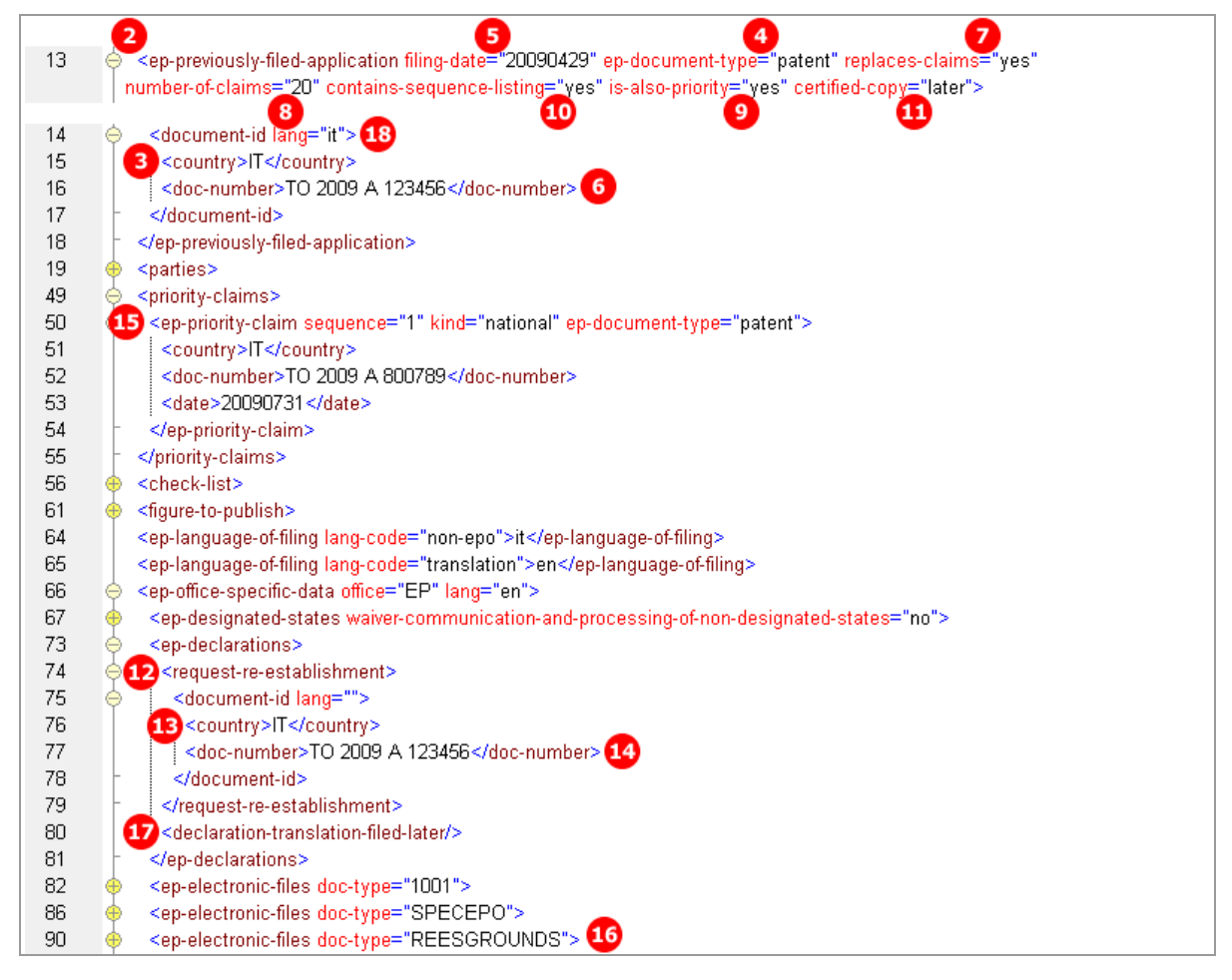

*Figure 32: Request XML: reference to previously filed priority application, re-establishment of rights requested*

## **PDF ep-request.pdf**

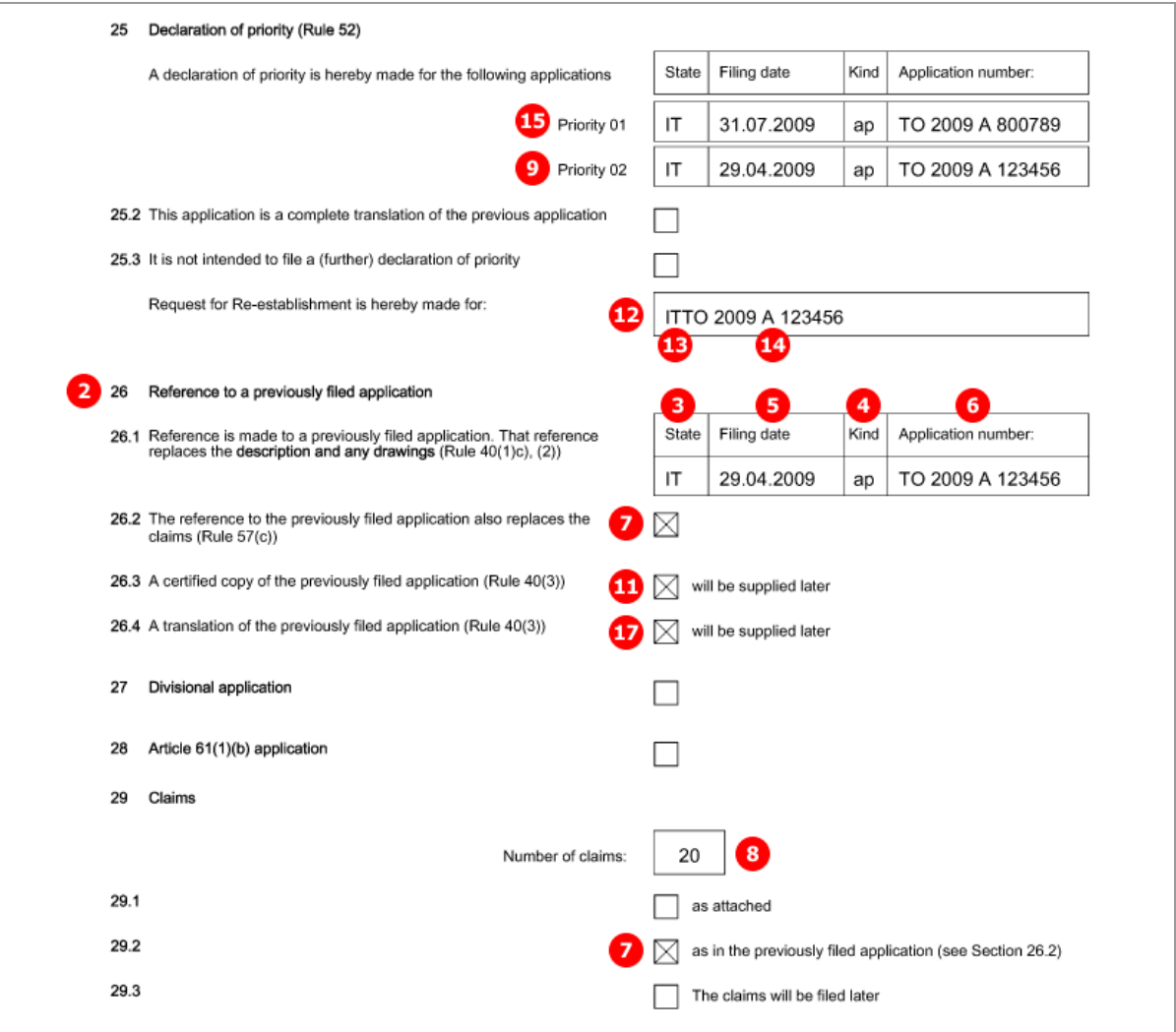

*Figure 33: Request PDF: declaration of priority, reference to previously filed application*

# **5.4 EP(1001E2K) Names**

The *Names* screen of Form EP(1001E2K) accommodates all data for names, persons and addresses relating to the application. At least one applicant is required.

- $\triangleleft$  Applicant(s)
- ◆ Representative(s)
- $\triangleleft$  Inventor(s)
- Authorisations and waivers
- Address for correspondence

Each address is structured identically in the XML code. See **Example 1** ("Names - [Example 1: applicant is](#page-38-0)  [natural person and also inventor"](#page-38-0) p. [39\)](#page-38-0) for details.

 If there is a named inventor, a separate *F1002.pdf* file is created with the inventor's address. The inventor's address in XML is listed within the *ep-request.xml* file, however.

## <span id="page-38-0"></span>**5.4.1 Names - Example 1: applicant is natural person and also inventor**

#### **GUI EP(1001E2K), Names tab**

| BPO Online Filing - EP(1001E2K) - 1001 XML                 |                                                                                                    |                                            |                                                    |               |                     | $\mathbf{x}$<br>$\begin{array}{c} \hline \end{array}$<br>$\qquad \qquad \Box$ |  |  |  |
|------------------------------------------------------------|----------------------------------------------------------------------------------------------------|--------------------------------------------|----------------------------------------------------|---------------|---------------------|-------------------------------------------------------------------------------|--|--|--|
| Edit View Tools Windows Help<br>File                       |                                                                                                    |                                            |                                                    |               |                     |                                                                               |  |  |  |
| 님<br>$\epsilon$<br>$\sim$                                  |                                                                                                    |                                            |                                                    |               |                     | 畬                                                                             |  |  |  |
| EP(1001E2K) - Draft - 1001_XML<br>Last saved on 21.05.2010 |                                                                                                    |                                            |                                                    |               |                     |                                                                               |  |  |  |
| Request<br><b>States</b><br><b>Names</b>                   | Priority                                                                                               | <b>Biological Material</b>                 | <b>Documents</b>                                   | Fee Payment   | Annotations         |                                                                               |  |  |  |
| ╬╴╳{៙▞៙                                                    | Last Name:                                                                                             | Manzoni<br>$\overline{2}$                  |                                                    | Registration: | 5                   | 55668895                                                                      |  |  |  |
| Applicants                                                 | <b>First Name:</b>                                                                                     | Salvatore<br>з                             |                                                    | Company:      | Borghese S.A.<br>6  |                                                                               |  |  |  |
| 1 C Manzoni, Salvatore (al<br>Inventors                    | Title:                                                                                                 | Mr.                                        |                                                    | Department:   | Invenzioni          |                                                                               |  |  |  |
| Address for Correspondence                                 |                                                                                                    |                                            | Please use appropriate upper and lowercase letters |               |                     |                                                                               |  |  |  |
|                                                            | Country:                                                                                               | 8<br>$\mathsf{I}\mathsf{I}$<br>Italy       |                                                    | Telephone:    | +39 2 5056 10<br>13 |                                                                               |  |  |  |
|                                                            | Address:                                                                                               | Via Roma 8<br>9                            |                                                    | Telefax:      | +39 2 5056 89       |                                                                               |  |  |  |
|                                                            |                                                                                                    |                                            |                                                    | E-mail:       | manzoni@borghese.it |                                                                               |  |  |  |
|                                                            | Postal code:                                                                                           | 10 20100                                   |                                                    |               |                     |                                                                               |  |  |  |
|                                                            | City:                                                                                                  | Milano                                     |                                                    | Nationality:  | 16 IT<br>Italy      |                                                                               |  |  |  |
|                                                            | Region:                                                                                                | œ                                          |                                                    | Residence:    | 17 IT<br>Italy      |                                                                               |  |  |  |
|                                                            |                                                                                                    |                                            |                                                    |               |                     |                                                                               |  |  |  |
|                                                            |                                                                                                    | $\Box$ $\nabla$ Address for correspondence |                                                    |               |                     |                                                                               |  |  |  |
|                                                            |                                                                                                    |                                            |                                                    |               |                     |                                                                               |  |  |  |
|                                                            | $\left\lceil \mathbf{C} \right\rceil$ $\left\lceil \mathbf{C} \right\rceil$ Applicant is also inventor |                                            |                                                    |               |                     |                                                                               |  |  |  |
|                                                            |                                                                                                    |                                            |                                                    |               |                     |                                                                               |  |  |  |
| Logged in as Administrator                                 |                                                                                                    |                                            |                                                    |               | ø                   | 0 (ධ<br>$0 \Delta$<br>$\overline{\phantom{0}}$                                |  |  |  |

*Figure 34: Names GUI: applicant is natural person and also inventor*

#### **Element list**

The **<parties>** element contains all the names listed on the left-hand side of the screen and is grouped into **<applicants>**, **<inventors>** and **<agents>**.

Each **<applicant>**, **<ep-inventor>** and **<ep-agent>** element contains one **<addressbook>** element with the name and address details. In this example, there is only one **<ep-applicant>** in the **<applicants>** group.

- **(1)** Applicant 1
- **(2)** Last name
- **(3)** First name
- **(4)** Title
- **(5)** Registration number
- **(6)** Company
- **(7)** Department
- **(8)** Country
- **(9)** Address / street
- **(10)** Postal code
- **(11)** City
- **(12)** Region only applicable to US (US states), GB (GB counties) and other countries with states or regions (Australia, Canada)
- **(13)** Telephone
- **(14)** Fax
- **(15)** E-mail
- **(16)** Nationality
- **(17)** Residence
- **(18)** Address for correspondence: if checked, no representative can be added, but a separate address for correspondence (if different from applicant's address) can be added
- **(19)** Applicant is also inventor: if checked, inventor's address in the PDF form is copied from applicant's address

#### **XML ep-request.xml**

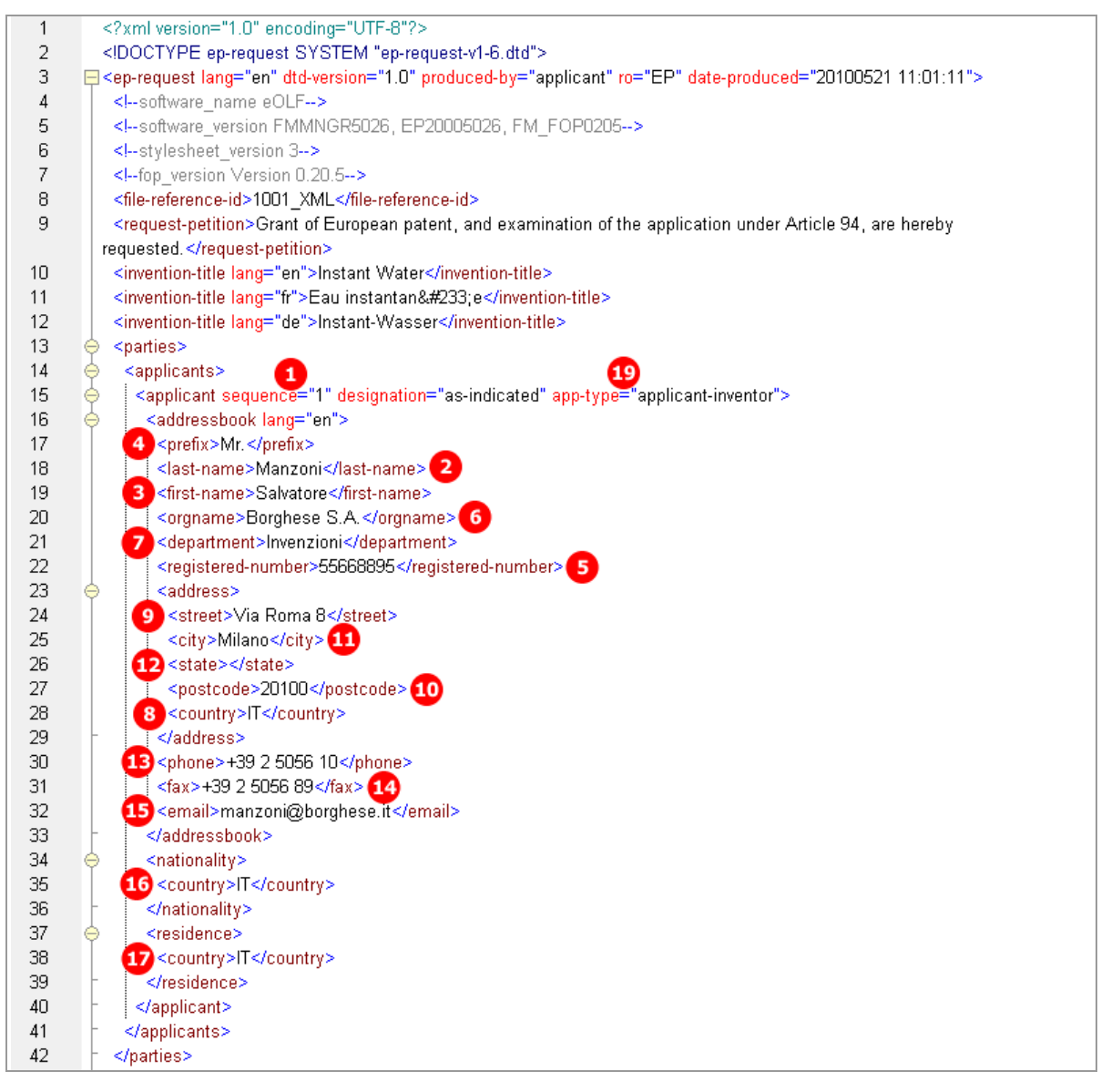

*Figure 35: Names XML: applicant is also inventor*

## **PDF ep-request.pdf**

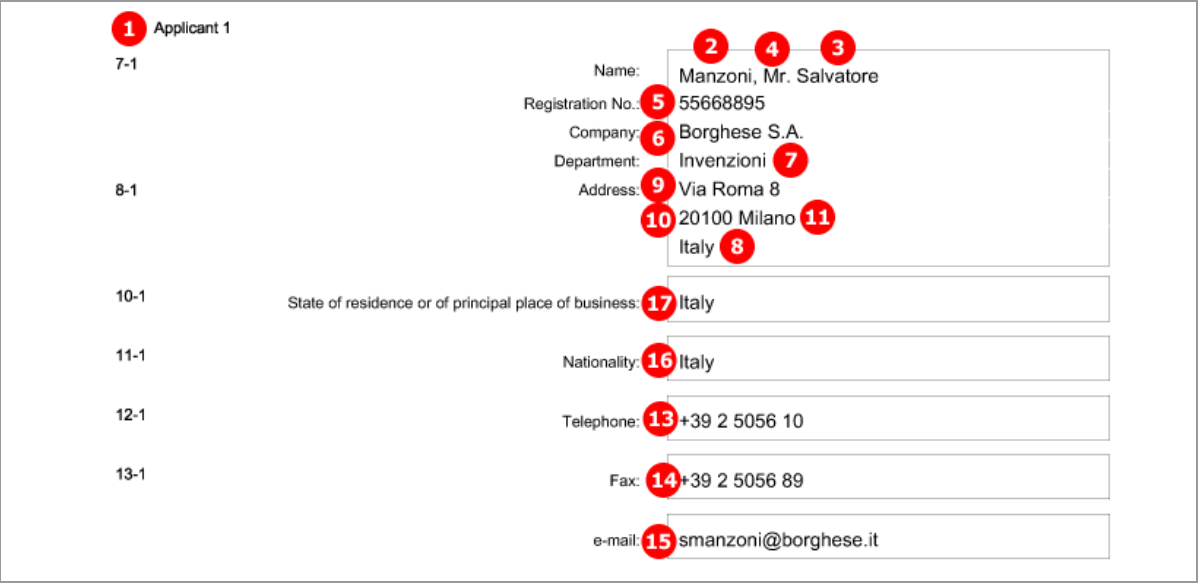

*Figure 36: Names PDF: applicant's address*

# [Page 2]

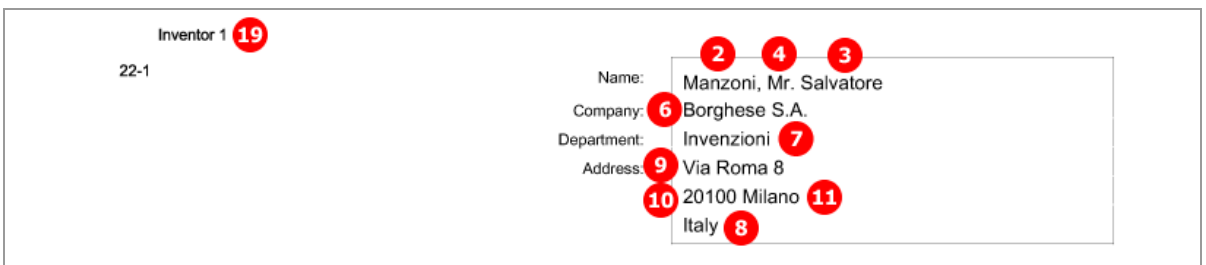

*Figure 37: Names PDF: Inventor 1*

## **5.4.2 Names - Example 2: two applicants, two representatives, one inventor**

The structure of the names data is basically the same for all persons and is described above in **Example 1** (see "Names - [Example 1: applicant is natural person and also inventor"](#page-38-0) p. [39\)](#page-38-0) for the applicant. There are further options for representatives and inventors.

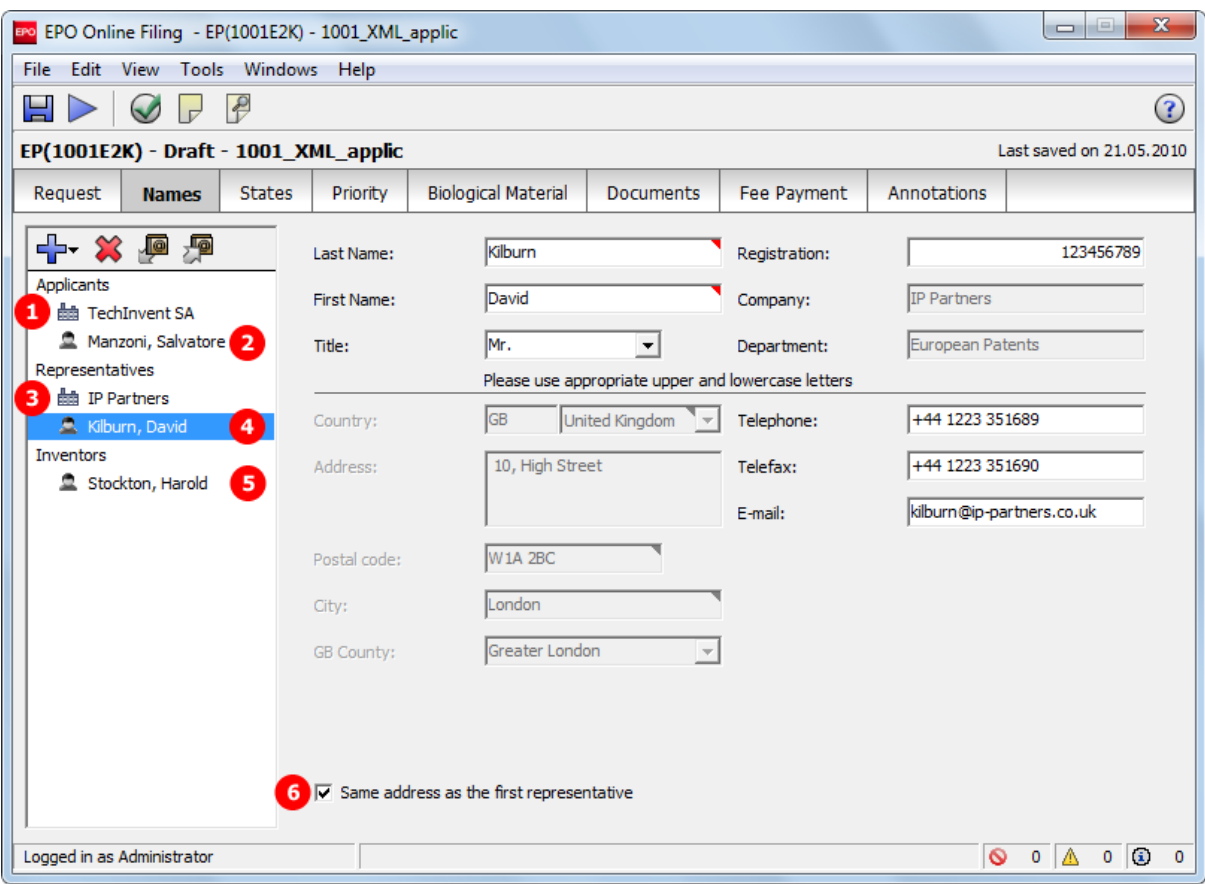

### **GUI EP(1001E2K), Names tab: second representative**

*Figure 38: Names GUI: second representative*

### **GUI EP(1001E2K), Names tab: inventor**

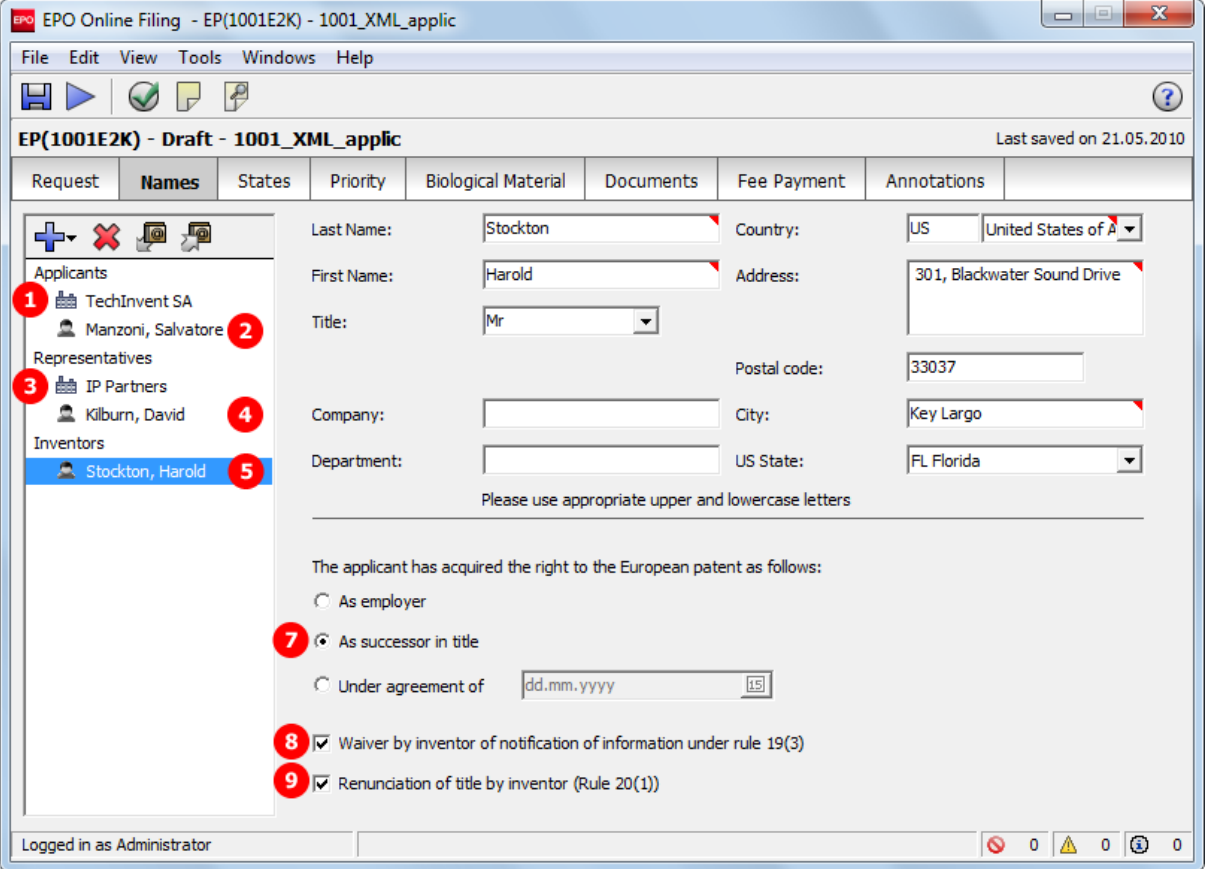

*Figure 39: Names GUI: inventor*

#### **Element list**

- **(1)** Applicant 1
- **(2)** Applicant 2 (n applicants possible)
- **(3)** Representative 1
- **(4)** Representative 2 (n representatives possible)
- **(5)** Inventor 1 (n inventors possible): for each inventor, a form *F1002-\*.pdf* is generated.
- **(6)** Address of representative 2 is same as for representative 1: if checked, data in XML is inferred from first representative and in PDF form there is no address for representative 2.
- **(7)** The applicant has acquired the right to the European patent as follows
- **(8)** Waiver by inventor of notification of information under Rule 19(3): if checked, Online Filing generates form *EPR193-1.pdf Waiver - Rule 19(3) EPC*. PDF file is then referenced in *package-data.xml* file.
- **(9)** Renunciation of title by inventor (Rule 20(1)): if checked, form *EPR201-1.pdf Renunciation - Rule 20(1) EPC* is generated and referenced in *package-data.xml* file.

The **<parties>** element contains all the names listed on the left-hand side of the screen and is grouped into **<applicants>**, **<inventors>** and **<agents>**. Each **<applicant>**, **<ep-inventor>** and **<ep-agent>**  element contains one **<addressbook>** element with the name and address details.

The child elements in **<addressbook>** are listed in **Example 1** (see "Names - [Example 1: applicant is natural](#page-38-0)  [person and also inventor"](#page-38-0) p. [39\)](#page-38-0) above.

#### **XML ep-request.xml**

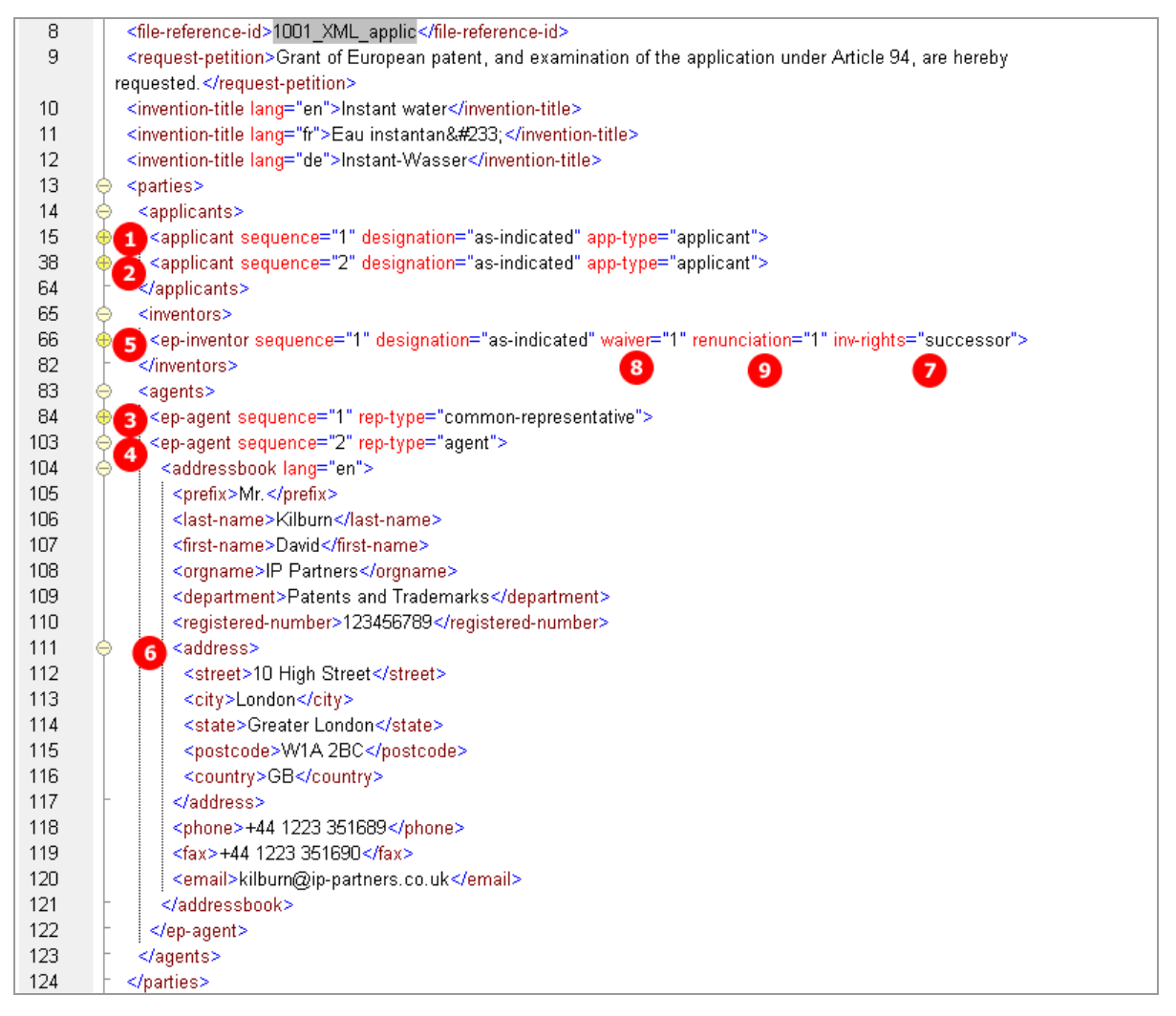

*Figure 40: Names XML: attributes for inventor, address for second representative*

## **PDF ep-request.pdf**

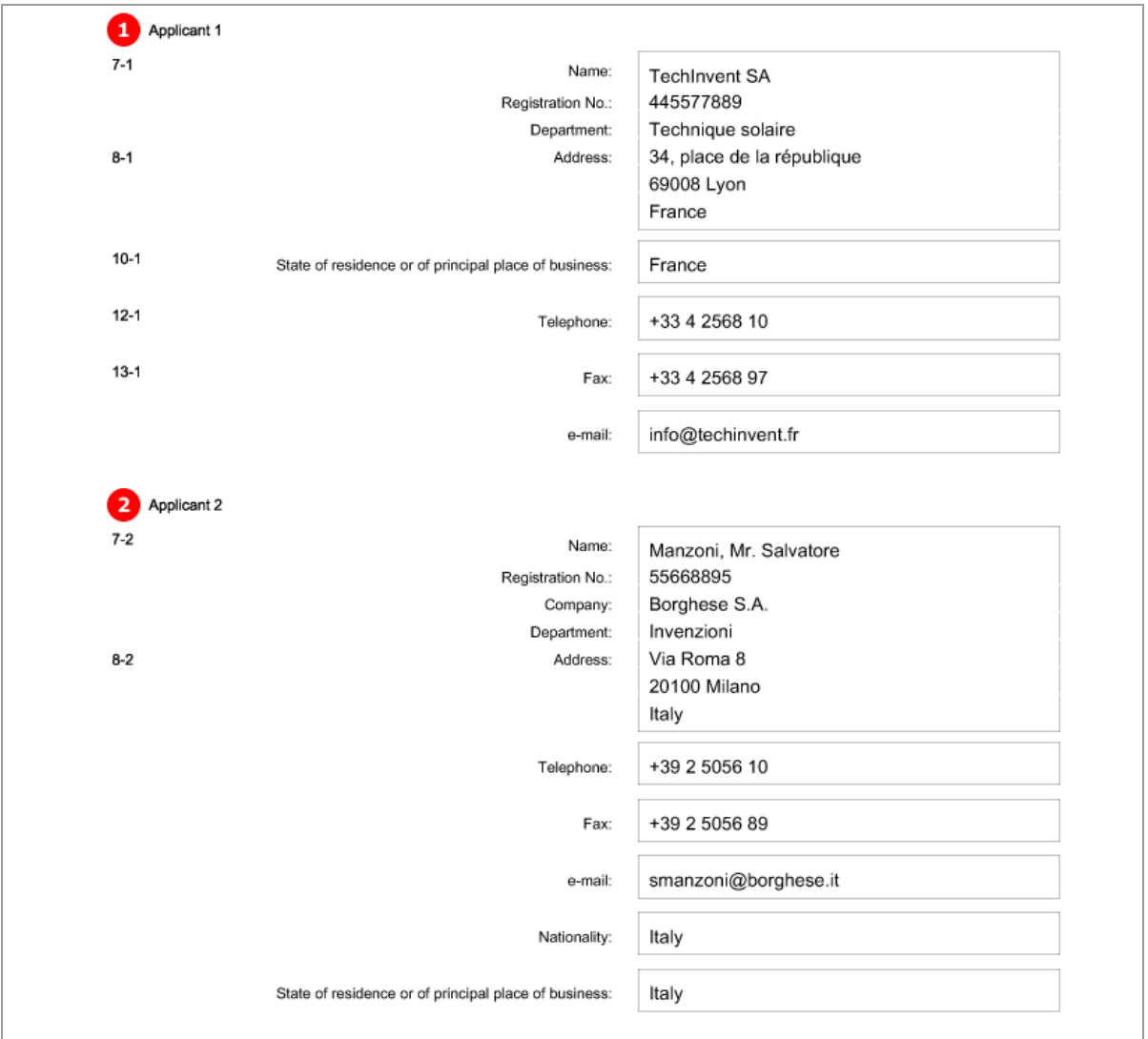

*Figure 41: Names PDF: Applicant 1 and Applicant 2*

## [Page 2]

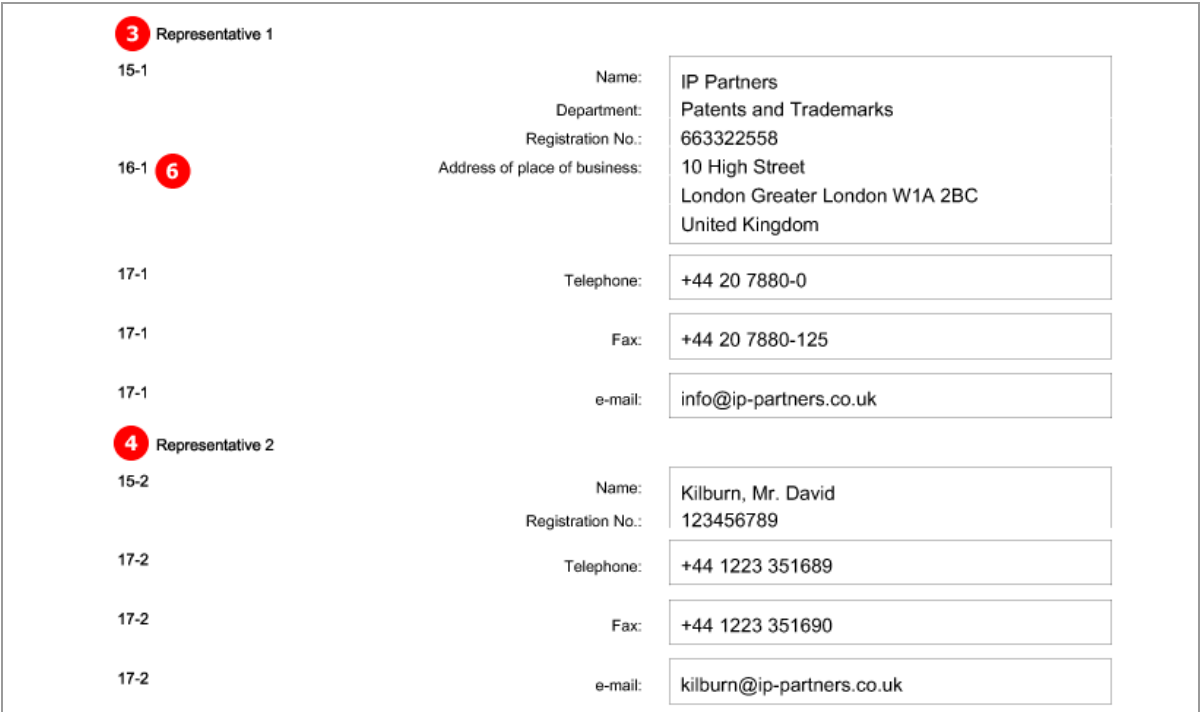

*Figure 42: Names PDF: Representative 1 and Representative 2*

### [Page 3]

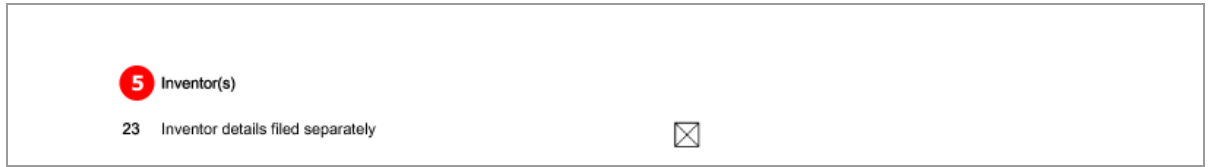

*Figure 43: Names PDF: Inventor*

### [Page 4]

The extra forms concerning the first inventor are referenced.

| 44-A Forms |                                             | Details:    | System file name: |
|------------|---------------------------------------------|-------------|-------------------|
| $A-1$      | Request                                     |             | as ep-request.pdf |
| $A-2$      | 1. Designation of inventor 5                | 1. Inventor | as F1002-1.pdf    |
| $A-4$      | 8<br>1. Waiver (R.19(3))                    | 1. Inventor | as EPR193-1.pdf   |
| $A-5$      | $\overline{9}$<br>1. Renunciation (R.20(1)) | 1. Inventor | as EPR201-1.pdf   |

*Figure 44: Names PDF: Forms concerning inventor*

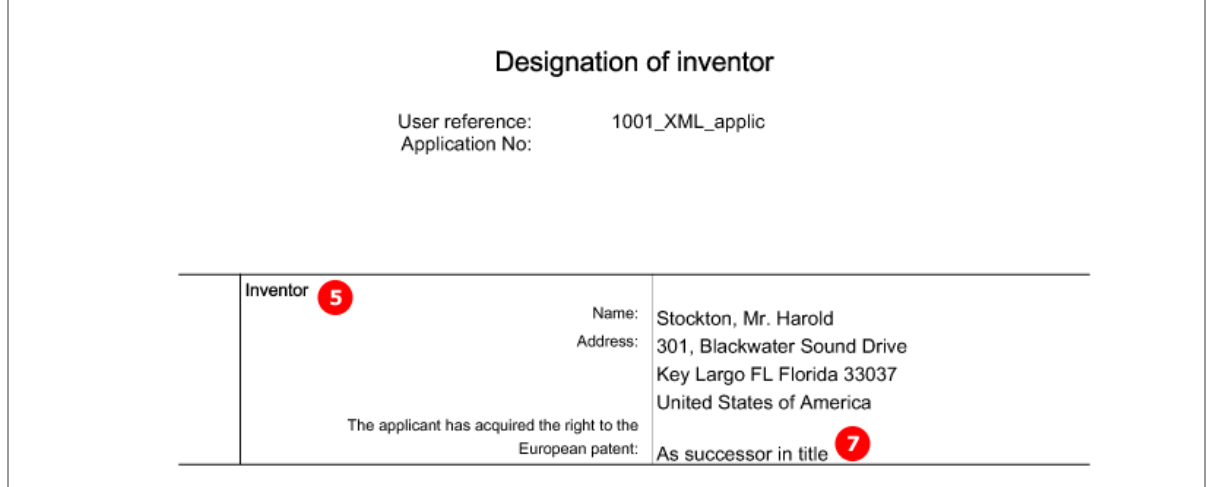

## **PDF F1002-1.pdf - Designation of inventor**

*Figure 45: PDF: Designation of inventor*

# **5.4.3 Names - Example 3: applicant (legal) is represented by authorised employee**

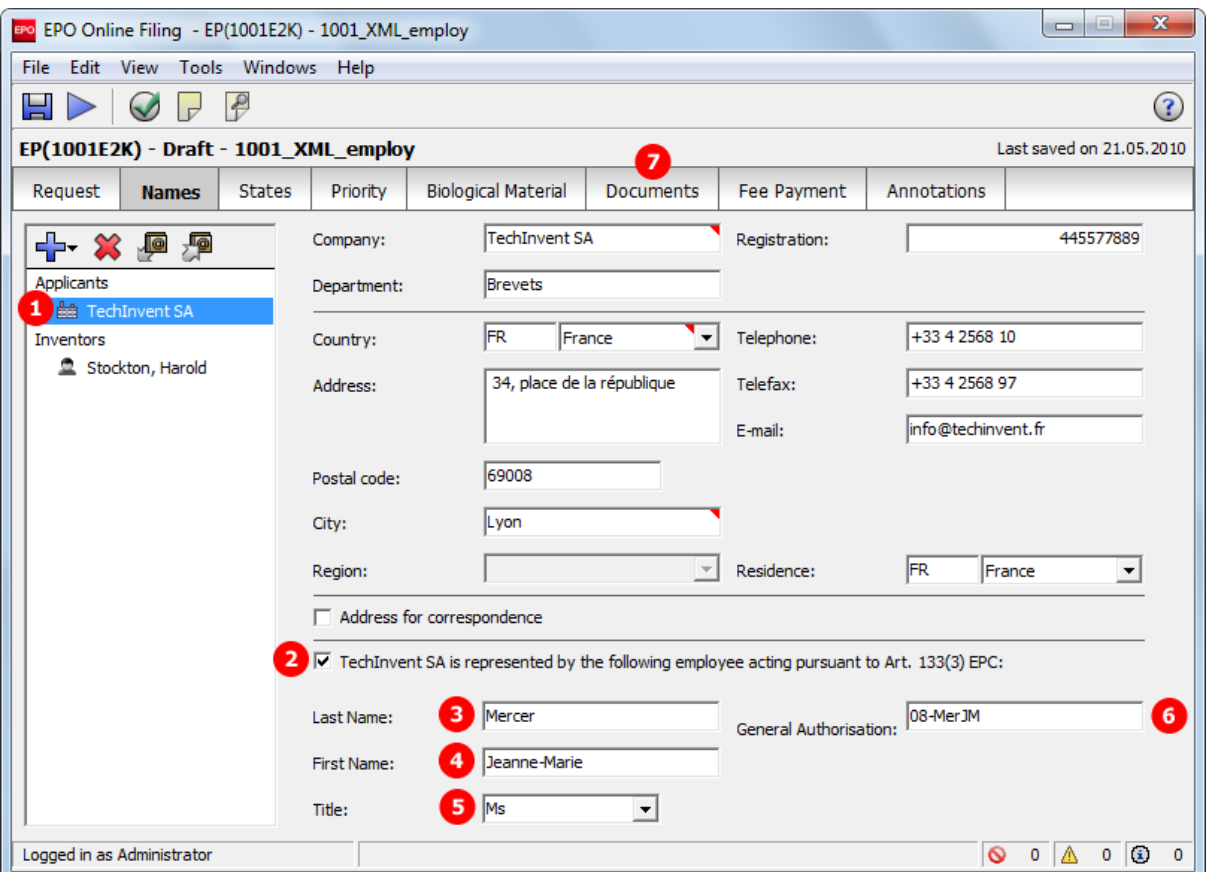

## **GUI EP(1001E2K), Names tab**

*Figure 46: Names GUI: applicant represented by employee (Art. 133(3) EPC)*

#### **Element list**

- **(1)** Applicant 1
- **(2)** Applicant 2 is an employee acting pursuing to Art. 133(3) EPC: if checked, no representative can be added
- **(3)** Last name
- **(4)** First name
- **(5)** Title
- **(6)** General authorisation
- **(7)** PDF file containing general authorisation is attached under *Additional Documents* in *Documents* tab and referenced in *package-data.xml* file.

#### **XML ep-request.xml**

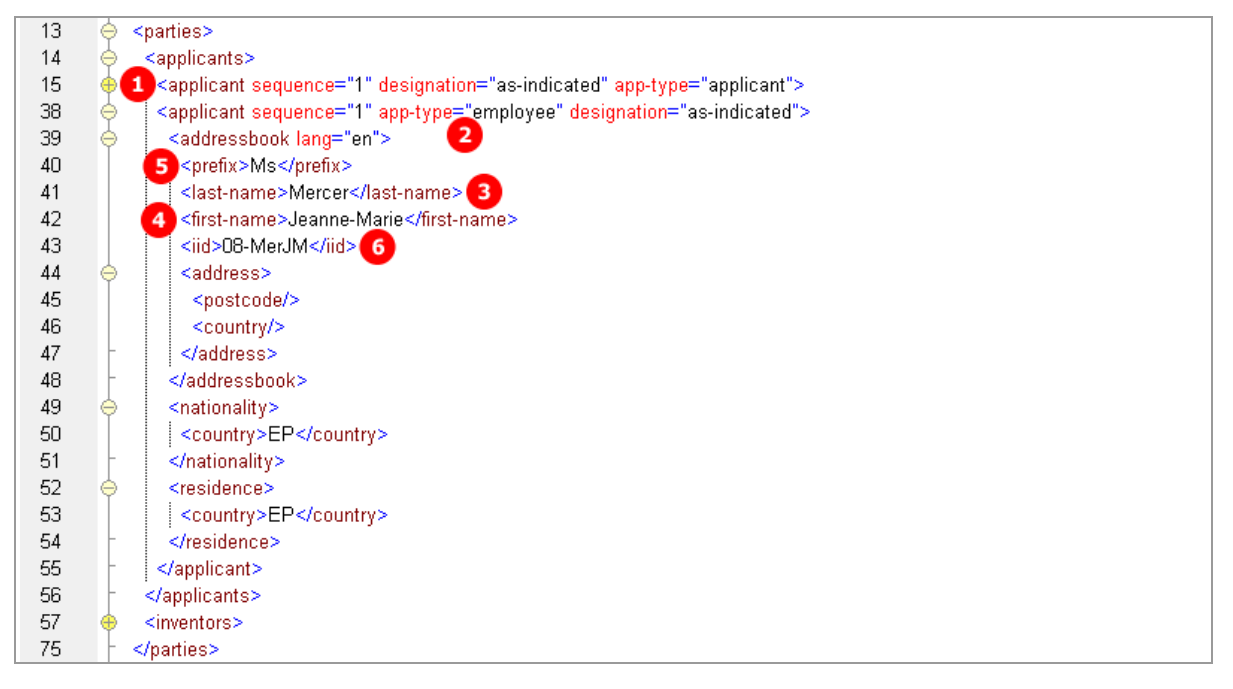

*Figure 47: Names XML: employee representing applicant*

## **PDF ep-request.pdf**

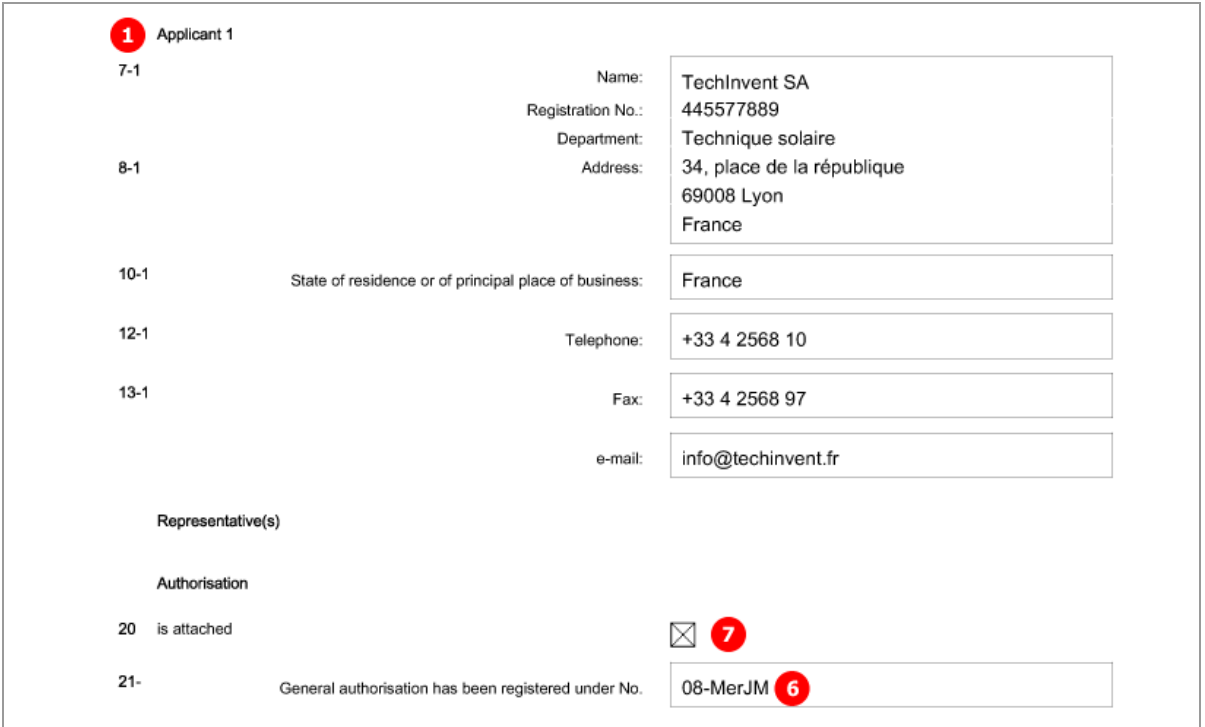

*Figure 48: Names PDF: Applicant 1 represented by authorised employee*

## [Page 4]

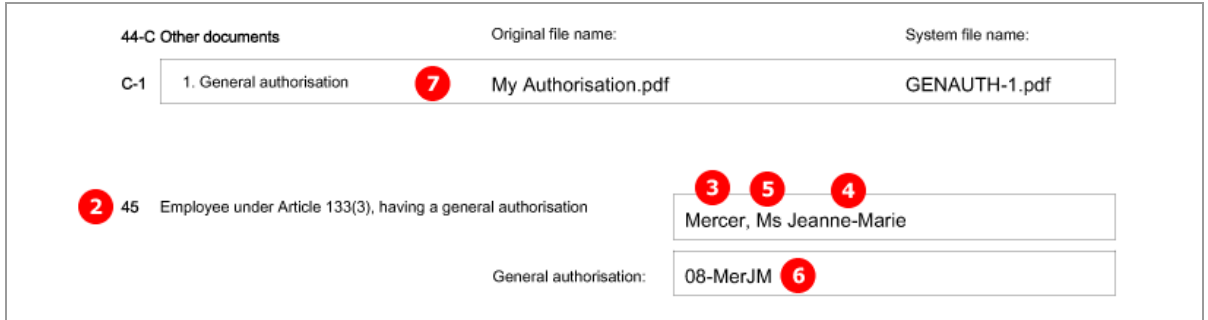

*Figure 49: Names PDF: reference to attached general authorisation, name of authorised employee*

# **5.5 EP(1001E2K) States**

The *States* screen of Form EP(1001E2K) allows applicants to select designated states and extension states for their application.

- All the contracting states party to the EPC are automatically selected for designation; there is only one flat fee for all states.
- Different designations can be assigned to different applicants, if there is more than one applicant. The designation fee, however, has always to be paid for all contracting states.
- All extension states or individual extension states can be selected.

The lists of states in the *Designation* and *Extension* sub-tabs are defined by the states applicable on the date of import/export or filing, respectively. In case of a divisional application, the states as of the date of filing of the earlier/earliest (parent/grand-parent) application are deemed to be designated.

The lists of states in the Online Filing database are continuously updated by the EPO. For reference purposes, they can be retrieved via the *File Manager* in the *Maintenance tables* section.

## **5.5.1 Designation - Example 1: all states designated**

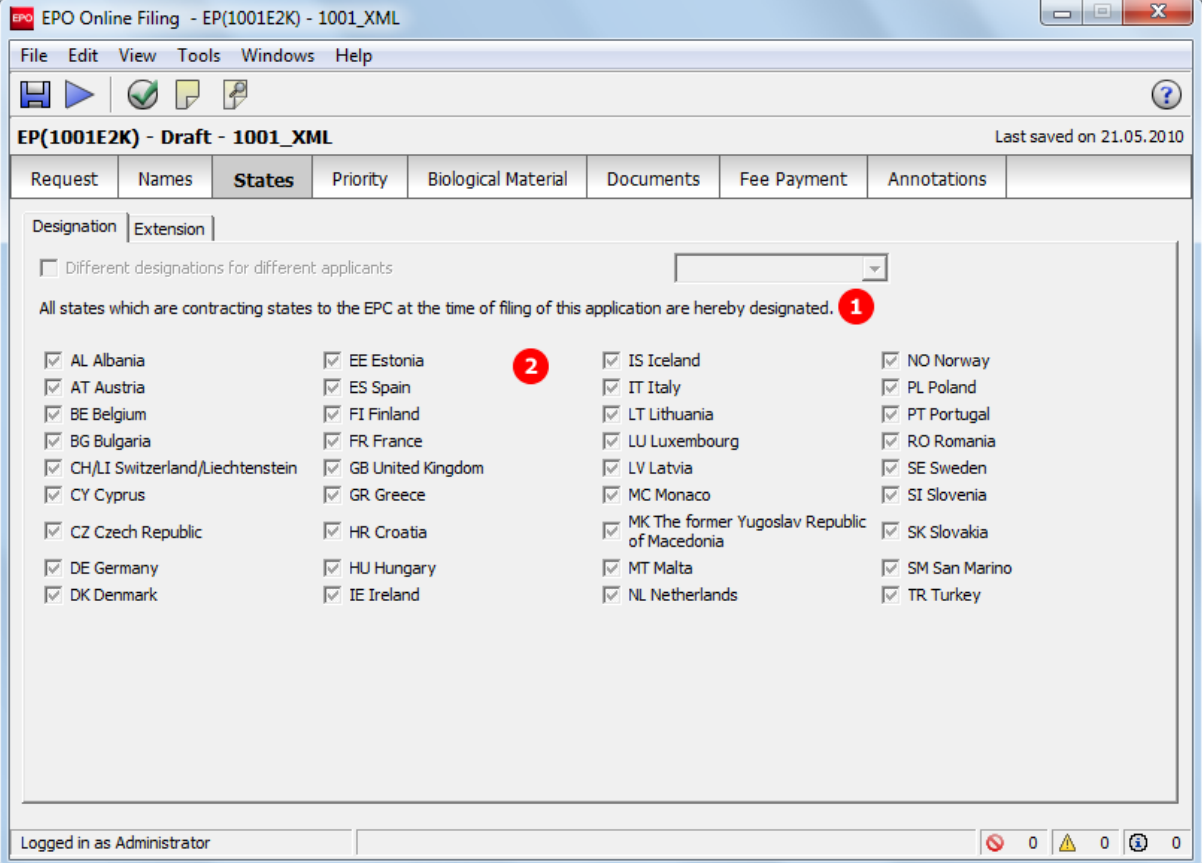

#### **GUI EP(1001E2K) States tab, Designation sub-tab**

*Figure 50: States GUI: designation of all contracting states*

#### **Element list**

- **(1)** All states which are contracting to the EPC at the time of filing this application are hereby designated.
- **(2)** Country = EP, comprising automatically all states

### **XML ep-request.xml**

| 53 | <ep-language-of-filing lang-code="epo">en</ep-language-of-filing>                                               |
|----|----------------------------------------------------------------------------------------------------|
| 54 | <ep-office-specific-data lang="en" office="EP"></ep-office-specific-data>                                       |
| 55 | <ep-designated-states waiver-communication-and-processing-of-non-designated-states="no"></ep-designated-states> |
| 56 | <region></region>                                                                                               |
| 57 | <country>EP</country>                                                                                           |
| 58 | $\le$ /region>                                                                                                  |
| 59 | <extension-states></extension-states>                                                                           |
| 67 |                                                                                                    |
|    |                                                                                                    |

*Figure 51: States XML: designation of all contracting states to the EPC*

### **PDF ep-request.pdf**

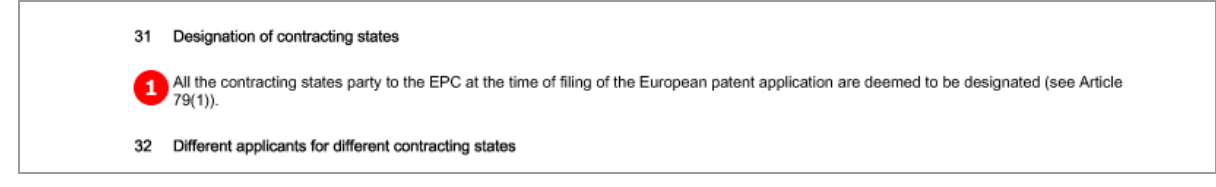

*Figure 52: States PDF: designation of contracting states*

## **5.5.2 Designation - Example 2: different states for two applicants in divisional application**

### **GUI EP(1001E2K) States tab, Designation sub-tab**

By default, all states are designated for an European patent application. If you want to include only specific states for the applicants individually, you can do so by selecting them in the form - or listing them in the XML file for import.

### **Applicant 2 - 25 states designated**

The list of states corresponds to the date of filing of the parent application.

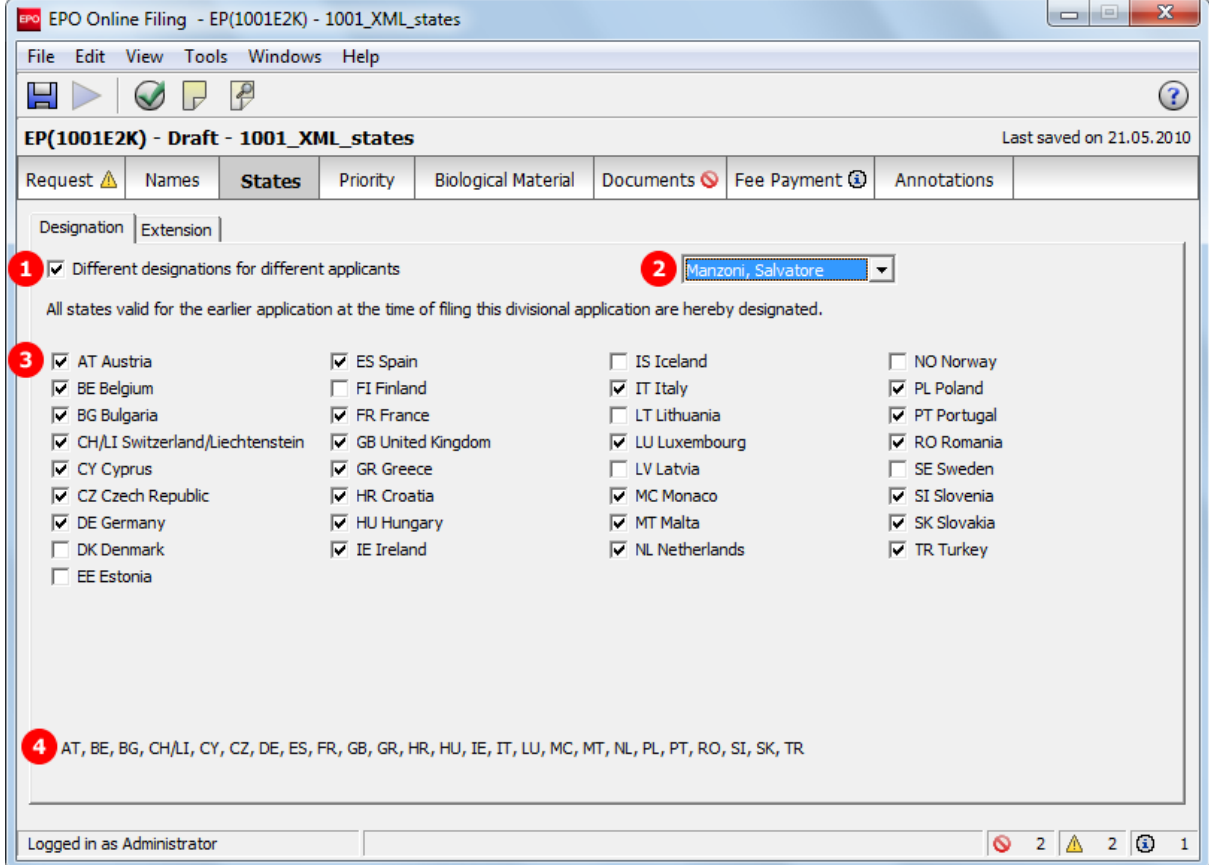

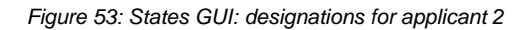

### **Applicant 2- 5 states designated**

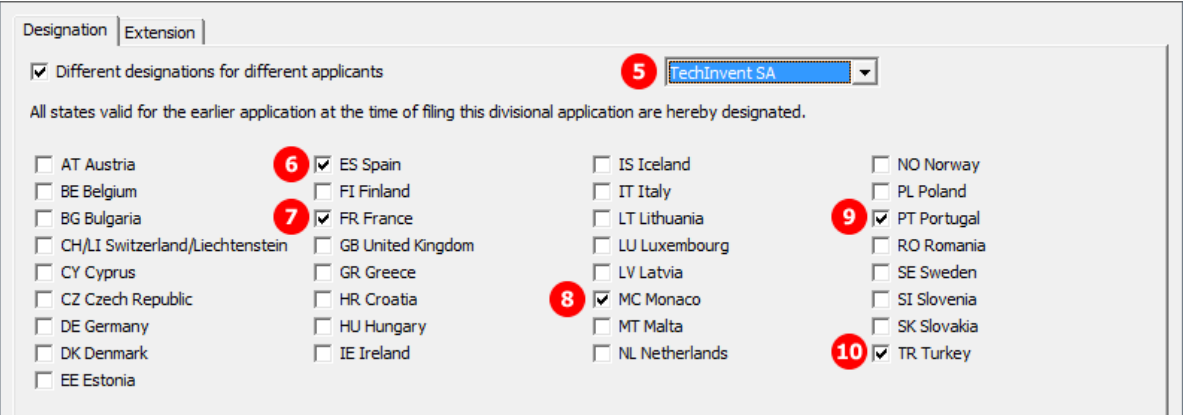

*Figure 54: States GUI: designations for applicant 1*

### **Element list**

- **(1)** Different designations for different applicants: must be checked in order to select one of applicants
- **(2)** Applicant 2
- **(3)** Designations for applicant 2
- **(4)** Summary of all designations for applicant 1 and applicant 2
- **(5)** Applicant 1
- **(6)** Country for applicant 1
- **(7)** Country for applicant 1
- **(8)** Country for applicant 1
- **(9)** Country for applicant 1
- **(10)** Country for applicant 1
- **(11)** All contracting states [...] are deemed to be designated

## **XML ep-request.xml**

| 13 | Θ<br><parties></parties>                                                                        |  |
|----|-------------------------------------------------------------------------------------------------|--|
| 14 | <applicants></applicants>                                                                       |  |
| 15 | 5 <applicant app-type="applicant" designation="as-indicated" sequence="2"></applicant>          |  |
| 16 | <addressbook lang="en"></addressbook>                                                           |  |
| 31 | <nationality><br/>⊕</nationality>                                                               |  |
| 34 | <residence><br/>⊕</residence>                                                                   |  |
| 37 | Ô<br><designated-states></designated-states>                                                    |  |
| 38 | 6 <country>ES</country>                                                                         |  |
| 39 | <country>FR</country><br>7                                                                      |  |
| 40 | 8 <country>MC</country>                                                                         |  |
| 41 | <country>PT</country><br>9                                                                      |  |
| 42 | 10 <country>TR</country>                                                                        |  |
| 43 |                                                                                                 |  |
| 44 |                                                                                                 |  |
| 45 | 2 <applicant app-type="applicant-inventor" designation="as-indicated" sequence="1"></applicant> |  |
| 46 | <addressbook lang="en"></addressbook>                                                           |  |
| 64 | $<$ nationality><br>⊕                                                                           |  |
| 67 | <residence></residence>                                                                         |  |
| 70 | 3 <designated-states></designated-states>                                                       |  |
| 71 | <country>AT</country>                                                                           |  |
| 72 | <country>BE</country>                                                                           |  |
| 73 | <country>BG</country>                                                                           |  |
| 74 | <country>CH</country>                                                                           |  |
| 75 | <country>CY</country>                                                                           |  |
| 76 | <country>CZ</country>                                                                           |  |
| 77 | <country>DE</country>                                                                           |  |
| 78 | <country>ES</country>                                                                           |  |
| 79 | <country>FR</country>                                                                           |  |
| 80 | <country>GB</country>                                                                           |  |
| 81 | <country>GR</country>                                                                           |  |
| 82 | <country>HR</country>                                                                           |  |
| 83 | <country>HU</country>                                                                           |  |
| 84 | <country>IE</country>                                                                           |  |
| 85 | <country>IT</country>                                                                           |  |
| 86 | <country>LU</country>                                                                           |  |
| 87 | <country>MC</country>                                                                           |  |
| 88 | <country>MT</country>                                                                           |  |
| 89 | <country>NL</country>                                                                           |  |
| 90 | <country>PL</country>                                                                           |  |
| 91 | <country>PT</country>                                                                           |  |
| 92 | <country>RO</country>                                                                           |  |
| 93 | <country>SI</country>                                                                           |  |
| 94 | <country>SK</country>                                                                           |  |
| 95 | <country>TR</country>                                                                           |  |
| 96 | <country>Ll</country>                                                                           |  |
| 97 |                                                                                                 |  |
| 98 |                                                                                                 |  |
| 99 |                                                                                                 |  |
|    |                                                                                                 |  |

*Figure 55: States XML: all designations for applicant 2 and applicant 1*

### **PDF ep-request.pdf**

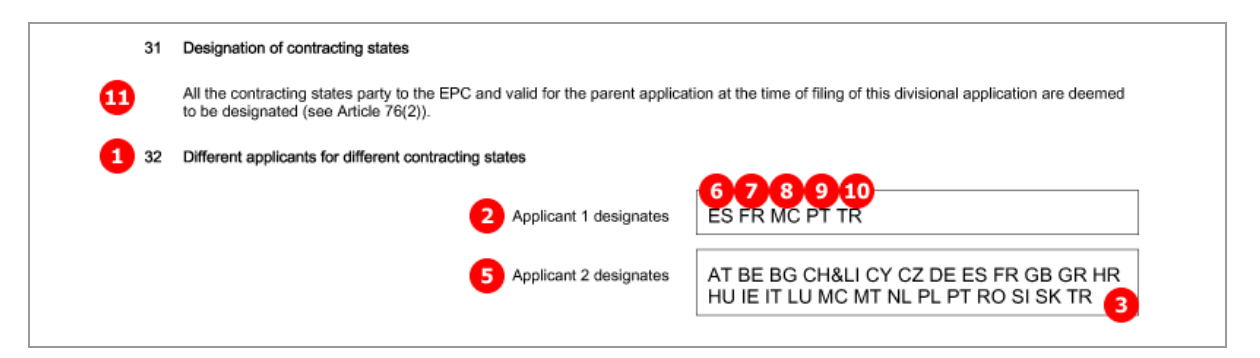

*Figure 56: States PDF: Designation of contracting states, different applicants for different contracting states*

### **5.5.3 Extension - Example 1: all extension states selected**

### **GUI EP(1001E2K) States tab, Extension sub-tab**

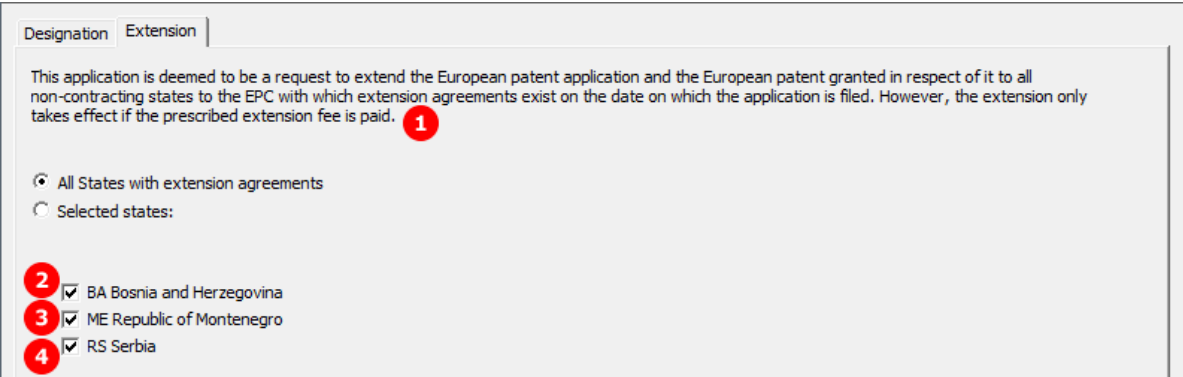

*Figure 57: States GUI: selecting states with extension agreements*

#### **Element list**

- **(1)** This application is deemed to be a request to extend the European patent application ...
- **(2)** Country
- **(3)** Country
- **(4)** Country

#### **XML ep-request.xml**

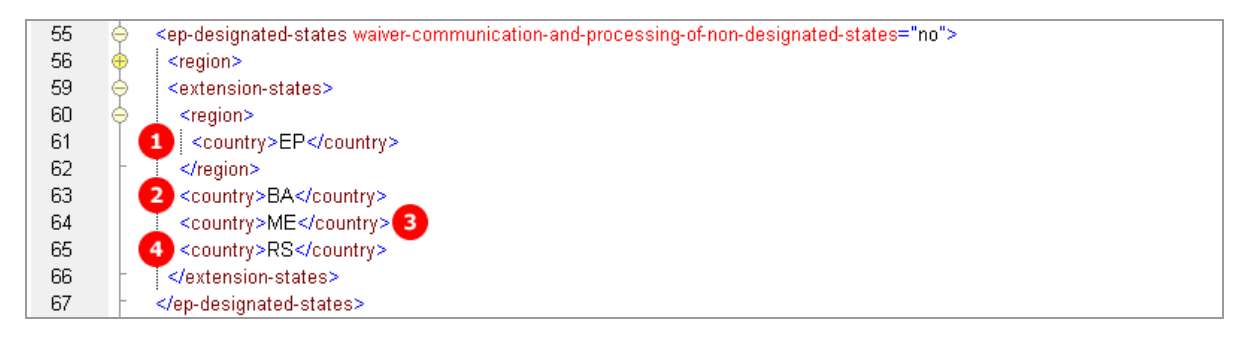

*Figure 58: States XML: extension states for EP*

#### **PDF ep-request.pdf**

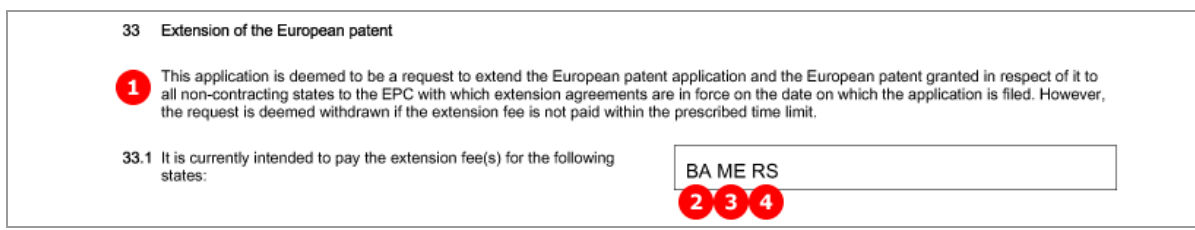

*Figure 59: States PDF: extension states*

# **5.6 EP(1001E2K) Priority**

The *Priority* screen in Form EP(1001E2K) is used to enter all priority declarations. The number of national, regional and international priorities is unlimited.

*Re-establishment of rights* is applicable when the filing date of the priority application is between 12 and 14 months prior to the filing date of the new application.

#### **GUI EP(1001E2K) Priority**

Each national, regional and international priority has been entered.

The sample screens show the national priority with the translation option checked and the regional priority with the *re-establishment of rights* option checked.

#### **National priority**

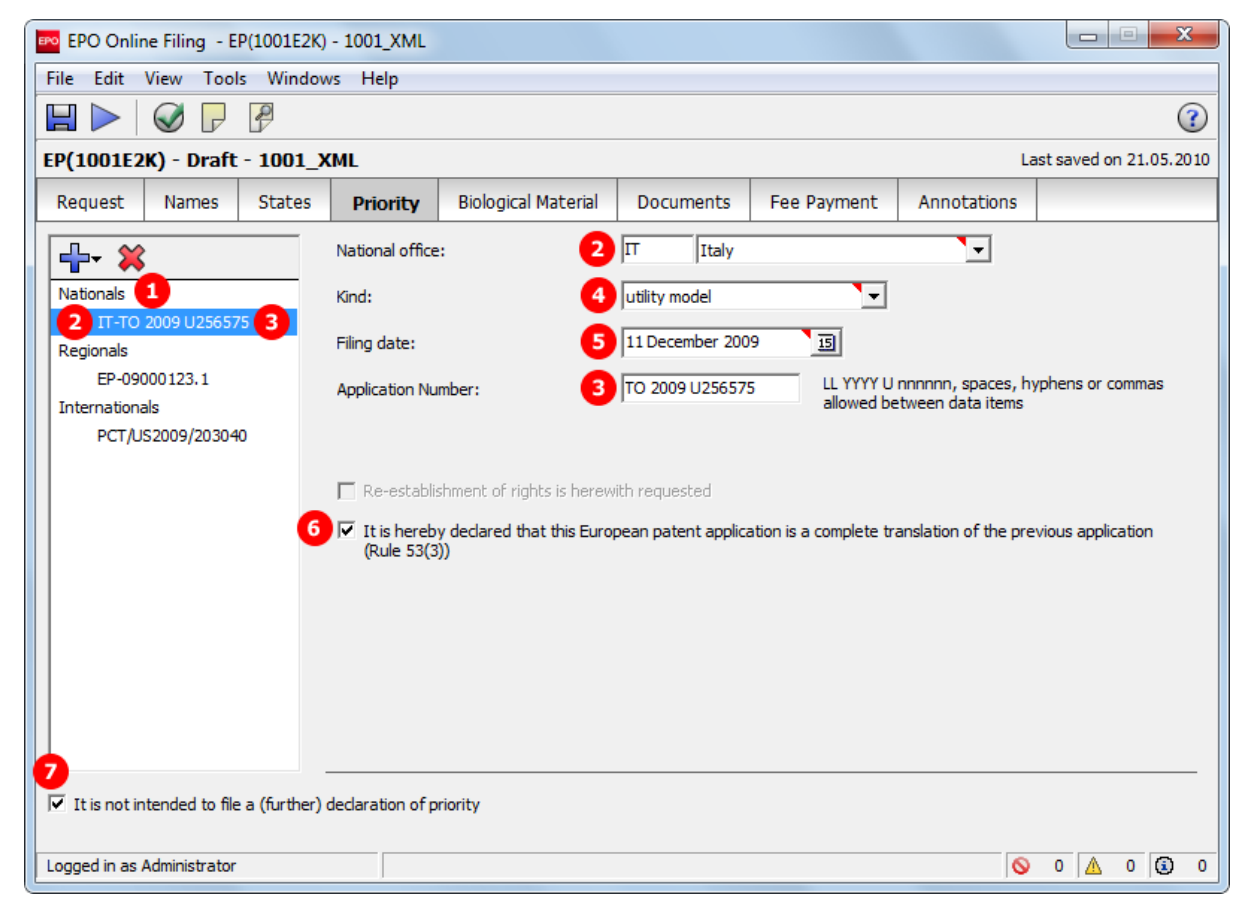

*Figure 60: Priority GUI: national priority with translation option*

### **Regional priority**

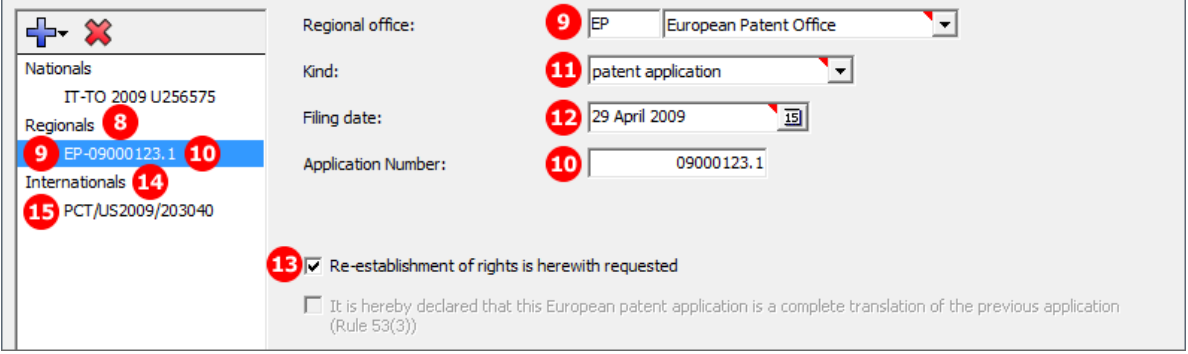

*Figure 61: Priority GUI: regional priority with request for re-establishment of rights*

### **Element list**

- **(1)** Priority 1, national
- **(2)** Country of priority 1
- **(3)** Application number of priority 1
- **(4)** Kind of priority 1
- **(5)** Filing date of priority 1
- **(6)** This application is a complete translation of the previous application (checked for priority 1)
- **(7)** It is not intended to file a (further) declaration of priority
- **(8)** Priority 2, regional
- **(9)** Country of priority 2
- **(10)** Application number of priority 2
- **(11)** Kind of priority 2
- **(12)** Filing date of priority 2
- **(13)** Re-establishments of rights is hereby requested (checked for priority 2)
- **(14)** Priority 3, international
- **(15)** Application number of priority 3

#### **XML ep-request.xml**

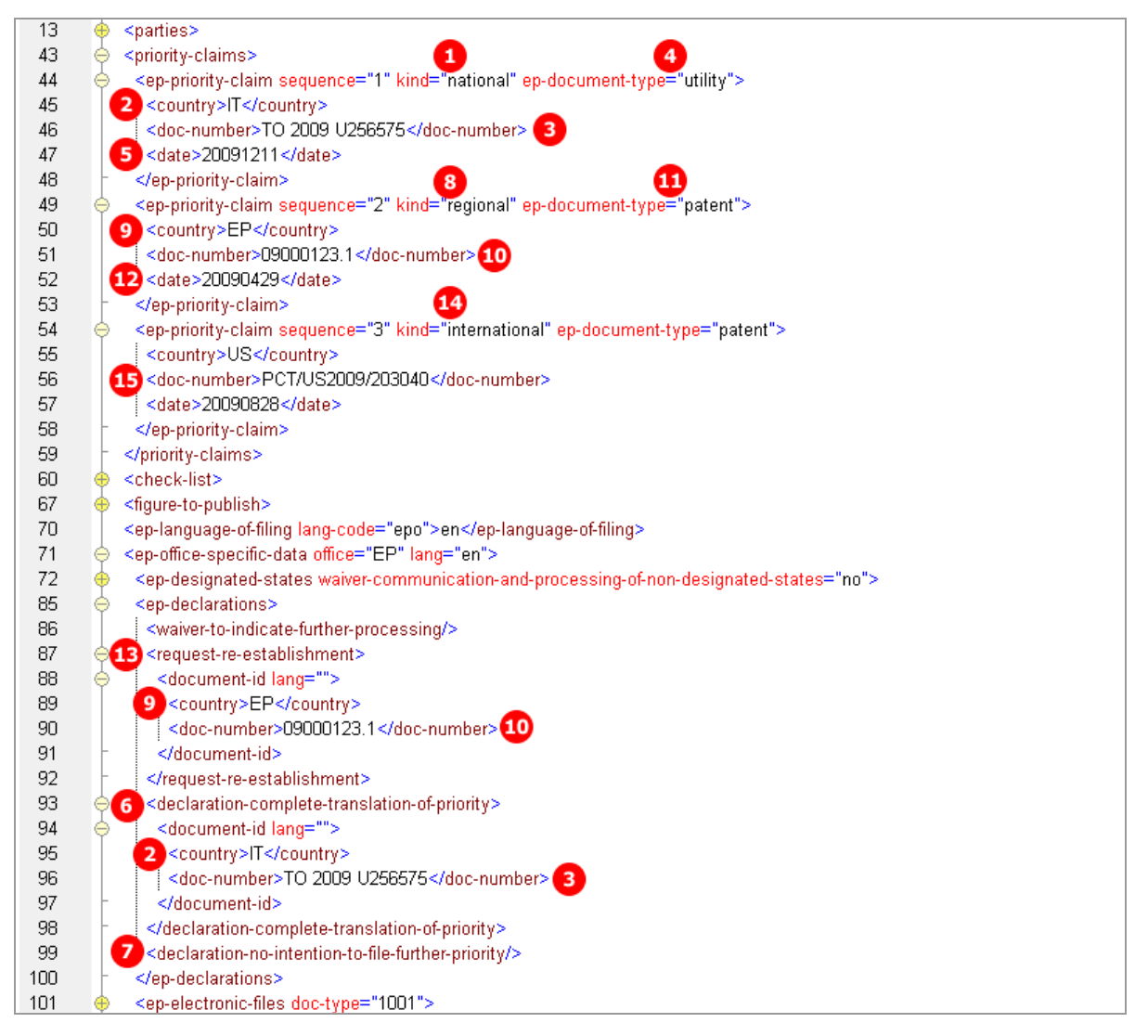

*Figure 62: Priority XML: national, regional and international priority, declarations*

### **PDF ep-request.pdf**

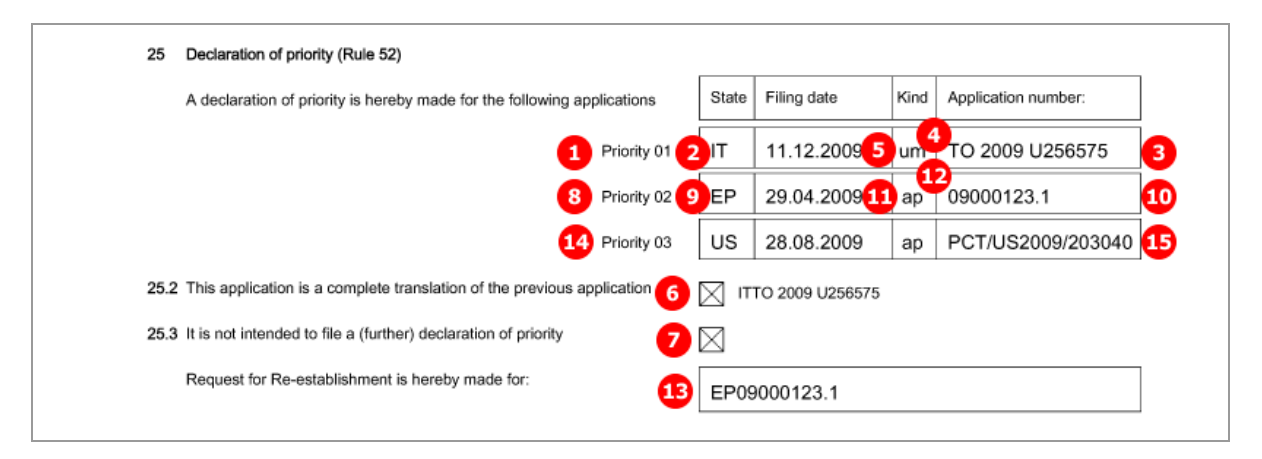

*Figure 63: Priority PDF: Declaration of priority applications*

# **5.7 EP(1001E2K) Biological Material**

The EP(1001E2K) *Biological Material* screen is provided to enable applicants to enter all data concerning any biological materials relating to the application.

- Depositary institutions (name and address)
- ◆ Accession numbers
- References to patent description
- Receipts, authorisations and waivers as attached documents

Sequence listings are attached in the *Documents* tab, sub-tab *Sequence listings*.

## **5.7.1 Biology - Example 1: Deposit details provided, receipt and authorisation to be filed later**

### **GUI EP(1001E2K) Biological Material, Deposit details sub-tab**

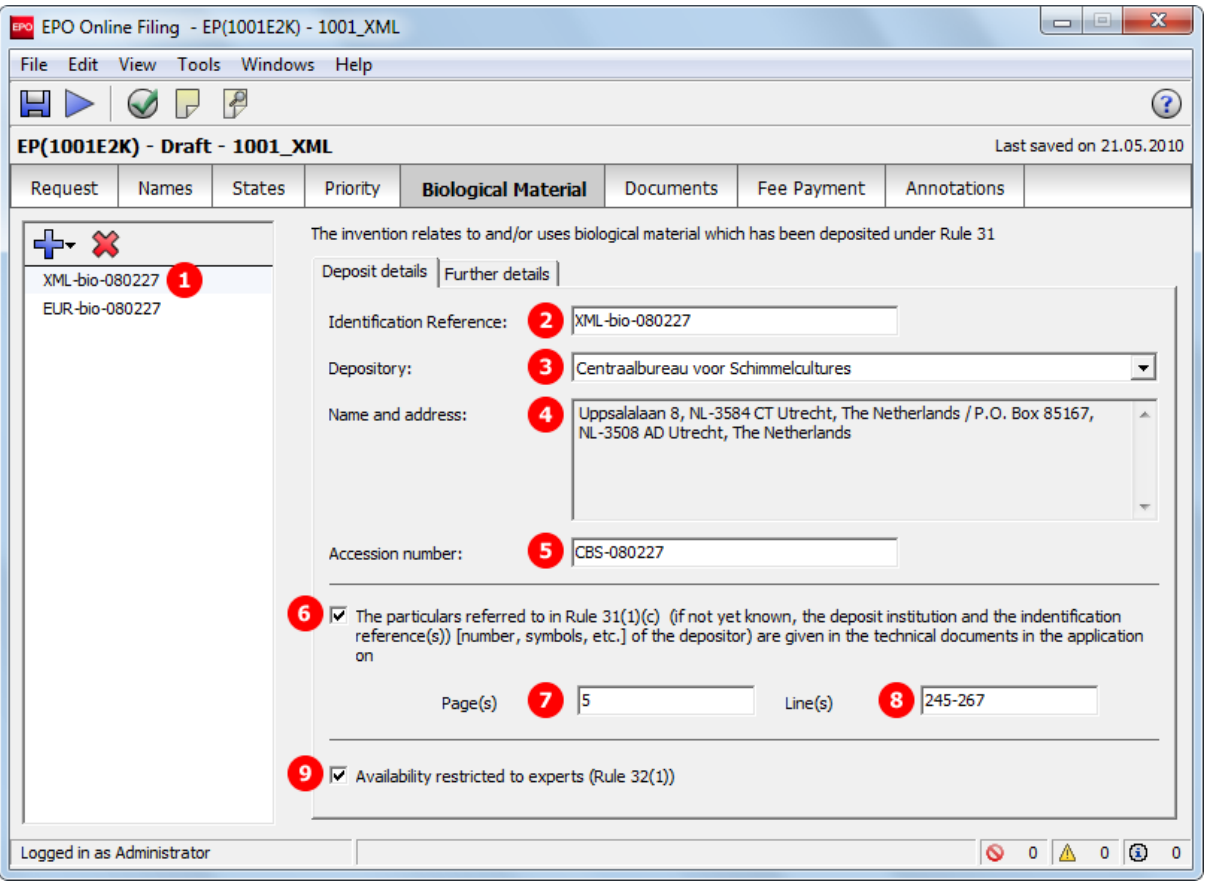

*Figure 64: Biological Material GUI: details for deposit 1*

#### **Further details sub-tab**

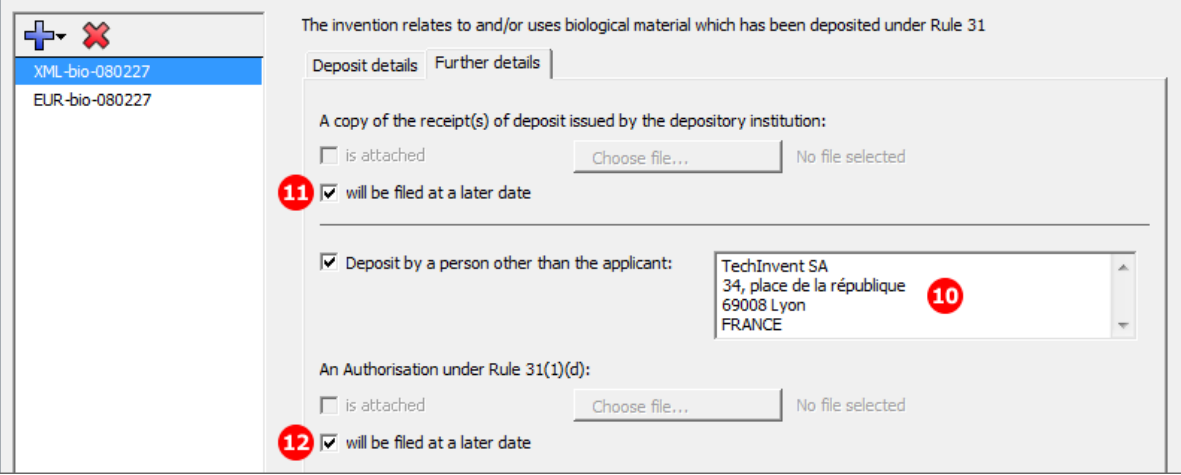

*Figure 65: Biological Material GUI: further details for deposit 1, documents to be filed later*

### **Element list**

- **(1)** Deposit 1
- **(2)** Identification reference
- **(3)** Depositary institution, abbreviation
- **(4)** Address of depositary institution
- **(5)** Accession number of deposit
- **(6)** Reference to description
- **(7)** Reference page in description
- **(8)** Reference lines in description
- **(9)** Availability restricted to experts (Rule 32(1))
- **(10)** Receipt of deposit will be filed later: if checked, no document can be attached
- **(11)** Deposit by a person other than the applicant (name and address)
- **(12)** Authorisation under Rule 31(1)(d) will be filed later: if checked, no document can be attached

### **XML ep-request.xml**

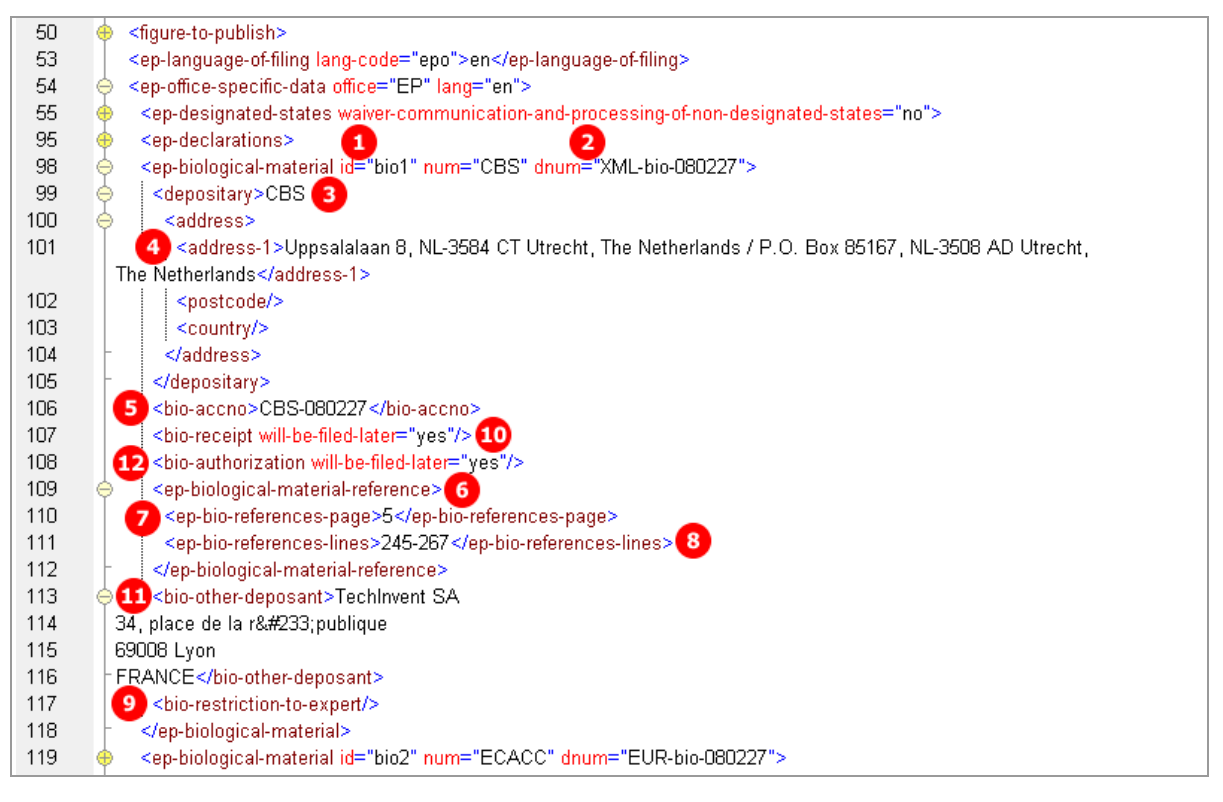

*Figure 66: Biological Material XML: details for deposit 1*

### **PDF ep-request.pdf**

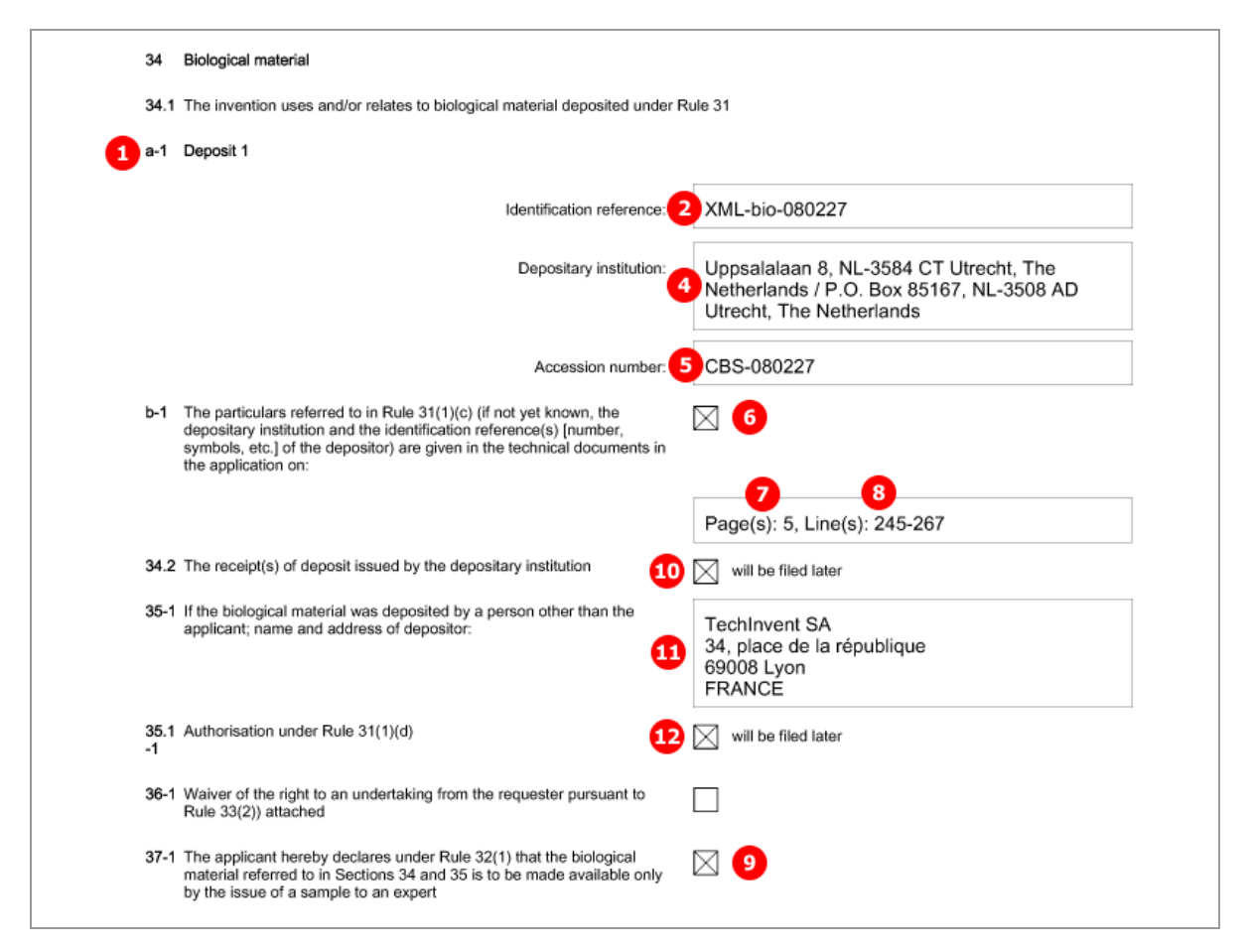

*Figure 67: Biological Material PDF: details for deposit 1*

## **5.7.2 Biology - Example 2: Further details, documents attached**

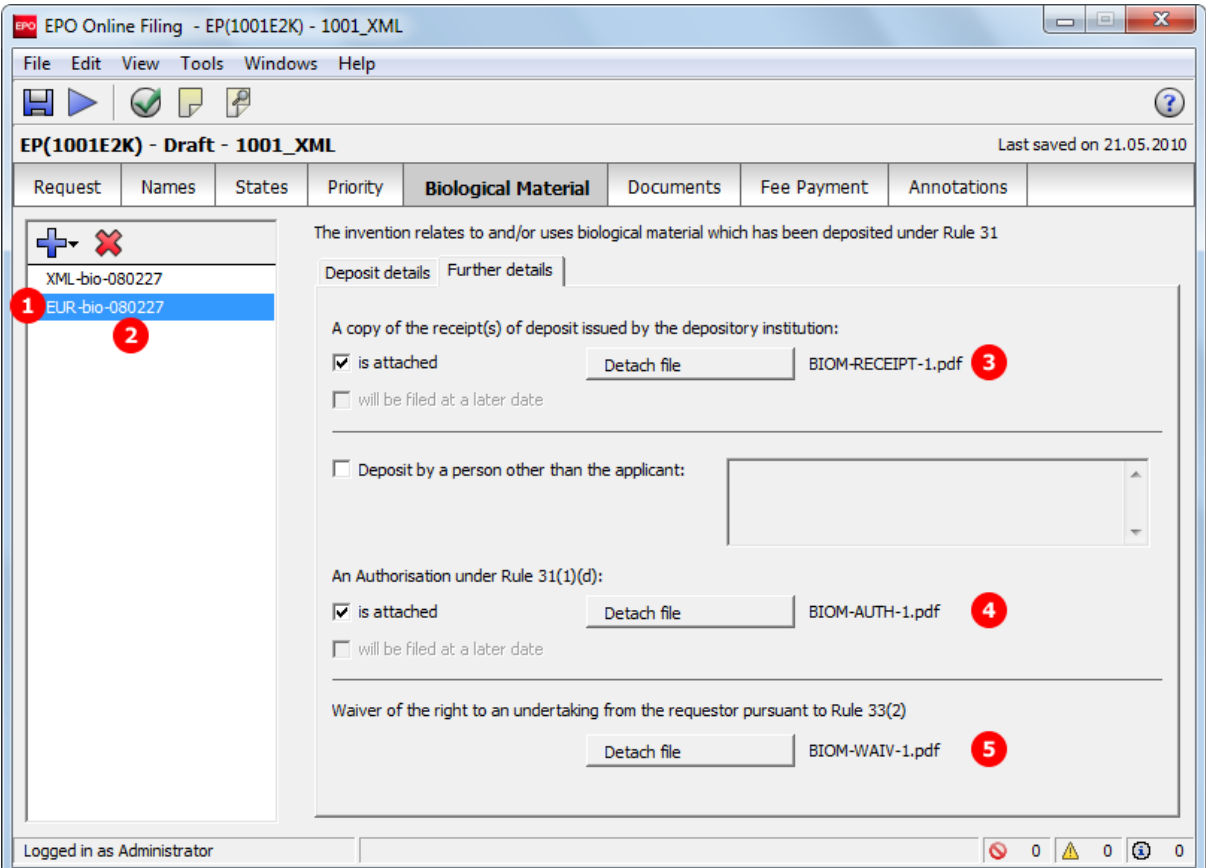

### **GUI EP(1001E2K) Biological Material, Further details sub-tab**

*Figure 68: Biological Material GUI: further details for deposit 2 with files attached*

### **Element list**

- **(1)** Deposit 2
- **(2)** Identification reference for deposit 2
- **(3)** Receipt of deposit is attached (EPO file name)
- **(4)** Authorisation under Rule 31(1)(d) is attached (EPO file name)
- **(5)** Waiver pursuant to Rule 33(2) is attached (EPO file name)

#### **XML ep-request.xml**

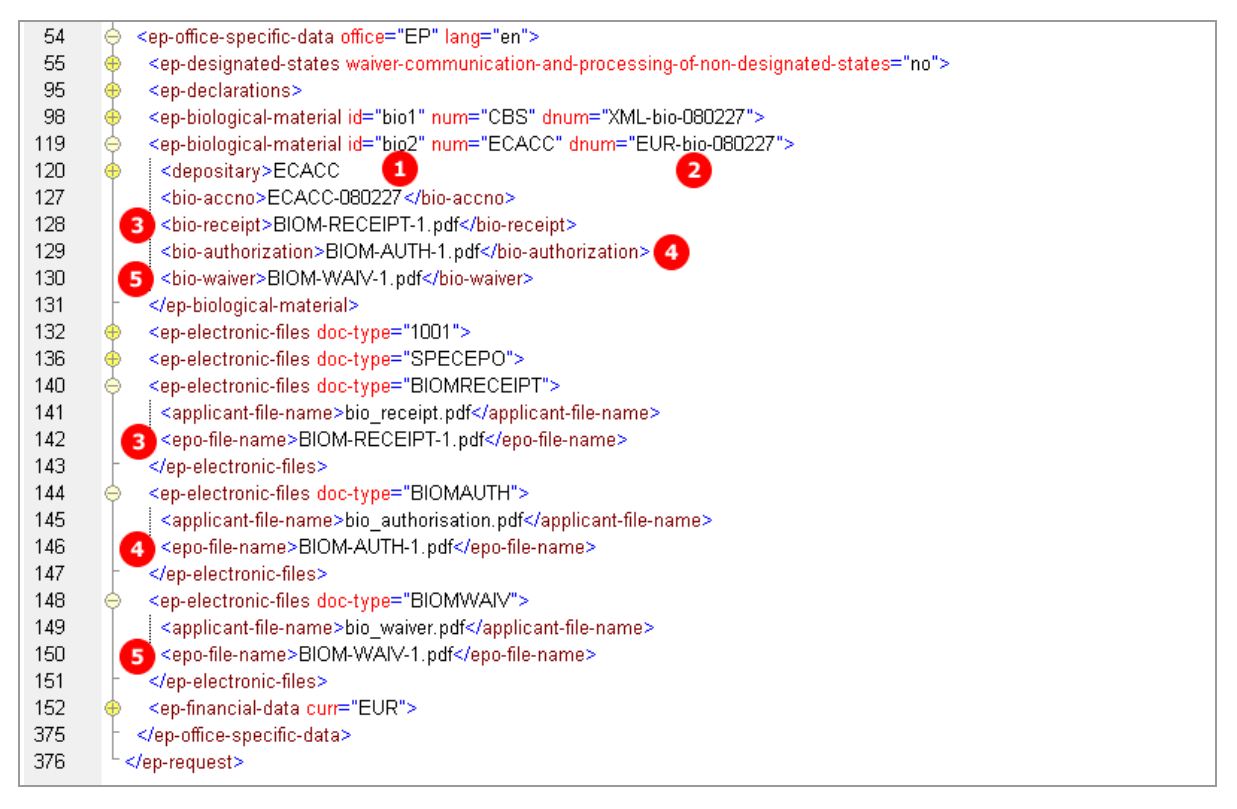

*Figure 69: Biological Material XML: deposit 2, files attached*

#### **PDF ep-request.pdf**

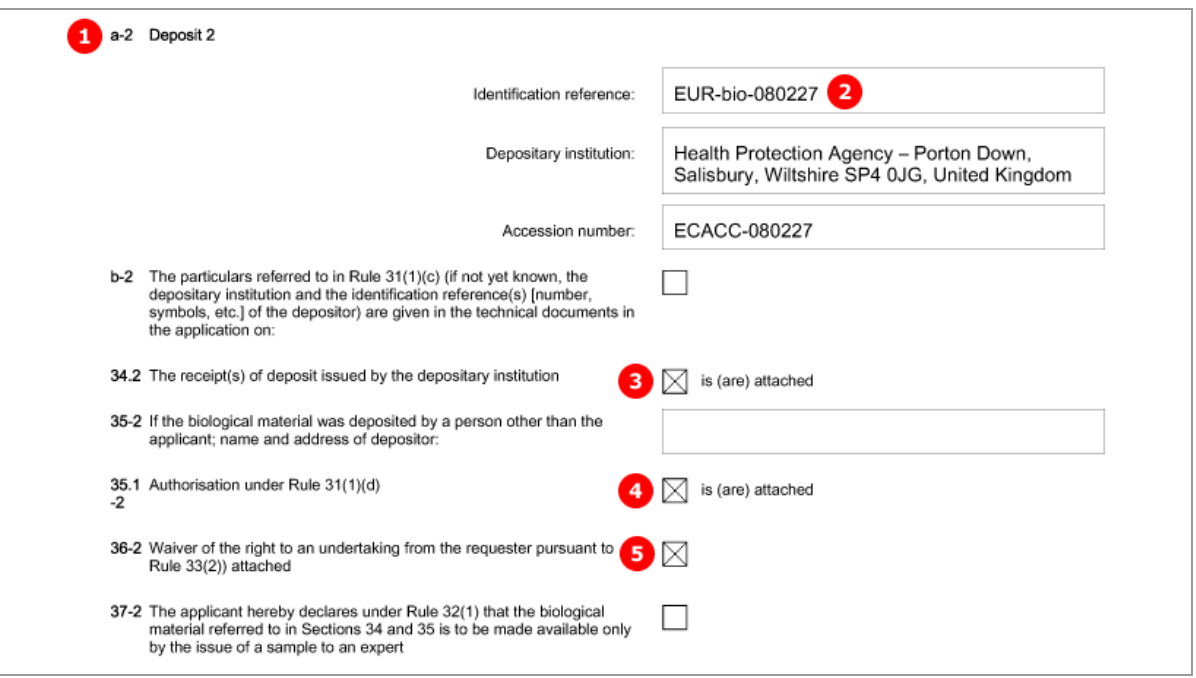

*Figure 70: Biological Material PDF: details for deposit 2*

# **5.8 EP(1001E2K) Documents**

The *Documents* screen in Form EP(1001E2K) offers various combinations for attaching documents. The choices depend on the languages that have been selected in the *Request* tab. For example, if the procedural language has been set to French and the language of the request to Italian, both the original in Italian and the translations of all documents into French must be supplied together with the application.

- The files containing the technical documents are referenced in the *application-body.xml* file.
- All other documents are referenced in the *ep-request.xml* file.

All attached documents must be **Annex F compliant** (see ["Annex F rules for documents and files"](#page-315-0) p. [316\)](#page-315-0). For more information about preparing documents for attachment and patent specifications in XML format, see the Online Filing User Guide, available from the Download Centre of the **EPO Online Services website** [\(http://www.epoline.org\)](http://www.epoline.org/).

#### Options in the *Specification* sub-tab:

*EPO language* corresponds to the selected procedural language, i.e. English, French or German.

- Technical document(s) in EPO language (n PDF files)
- ◆ XML attachments in EPO language (1 XML file)
- Original in non-EPO language (1 PDF file)
- Translation(s) of technical document(s) into EPO language (n PDF files)
- XML attachments translation into EPO language (1 XML file)
- ◆ Pre-conversion archive (ZIP)

### Files to be attached in the *Sequence listing* sub-tab:

- Sequence listing in PDF format
- ◆ Sequence listing in APP or TXT format

#### Options in the *Additional documents* sub-tab:

All files must be in PDF format.

- General authorisation
- $\triangleleft$  Specific authorisation
- **Translation of priority documents**
- Grounds for re-establishment of rights
- US certified priority document (digitally signed)
- ◆ Prior search report
- Other documents

 See the list of standard document names required by the EPO in **Document codes and file types for EP(1001E2K)** (p. [20\)](#page-19-0).

## **5.8.1 Specification - Example 1: request in English, technical documents in one PDF file**

### **GUI EP(1001E2K) Documents, Specification sub-tab**

The technical documents in English are attached in one PDF file, the claims will be filed later.

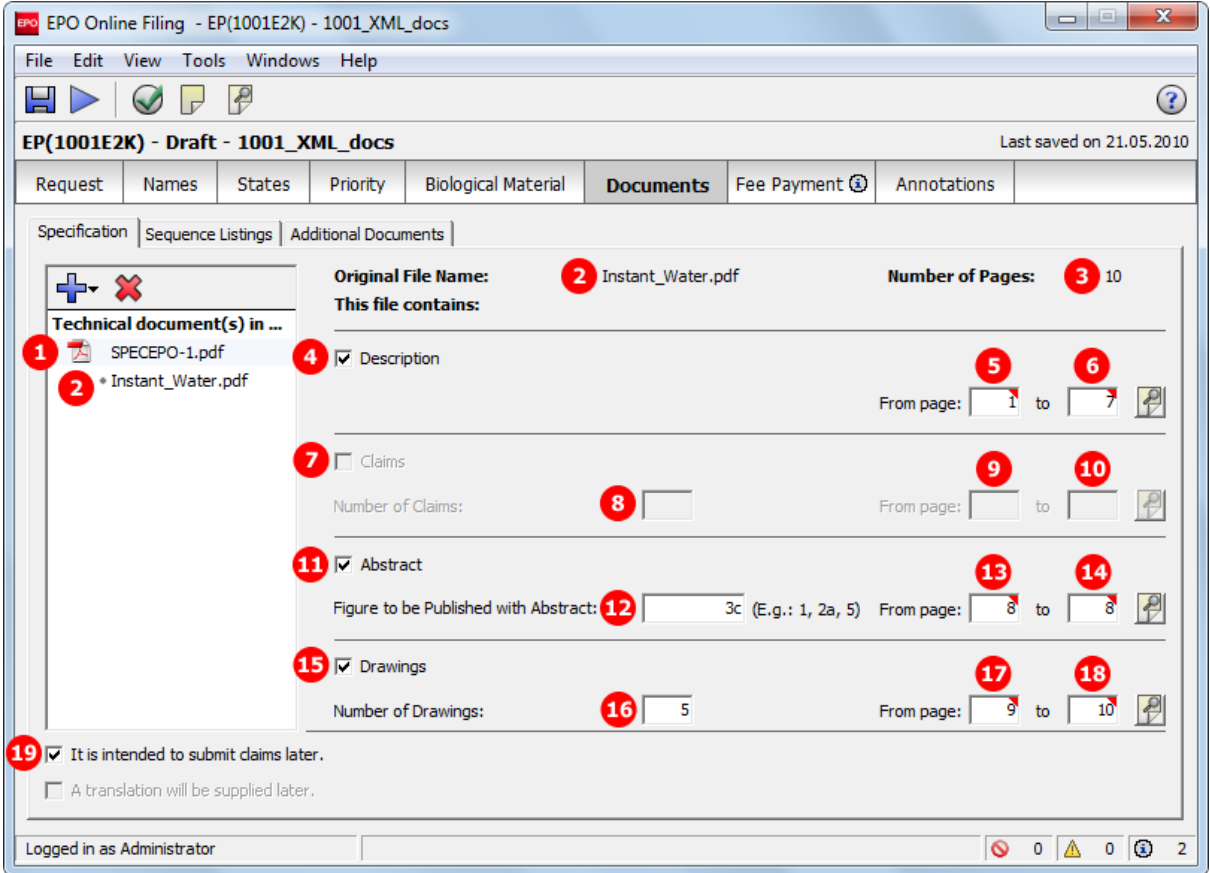

*Figure 71: Documents GUI: Technical documents in English, claims to be filed later*

#### **Element list**

- **(1)** EPO standard file name for specification in EPO language
- **(2)** Original file name
- **(3)** Number of pages: does not exist in XML file, is automatically calculated
- **(4)** Description
- **(5)** First page of description in attached document
- **(6)** Last page of description in attached document
- **(7)** Claims: not checked and deactivated, because (19) *It is intended to submit claims later* has been checked
- **(8)** Number of claims: n/a
- **(9)** First page of claims in attached document: n/a
- **(10)** Last page of claims in attached document: n/a
- **(11)** Abstract
- **(12)** Figure to be published with abstract
- **(13)** First page of abstract in attached document
- **(14)** Last page of abstract in attached document
- **(15)** Drawings
- **(16)** Number of drawings
- **(17)** First page of drawings in attached document
- **(18)** Last page of drawings in attached document
- **(19)** It is intended to submit claims later

#### **XML ep-request.xml**

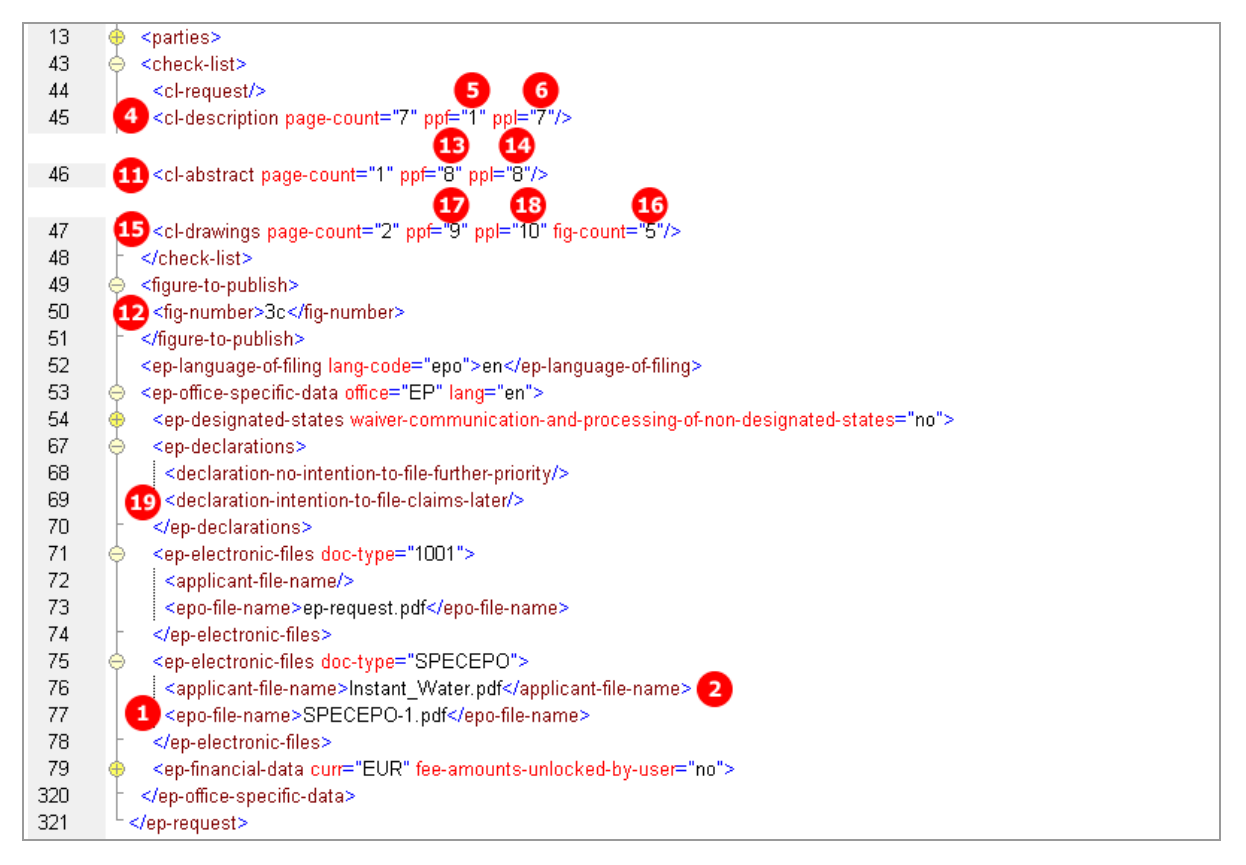

*Figure 72: Documents XML: data in ep-request.xml file*

#### **XML application-body.xml**

Note that there is no **id** attribute for the **<claims>** element and both the **ppf** and the **ppl** attribute are empty, because there is no document attached for the claims.

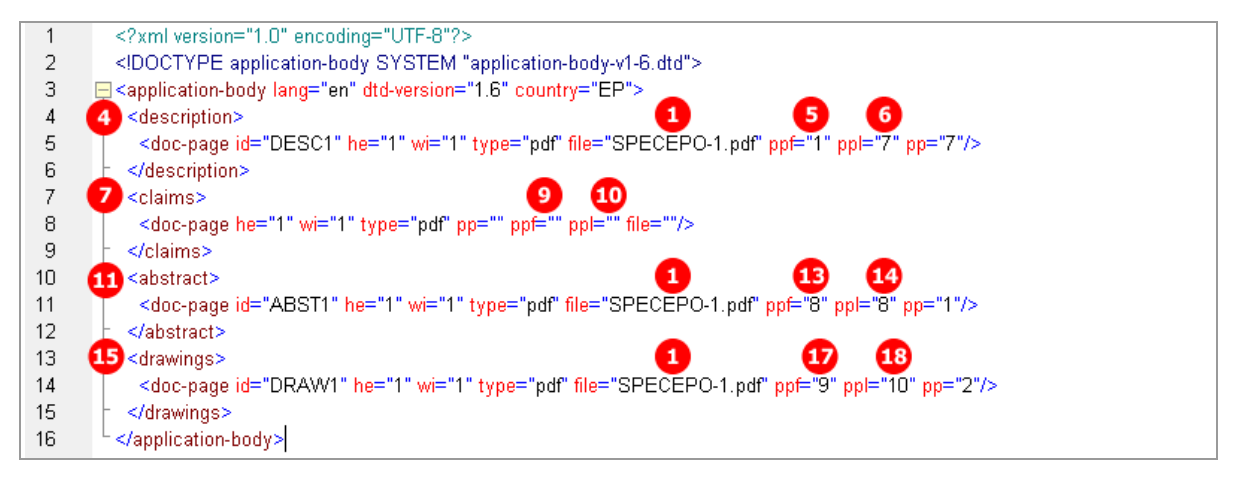

*Figure 73: Documents XML: references in application-body.xml file*
# **PDF ep-request.pdf**

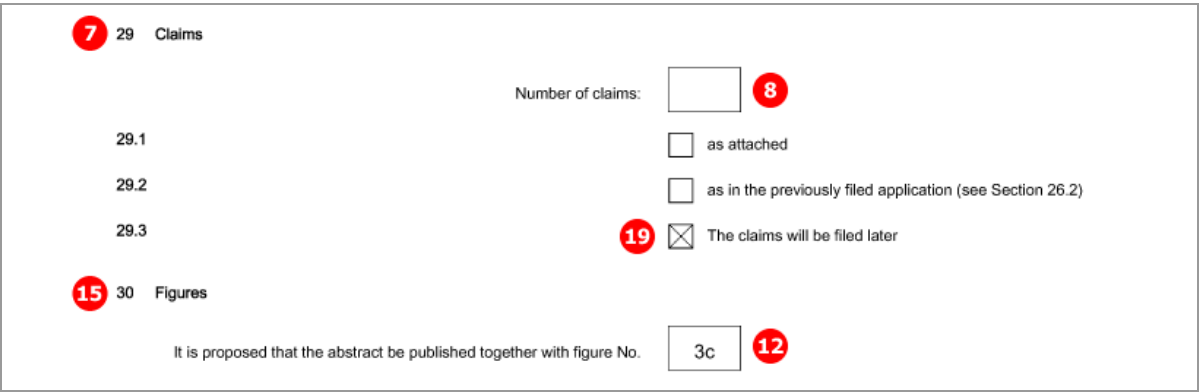

*Figure 74: Documents PDF: claims and figures*

# [Page 3]

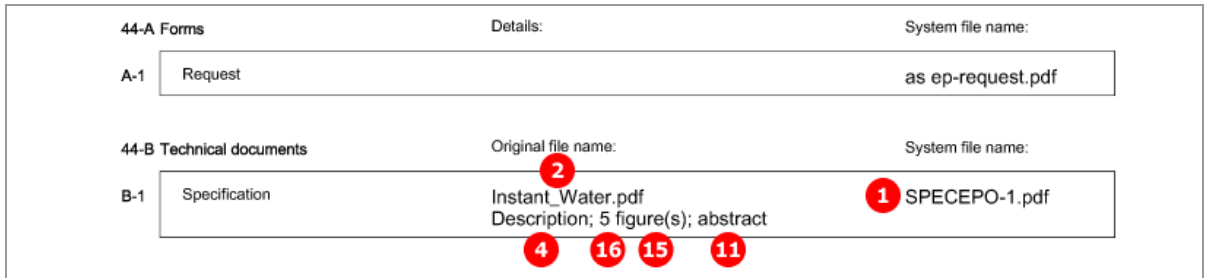

*Figure 75: Documents PDF: specification file name, parts of technical documents*

# **5.8.2 Specification - Example 2: request in English, technical documents in multiple PDF files**

## **GUI EP(1001E2K) Documents, Specification sub-tab**

Description, claims, abstracts and drawings have been attached one by one as separate PDF files.

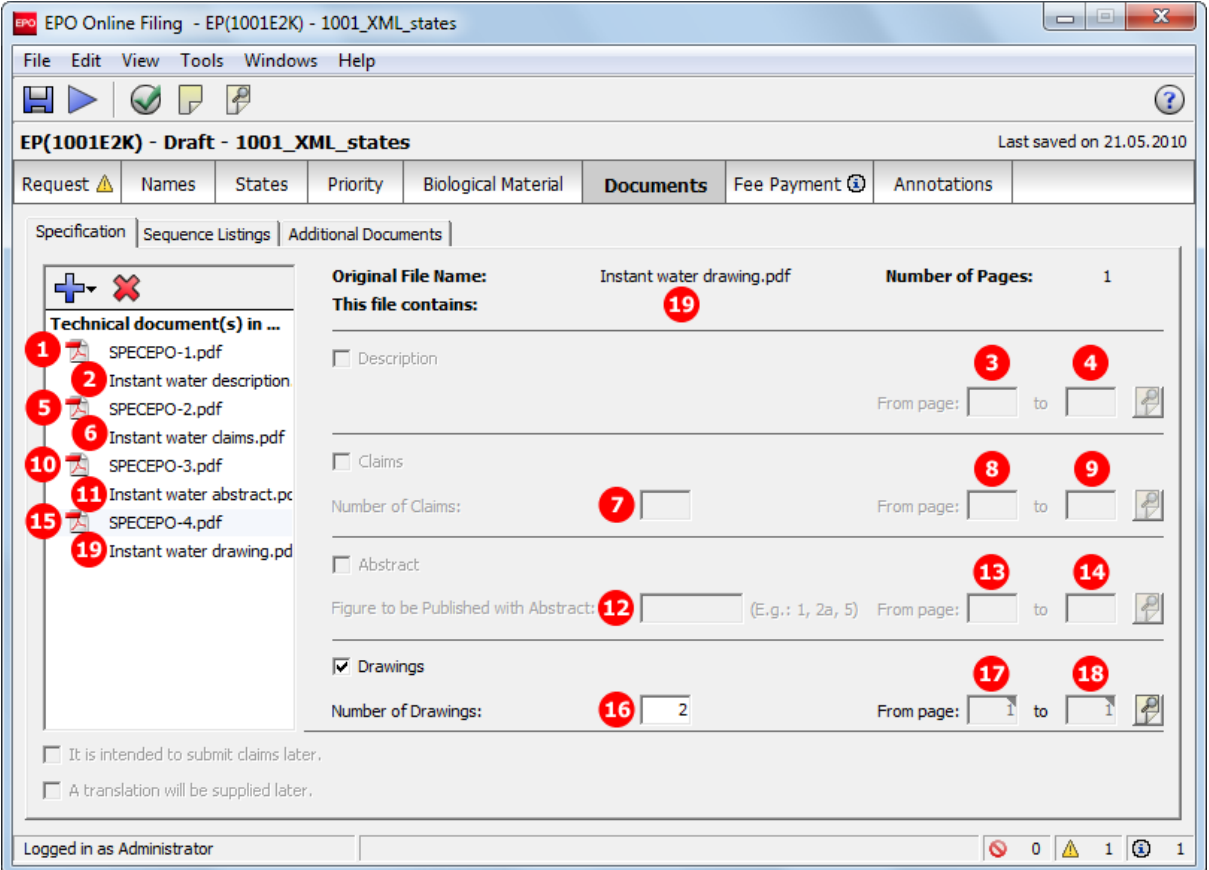

*Figure 76: Documents GUI: technical documents attached as multiple PDF files*

### **Element list**

- **(1)** EPO file name for 1<sup>st</sup> document attached
- **(2)** Original file name for description
- **(3)** First page of description in attached document
- **(4)** Last page of description in attached document
- **(5)** EPO file name for 2nd document attached
- **(6)** Original file name for claims
- **(7)** Number of claims
- **(8)** First page of claims in attached document
- **(9)** Last page of claims in attached document
- **(10)** EPO file name for 3rd document attached
- **(11)** Original file name for abstract
- **(12)** Figure to be published with abstract
- **(13)** First page of abstract in attached document
- **(14)** Last page of abstract in attached document
- **(15)** EPO file name for 4th document attached
- **(16)** Original file name for drawings
- **(17)** Number of drawings
- **(18)** First page of drawings in attached document
- **(19)** Last page of drawings in attached document
- **(20)** Document code for description
- **(21)** Document code for claims
- **(22)** Document code for abstract
- **(23)** Document code for drawings
- **(24)** Description as part of specification
- **(25)** Claims as part of specification
- **(26)** Abstract as part of specification
- **(27)** Drawings (figures) as part of specification

#### **XML ep-request.xml**

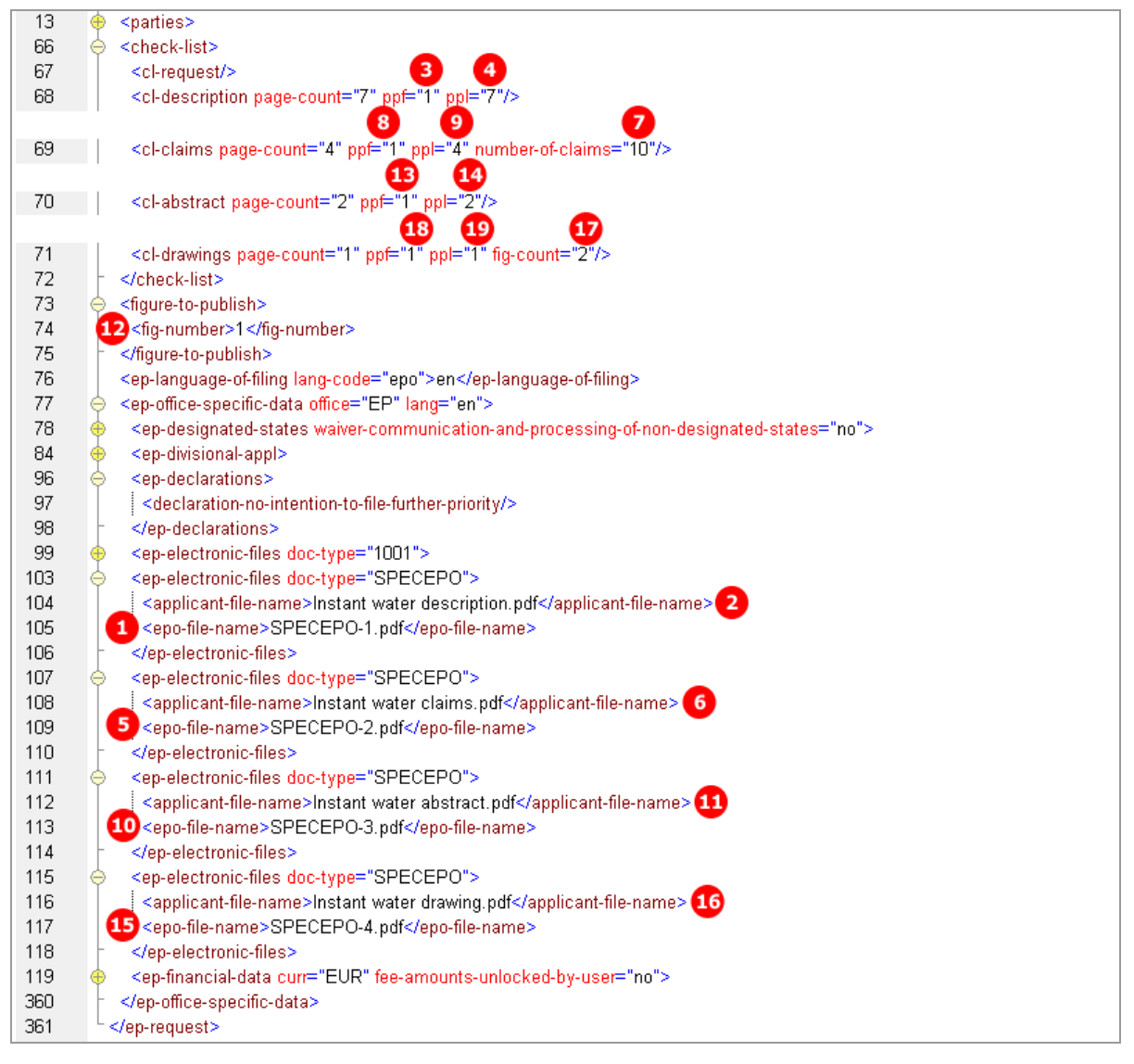

*Figure 77: Documents XML: data in ep-request.xml file*

#### **XML application-body.xml**

Note that only the **id** element in the **<doc-page>** elements specifies in which of the attached files and at which position the description, claims, abstract and drawings are exactly located.

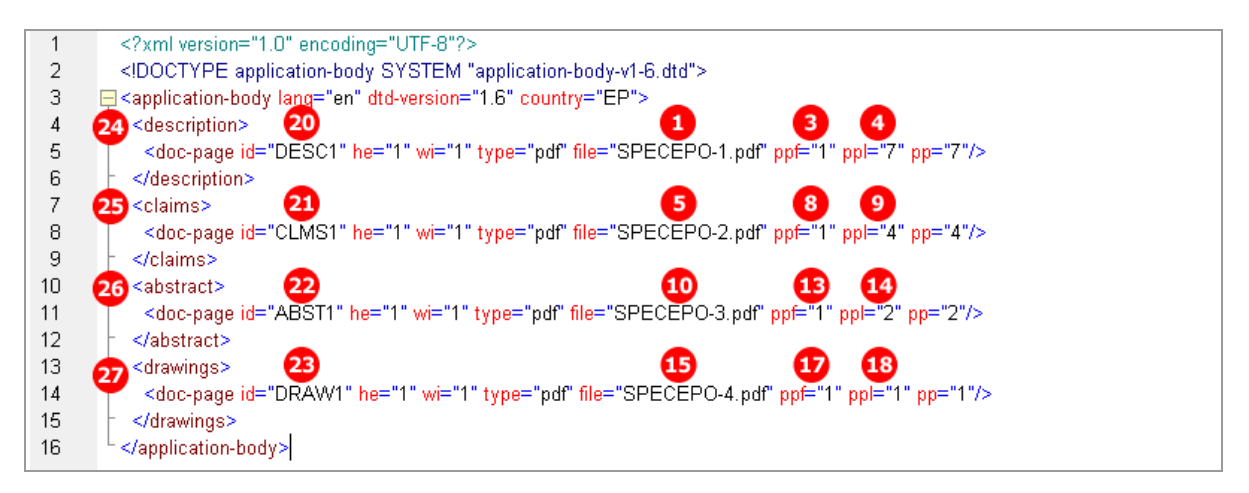

*Figure 78: Documents XML: attached files referenced in the application-body.xml file*

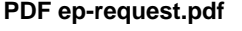

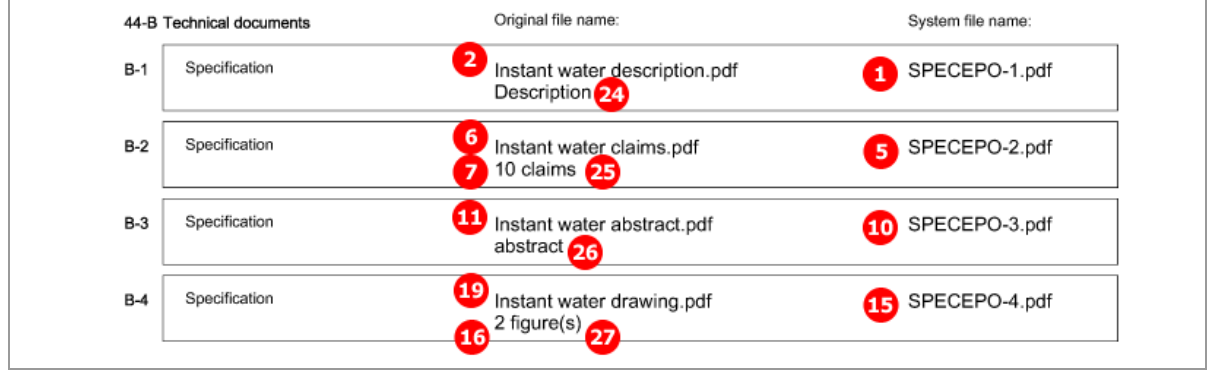

*Figure 79: Documents PDF: technical documents listed in form*

# **5.8.3 Specification - Example 3: request in English, technical documents in XML format**

## **GUI EP(1001E2K) Documents, Specification sub-tab**

The sample patent specification has been produced in XML format using the PatXML tool and includes three drawings in TIF format. These graphics are referenced in the original *instant\_water.pxml* file.

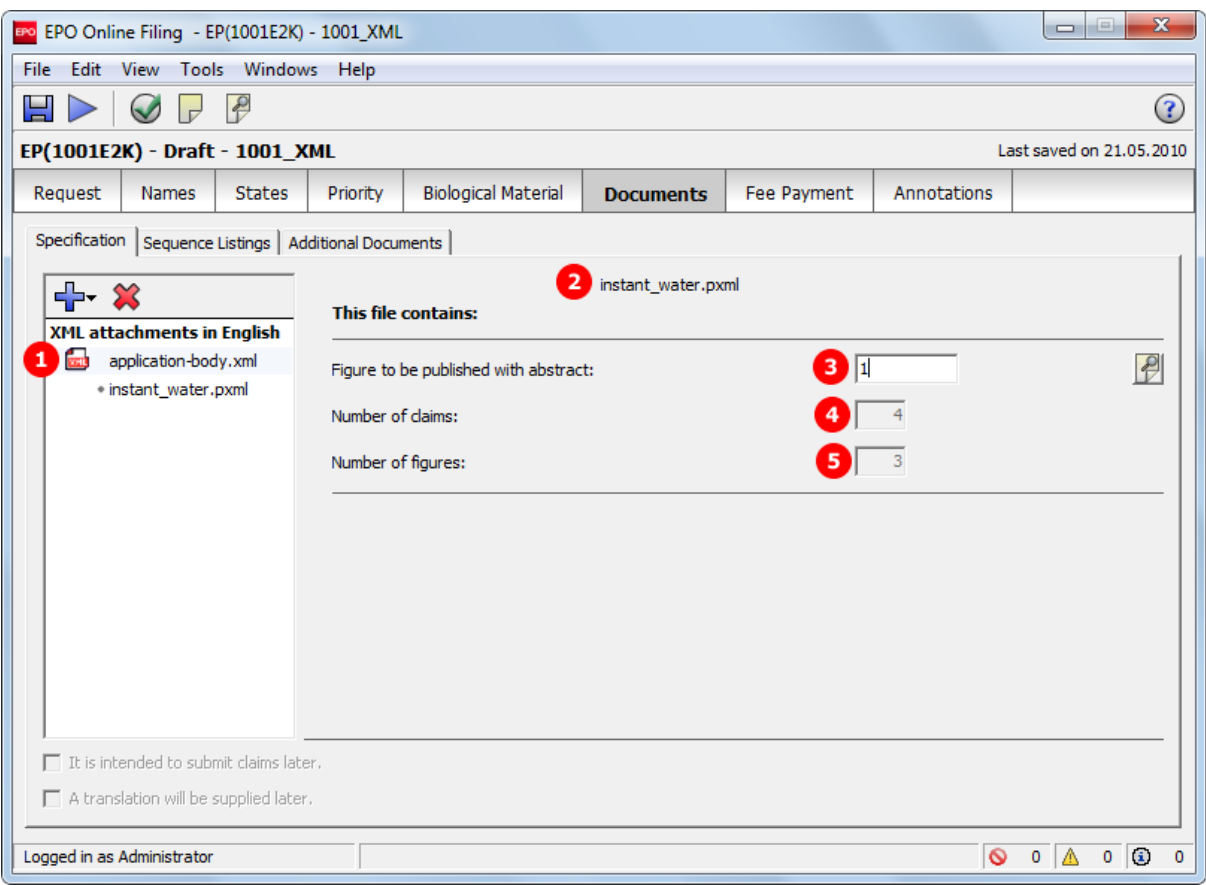

*Figure 80: Documents GUI: specification attached in XML format*

#### **Element list**

- **(1)** EPO file name for specification
- **(2)** Original file name of technical documents (PatXML file in this example)
- **(3)** Figure to be published with abstract (is read from XML document)
- **(4)** Number of claims (is read from XML document)
- **(5)** Number of figures (is read from XML document)
- **(6)** Description: text contained in application-body.xml file
- **(7)** Claims: text for each claim contained in application-body.xml file
- **(8)** Abstract: text for abstract contained in application-body.xml file, including reference to figure to be published with abstract
- **(9)** Original file name of Figure 1
- **(10)** Original file name of Figure 2
- **(11)** Original file name of Figure 3

### **XML ep-request.xml**

| 43  | <priority-claims></priority-claims>                                                                             |
|-----|----------------------------------------------------------------------------------------------------|
| 60  | <check-list></check-list>                                                                                       |
| 61  | <cl-request></cl-request>                                                                                       |
| 62  | <cl-description></cl-description>                                                                               |
| 63  | 4 <cl-claims number-of-claims="13"></cl-claims>                                                                 |
| 64  | <cl-abstract></cl-abstract>                                                                                     |
| 65  | 5 <cl-drawings fig-count="3"></cl-drawings>                                                                     |
| 66  |                                                                                                    |
| 67  | <figure-to-publish></figure-to-publish>                                                                         |
| 68  | 3 <fig-number>1</fig-number>                                                                                    |
| 69  |                                                                                                    |
| 70  | <ep-language-of-filing lang-code="epo">en</ep-language-of-filing>                                               |
| 71  | <ep-office-specific-data lang="en" office="EP"></ep-office-specific-data>                                       |
| 72  | <ep-designated-states waiver-communication-and-processing-of-non-designated-states="no"></ep-designated-states> |
| 85  | <ep-declarations></ep-declarations>                                                                             |
| 101 | <ep-biological-material dnum="XML-bio-080227" id="bio1" num="CBS"></ep-biological-material>                     |
| 122 | <ep-biological-material dnum="EUR-bio-080227" id="bio2" num="ECACC"></ep-biological-material>                   |
| 135 | <ep-electronic-files doc-type="1001"></ep-electronic-files>                                                     |
| 139 | <ep-electronic-files doc-type="APPBODYXML"></ep-electronic-files>                                               |
| 140 | <applicant-file-name>instant_water.pxml</applicant-file-name>                                                   |
| 141 | 1 <epo-file-name>application-body.xml</epo-file-name>                                                           |
| 142 |                                                                                                    |
| 143 | <ep-electronic-files doc-type="BIOMRECEIPT"></ep-electronic-files>                                              |
| 147 | <ep-electronic-files doc-type="BIOMAUTH"></ep-electronic-files>                                                 |
| 151 | <ep-electronic-files doc-type="BIOMWAIV"></ep-electronic-files>                                                 |
| 155 | <ep-financial-data curr="EUR" fee-amounts-unlocked-by-user="no"></ep-financial-data>                            |
| 397 |                                                                                                    |
| 398 |                                                                                                    |

*Figure 81: Documents XML: application-body.xml file contains patent specification*

#### **XML application-body.xml**

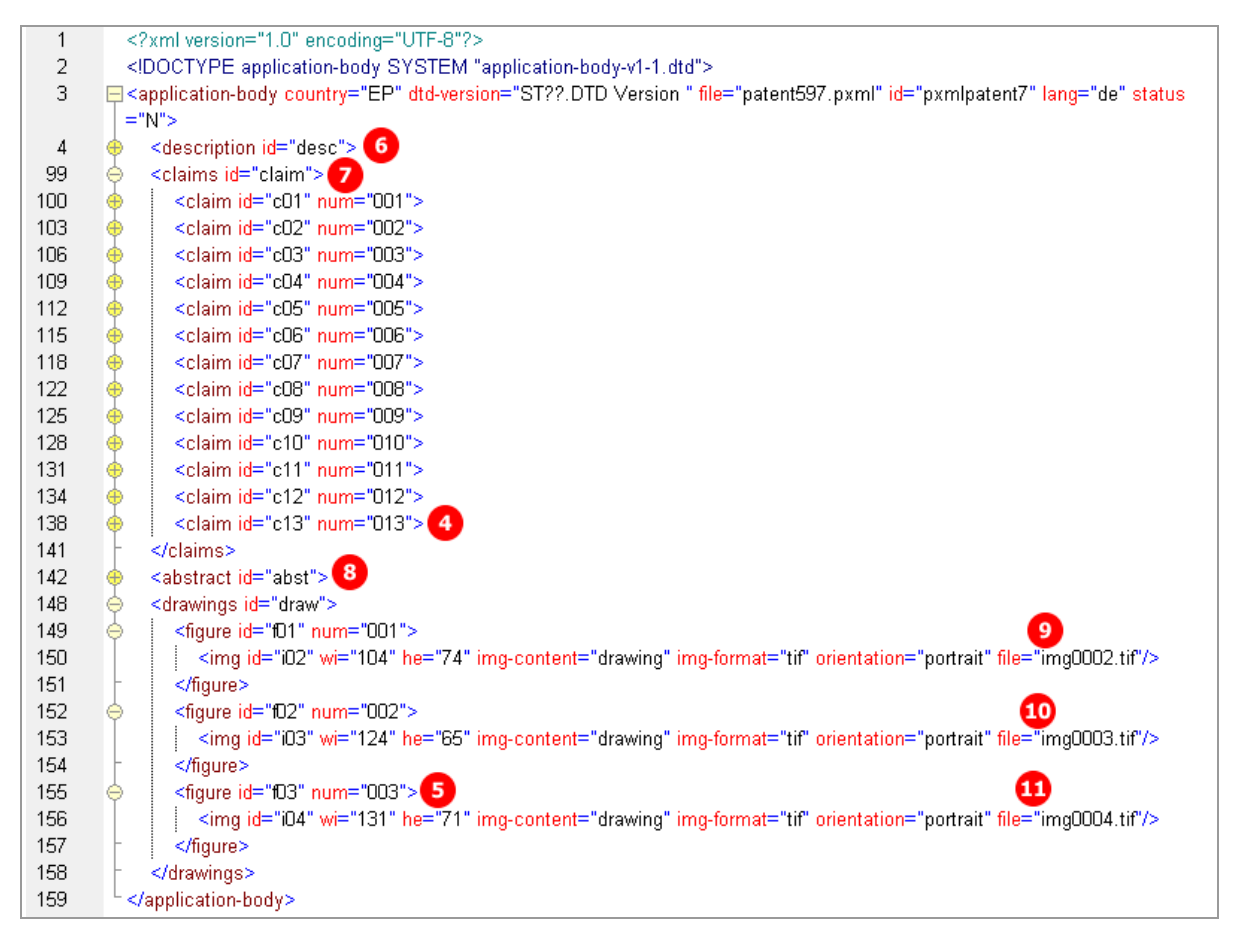

*Figure 82: Documents XML: application-body.xml file originally produced by PatXML*

#### **PDF ep-request.pdf**

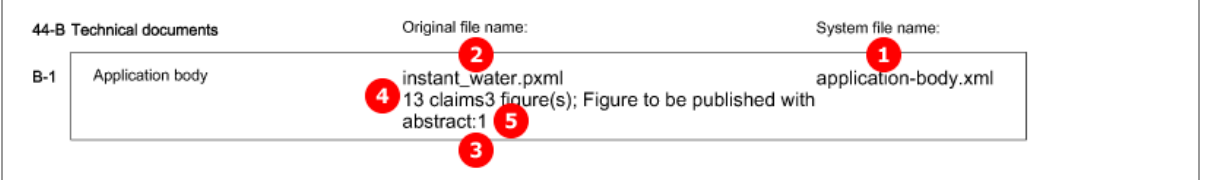

*Figure 83: Document PDF: technical documents listed in form*

# **5.8.4 Specification - Example 4: request in admissible non-official EPO language**

### **GUI EP(1001E2K) Documents, Specification sub-tab**

The technical documents in Italian have been attached in PDF format. This file contains the description, claims and abstract. An extra PDF file has been attached for the drawings in Italian.

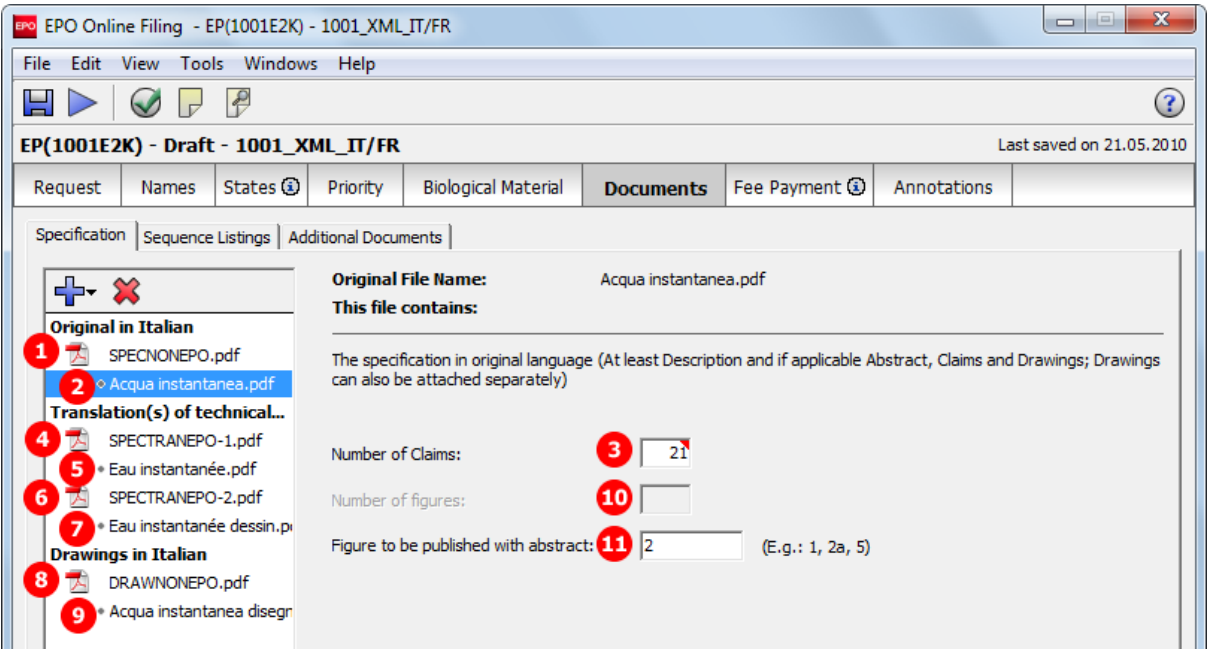

*Figure 84: Documents GUI: technical documents and drawings in Italian are attached*

The translations into French for both specification file (description, claims and abstract) and drawings file, have also been attached in PDF format.

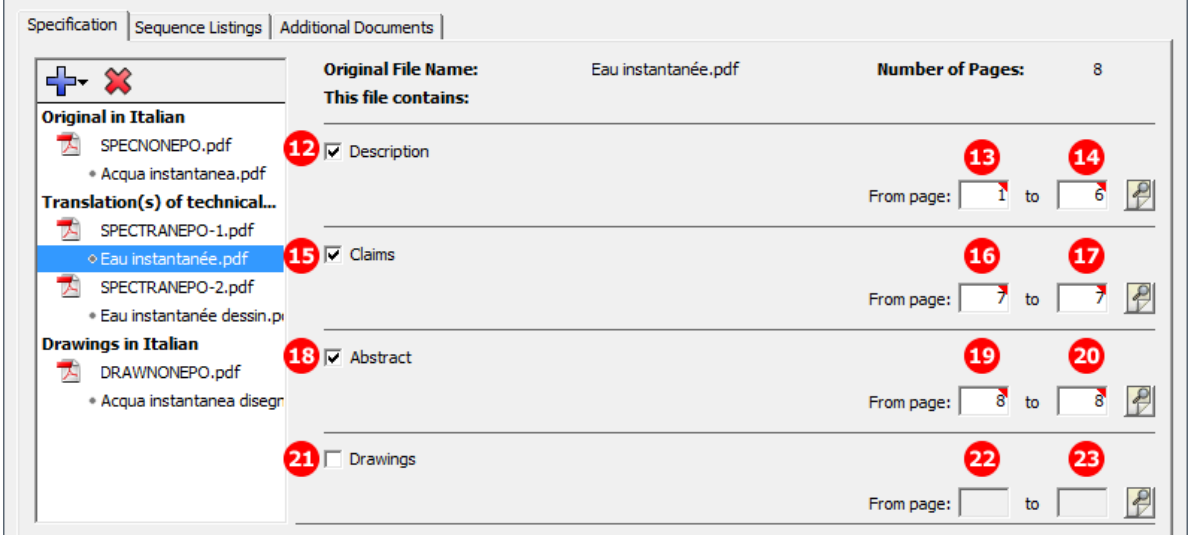

*Figure 85: Documents GUI: Translations into French are specified*

#### **Element list**

- **(1)** EPO file name for specification in non-EPO language
- **(2)** Original file name for technical documents
- **(3)** Number of claims in original document
- **(4)** EPO file name for translation of 1st attached document containing translation of specification into EPO language
- **(5)** Original file name for translated specification
- **(6)** EPO file name for translation of 2nd attached document containing translation of specification into EPO language
- **(7)** Original file name for translated drawings
- **(8)** EPO file name for drawings in non-EPO language
- **(9)** Original file name for drawings in non-EPO language
- **(10)** Number of figures in drawings in non-EPO language
- **(11)** Figure to be published with abstract in original document
- **(12)** Description
- **(13)** First page of description in translation document
- **(14)** Last page of description in translation document
- **(15)** Claims
- **(16)** First page of claims in translation document
- **(17)** Last page of claims in translation document
- **(18)** Abstract
- **(19)** First page of abstract in translation document
- **(20)** Last page of abstract in translation document
- **(21)** Drawings
- **(22)** First page of drawings in translation document
- **(23)** Last page of drawings in translation document

#### **XML ep-request.xml**

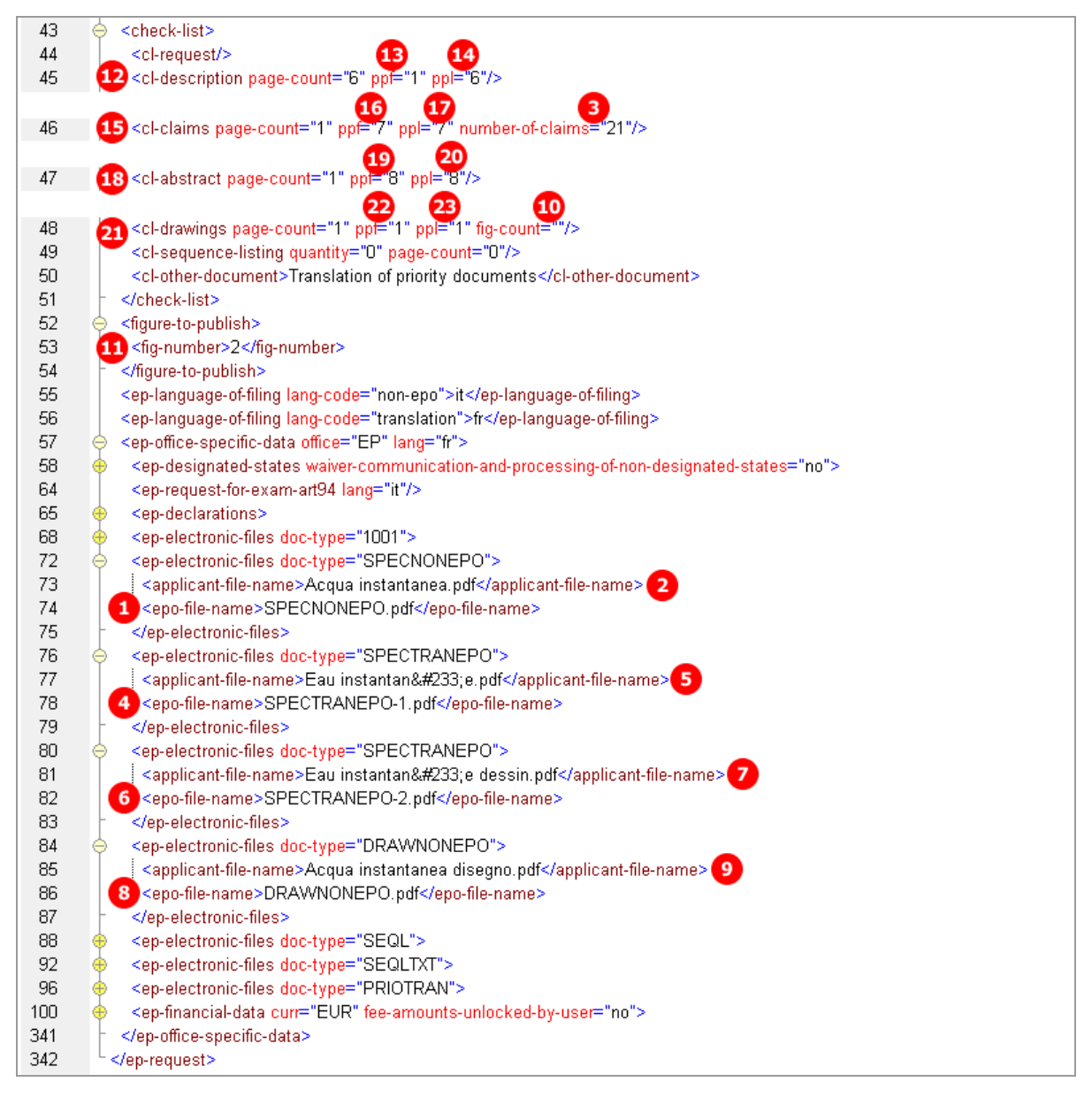

*Figure 86: Documents XML: data and file references in ep-request.xml file*

### **XML application-body.xml**

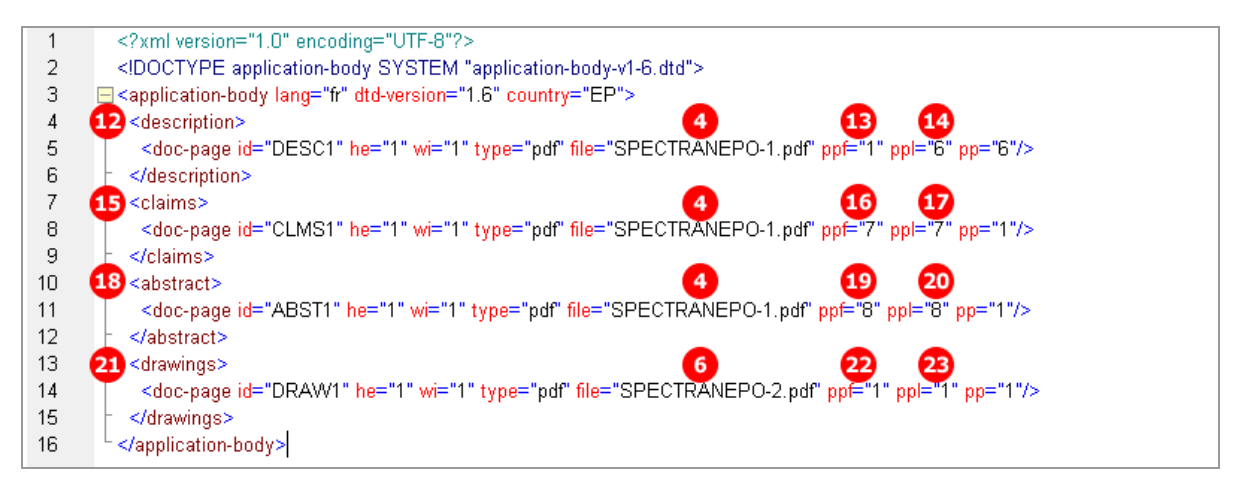

*Figure 87: Documents XML: references to translations into EPO language in application-body.xml file*

## **PDF ep-request.pdf**

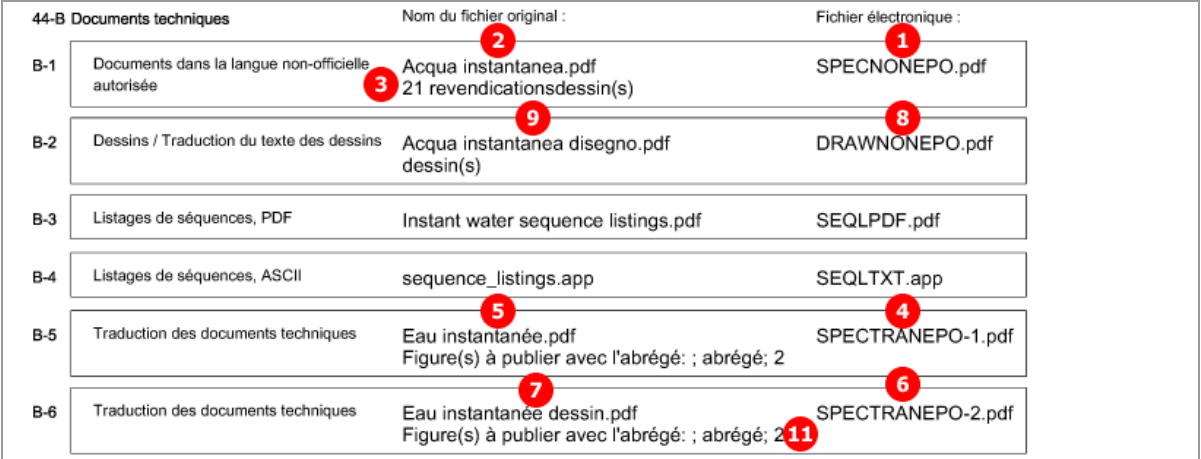

*Figure 88: Documents PDF: technical documents in Italian and French listed in form in French*

## **5.8.5 Sequence listings**

#### **GUI EP(1001E2K) Documents, Sequence listings sub-tab**

The sequence listings have been attached in both PDF and APP (text file) format.

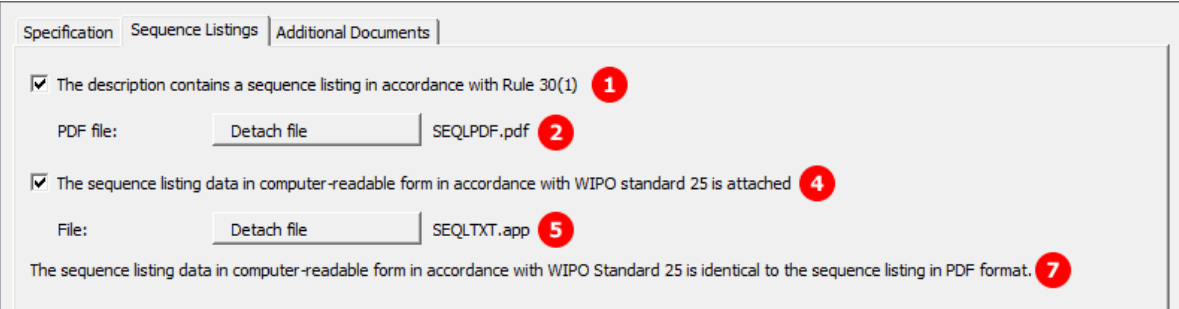

*Figure 89: Documents GUI: sequence listings have been attached*

### **Element list**

- **(1)** The description contains a sequence listing in accordance with Rule 30(1)
- **(2)** EPO file name for sequence listing in PDF
- **(3)** Original file name of sequence listing in PDF format
- **(4)** The sequence listing data in computer-readable form is attached
- **(5)** EPO file name for sequence listing in APP format
- **(6)** Original file name of computer-readable sequence listing (TXT, APP or ZIP format)
- **(7)** The sequence listing data in computer-readable form [...] is identical to the sequence listing in PDF format.

#### **XML ep-request.xml**

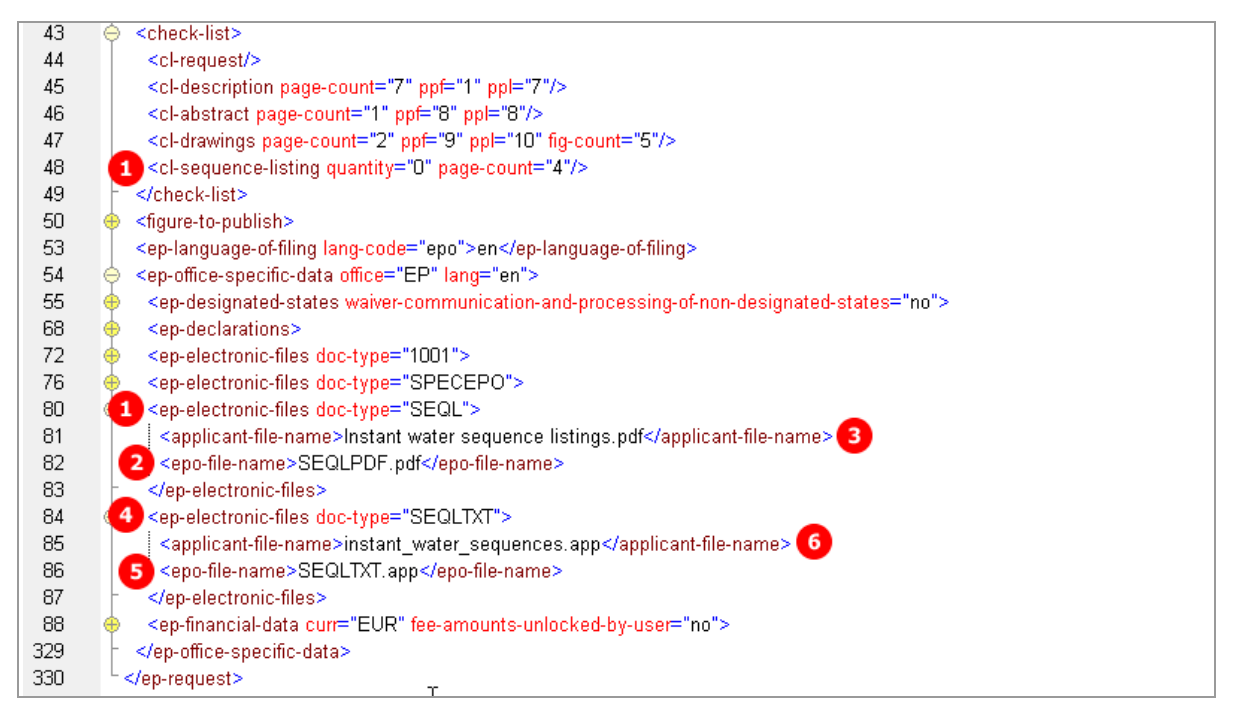

*Figure 90: Documents XML: files with sequence listings referenced in ep-request.xml file*

#### **PDF ep-request.pdf**

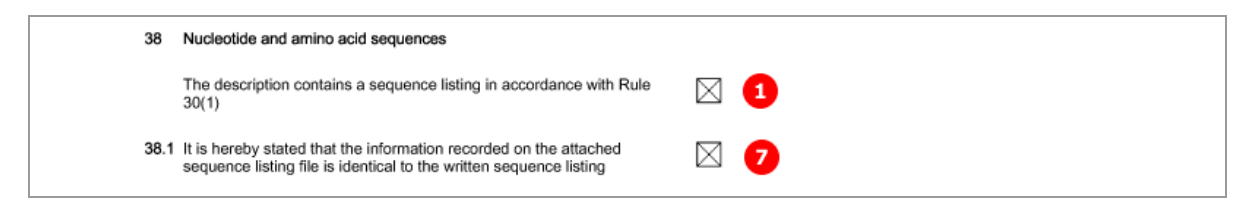

*Figure 91: Documents PDF: sequence listings are indicated*

#### [...]

|       | 44-B Technical documents | Original file name:                                     | System file name: |
|-------|--------------------------|---------------------------------------------------------|-------------------|
| $B-1$ | Specification            | Instant_Water.pdf<br>Description; 5 figure(s); abstract | SPECEPO-1.pdf     |
| $B-2$ | Sequence listings, PDF   | з<br>Instant water sequence listings.pdf                | 2 SEQLPDF.pdf     |
| $B-3$ | Sequence listings, ASCII | 6<br>instant_water_sequences.app                        | S SEQLTXT.app     |

*Figure 92: Documents PDF: sequence listing files listed under technical documents*

## **5.8.6 Additional documents**

#### **GUI EP(1001E2K) Documents, Additional documents sub-tab**

Several documents are attached in this example to show the different document types. The technical documents have been attached in four separate PDF files.

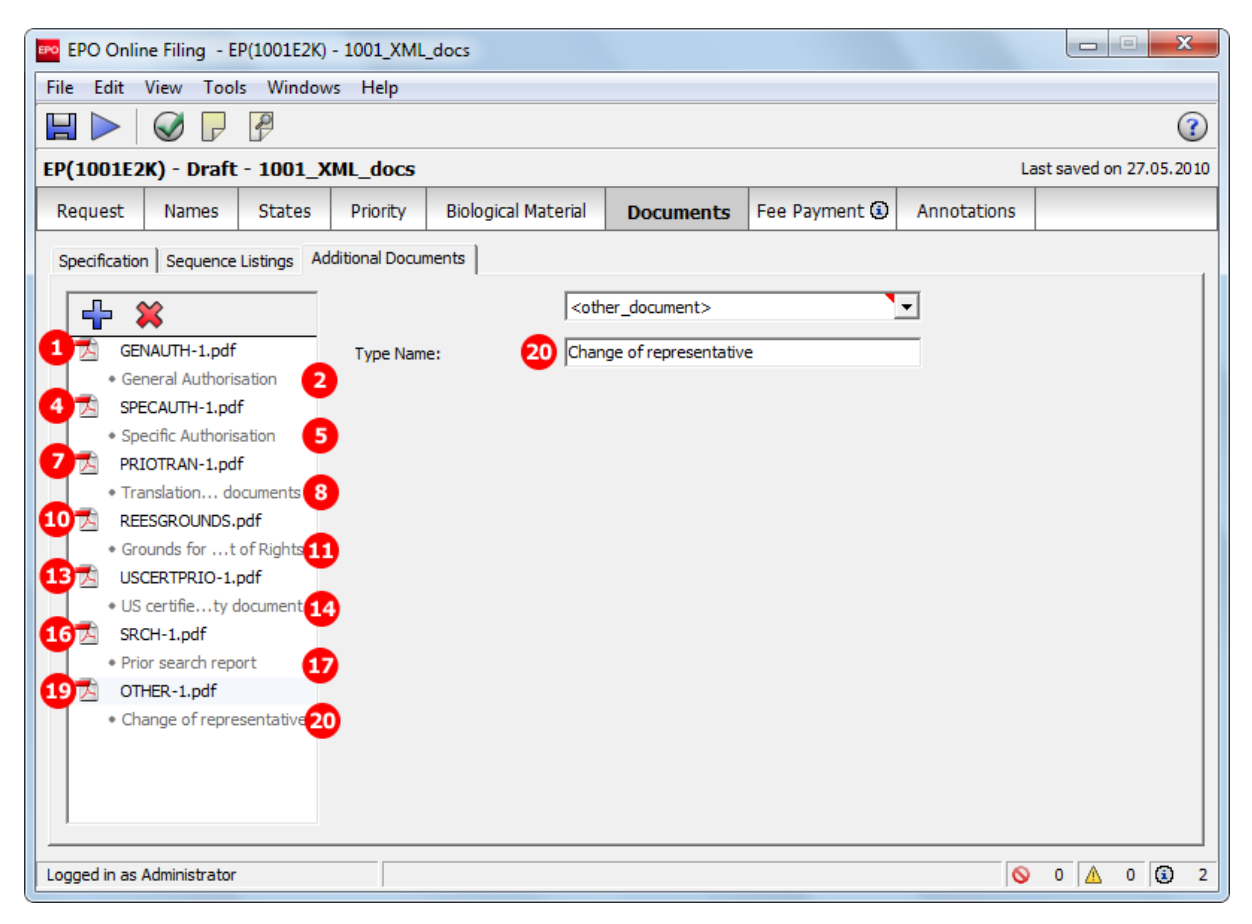

*Figure 93: Documents GUI: additional documents attached*

#### **Element list**

- **(1)** EPO file name for general authorisation 1
- **(2)** Document type: general authorisation
- **(3)** Original file name for general authorisation 1
- **(4)** EPO file name for specific authorisation 1
- **(5)** Document type: specific authorisation
- **(6)** Original file name for specific authorisation 1
- **(7)** EPO file name for translation of priority documents 1
- **(8)** Document type: translation of priority documents
- **(9)** Original file name for translation of priority documents 1
- **(10)** EPO file name for grounds for re-establishment of rights
- **(11)** Document type: grounds for re-establishment of rights
- **(12)** Original file name for grounds for re-establishment of rights
- **(13)** EPO file name for US certified priority document 1
- **(14)** Document type: US certified priority document
- **(15)** Original file name for US certified priority document 1
- **(16)** EPO file name for prior search report 1
- **(17)** Document type: prior search report
- **(18)** Original file name for prior search report 1
- **(19)** EPO file name for other document 1
- **(20)** Document type: change of representative
- **(21)** Original file name for other document 1

#### **XML ep-request.xml**

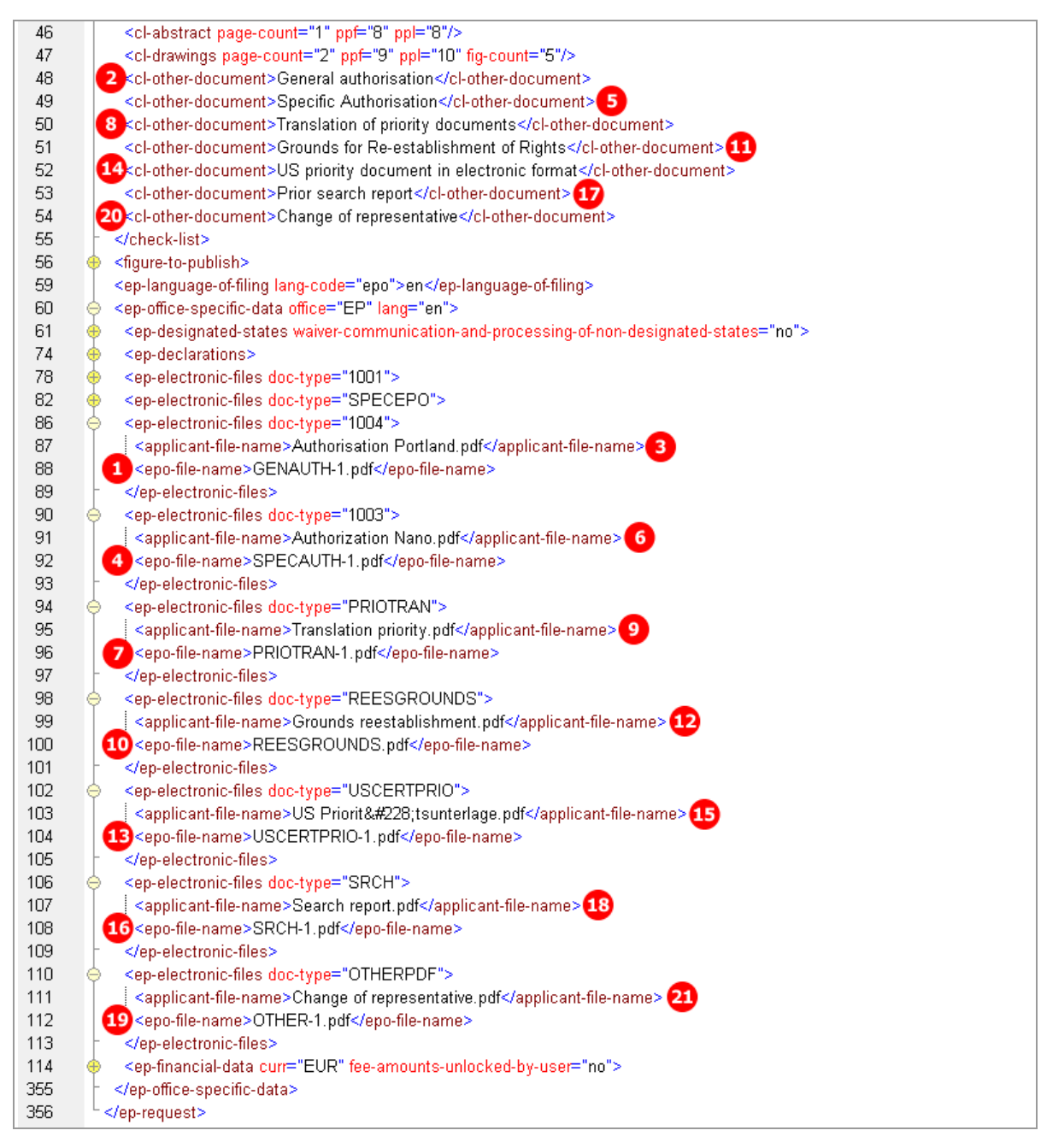

*Figure 94: Documents XML: data for additional documents in ep-request.xml file*

## **PDF ep-request.pdf**

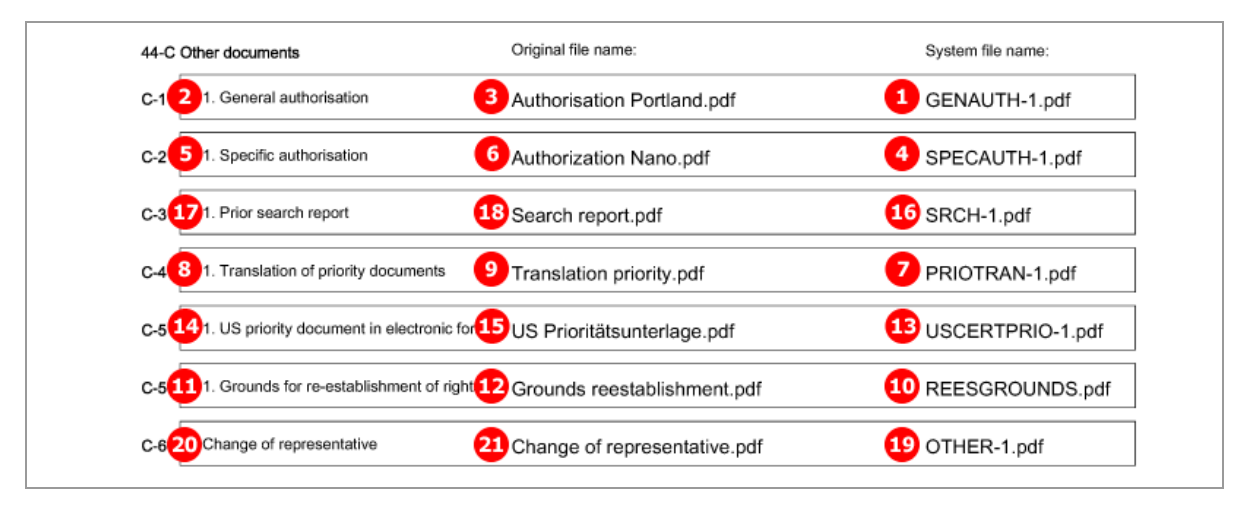

*Figure 95: Document PDF: other documents listed in form with original file names*

# **5.9 EP(1001E2K) Fee Payment**

The *Fee Payment* screen in Form EP(1001E2K) allows applicants to enter payment details for fees charged by the EPO. The fee selection is set automatically by the software; users can also select additional fees manually.

 You can retrieve the current fee schedule under *Tools > Fee Management* in the Online Filing File Manager or under *Schedule of Fees* on the EPO's **Online Services website** [\(http://www.epoline.org\)](http://www.epoline.org/) (login with password or smart card).

# **5.9.1 Payment details**

#### **GUI EP(1001E2K) Fee payment, Payment details sub-tab**

There are different options for the mode of payment. If *automatic debit order* is selected, the *Fee selection* sub-tab does not display any fees. Likewise, the PDF form does not contain any fee lists, but the fees will be included in the XML data.

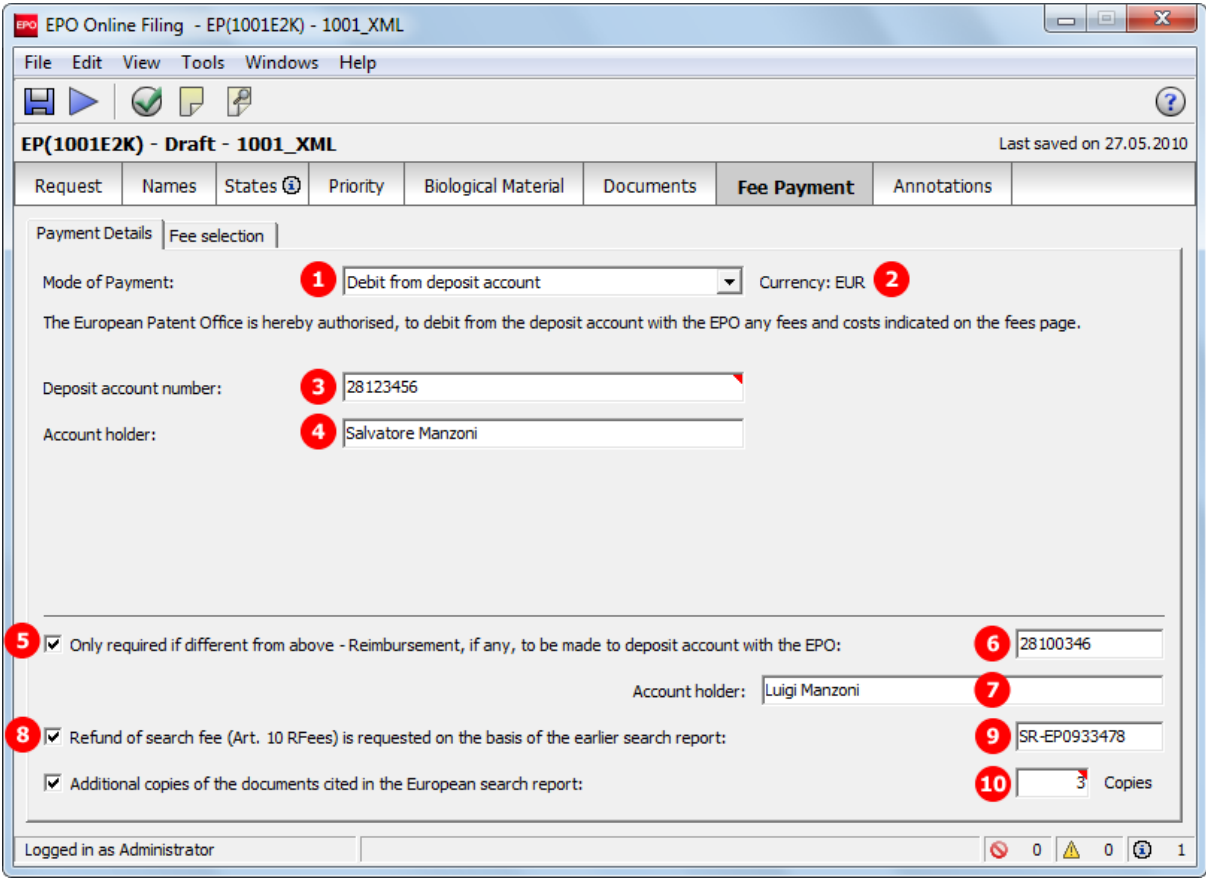

*Figure 96: Fee Payment GUI: payment details*

#### **Element list**

- **(1)** Mode of payment
- **(2)** Currency: default is EUR
- **(3)** EPO account number
- **(4)** Account holder
- **(5)** Reimbursement option
- **(6)** EPO account number for reimbursement: is inferred from (3) by default, but can be modified
- **(7)** Account holder for reimbursement: is inferred from (4) by default, but can be modified
- **(8)** Refund of search fee requested based on earlier search report
- **(9)** Document number of earlier search report
- **(10)** Number of additional copies of documents cited in European search report

## **XML ep-request.xml**

| 71  | <ep-office-specific-data lang="en" office="EP"></ep-office-specific-data>                                           |
|-----|----------------------------------------------------------------------------------------------------|
| 72  | <ep-designated-states waiver-communication-and-processing-of-non-designated-states="no"></ep-designated-states>     |
| 85  | <ep-declarations></ep-declarations>                                                                                 |
| 101 | <ep-biological-material dnum="XML-bio-080227" id="bio1" num="CBS"></ep-biological-material>                         |
| 122 | <ep-biological-material dnum="EUR-bio-080227" id="bio2" num="ECACC"></ep-biological-material>                       |
| 135 | <ep-electronic-files doc-type="1001"></ep-electronic-files>                                                         |
| 139 | <ep-electronic-files doc-type="APPBODYXML"></ep-electronic-files>                                                   |
| 143 | <ep-electronic-files doc-type="BIOMRECEIPT"></ep-electronic-files>                                                  |
| 147 | <ep-electronic-files doc-type="BIOMAUTH"></ep-electronic-files>                                                     |
| 151 | <ep-electronic-files doc-type="BIOMWAIV"></ep-electronic-files>                                                     |
| 155 | <ep-financial-data curr="EUR" fee-amounts-unlocked-by-user="no"></ep-financial-data>                                |
|     | 2                                                                                                    |
| 156 | <mode-of-payment accno="28123456" currency="EUR" mode-type="deposit">Salvatore Manzoni<!--</td--></mode-of-payment> |
|     | 6<br>mode-of-payment><br>7                                                                                          |
| 157 | 5 <reimbursement accno="28100346">Luigi Manzoni</reimbursement>                                                     |
| 158 | 8 <sr-refund>SR-EP093347849 refund&gt;</sr-refund>                                                                  |
| 159 | CO <addcopies>3</addcopies>                                                                                         |
| 160 | <fees date="20100401"></fees>                                                                                       |
| 399 |                                                                                                    |
| 400 |                                                                                                    |
| 401 |                                                                                                    |

*Figure 97: Fee Payment XML: payment details in ep-request.xml file*

# **PDF ep-request.pdf**

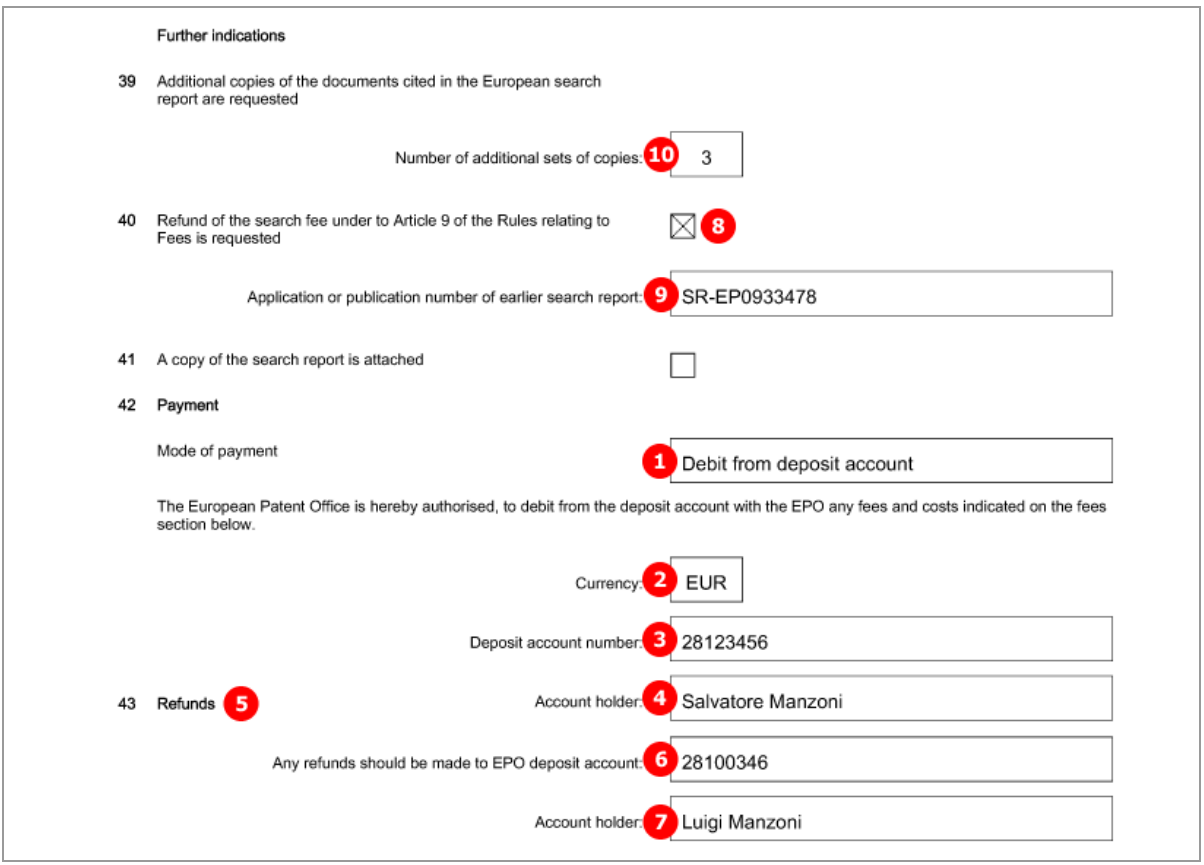

*Figure 98: Fee Payment PDF: payment details in form*

## **5.9.2 Fee selection**

#### **GUI EP(1001E2K) Fee payment, Fee selection sub-tab**

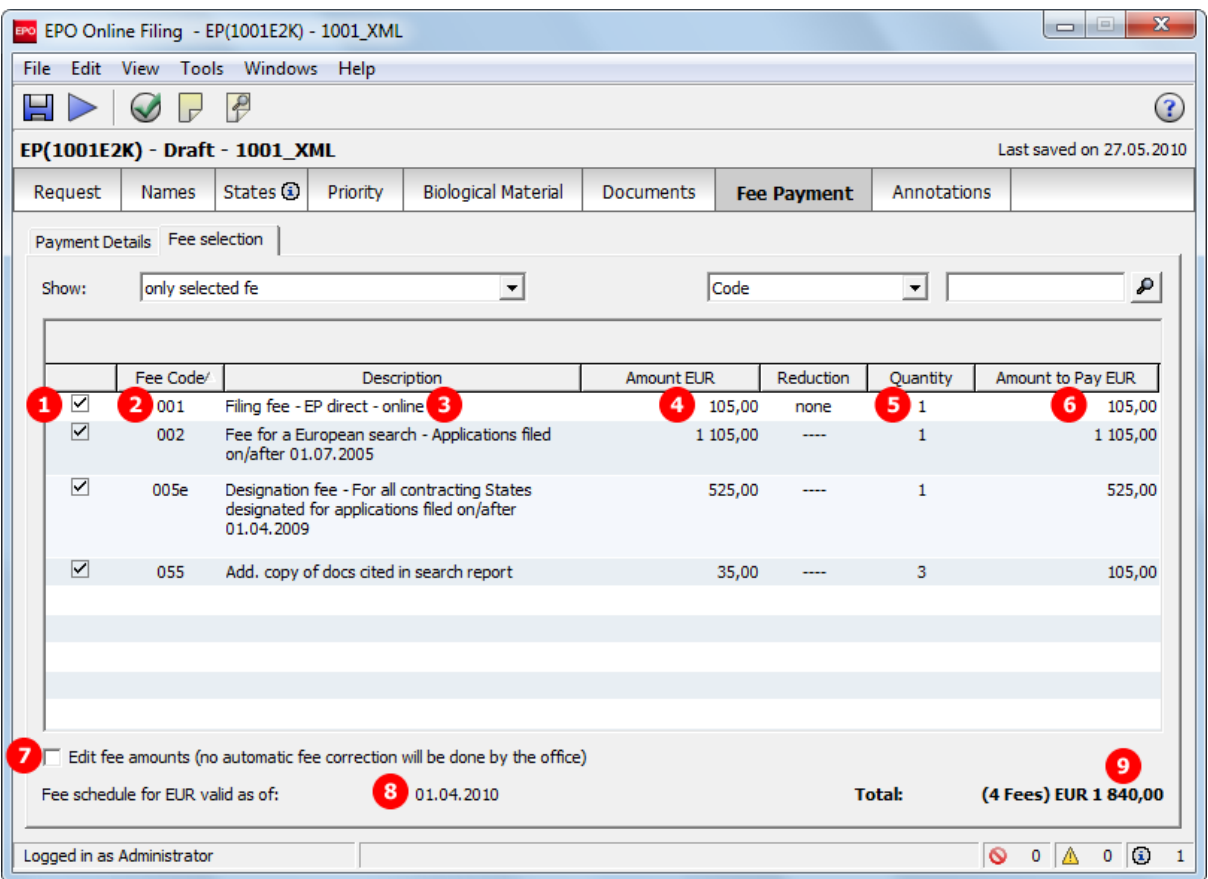

*Figure 99: Fee Payment GUI: selected fees only displayed*

## **Element list**

- **(1)** Fee selected
- **(2)** Fee code
- **(3)** Fee description (not stored in XML file)
- **(4)** Fee schedule = one fee
- **(5)** Fee factor: if there is a reduction, the number of fees as indicated in the GUI is multiplied by the reduction factor
- **(6)** Fee amount to pay = fee schedule x fee factor
- **(7)** Date of fee schedule validity
- **(8)** Fees unlocked for editing by user

see **Unlocking fee amounts or automatic correction by the EPO** (see ["Unlocking fee amounts vs.](#page-97-0)  [automatic correction by the EPO"](#page-97-0) p. [98\)](#page-97-0)

**(9)** Total sum of fees in EUR

The current fee tables can be downloaded from the EPO's **Online Services website** [\(http://www.epoline.org\)](http://www.epoline.org/) under *Schedule of Fees* (login with username or smart card).

! *NOTE: The <fee-schedule> element is used for the (calculated) fee amount and the <feesub-amount> element contains the fee schedule (for one single fee).*

#### **XML ep-request.xml**

All the fees applicable to this procedure are listed in full by default in the XML file. The attribute **topay** in the **<fee>** element takes the value **yes** if this specific fee has been selected.

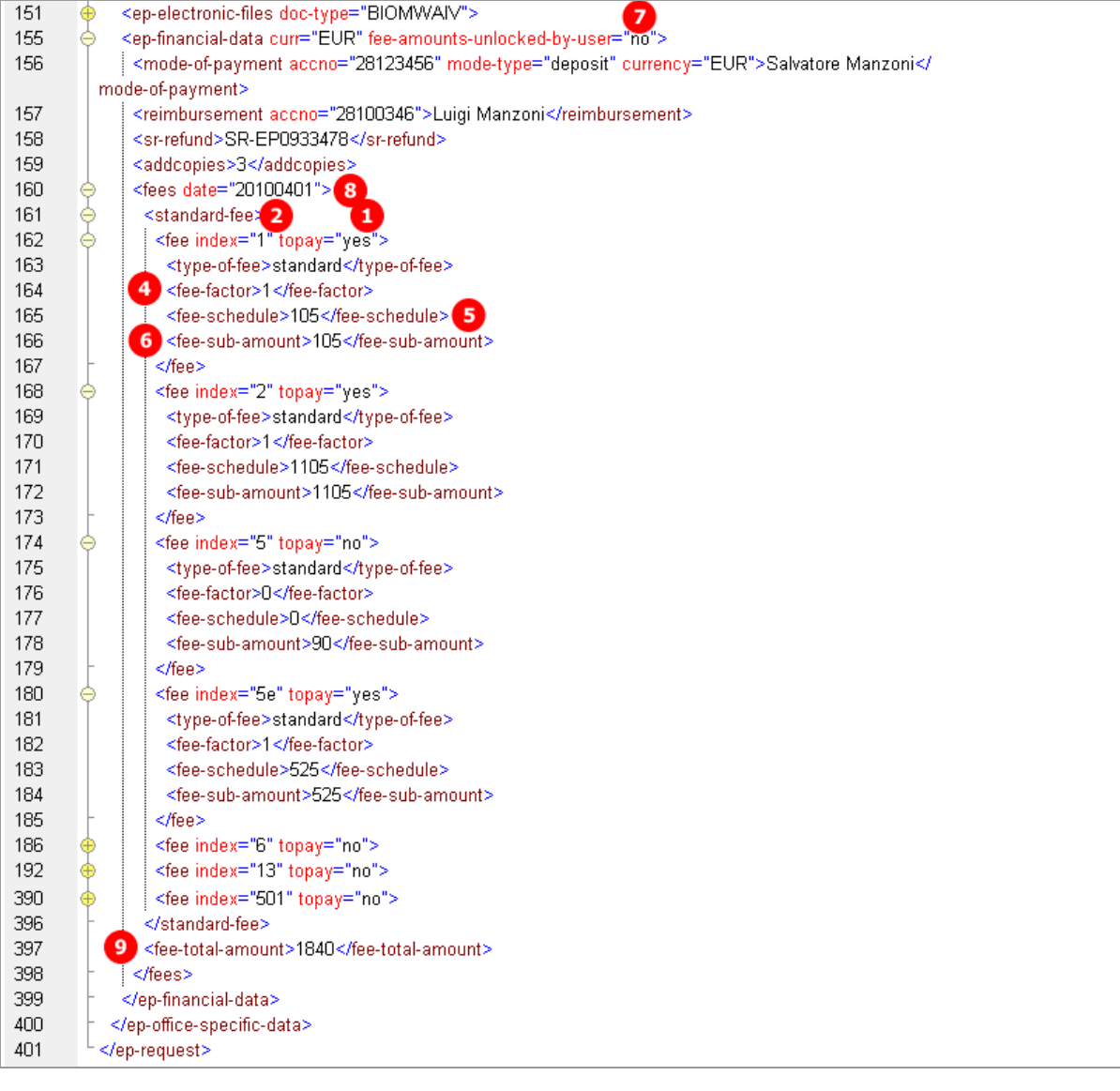

*Figure 100: Fee Payment XML: fees list*

# **PDF ep-request.pdf**

| Fees                                                                                                    | Factor<br>applied | Fee<br>schedule | Amount to<br>be paid |
|----------------------------------------------------------------------------------------------------|-------------------|-----------------|----------------------|
| 001 Filing fee - EP direct - online<br>z                                                                   | $\overline{4}$    | 5               | $105.00$ $6$ 105.00  |
| 002 Fee for a European search - Applications filed on/after 01.07.2005                                     |                   | 1 105.00        | 1 105.00             |
| 005e Designation fee - For all contracting States designated for applications filed on/after<br>01.04.2009 |                   | 525.00          | 525.00               |
| 055 Additional copy                                                                                        | 3                 | 35.00           | 105.00               |
| Total:                                                                                                    |                   | <b>EUR</b>      | 1840.00 <sup>9</sup> |

*Figure 101: Fee Payment PDF: selected fees are listed in form*

## **5.9.3 Importing the correct fee amounts depending on the date of filing**

If importing XML files, the most recent fee schedule is automatically applied to the XML code by the Online Filing system. Thus, it is not necessary list all **<fee>** elements with their child elements in the XML file. Only the fees to be paid must be included in the XML file with the respective **id** attribute and the attribute value **topay="yes"**.

In the example below, only the fees 001, 002, and 033 shall be paid. In the XML file to be imported, there are three **<fee>** elements with empty **<type-of-fee/>**, **<fee-factor/>**, **<fee-schedule/>** and **<fee-subamount/>** child elements.

- **(1)** Fee 001 selected for payment
- **(2)** Fee 002 selected for payment
- **(3)** Fee 033 selected for payment
- **(4)** Type of fee
- **(5)** Fee factor: quantity
- **(6)** Fee schedule: Amount EUR for one fee
- **(7)** Fee sub amount: Amount to pay EUR for the selected quantity of fees
- **(8)** Date of fee schedule

 The **date** attribute in the **<fees>** element could alternatively be left empty, since it is going to be ignored and replaced during import.

**(9)** Total amount

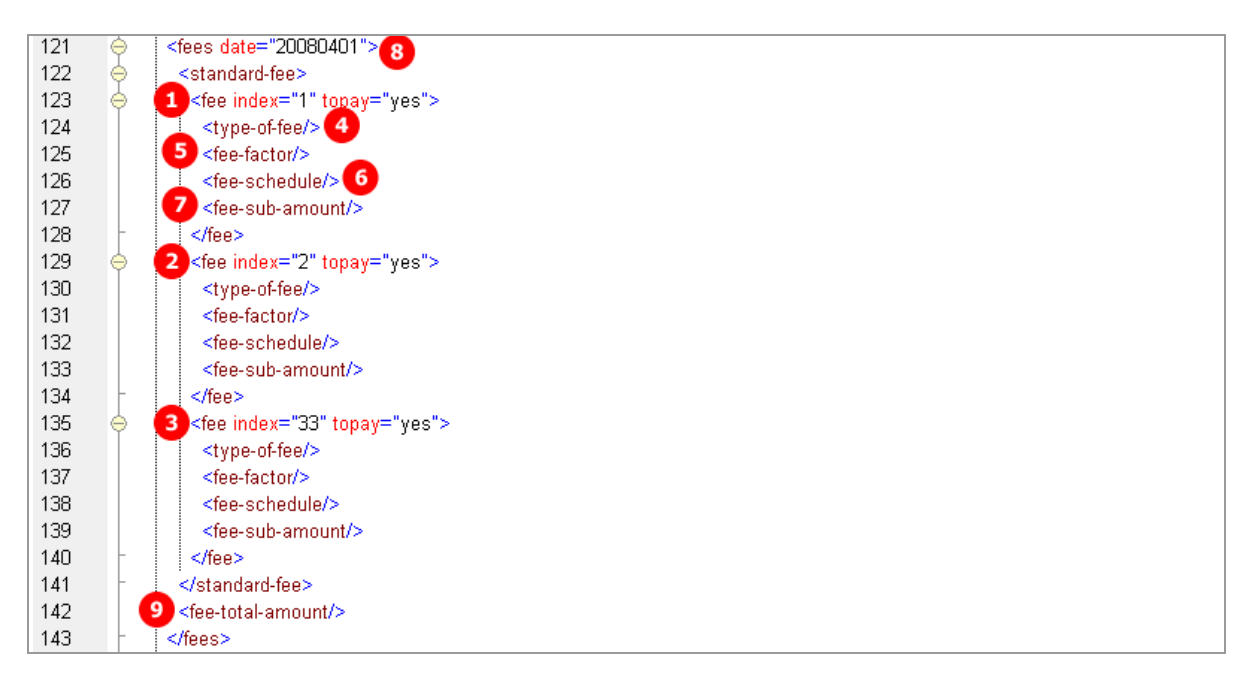

*Figure 102: XML file prepared for import: only fees to be paid are listed*

After importing, the XML file is completed with all fee codes and fee amounts. The data has been retrieved from the most recent fee schedule in the Online Filing database. Likewise, the date of the fee schedule replaces the **date** attribute of the **<fees>** element. The **<fee-total-amount>** value is calculated automatically.

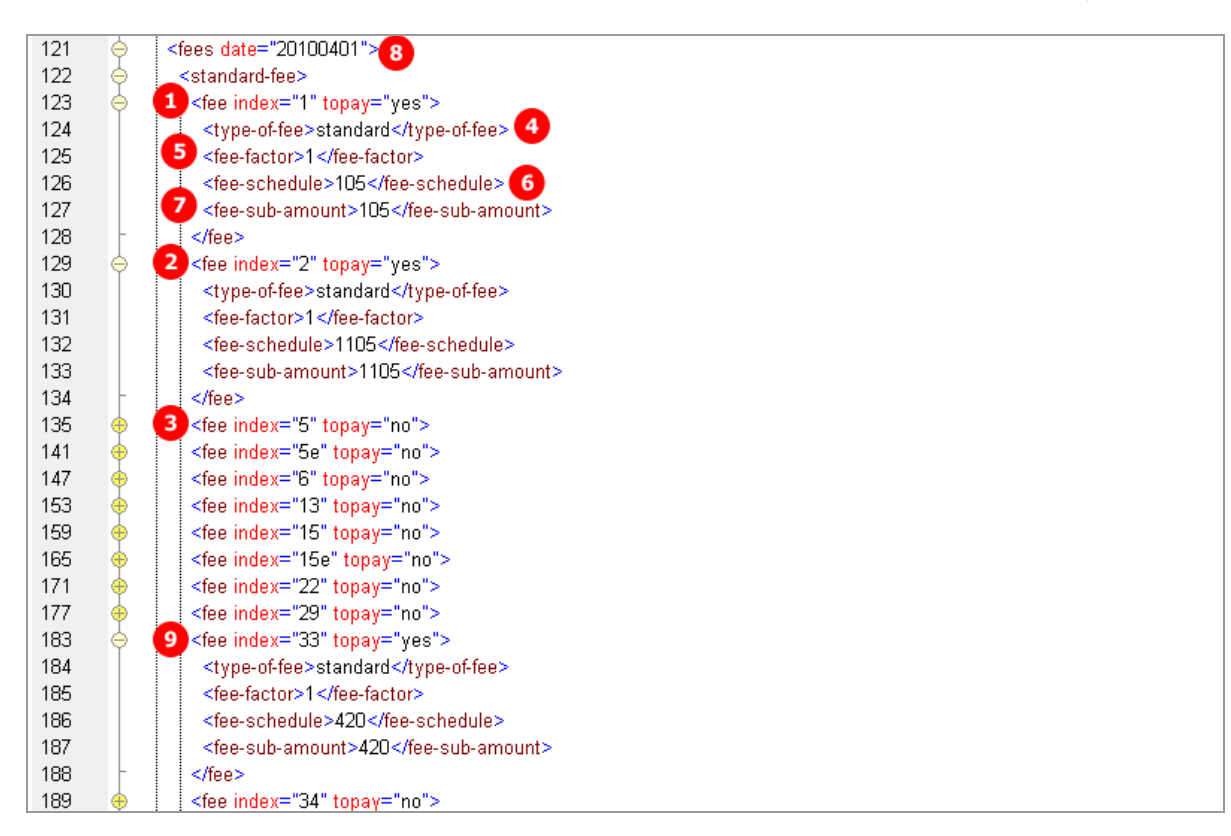

*Figure 103: XML code after importing: the fee information and all fee codes are completed*

## <span id="page-97-0"></span>**5.9.4 Unlocking fee amounts vs. automatic correction by the EPO**

With the EPO fee reform if 1 April 2009 a check-box labelled *Edit fee amounts* has been introduced in the *Fee selection* sub-tab. If checked, the preset fee amounts are unlocked and can be edited in the Online Filing software.

The value is stored in an optional attribute **fee-amounts-unlocked-by-user**. These options are possible:

- **"no"** indicates the fee amounts are not unlocked and may therefore be subject to automatic correction by the EPO.
- **"yes"** indicates that the user has intentionally unlocked the fee amounts and the EPO will not correct any values in this case.
- Non-existence of this attribute in the import XML will result in **fee-amounts-unlocked-by-user="yes"**.

The unlocking and automatic correction only relates to the amounts stored in the **<fee-sub-amount>** elements, not to any other parameters like reductions and quantities.

# **5.10 EP(1001E2K) Annotations**

The *Annotations* screen in EP(1001E2K) can be used to send additional information to the EPO. The number of annotations is unlimited.

## **GUI EP(1001E2K) Annotations**

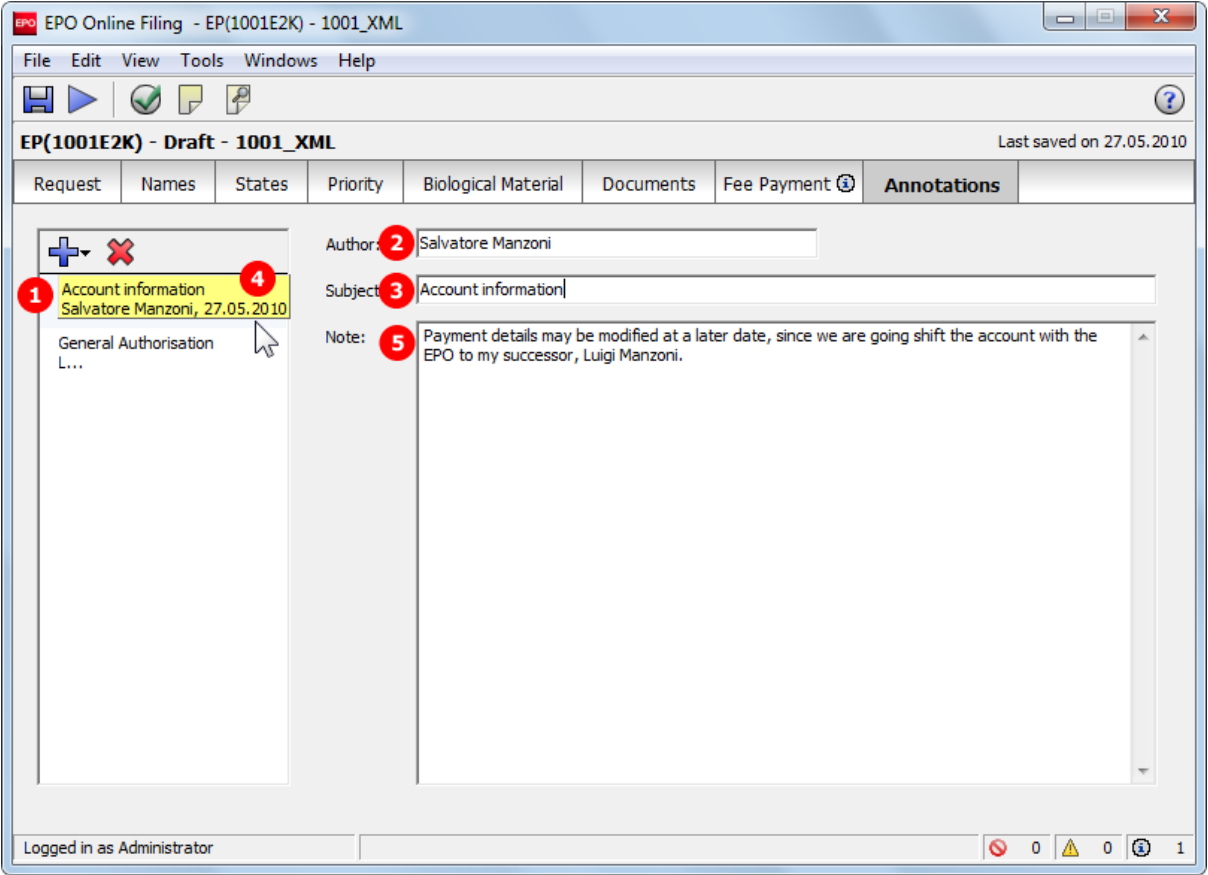

*Figure 104: Annotations GUI: note to EPO entered*

#### **Element list**

- **(1)** Note number 1
- **(2)** Author
- **(3)** Subject
- **(4)** Date (does not show in PDF)
- **(5)** Text

### **XML ep-request.xml**

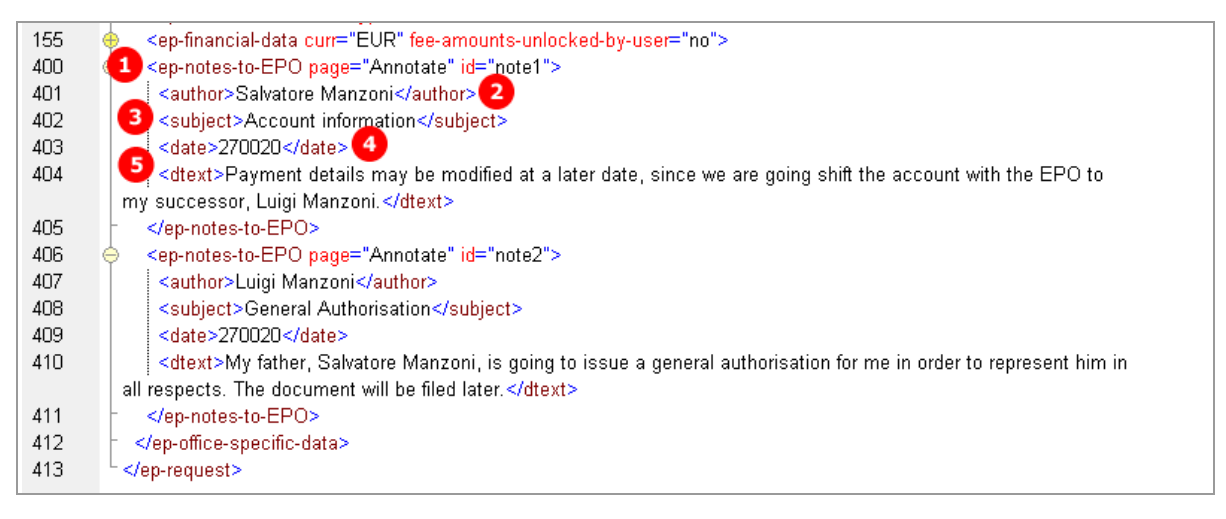

*Figure 105: Annotations XML: note to EPO*

#### **PDF ep-request.pdf**

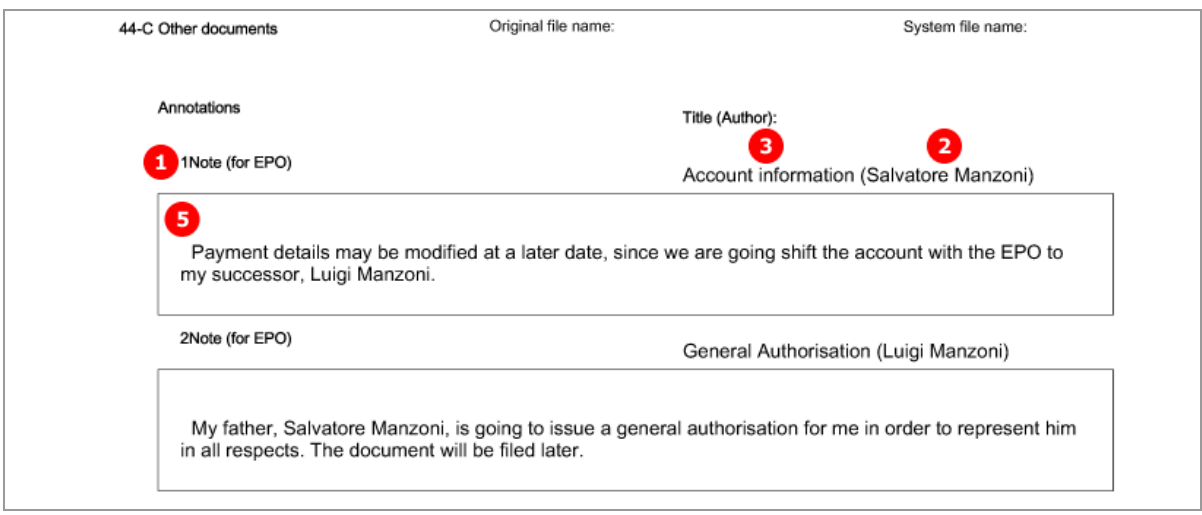

*Figure 106: Annotations PDF: note to EPO in form*

# **6 Form Euro-PCT(1200E2K) - Entry into the European phase (EPC 2000)**

# <span id="page-100-0"></span>**6.1 Structure of XML files for Euro-PCT(1200E2K)**

The following four XML files are required for a Euro-PCT(1200E2K) application to be imported:

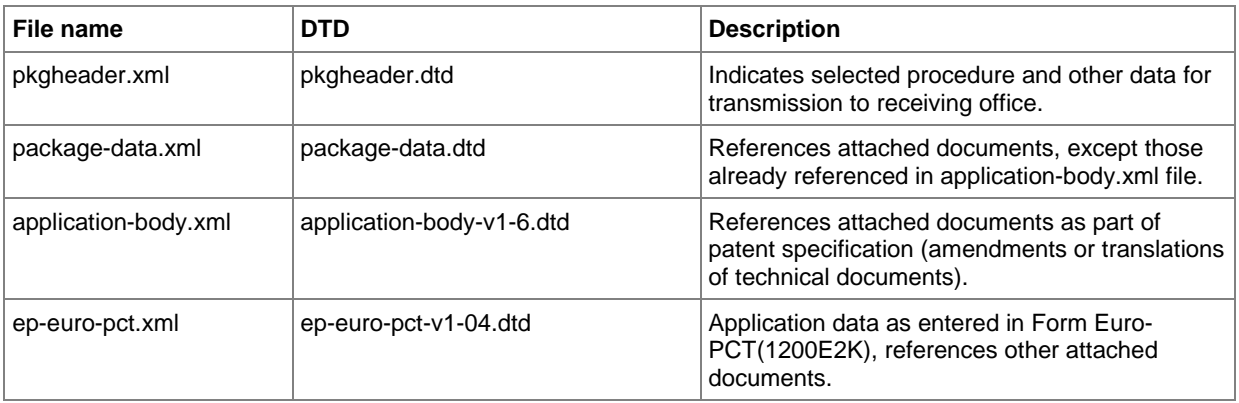

Unlike in EP(1001E2K), the technical documents (patent specification) cannot be attached in XML format. This is why the **application-body.xml** file is only used for referencing attached files and does not contain any additional text.

The XML structure of the *pkgheader.xml*, *package-data.xml* and *application-body.xml* files is the same as for EP(1001E2K) applications - see **General information on the package - pkgheader.xml** (p[. 14\)](#page-13-0) and **References from XML files to other files** (p. [15\)](#page-14-0).

More information on the XML structure of the *ep-euro-pct.xml* file can be found in the following sections.

# **6.2 Document codes and file types for Euro-PCT(1200E2K)**

For the successful import of XML data into Online Filing, the values for the **<document-name>** element, the **doc-type** attribute and the **file** attribute, must follow the standard values for the *document code* as listed in the table below.

! *Note: Since version 5.0, the OLF system no longer distinguishes between single and combined PDF files for description, claims, abstract and drawings but instead uses only AMSPECEPO (SPECTRANEPO for translations from a non-EPO language) for the document type and AMSPECEPO-n.pdf (SPECTRANEPO-n.pdf) for the EPO file names. However, XML files with former doc-type attributes and <epo-file-name> elements like AMDESC and AMDESC.pdf can still be imported, but these will be transformed into AMSPECEPO and AMSPECEPO-n.pdf, respectively.*

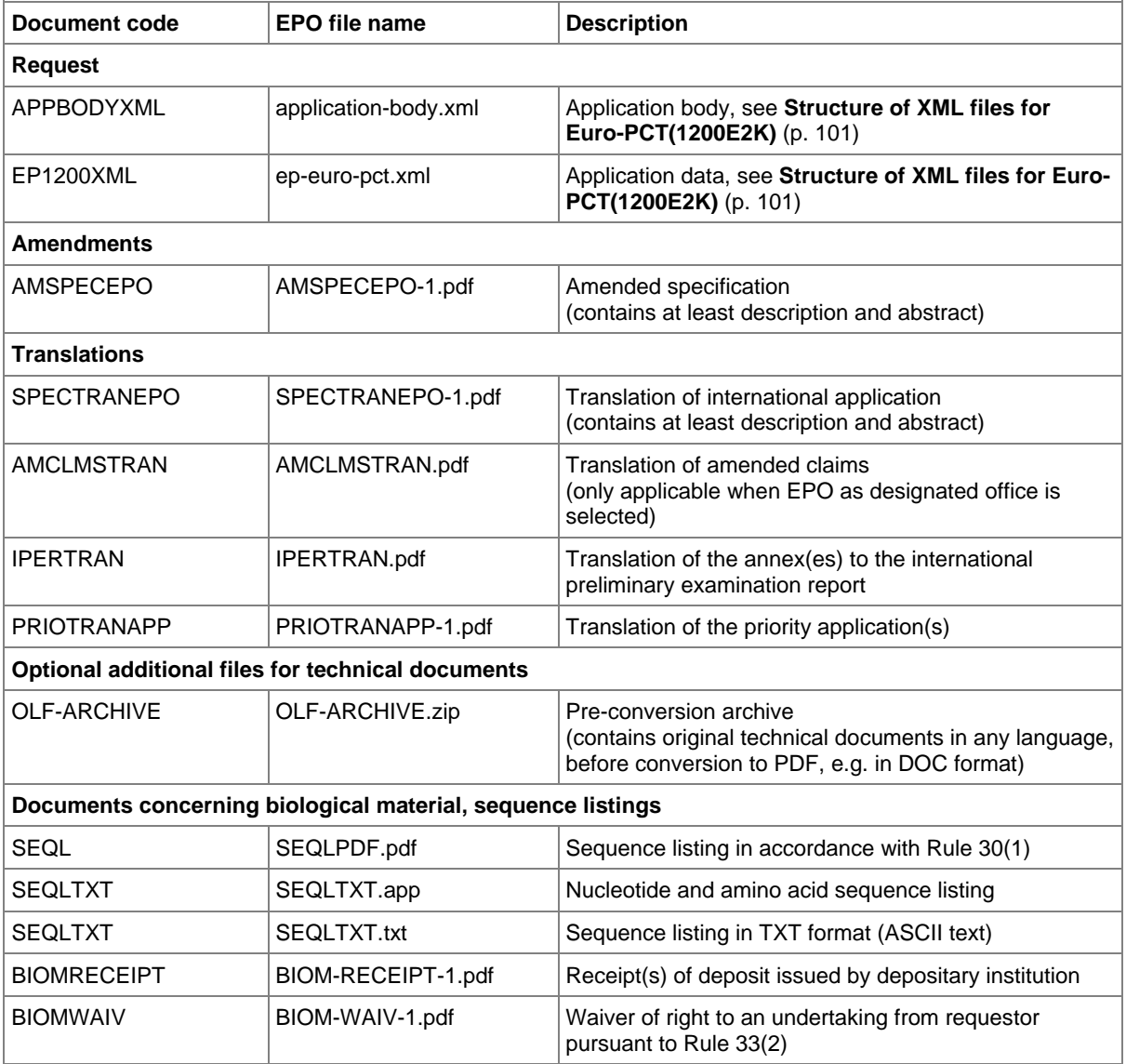

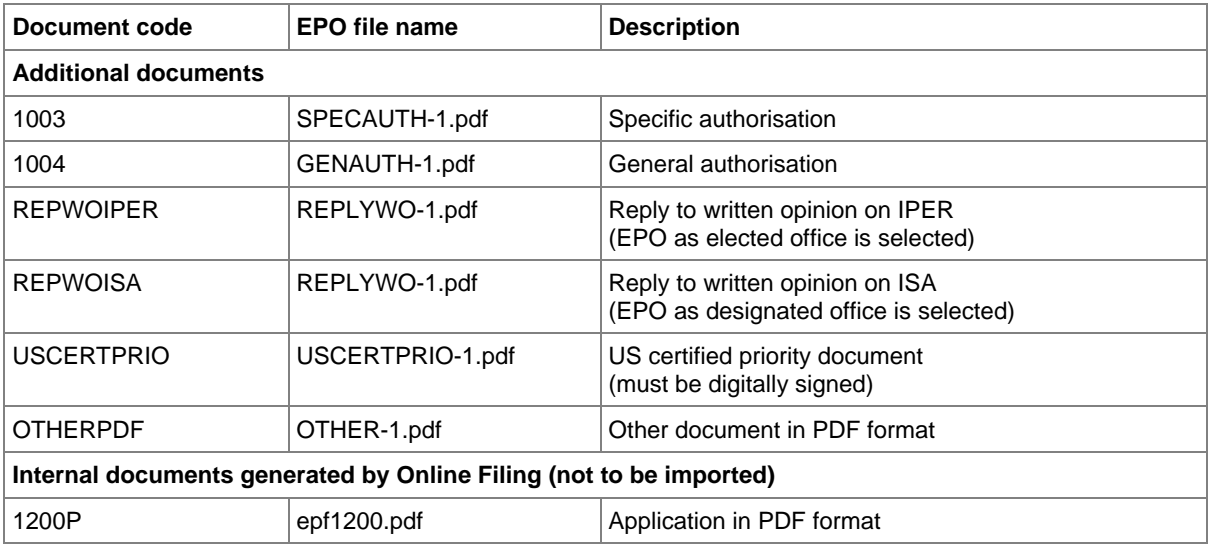

The following files are no longer produced by the OLF system since version 5.00, but they can still be imported and will be transformed to **AMSPECEPO / SPECTRANEPO** and **SPECEPO-n.pdf / SPECTRANEPO-n.pdf**, respectively.

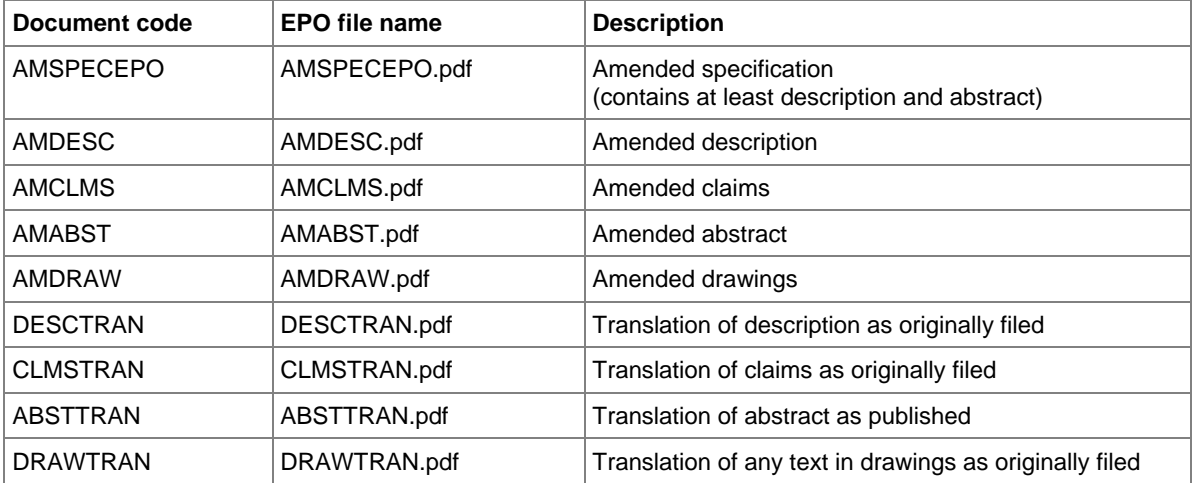

 If there is more than one file of this type of document, the character **1** in the file names must be replaced by **2**, **3**, etc.

# **6.3 Euro-PCT(1200E2K) EP Phase**

# **6.3.1 EP Phase - Example 1: EPO as designated office**

Form Euro-PCT(1200E2K) starts with the *EP Phase* screen, where the roles for the EPO are selected and the data referring to the previous application is entered.

## **GUI EP(1200E2K) EP Phase**

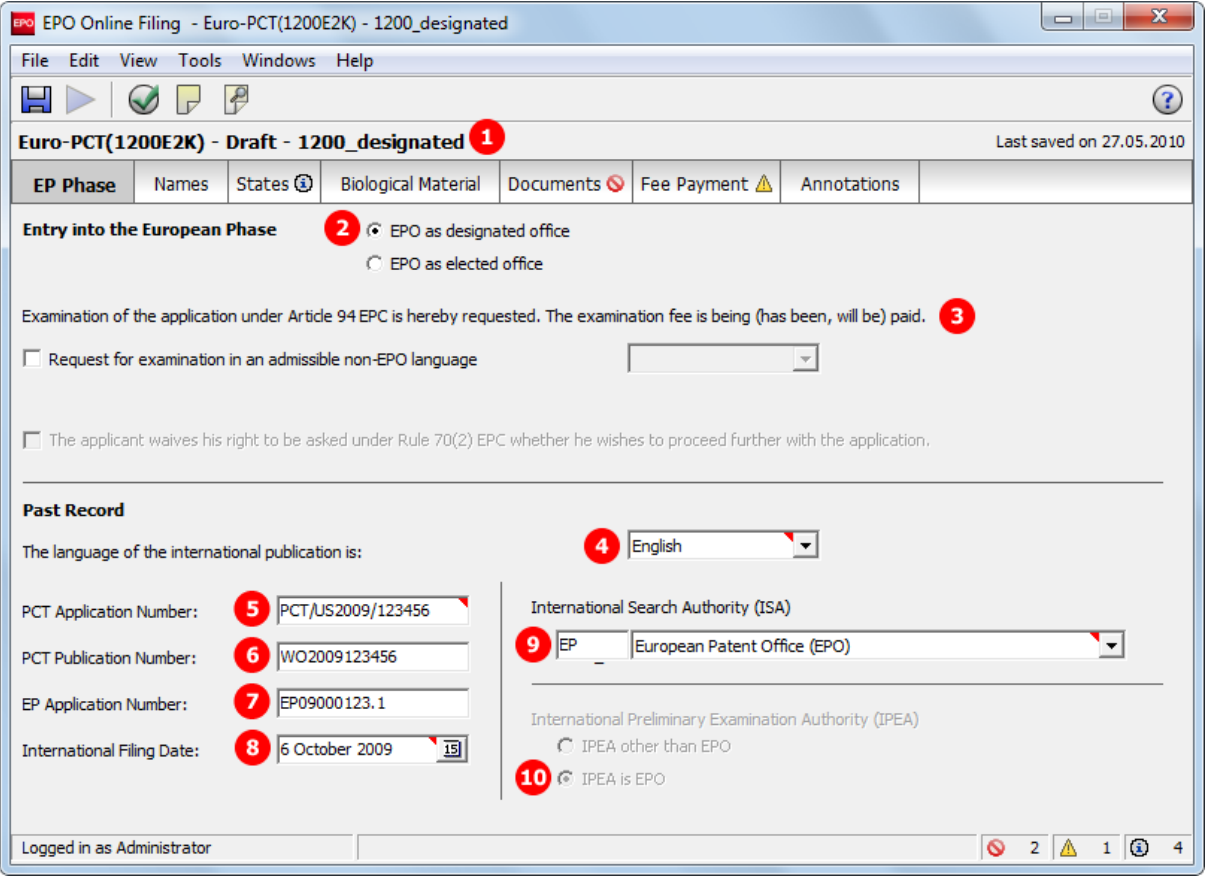

*Figure 107: EP Phase GUI: EPO as designated office*

#### **Element list**

- **(1)** User reference
- **(2)** EPO as designated office
- **(3)** Examination under Art. 94 EPC requested
- **(4)** Language of the international publication

 Note: this data is represented by the **lang-code** attribute of the **ep-language-of-filing** element, the latter indicating the selected procedural language.

- **(5)** PCT application number
- **(6)** PCT publication number
- **(7)** EP application number
- **(8)** International filing date (refers to PCT application number)
- **(9)** Search authority (ISA)
- **(10)** IPEA is EPO is inferred; can only be modified if *EPO as elected office* is selected

#### **XML ep-euro-pct.xml**

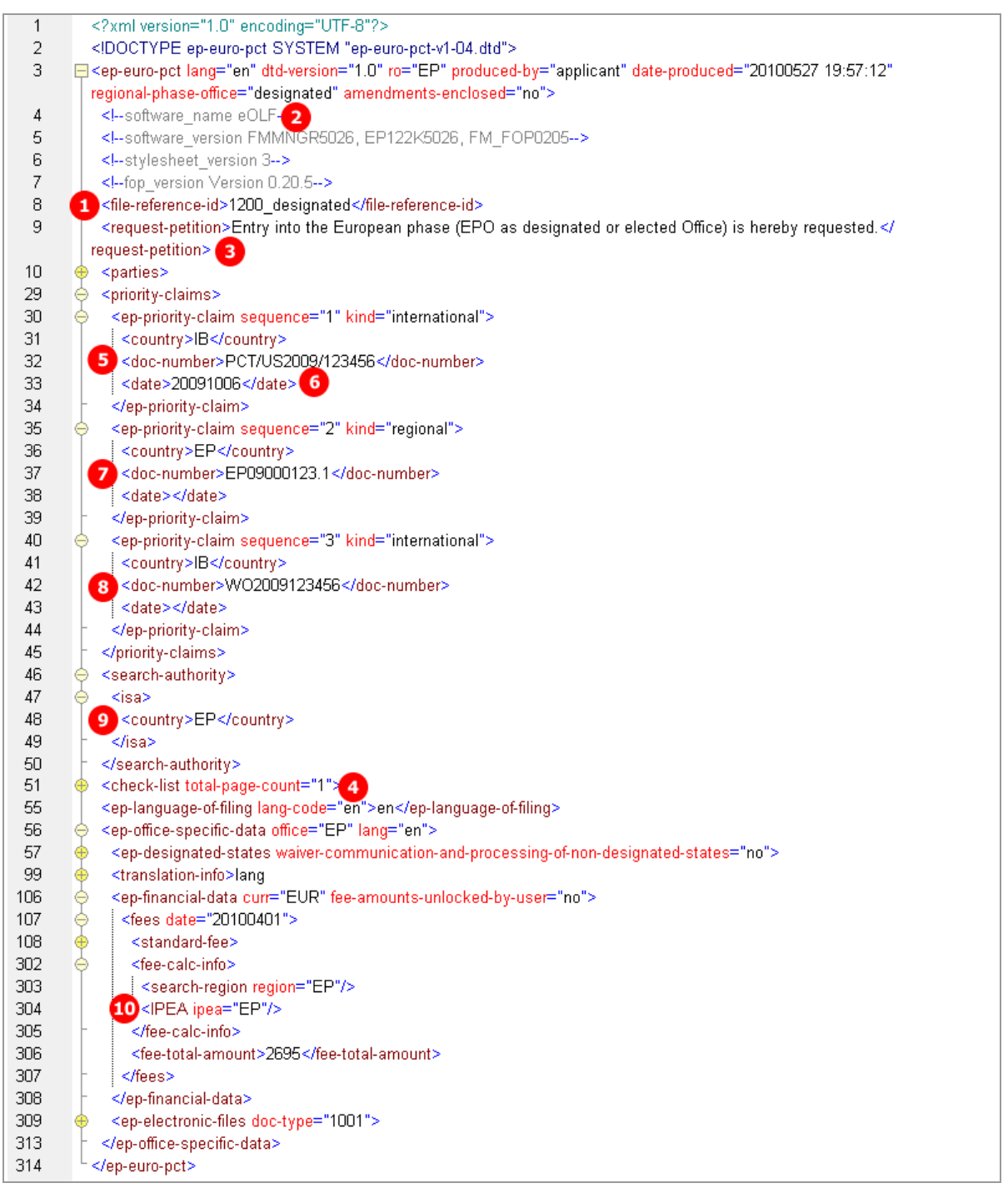

*Figure 108: EP Phase XML: general data and priority claims*

# **PDF epf1200.pdf**

| Europäisches<br>Patentamt<br>European<br><b>Patent Office</b><br>Office européen<br>des brevets | Entry into the European phase<br>(EPO as designated or elected Office)<br>To the European Patent Office |                      |
|-------------------------------------------------------------------------------------------------|----------------------------------------------------------------------------------------------------|----------------------|
| European application number                                                                     |                                                                                                    | EP09000123.1         |
| PCT application number                                                                          | 5                                                                                                    | PCT/US2009/123456    |
| PCT publication number                                                                          |                                                                                                    | WO2009123456         |
| Applicant's or representative's reference                                                       |                                                                                                    | 1200 designated      |
| International Filing Date                                                                       |                                                                                                    | 06.10.2009<br>8      |
| International Search Authority (ISA)                                                            | 9                                                                                                    | EP                   |
| International Preliminary Examination Authority (IPEA)                                          |                                                                                                    | not applicable<br>10 |
| 1. Applicant                                                                                    |                                                                                                    |                      |

*Figure 109: EP Phase PDF: general data and priorities*

[...]

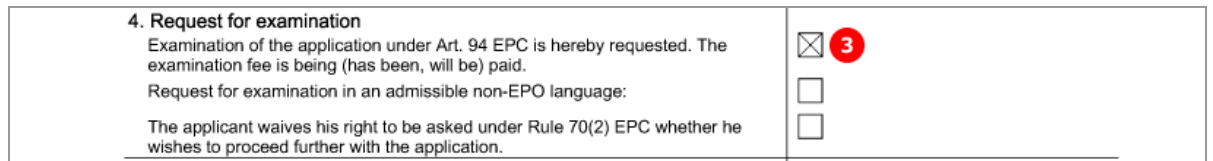

*Figure 110: EP Phase PDF: request for examination*

# **6.3.2 EP Phase - Example 2: Request for examination in admissible non-EPO language**

## **GUI EP(1200E2K) EP Phase**

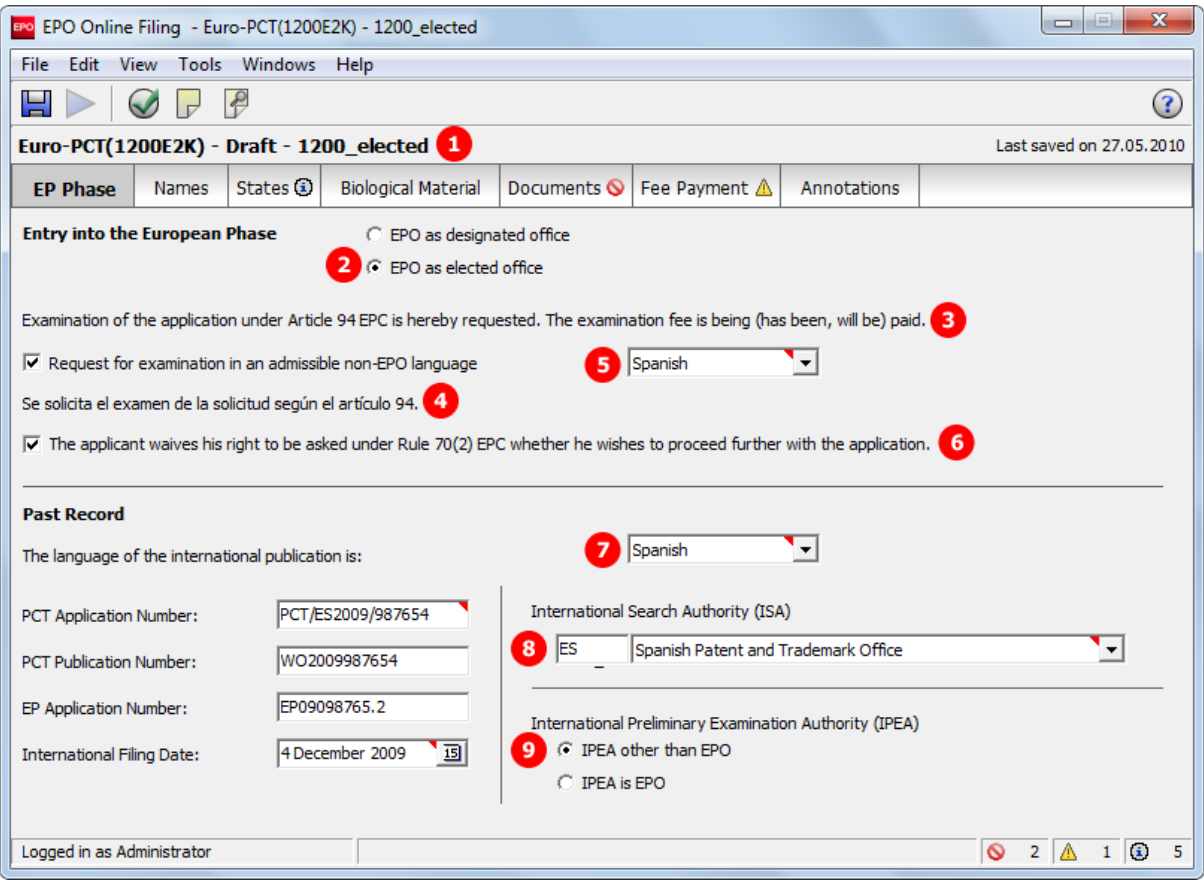

*Figure 111: EP Phase GUI: request for examination in Spanish*

Element list

- **(1)** User reference
- **(2)** EPO as elected office
- **(3)** Request for examination
- **(4)** Request for examination in admissible non-EPO language
- **(5)** Selected examination language (Spanish)
- **(6)** Waiver under Rule 70(2) EPC
- **(7)** Language of the international publication
- **(8)** International Search Authority (ISA)
- **(9)** International Preliminary Examination Authority (IPEA)
#### **XML ep-euro-pct.xml**

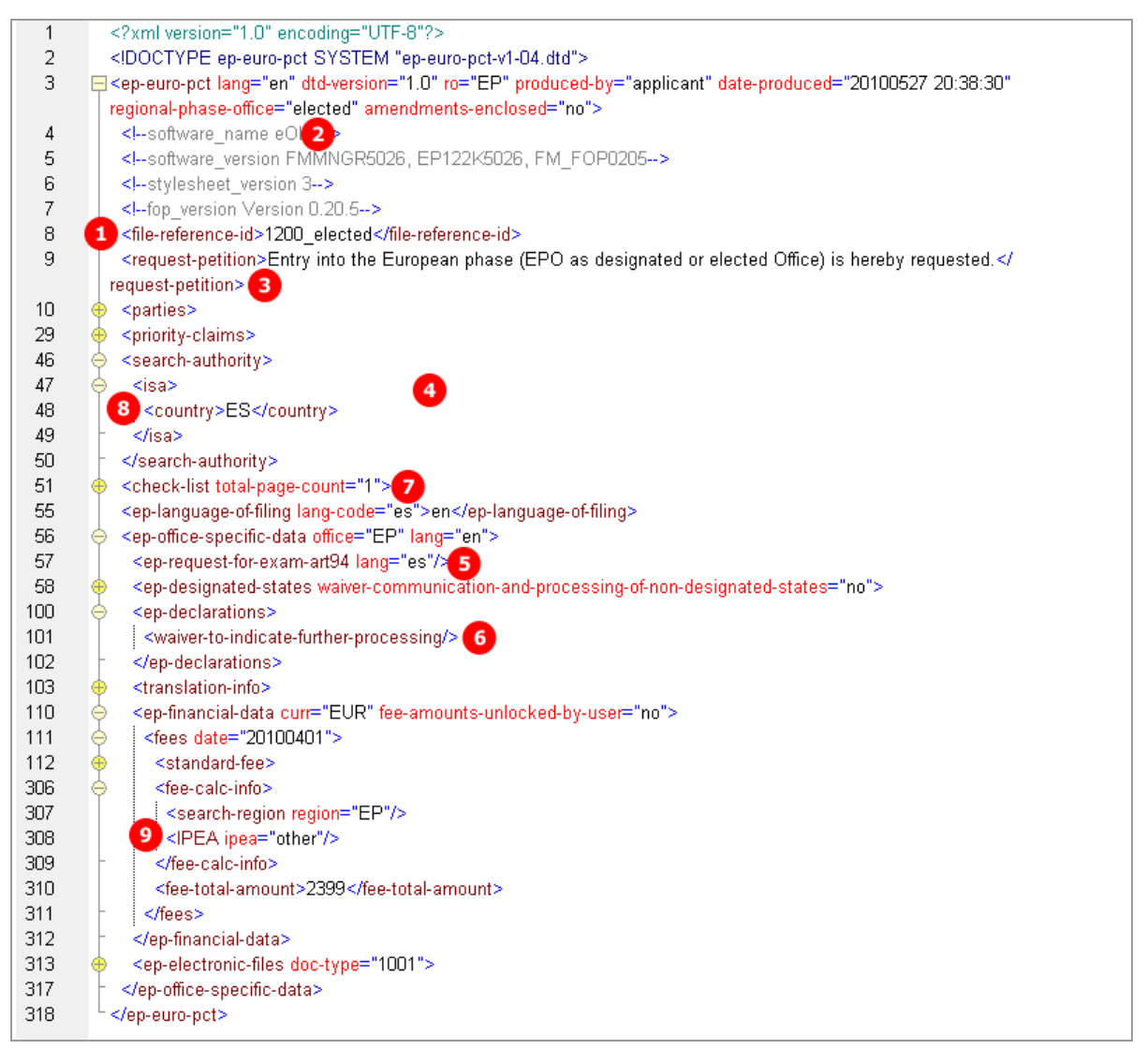

*Figure 112: EP Phase XML: general data, request in Spanish*

## **PDF epf1200.pdf**

| European application number                            | EP09098765.2      |
|--------------------------------------------------------|-------------------|
| PCT application number                                 | PCT/ES2009/987654 |
| PCT publication number                                 | IWO2009987654     |
| Applicant's or representative's reference              | 1200 elected      |
| International Filing Date                              | 04.12.2009        |
| International Search Authority (ISA)                   | 8<br>ES           |
| International Preliminary Examination Authority (IPEA) | Other             |
| 1. Applicant                                           |                   |

*Figure 113: EP Phase PDF: general data*

[...]

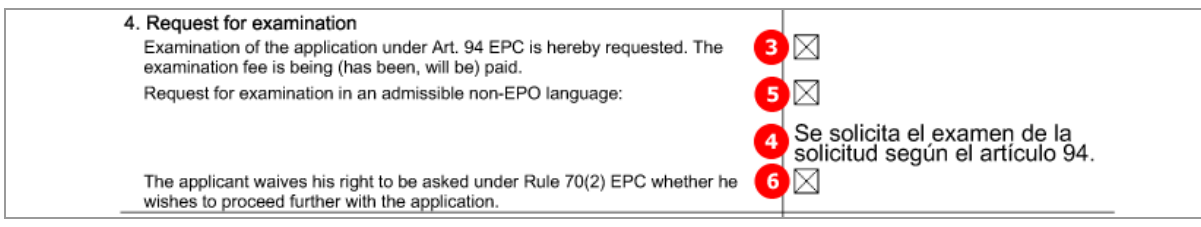

*Figure 114: EP Phase PDF: request for examination in Spanish*

# **6.4 Euro-PCT(1200E2K) Names**

The XML structure for the names in the *ep-euro-pct.xml* file is basically the same as in the *ep-request.xml* file.

The **<parties>** element can contain **<applicants>** and **<agents>** (representative) elements, each with multiple **<applicant>** and **<ep-agent>** sub-elements - see also **Example 2** ("Names - [Example 2: two](#page-42-0)  [applicants, two representatives, one inventor"](#page-42-0) p[. 43\)](#page-42-0) in the Names section for Form EP(1001E2K).

If an address for correspondence has been entered for the applicant, no representative can be added, and vice versa.

## **6.4.1 Names - Example 1: One applicant, one representative with authorisation**

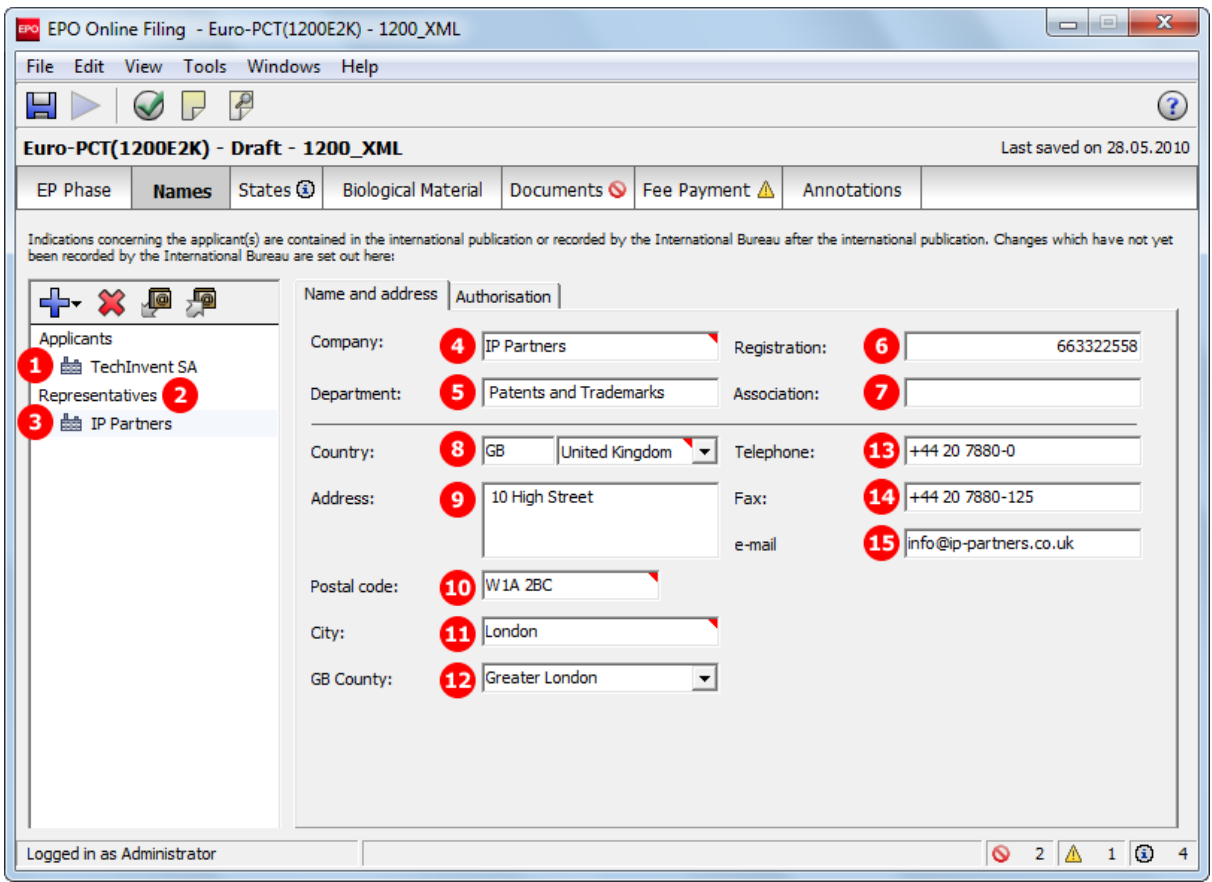

## **GUI Euro-PCT(1200E2K) Names, representative 1**

*Figure 115: Names GUI: details of representative 1*

## **GUI Euro-PCT(1200E2K) Names tab, representative 1, authorisation sub-tab**

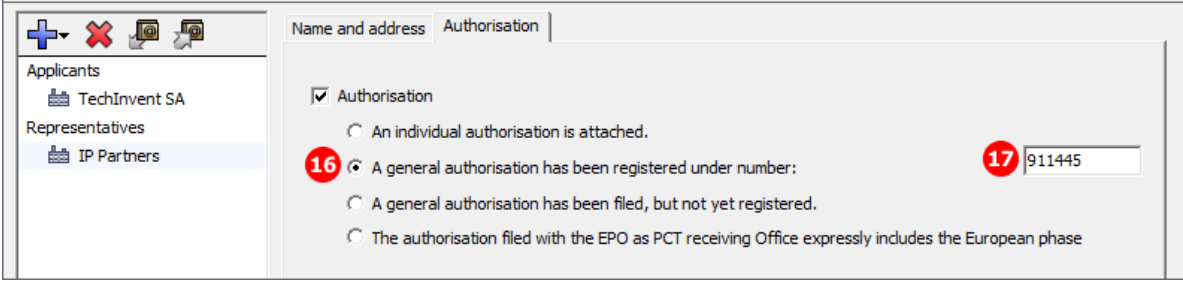

*Figure 116: Names GUI: authorisation for representative 1*

## **Element list**

- **(1)** Applicants
- **(2)** Representatives (agents)
- **(3)** Representative 1
- **(4)** Name
- **(5)** Department
- **(6)** EP registration number
- **(7)** EP association number (if applicable)
- **(8)** Country
- **(9)** Address: street and number
- **(10)** Postal code
- **(11)** City
- **(12)** State, county or province (if applicable for selected country)
- **(13)** Telephone
- **(14)** Fax
- **(15)** E-mail
- **(16)** Authorisation type
- **(17)** General authorisation number

### **XML ep-euro-pct.xml**

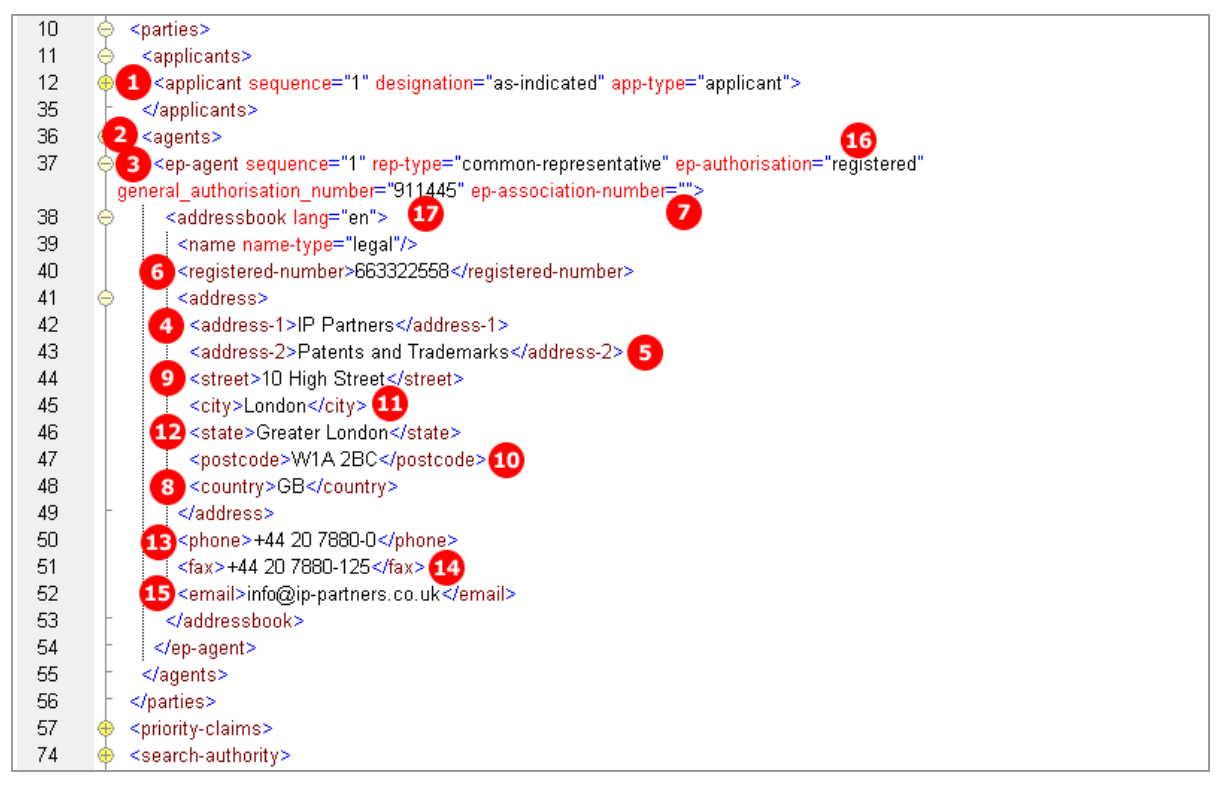

*Figure 117: Names XML: data for representative 1 (agent)*

### **PDF epf1200.pdf**

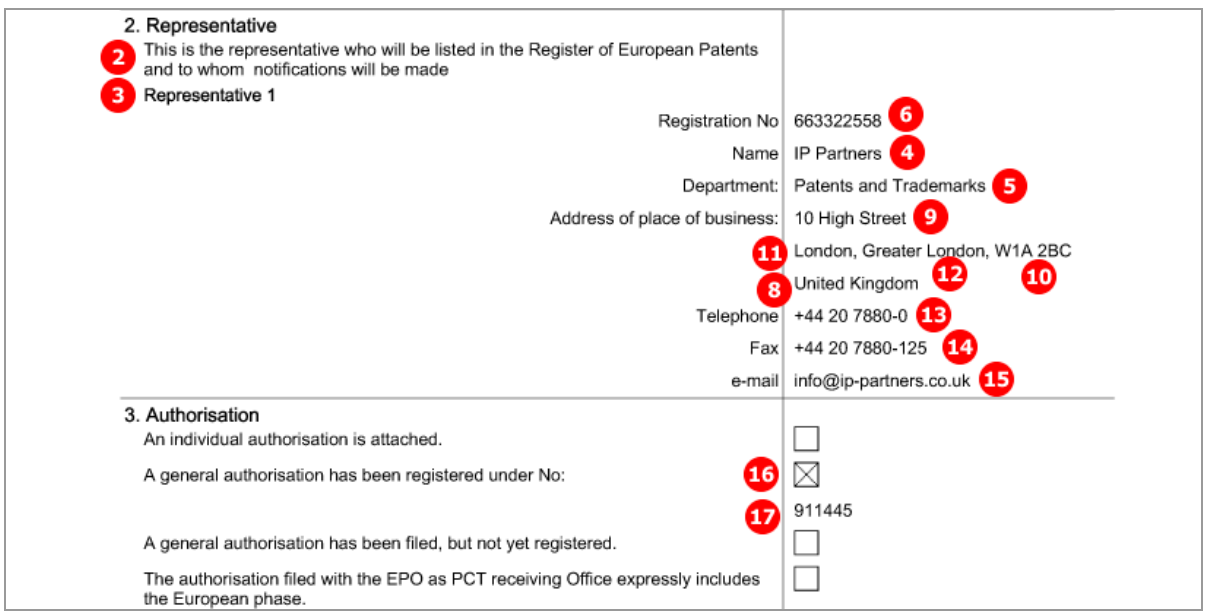

*Figure 118: Names PDF: representative and authorisation*

# **6.4.2 Names - Example 2: Applicant is represented by employee**

In this example, an employee is acting as a representative on behalf of the applicant. No other representative can be added. The address for correspondence is the applicant's address. The **<address>** element within the **<applicant>** element for the employee is empty, since it is inferred that employee and applicant have the same address.

### **GUI Euro-PCT(1200E2K) Names tab**

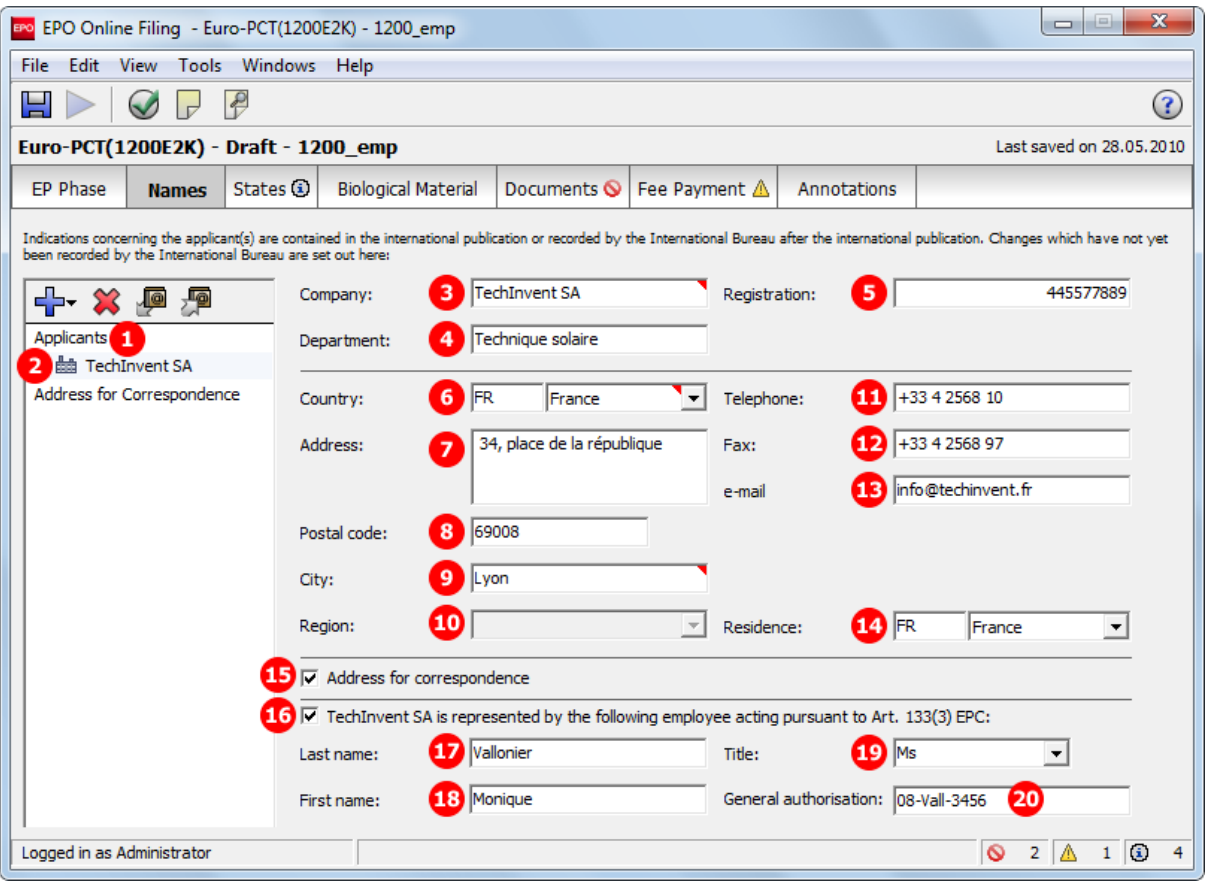

*Figure 119: Names GUI: applicant and employee data*

#### **Element list**

- **(1)** Applicants
- **(2)** Applicant 1 legal person
- **(3)** Name
- **(4)** Department
- **(5)** Registration number
- **(6)** Country
- **(7)** Street
- **(8)** Postal code
- **(9)** City
- **(10)** State (not applicable for France)
- **(11)** Telephone
- **(12)** Fax
- **(13)** E-mail
- **(14)** Country of residence
- **(15)** Address for correspondence selected
- **(16)** Applicant 1 employee
- **(17)** Last name of employee
- **(18)** First name of employee
- **(19)** Title of employee
- **(20)** General authorisation of employee

## **XML ep-euro-pct.xml**

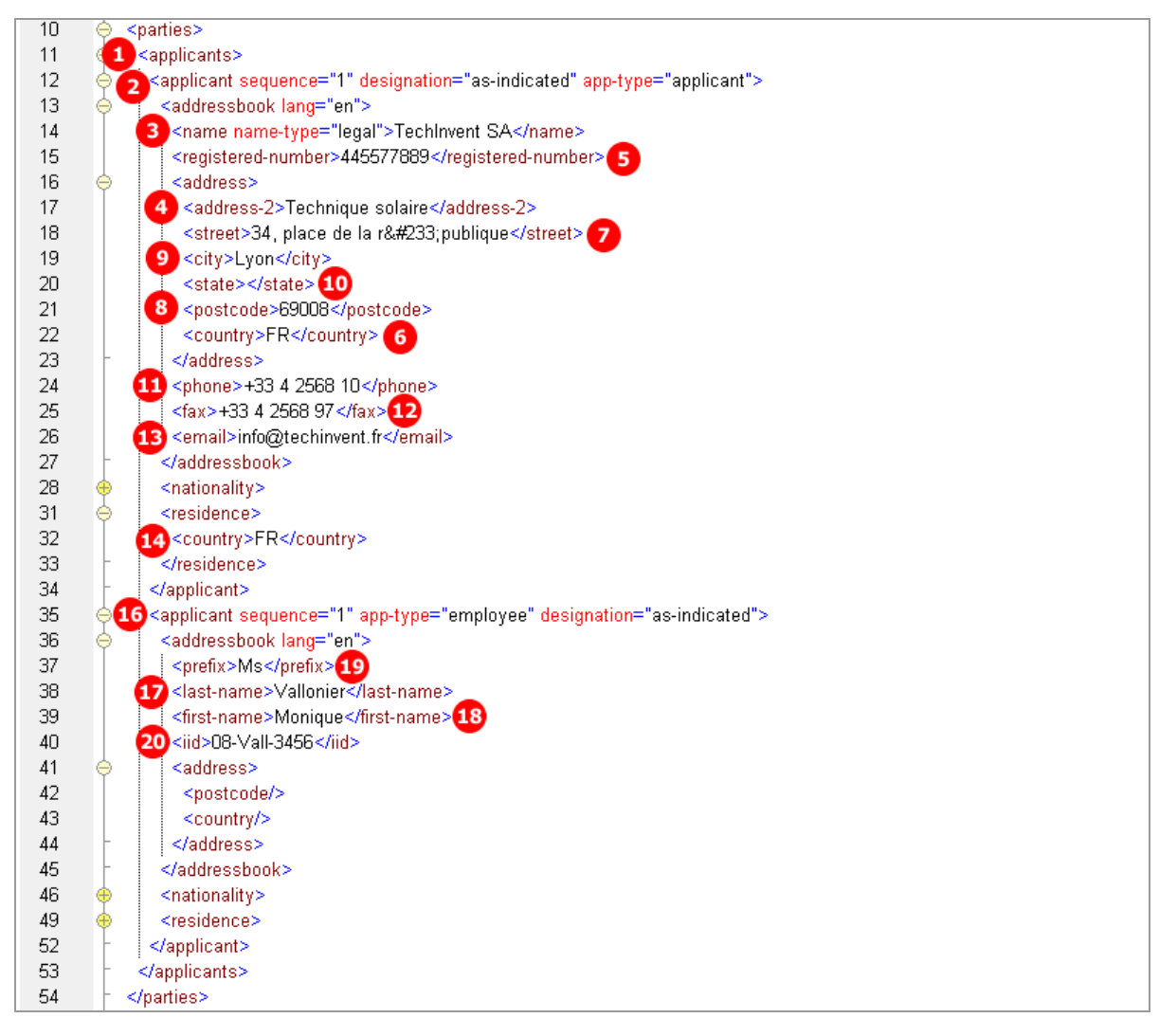

*Figure 120: Names XML: data for applicant and employee*

## **PDF epf1200.pdf**

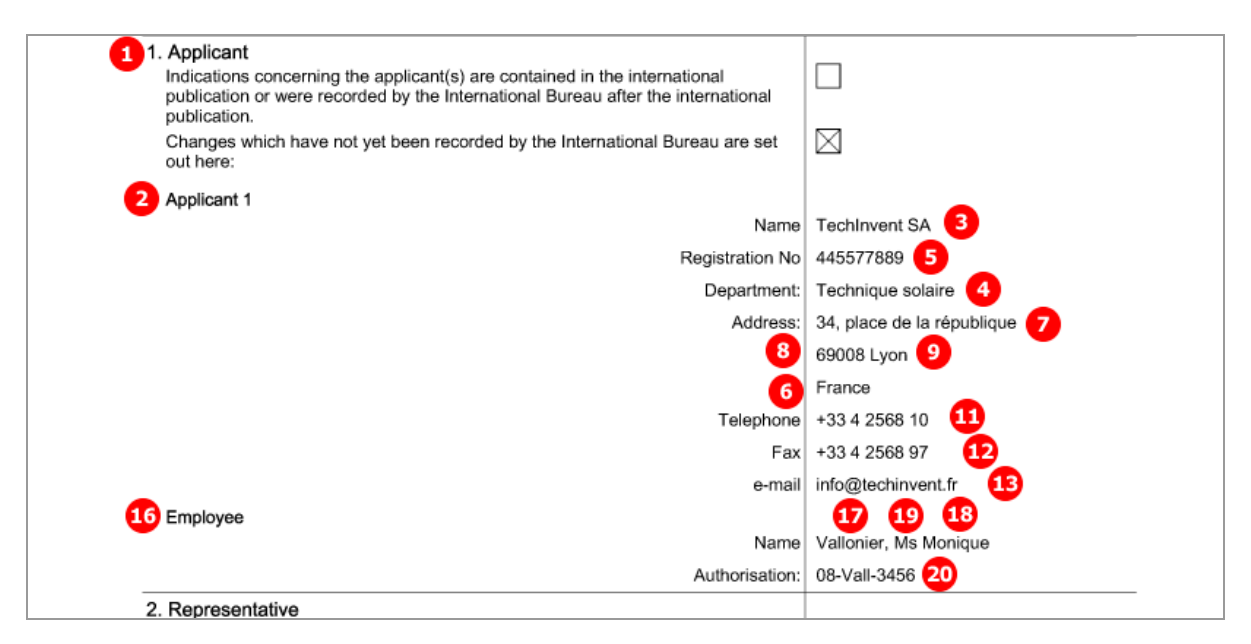

*Figure 121: Names PDF: applicant and employee*

# **6.5 Euro-PCT(1200E2K) States**

The lists of states in the *Designation* and *Extension* sub-tabs are defined by the states applicable on the international filing date specified in the *EP Phase* tab.

- All designation states are automatically selected; it is not possible to exclude individual states.
- The extension states can be selected individually, see also **EP(1001E2K) States** (p[. 52\)](#page-51-0) for further details.

### **GUI Euro-PCT(1200E2K) States, Designation sub-tab**

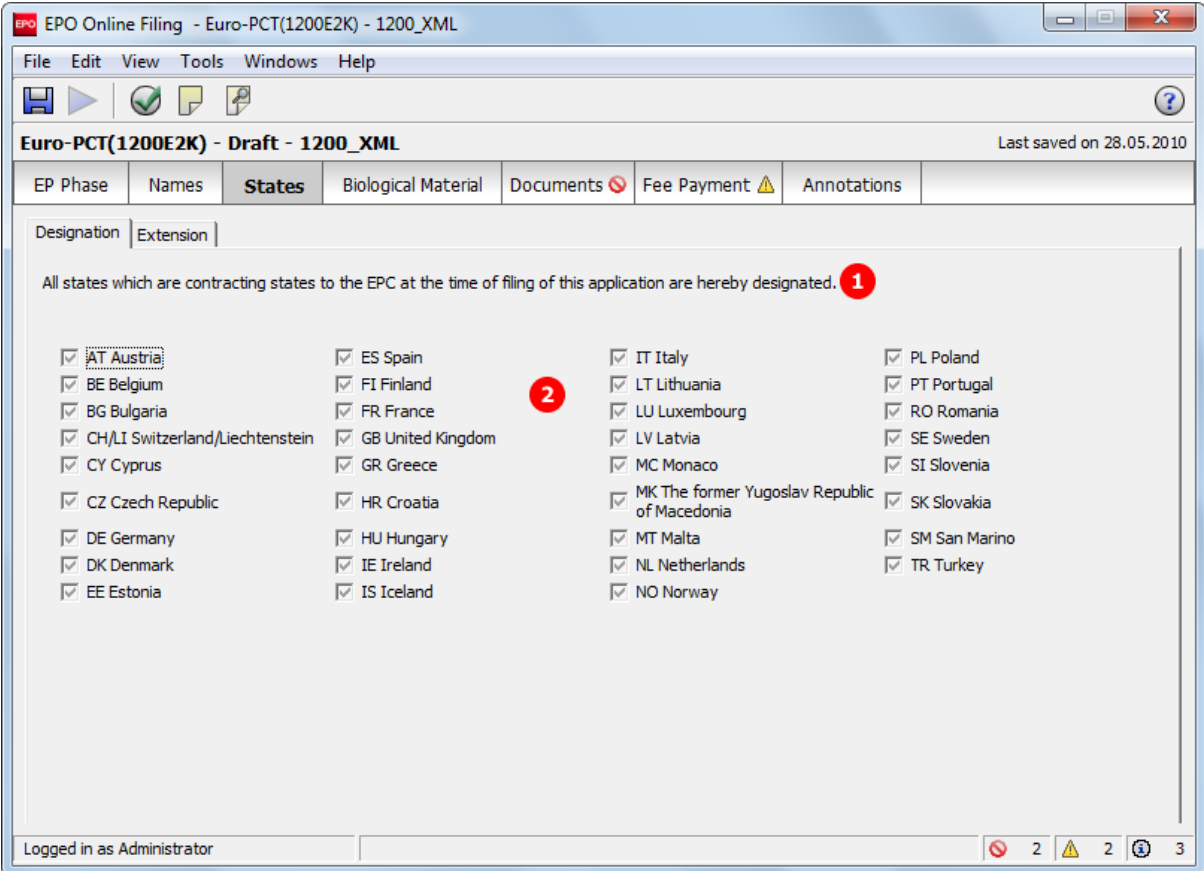

*Figure 122: States GUI: all contracting states designated*

#### **Element list**

- **(1)** All states are designated
- **(2)** Country list corresponding to the international filing date

 **NOTE:** In the GUI, CH and LI are considered to be one state, but in the XML code and the PDF form, they are two separate **<country>** elements.

- **(3)** Designation of extension states
- **(4)** Country
- **(5)** Country
- **(6)** Country

#### **XML ep-euro-pct.xml**

In the *ep-euro-pct.xml* file generated by Online Filing, all designation states are listed. However, when importing an XML file, it is not necessary to include the **<country>** elements one by one. The Online Filing System is going to add them according to the applicable list on the international filing date. It is therefore sufficient to produce the <region><country>EP</country></region> elements in the <ep-designated**states>** element.

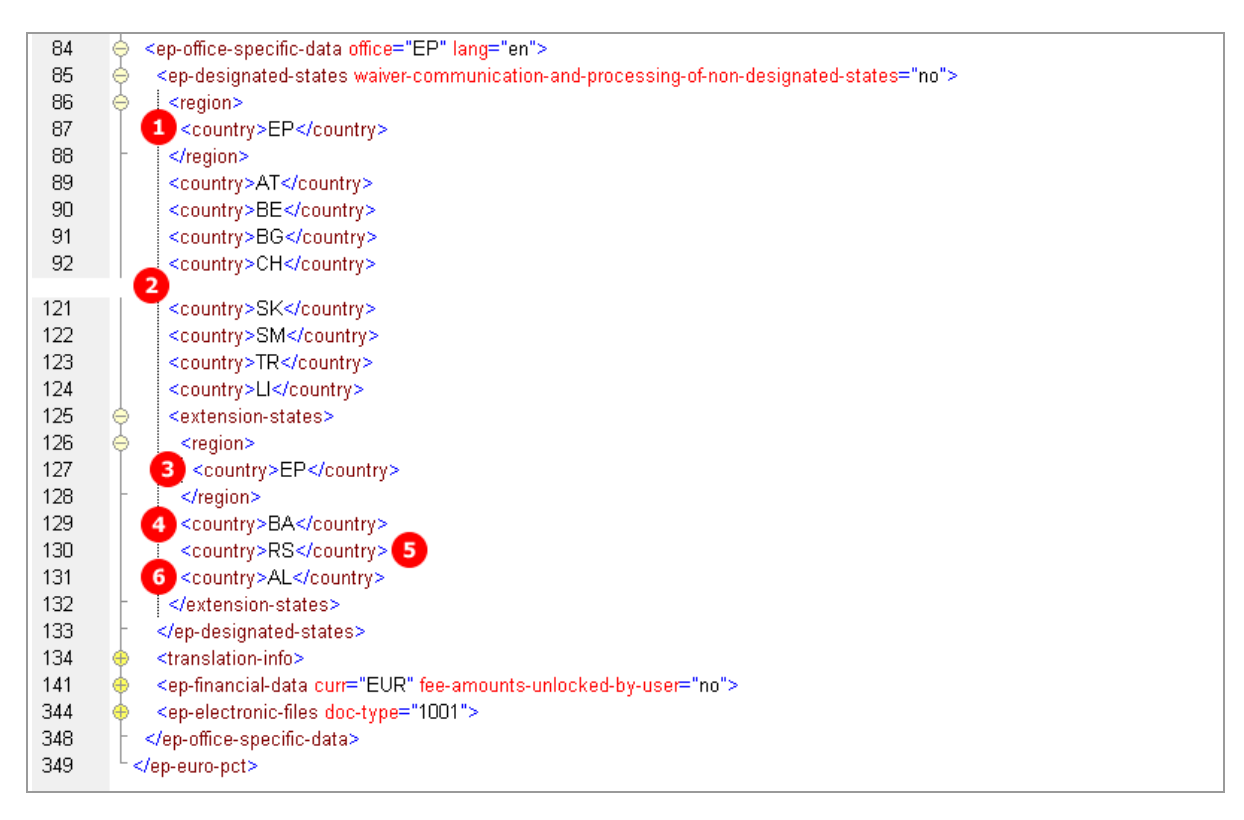

*Figure 123: States XML: designated states and extension states*

### **PDF epf1200.pdf**

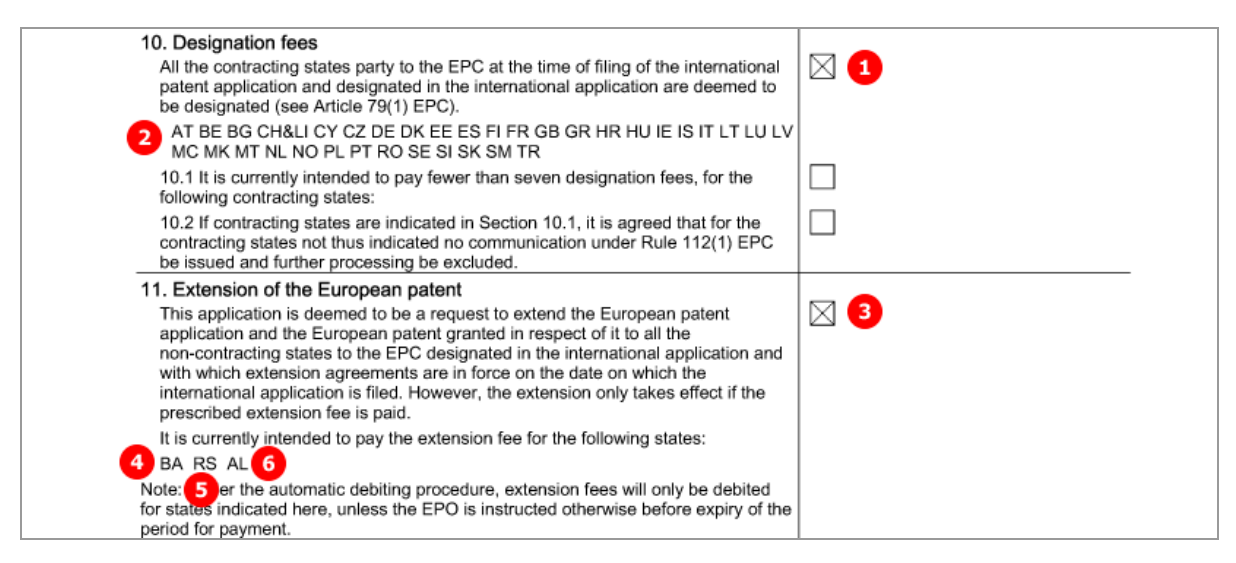

*Figure 124: States PDF: designation fees and extension states*

# **6.6 Euro-PCT(1200E2K) Biological Material**

This example shows deposit details and attached documents relating to biological materials. Multiple biological materials can be listed.

### **GUI Euro-PCT(1200E2K) Biological Material, Deposit details sub-tab**

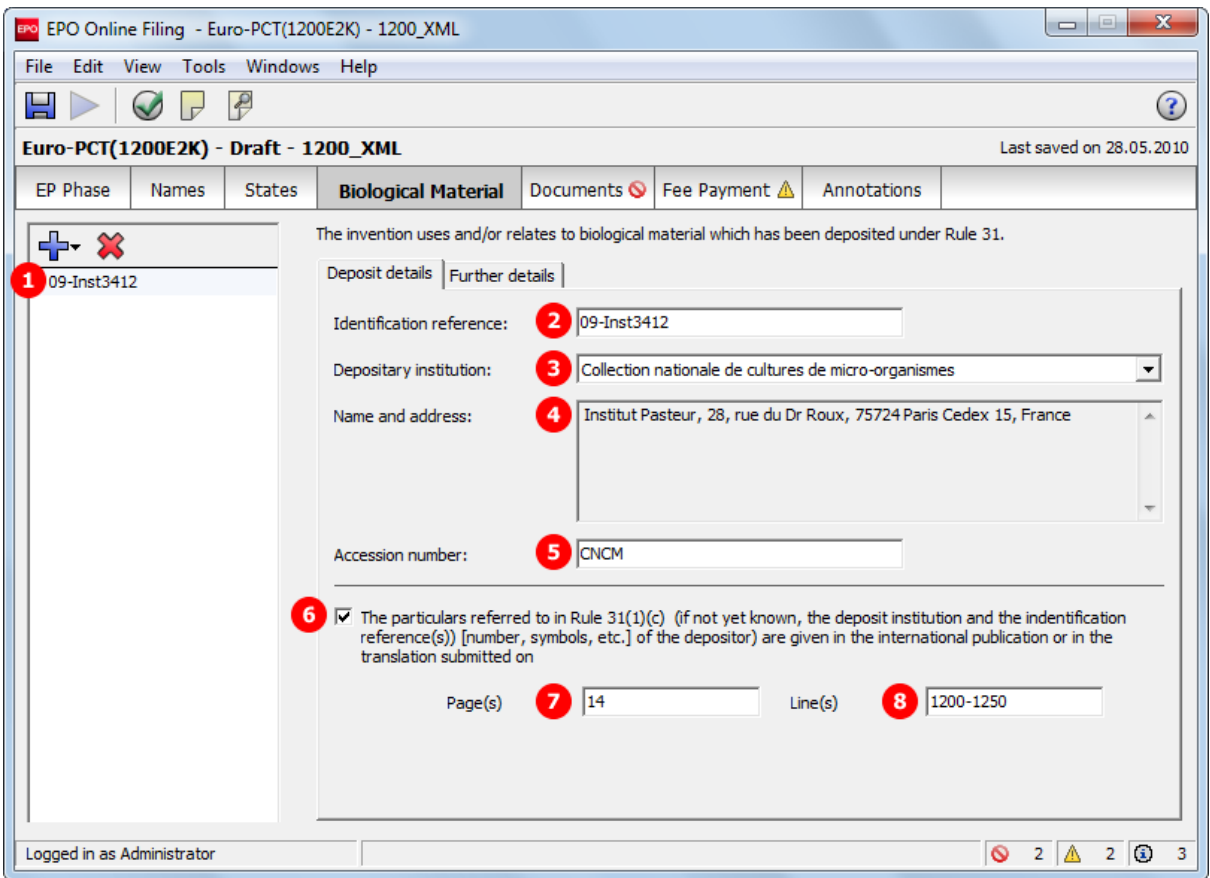

*Figure 125: Biological Material GUI: Deposit details*

### **GUI Euro-PCT(1200E2K) Biological Material, Further details sub-tab**

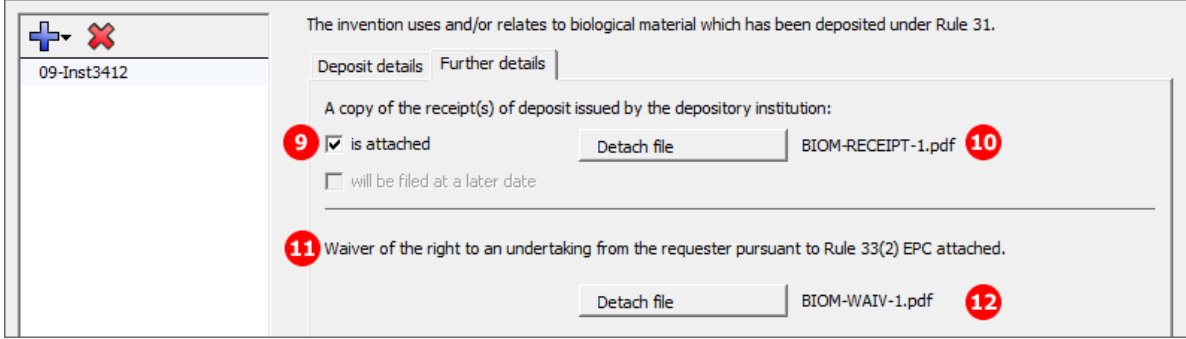

*Figure 126: Biological Material GUI: Further details*

#### **Element list**

- **(1)** Deposit 1
- **(2)** Identification reference
- **(3)** Depositary institution (full name in GUI is retrieved from OLF database)
- **(4)** Depositary address (address in GUI is retrieved from OLF database)
- **(5)** Accession number
- **(6)** Reference to publication
- **(7)** Page number in publication
- **(8)** Line numbers in publication
- **(9)** Copy of receipt(s) of deposit attached
- **(10)** EPO file name for receipt of deposit
- **(11)** Waiver of the right Rule 33(2) EPC attached
- **(12)** EPO file name for waiver Rule 33(2)
- **(13)** EPO document code for receipt of deposit
- **(14)** Original file name for receipt of deposit
- **(15)** EPO document code for waiver Rule 33(2)
- **(16)** Original file name for waiver Rule 33(2)

#### **XML ep-euro-pct.xml**

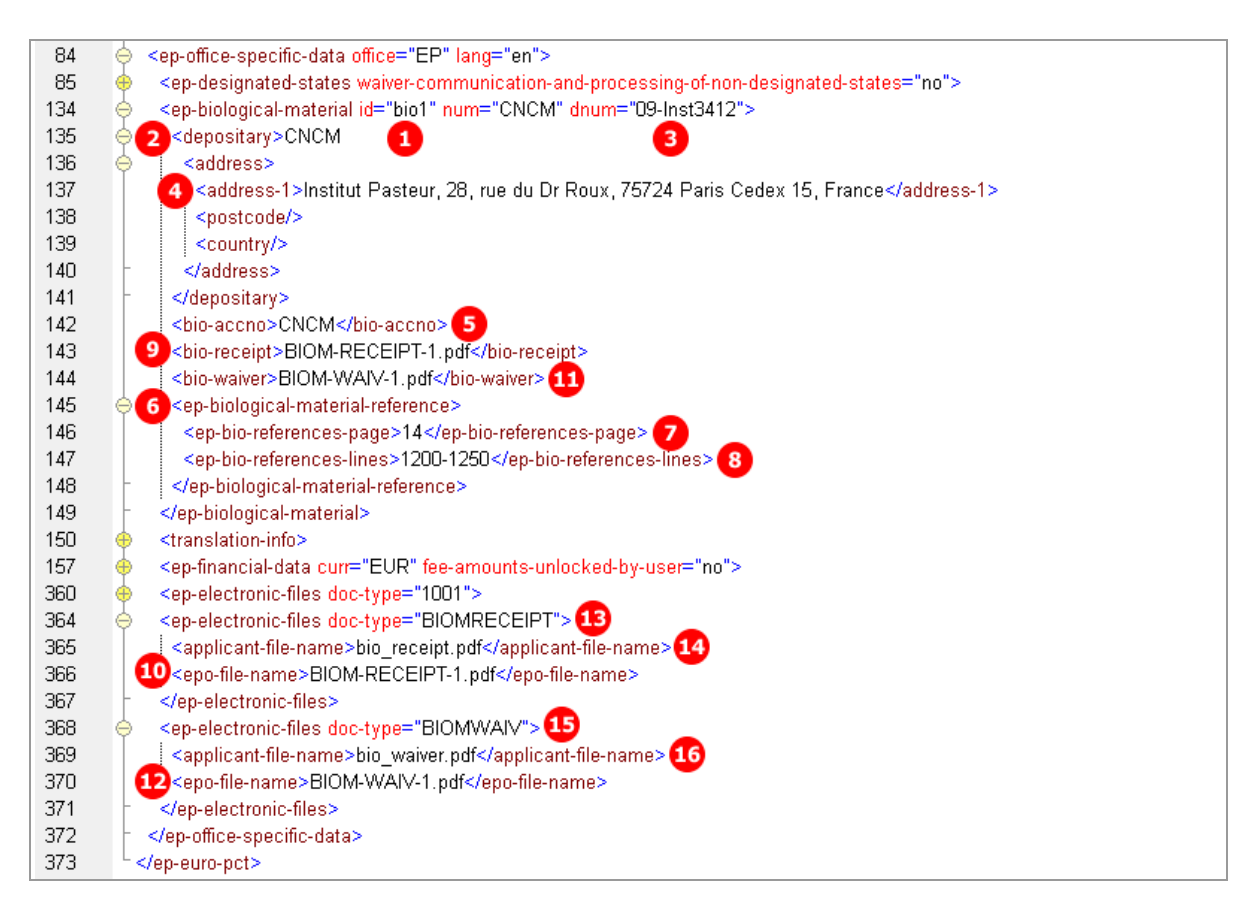

*Figure 127: Biological Material XML: deposit details and documents*

### **PDF epf1200.pdf**

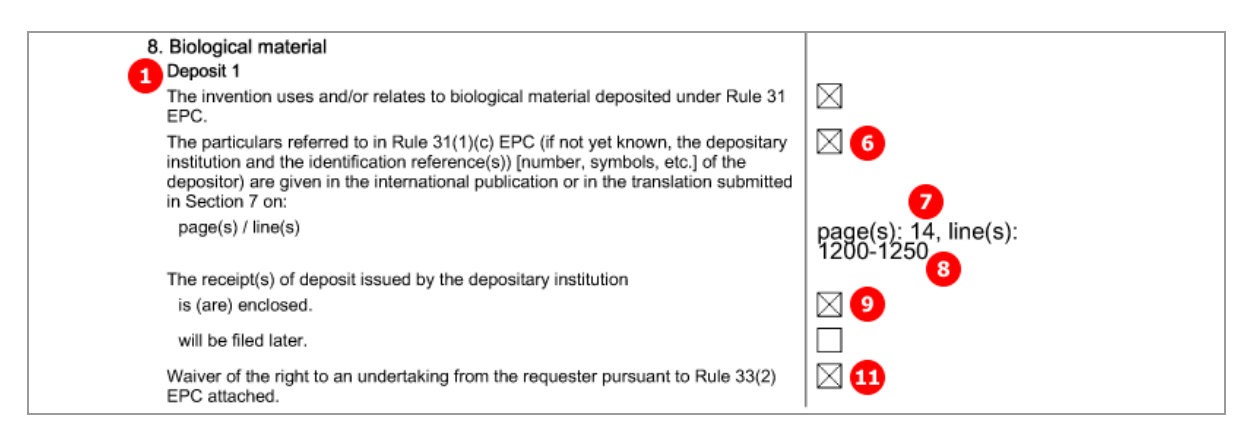

*Figure 128: Biological Material PDF: details for deposit 1*

## [...]

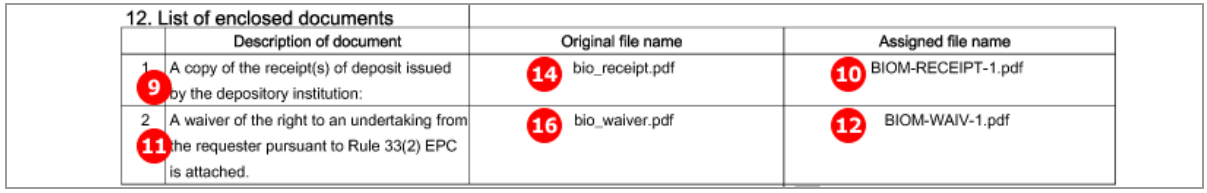

*Figure 129: Biological Material PDF: enclosed documents*

# **6.7 Euro-PCT(1200E2K) Documents**

The *Documents* tab in Form Euro-PCT(1200E2K) allows applicants to attach documents containing translations or amendments to parts of the previously filed application and other documents. The available choices depend on the EPO role selected in the *EP Phase* tab and the settings for amendments in the *Proceedings* sub-tab.

- The files containing amendments or translations of technical documents are referenced in the *applicationbody.xml* file.
- All other documents are referenced in the *ep-euro-pct.xml* file.

The data to be entered in the *Document Overview* sub-tab indicates the associated number of pages of the set of documents entering the European phase. The number of pages is required by the EPO in order to calculate the additional filing fee (520) for the 36th and each subsequent page.

- The documents attached to the application must be indicated: document type, number of pages, page range.
- Those sections of the international application to be used by the EPO must also be indicated.
- The total of pages is automatically calculated by the Online Filing system.

#### Options in the *Amendments and Translations* sub-tab:

- ◆ Amendments
- Translation of international application
- **Translation of amended claims**
- Translation of priority applications
- Translation of annexes to the international preliminary examination report
- ◆ Pre-conversion archive (ZIP)

#### Files to be attached in the *Sequence listing* sub-tab:

- Sequence listing in PDF format
- Sequence listing in APP or TXT format

#### Options in the *Additional documents* sub-tab (all files must be in PDF format):

- Authorisation
- Specific authorisation
- US certified priority document (digitally signed)
- ◆ Reply to written opinion
- Other documents

For naming conventions, see the list of document names required by the EPO in **Document codes and file types for Euro-PCT(1200E2K)** (p. [102\)](#page-101-0).

All attached documents must be *Annex F* compliant. For more information about preparing documents for attachment and patent specifications in XML format, see the Online Filing User Guide, which is available from the Download Centre of the **EPO Online Services website** [\(http://www.epoline.org\)](http://www.epoline.org/).

## **6.7.1 Proceedings**

In the *Proceedings* sub-tab of the *Documents* screen in Euro-PCT(1200E2K), general settings and declarations are made.

- The option *Enclosed amendments* must be checked if you wish to attach documents containing amendments.
- The option under *Use of test reports* is automatically checked (and cannot be un-checked) if the options *EPO as elected office* and *IPEA is EPO* are selected in the *EP Phase* screen. It is not available if *IPEA other than EPO* or *EPO as designated office* are selected.

### **GUI Euro-PCT(1200E2K) Documents, Proceedings sub-tab**

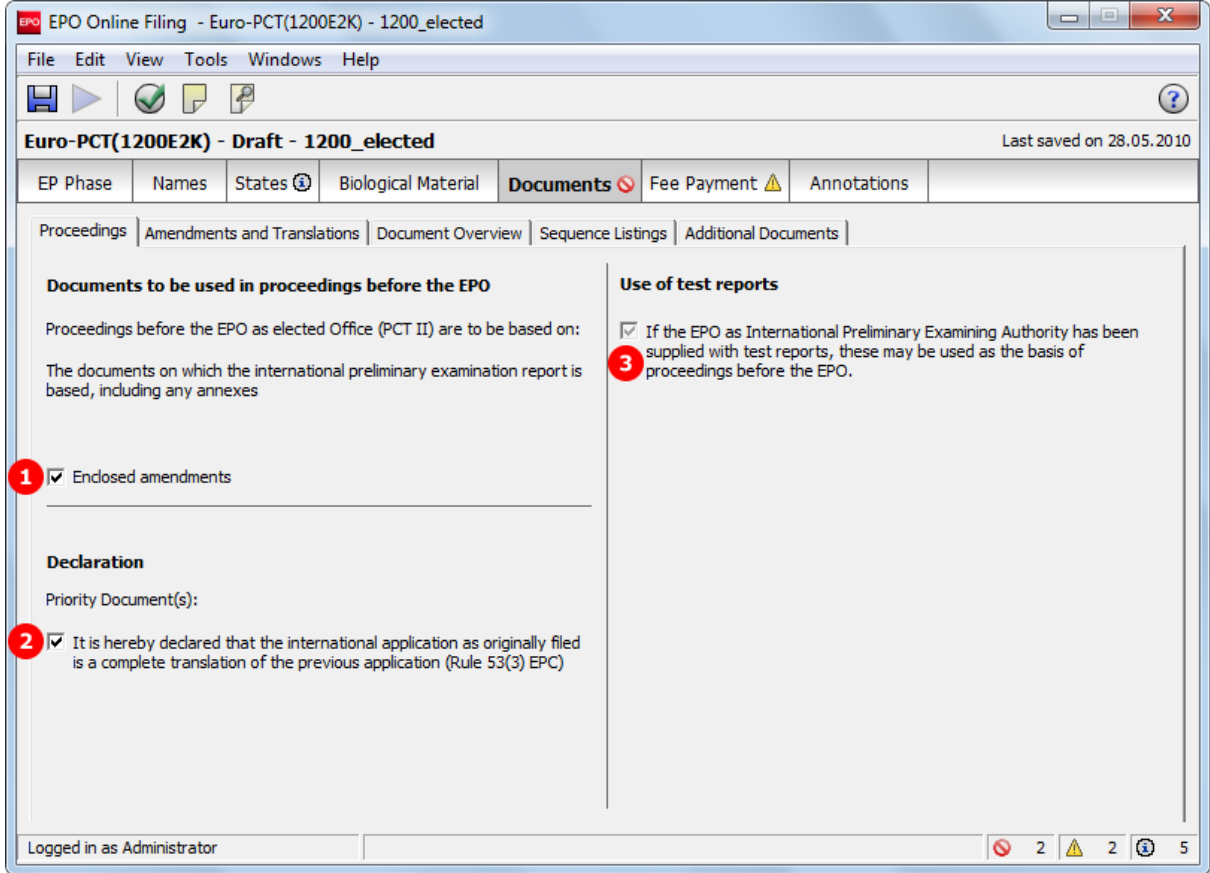

*Figure 130: Documents GUI: general settings in Proceedings sub-tab*

#### **Element list**

- **(1)** Enclosed amendments
- **(2)** Use of test reports (if EPO as IPEA has been supplied with test reports)
- **(3)** The international application as originally filed is a complete translation of the previous application (Rule 53(3) EPC)
- **(4)** Translation information: checked in the PDF if any of the XML child elements takes the value 1.

#### **XML ep-euro-pct.xml**

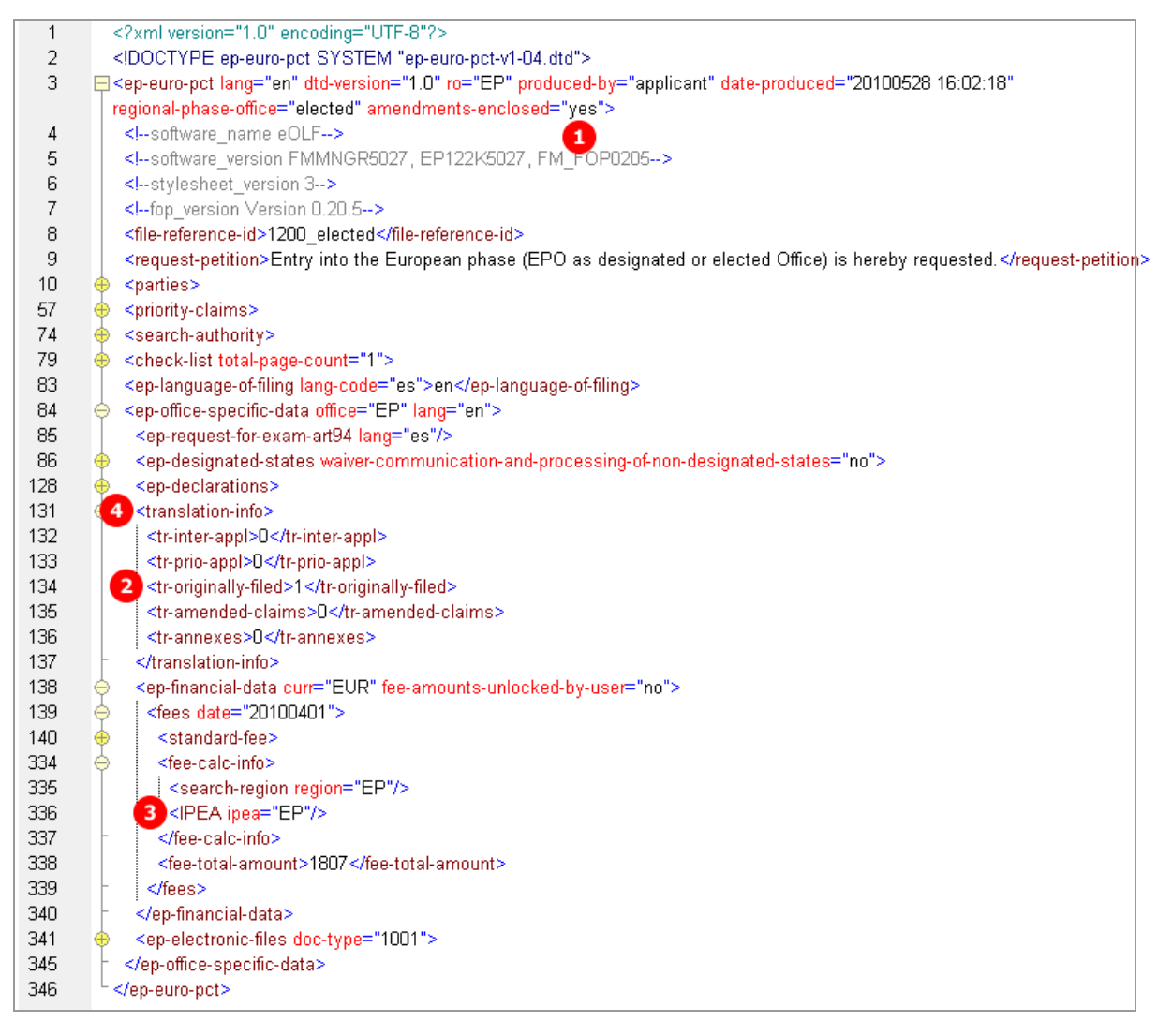

*Figure 131: Documents XML: options for proceedings*

# **PDF epf1200.pdf**

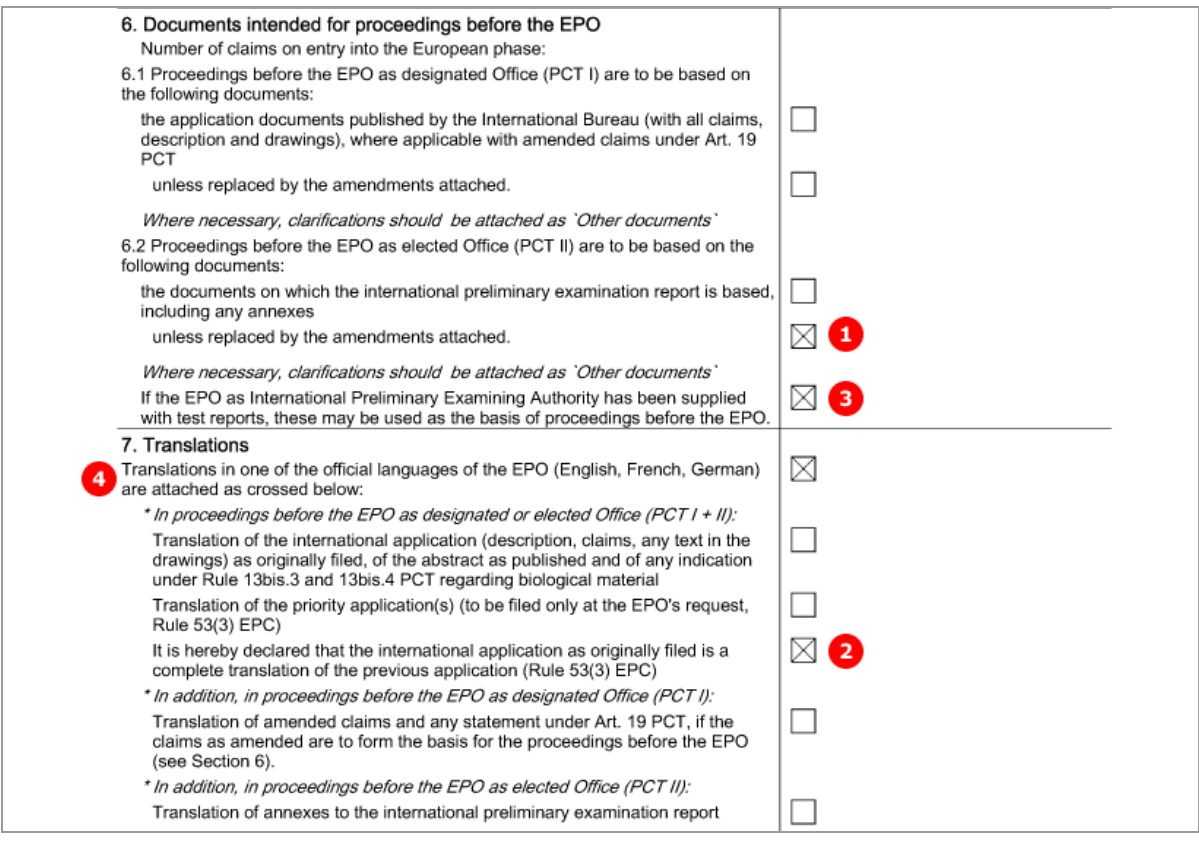

*Figure 132: Documents PDF: documents for proceedings and translations*

## **6.7.2 Documents - Example 1: Amendments**

Amendments can be attached as one combined file or multiple PDF documents. In this example, a combined file contains the amended description, abstract and drawings, and two separate files are attached for the amended claims and another amended drawings. In addition, a document with translations of priority application is provided.

## **GUI Euro-PCT(1200E2K) Documents, Amendments and Translations sub-tab**

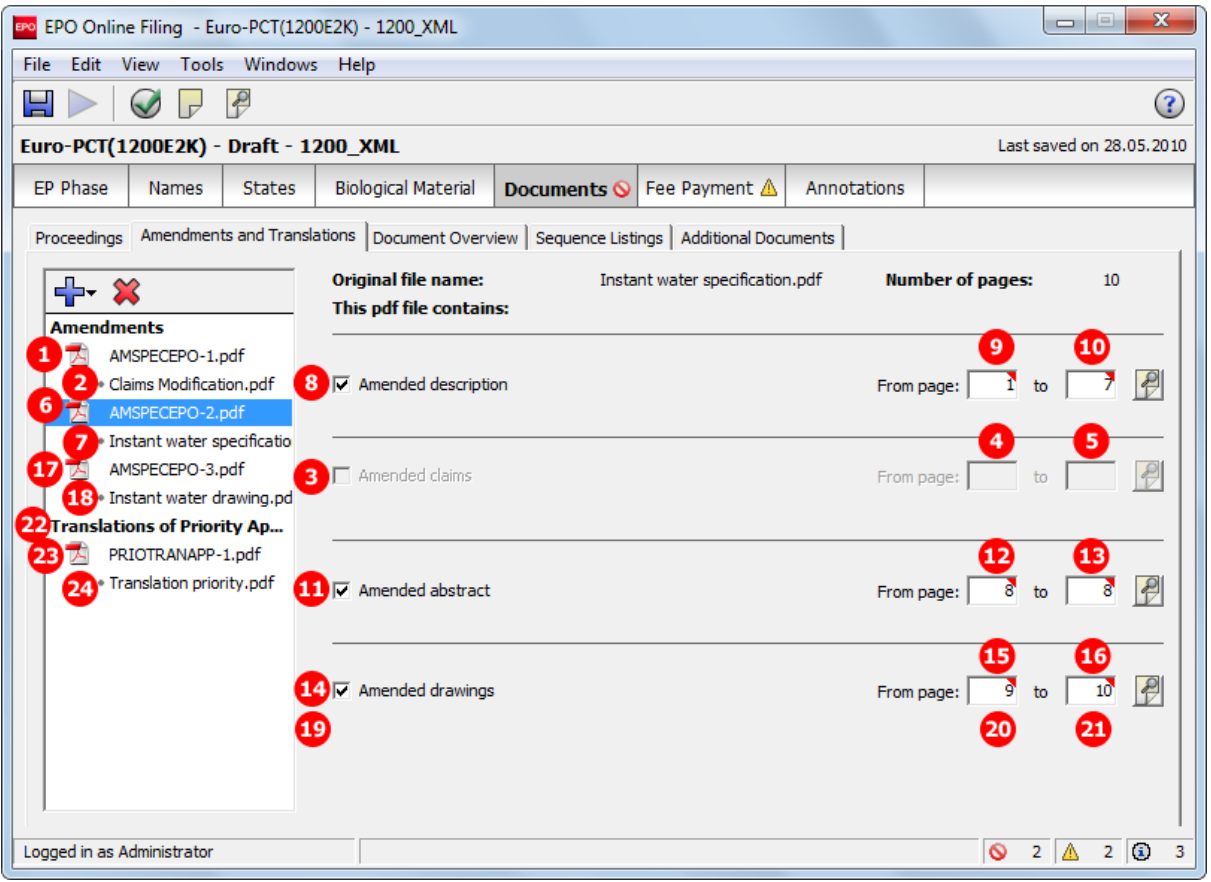

*Figure 133: Documents GUI: amendments attached*

### **Element list**

- **(1)** EPO file name for amended claims
- **(2)** Original file name of amended claims
- **(3)** Amended claims in separate file
- **(4)** First page of amended claims
- **(5)** Last page of amended claims
- **(6)** EPO file name for other amendments in combined file
- **(7)** Original file name of other amendments in combined file
- **(8)** Amended description in combined file
- **(9)** First page of amended description in combined file
- **(10)** Last page of amended description in combined file
- **(11)** Amended abstract in combined file
- **(12)** First page of amended abstract in combined file
- **(13)** Last page of amended abstract in combined file
- **(14)** Amended drawings in combined file
- **(15)** First page of amended drawings in combined file
- **(16)** Last page of amended drawings in combined file
- **(17)** EPO file name for amended drawings
- **(18)** Original file name of amended drawings
- **(19)** Amended drawings in separate file
- **(20)** First page of amended drawings in separate file
- **(21)** Last page of amended drawings in separate file
- **(22)** Translation of priority application
- **(23)** EPO file name for translation of priority application
- **(24)** Original file name of translation of priority application

#### **XML ep-euro-pct.xml**

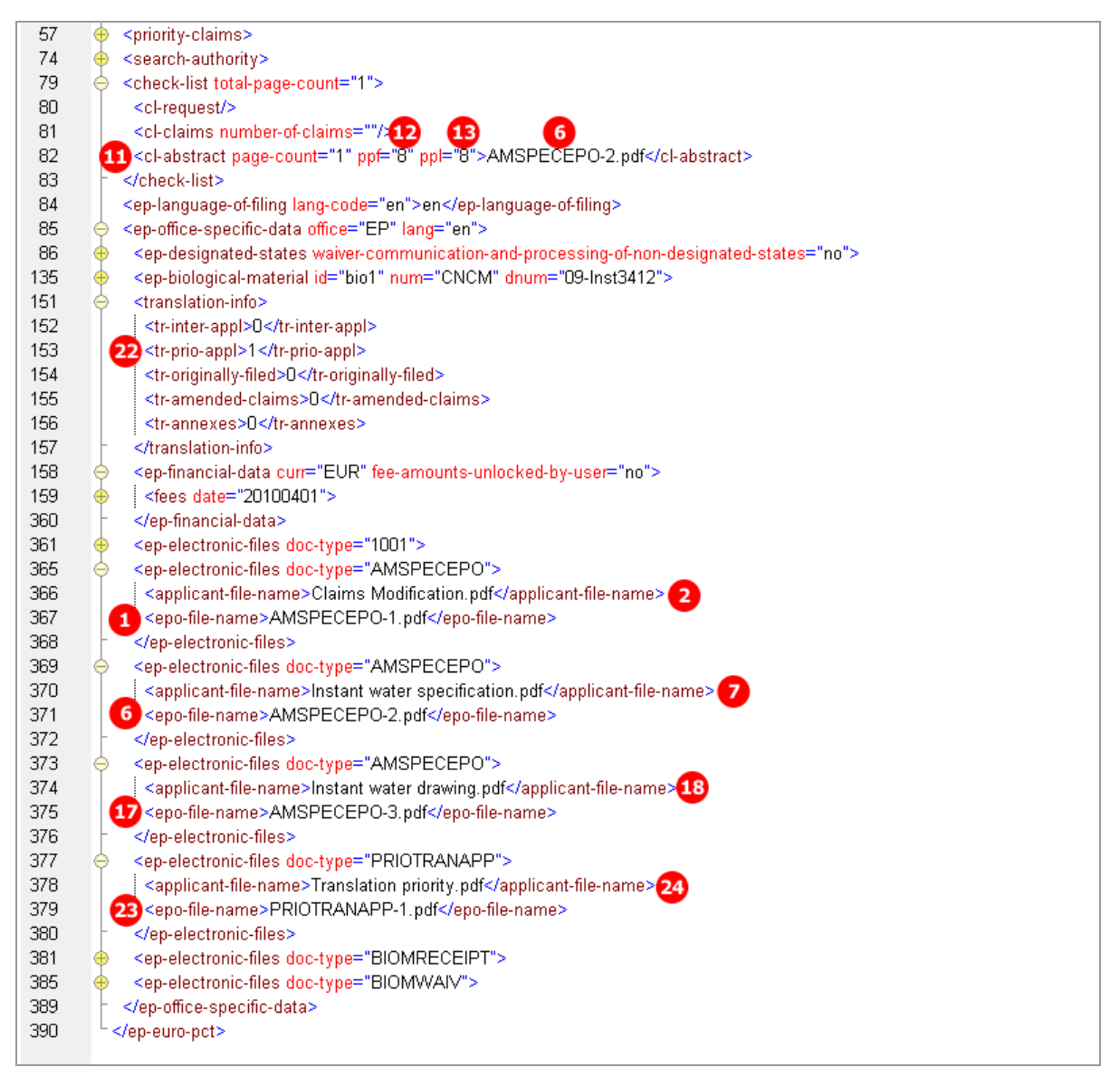

*Figure 134: Documents XML: amendments and translation of priority application*

#### **XML application-body.xml**

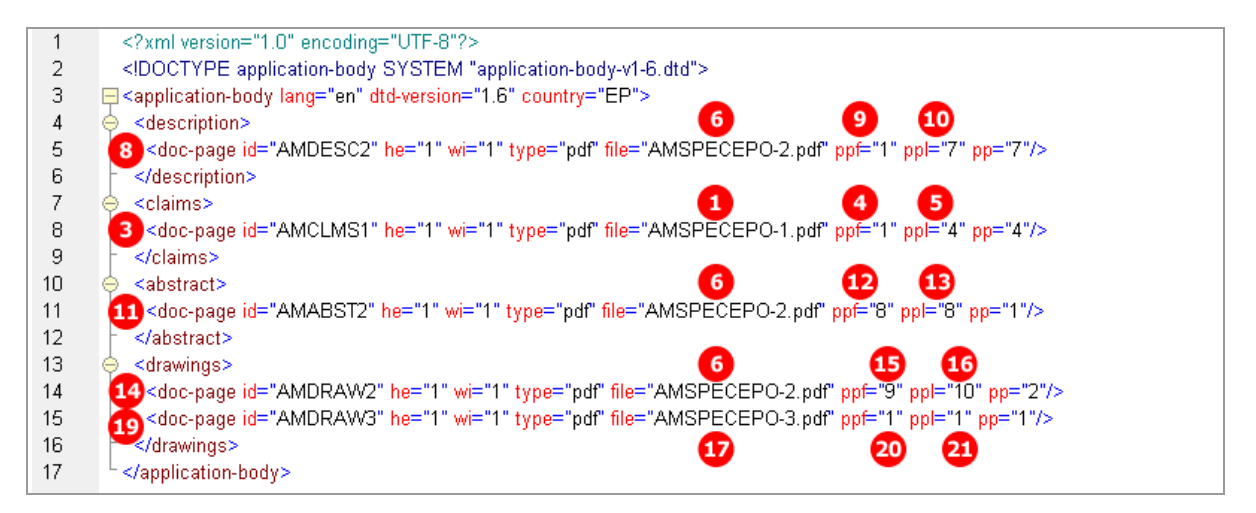

*Figure 135: Documents XML: amendments to application in application-body.xml file*

#### **PDF epf1200.pdf**

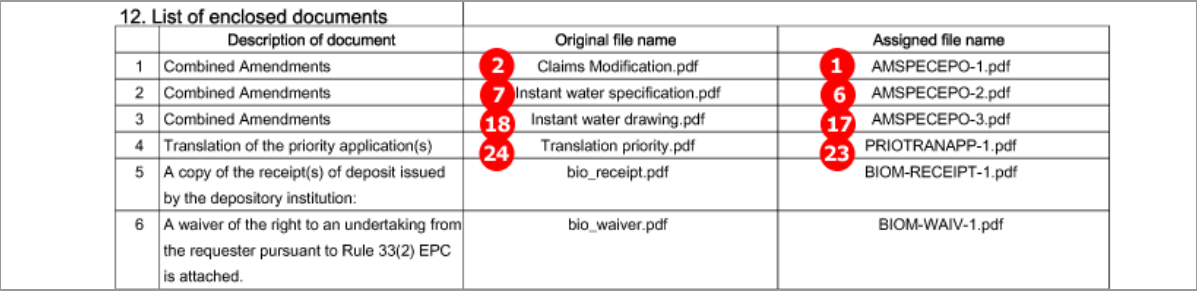

*Figure 136: Documents PDF: list of enclosed documents with EPO file name and original file name*

## **6.7.3 Documents - Example 2: Translations**

The translation of the international application can be attached as one combined file or as multiple PDF documents. In this example, all translation documents have been added as a combined file. Additionally, the translation of annexes to the international preliminary search report has been attached.

### **GUI Euro-PCT(1200E2K) Documents, Amendments and Translations sub-tab**

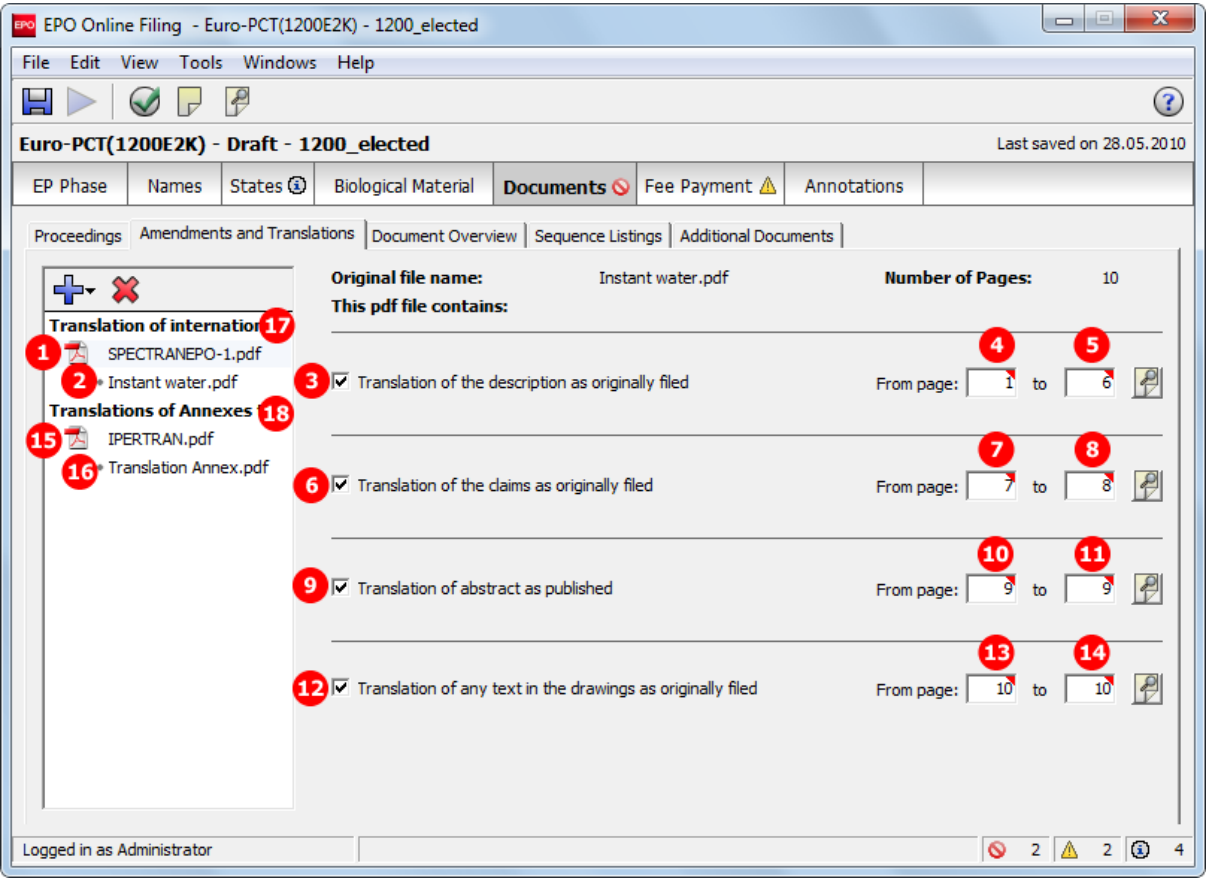

*Figure 137: Documents GUI: translations of documents attached*

#### **Element list**

- **(1)** EPO file name for translation of international application in combined document
- **(2)** Original file name for translation of international application
- **(3)** Translation of the description as originally filed
- **(4)** First page of translated description in combined document
- **(5)** Last page of translated description in combined document
- **(6)** Translation of the claims as originally filed
- **(7)** First page of translated claims in combined document
- **(8)** Last page of translated claims in combined document
- **(9)** Translation of the abstract as published
- **(10)** First page of translated abstract in combined document
- **(11)** Last page of translated abstract in combined document
- **(12)** Translation of any text in the drawings as originally filed
- **(13)** First page of translated text in the drawings in combined document
- **(14)** Last page of translated text in the drawings in combined document
- **(15)** EPO file name for translation of annexes to international preliminary examination report
- **(16)** Original file name of translation of annexes to international preliminary examination report
- **(17)** Translation of international application [...] attached
- **(18)** Translation for annexes [...] attached

#### **XML ep-euro-pct.xml**

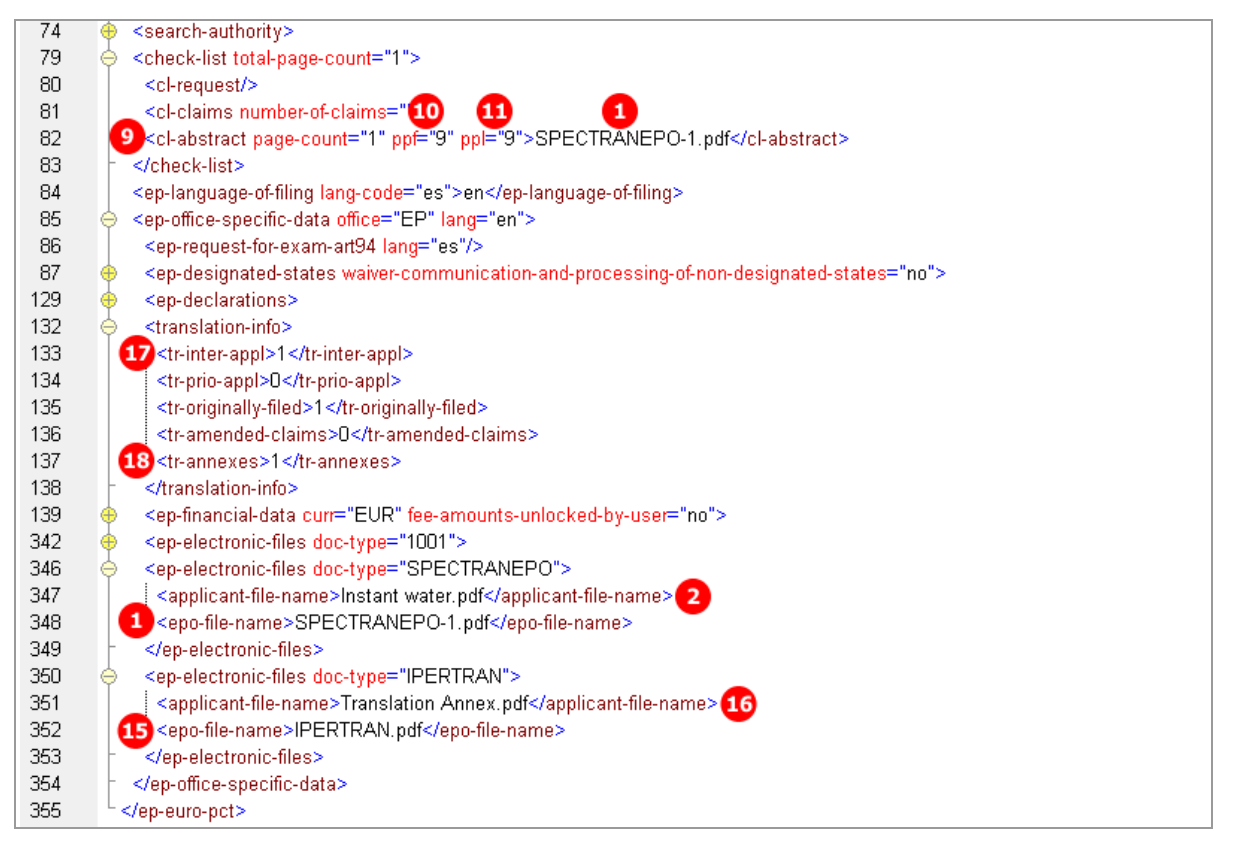

*Figure 138: Documents XML: files, file names and document types listed*

#### **XML application-body.xml**

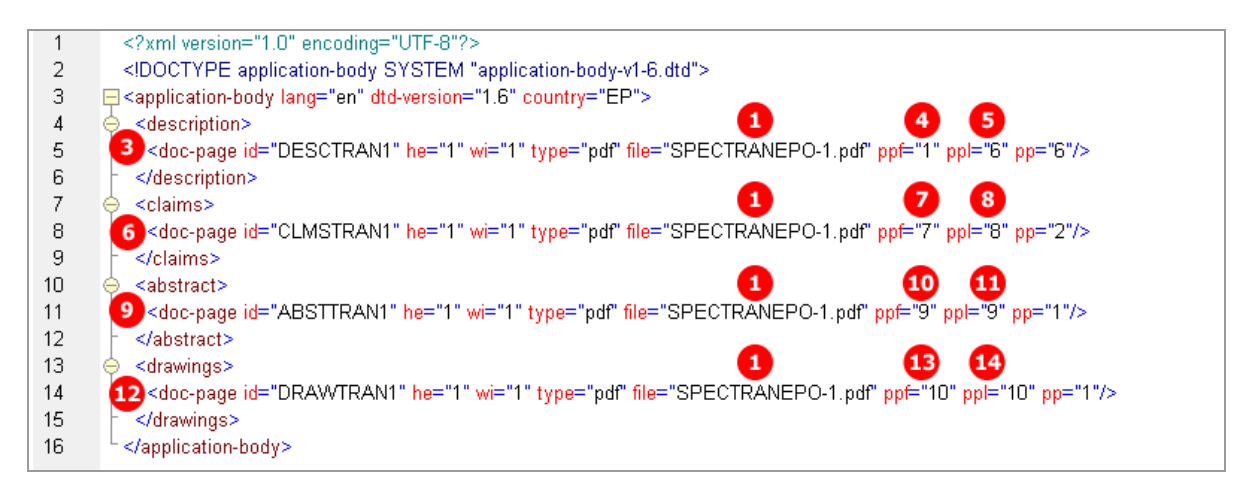

*Figure 139: Documents XML: Translations of original application attached*

## **PDF epf1200.pdf**

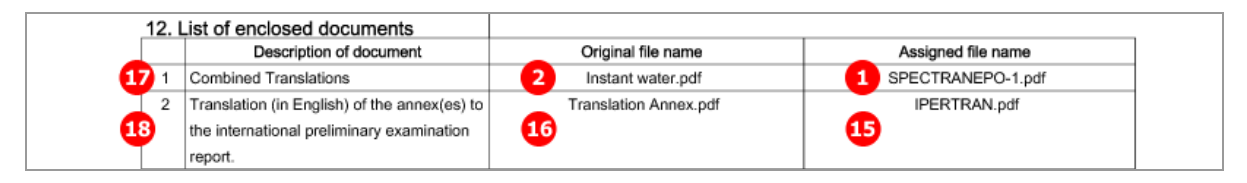

*Figure 140: Documents PDF: enclosed documents listed*

[...]

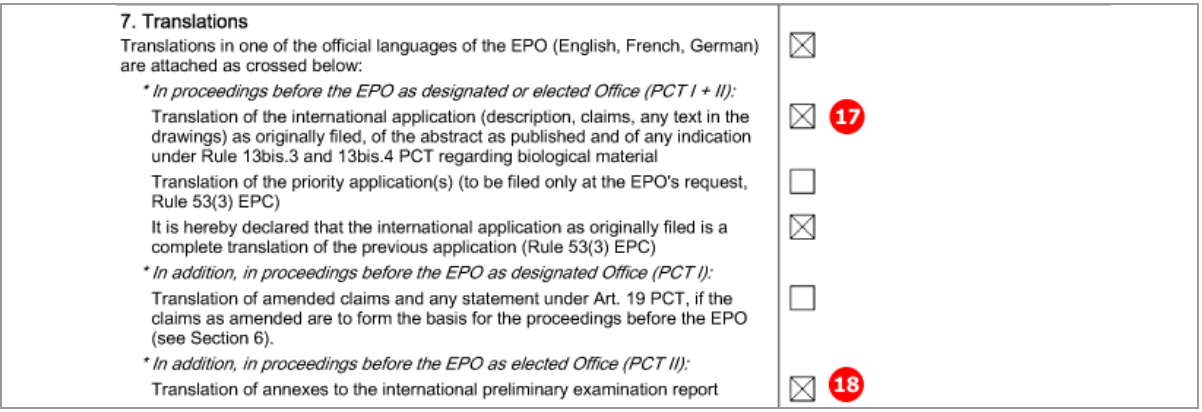

*Figure 141: Documents PDF: checklist for translations*

## **6.7.4 Document overview**

The *Document Overview* sub-tab has been introduced with the 1 April 2010 EP patch. Users must enter the page numbers and page ranges of all relevant documents (attached, previously filed or published) in three tabs: *description*, *claims* and *drawings*. For the *abstract*, one page is added per default. The total number of pages is then calculated automatically in the *overview* tab and used to calculate the amount for the fee 520 to be paid.

Depending on the selected options in the *Proceedings* sub-tab and the attachments made in the *Amendments and Translations* sub-tab, certain options for entering page numbers are not available in the **Document Overview**; or they are mutually exclusive. These are explained in more detail below.

#### **GUI Euro-PCT(1200E2K) Documents, Document Overview sub-tab**

The example shows the three tabs already filled up and the total number of pages summarised.

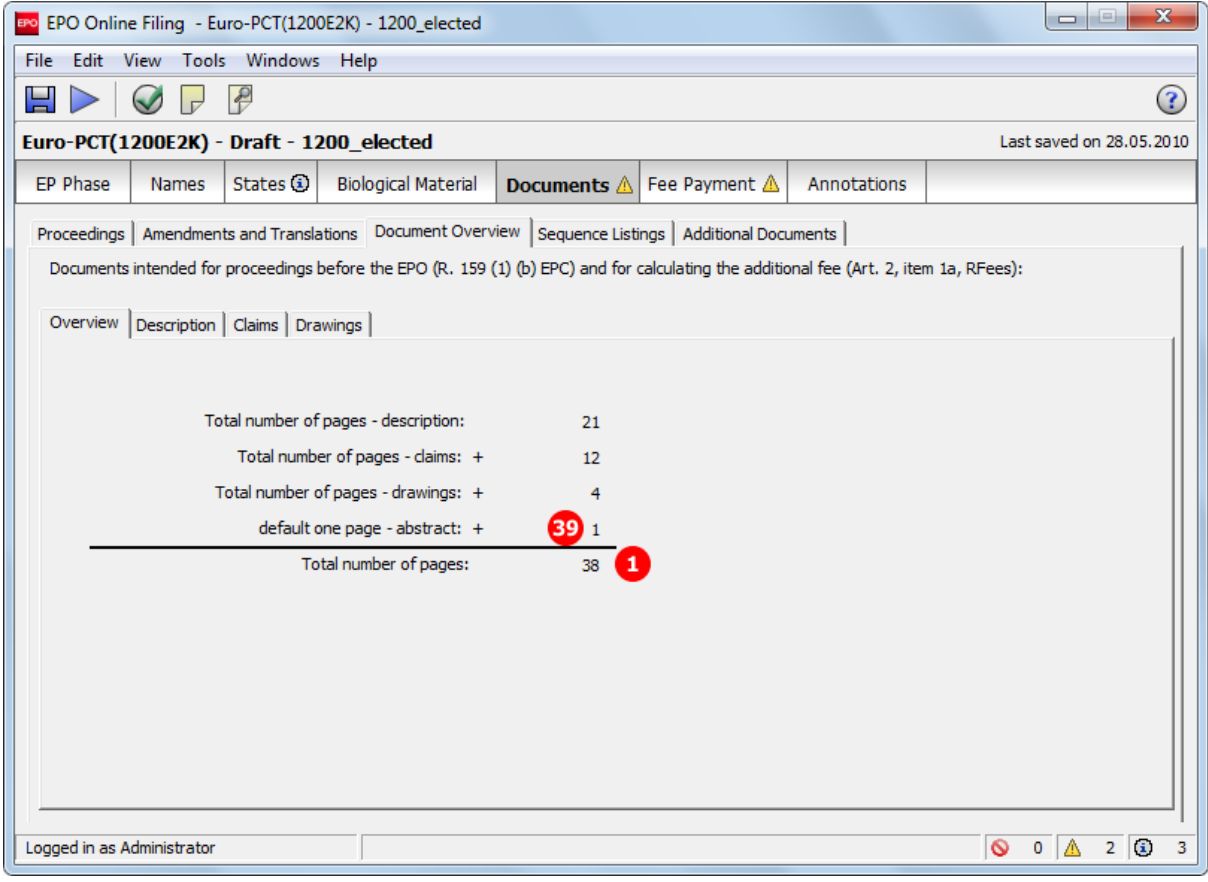

*Figure 142: Documents GUI: document overview with total number of pages*

#### **GUI Euro-PCT(1200E2K) Documents, Document Overview sub-tab, Description**

The example shows the option for an application where *EPO as elected office* has been selected in the *EP Phase* tab. The language of proceedings is English, the language of the international application is Spanish, requiring the translation of documents. A translation of the international application and the translation of amendments have been attached in the *Amendments and Translations* tab. Furthermore, amendments on entry into the European phase are filed.

Please note:

- If translations and amendments are selected at the same time, these can not be combined with the option *International application as published* (which is disabled), since a mix of languages is not permitted.
- If the language of the international publication (indicated in the *EP Phase* tab) is either English, German or French, the options for translation are disabled, since no translation is required.
- If *EPO as designated office* has been selected in the *EP Phase* tab, the option *(Translation of) Art. PCT 34 amendments* is disabled.

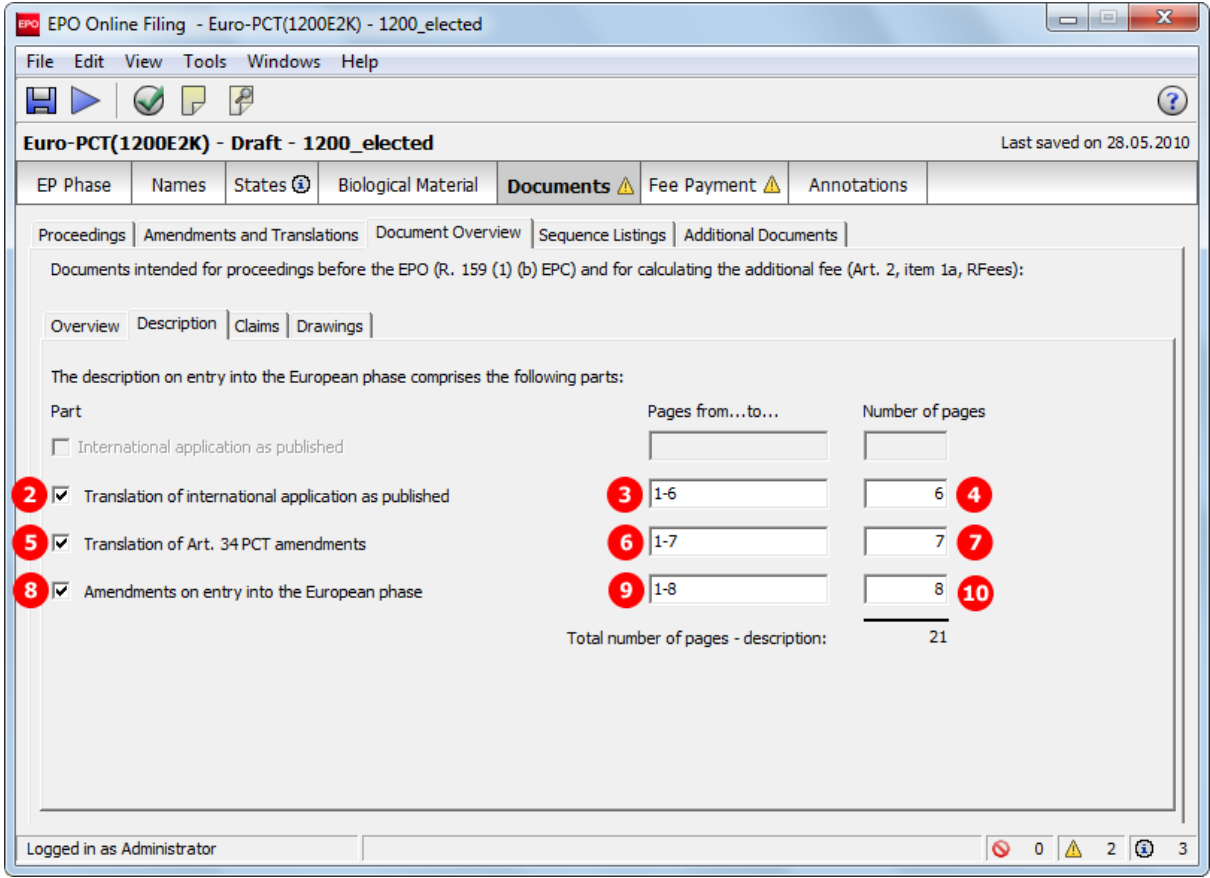

*Figure 143: Document overview GUI: documents comprising the description*

### **GUI Euro-PCT(1200E2K) Documents, Document Overview sub-tab, Claims**

The number of claims on entry into the European phase is entered here.

Please note:

- The number of pages of the translation of the international application is not accounted for the filing fee, but the relevant number of pages containing the claims in the original application has to be indicated; even if these are less or more pages than the translation.
- Art. 34 PCT amendments (or their translation) are only possible if *EPO as elected office* has been selected.
- Translations are only possible if the language of the international application is none of the EPO languages (English, German or French).

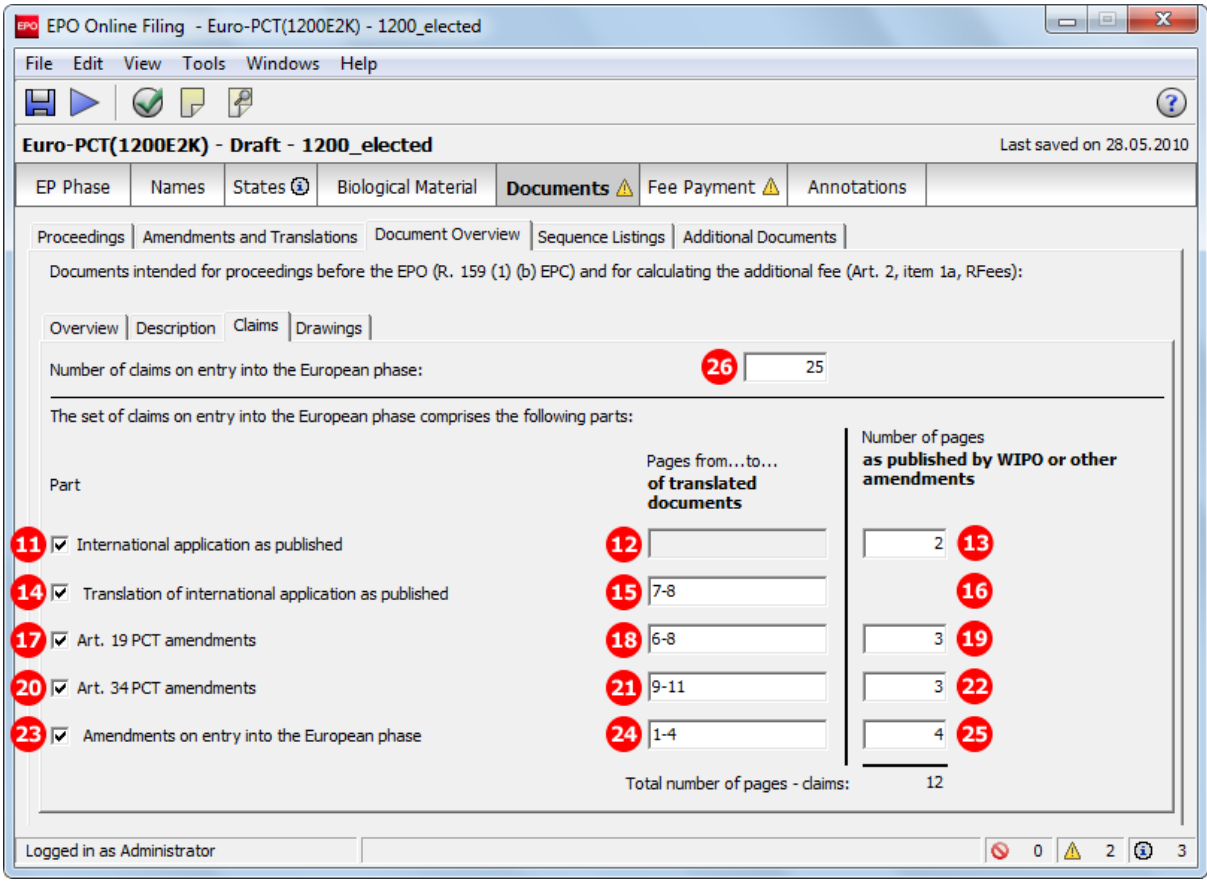

*Figure 144: Document overview GUI: documents comprising the claims*

#### **GUI Euro-PCT(1200E2K) Documents, Document Overview sub-tab, Drawings**

Translations of drawings are not required by default, since drawings often do not contain any text. If there are more pages containing drawings in the international application as published, only those with text need to be translated and filed.

- Art. 34 PCT amendments (or their translation) are only possible if *EPO as elected office* has been selected.
- Translations are only possible if the language of the international application is none of the three EPO languages.

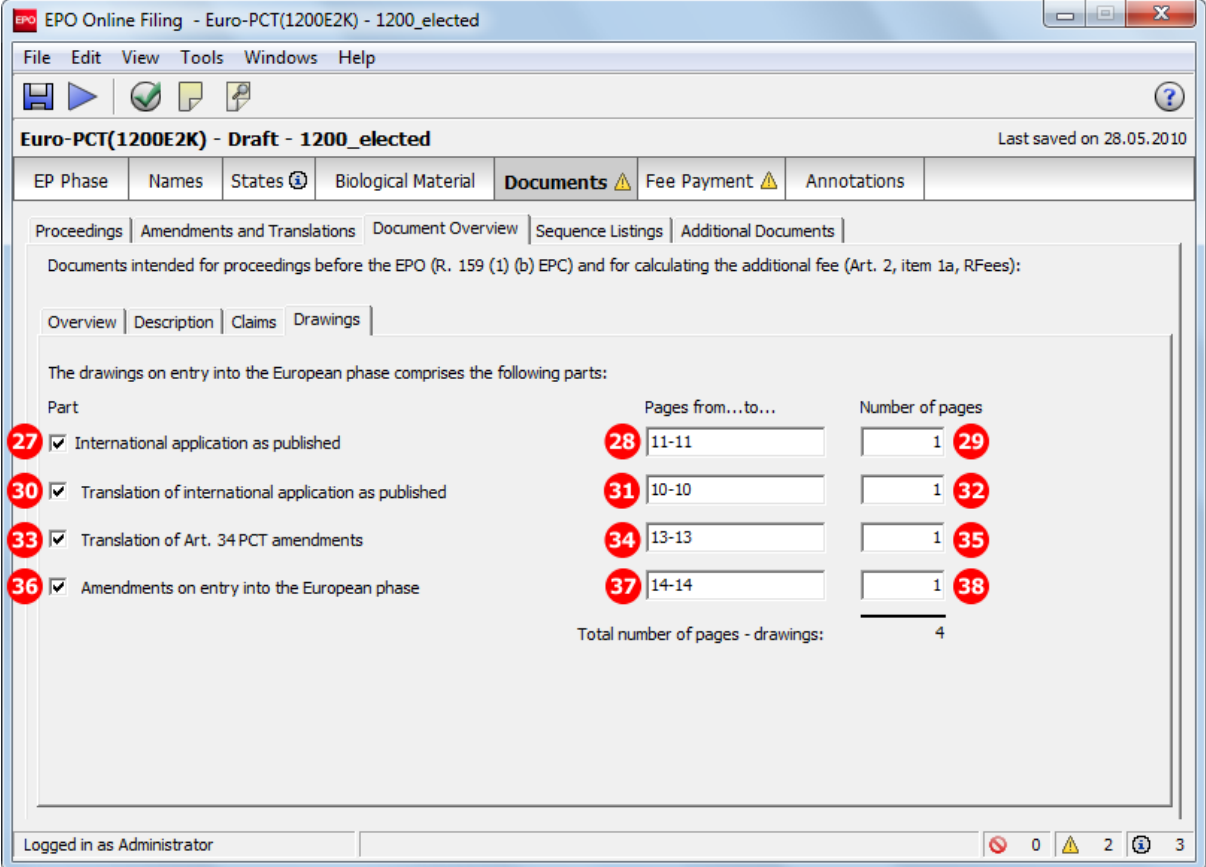

*Figure 145: Document overview GUI: documents comprising the drawings*

#### **Element list**

- **(1)** Total number of pages
- **(2)** Description: Translation of international application
- **(3)** Page range of (2)
- **(4)** Page count of (2)
- **(5)** Description: Translation of Art. 34 PCT amendments
- **(6)** Page range of (5)
- **(7)** Page count of (5)
- **(8)** Description: Amendments on entry into the European phase
- **(9)** Page range of (8)
- **(10)** Page count of (8)
- **(11)** Claims: International application as published
- **(12)** Page range of (11) empty
- **(13)** Page count of (11)
- **(14)** Claims: Translation of international application as published
- **(15)** Page range of (14)
- **(16)** Page count of (14) empty
- **(17)** Claims: Art. 19 PCT amendments
- **(18)** Page range of (17)
- **(19)** Page count of (17)
- **(20)** Claims: Art. 34 PCT amendments
- **(21)** Page range of (20)
- **(22)** Page count of (20)
- **(23)** Claims: Amendments on entry into the European phase
- **(24)** Page range of (24)
- **(25)** Page count of (24)
- **(26)** Number of claims on entry into the European phase
- **(27)** Drawings: International application as published
- **(28)** Page range of (27)
- **(29)** Page count of (27)
- **(30)** Drawings: Translation of international application as published
- **(31)** Page range of (30)
- **(32)** Page count of (30)
- **(33)** Drawings: Translation of Art. 34 PCT amendments
- **(34)** Page range of (33)
- **(35)** Page count of (33)
- **(36)** Drawings: Amendments on entry into the European phase
- **(37)** Page range of (36)
- **(38)** Page count of (36)
- **(39)** Abstract: Default one page count
- **(40)** Number of pages to be paid
- **(41)** Fee schedule for fee 520
- **(42)** Amount to be paid for fee 520, i.e. for the 36th and each subsequent page

#### **XML ep-euro-pct.xml: check-list**

The total number of pages is registered in the **total-page-count** attribute of the **<check-list>** element. It is recalculated during import and it is thus not necessary to include this data in the file to be imported.

For each part of the documents indicated in the document overview, a separate child element is added to the **<check-list>** element: **<cl-description>**, **<cl-claim>** and **<cl-drawing>**. The number of pages is specified in the **page-count** attribute, while the type of document to be examined is contained in the **phase** attribute (see **Attributes in ep-euro-pct.xml file - Euro-PCT(1200E2K)** (p. [331\)](#page-330-0).

Please note:

- The number of claims can be found in the **number-of-claims** attribute (26) in a separate **<cl-claim>** element.
- The abstract is counted as one single page per default (39).
- The corresponding attribute value for Art. 34 PCT amendments is **amendments-during-internationalexam**, to be used instead of **translation-of-amendments-during-international-exam** (5, 20, 33).

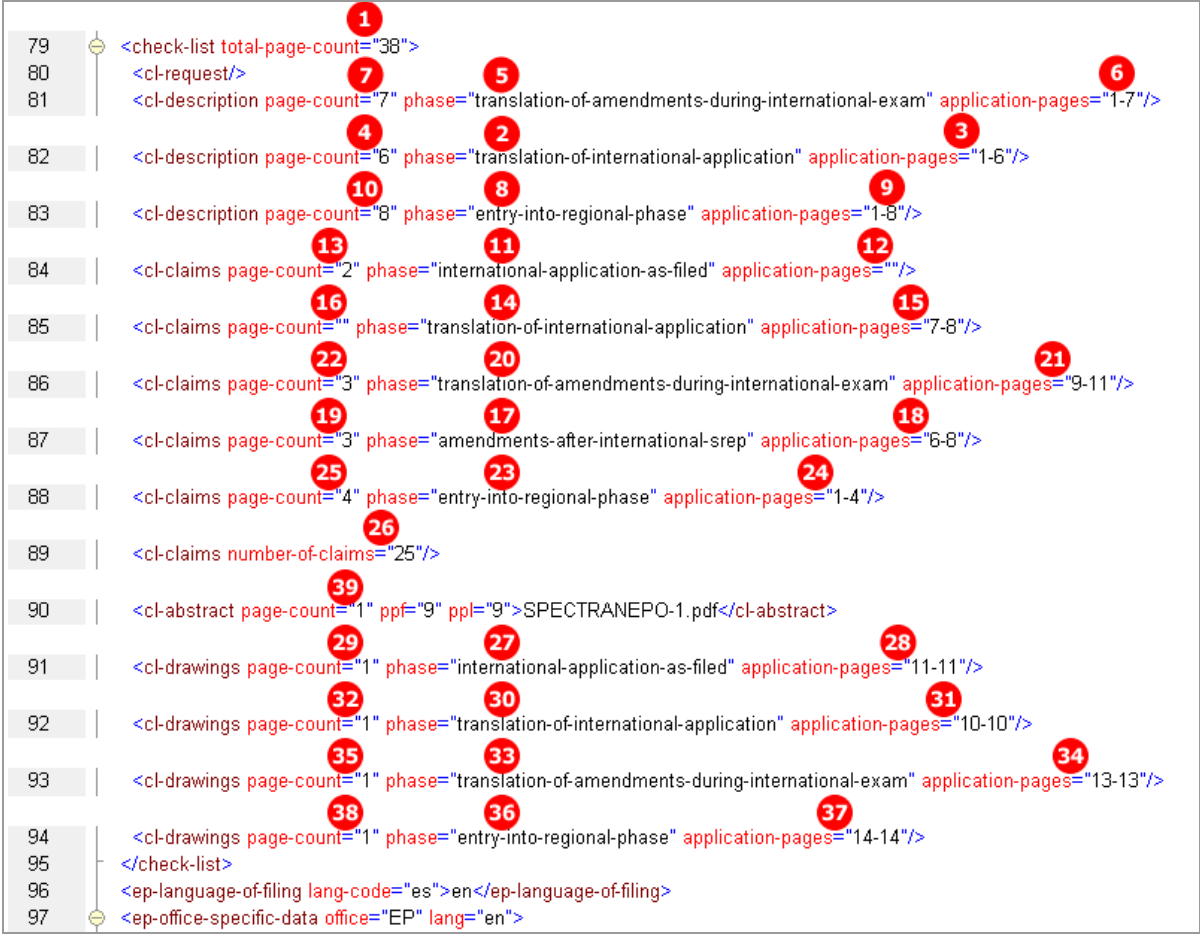

*Figure 146: Document overview XML: page count and phase attributes for all document parts*

### **XML ep-euro-pct.xml: fees**

It is not necessary to indicate the fee factor for fee 520 in the XML code, since the fee amount will be calculated from the data in the **total-page-count** attribute. However, it is still generated by the Online Filing software. The **user-input** attribute is not used anymore since the April 1 2010 update.

! *Please note: the <fee-sub-amount> element stands for one single fee and the <feeschedule> indicates the total amount of the fee to be paid.*

| 340 | <fee index="520" topay="yes"><br/>⊖</fee>   |
|-----|---------------------------------------------|
| 341 | <type-of-fee>standard</type-of-fee>         |
| 342 | 40 <fee-factor user-input="">3</fee-factor> |
| 343 | <fee-schedule>39</fee-schedule> 42          |
| 344 | <fee-sub-amount>13</fee-sub-amount>         |
| 345 | ≺/fee>                                      |
| 346 |                                             |

*Figure 147: Fees XML: fee factor and fee-sub-amount calculated from the document overview*

## **PDF epf1200.pdf - Table for section 6 of Form 1200.3**

The document pages are compiled on a separate page in the PDF form. The amount to pay is calculated from the total number of pages minus 35 fee-exempt pages multiplied by the current fee for one exceed page (fee 520).

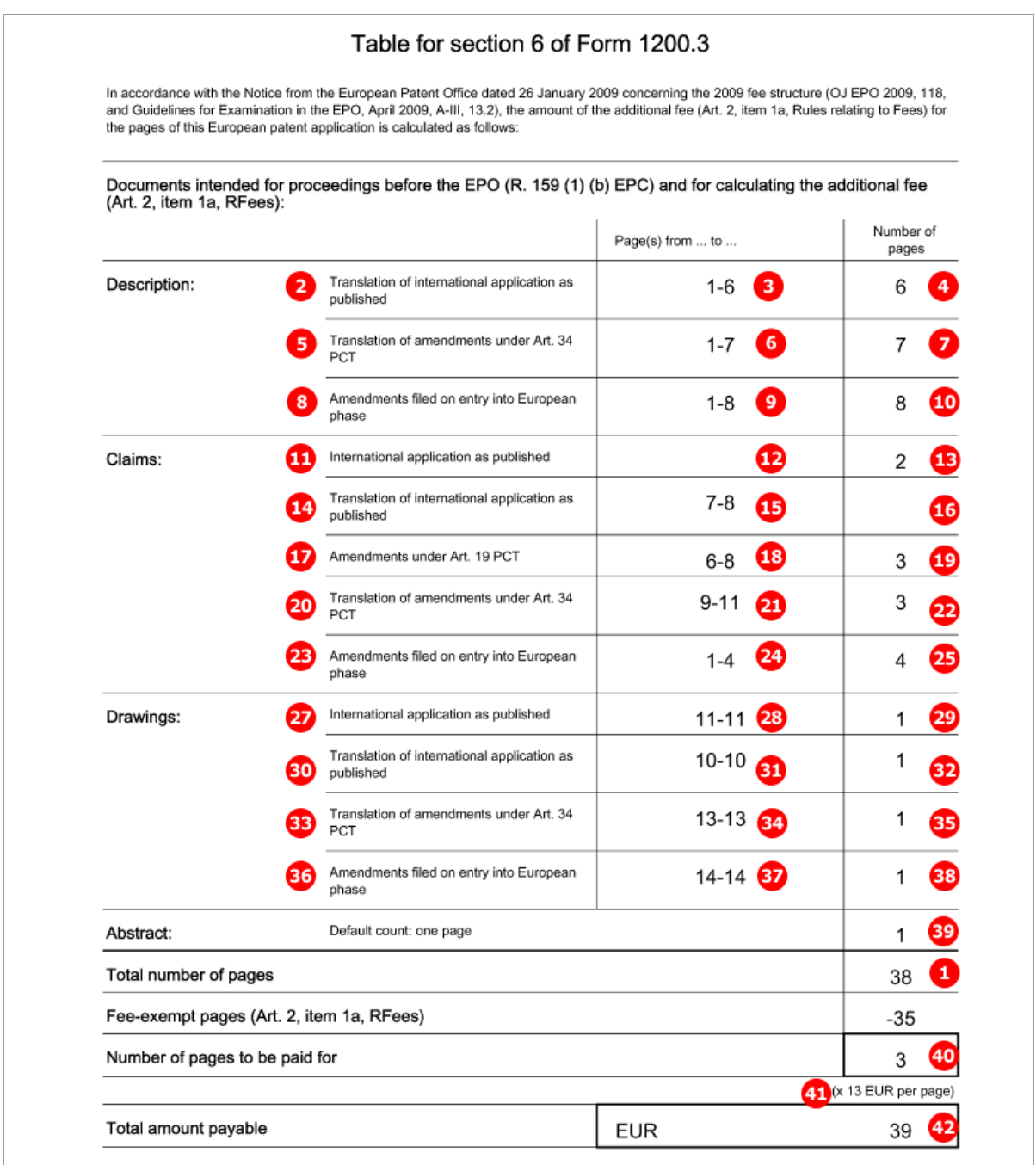

*Figure 148: Document overview PDF: separate table listing all documents intended for proceedings with relevant page numbers*

# **6.7.5 Sequence listings**

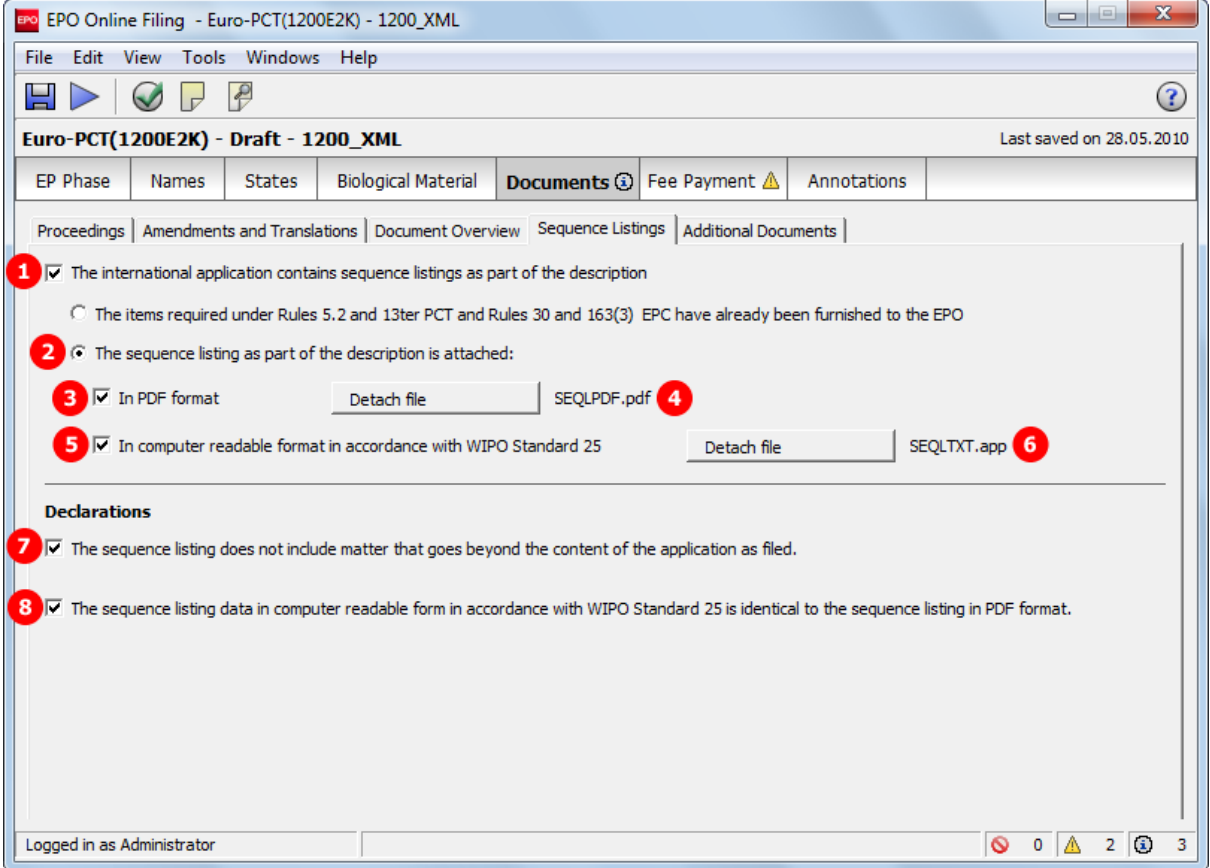

# **GUI Euro-PCT(1200E2K) Documents, Sequence listings sub-tab**

*Figure 149: Documents GUI: details of sequence listings*
- **(1)** International application contains sequence listings as part of description
- **(2)** Sequence listing as part of description is attached
- **(3)** Document type PDF
- **(4)** EPO file name for sequence listings in PDF format
- **(5)** Document type TXT
- **(6)** EPO file name for sequence listings in APP (or TXT) format
- **(7)** Sequence listing does not include matter that goes beyond content of application as filed.
- **(8)** Sequence listing data in computer-readable form [...] identical to sequence listing in PDF format.
- **(9)** Original file name of sequence listing in PDF format (not displayed in GUI)
- **(10)** Original file name of sequence listing in APP (or TXT) format (not displayed in GUI)

### **XML ep-euro-pct.xml**

| 79  | <check-list total-page-count="15"><br/>Θ</check-list>                                                                                                    |  |
|-----|----------------------------------------------------------------------------------------------------|--|
| 80  | <cl-request></cl-request>                                                                                                    |  |
| 81  | <cl-description application-pages="1-7" page-count="7" phase="entry-into-regional-phase"></cl-description>                                                               |  |
| 82  | <cl-claims application-pages="1-4" page-count="4" phase="entry-into-regional-phase"></cl-claims>                                                                         |  |
| 83  | <cl-claims number-of-claims="18"></cl-claims>                                                                                                    |  |
| 84  | <cl-abstract page-count="1" ppf="8" ppl="8">AMSPECEPO-2.pdf</cl-abstract>                                                                                                |  |
| 85  | <cl-drawings application-pages="1-1, 9-10" page-count="3" phase="entry-into-regional-phase"></cl-drawings>                                                               |  |
| 86  | <cl-sequence-listing page-count="4" quantity="1" seq-type="pdf">SEQLPDF.pdf</cl-sequence-listing> <4                                                                     |  |
| 87  | <cl-sequence-listing page-count="0" quantity="1" seq-type="txt">SEQLTXT.app</cl-sequence-listing>                                                                        |  |
| 88  |                                                                                                    |  |
| 89  | <ep-language-of-filing lang-code="en">en</ep-language-of-filing>                                                                                                    |  |
| 90  | <ep-office-specific-data lang="en" office="EP"><br/>⊖</ep-office-specific-data>                                                                                          |  |
| 91  | <ep-designated-states waiver-communication-and-processing-of-non-designated-states="no"></ep-designated-states>                                                          |  |
| 140 | <ep-declarations><br/><math>\overline{2}</math><br/>⊖</ep-declarations>                                                                                                  |  |
| 141 | 1 <declaration-application-contains-sequence-listing <="" furnishment-of-sequence-listing="attached" td=""><td></td></declaration-application-contains-sequence-listing> |  |
|     | not-including-matter-beyond-original-application="yes" sequence-listing-in-st25-identical-to-pdf="yes"/>                                                                 |  |
| 142 |                                                                                                    |  |
| 143 | <ep-biological-material dnum="09-Inst3412" id="bio1" num="CNCM"><br/>⊕</ep-biological-material>                                                                          |  |
| 159 | <translation-info><br/>⊕</translation-info>                                                                                                    |  |
| 166 | <ep-financial-data curr="EUR" fee-amounts-unlocked-by-user="no"><br/>⊕</ep-financial-data>                                                                               |  |
| 369 | <ep-electronic-files doc-type="1001"><br/>⊕</ep-electronic-files>                                                                                                    |  |
| 373 | <ep-electronic-files doc-type="AMSPECEPO"><br/>⊕</ep-electronic-files>                                                                                                   |  |
| 377 | <ep-electronic-files doc-type="AMSPECEPO"><br/>⊕</ep-electronic-files>                                                                                                   |  |
| 381 | <ep-electronic-files doc-type="AMSPECEPO"><br/>⊕</ep-electronic-files>                                                                                                   |  |
| 385 | <ep-electronic-files doc-type="PRIOTRANAPP"></ep-electronic-files>                                                                                                    |  |
| 389 | 3 <ep-electronic-files doc-type="SEQL"></ep-electronic-files>                                                                                                    |  |
| 390 | <applicant-file-name>sequence listings.pdf</applicant-file-name> 9                                                                                                    |  |
| 391 | 4<br><epo-file-name>SEQLPDF.pdf</epo-file-name>                                                                                                    |  |
| 392 |                                                                                                    |  |
| 393 | 5 <ep-electronic-files doc-type="SEQLTXT"></ep-electronic-files>                                                                                                    |  |
| 394 | <applicant-file-name>sequence_listings.app</applicant-file-name> 10                                                                                                    |  |
| 395 | 6 <epo-file-name>SEQLTXT.app</epo-file-name>                                                                                                    |  |
| 396 |                                                                                                    |  |
| 397 | <ep-electronic-files doc-type="BIOMRECEIPT"></ep-electronic-files>                                                                                                    |  |
| 401 | <ep-electronic-files doc-type="BIOMWAIV"></ep-electronic-files>                                                                                                    |  |
| 405 |                                                                                                    |  |
| 406 |                                                                                                    |  |
|     |                                                                                                    |  |

*Figure 150: Documents XML: sequence listings attached*

## **PDF epf1200.pdf**

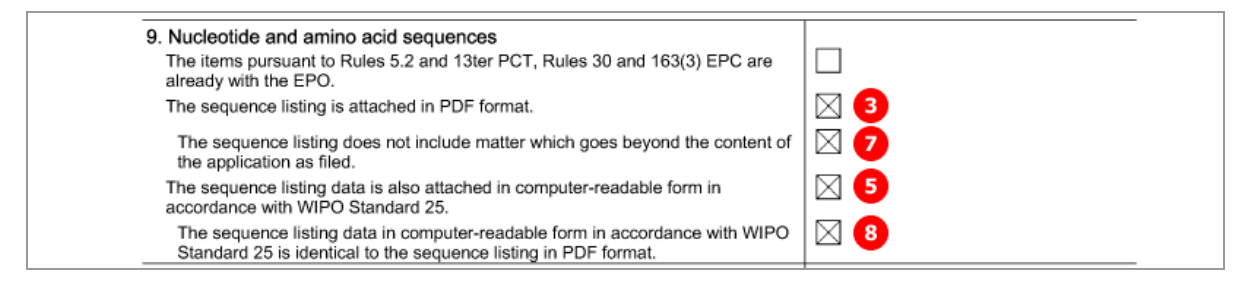

*Figure 151: Documents PDF: details of nucleotide and amino acid sequences*

## [...]

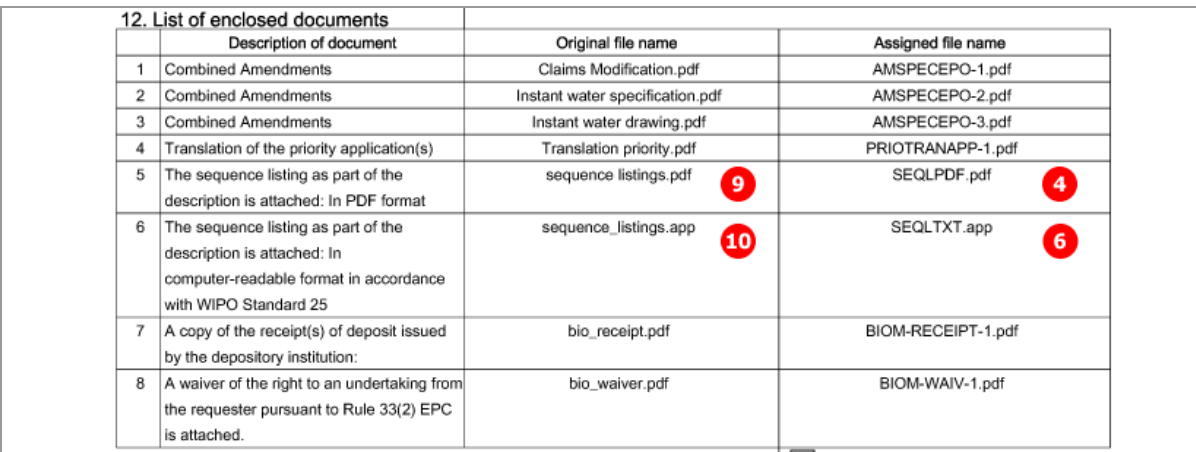

*Figure 152: Documents PDF: list of enclosed documents with sequence listings*

## **6.7.6 Additional documents**

The additional documents that can be attached to a Euro-PCT(1200E2K) application are:

- Authorisations
- $\triangleleft$  Specific authorisations
- US certified priority documents
- Replies to written opinion
- Other documents

The example below shows an application with a general authorisation and two replies to written opinion attached.

## **GUI Euro-PCT(1200E2K) Documents, Additional documents sub-tab**

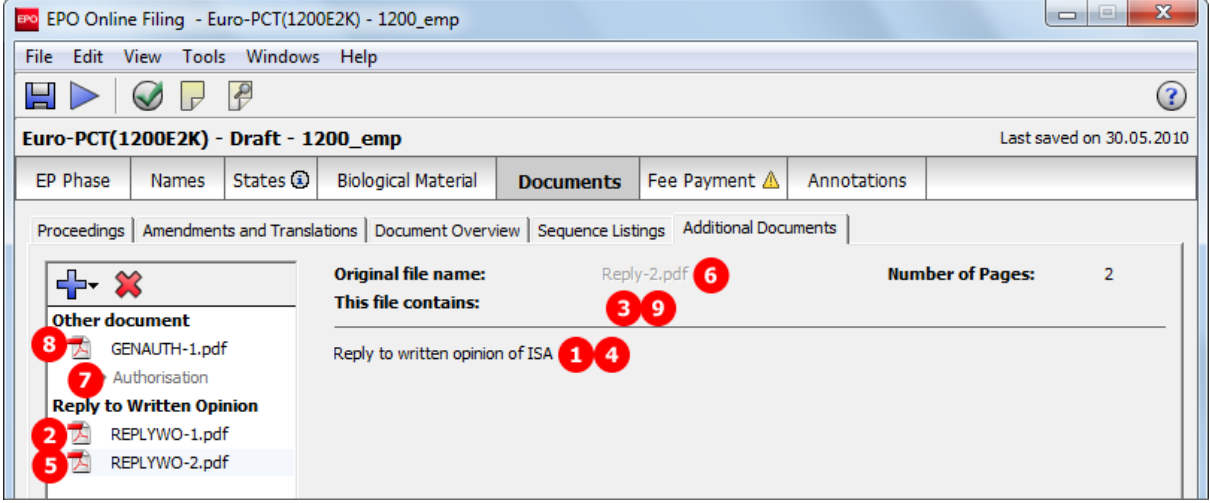

*Figure 153: Documents GUI: additional documents attached*

## **Element list**

**(1)** Reply to written opinion of ISA 1

 Please note: **REPWOISA** is applicable for the **doc-type** attribute where the EPO is the designated office, and **REPWOIPER** is used where the EPO is the elected office.

- **(2)** EPO file name for reply of written opinion
- **(3)** Original file name of reply of written opinion
- **(4)** Reply to written opinion of ISA 2
- **(5)** EPO file name for reply of written opinion
- **(6)** Original file name of reply of written opinion
- **(7)** General Authorisation
- **(8)** EPO file name for general authorisation
- **(9)** Original file name of general authorisation

## **XML ep-euro-pct.xml**

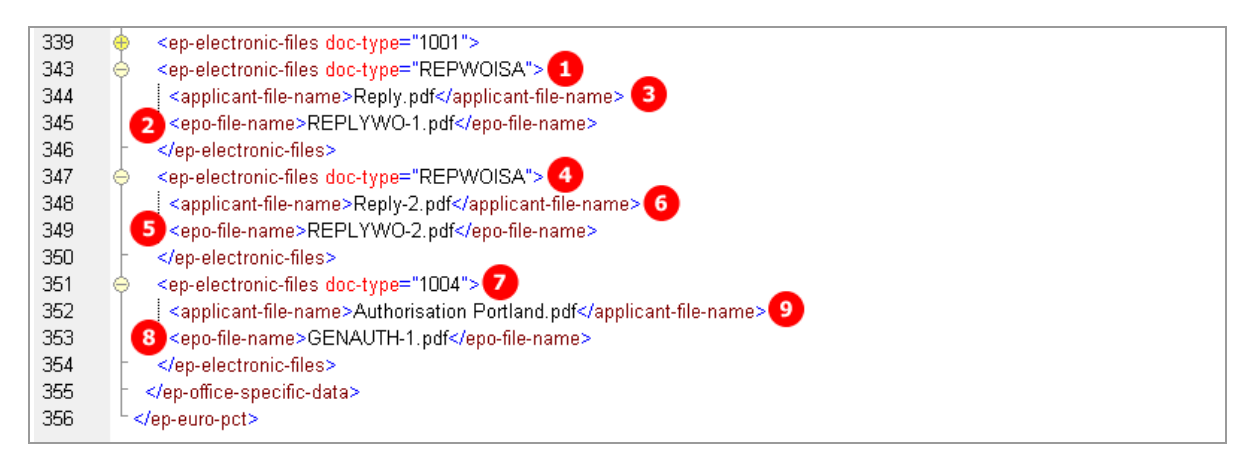

*Figure 154: Documents XML: reply to written opinion and authorisation attached*

The other XML structure and file types are basically identical with those for EP(1001E2K), see **Additional documents** (p. [87\)](#page-86-0) for further details.

## **PDF epf1200.pdf**

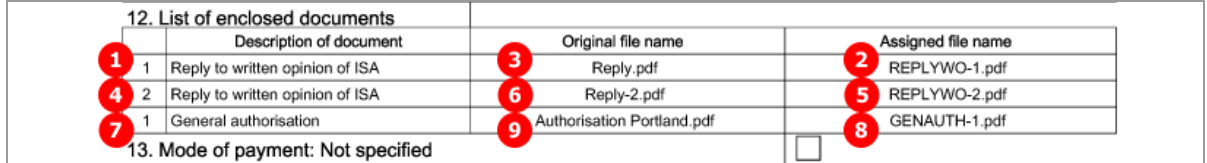

*Figure 155: Documents PDF: reply to written opinion of ISA and general authorisation attached*

## **6.8 Euro-PCT(1200E2K) Fee Payment**

The *Fee Payment* screen in Form Euro-PCT(1200E2K) allows applicants to enter payment details for the fees charged by the EPO. The fee selection is set automatically by the software; users can also select additional fees manually.

 You can retrieve the current fee schedule under *Tools > Fee Management* in the Online Filing File Manager or under *Schedule of Fees* on the **EPO's Online Services website** [\(http://www.epoline.org\)](http://www.epoline.org/) (login with password or smart card).

## **6.8.1 Payment details**

### **GUI Euro-PCT(1200E2K) Fee Payment, Payment Details sub-tab**

In this example, bank transfer is selected as the mode of payment.

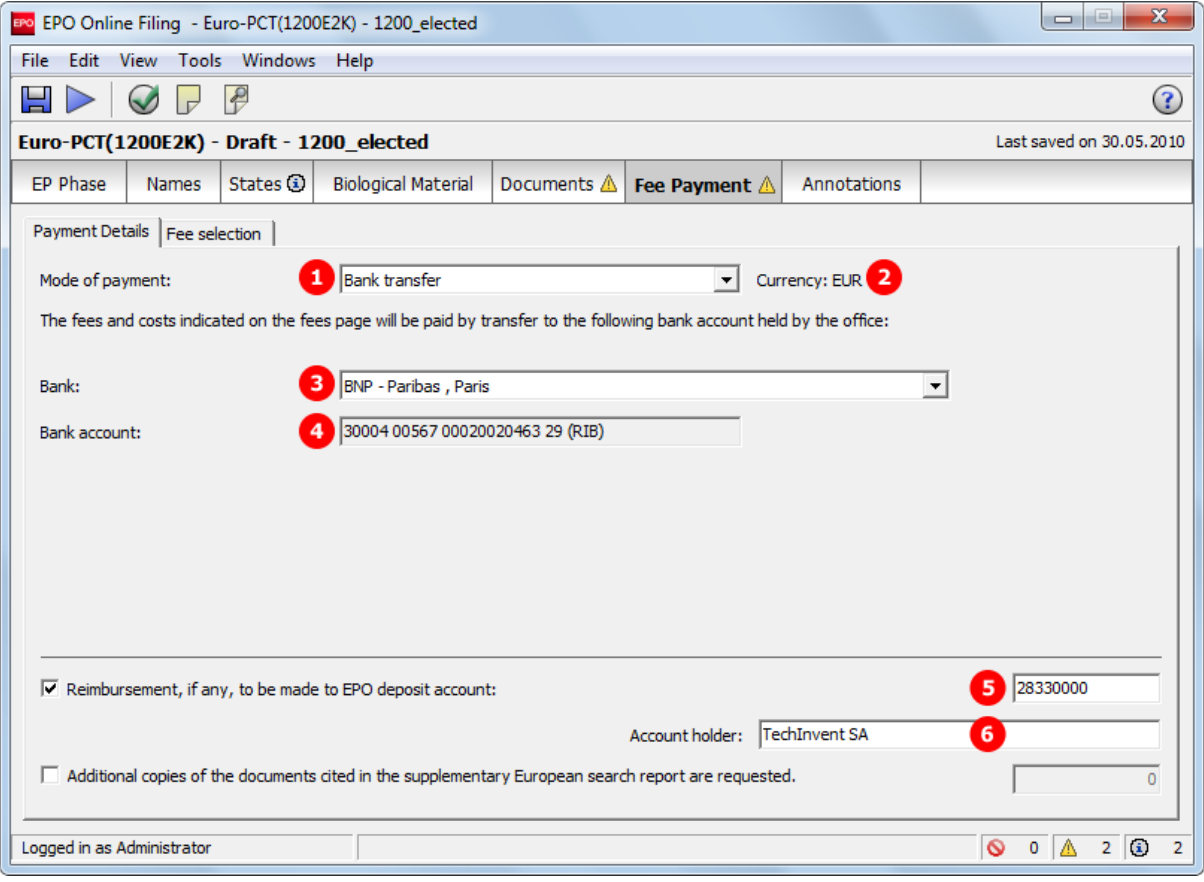

*Figure 156: Fee Payment GUI: payment details entered*

- **(1)** Mode of payment
- **(2)** Currency: default is EUR
- **(3)** National Bank with an account registered for the EPO: e.g. FR for France
- **(4)** Bank account number of the EPO
- **(5)** EPO account number for reimbursement
- **(6)** Account holder for reimbursement

### **XML ep-euro-pct.xml**

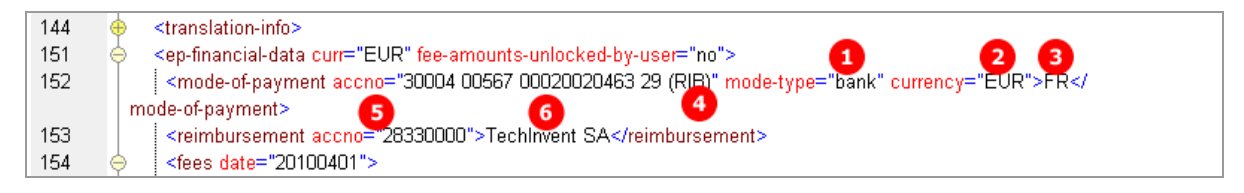

*Figure 157: Fee Payment XML: payment and account data*

### **PDF epf1200.pdf**

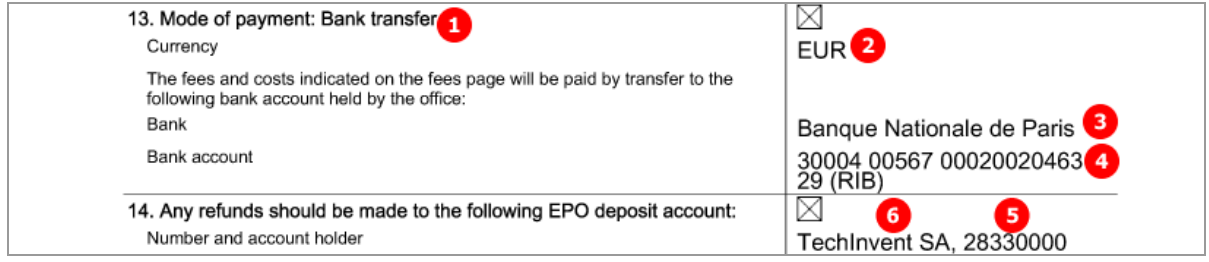

*Figure 158: Fee Payment PDF: mode of payment and account data*

## **6.8.2 Fee selection**

The example below shows an application with the EPO as elected office, with 25 claims, the translations and amended documents totalling to a page count of 38, and other information relevant for fee calculation.

### **GUI Euro-PCT(1200E2K) Fee payment, Fee selection sub-tab**

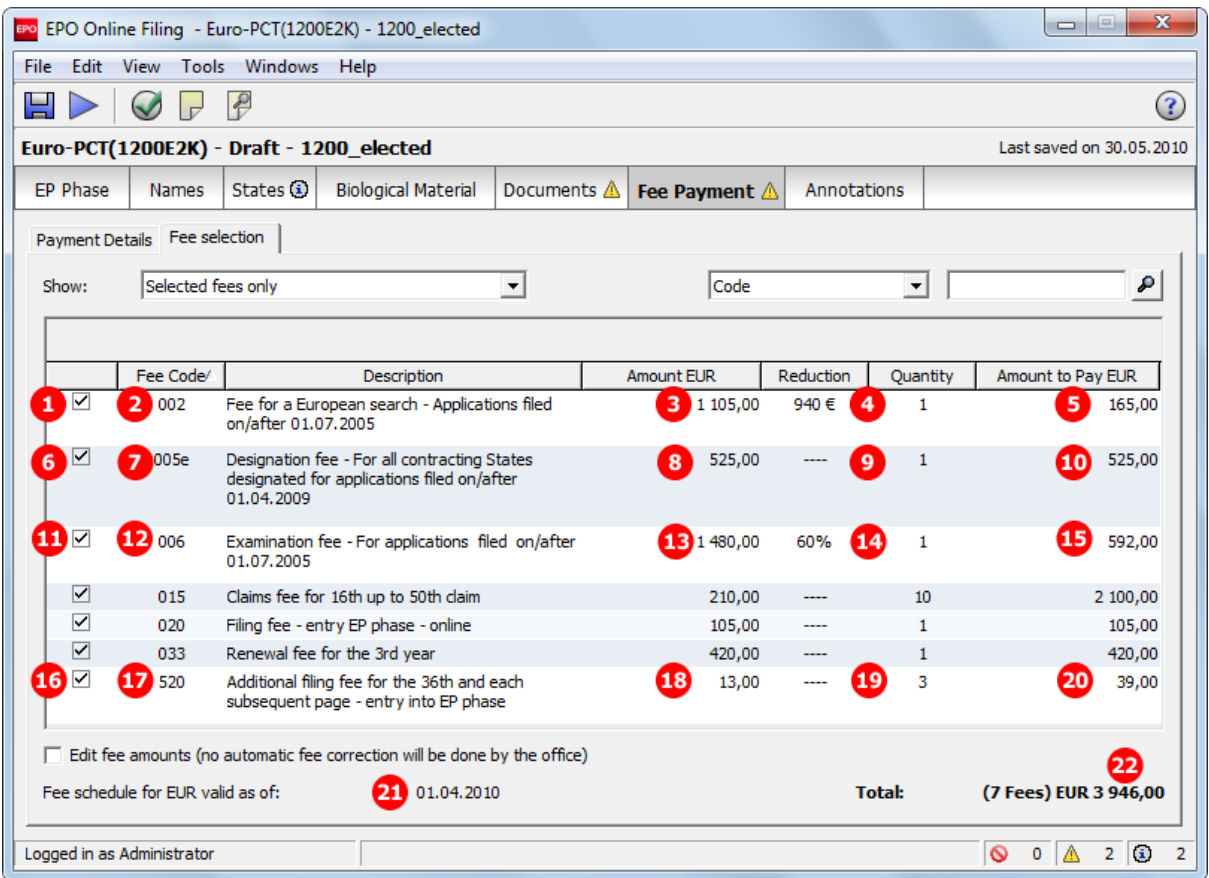

*Figure 159: Fee Payment GUI: selected fees and total amount to pay*

- **(1)** Fee selected
- **(2)** Fee code 002
- **(3)** Fee schedule = one fee
- **(4)** Fee factor is a combination from reduction and quantity: here, the reduction is -940 EUR
- **(5)** Fee amount to pay: fee schedule fee factor
- **(6)** Fee selected
- **(7)** Fee code 005e
- **(8)** Fee schedule = one fee
- **(9)** Fee factor: 005e is a flat fee and is to be paid once only
- **(10)** Fee amount to pay = fee schedule \* fee factor
- **(11)** Fee selected
- **(12)** Fee code 015
- **(13)** Fee schedule = one fee
- **(14)** Fee factor: the reduction is 60%, this means that the fee to be paid is 40% = 0.4
- **(15)** Fee amount to pay = fee schedule \* fee factor
- **(16)** Fee selected
- **(17)** Fee code 520
- **(18)** Fee schedule = one fee
- **(19)** Fee factor: number of pages calculated from the check-list = total number of pages 35
- **(20)** Fee amount to pay = fee schedule \* fee factor
- **(21)** Date of fee schedule validity
- **(22)** Total amount of fees in EUR
	- ! *NOTE: The <fee-schedule> element is used for the (calculated) fee amount and the <feesub-amount> element contains the fee schedule (for one single fee).*

See the information on importing fee data from XML files in **Importing the correct fee amounts depending on the date of filing** (p. [97\)](#page-96-0).

The current fee tables can be downloaded from the **EPO's Online Services website** [\(http://www.epoline.org\)](http://www.epoline.org/) under *Schedule of Fees* (login with username or smart card).

#### **XML ep-euro-pct.xml**

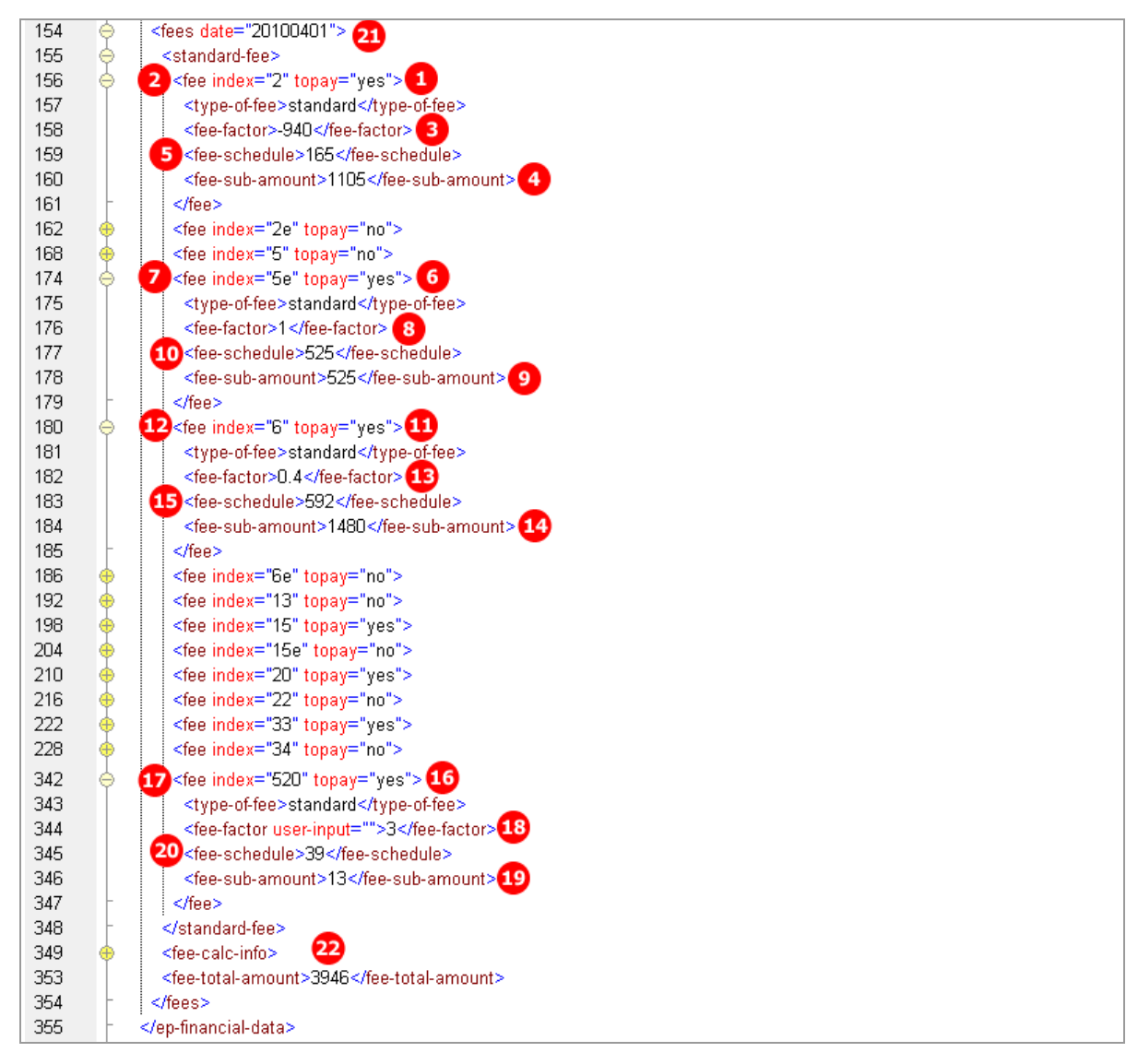

*Figure 160: Fee Payment XML: fees listed*

### **PDF epf1200.pdf**

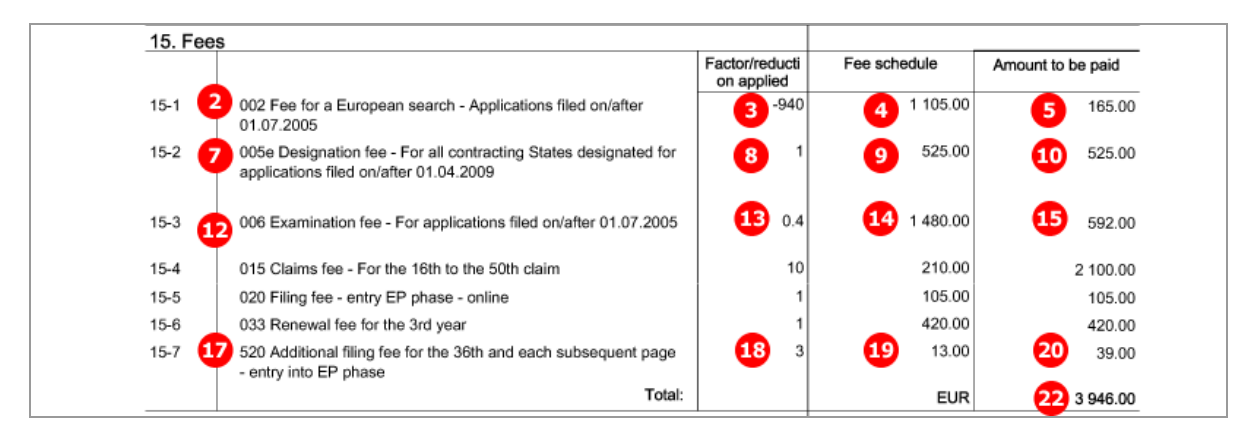

*Figure 161: Fee Payment PDF: fees listed with total amount to pay*

## **6.9 Euro-PCT(1200E2K) Annotations**

#### **GUI Euro-PCT(1200E2K) Annotations**

|                                                                  |              |               | EPO Online Filing - Euro-PCT(1200E2K) - 1200_XML               |                  |                                                                                                    |                    | х<br>ie.<br>$\qquad \qquad \Box$ |  |  |
|------------------------------------------------------------------|--------------|---------------|----------------------------------------------------------------|------------------|----------------------------------------------------------------------------------------------------|--------------------|----------------------------------|--|--|
| File Edit View Tools Windows Help                                |              |               |                                                                |                  |                                                                                                    |                    |                                  |  |  |
|                                                                  | $\bigcirc$   | $\rightarrow$ |                                                                |                  |                                                                                                    |                    | (?                               |  |  |
| Euro-PCT(1200E2K) - Draft - 1200_XML<br>Last saved on 30.05.2010 |              |               |                                                                |                  |                                                                                                    |                    |                                  |  |  |
| <b>EP Phase</b>                                                  | <b>Names</b> | <b>States</b> | <b>Biological Material</b>                                     | <b>Documents</b> | Fee Payment $\triangle$                                                                                                    | <b>Annotations</b> |                                  |  |  |
| -⊩ ≫<br>Representation<br>Luigi Scorcese, 31.05.2010<br>4        |              |               | Author: 2 Luigi Scorcese<br>Subject: 3 Representation<br>Note: |                  | There will be a new representative for Mr. Manzoni starting July 1, 2010. The details and<br>authorisation are going to be filed subsequently. |                    |                                  |  |  |

*Figure 162: Annotations GUI: note for EPO entered*

#### **Element list**

- **(1)** Note 1
- **(2)** Author
- **(3)** Subject
- **(4)** Date created (not displayed PDF)
- **(5)** Text

### **XML ep-euro-pct.xml**

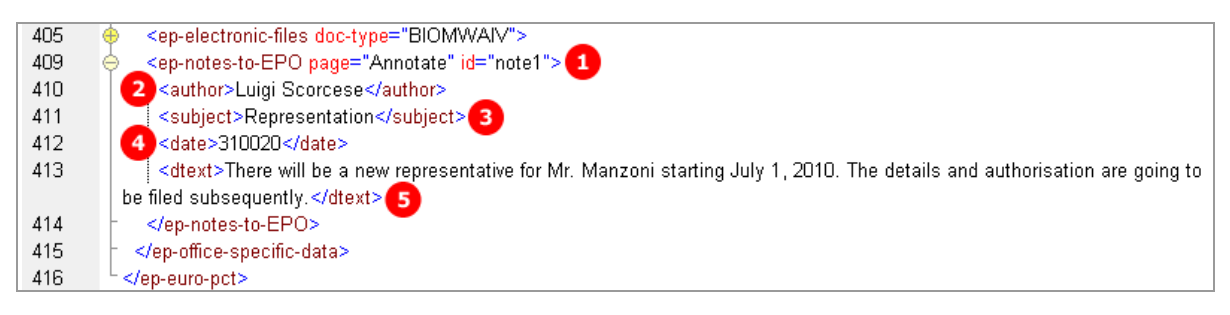

*Figure 163: Annotations XML: note for EPO*

#### **PDF epf1200.pdf**

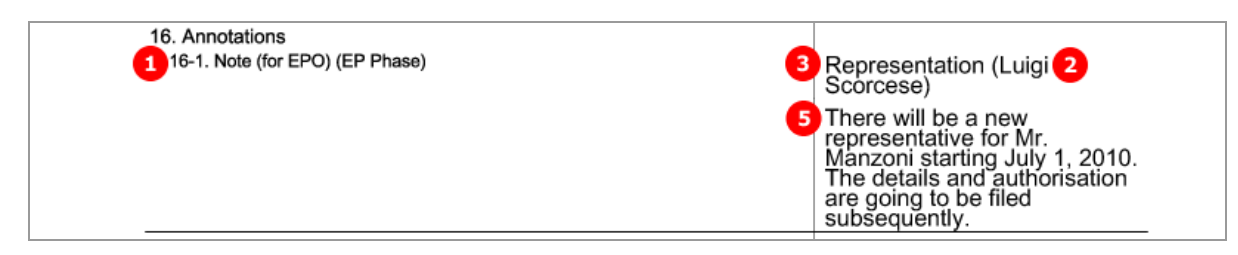

*Figure 164: Annotations PDF: note for EPO*

# **7 Form EP(1038E) - Subsequently filed documents**

## **7.1 XML files for an EP(1038E) application**

Unlike in EP(1001E2K) and Euro-PCT(1200E2K), there is no *application-body.xml* file.

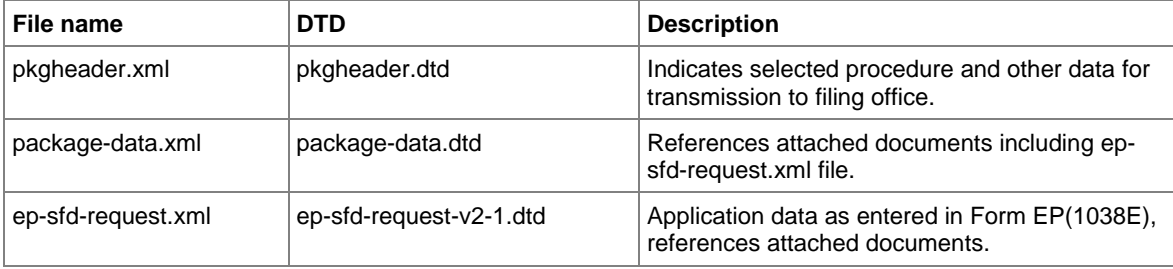

The XML structure of the *pkgheader.xml* and *package-data.xml* files is the same as for EP(1001E2K) applications - see sections **General information on the package - pkgheader.xml** (p. [14\)](#page-13-0) and **References from XML files to other files** (p. [15\)](#page-14-0).

More information on the XML structure of the *ep-sfd-request.xml* file can be found in the following sections.

## **7.2 Document codes and file types for EP(1038E)**

EP(1038E) allows applicants to attach many different document types, all of which are subject to legal modifications to the procedure.

! *Please note: With the April 1 2010 EP patch, the option of annexing non-public documents has been implemented. Public and non-public documents must not be filed with one and the same application; the EPO requires two separate applications instead.*

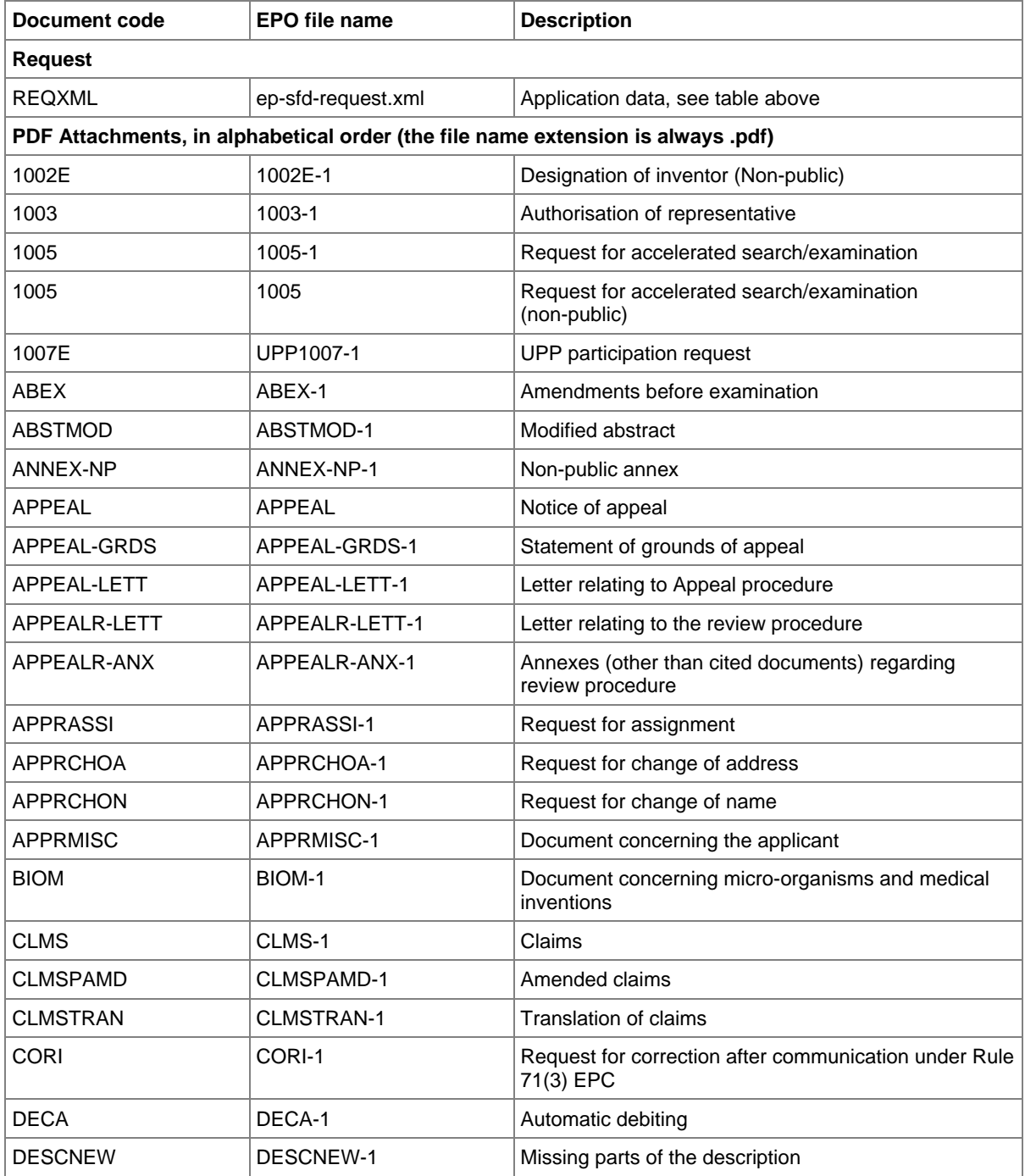

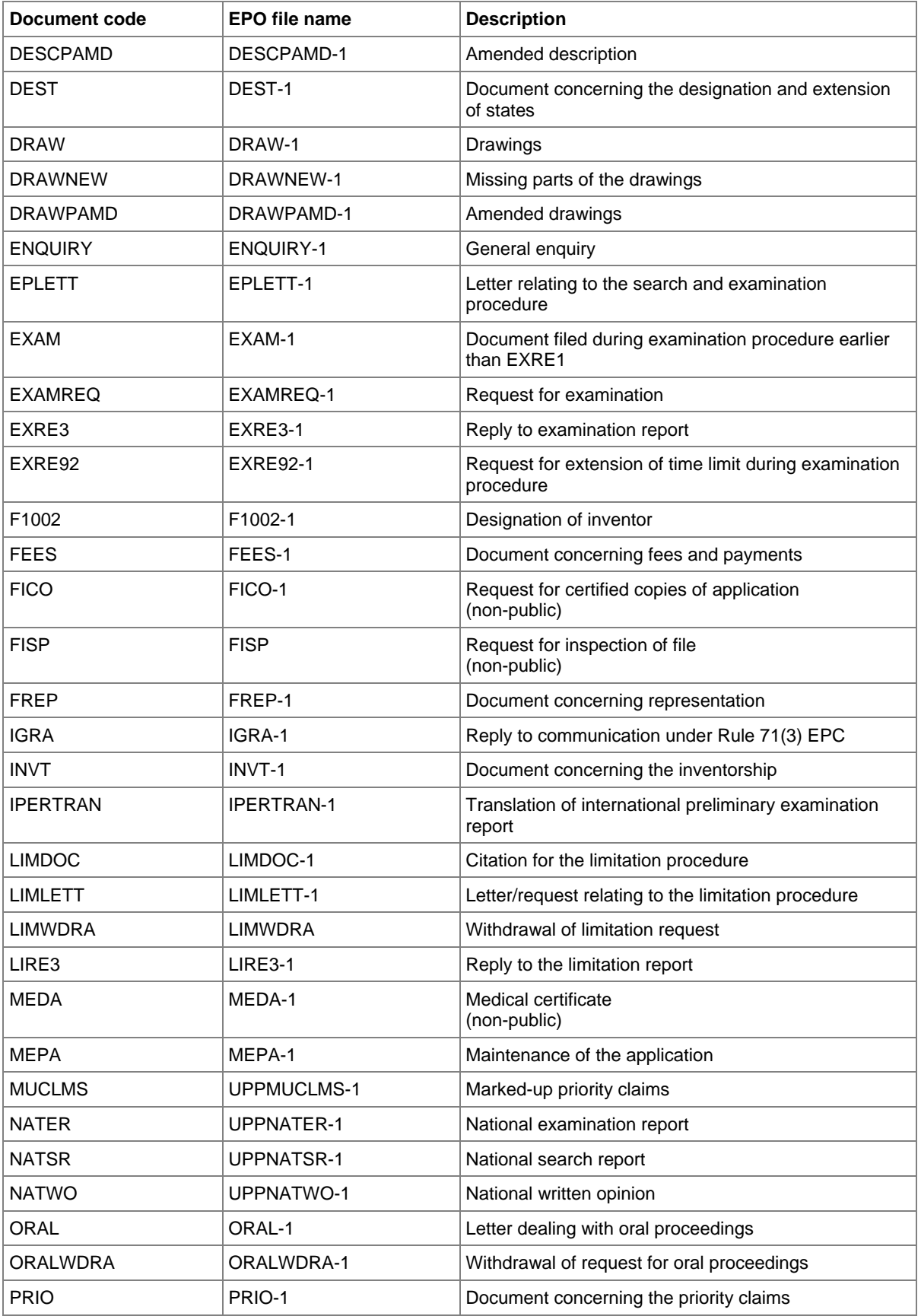

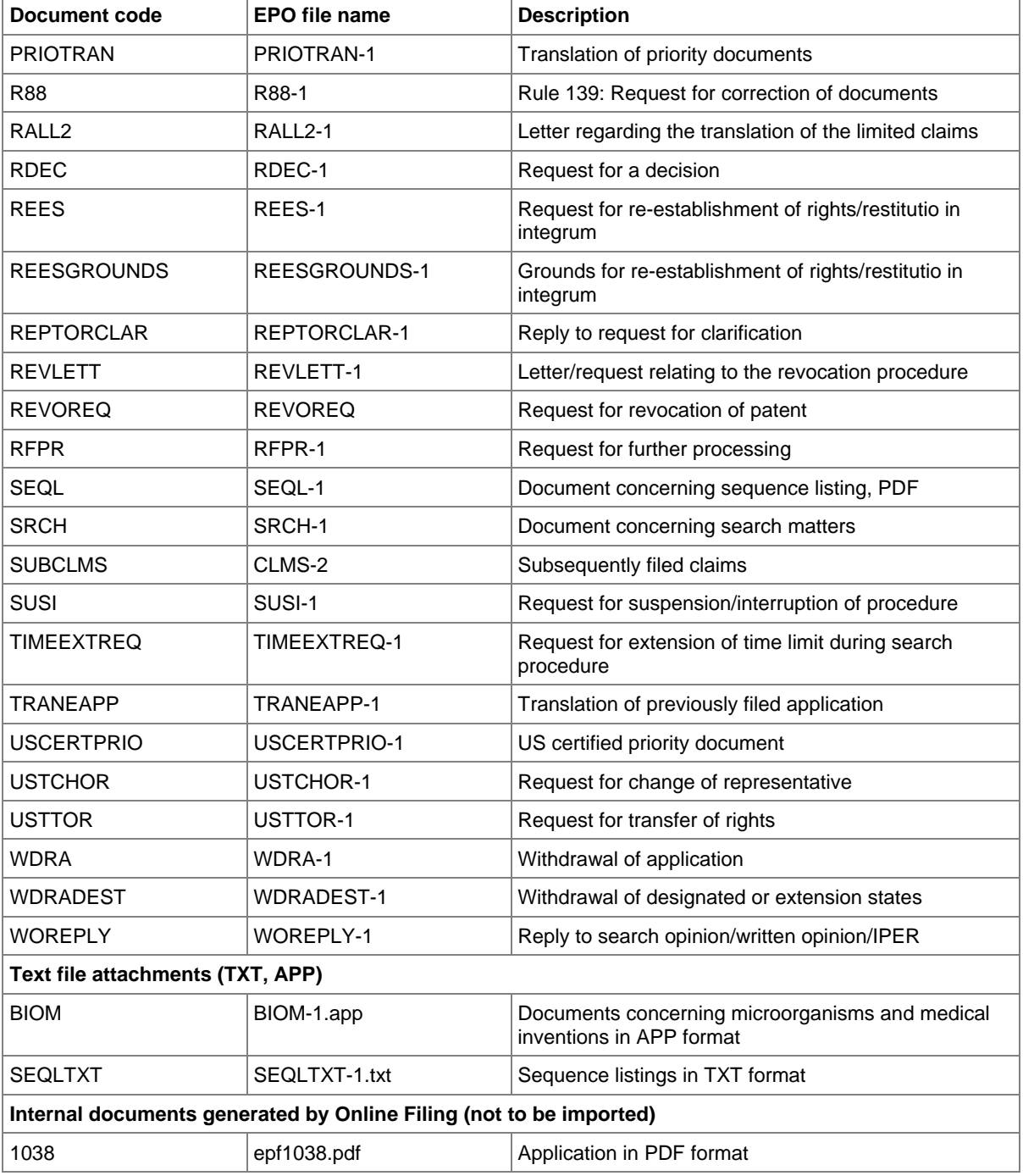

 Where there is more than one file of this type of document, the character **1** in the file names must be replaced by **2**, **3** etc.

## **7.3 EP(1038E) Application number**

Only the EP application number needs to be entered in the *Application No* screen. The other data is inferred by Online Filing, but has to be included in the XML files.

## **GUI EP(1038E) Application No**

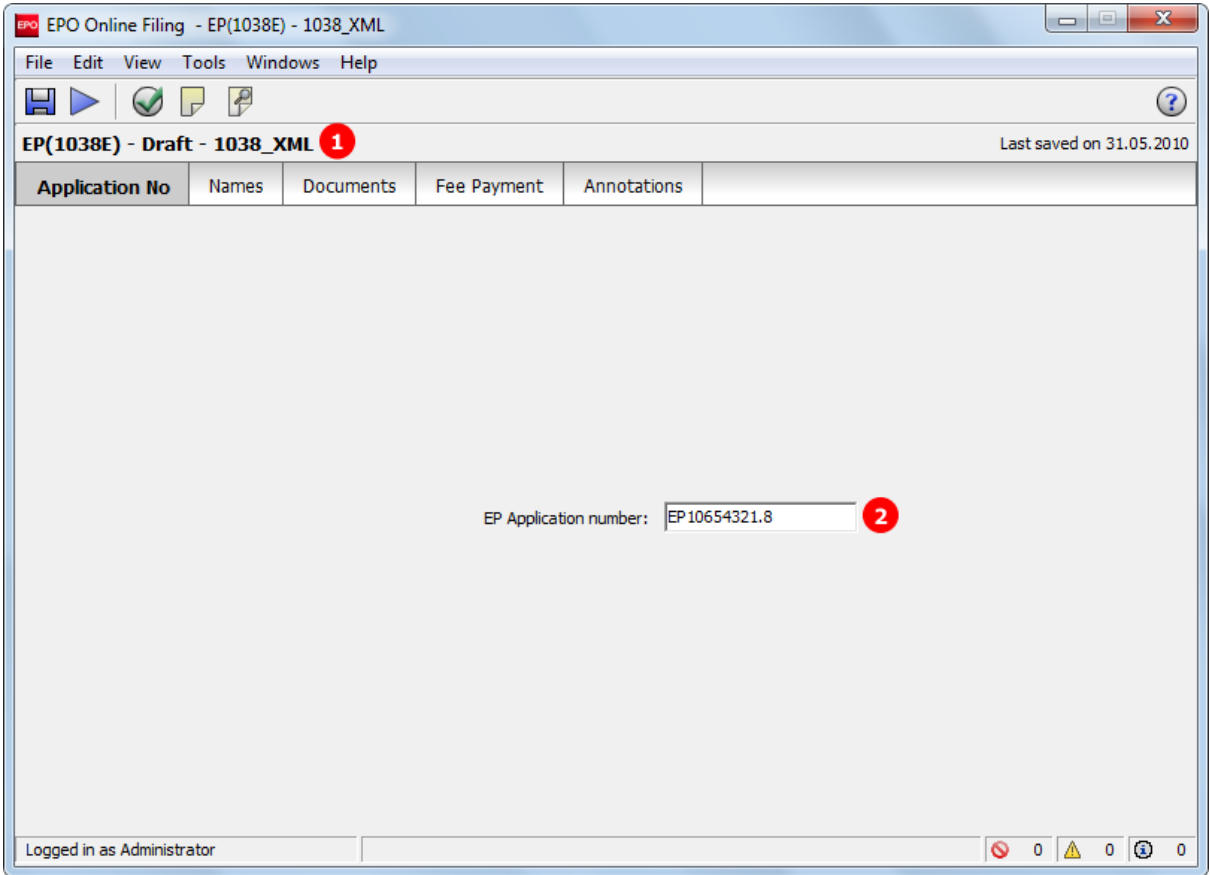

*Figure 165: Application number GUI*

- **(1)** EP application number
- **(2)** User reference
- **(3)** Procedure language

### **XML ep-sfd-request.xml**

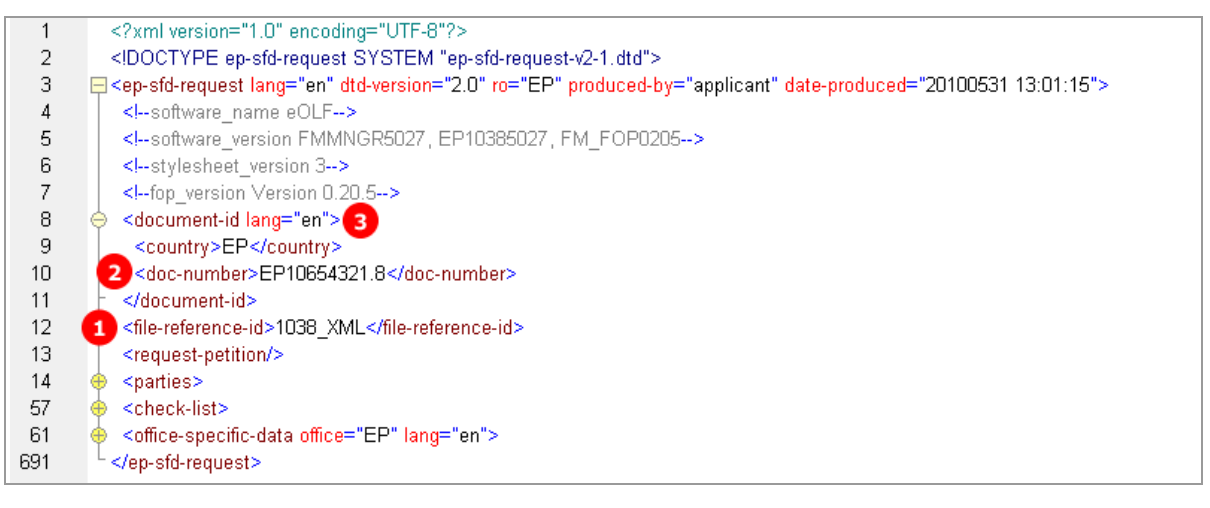

*Figure 166: Application XML: EP application number and file reference*

### **PDF epf1038.pdf**

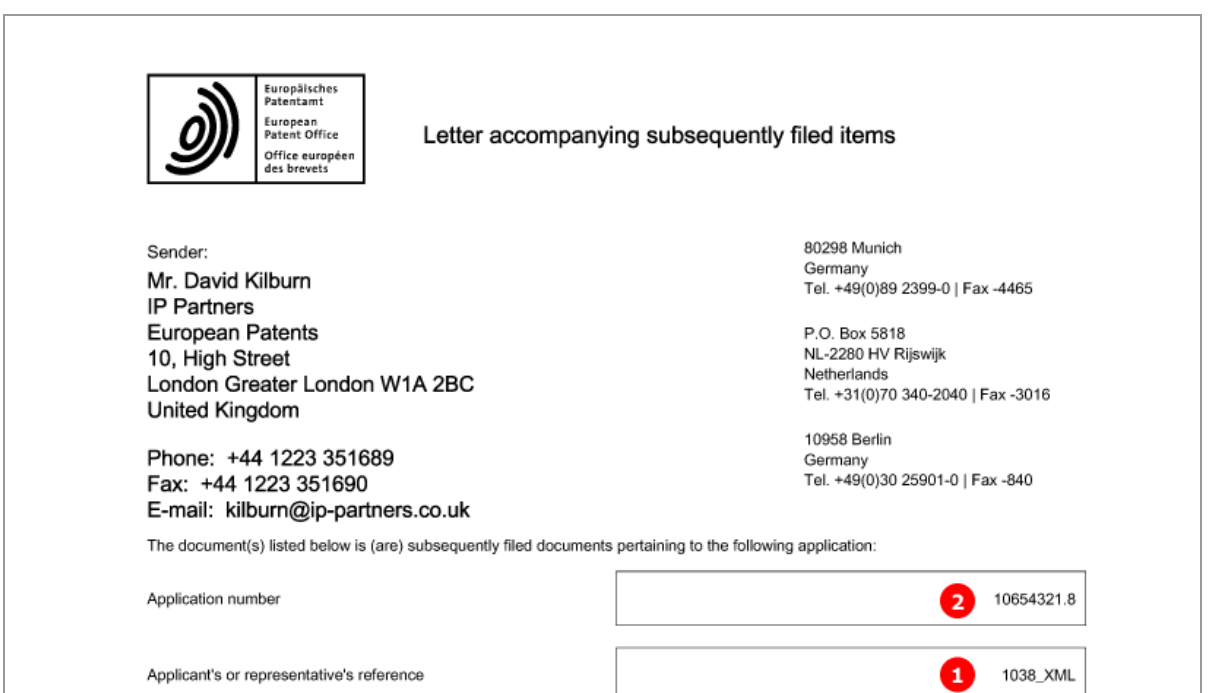

*Figure 167: Application in PDF format: header*

## **7.4 EP(1038E) Names**

In the *Names* screen of Form EP(1038E), multiple applicants and representatives can be added. Inventors or an address for correspondence cannot be added.

The XML structures of the **<agent>** element and the **<applicant>** element are the same as in **EP(1001E2K)** (see "Names - [Example 1: applicant is natural person and also inventor"](#page-38-0) p. [39\)](#page-38-0).

In the example below, a new representative has been added.

### **GUI EP(1038E) Names**

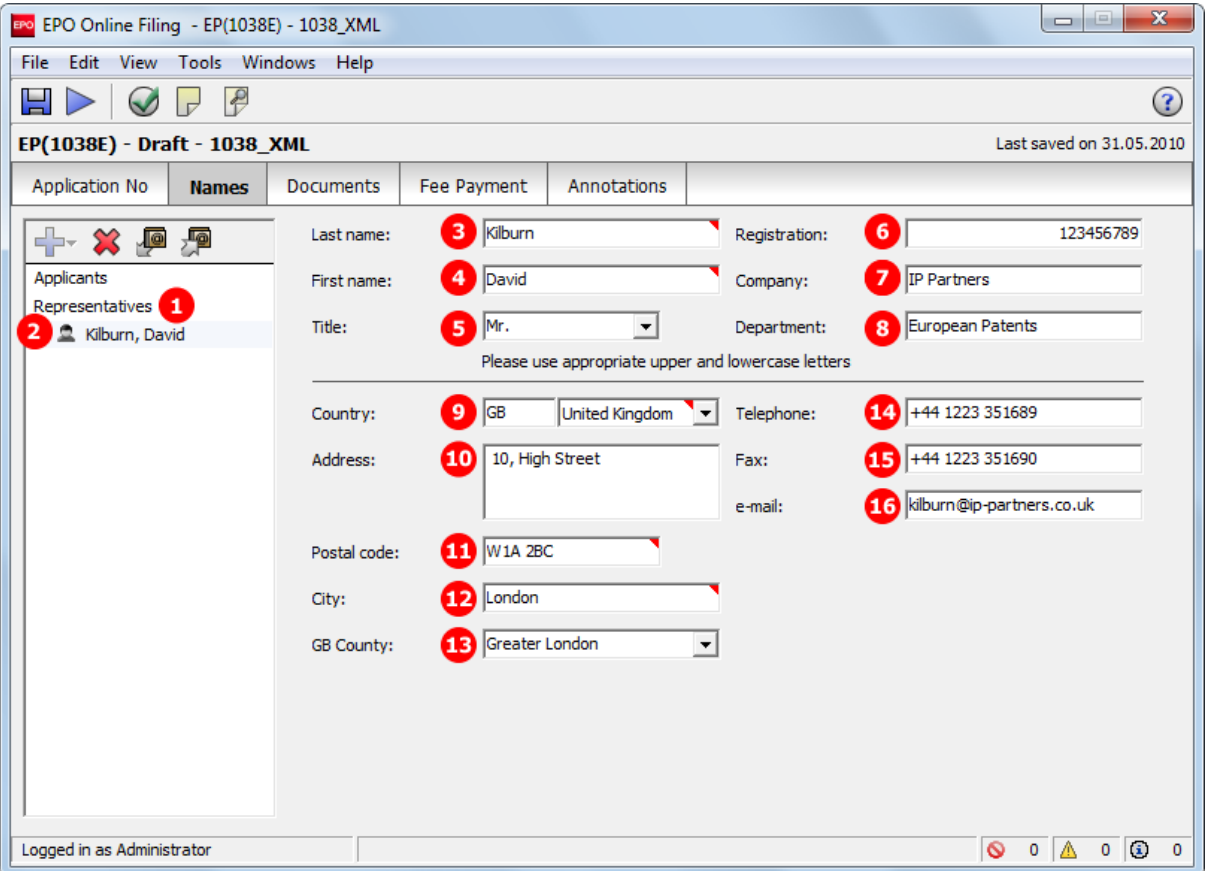

*Figure 168: Names GUI: representative added*

- **(1)** Representatives
- **(2)** Representative 1 natural person
- **(3)** Last name
- **(4)** First name
- **(5)** Title
- **(6)** Registration number
- **(7)** Company
- **(8)** Department
- **(9)** Country
- **(10)** Street
- **(11)** Postal code
- **(12)** City
- **(13)** County / State
- **(14)** Telephone
- **(15)** Fax
- **(16)** E-mail

#### **XML ep-sfd-request.xml**

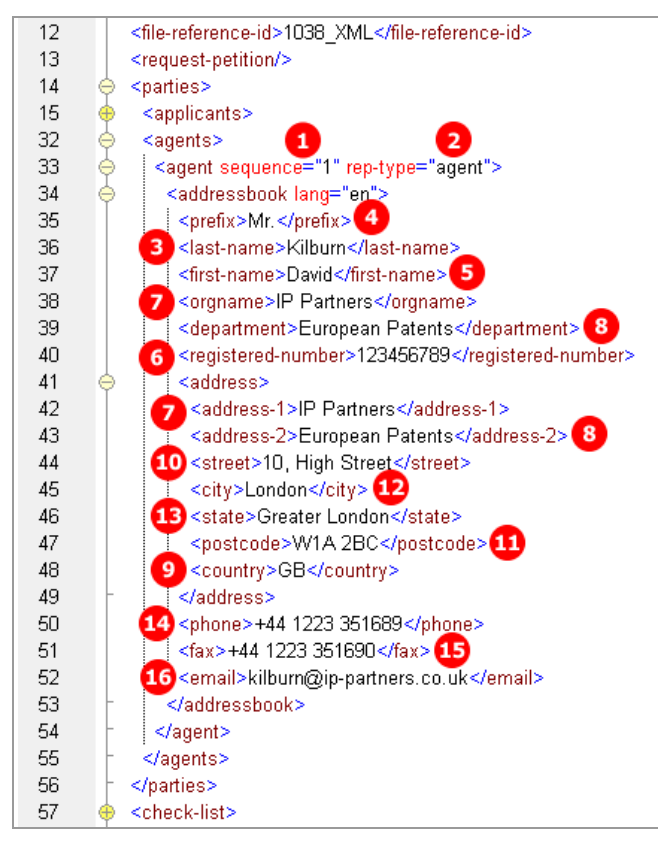

*Figure 169: Names XML: data for representative 1*

### **PDF epf1038.pdf**

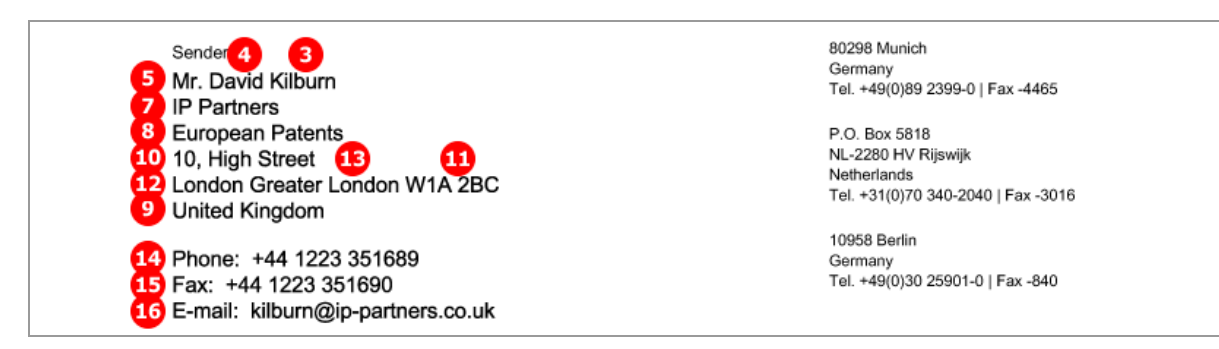

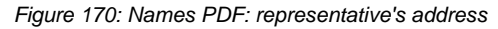

## **7.5 EP(1038E) Documents**

The menu for adding files in the *Documents* screen of Form EP(1038E) is grouped into the following categories:

- 1. All documents
- 2. Amendments
- 3. Applicant-representative-inventor
- 4. Biology
- 5. Fees
- 6. Forms
- 7. Legal remedies
- 8. Other
- 9. Priorities
- 10. Replies
- 11. Request
- 12. Withdrawals
- 13. Filing
- 14. Limitation/revocation
- 15. UPP
- 16. Appeal
- 17. Non public

These groups are not reflected in the XML structure. Their principal purpose is to help Online Filing users select the right file type.

! *Please note that you cannot attach a combination of both public and non-public documents to Form EP(1038E), i.e. all documents must be EITHER public OR non-public. If you want to attach an assortment of documents, please send two separate forms to the EPO.*

The example below shows two attached documents: an authorisation of representative and a document concerning representation. The total number of files to be attached is NOT limited.

### **GUI EP(1038E) Documents**

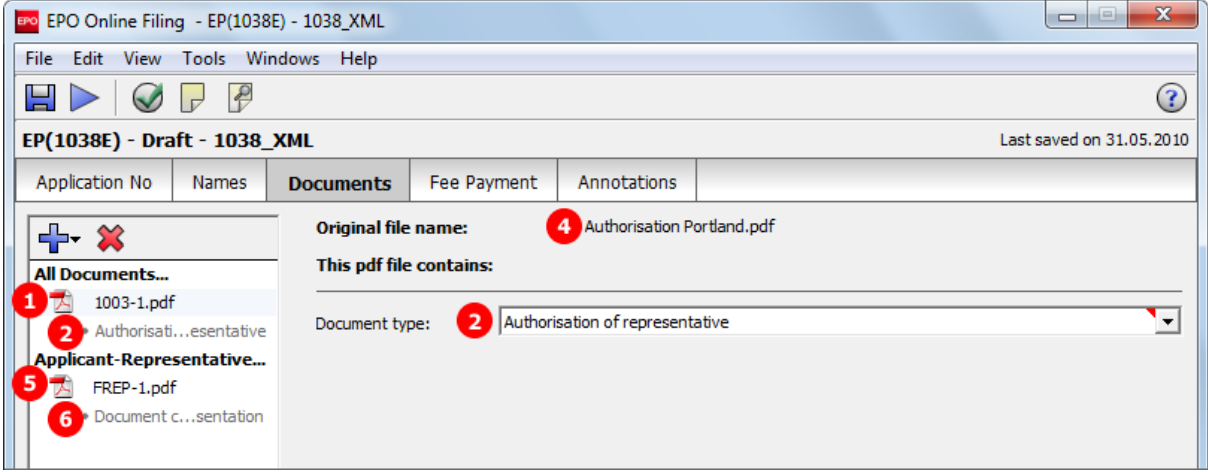

*Figure 171: Documents GUI: individual files attached*

## **Element list**

- **(1)** EPO file name for authorisation of representative
- **(2)** Document type for selection of (1) in GUI
- **(3)** Document code for (1)
- **(4)** Original file name of (1)
- **(5)** EPO file name for document concerning representation
- **(6)** Document type for selection of (5) in GUI
- **(7)** Document code for (5)
- **(8)** Original file name of (5)

### **XML ep-sfd-request.xml**

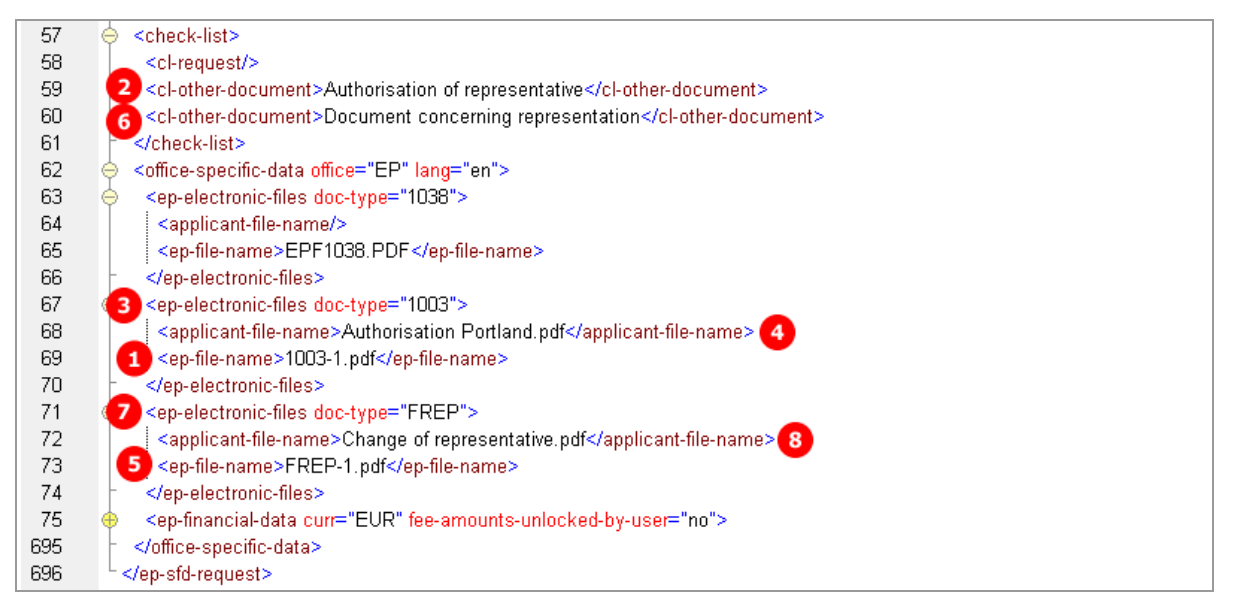

*Figure 172: Documents XML: list of documents*

#### **PDF epf1038.pdf**

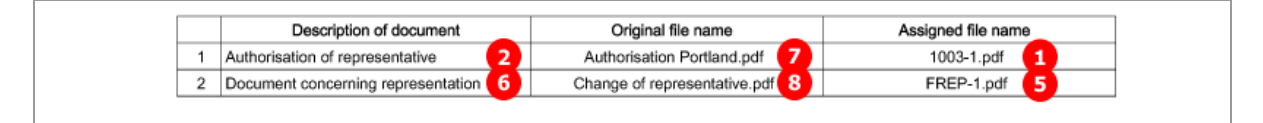

*Figure 173: Documents PDF: list of attached documents*

## **7.6 EP(1038E) Fee Payment**

Unlike in EP(1001E2K) and Euro-PCT(1200E2K), fees are not automatically selected in the *Fee Payment* screen of form EP(1038E). Online Filing users need to manually check the specific fees that they want to pay. The reduction and the fee amount can be modified in the GUI. For the data in the XML file, however, this is not significant, because the **<fee-sub-amount>**, **<fee-factor>** and **<fee-schedule>** elements just have to be filled using the appropriate values.

! *NOTE: The <fee-schedule> element is used for the (calculated) fee amount and the <feesub-amount> element contains the fee schedule (for one single fee).*

 It is not possible to file non-public documents and to specify payment instructions in one and the same application. A corresponding validation message will appear in this case.

#### **Selecting the correct fee schedule**

The fee reform of 1 April 2009 introduced a number of changes, in particular with regard to the designation fees and claims fees. If the date of filing or of entry into the regional phase of your application is *earlier than 1 April 2009*, you need to modify the date of the fee schedule to be applied.

There are two options for applications filed with Form EP(1038E):

(A) Date of filing or entry in to regional phase *on or after 1 April 2009*. This is the default option and the most recent schedule applies (1 April 2010 as of the day of last editing this document).

- → Set <fees date="20100401"> or the most recent fee schedule, for applications on or after 1 April 2009.
- (B) Date of filing or entry in to regional phase *before 1 April 2009*. The schedule of 1 April 2008 applies.
- Set **<fees date="20080401">** for applications before 1 April 2009.

Specify the **date** attribute in the XML file for the option you require.

 The current fee tables can be downloaded from the **EPO's Online Services website** [\(http://www.epoline.org\)](http://www.epoline.org/) under *Schedule of Fees* (login with password or smart card).

## **7.6.1 Payment details - Example 1: Date of filing on or after 01.04.2009**

The date of filing or entry into regional phase is on or after 01.04.2009. The *Designation states* sub-tab is not visible.

## **GUI EP(1038E) Fee Payment, Payment details sub-tab**

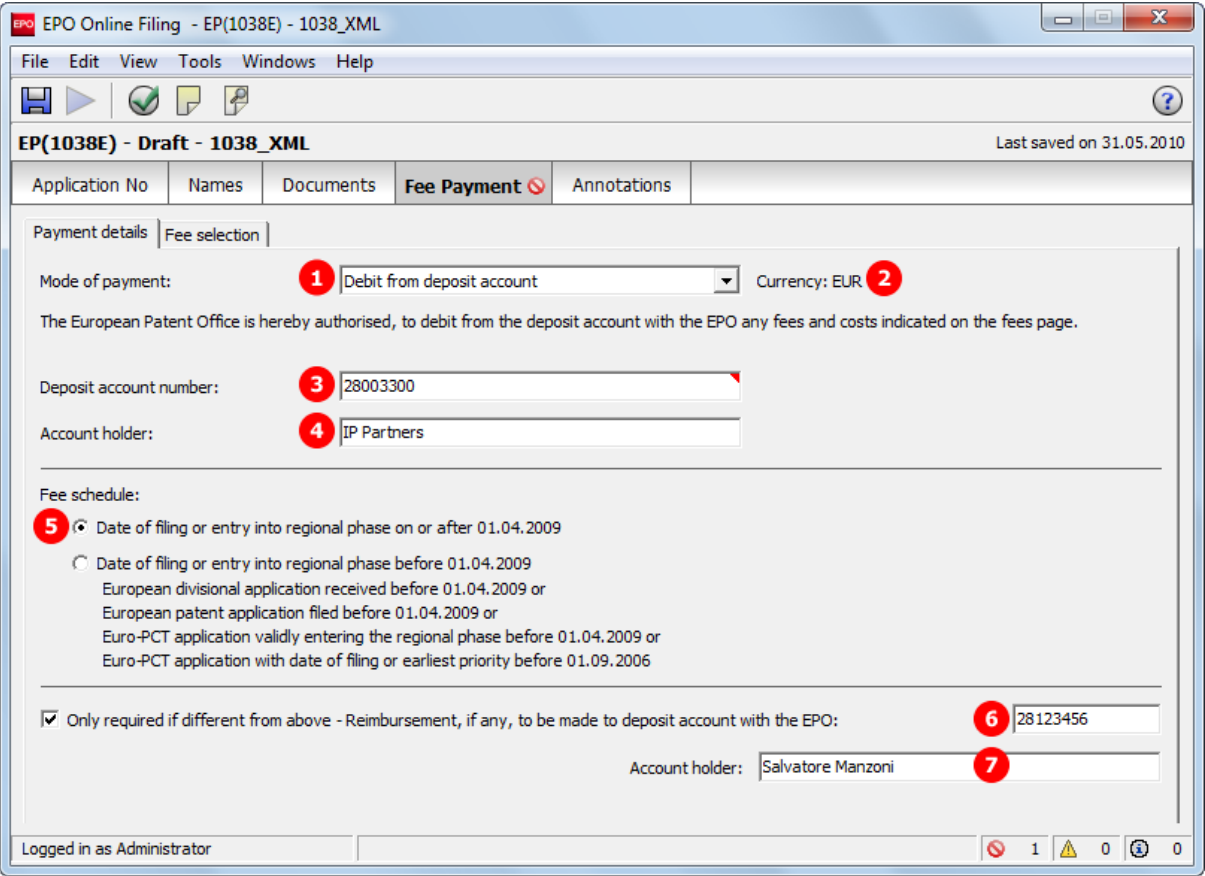

*Figure 174: Fee Payment GUI: payment details*

- **(1)** Mode of payment
- **(2)** Currency: default is EUR
- **(3)** EPO account number
- **(4)** Account holder
- **(5)** Fee schedule: on/after 01.04.2009
- **(6)** EPO account number for reimbursement: is inferred from (3) by default, but can be modified
- **(7)** Account holder for reimbursement: is inferred from (4) by default, but can be modified

## **XML ep-sfd-request.xml**

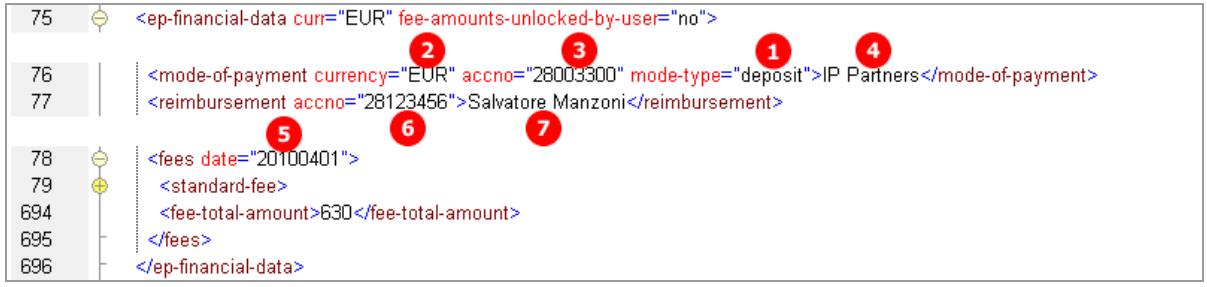

*Figure 175: Fee payment XML: payment details*

## **PDF epf1038.pdf**

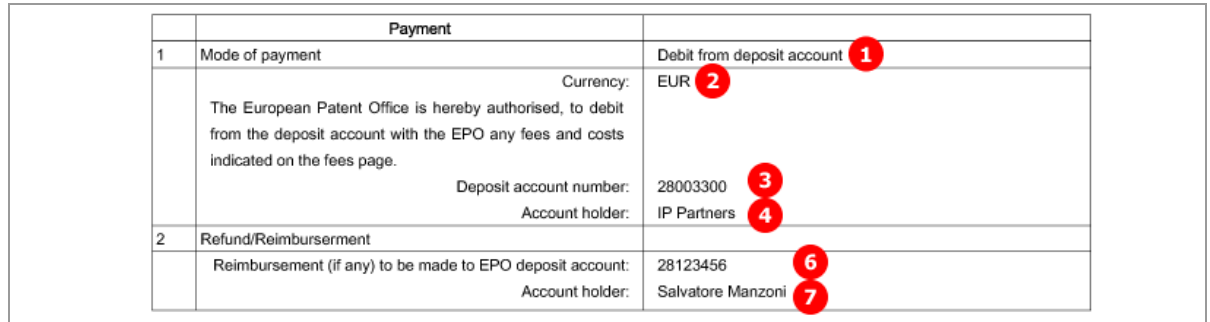

*Figure 176: Fee Payment PDF: data for mode of payment and refund*

## **7.6.2 Fee selection - Example 1: Date of filing on or after 01.04.2009**

For the designation of states a flat fee (code 005e) is applied. The listing of all selected countries within the corresponding **<fee>** element is not required.

## **GUI EP(1038E) Fee Payment, Fee selection sub-tab**

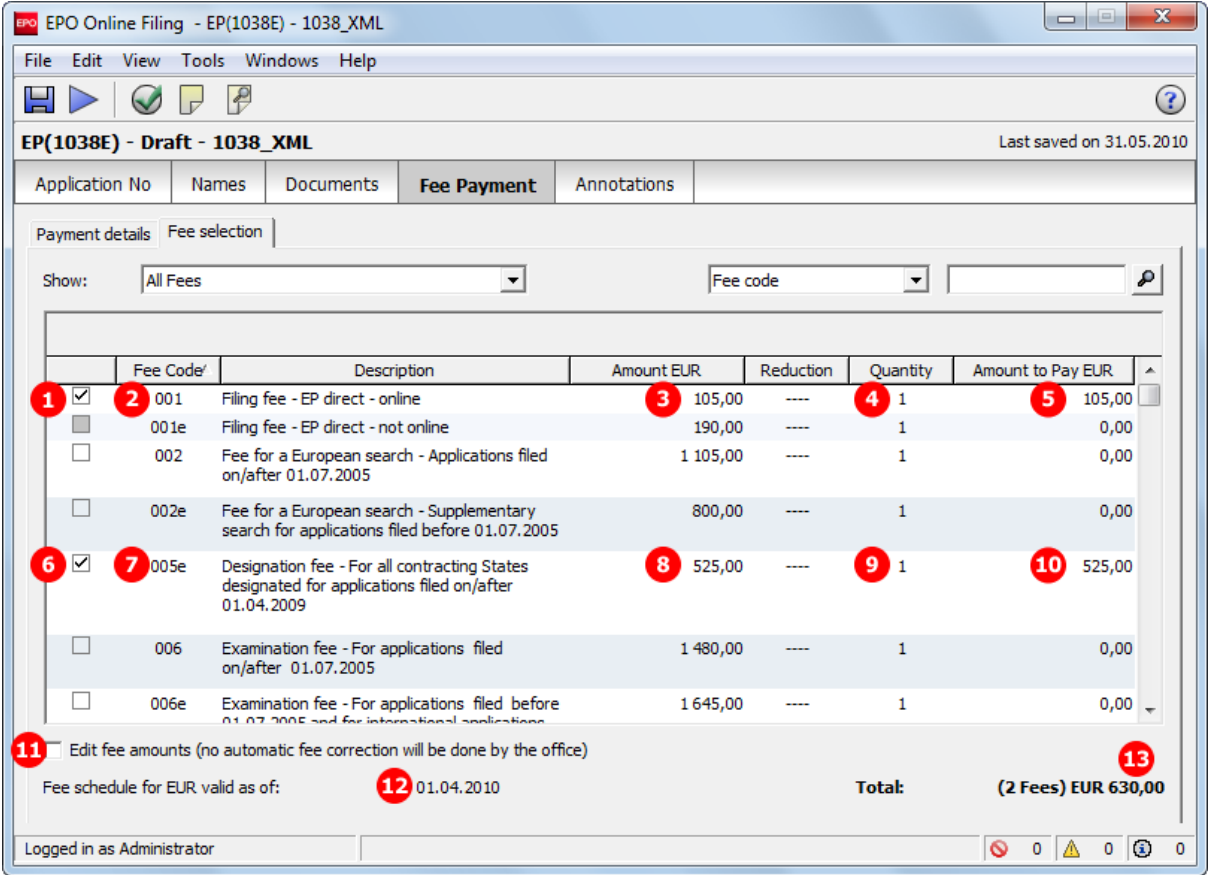

*Figure 177: Fee Payment GUI: selected fees*

- **(1)** Fee selected
- **(2)** Fee code 001
- **(3)** Fee schedule = one fee
- **(4)** Fee factor (quantity): quantity of fees as indicated in GUI is multiplied by fee schedule
- **(5)** Fee amount to pay = fee schedule x fee factor
- **(6)** Fee selected
- **(7)** Fee code 005e
- **(8)** Fee schedule = one fee
- **(9)** Fee factor (quantity): quantity of fees as indicated in GUI is multiplied by fee schedule
- **(10)** Fee amount to pay = fee schedule x fee factor
- **(11)** Fees are not unlocked by user
- **(12)** Date of fee schedule validity
- **(13)** Total amount of fees to pay

#### **XML ep-sfd-request.xml**

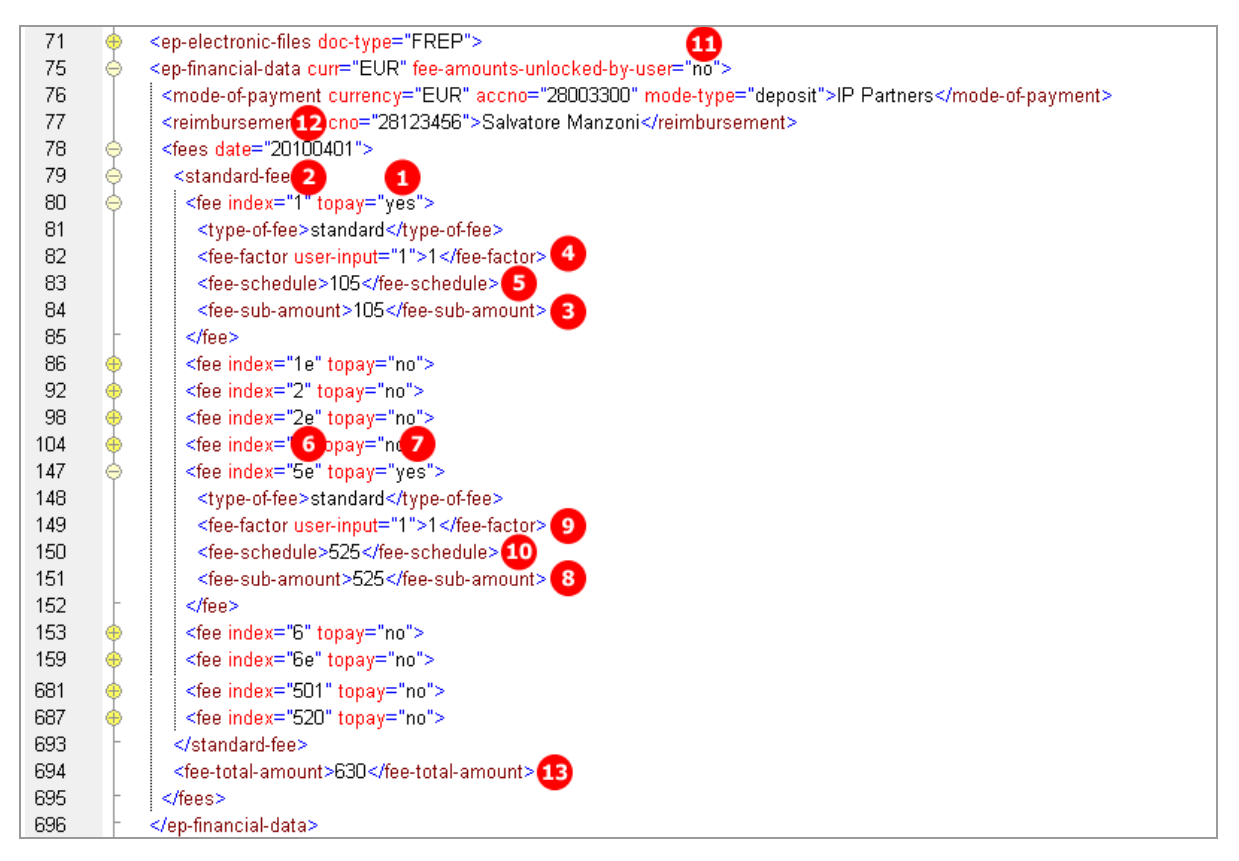

*Figure 178: Fee Payment XML: selected fees and designated states*

#### **PDF epf1038.pdf**

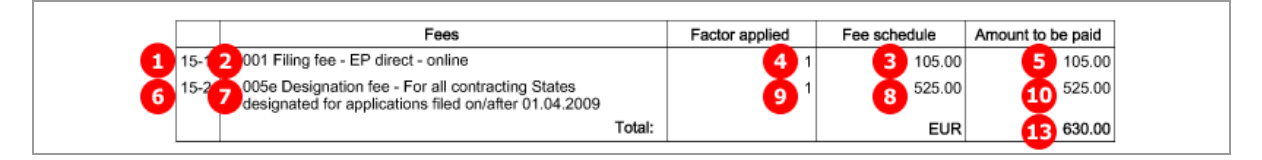

*Figure 179: Fees PDF: selected fees and designated states*

## **7.6.3 Designation states - Example 2: Date of filing before 01.04.2009**

The *Designation states* sub-tab is only available if the fee schedule for *Date of filing or entry into regional phase before 01.04.2009* has been selected in the *Fee selection* tab and *Fee 005 - Designation fee* has been checked in the *Fee selection* sub-tab.

Either all designation states are selected or fewer than seven, allowing for specifying individual states. All selected states must be listed in the XML file for import. The corresponding fee factor is then applied for the Fee code 005.

#### **GUI EP(1038E) Fee Payment, Payment details sub-tab**

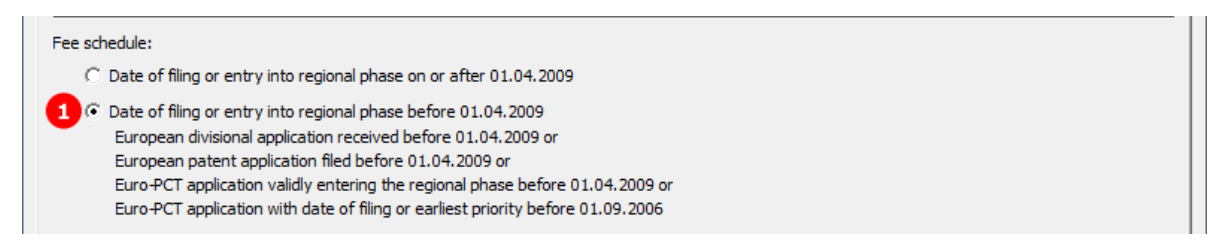

*Figure 180: Payment Details GUI: fee schedule before 01.04.2009 selected*

#### **GUI EP(1038E) Fee Payment, Fee selection sub-tab**

The quantity for fee 005 is 7 by default when ticked for the first time (7). Doing this lets the *Designation states* sub-tab become visible. The quantity (10) for fee 005 is then updated according to the number of countries selected in the *Designation states* sub-tab, see below.

The fee schedule valid as of is indicated to be the 01.04.2010 (12), because in this example the application was created at a system date later than the 01.04.2010. Therefore, the present fee schedule applies for all fee amounts, including those relevant for applications with a date of filing before 01.04.2009.

| Show: | <b>All Fees</b>                   | ▼                                                                                                    | Fee code    |           | $\vert$       | ₽                   |
|-------|-----------------------------------|----------------------------------------------------------------------------------------------------|-------------|-----------|---------------|---------------------|
|       | Fee Code                          | Description                                                                                                    | Amount EUR  | Reduction | Quantity      | Amount to Pay EUR   |
| ∨     | 3<br>001                          | Filing fee - EP direct - online                                                                                                    | 4<br>105,00 |           | 5.<br>11      | 6<br>105,00         |
|       | 001e                              | Filing fee - EP direct - not online                                                                                                   | 190.00      |           |               | 0.00                |
|       | 002                               | Fee for a European search - Applications filed<br>on/after 01.07.2005                                                                 | 1 105,00    |           | 1             | 0,00                |
|       | 002e                              | Fee for a European search - Supplementary<br>search for applications filed before 01.07.2005                                          | 800,00      |           | 1             | 0.00                |
| ▽     | 005<br>8                          | Designation fee for each state designated<br>(max. 7x)                                                                                | 90,00<br>9  |           | 10 4          | 360,00<br>m         |
|       | 006                               | Examination fee - For applications filed<br>on/after 01.07.2005                                                                       | 1 480,00    |           | 1             | 0,00                |
|       | 006e                              | Examination fee - For applications filed before<br>01.07.2005 and for international applications<br>filed on/after 01.07.2005 without | 1645,00     |           | 1             | 0.00                |
|       |                                   | Edit fee amounts (no automatic fee correction will be done by the office)                                                             |             |           |               | 13                  |
|       | Fee schedule for EUR valid as of: | 01.04.2010                                                                                                    |             |           | <b>Total:</b> | (2 Fees) EUR 465,00 |

*Figure 181: Fee selection GUI: filing fee and designation fee selected*

#### **GUI EP(1038E) Fee Payment, Designation states sub-tab**

In this example, the option *Fewer than seven* is ticked and four individual states are selected.

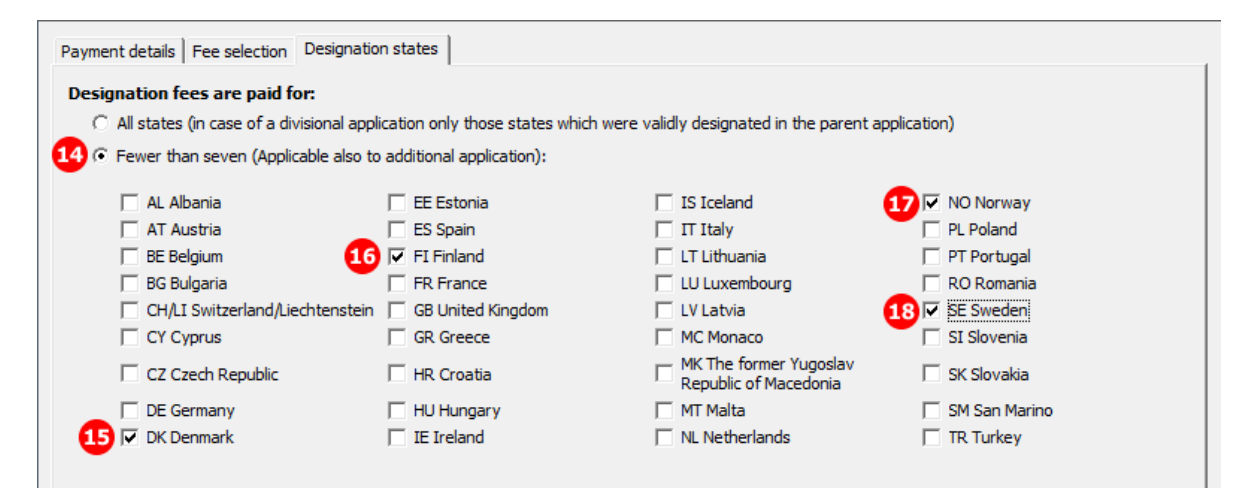

*Figure 182: Fee Payment GUI: designated states*

### **Element list**

- **(1)** Fee schedule as of 01.04.2008 to be applied
- **(2)** Fee selected
- **(3)** Fee code 001
- **(4)** Fee schedule = one fee
- **(5)** Fee factor (quantity): quantity of fees as indicated in GUI is multiplied by fee schedule
- **(6)** Fee amount to pay = fee schedule x fee factor
- **(7)** Fee is selected
- **(8)** Fee code 005
- **(9)** Fee schedule = one fee
- **(10)** Fee factor (quantity): quantity of fees as indicated in GUI is multiplied by fee schedule
- **(11)** Fee amount to pay = fee schedule x fee factors
- **(12)** Fee schedule valid as of relates to the date of producing the application
- **(13)** Total amount of fees to pay
- **(14)** Fewer than seven designation fees selected

The designation states are listed as multiple **<country>** elements within the **<fee index="5">** element. This also applies if all designation states are selected, e.g. all countries must be listed in the XML file.

- **(15)** Country 1 (designated state)
- **(16)** Country 2 (designated state)
- **(17)** Country 3 (designated state)
- **(18)** Country 4 (designated state)

#### **XML ep-sfd-request.xml**

Note that the **date** attribute for **<fees>** is set to "20080401" in order to specify the correct fee schedule.

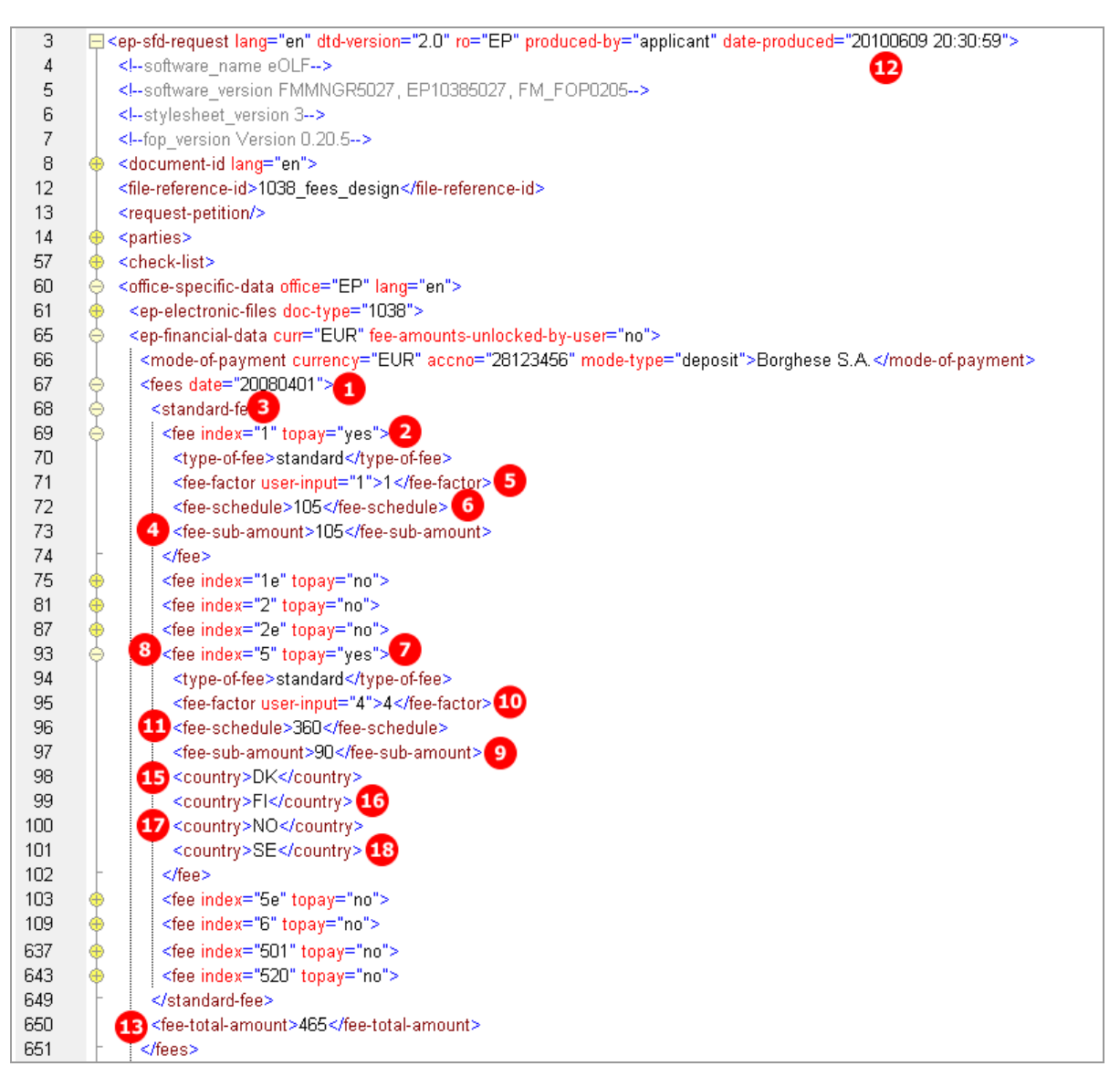

*Figure 183: Fee Payment XML: designated states*

### **PDF epf1038.pdf**

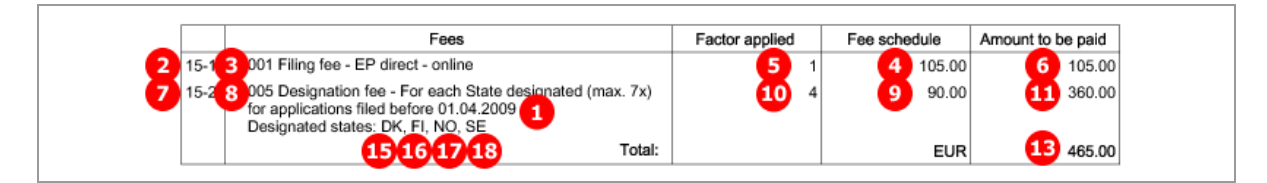

*Figure 184: Fee Payment PDF: designation fee for designated states*

## **7.7 EP(1038E) Annotations**

## **GUI EP(1038E) Annotations**

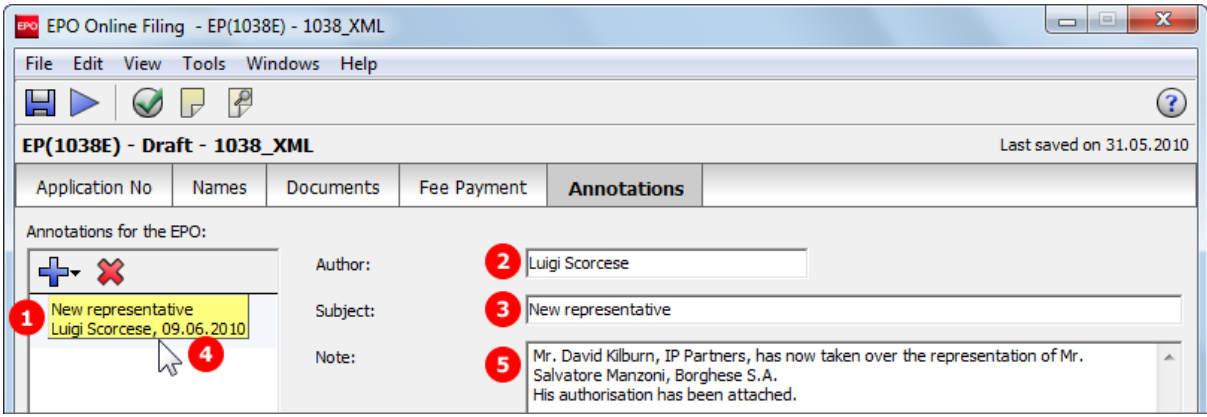

*Figure 185: Annotations GUI: note to EPO*

#### **Element list**

- **(1)** Note 1
- **(2)** Author
- **(3)** Subject
- **(4)** Date created
- **(5)** Text

## **XML ep-sfd-request.xml**

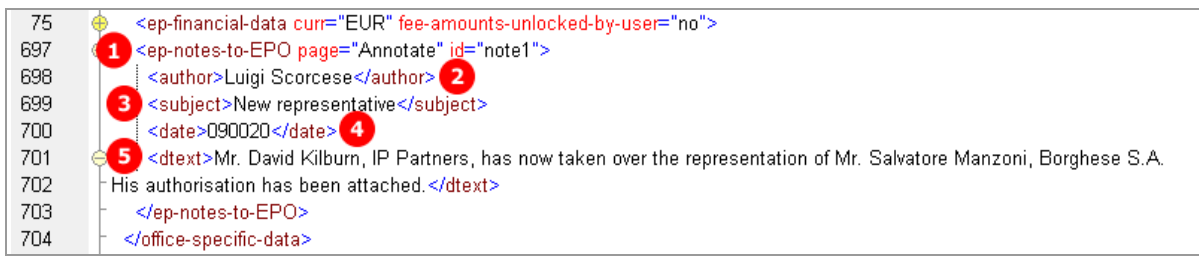

*Figure 186: Annotations XML: note 1, entered by Luigi Scorcese*

## **PDF epf1038.pdf**

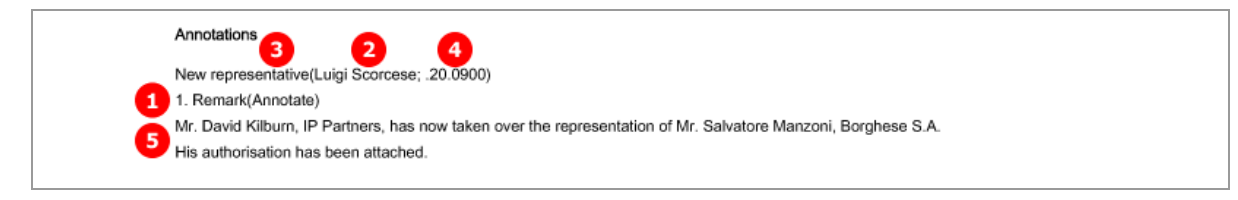

*Figure 187: Annotations PDF: Remark 1 (note to EPO)*

# **8 Form EP(Oppo) - EP Opposition Procedure**

Form EP(Oppo) is used for filing an opposition to a European patent (first communication) or for subsequently filing additional information and documents on an opposition already filed (second communication). Depending on the purpose of the filing, various options are possible:

#### **First communication - filing the notice of opposition or intervention**

- All natural or legal persons can use Form EP(Oppo) to file an opposition to a patent with the EPO, provided they have their residence or corporate headquarters in a contracting state to the EPC. *Opponents* may be represented by one of their employees (example 1).
- Further parties can join ongoing opposition proceeding as *interveners* and designate any representatives they may have. Both opponents and interveners can designate other persons as *witnesses* (example 2).
- Persons who do not have their residence in a contracting state to the EPC must authorise a professional *representative* or a legal practitioner entitled to act as a professional representative.

#### **Second communication - requests, submission of documents, payments, third-party observations**

- *Proprietors* of an opposed patent can use Form EP(Oppo) to respond to the opposition and designate their own witnesses and submit documents (example 3).
- *Third parties* can lodge further objections (example 4).
- All persons involved in these proceedings can use the form to designate other representatives, submit requests and documents, pay fees or write annotations for the EPO.

In the following chapters, the different options are going to be illustrated by these four examples:

- Example 1: An opposition is filed by multiple opponents, represented by an employee and designating a witness
- Example 2: An intervener with representative files an opposition and designates a witness
- Example 3: The proprietor of a patent and her representative respond to the opposition filed against her patent and nominate a witness
- Example 4: A third party and her representative file evidence

## **8.1 XML files for an EP(Oppo) application**

The XML structure of the *pkgheader.xml* and *package-data.xml* files is the same as for EP(1001E2K) applications - see sections **General information on the package - pkgheader.xml** (p. [14\)](#page-13-0) and **References from XML files to other files** (p. [15\)](#page-14-0).

Unlike in EP(1001E2K) and Euro-PCT(1200E2K), there is no *application-body.xml* file.

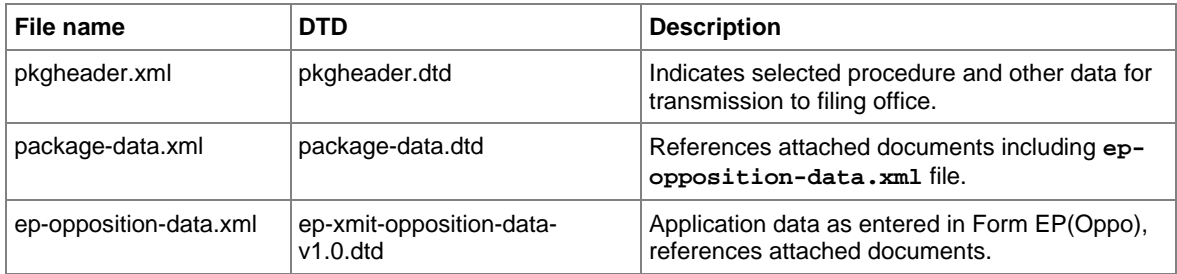

## **8.2 Document codes and file types for EP(Oppo)**

The receiving server at the EPO requires the values listed in the table below for importing the application (leading document) and the attachments for an EP Opposition procedure.

In the **package-data.xml** file:

- *Document code* to be filled into **<document-name>** element
- *EPO file name* for **file** attribute of **<other-doc>** element

In the **ep-opposition-data.xml** file:

- *Document code* for **doc-type** attribute of **<ep-electronic-files>** element
- *EPO file name* to be filled into **<epo-file-name>** element

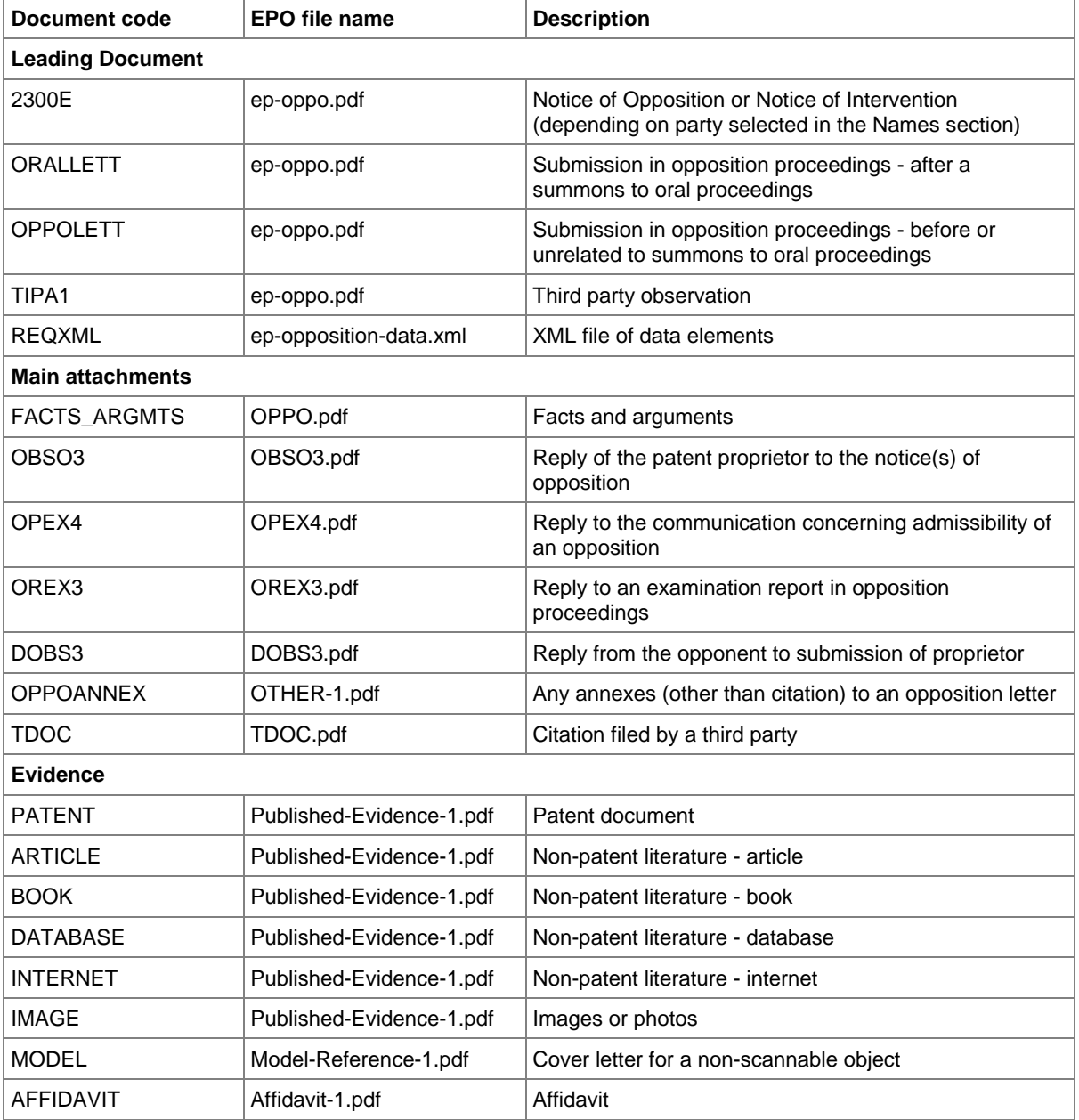

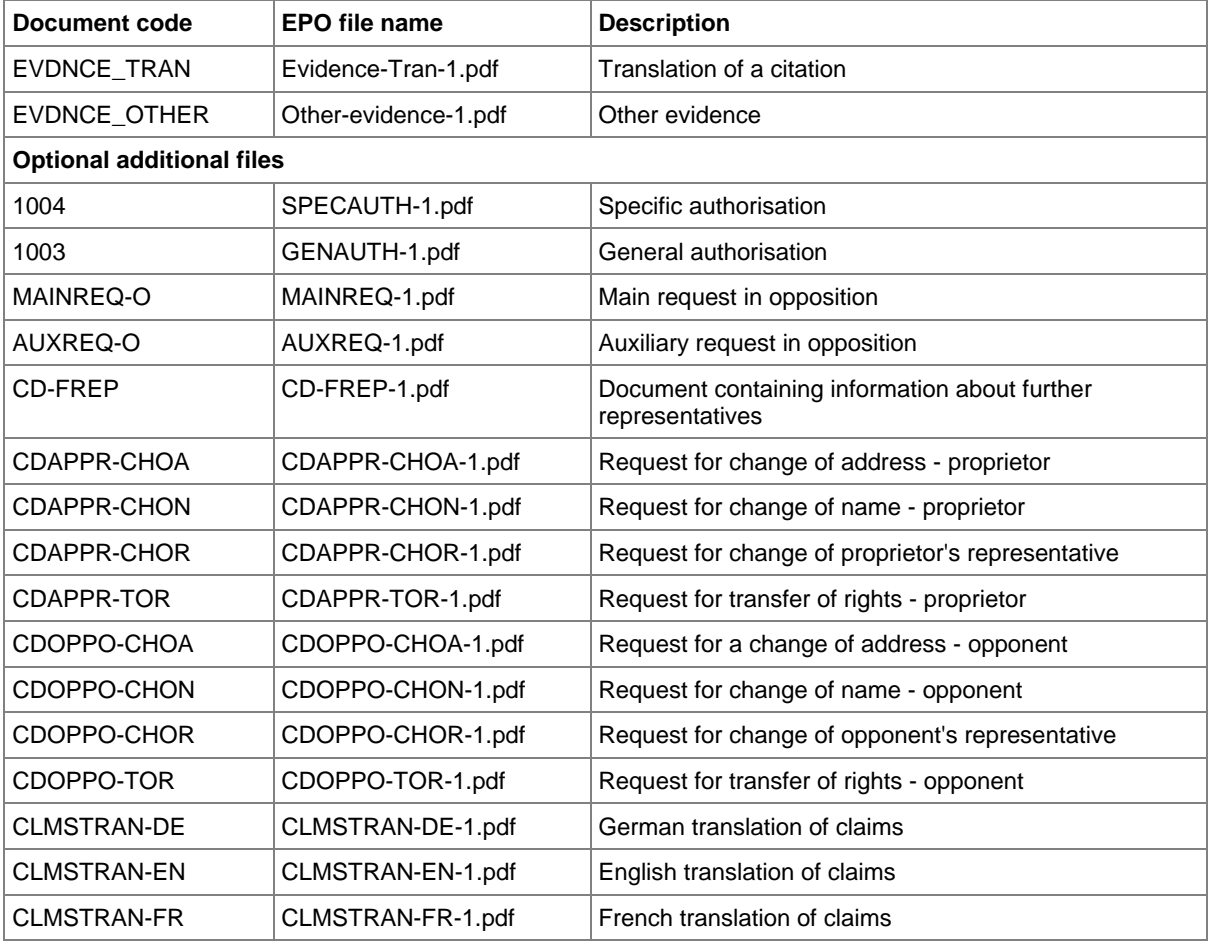

 Where there is more than one file of this type of document, the character **1** in the file names must be replaced by **2**, **3** etc.
# **8.3 EP(Oppo) Opposition**

The basic data on the patent opposed is entered in the *Opposition* tab. This data is structured in the same way for all cases and is explained in Example 1.

The key factor is the first option in the beginning of the electronic form, determining most of the other options in the subsequent sections.

- *Notice of opposition or intervention* allows for adding opponents or interveners in the *Names* tab and results in an *EPO Form 2300 E*.
- *Other action* allows for adding proprietors or third parties in the *Names* tab and results in a *Submission in opposition proceedings* form or a *Third party observation* form, both similar to the printed EP(1038E) form for subsequent filing.

# **8.3.1 Reference - Example 1: Notice of opposition or intervention**

The example shows a notice of opposition with opponents added in the Names tab.

## **GUI EP(Oppo) Opposition, Reference sub-tab**

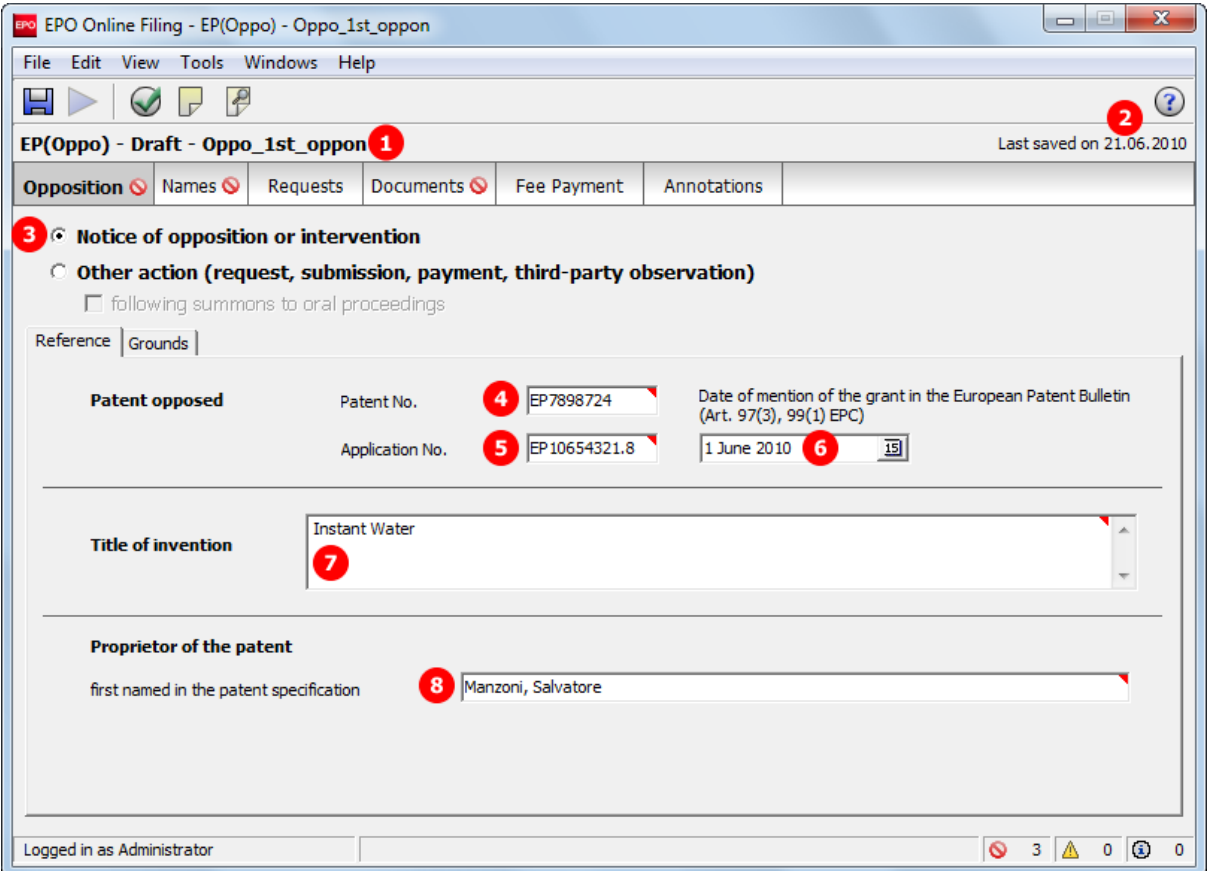

*Figure 188: Opposition GUI, Reference sub-tab for notice of opposition or intervention*

- **(1)** User's reference (opponent, intervener or representative)
- **(2)** Creation date
- **(3)** Notice of opposition or intervention, determined by the **<ep-opposition-notice>** element
- **(4)** Patent number of the European patent opposed (**<country>EP</country>** implied)
- **(5)** Application number of the European patent opposed (**<country>EP</country>** implied)
- **(6)** Date of mention of the grant in the European Patent Bulletin
- **(7)** Title of invention
- **(8)** Proprietor of the patent (first named)
- **(9)** Opponent selected as external party, see **Names** (see "Names [Example 1: Opposition by multiple](#page-188-0)  [opponents"](#page-188-0) p. [189\)](#page-188-0)
- **(10)** Document type for notice of opposition or intervention, determined by (3)
- **(11)** Language of filing (selected when creating a new application)

## **XML ep-opposition-data.xml**

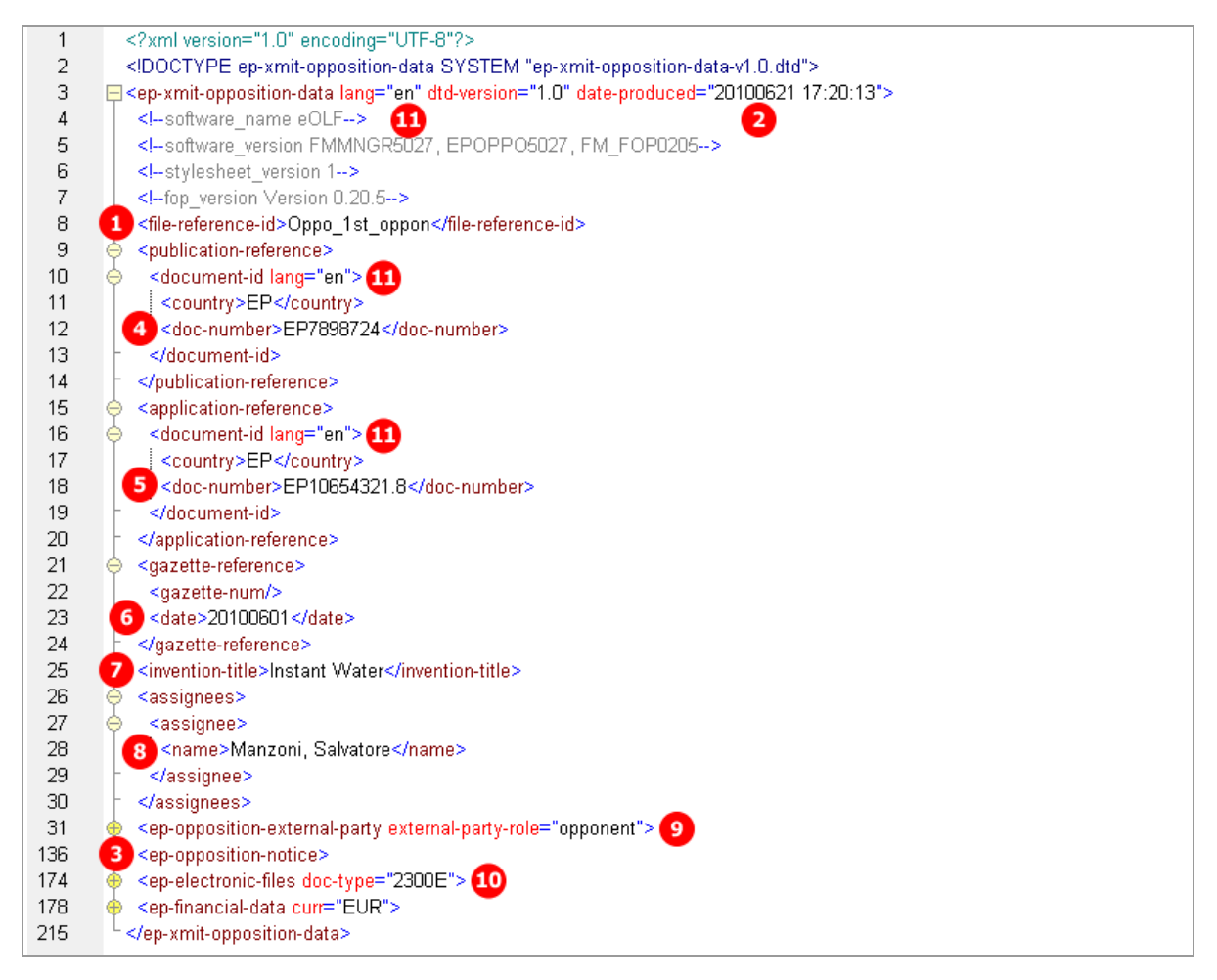

*Figure 189: Opposition XML: data for reference to the patent opposed*

# **PDF ep-oppo.pdf**

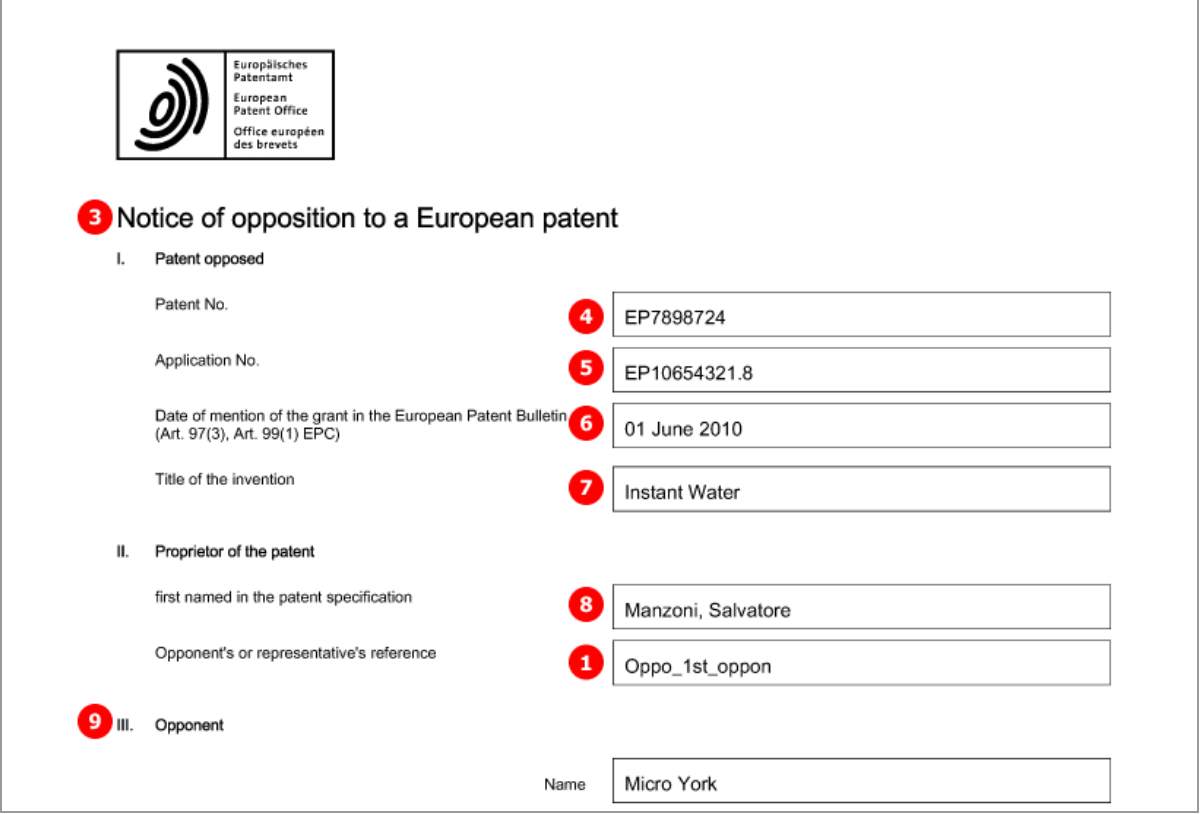

*Figure 190: Opposition PDF: Notice of opposition*

# **8.3.2 Reference - Example 3: Other action**

The example shows the reply to a notice of opposition issued by the proprietor of the patent, the person being added in the Names tab.

### **GUI EP(Oppo) Opposition, Reference sub-tab**

**C** Notice of opposition or intervention 1 C Other action (request, submission, payment, third-party observation) ■ following summons to oral proceedings Reference Grounds *Figure 191: Opposition GUI: other action selected*

### **Element list**

- **(1)** Other action, determined by the **<ep-opposition-submission>** element
- **(2)** Action follows summons to oral proceedings
- **(3)** Proprietor selected, see **Names** (see "Names [Example 3: Proprietor responds to the opposition"](#page-196-0) p. [197\)](#page-196-0)
- **(4)** Document type for submissions in the opposition procedure after summons to oral proceedings, determined by (1) and (2), see also **Document codes and file types for EP(Oppo)** (p. [179\)](#page-178-0).

### **XML ep-opposition-data.xml**

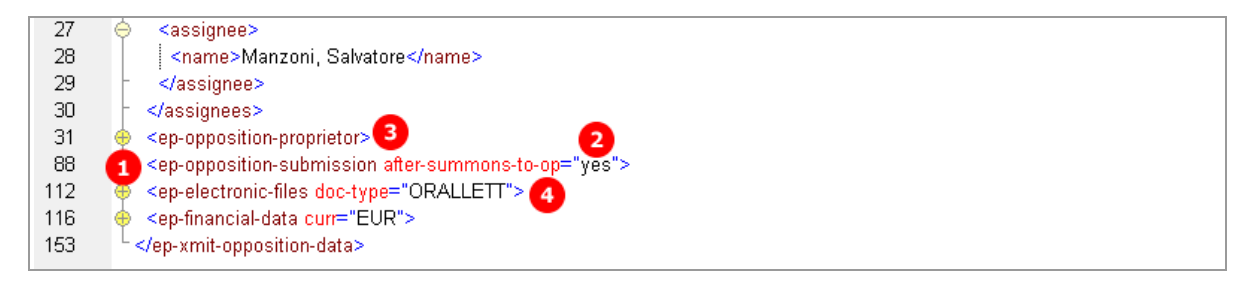

*Figure 192: XML data for submission of a document by the patent proprietor*

# **PDF ep-oppo.pdf**

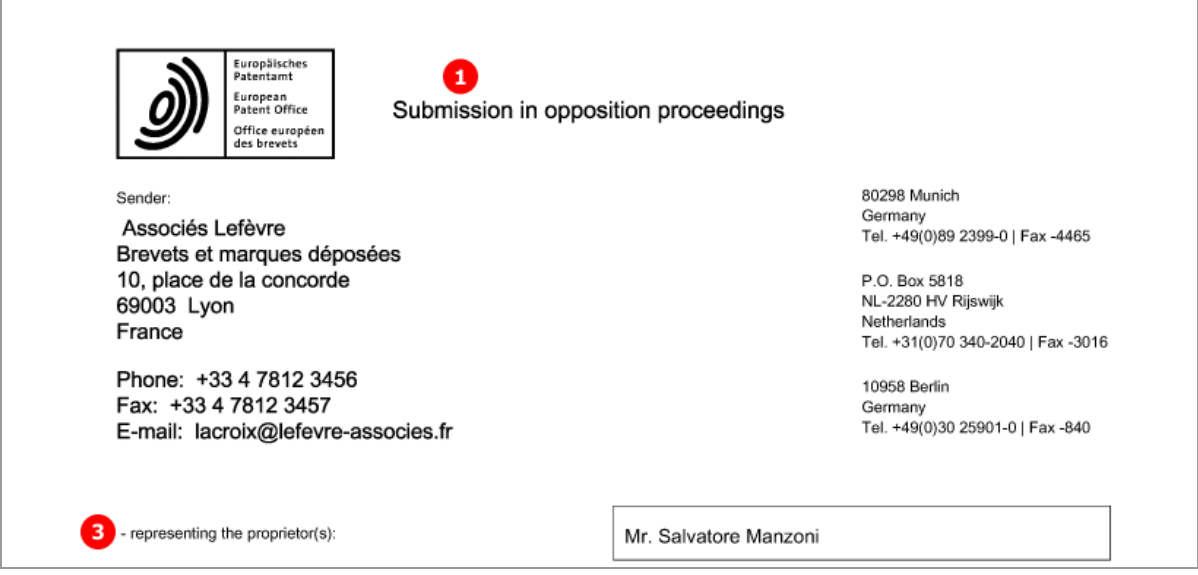

*Figure 193: PDF form for submission in opposition proceedings, proprietor is represented by an attorney firm*

# **8.3.3 Grounds - Example 1: Notice of opposition or intervention**

The example shows the grounds for the notice of opposition issued by the opponents. An extra example illustrates the opposition filed against specific claims of the patent, issued by an intervener.

## **GUI EP(Oppo) Opposition, Grounds sub-tab**

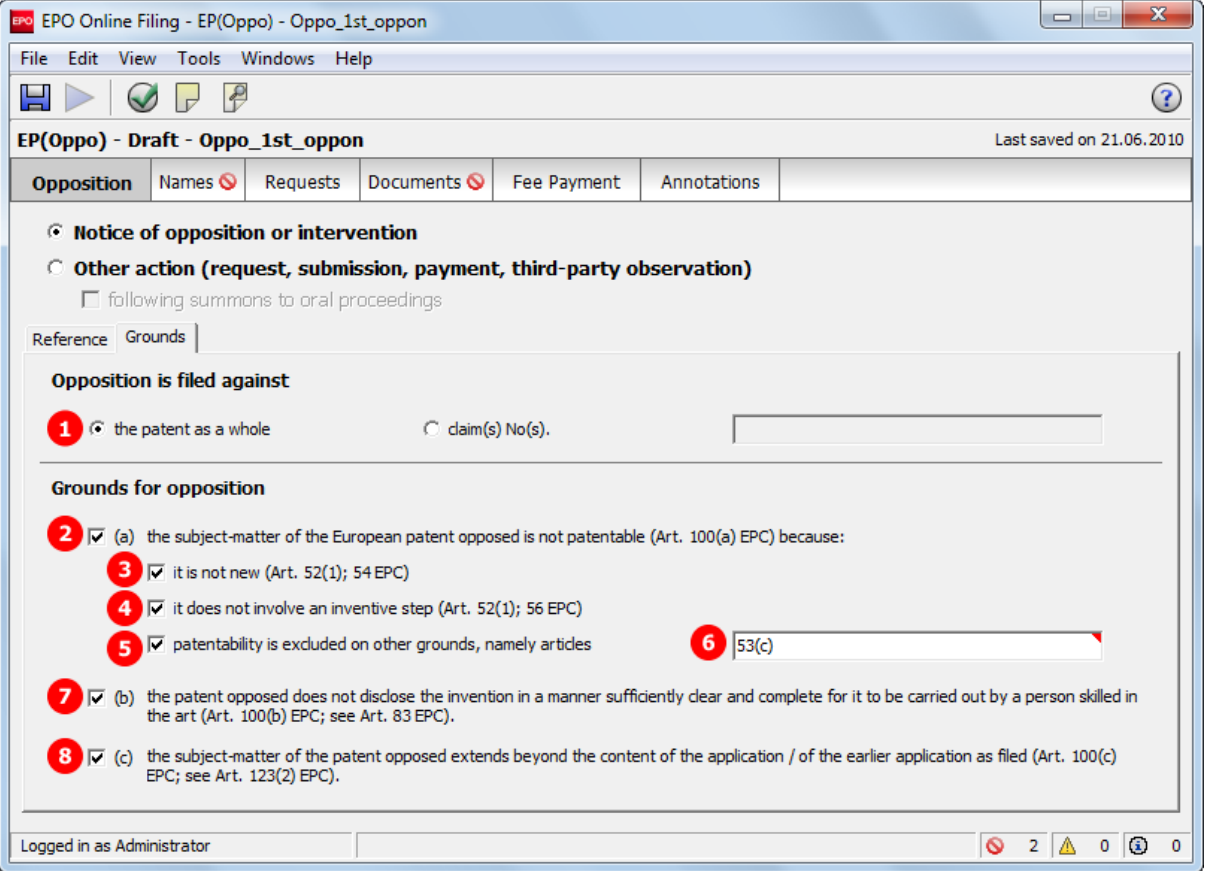

*Figure 194: Opposition GUI: Grounds for opposition*

## **Opposition filed against specific claims**

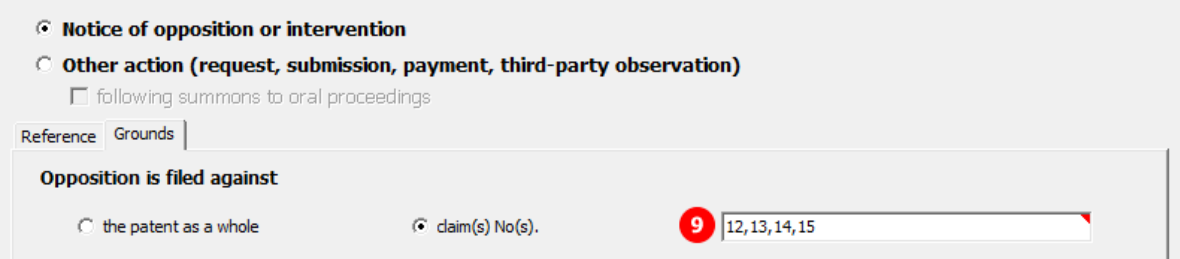

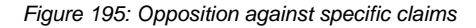

- **(1)** Opposition is filed against the entire patent
- **(2)** The subject-matter of the patent opposed is not patentable (Art. 100(a) EPC)
- **(3)** Not new (Art. 52(1), 54 EPC)
- **(4)** No incentive step (Art. 52(1), 56 EPC)
- **(5)** Other grounds
- **(6)** Not sufficiently clear (Art. 100(b) EPC, see Art. 83 EPC)
- **(7)** Extends beyond the content of the application (Art. 100(c) EPC, see Art. 123(2) EPC)
- **(8)** Opposition is filed against claims No.

## **XML ep-opposition-data.xml, opposition filed against the patent as a whole**

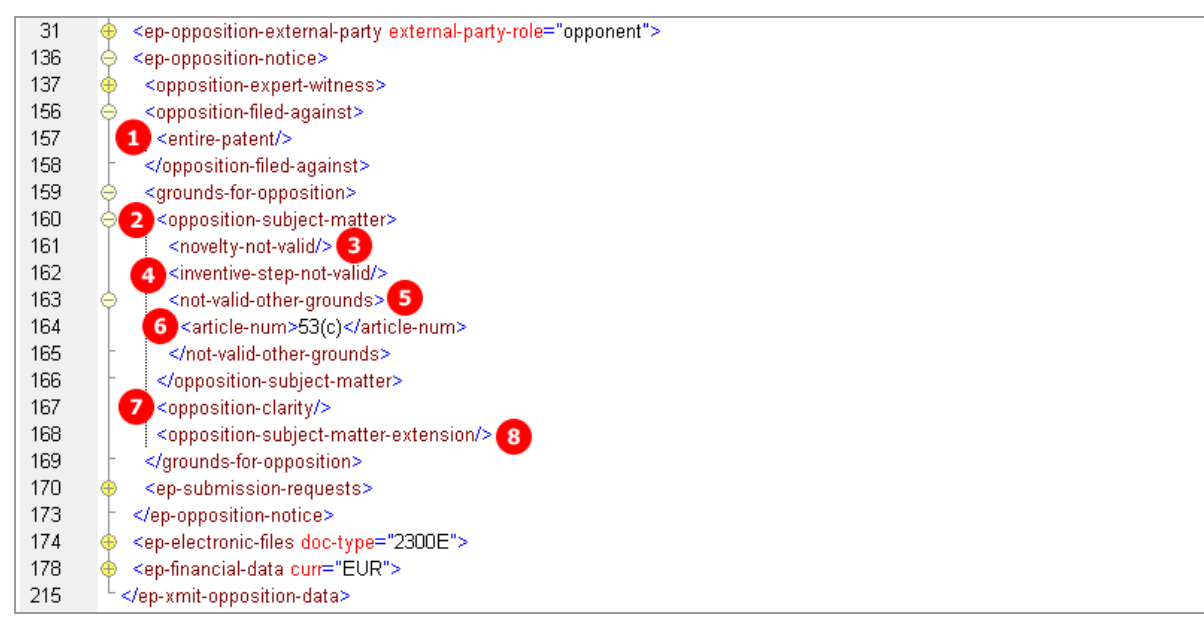

*Figure 196: XML data: grounds for opposition*

#### **Opposition filed against specific claims**

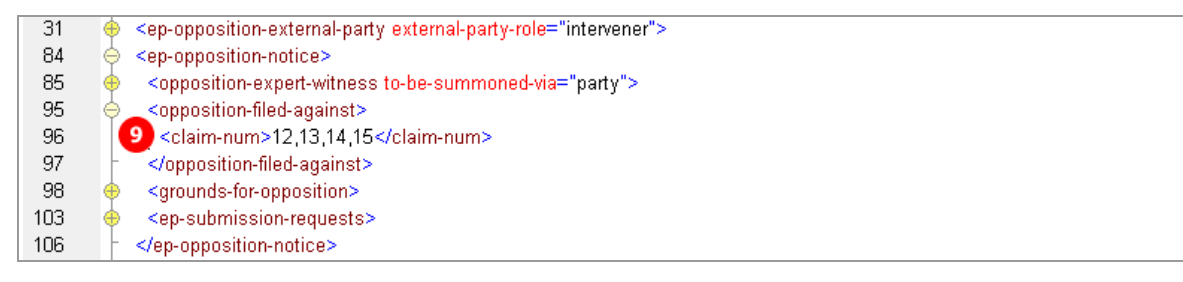

*Figure 197: XML data: opposition is filed against the claims specified*

# **PDF ep-oppo.pdf**

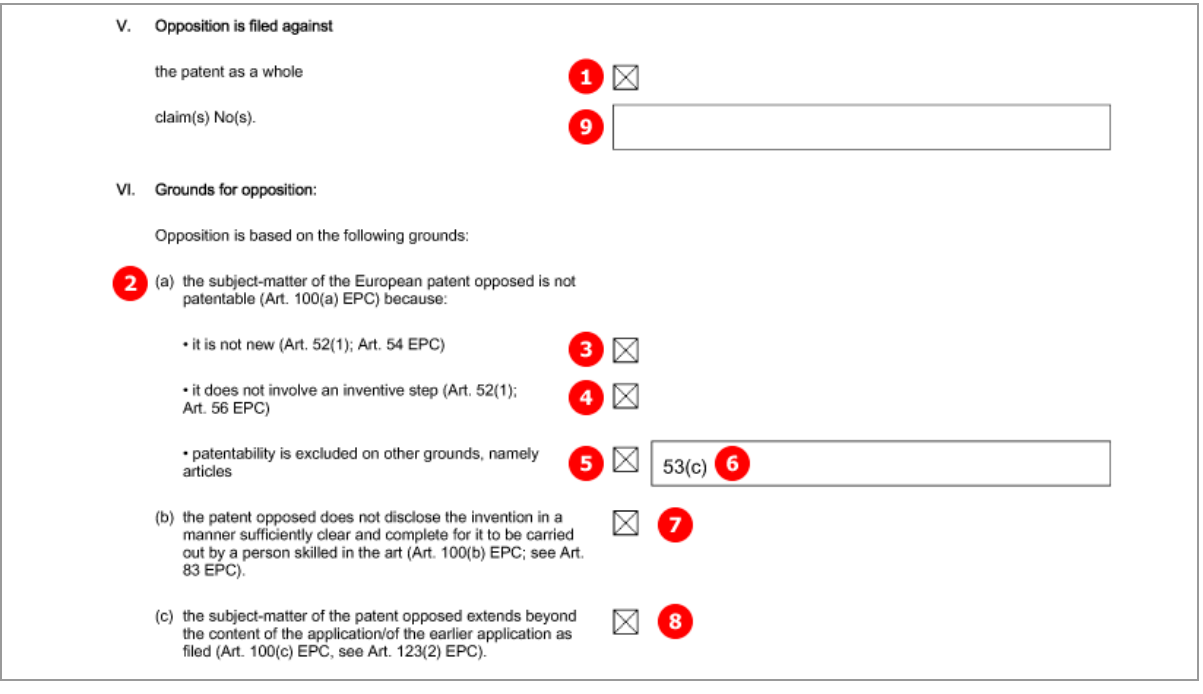

*Figure 198: Opposition PDF: grounds for opposition*

# **8.4 EP(Oppo) Names**

# <span id="page-188-0"></span>**8.4.1 Names - Example 1: Opposition by multiple opponents**

The example shows the data for three opponents, the first opponent being a legal person and represented by an employee. The address of the first opponent is also the address for correspondence.

## **GUI EP(Oppo) Opposition, Names tab**

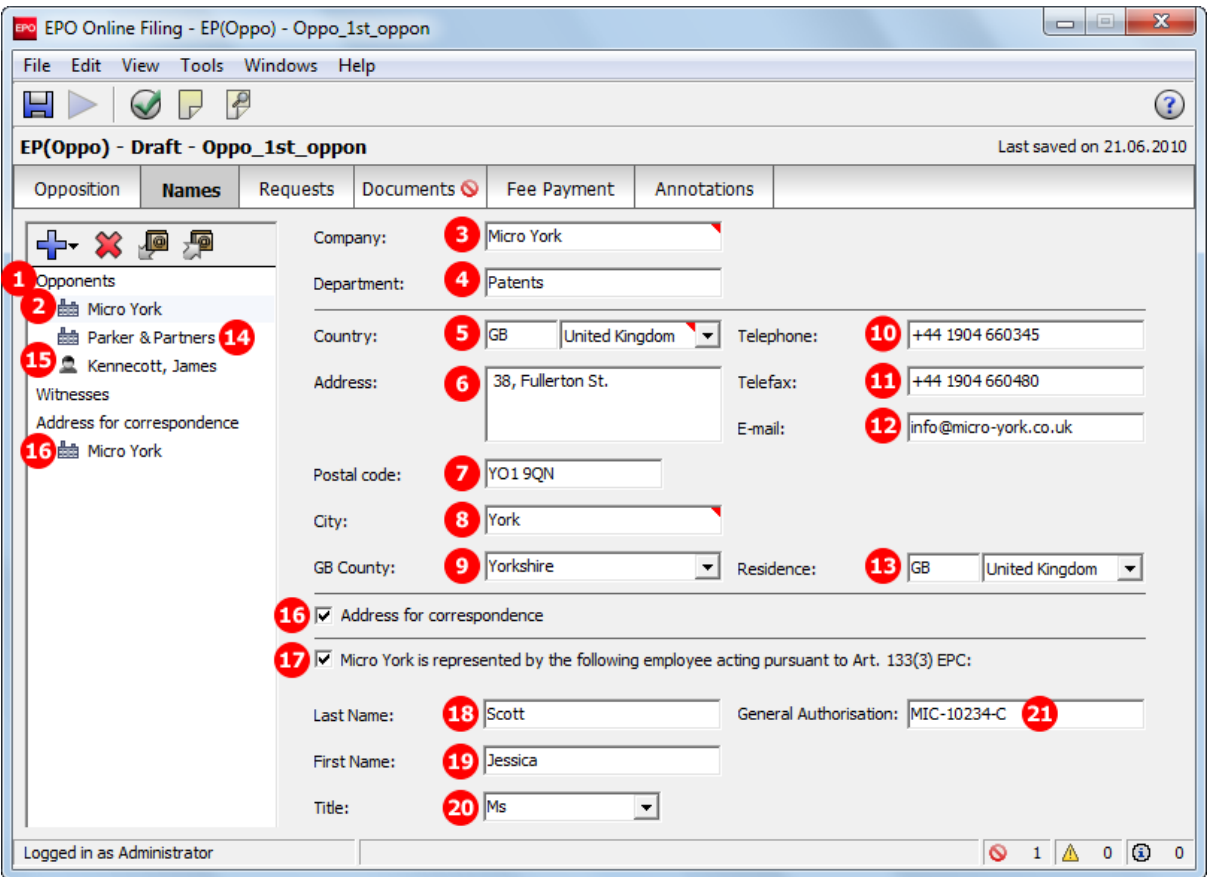

*Figure 199: Names GUI: First opponent represented by employee*

All names are contained in the **<ep-opposition-external-party>** element.

- **(1)** Opponent as the attribute of the multiple opponents names' group
- (2) 1<sup>st</sup> opponent
- **(3)** Company name, legal person
- **(4)** Department
- **(5)** Country
- **(6)** Address
- **(7)** Postal code
- **(8)** City
- **(9)** County (for addresses in GB)
- **(10)** Telephone
- **(11)** Telefax
- **(12)** e-Mail
- **(13)** Residence
- **(14)** 2nd opponent
- **(15)** 3rd opponent
- **(16)** Address of correspondence is address of 1st opponent
- **(17)** 1st opponent represented by an employee
- **(18)** Last name of employee
- **(19)** First name of employee
- **(20)** Title of employee
- **(21)** Number of General Authorisation registered with the EPO

### **XML ep-opposition-data.xml, multiple opponents**

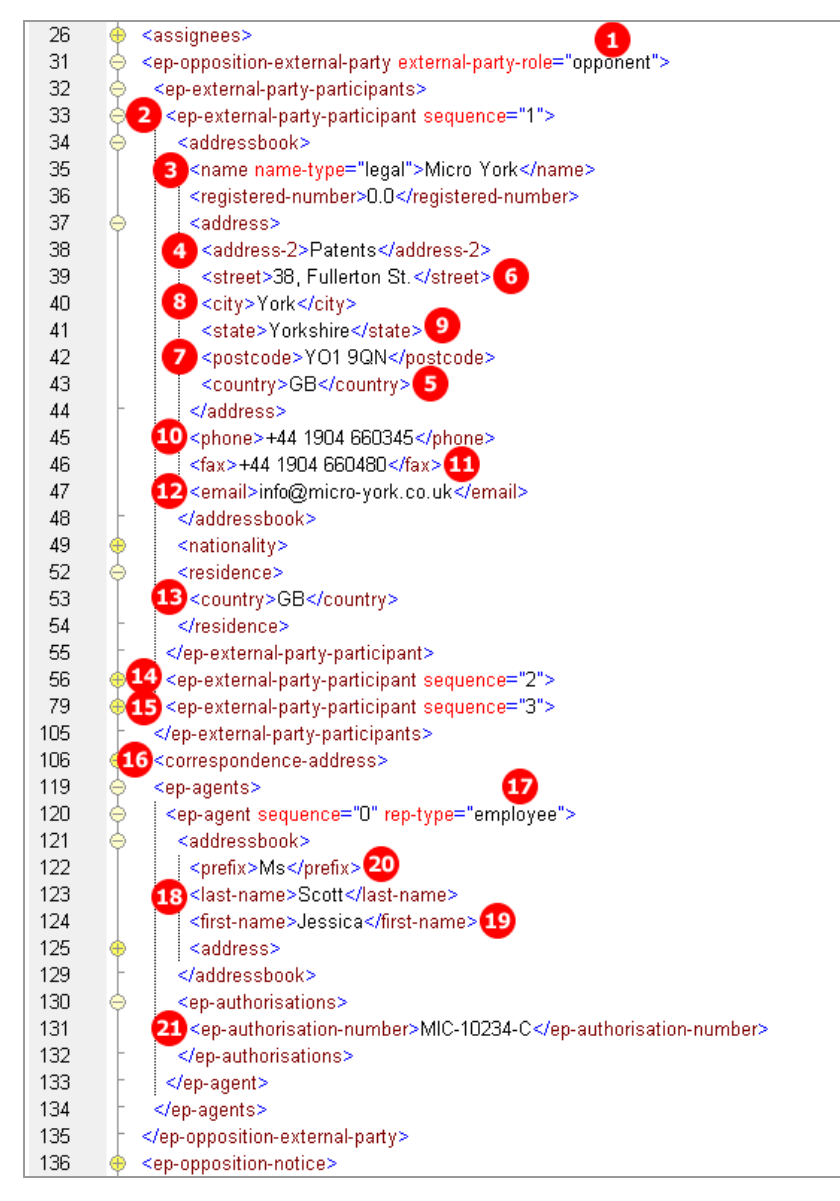

*Figure 200: XML data for multiple opponents, represented by employee*

# **PDF ep-oppo.pdf, Form 2300E**

Names and addresses of further opponents (14, 15) are listed on the additional sheet to EPO Form 2300E.

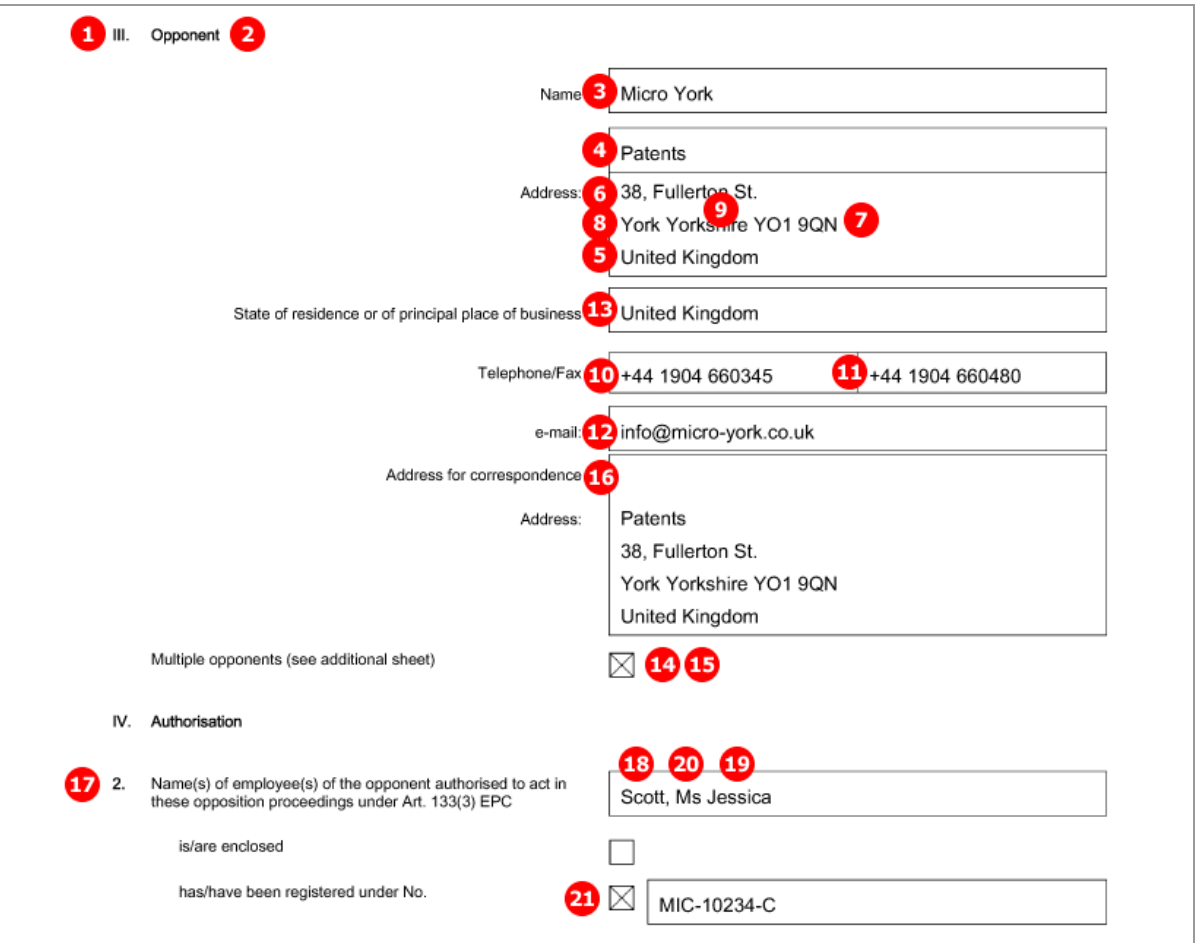

# **8.4.2 Names - Example 2: Opposition by intervener**

The example shows each one intervener, representative and witness.

# **GUI EP(Oppo) Opposition, Names tab**

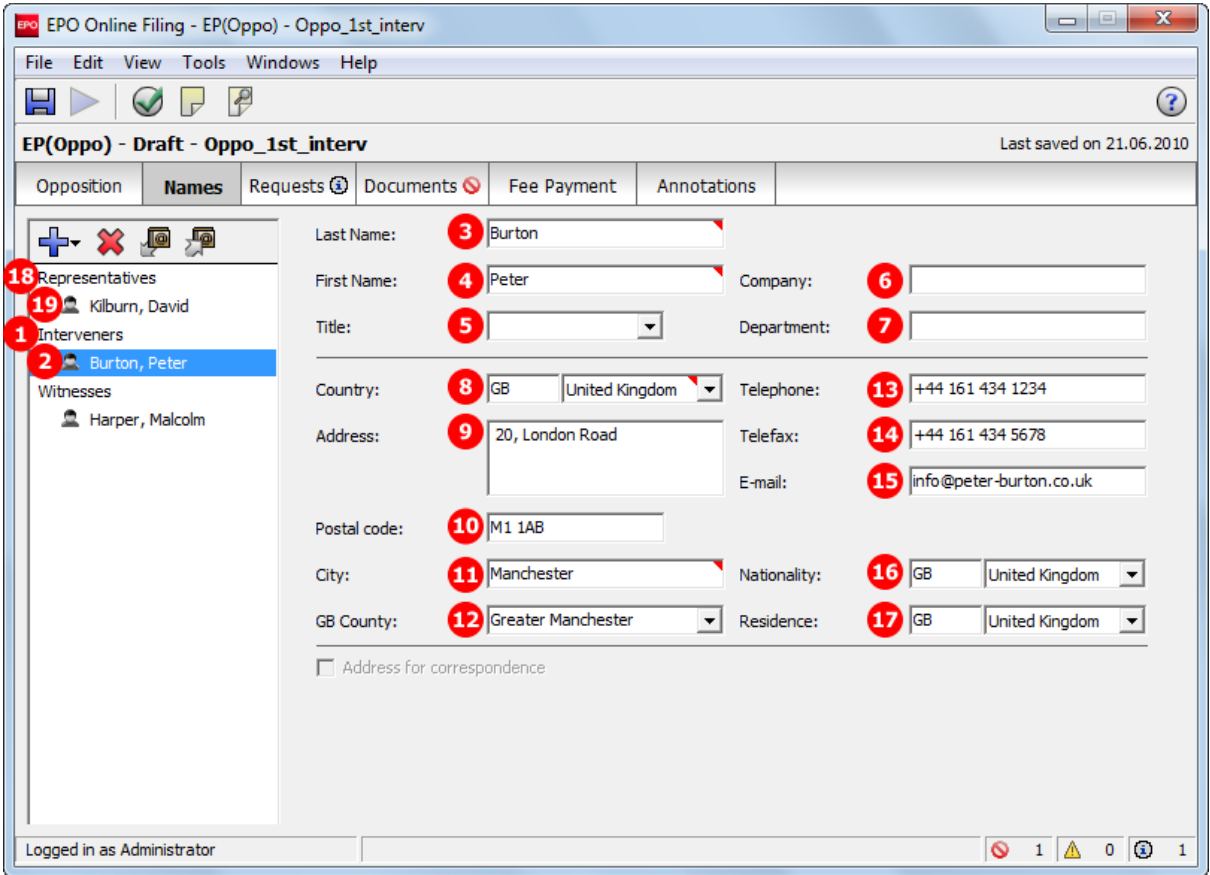

*Figure 201: Names GUI: Intervener's data*

Interveners and representatives are contained in the **<ep-opposition-external-party>** element. The data on the witnesses, however, is contained in (multiple) **<opposition-expert-witness>** elements as child elements of the **<ep-opposition-notice>** element.

- **(1)** Intervener as the attribute of the interveners group
- **(2)** 1<sup>st</sup> intervener
- **(3)** Last name, natural person
- **(4)** First name
- **(5)** Title
- **(6)** Company name (if intervener is working in a company)
- **(7)** Department
- **(8)** Country
- **(9)** Address
- **(10)** Postal code
- **(11)** City
- **(12)** County (for addresses in GB)
- **(13)** Telephone
- **(14)** Telefax
- **(15)** e-Mail
- **(16)** Nationality (not required for legal persons)
- **(17)** Residence
- **(18)** Representatives
- **(19)** 1<sup>st</sup> representative (with address data)
- **(20)** Witness (only natural persons allowed)
- **(21)** Last name
- **(22)** First name
- **(23)** Title
- **(24)** Witness to be summoned via opponent
- **(25)** Witness' address data (alternative to 24)

### **XML ep-opposition-data.xml, intervener and witness**

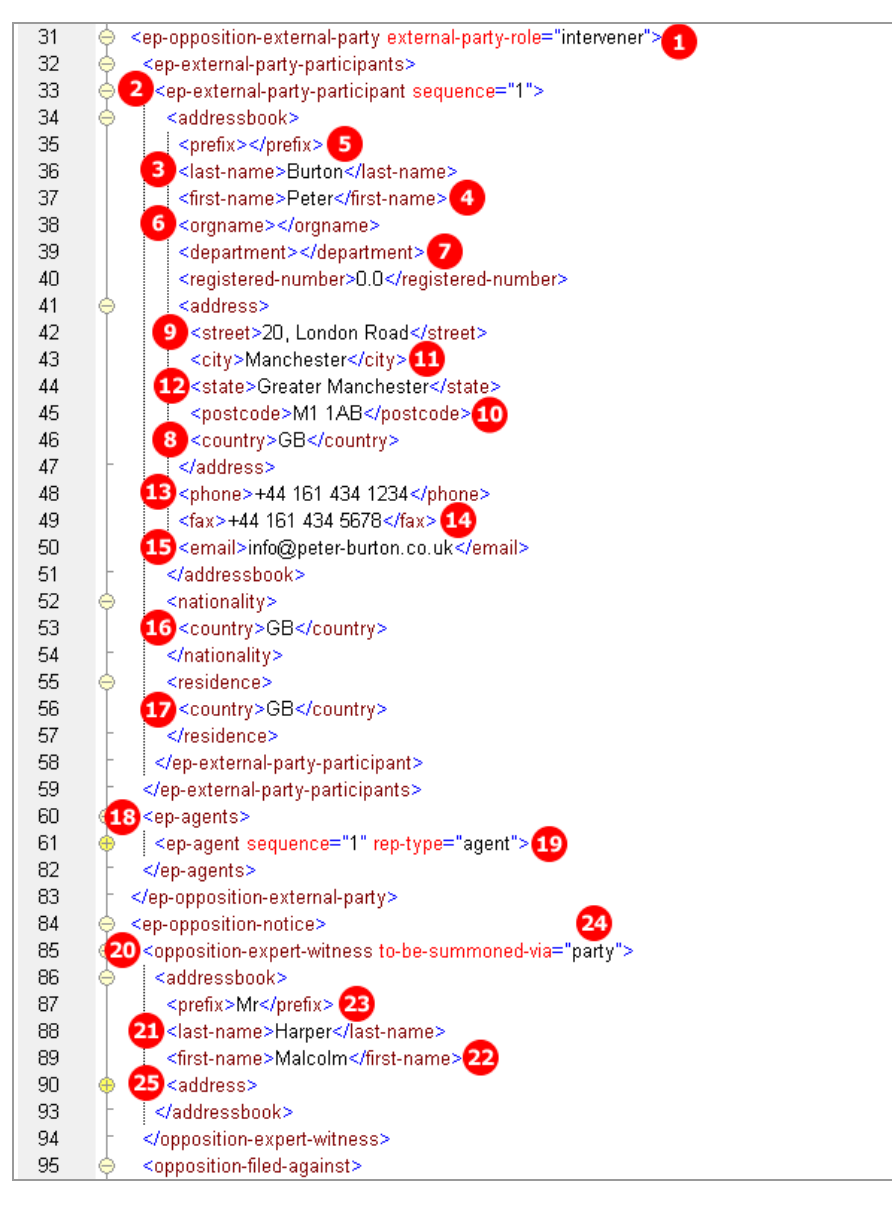

*Figure 202: Names XML: intervener's data and witness*

# **PDF ep-oppo.pdf, intervener**

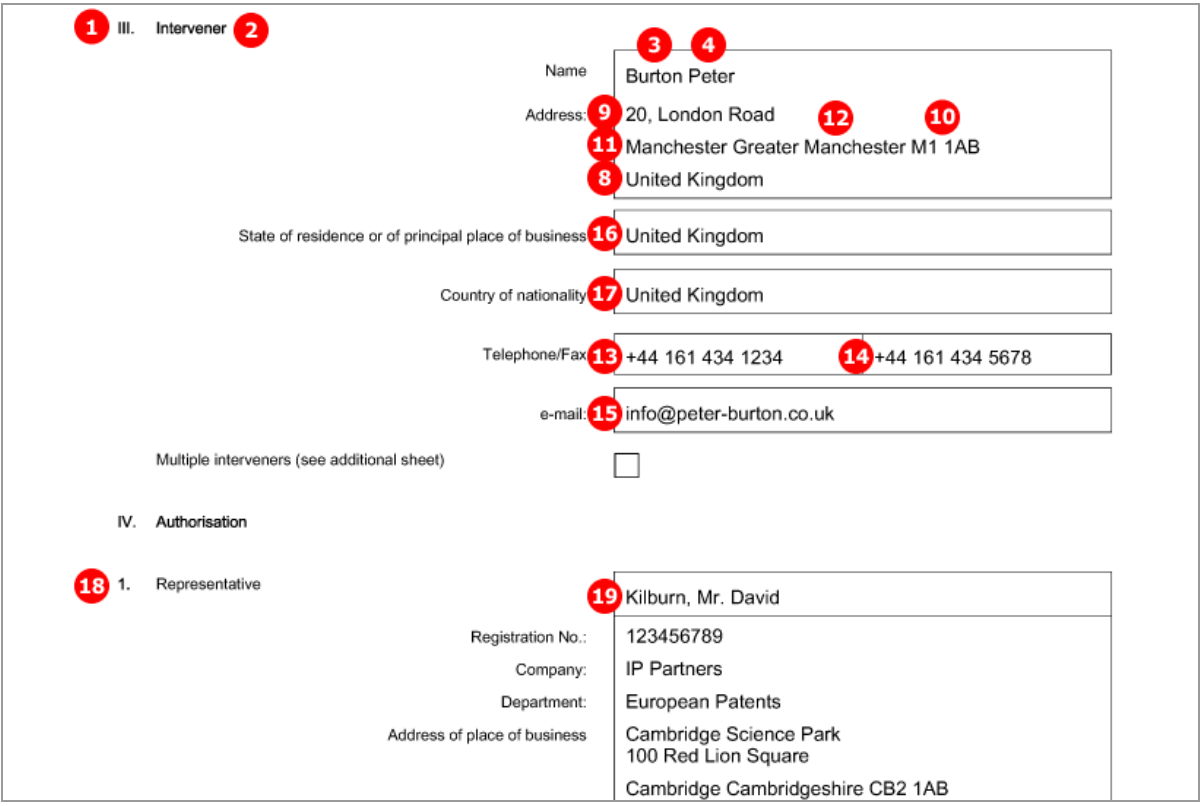

*Figure 203: Form 2300E PDF: intervener*

# **PDF ep-oppo.pdf, additional sheet with witness' data**

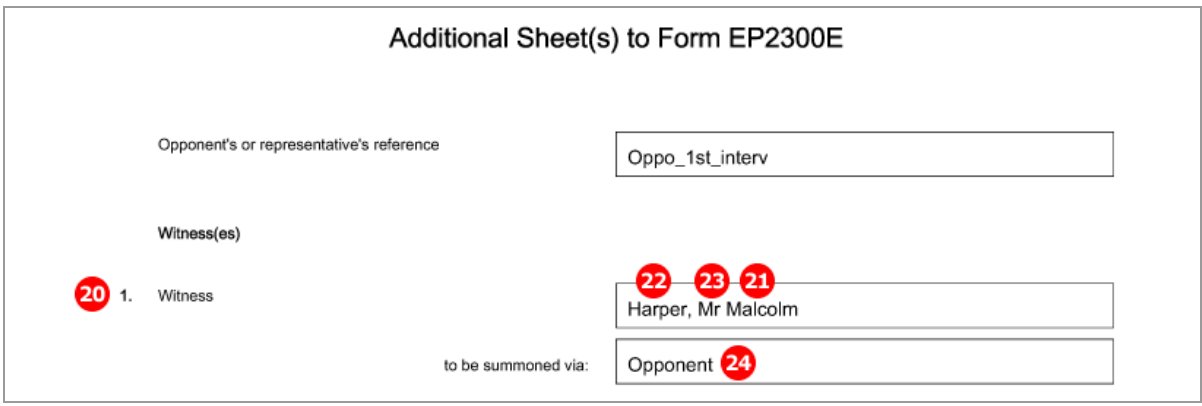

*Figure 204: Additional Sheet for EPO Form 2300E: Witness(es)*

# <span id="page-196-0"></span>**8.4.3 Names - Example 3: Proprietor responds to the opposition**

The example shows the representative's data, the proprietor and a witness.

## **GUI EP(Oppo) Opposition, Names tab**

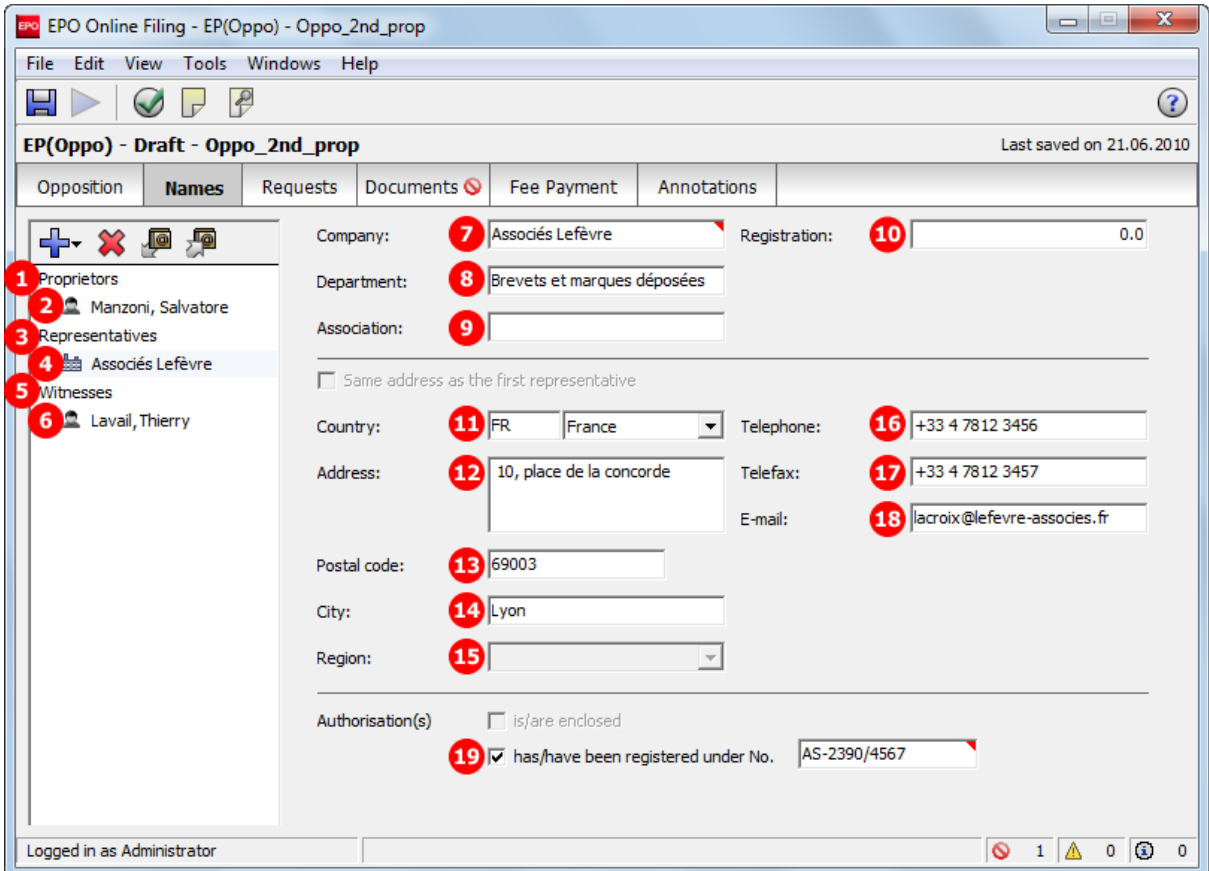

*Figure 205: Names GUI: representative's data*

Proprietors and representatives are contained in the **<ep-opposition-proprietor>** element. The data on the witnesses is contained in (multiple) **<opposition-expert-witness>** elements as child elements of the **<ep-opposition-submission>** element.

- **(1)** Patent proprietor(s)
- **(2)** 1st proprietor
- **(3)** Representative(s)
- **(4)** 1<sup>st</sup> representative
- **(5)** Witness
- **(6)** Witness' name and address
- **(7)** Company name, legal person
- **(8)** Department
- **(9)** Association (if applicable)
- **(10)** Registration number
- **(11)** Country
- **(12)** Address
- **(13)** Postal code
- **(14)** City
- **(15)** Region (not applicable for addresses in FR)
- **(16)** Telephone
- **(17)** Telefax
- **(18)** E-mail
- **(19)** Authorisation number

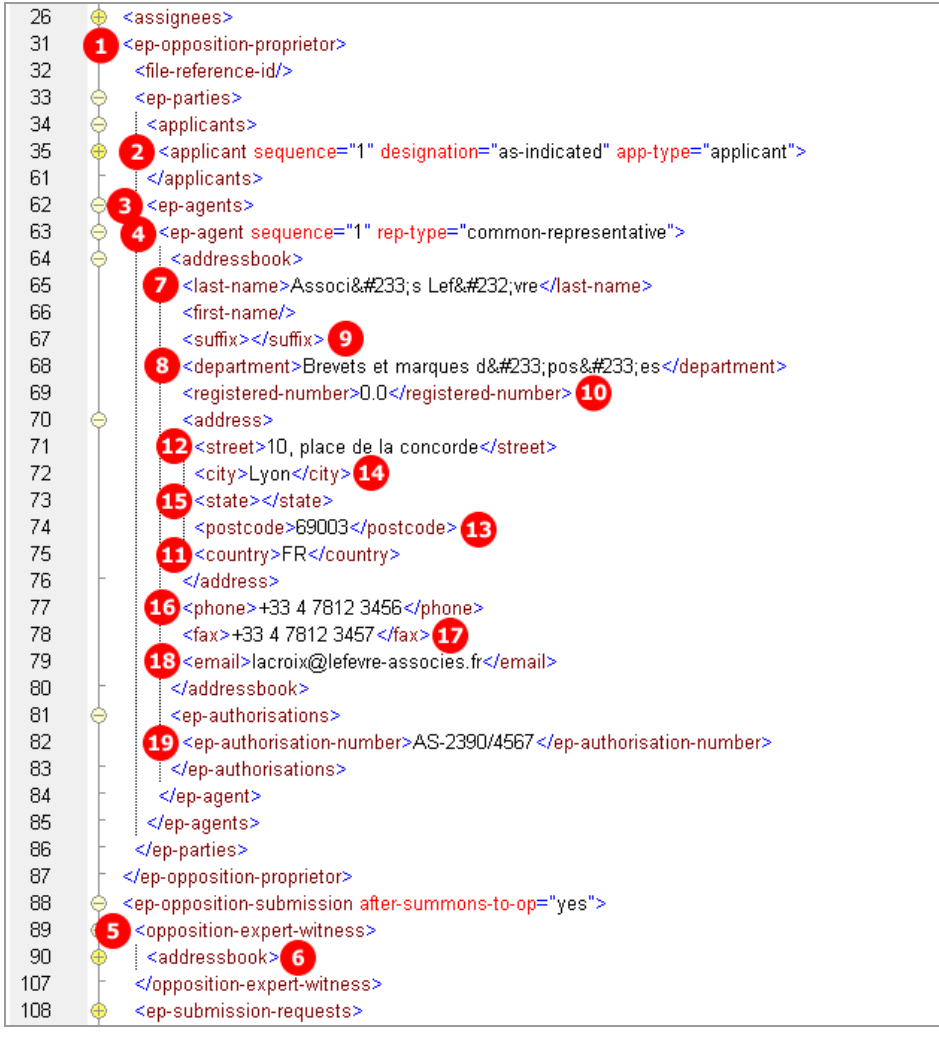

## **XML ep-opposition-data.xml, proprietor and representative**

*Figure 206: Names XML: representative's data*

## **PDF ep-oppo.pdf, representative and proprietor**

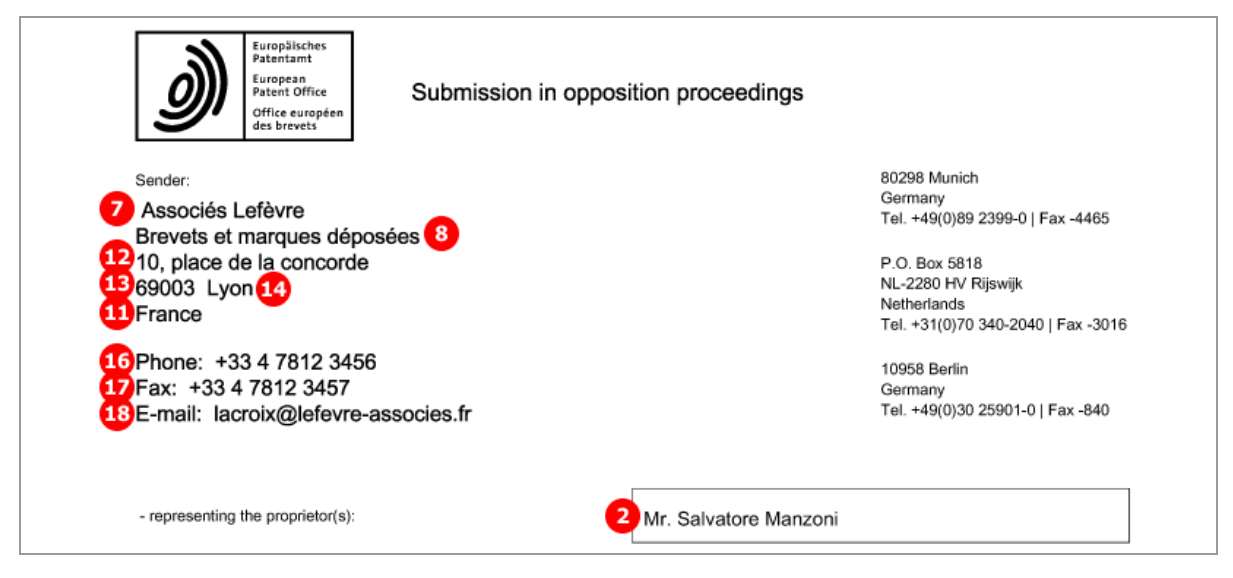

*Figure 207: Submission form PDF: representative's address used for communication*

# **8.4.4 Names - Example 4: Third party files evidence**

The example shows the third party's data and her representative.

# **GUI EP(Oppo) Opposition, Names tab**

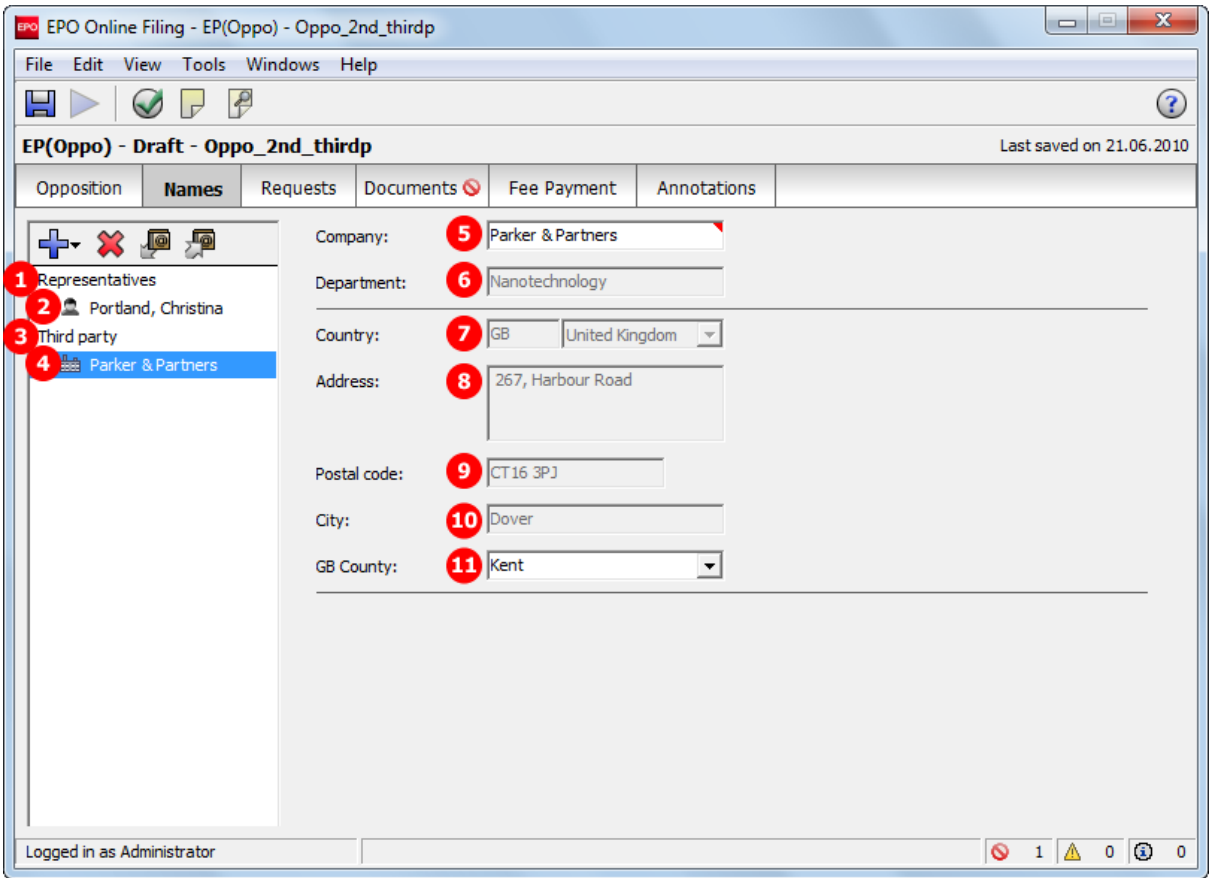

*Figure 208: Names GUI: third party and representative*

Third parties and representatives are contained in the **<ep-opposition-external-party>** element with **third-party** as the value of the **external-party-role** attribute. Like the data on the intervener (see **Names - Example 3: Proprietor responds to the opposition** (p. [197\)](#page-196-0)), the data on the third party is not visible in the PDF form if a representative has been added, but the data is nevertheless contained in the XML file.

- **(1)** Representative(s)
- **(2)** 1st representative
- **(3)** Third party(parties)
- (4) 1<sup>st</sup> third party
- **(5)** Company name, legal person
- **(6)** Department
- **(7)** Country
- **(8)** Address
- **(9)** Postal code
- **(10)** City
- **(11)** Region (applicable for counties in GB)

### **XML ep-opposition-data.xml, third party and representative**

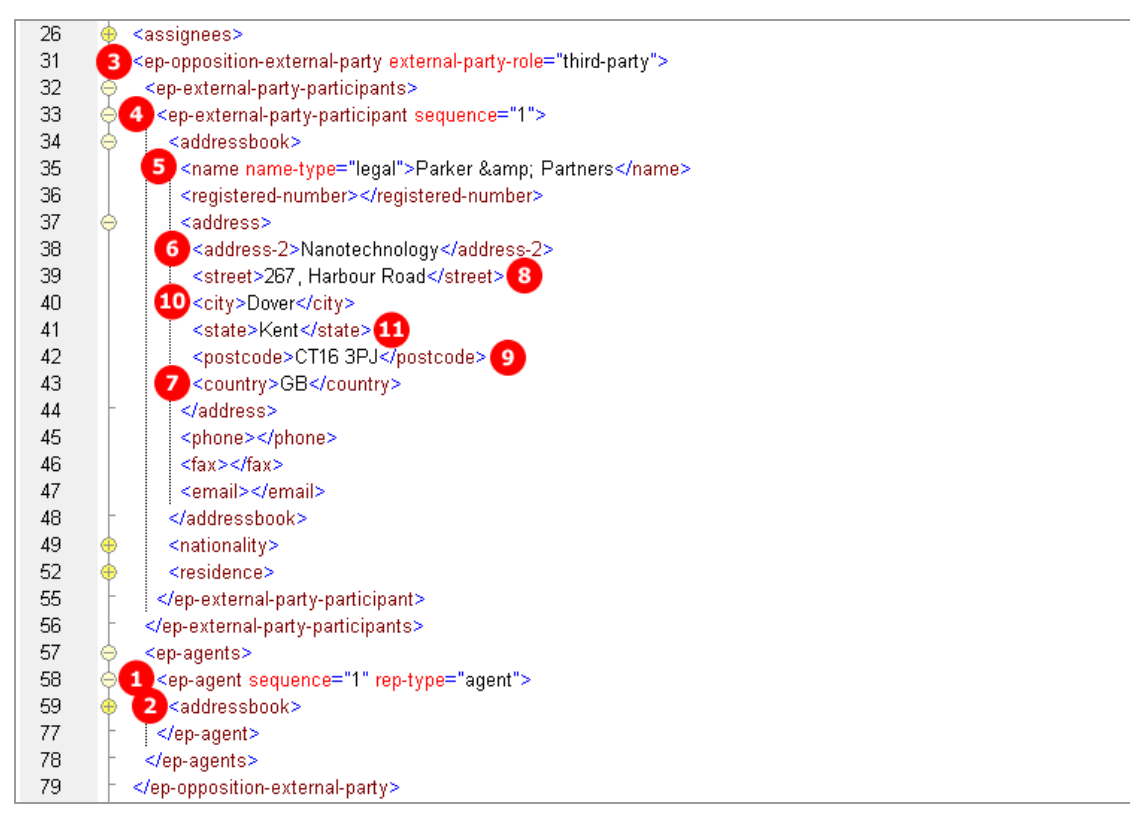

*Figure 209: Names XML: data on third party*

## **PDF ep-oppo.pdf, representative and third party**

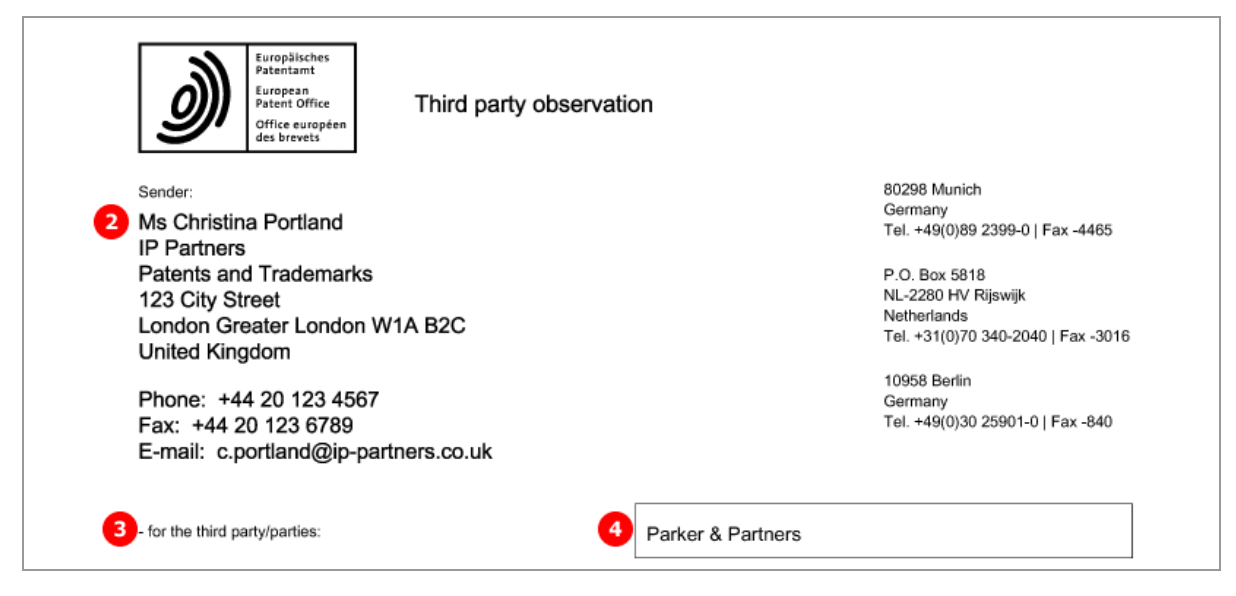

*Figure 210: PDF Third party observation: representative's address and third party's name*

# **8.5 EP(Oppo) Requests**

The options available in the Online Filing software depend on the settings made in the *Opposition* and *Names* tabs.

For example, request of withdrawal of opposition can only be made by opponents in the second communication, or, request of revocations of the patent can only be submitted by the proprietor of the patent, both excluding all other options in the *Requests* tab.

! *Note: Third parties cannot file any requests.*

The following examples illustrate most of the possible combinations.

# **8.5.1 Requests - Example 1: Opponents request for oral proceedings**

A request for the taking of evidence by the hearing of a witness must always be indicated if one or more witnesses have been nominated in the *Names* section.

In addition, this example shows the filing of more requests by the opponents: request for oral proceedings with auxiliarily option, request for interpreting, request for accelerated processing and an other request.

The same options are available for the interveners in case of notice of intervention.

## **GUI EP(Oppo), Requests tab**

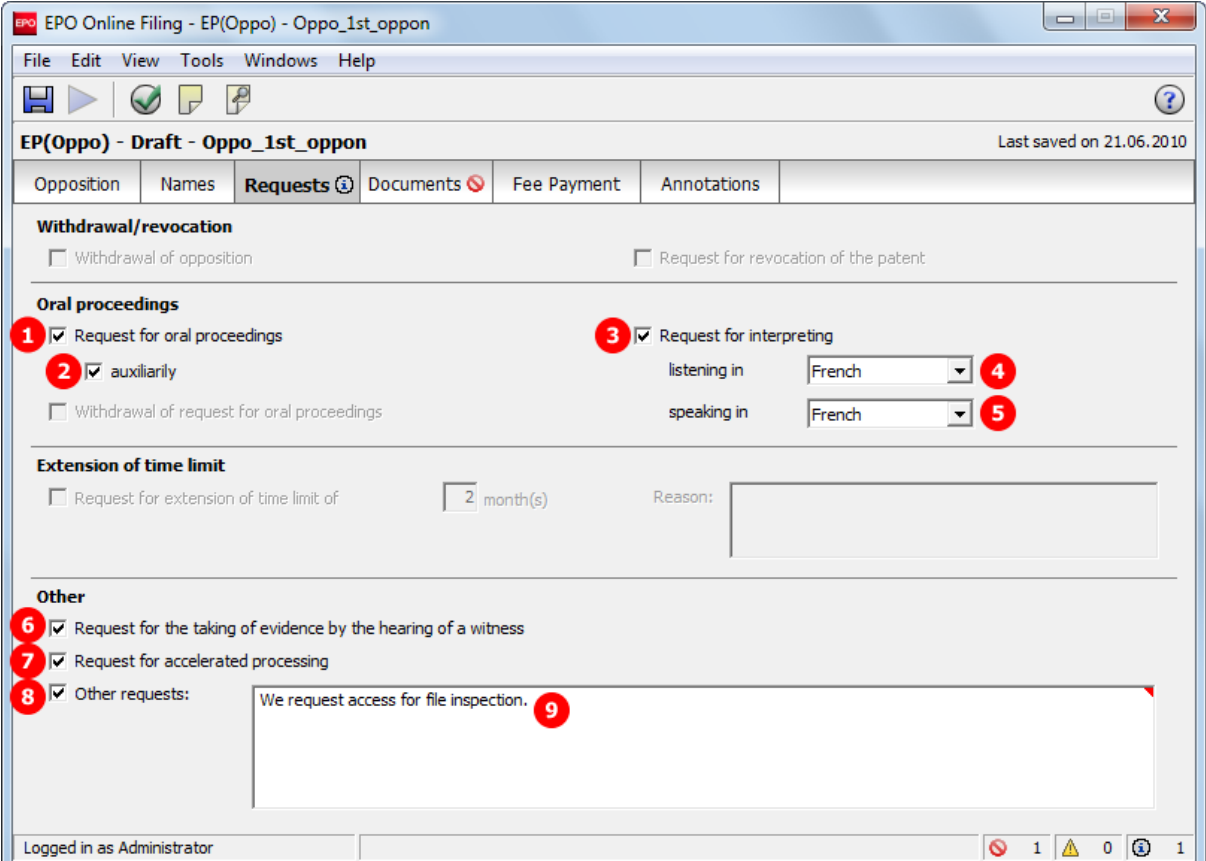

*Figure 211: Requests GUI: Requests submitted by the opponents*

- **(1)** Request for oral proceedings
- **(2)** Auxiliary request
- **(3)** Request for interpreting
- **(4)** Listening language
- **(5)** Speaking language
- **(6)** Request for the taking of evidence by the hearing of a witness
- **(7)** Request for accelerated processing
- **(8)** Other requests
- **(9)** Other request No. 1 more requests can be added and enumerated consecutively
- **(10)** Notice of opposition selected
- **(11)** Opponents listed

### **XML ep-opposition-data.xml**

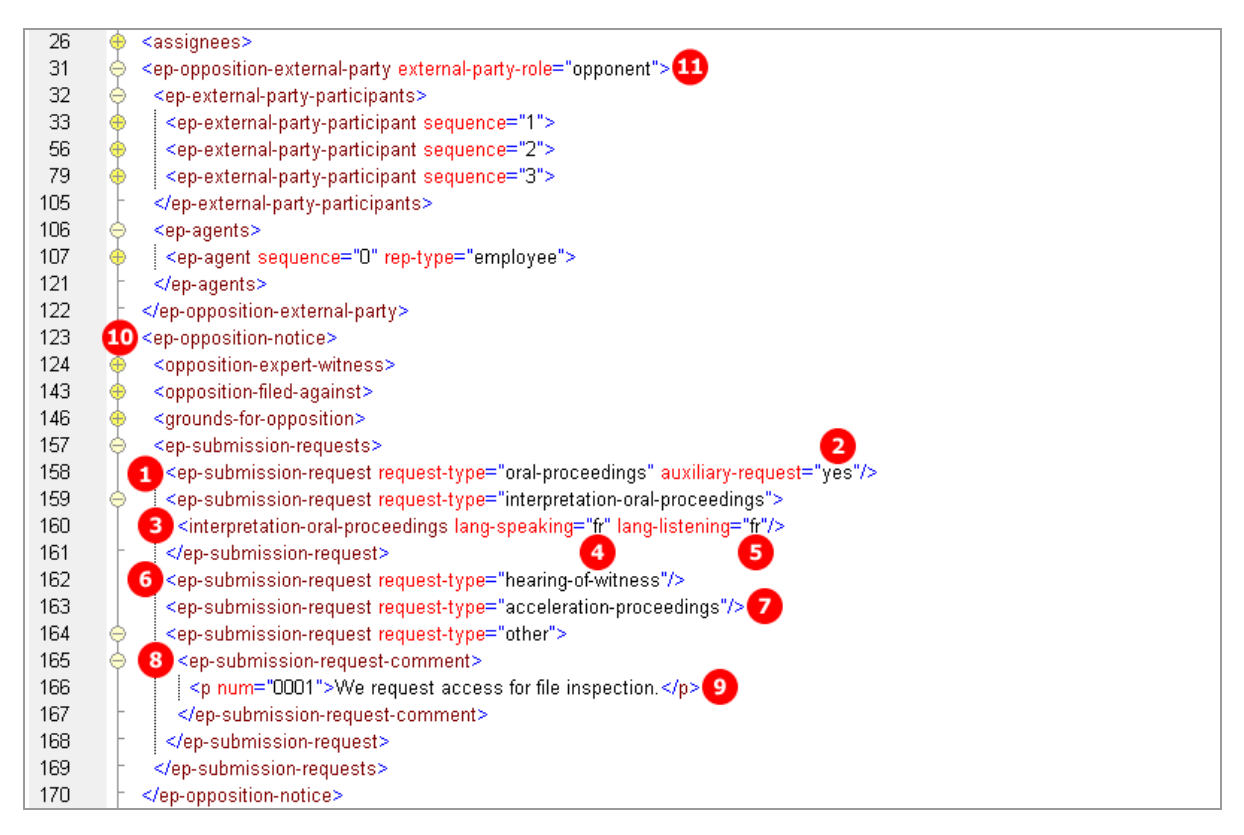

*Figure 212: XML data: Requests by opponent*

## **PDF ep-oppo.pdf**

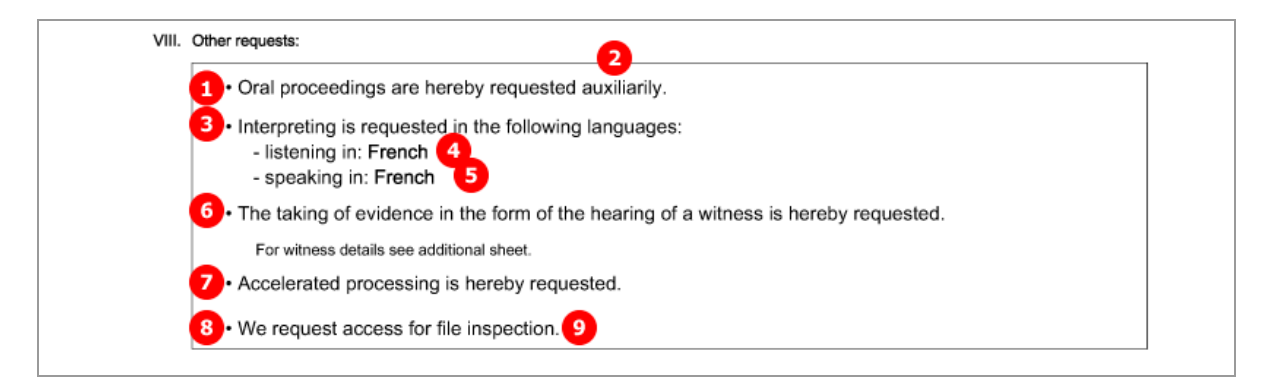

*Figure 213: PDF notice of opposition: Other requests*

# **8.5.2 Requests - Example 2: Opponent withdraws opposition**

The example shows the second communication filed by an opponent, thus, *other action* is selected in the *Opposition* tab. Only one opponent can be added in the *Names* section in this case.

Selecting the option *Withdrawal of opposition* deactivates the other options in the GUI, except request for accelerated processing and other requests.

#### **GUI EP(Oppo), Requests tab**

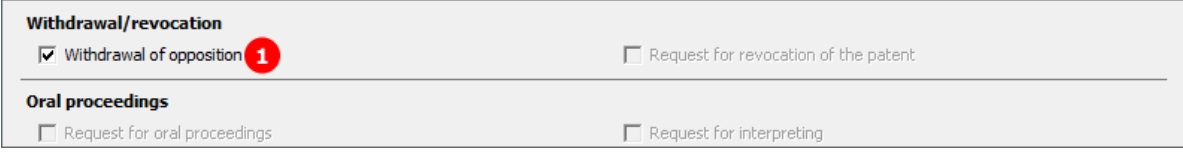

*Figure 214: Request GUI: Withdrawal of opposition*

## **Element list**

- **(1)** Request for withdrawal of opposition
- **(2)** Submission in opposition proceedings selected
- **(3)** Opponent is named

### **XML ep-opposition-data.xml**

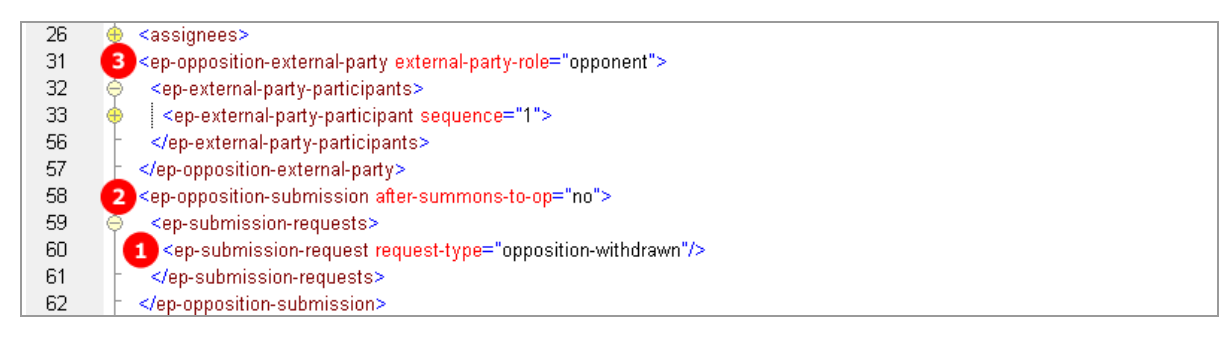

*Figure 215: XML data: Request for withdrawal of opposition*

## **PDF ep-oppo.pdf**

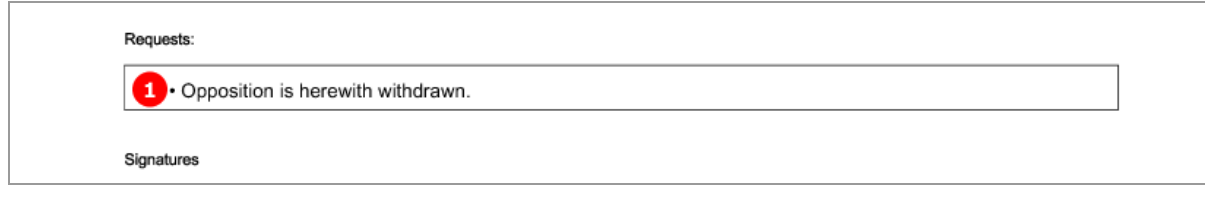

*Figure 216: PDF form: Requests*

# **8.5.3 Requests - Example 3: Proprietor withdraws request for oral proceedings**

The example shows the *withdrawal of request for oral proceedings* by the proprietor, requesting for *extension of time limit* at the same time.

## **GUI EP(Oppo), Requests tab**

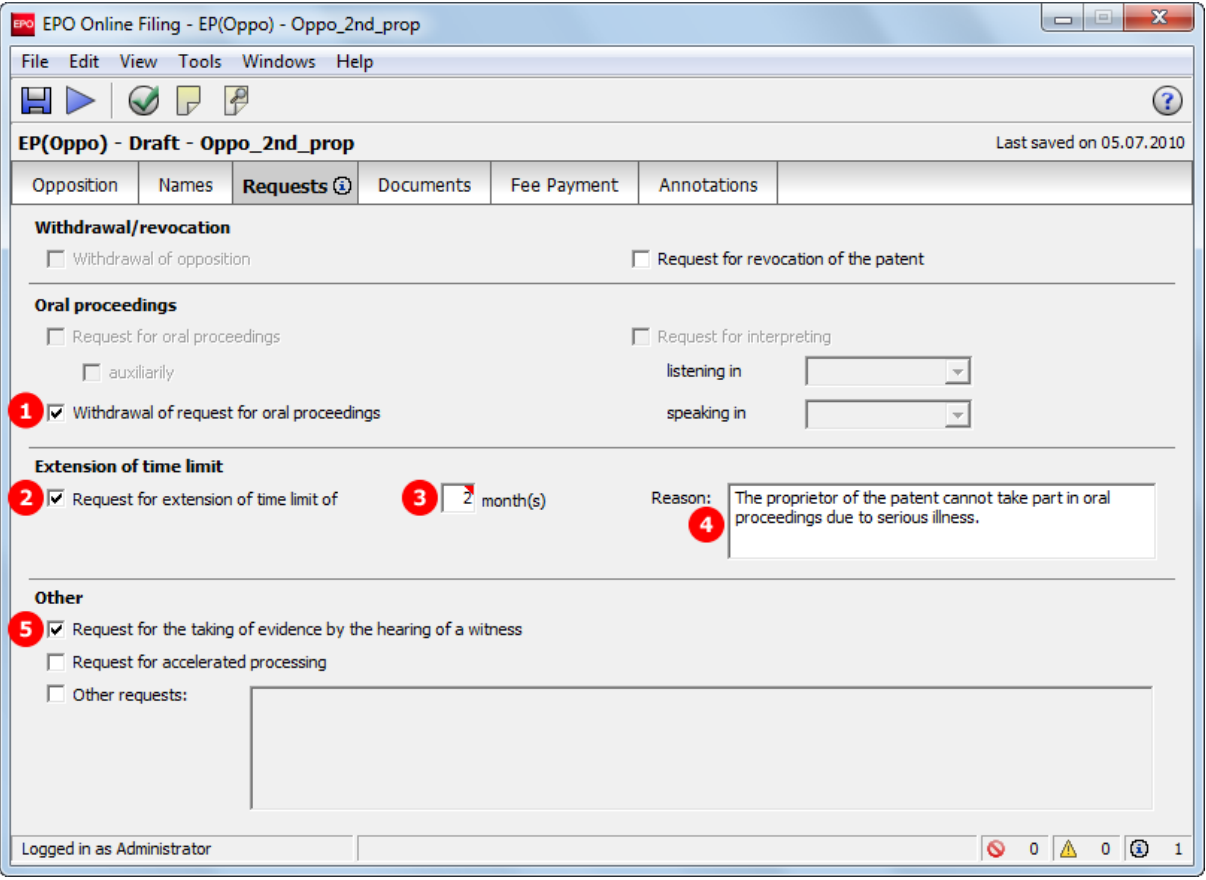

*Figure 217: Requests GUI: Requests by proprietor*

# **Element list**

- **(1)** Withdrawal of request for oral proceedings
- **(2)** Request for extension of time limit
- **(3)** Number of months requested for extension
- **(4)** Reason for the extension
- **(5)** Request for hearing of a witness

# **XML ep-opposition-data.xml**

| 26  | <assignees></assignees>                                                                                       |  |
|-----|----------------------------------------------------------------------------------------------------|--|
| 31  | 6 <ep-opposition-proprietor></ep-opposition-proprietor>                                                       |  |
| 32  | <file-reference-id></file-reference-id>                                                                       |  |
| 33  | <ep-parties></ep-parties>                                                                                     |  |
| 34  | <applicants></applicants>                                                                                     |  |
| 35  | Sapplicant sequence="1" designation="as-indicated" app-type="applicant">                                      |  |
| 61  |                                                                                                    |  |
| 62  | <ep-agents></ep-agents>                                                                                       |  |
| 86  |                                                                                                    |  |
| 87  |                                                                                                    |  |
| 88  | <ep-opposition-submission after-summons-to-op="yes"></ep-opposition-submission>                               |  |
| 89  | <opposition-expert-witness></opposition-expert-witness>                                                       |  |
| 108 | <ep-submission-requests></ep-submission-requests>                                                             |  |
| 109 | <ep-submission-request request-type="oral-proceedings-withdrawn"></ep-submission-request><br>1.               |  |
| 110 | <ep-submission-request request-type="hearing-of-witness"></ep-submission-request> 5                           |  |
| 111 | 2 <ep-submission-request request-type="extension-time-limit"></ep-submission-request>                         |  |
| 112 | <time-limit time-units="months">2</time-limit>                                                                |  |
| 113 | <ep-submission-request-comment></ep-submission-request-comment>                                               |  |
| 114 | 4 $\leq$ num="0001">The proprietor of the patent cannot take part in oral proceedings due to serious illness. |  |
| 115 |                                                                                                    |  |
| 116 |                                                                                                    |  |
| 117 |                                                                                                    |  |
| 118 |                                                                                                    |  |

*Figure 218: Requests XML: Proprietor's requests*

# **PDF ep-oppo.pdf**

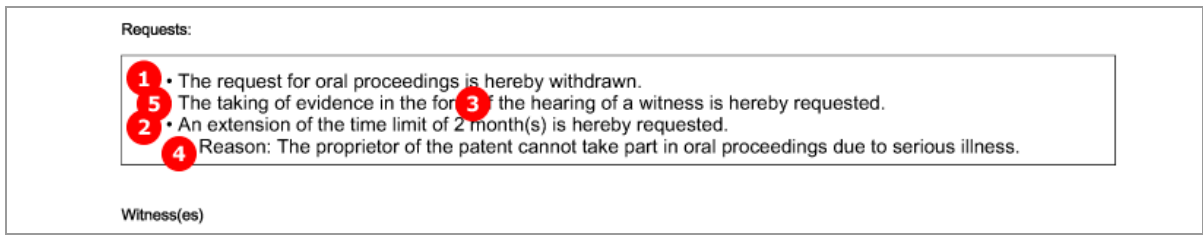

*Figure 219: Requests PDF: Proprietor's requests*

# **8.5.4 Requests - Example 4: Proprietor requests for revocation of the patent**

Following the notice of opposition by an external party, this example shows the *request for revocation of the patent* by the proprietor, represented by an attorney. Selecting this option excludes all other requests except request for accelerated processing and other requests.

## **GUI EP(Oppo), Requests tab**

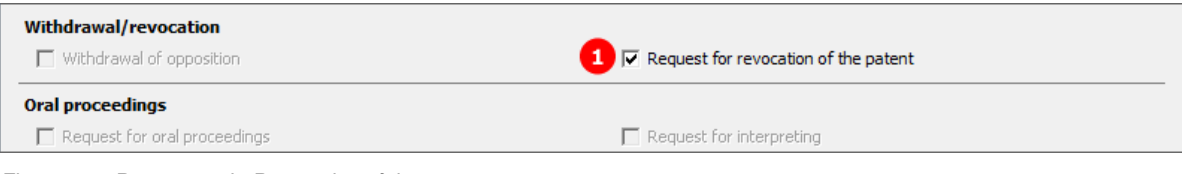

*Figure 220: Requests tab: Revocation of the patent*

## **Element list**

- **(1)** Request for revocation of the patent by proprietor
- **(2)** Submission in opposition procedure selected
- **(3)** Proprietor added
- **(4)** Only one applicant (i.e., the proprietor) can be named

## **XML ep-opposition-data.xml**

| 26  |   | <assignees></assignees>                                                                                    |
|-----|---|----------------------------------------------------------------------------------------------------|
| 31  | з | <ep-opposition-proprietor></ep-opposition-proprietor>                                                      |
| 32  |   | <file-reference-id></file-reference-id>                                                                    |
| 33  |   | <ep-parties></ep-parties>                                                                                  |
| 34  |   | <applicants></applicants>                                                                                  |
| 35  |   | $\blacktriangleright$ <applicant app-type="applicant" designation="as-indicated" sequence="1"></applicant> |
| 61  |   |                                                                                                    |
| 62  |   | <ep-agents></ep-agents>                                                                                    |
| 86  |   | $<$ /ep-parties>                                                                                           |
| 87  |   |                                                                                                    |
| 88  | 2 | <ep-opposition-submission after-summons-to-op="yes"></ep-opposition-submission>                            |
| 89  |   | <opposition-expert-witness></opposition-expert-witness>                                                    |
| 108 |   | <ep-submission-requests></ep-submission-requests>                                                          |
| 109 |   | <ep-submission-request request-type="revocation"></ep-submission-request><br>11                            |
| 110 |   |                                                                                                    |
| 111 |   |                                                                                                    |

*Figure 221: Requests XML: Proprietor requests for revocation of the patent*

## **PDF ep-oppo.pdf**

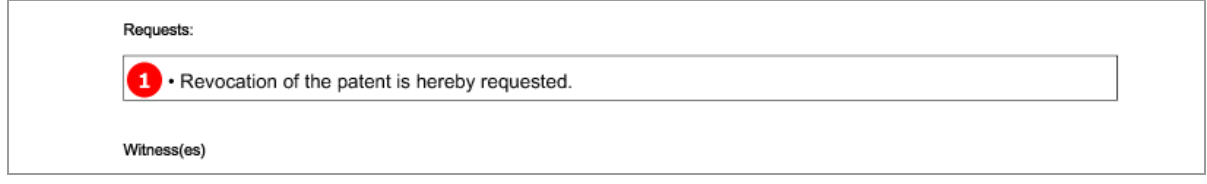

*Figure 222: Requests PDF: Revocation of the patent by the proprietor*

# **8.6 EP(Oppo) Documents**

Various documents may be attached to the EP(Oppo) form in the *Documents* tab. As a basic principle, the choices depend on the kind of communication selected (notice of opposition or other action) and the persons listed. See the complete list in chapter **Document codes and file types for EP(Oppo)** (p[. 179\)](#page-178-0).

Please note that certain documents must not be attached at the same time, they are mutually exclusive. In general, only PDF documents are allowed.

The examples used in the next chapters illustrate some of the possible settings in the *Documents* sub-tab.

**Documents - Example 1: Opponents files documents for opposition** (p. [212\)](#page-211-0)

**Documents - Example 2: Second communication by opponent** (p. [215\)](#page-214-0)

**Documents - Example 3: Reply to opposition by proprietor** (p. [217\)](#page-216-0)

**Documents - Example 4: Third party observations** (p. [220\)](#page-219-0)

The options in the **Evidence - publications** (p. [222\)](#page-221-0) and **Evidence - other** (p. [233\)](#page-232-0) sub-tabs are identical for all cases of communication and persons.

#### **Data in package-data.xml file**

Like in other electronic EP filing procedures, the attached documents are referenced both in the XML request file (**ep-opposition-data.xml**) and in the **package-data.xml** file. There is no **application-body.xml** file.

# <span id="page-211-0"></span>**8.6.1 Documents - Example 1: Opponents files documents for opposition**

The example shows the attachment of the mandatory *facts and arguments* and of a document containing information about further representatives, issued by the opponent (or intervener) in 1<sup>st</sup> communication.

The options for *other documents* are:

- General authorisation
- ◆ Specific authorisation
- Document containing information on further representatives
- Request for change of address
- Request for change of name
- ◆ Request for change of representative
- ◆ Request for transfer of rights
- < other document>

## **EP(Oppo) Documents GUI, Documents sub-tab**

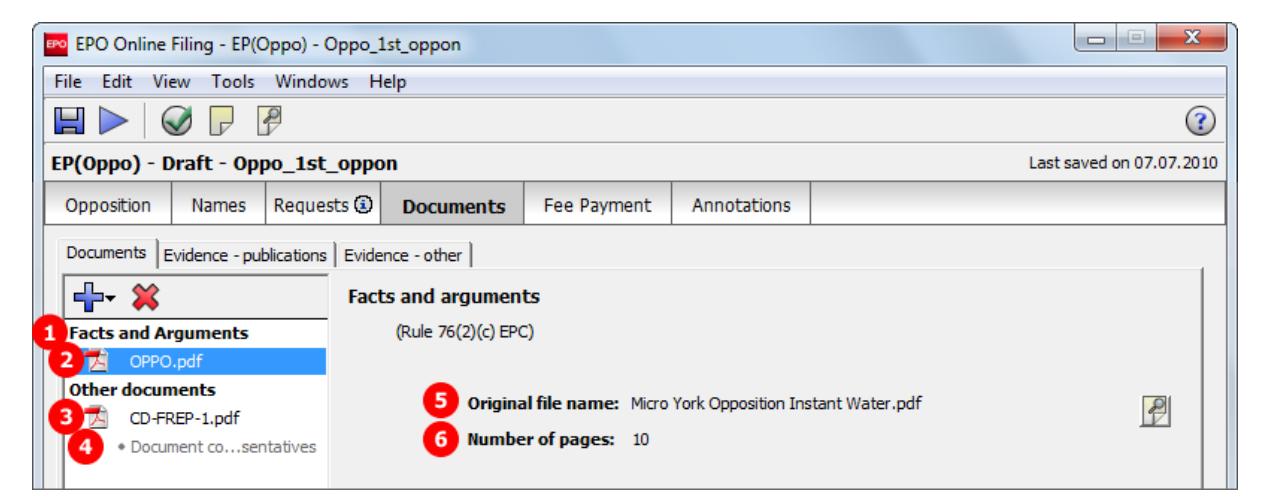

*Figure 223: Documents GUI: Opponent files facts and arguments and another document*

- **(1)** Document type *Facts and Arguments*
- **(2)** EPO file name for Facts and Arguments
- **(3)** EPO file name for information on further representatives
- **(4)** Document type *Document concerning information on further representatives*
- **(5)** Original file name of Facts and Arguments
- **(6)** Number of pages (does not appear in XML file or in PDF form)
- **(7)** Original file name of document concerning information on further representatives
- **(8)** Document type *Notice of opposition*, Form 2300E
- **(9)** Epo file name for notice of opposition
- **(10)** Document type XML for notice of opposition
- **(11)** EPO file name for notice of opposition

## **XML ep-opposition-data.xml**

| 8   | <file-reference-id>Oppo 1st oppon</file-reference-id>                                        |  |
|-----|----------------------------------------------------------------------------------------------|--|
| 9   | <publication-reference></publication-reference>                                              |  |
| 15  | <application-reference></application-reference>                                              |  |
| 21  | <gazette-reference></gazette-reference>                                                      |  |
| 25  | <invention-title>Instant Water</invention-title>                                             |  |
| 26  | <assignees><br/>Ð</assignees>                                                                |  |
| 31  | <ep-opposition-external-party external-party-role="opponent"></ep-opposition-external-party> |  |
| 123 | <ep-opposition-notice></ep-opposition-notice>                                                |  |
| 171 | <ep-opposition-evidence party-reference="B04"></ep-opposition-evidence>                      |  |
| 184 | <ep-opposition-evidence party-reference="B01"></ep-opposition-evidence>                      |  |
| 206 | <ep-opposition-evidence party-reference="B06"></ep-opposition-evidence>                      |  |
| 229 | <ep-opposition-evidence party-reference="B07"></ep-opposition-evidence>                      |  |
| 247 | <ep-opposition-evidence party-reference="B02"></ep-opposition-evidence>                      |  |
| 266 | 8 <ep-electronic-files doc-type="2300E"></ep-electronic-files>                               |  |
| 267 | <applicant-file-name></applicant-file-name>                                                  |  |
| 268 | <epo-file-name>ep-oppo.pdf</epo-file-name>                                                   |  |
| 269 |                                                                                              |  |
| 270 | 1 <ep-electronic-files doc-type="FACTS ARGMTS"></ep-electronic-files>                        |  |
| 271 | <applicant-file-name>Micro York Opposition Instant Water.pdf</applicant-file-name>           |  |
| 272 | 2 <epo-file-name>OPPO.pdf</epo-file-name>                                                    |  |
| 273 |                                                                                              |  |
| 274 | 3 <ep-electronic-files doc-type="CD-FREP"></ep-electronic-files>                             |  |
| 275 | <applicant-file-name>Micro York Representative Info.pdf</applicant-file-name> 7              |  |
| 276 | 4 <epo-file-name>CD-FREP-1.pdf</epo-file-name>                                               |  |
| 277 |                                                                                              |  |
| 278 | <ep-electronic-files doc-type="PATENT"></ep-electronic-files>                                |  |
| 282 | <ep-electronic-files doc-type="ARTICLE"></ep-electronic-files>                               |  |
| 286 | <ep-electronic-files doc-type="BOOK"></ep-electronic-files>                                  |  |
| 290 | <ep-electronic-files doc-type="DATABASE"></ep-electronic-files>                              |  |
| 294 | <ep-electronic-files doc-type="INTERNET"></ep-electronic-files>                              |  |
| 298 | <ep-financial-data curr="EUR"></ep-financial-data>                                           |  |
| 335 |                                                                                              |  |

*Figure 224: Documents data in XML file*

#### **XML package-data.xml**

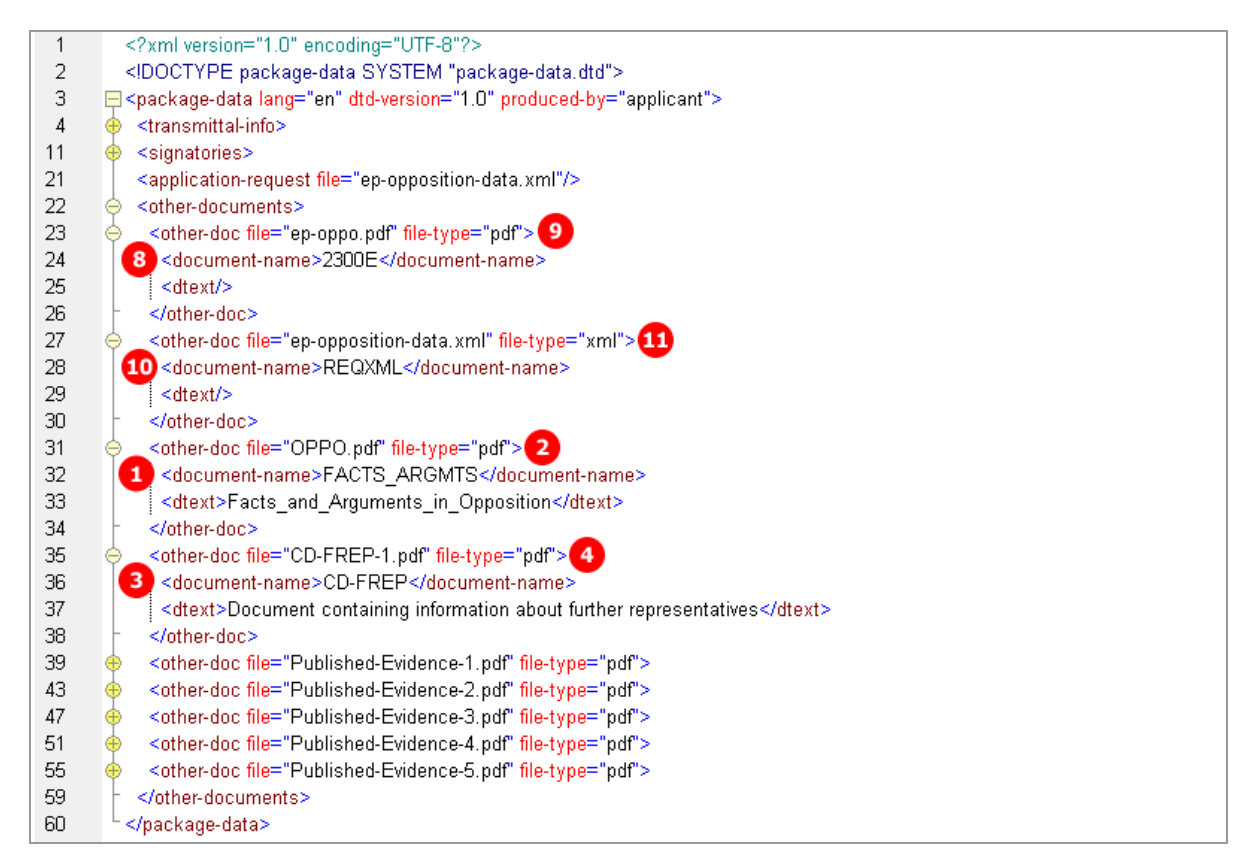

*Figure 225: References to attached files in package-data.xml*

## **PDF ep-oppo.pdf**

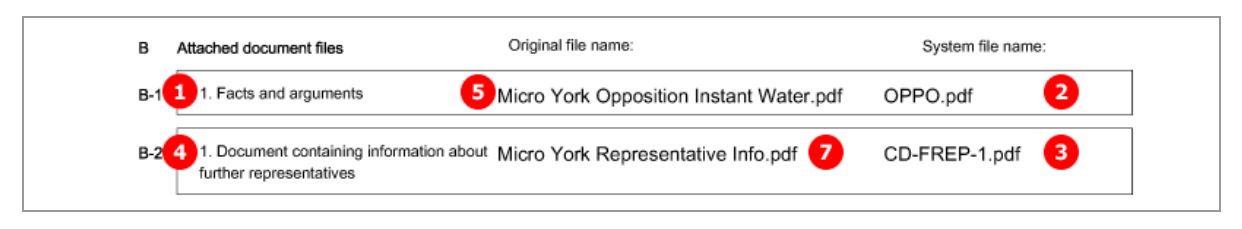

*Figure 226: Documents PDF: files attached by opponent*

# <span id="page-214-0"></span>**8.6.2 Documents - Example 2: Second communication by opponent**

The following combination of documents can be attached in the 2<sup>nd</sup> communication of an opponent (or intervener):

◆ Facts and Arguments

-OR-

- Reply to the communication concerning admissibility of an opposition -AND-
- Reply to observations made by the patent proprietor(s) -OR-
- Reply to an examination report in opposition proceedings -AND-
- Other documents (same options like in first communication)

The example below shows two attachments filed by the opponent.

#### **EP(Oppo) Documents GUI, Documents sub-tab**

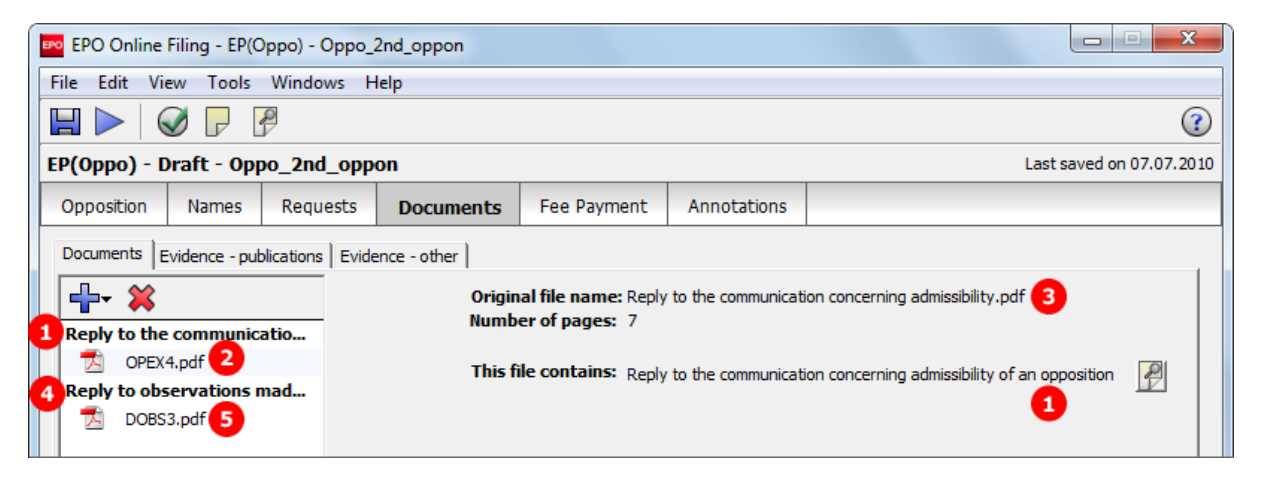

*Figure 227: Documents GUI: Opponent files documents in second communication*

### **Element list**

- **(1)** Document type *Reply to the communication concerning admissibility of an opposition*
- **(2)** EPO file name for OPEX4
- **(3)** Original file name
- **(4)** Document type *Reply to observations made by the patent proprietor(s)*
- **(5)** EPO file name for DOBS3
- **(6)** Original file name
- **(7)** Document type *Submission in opposition procedure*, filed by opponent
- **(8)** EP(Oppo) PDF form

### **XML ep-opposition-data.xml**

 Note that the document code for the EP(Oppo) form is **OPPOLETT** in the case of 2nd communication before or unrelated to summons to oral proceedings.

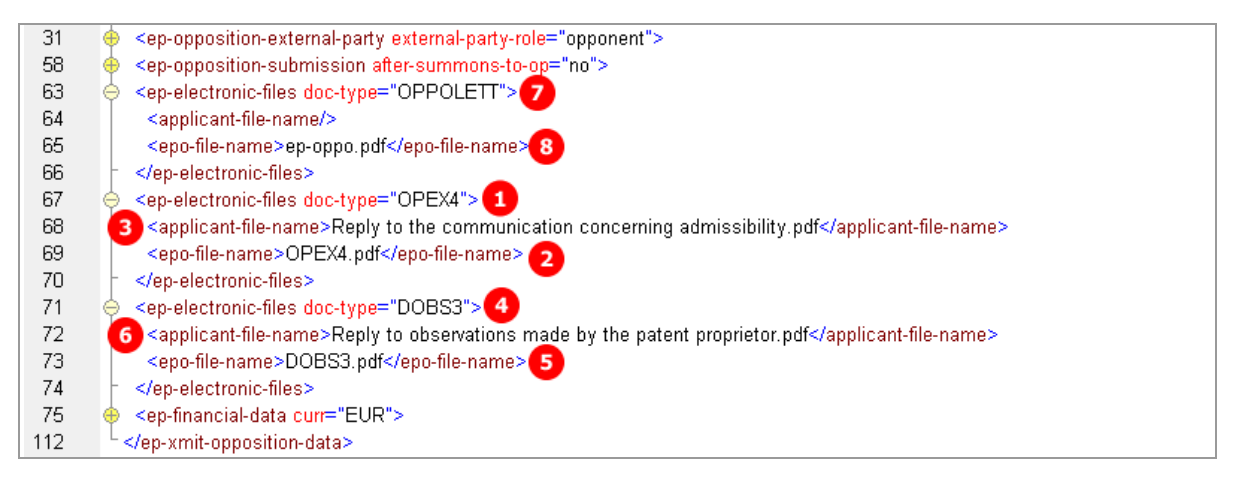

*Figure 228: Documents XML: attachments by opponent in 2nd communication*

## **PDF ep-oppo.pdf**

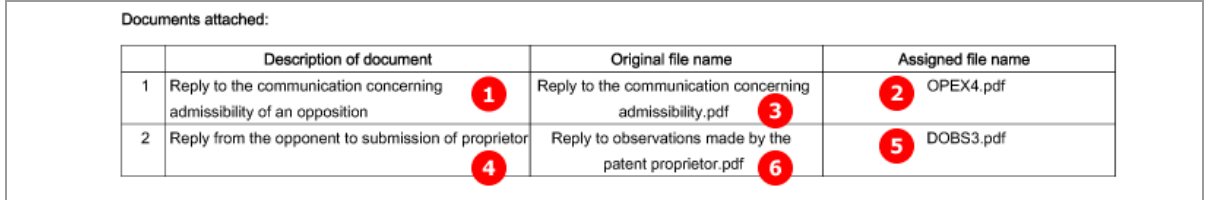

*Figure 229: Documents PDF: attachments by opponent in reply*
# **8.6.3 Documents - Example 3: Reply to opposition by proprietor**

The  $2^{nd}$  communication by the proprietor allows for attaching the following documents:

- Reply to notice(s) of opposition
- Reply to an examination report in opposition proceedings
- Main request document
- Separate auxiliary request document
- Other documents
	- General authorisation
	- Specific authorisation
	- Document containing information about further representatives
	- German translation of claims
	- English translation of claims
	- French translation of claims
	- Request for change of address
	- Request for change of name
	- Request for change of representative
	- Request for transfer of rights
	- < other document>

The example illustrates some documents filed by the proprietor of the patent.

## **EP(Oppo) Documents GUI, Documents sub-tab**

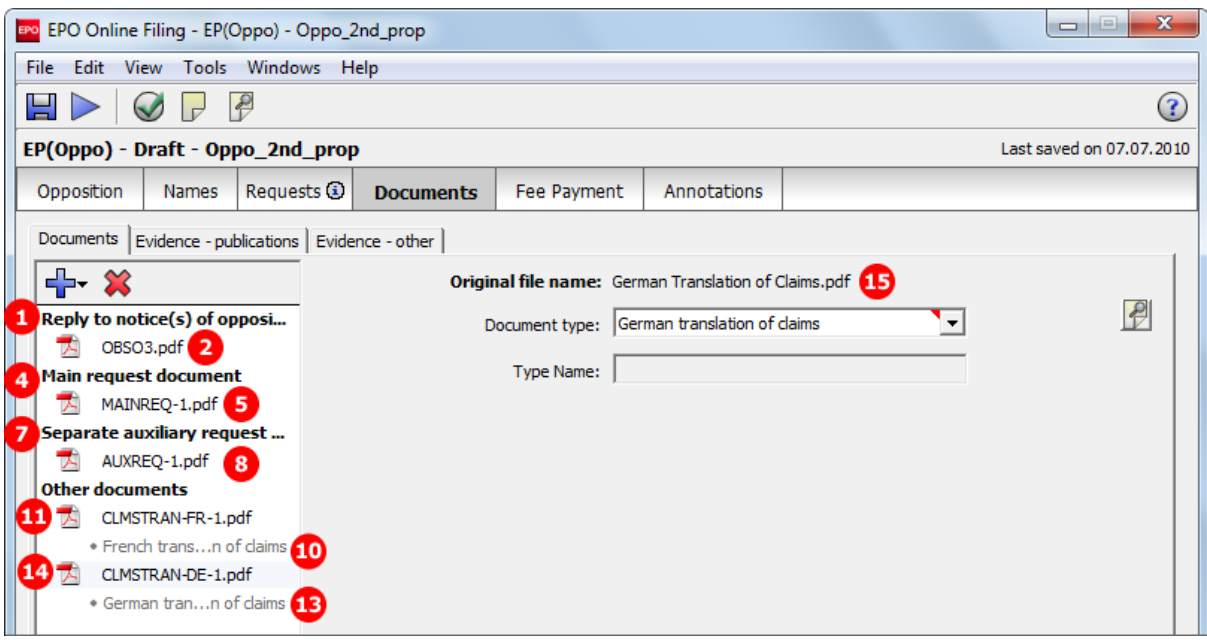

*Figure 230: Documents GUI: Proprietor files document in reply to the opposition*

- **(1)** Document type *Reply to notice(s) of opposition*
- **(2)** EPO file name for OBSO3
- **(3)** Original file name
- **(4)** Document type *Main request document*
- **(5)** EPO file name for MAINREQ-O
- **(6)** Original file name
- **(7)** Document type *Separate auxiliary request document*
- **(8)** EPO file name for AUXREQ-O
- **(9)** Original file name
- **(10)** Document type *French translation of claims*
- **(11)** EPO file name for CLMSTRAN-FR
- **(12)** Original file name
- **(13)** Document type *German translation of claims*
- **(14)** EPO file name for CLMSTRAN-DE
- **(15)** Original file name
- **(16)** Document type for *Submission in Opposition*, following summons to oral proceedings
- **(17)** EP(Oppo) PDF form
- **(18)** Summons to oral proceedings indicated

#### **XML ep-opposition-data.xml**

 Note that the document code for the EP(Oppo) form is **ORALLETT** in the case of 2nd communication after summons to oral proceedings.

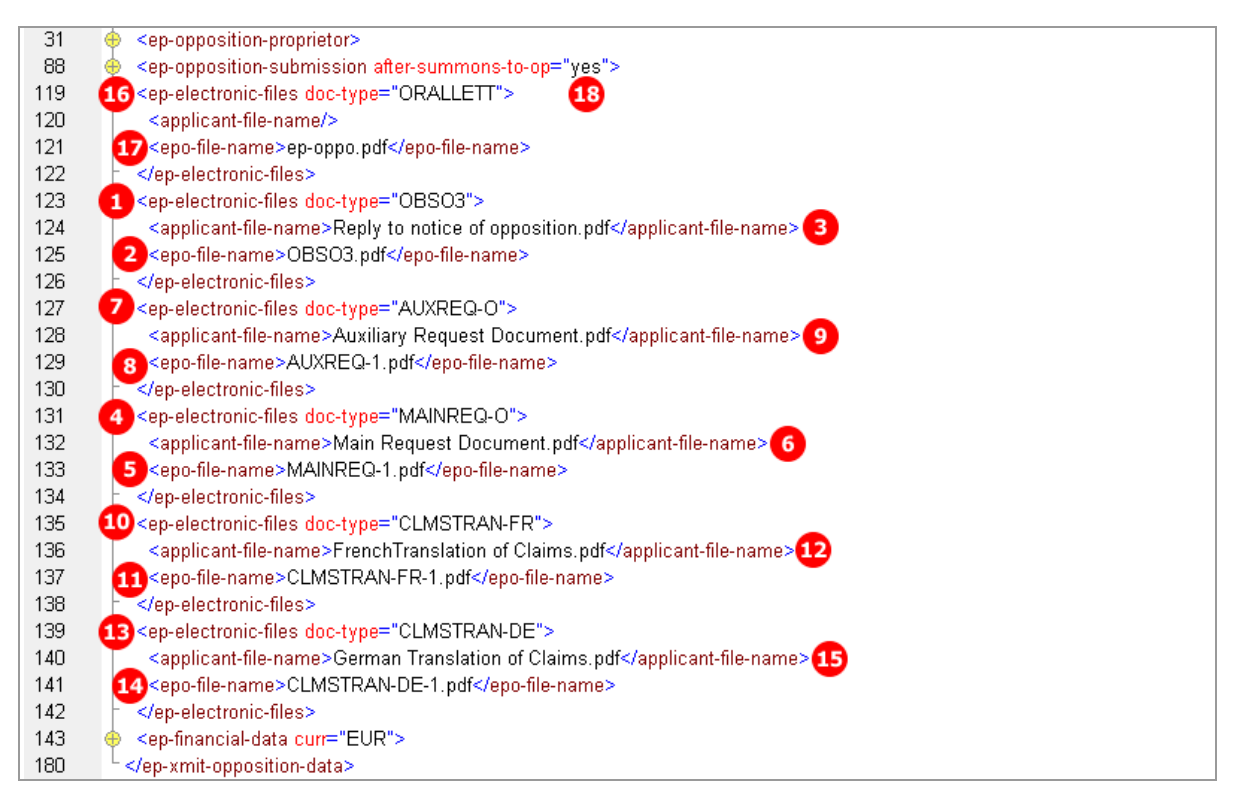

*Figure 231: Documents XML: attached documents in 2nd communication by proprietor*

#### **PDF ep-oppo.pdf**

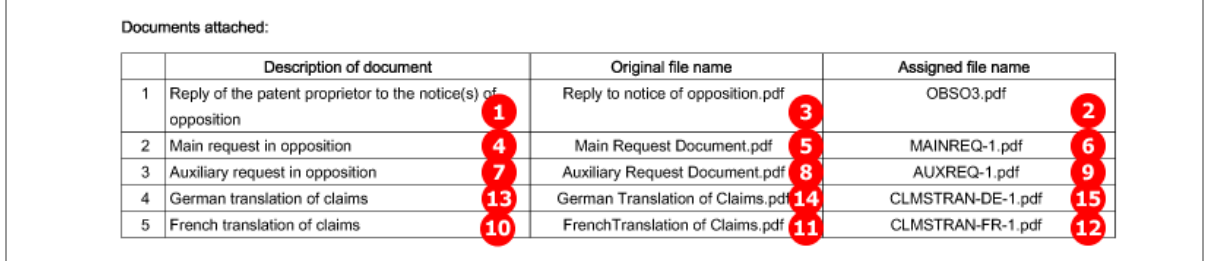

*Figure 232: Documents XML: attachments for submission in opposition proceedings*

# **8.6.4 Documents - Example 4: Third party observations**

The options for attaching documents by third parties are restricted to the document type *Observations by third party*. Multiple documents may be attached; the EPO file names are numbered consecutively.

## **EP(Oppo) Documents GUI, Documents sub-tab**

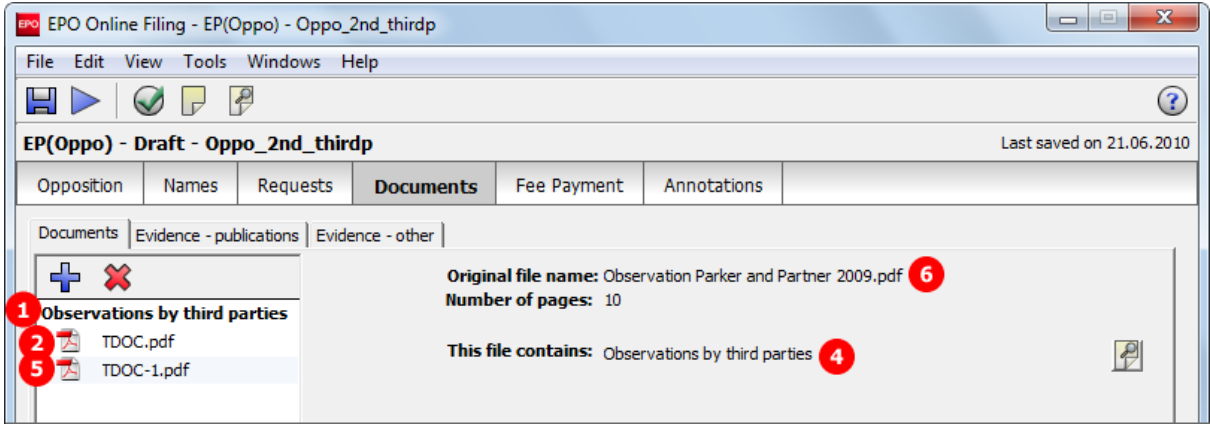

*Figure 233: Documents GUI: Third party files observations*

- **(1)** Document type *Observations by third parties*
- **(2)** EPO file name
- **(3)** Original file name
- **(4)** Document type *Observations by third parties*
- **(5)** EPO file name
- **(6)** Original file name
- **(7)** Document type *Third Party Observation*
- **(8)** EP(Oppo) PDF form

## **XML ep-opposition-data.xml**

Note that the document code for the EP(Oppo) form is **TIPA1** for all communication by third parties.

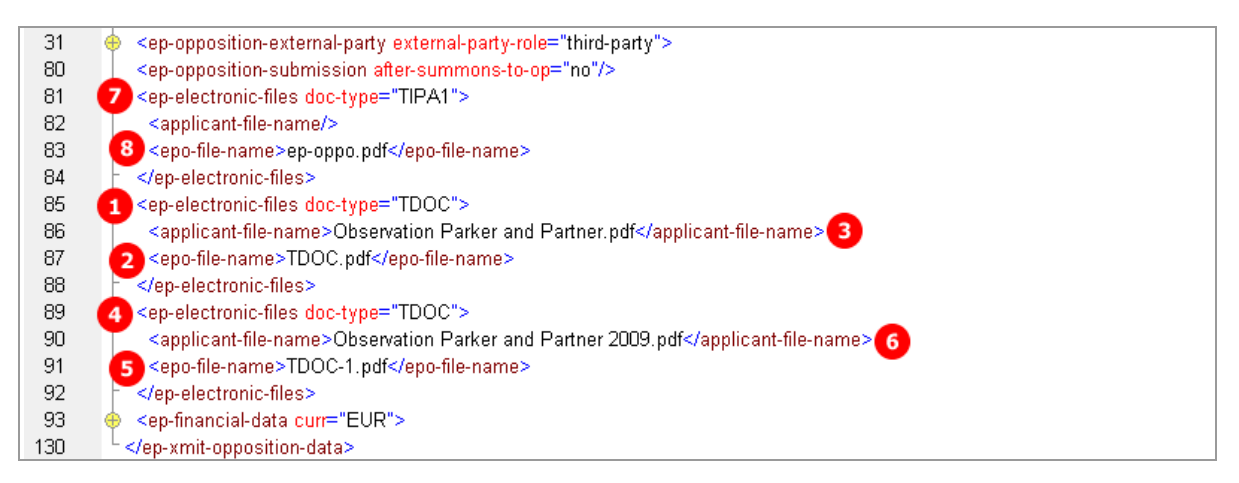

*Figure 234: Documents XML: references to files attached by third party*

### **PDF ep-oppo.pdf**

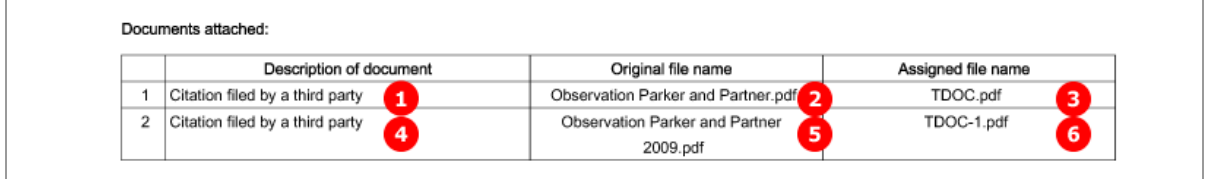

*Figure 235: Documents PDF: observations filed by third party*

# **8.6.5 Evidence - publications**

Data related to published evidences figure both as XML elements with various child elements and as PDF documents. The example shows the five different options for citing publications:

- ◆ Patents
- ◆ Articles
- ◆ Books
- ◆ Database
- Internet publications

It is important to provide accurate data for the evidences, following the system also used for scientific bibliographies. The number of evidences is unlimited. Each evidence, **<patcit>** for patent literature or **<nplit>** for non-patent literature, is enclosed in an **<ep-opposition-evidence>** element and is numbered consecutively.

### **XML ep-opposition-data.xml: references to applicant's files**

 Note that the references to all attached files for evidence publications are listed below the bibliographic data for the evidences. The original file name assigned by the applicant is contained in the usual **<applicantfile-name>** element.

| 31  | ⊕ | <ep-opposition-external-party external-party-role="opponent"></ep-opposition-external-party> |
|-----|---|----------------------------------------------------------------------------------------------|
| 123 | ⊕ | <ep-opposition-notice></ep-opposition-notice>                                                |
| 171 | Ð | <ep-opposition-evidence party-reference="B04"></ep-opposition-evidence>                      |
| 184 |   | <ep-opposition-evidence party-reference="B01"></ep-opposition-evidence>                      |
| 206 |   | <ep-opposition-evidence party-reference="B06"></ep-opposition-evidence>                      |
| 229 |   | <ep-opposition-evidence party-reference="B07"></ep-opposition-evidence>                      |
| 247 |   | <ep-opposition-evidence party-reference="B02"></ep-opposition-evidence>                      |
| 266 |   | <ep-electronic-files doc-type="2300E"></ep-electronic-files>                                 |
| 270 |   | <ep-electronic-files doc-type="FACTS ARGMTS"></ep-electronic-files>                          |
| 274 |   | <ep-electronic-files doc-type="CD-FREP"></ep-electronic-files>                               |
| 278 | 0 | <ep-electronic-files doc-type="PATENT"></ep-electronic-files>                                |
| 279 |   | <applicant-file-name>B04_pulverisiertes_wasser_patent.pdf</applicant-file-name>              |
| 280 |   | <epo-file-name>Published-Evidence-1.pdf</epo-file-name>                                      |
| 281 |   |                                                                                              |
| 282 |   | <ep-electronic-files doc-type="ARTICLE"></ep-electronic-files>                               |
| 283 |   | <applicant-file-name>B01 Article Nanotechnology Aug 2008.pdf</applicant-file-name>           |
| 284 |   | <epo-file-name>Published-Evidence-2.pdf</epo-file-name>                                      |
| 285 |   |                                                                                              |
| 286 |   | <ep-electronic-files doc-type="BOOK"></ep-electronic-files>                                  |
| 287 |   | <applicant-file-name>B06 Surface Technology.pdf</applicant-file-name>                        |
| 288 |   | <epo-file-name>Published-Evidence-3.pdf</epo-file-name>                                      |
| 289 |   |                                                                                              |
| 290 |   | <ep-electronic-files doc-type="DATABASE"></ep-electronic-files>                              |
| 291 |   | <applicant-file-name>B07 Database Polymer Institute.pdf</applicant-file-name>                |
| 292 |   | <epo-file-name>Published-Evidence-4.pdf</epo-file-name>                                      |
| 293 |   |                                                                                              |
| 294 |   | <ep-electronic-files doc-type="INTERNET"></ep-electronic-files>                              |
| 295 |   | <applicant-file-name>B02 Internet Nanotechnology.pdf</applicant-file-name>                   |
| 296 |   | <epo-file-name>Published-Evidence-5.pdf</epo-file-name>                                      |
| 297 |   |                                                                                              |
| 298 |   | <ep-financial-data curr="EUR"></ep-financial-data>                                           |
| 335 |   |                                                                                              |

*Figure 236: Documents XML: all attachments listed with document type, applicant's file name and EPO file name*

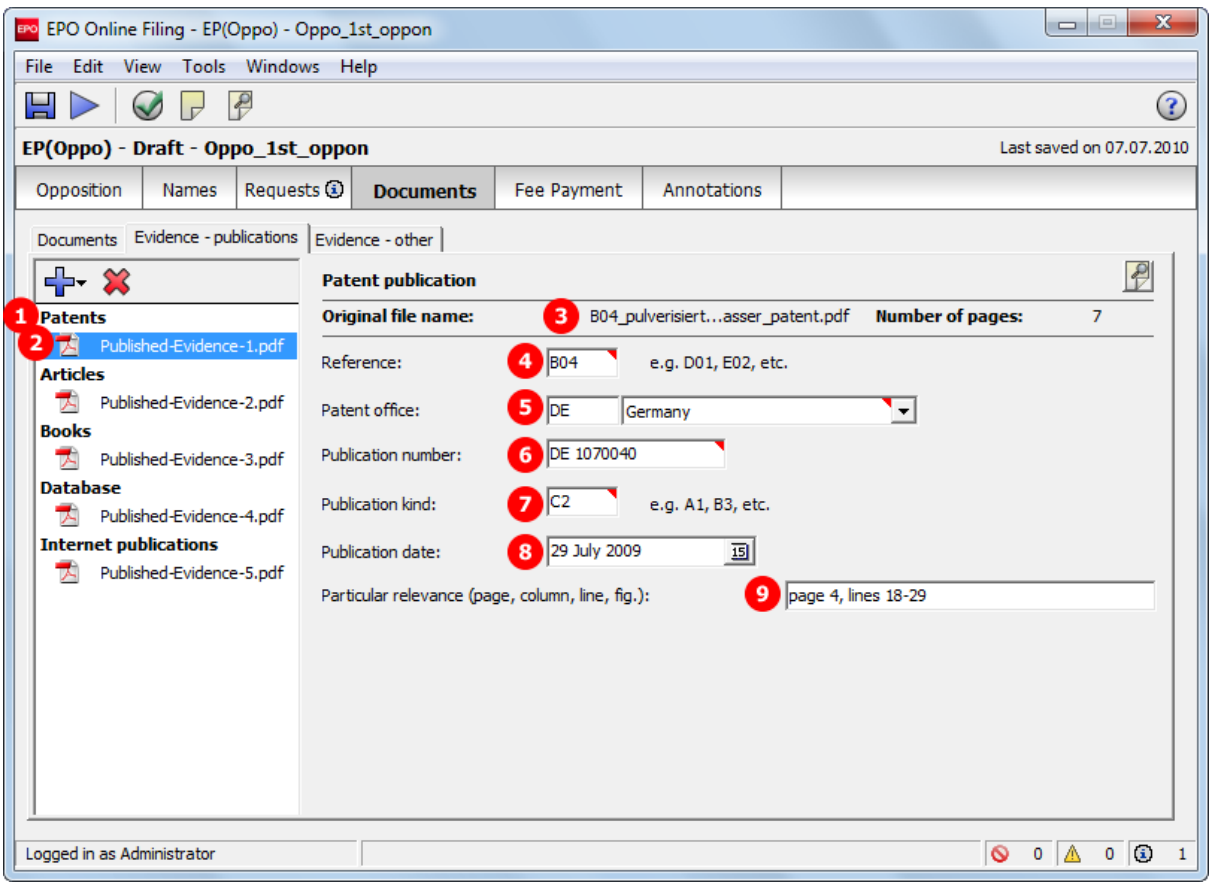

# **GUI EP(Oppo) Documents, Evidence - publications sub-tab, Patent publication**

*Figure 237: Documents GUI: Data of a patent as evidence*

## **Element list**

- **(1)** Citation type *Patent*
- **(2)** EPO file name
- **(3)** Original file name
- **(4)** Applicant's reference
- **(5)** Patent office (country)
- **(6)** Publication number
- **(7)** Publication kind
- **(8)** Publication date
- **(9)** Passages of particular relevance

## **XML ep-opposition-data.xml, data for patent publication**

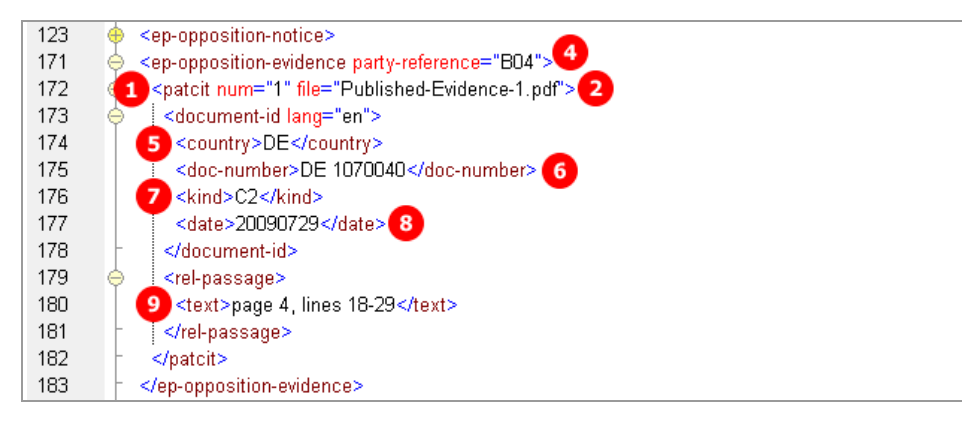

*Figure 238: XML data for citation of a patent*

## **PDF ep-oppo.pdf, Evidence section: patent**

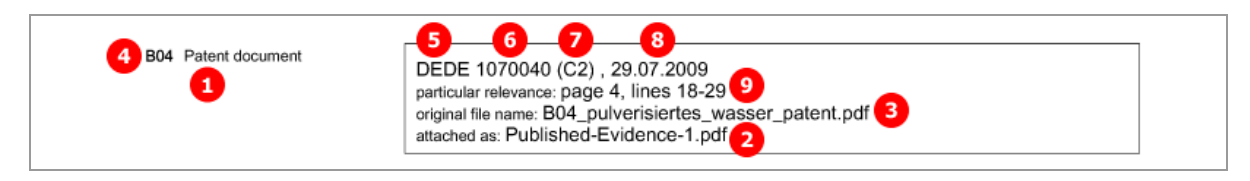

*Figure 239: Evidence PDF: patent*

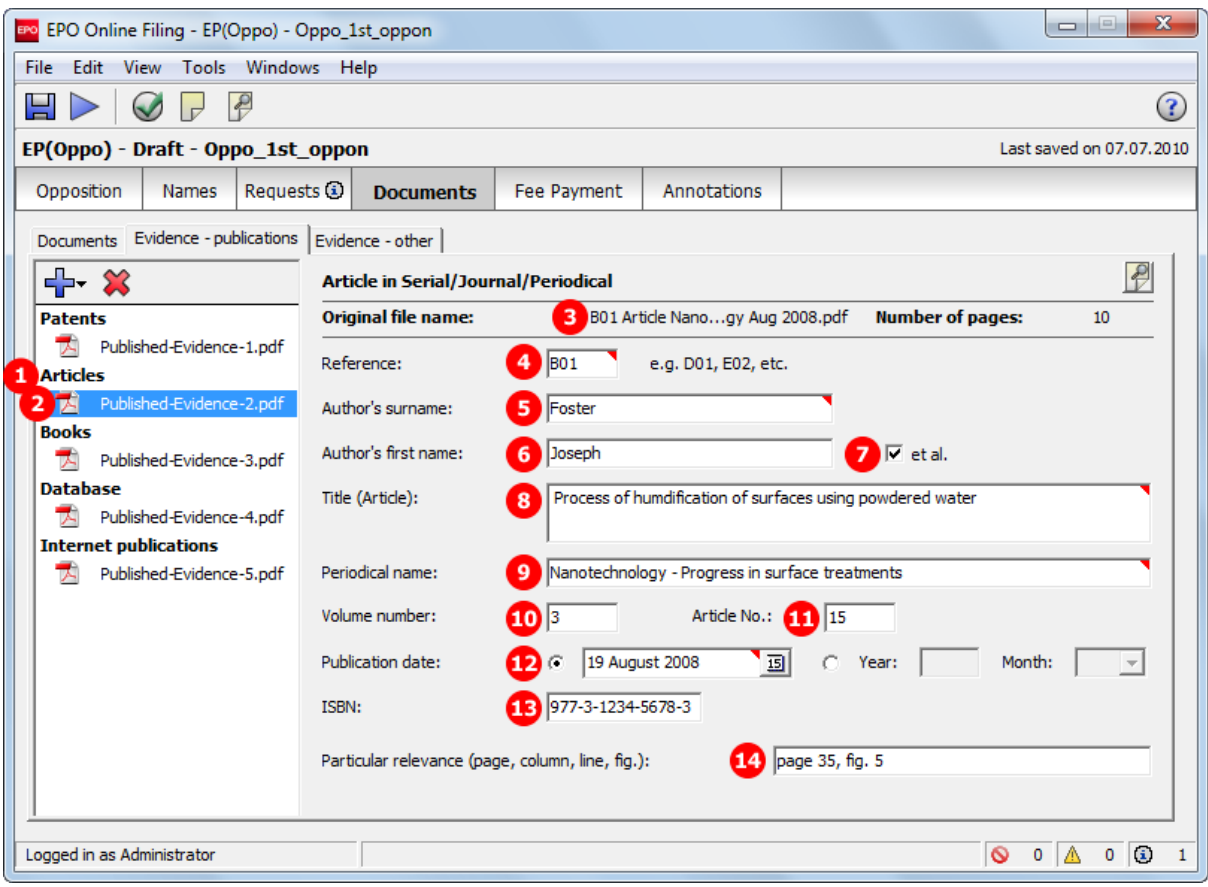

## **GUI EP(Oppo) Documents, Evidence - publications sub-tab, Articles publication**

*Figure 240: Documents GUI: Data of an article as evidence*

- **(1)** Citation type *Article* (non-patent literature)
- **(2)** EPO file name
- **(3)** Original file name
- **(4)** Applicant's reference
- **(5)** Author's last name
- **(6)** Author's first name
- **(7)** Author's suffix
- **(8)** Article title
- **(9)** Periodical name
- **(10)** Volume number
- **(11)** Article number
- **(12)** Publication date
- **(13)** ISSN number
- **(14)** Passages of particular relevance

## **XML ep-opposition-data.xml, data for article publication**

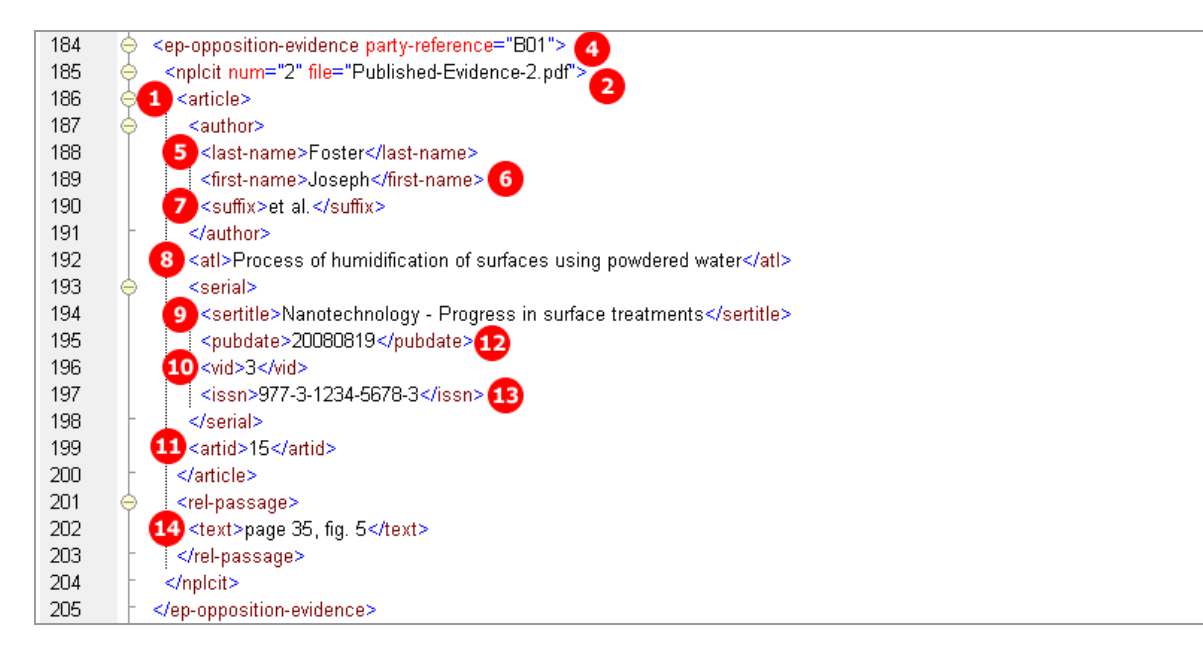

*Figure 241: XML data for citation of an article*

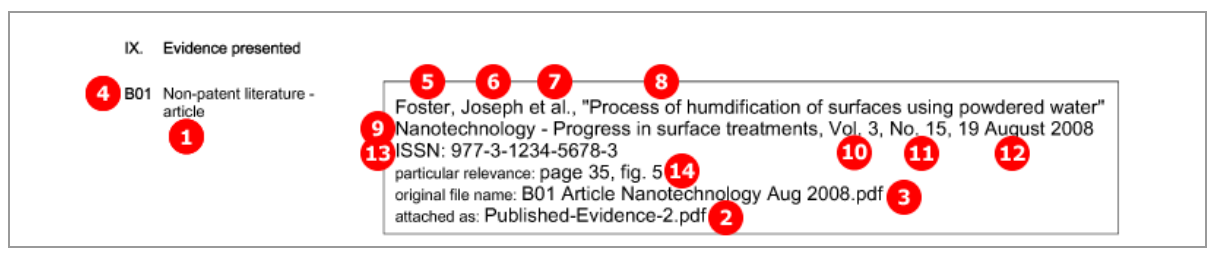

## **PDF ep-oppo.pdf, Evidence section: non-patent literature - article**

*Figure 242: Evidence PDF: article*

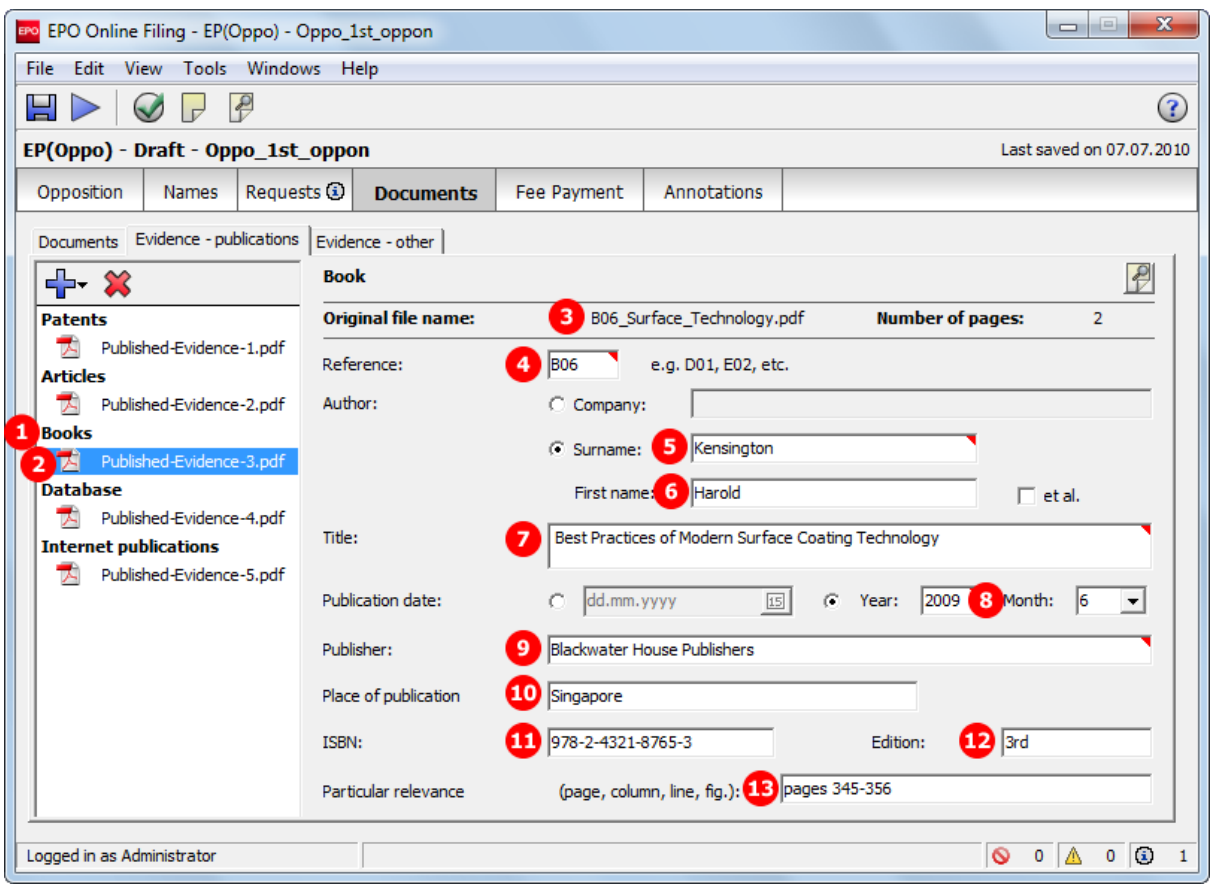

## **GUI EP(Oppo) Documents, Evidence - publications sub-tab, Books publication**

*Figure 243: Documents GUI: Data of a book as evidence*

- **(1)** Citation type *Book* (non-patent literature)
- **(2)** EPO file name
- **(3)** Original file name
- **(4)** Applicant's reference
- **(5)** Author's last name
- **(6)** Author's first name
- **(7)** Book title
- **(8)** Publication date / year
- **(9)** Publisher
- **(10)** Place of publication
- **(11)** ISBN number
- **(12)** Edition number
- **(13)** Passages of particular relevance

## **XML ep-opposition-data.xml, data for book publication**

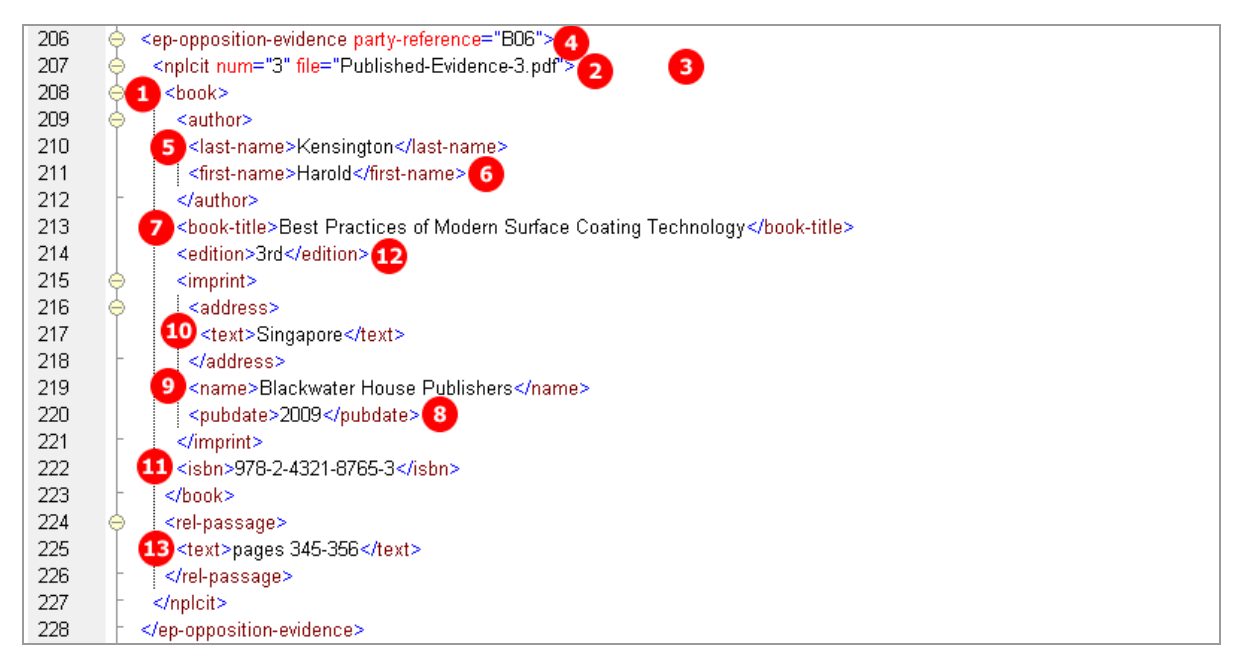

*Figure 244: XML data for citation of a book*

### **PDF ep-oppo.pdf, Evidence section: non-patent literature - book**

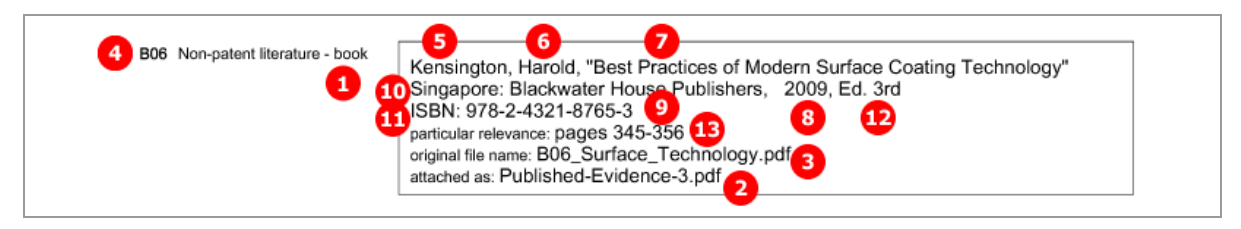

*Figure 245: Evidence PDF: book*

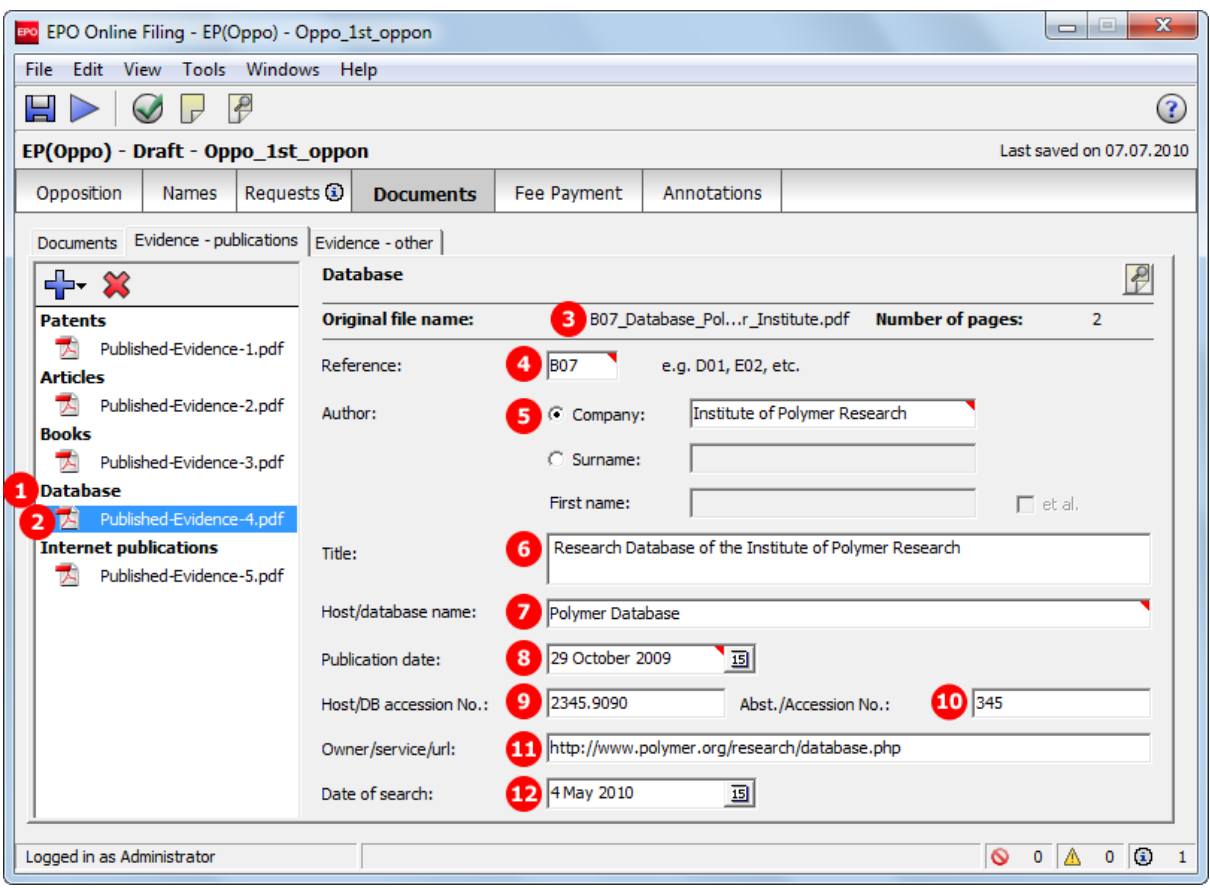

## **GUI EP(Oppo) Documents, Evidence - publications sub-tab, Database publication**

*Figure 246: Documents GUI: Data of a book as evidence*

- **(1)** Citation type *Database* (non-patent literature)
- **(2)** EPO file name
- **(3)** Original file name
- **(4)** Applicant's reference
- **(5)** Name of publishing organisation
- **(6)** Title of database
- **(7)** Host / database name
- **(8)** Publication date
- **(9)** Host / database accession number
- **(10)** Abstract / accession number
- **(11)** Owner / service / url
- **(12)** Date of search

## **XML ep-opposition-data.xml, data for database publication**

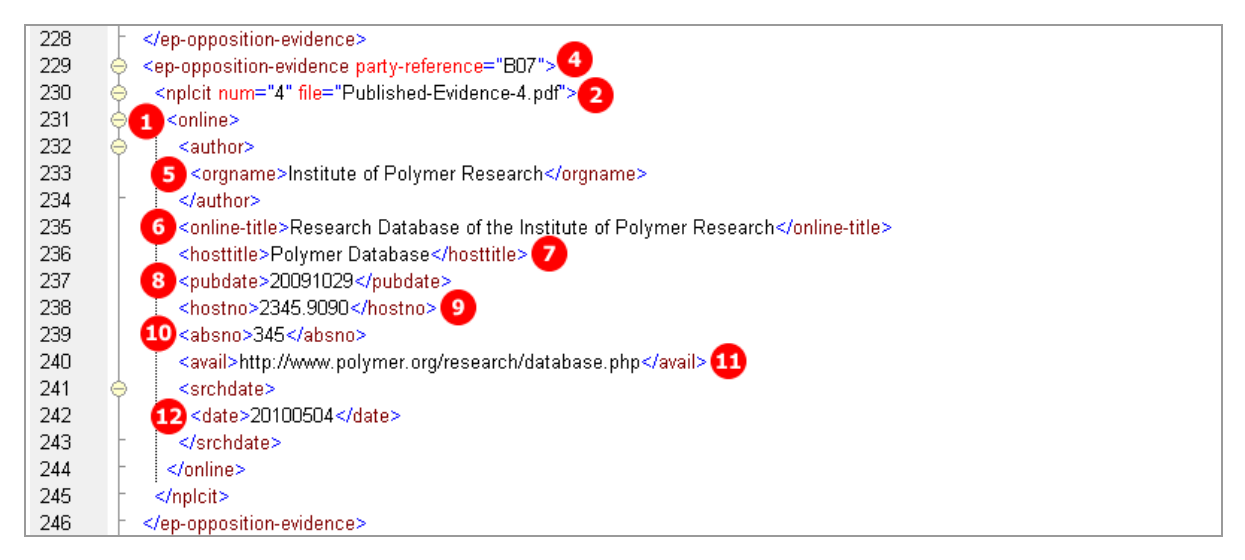

*Figure 247: XML data for citation of database*

## **PDF ep-oppo.pdf, Evidence section: non-patent literature - database**

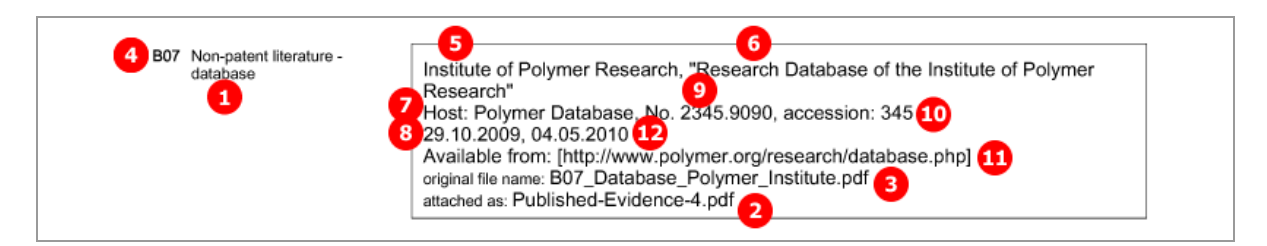

*Figure 248: Evidence PDF: database*

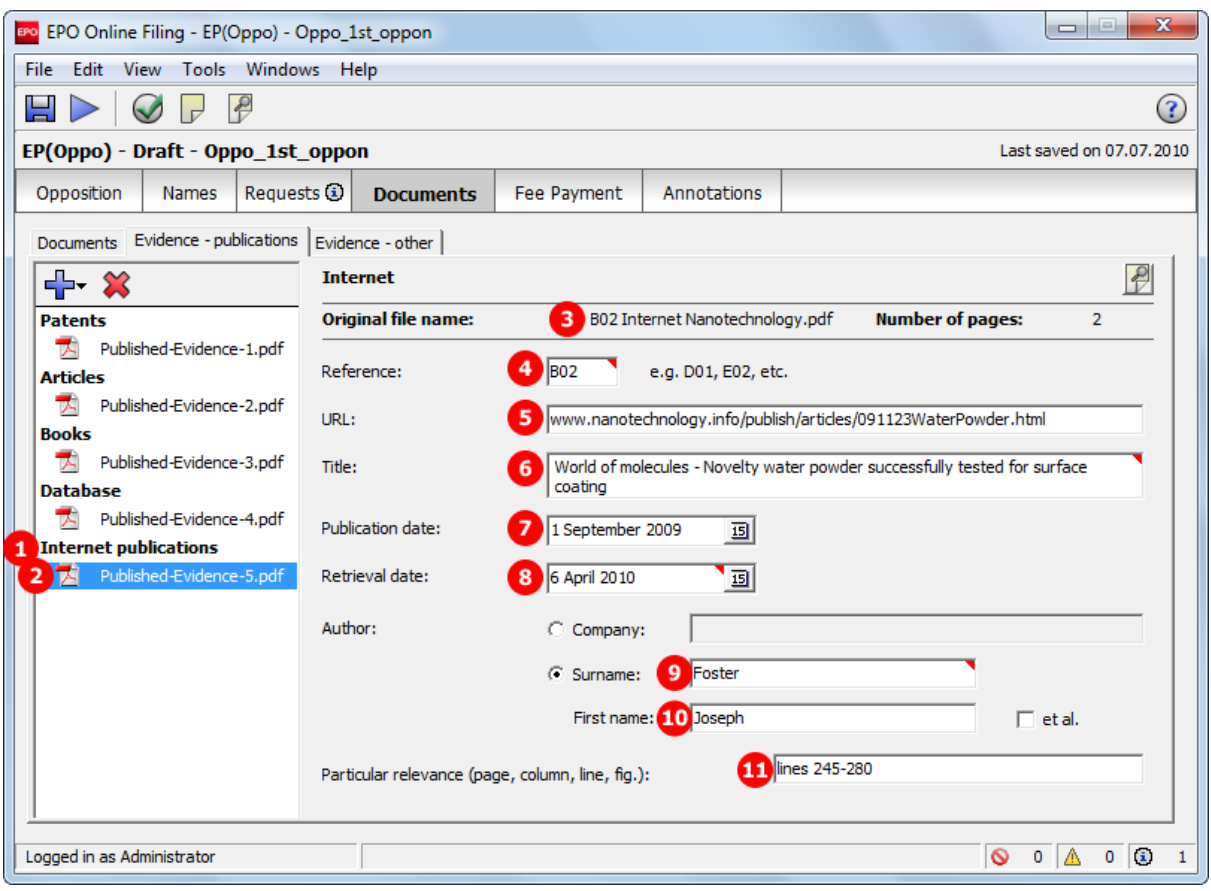

## **GUI EP(Oppo) Documents, Evidence - publications sub-tab, Internet publication**

*Figure 249: Documents GUI: Data of an internet publication as evidence*

- **(1)** Citation type *Internet* (non-patent literature)
- **(2)** EPO file name
- **(3)** Original file name
- **(4)** Applicant's reference
- **(5)** URL of Internet publication
- **(6)** Title of Internet publication
- **(7)** Publication date
- **(8)** Retrieval date
- **(9)** Author's last name
- **(10)** Author's first name
- **(11)** Passages of particular relevance

## **XML ep-opposition-data.xml, data for Internet publication**

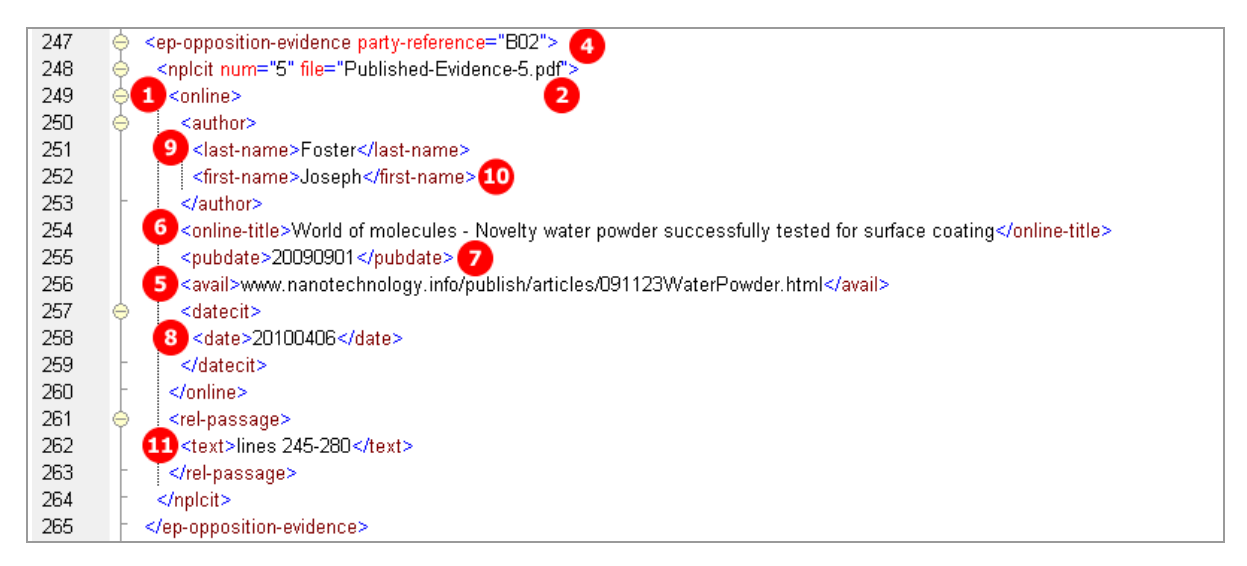

*Figure 250: XML data for citation of Internet publication*

## **PDF ep-oppo.pdf, Evidence section: non-patent-literature - internet**

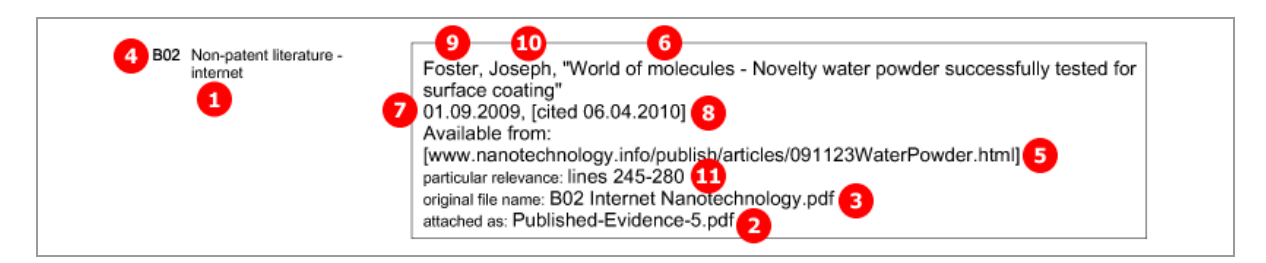

*Figure 251: Evidence PDF: internet publication*

# **8.6.6 Evidence - other**

The options for attaching files under *Evidence - other* are the same for all categories of persons and communication:

- Affidavit
- ◆ Image or photo (PDF)
- Cover letter for non-scannable object
- Other evidence
- **Translation of evidence**

The example shows an opponent filing other evidences in  $2^{nd}$  communication.

# **EP(Oppo) Documents GUI, Evidence - other sub-tab**

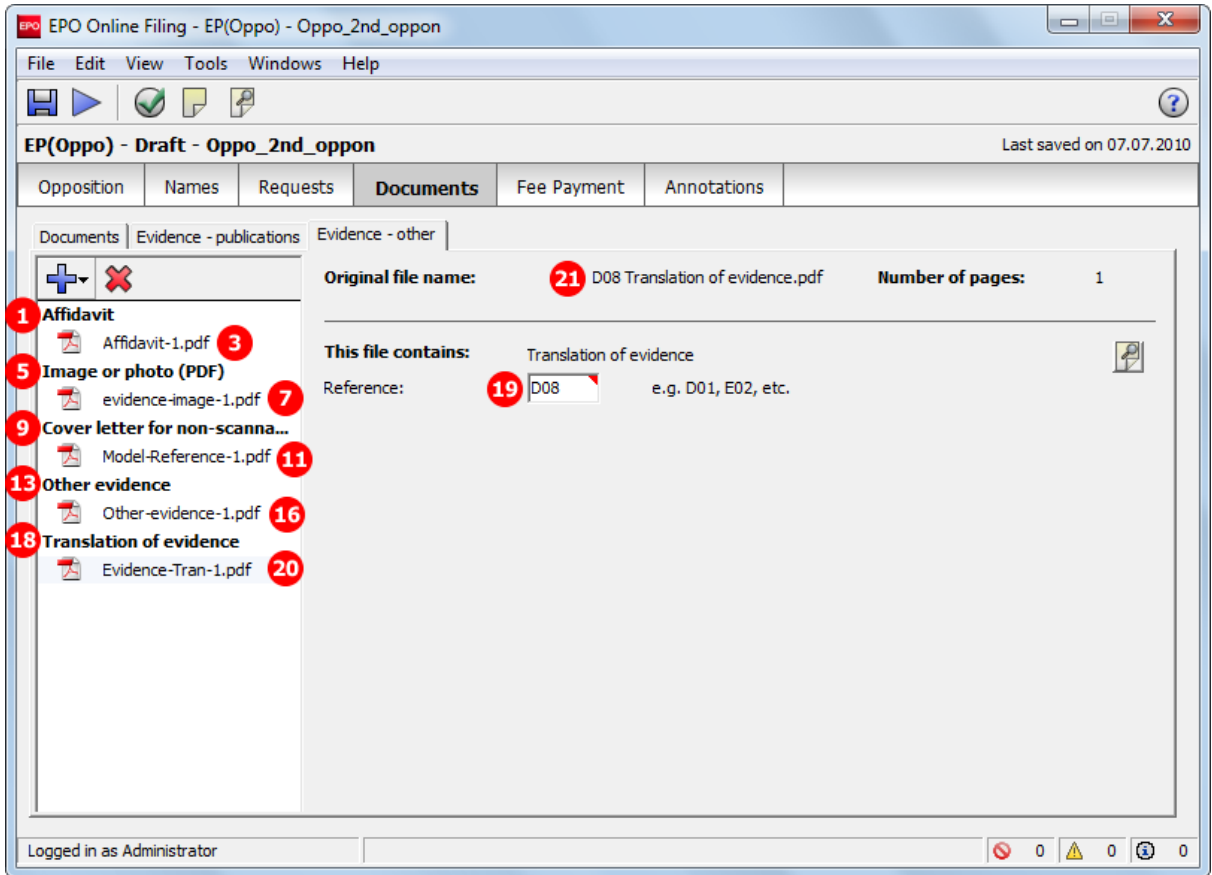

*Figure 252: Documents GUI: Other evidence filed by opponent*

- **(1)** Document type *Affidavit*
- **(2)** Applicant's reference
- **(3)** EPO file name
- **(4)** Original file name
- **(5)** Document type *Image or Photo*
- **(6)** Applicant's reference
- **(7)** EPO file name
- **(8)** Original file name
- **(9)** Document type *Cover letter for non scannable object*
- **(10)** Applicant's reference
- **(11)** EPO file name
- **(12)** Original file name
- **(13)** Document type *Other evidence*
- **(14)** Applicant's reference
- **(15)** Description of other evidence
- **(16)** EPO file name
- **(17)** Original file name
- **(18)** Document type *Translation of evidence*
- **(19)** Applicant's reference
- **(20)** EPO file name
- **(21)** Original file name

#### **XML ep-opposition-data.xml**

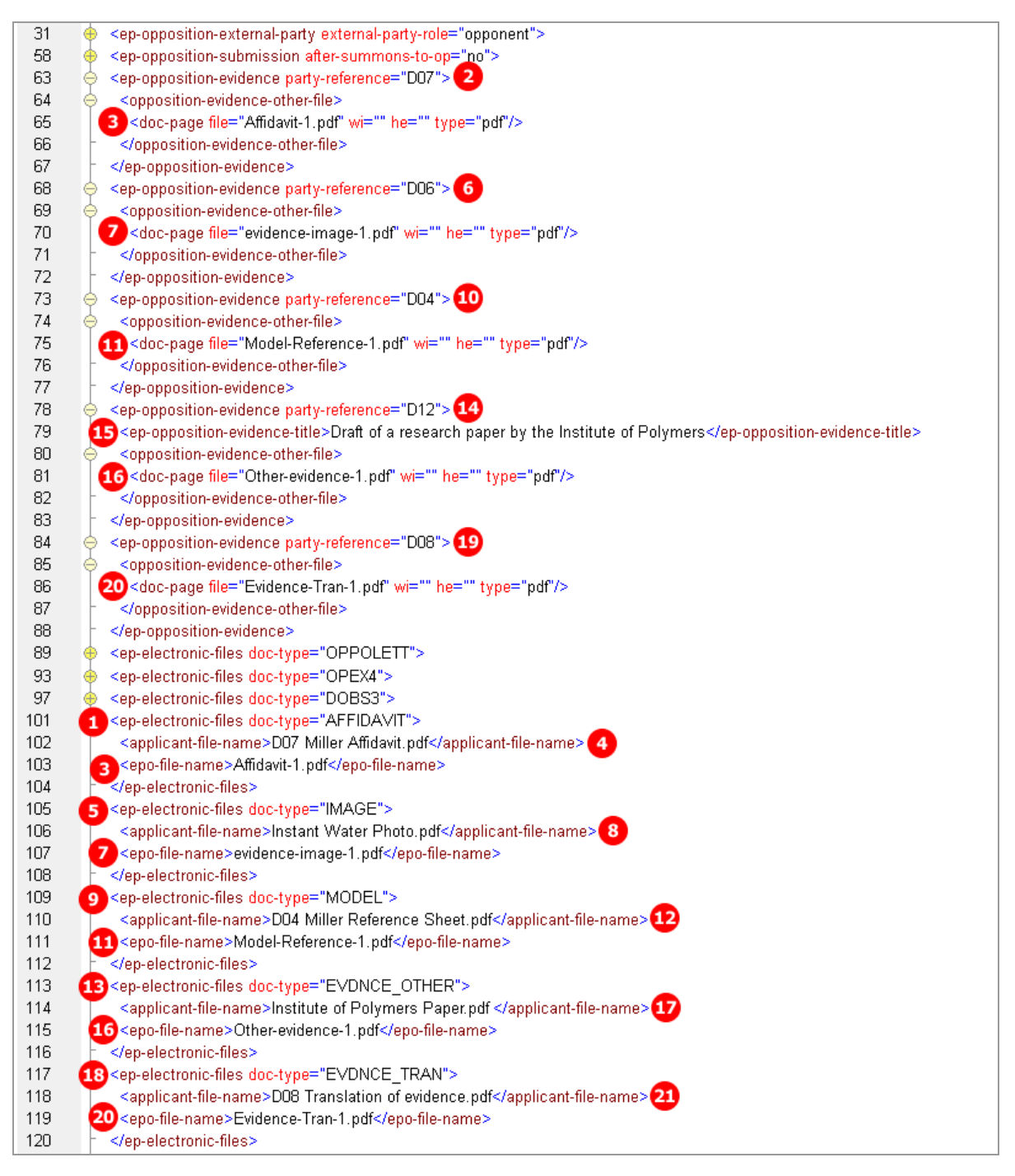

*Figure 253: XML data for other evidence: details and file references*

# **PDF ep-oppo.pdf**

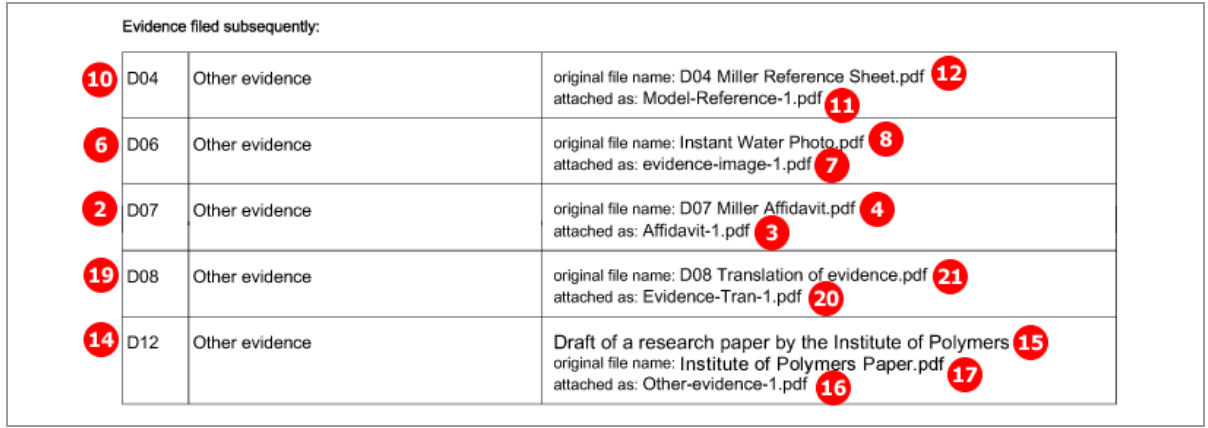

*Figure 254: Documents PDF: Evidence filed subsequently by opponent*

# **8.7 EP(Oppo) Fee Payment**

In EP(Oppo), there are only five different fees to be selected:

- Fee 010, 017 and 018 are available for opponents and interveners both in 1<sup>st</sup> and in 2<sup>nd</sup> communication.
- Fee 009, 017, 018 and 056 are available for the proprietor, i.e. in  $2^{nd}$  communication.
- Third parties do not have to pay any fees.

The reduction and the fee amount can be modified in the GUI. For the data in the XML file, however, this is not significant, because the **<fee-sub-amount>**, **<fee-factor>** and **<fee-schedule>** elements just have to be filled using the appropriate values.

! *NOTE: The <fee-schedule> element is used for the (calculated) fee amount and the <feesub-amount> element contains the fee schedule (for one single fee).*

# **8.7.1 Payment details**

The structure of the XML data in EP(Oppo) is the same as in the other EP procedures.

The example below shows payment details entered by the opponent.

## **EP(Oppo) Fee Payment GUI, Payment details sub-tab**

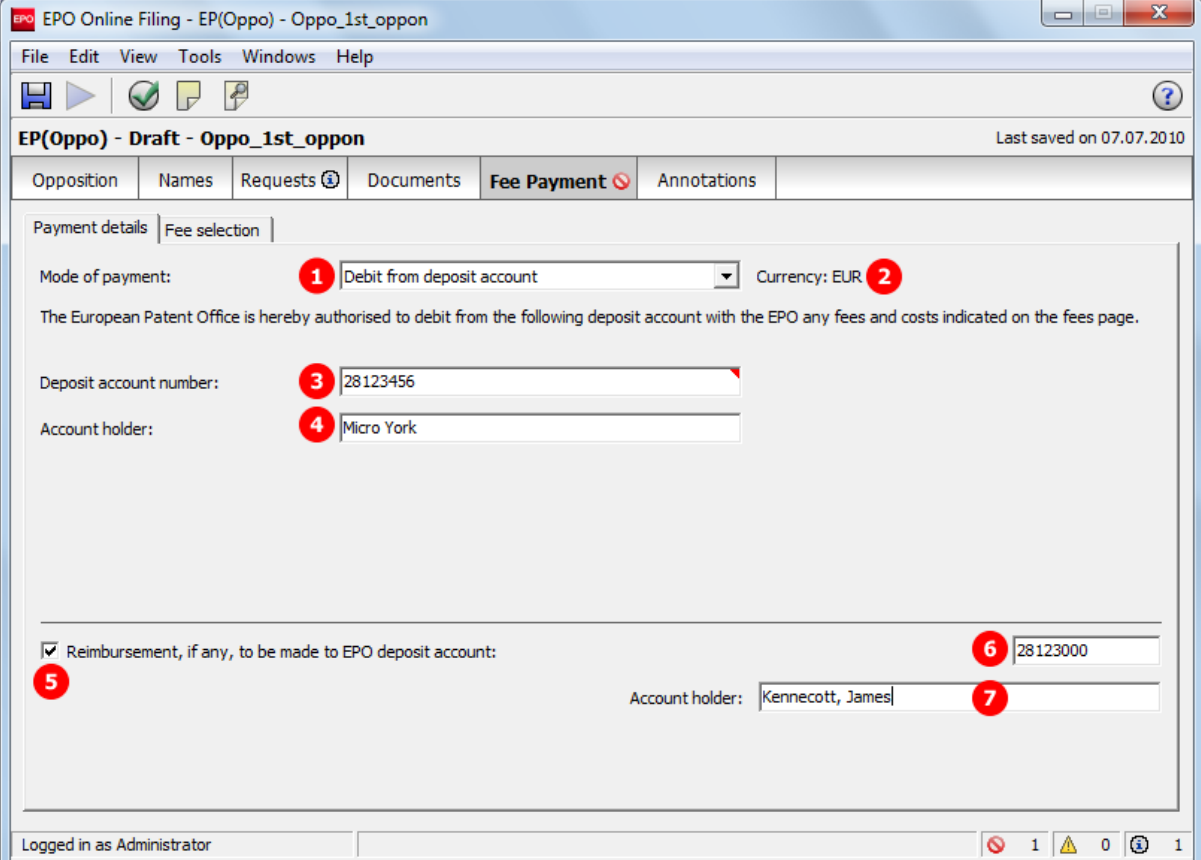

*Figure 255: Payment details GUI*

## **Element list**

- **(1)** Mode of payment
- **(2)** Currency (EUR as default)
- **(3)** Account number for debit from deposit account
- **(4)** Account holder's name
- **(5)** Reimbursement information if applicable
- **(6)** Account number for reimbursement
- **(7)** Account holder's name for reimbursement

# **XML ep-opposition-data.xml**

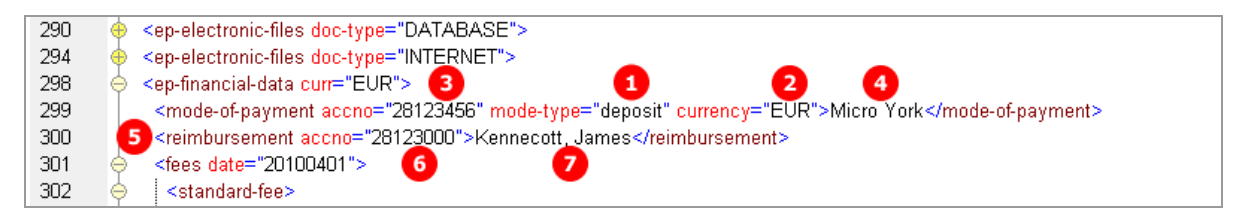

*Figure 256: Fee Payment XML data for payment details*

## **PDF ep-oppo.pdf**

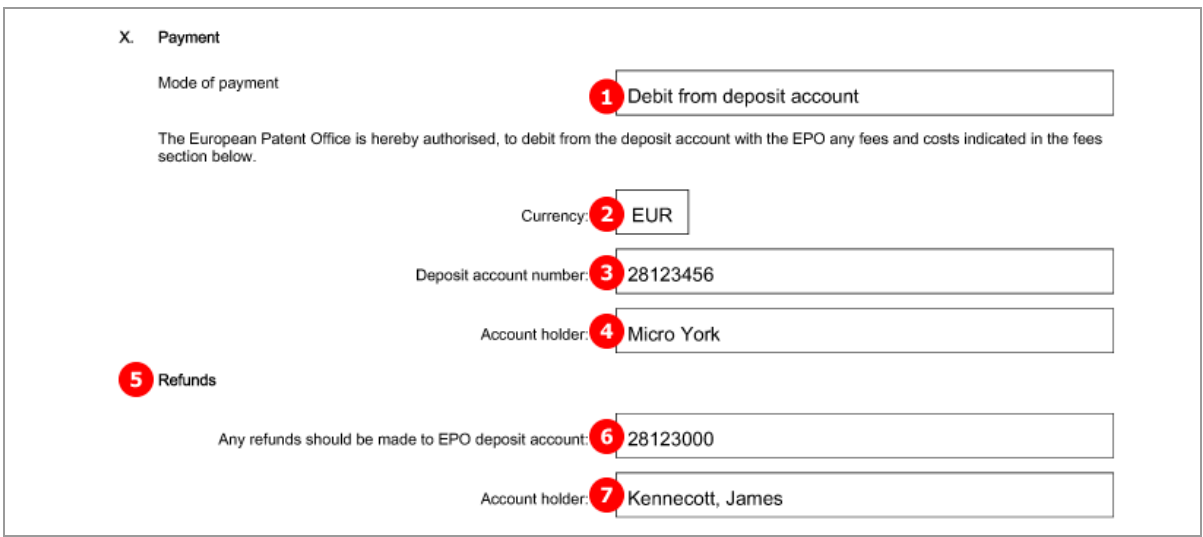

*Figure 257: Payment details PDF, mode of payment*

# **8.7.2 Fee selection - Example 1: Opponent**

The example below shows fees selected by the opponent.

# **EP(Oppo) Fee Payment GUI, Fee selection details sub-tab**

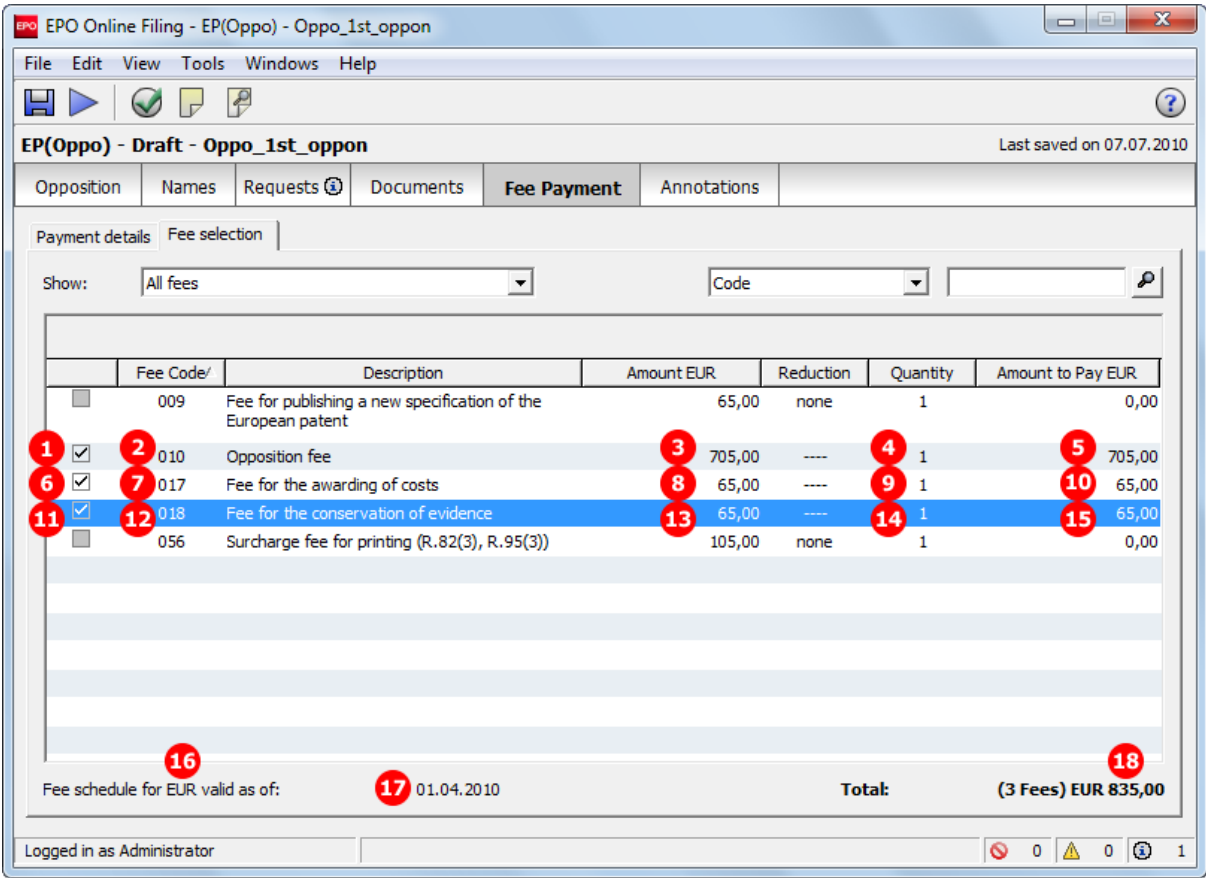

*Figure 258: Fee selection by opponent*

- **(1)** Opposition fee selected
- **(2)** Fee code 010
- **(3)** Fee schedule = one fee
- **(4)** Fee factor (quantity): quantity of fees as indicated in GUI is multiplied by fee schedule
- **(5)** Fee amount to pay = fee schedule x fee factor
- **(6)** Fee for the awarding of costs selected
- **(7)** Fee code 017
- **(8)** Fee schedule = one fee
- **(9)** Fee factor
- **(10)** Fee amount to pay = fee schedule x fee factor
- **(11)** Fee for the conservation of evidence selected
- **(12)** Fee code 018
- **(13)** Fee schedule = one fee
- **(14)** Fee factor
- **(15)** Fee amount to pay = fee schedule x fee factor
- **(16)** Currency
- **(17)** Date of fee schedule validity
- **(18)** Total amount of fees to pay

### **XML ep-opposition-data.xml**

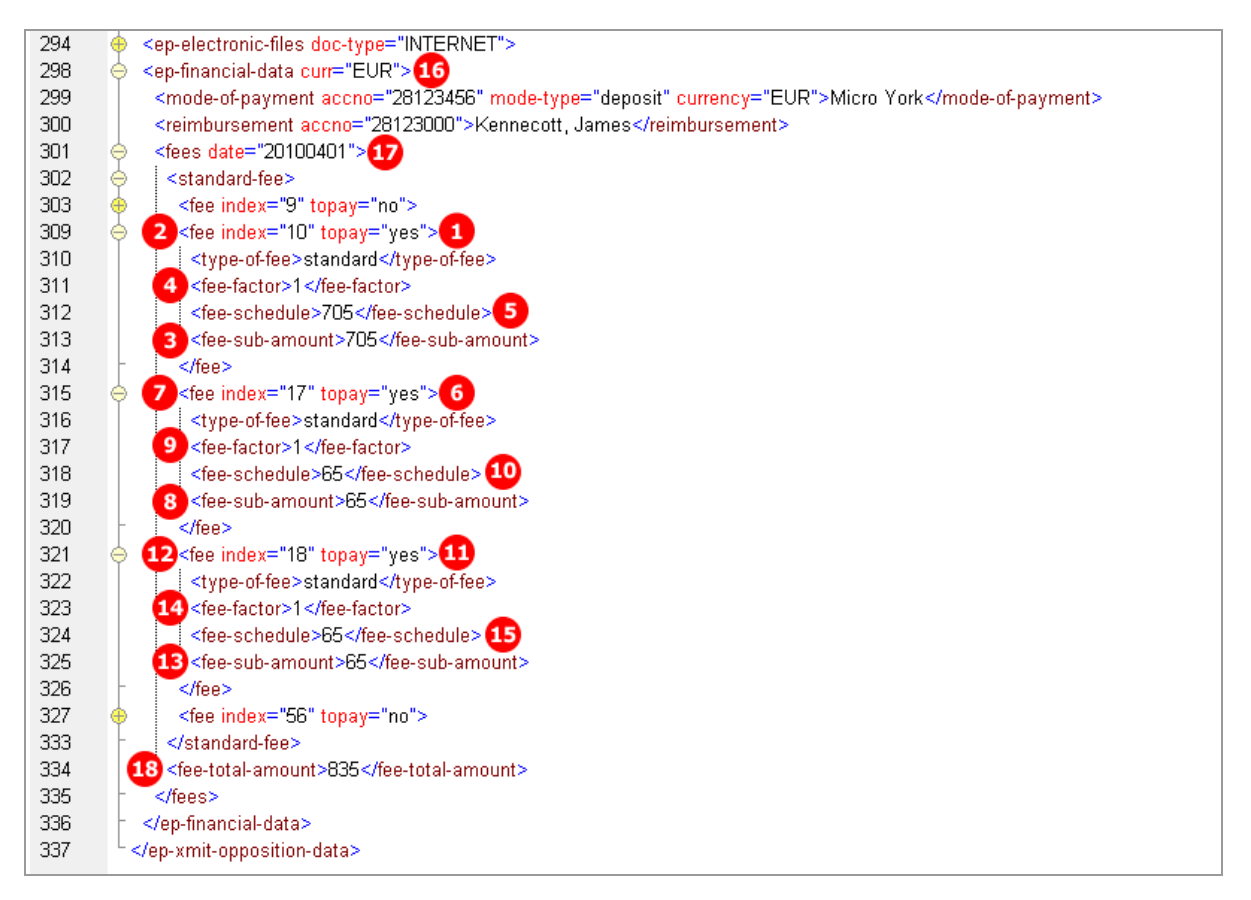

*Figure 259: Fee selection XML data*

## **PDF ep-oppo.pdf**

| Fees                                           | Factor<br>applied | Fee<br>schedule | Amount to<br>be paid |
|------------------------------------------------|-------------------|-----------------|----------------------|
| 2 10 Opposition fee                            | 4)1               | з<br>705.00     | 705.00 5             |
| <b>6</b> I<br>17 Fee for the awarding of costs | 9)                | 8<br>65.00      | 65.00 <sup>10</sup>  |
| 12 18 Fee for the conservation of evidence     | <b>14</b> 1       | 13<br>65.00     | 65.00 <sup>15</sup>  |
|                                                | Total:            | <b>DEUR</b>     | 835.00 18            |

*Figure 260: Fees in PDF form*

# **8.7.3 Fee selection - Example 2: Proprietor**

The example shows fees selected by the proprietor of the patent.

## **EP(Oppo) Fee Payment GUI, Fee selection details sub-tab**

| $\mathbf{x}$<br>$\boxed{\square}$<br>$\qquad \qquad \Box$<br>EPO Online Filing - EP(Oppo) - Oppo 2nd_prop |                                                                  |                    |             |                       |                          |                     |        |  |  |  |  |  |
|----------------------------------------------------------------------------------------------------|------------------------------------------------------------------|--------------------|-------------|-----------------------|--------------------------|---------------------|--------|--|--|--|--|--|
| File Edit<br>View Tools Windows Help                                                                      |                                                                  |                    |             |                       |                          |                     |        |  |  |  |  |  |
| $\triangle$<br>님<br>$\left( 3\right)$<br>$\overline{D}$                                                   |                                                                  |                    |             |                       |                          |                     |        |  |  |  |  |  |
| EP(Oppo) - Draft - Oppo_2nd_prop<br>Last saved on 07.07.2010                                              |                                                                  |                    |             |                       |                          |                     |        |  |  |  |  |  |
| Opposition<br><b>Names</b>                                                                                | Requests <b>3</b><br>Documents                                   | <b>Fee Payment</b> | Annotations |                       |                          |                     |        |  |  |  |  |  |
| Payment details Fee selection                                                                             |                                                                  |                    |             |                       |                          |                     |        |  |  |  |  |  |
| All fees<br>Show:                                                                                         |                                                                  | $\vert$            | Code        |                       | $\overline{\phantom{a}}$ |                     | ₽      |  |  |  |  |  |
|                                                                                                    |                                                                  |                    |             |                       |                          |                     |        |  |  |  |  |  |
|                                                                                                    | Fee Code/<br>Description                                         |                    | Amount EUR  | Reduction<br>Quantity |                          | Amount to Pay EUR   |        |  |  |  |  |  |
| ☑<br>2 009<br>1                                                                                           | Fee for publishing a new specification of the<br>European patent |                    | 3<br>65,00  |                       | 4<br>$\mathbf{1}$        | 5                   | 65,00  |  |  |  |  |  |
| 010                                                                                                    | Opposition fee                                                   |                    | 705,00      | none                  | $\mathbf{1}$             |                     | 0,00   |  |  |  |  |  |
| 017                                                                                                    | Fee for the awarding of costs                                    |                    | 65,00       | ----                  | 1                        |                     | 0,00   |  |  |  |  |  |
| 018                                                                                                    | Fee for the conservation of evidence                             |                    | 65,00       | ----                  | 1                        |                     | 0,00   |  |  |  |  |  |
| 7 056<br>6<br>$\overline{\checkmark}$                                                                     | Surcharge fee for printing (R.82(3), R.95(3))                    |                    | 8<br>105,00 |                       | 91                       | 10                  | 105,00 |  |  |  |  |  |
|                                                                                                    |                                                                  |                    |             |                       |                          |                     |        |  |  |  |  |  |
|                                                                                                    |                                                                  |                    |             |                       |                          |                     |        |  |  |  |  |  |
|                                                                                                    |                                                                  |                    |             |                       |                          |                     |        |  |  |  |  |  |
|                                                                                                    |                                                                  |                    |             |                       |                          |                     |        |  |  |  |  |  |
| M                                                                                                    | œ                                                                |                    |             |                       |                          |                     | œ      |  |  |  |  |  |
| Fee schedule for EUR valid as of:                                                                         | 01.04.2010                                                       |                    |             | <b>Total:</b>         |                          | (2 Fees) EUR 170,00 |        |  |  |  |  |  |
| O<br>$\circ$<br>Logged in as Administrator<br>А<br>$1\,$<br>0<br>$\mathbf{0}$                             |                                                                  |                    |             |                       |                          |                     |        |  |  |  |  |  |

*Figure 261: Fee Payment GUI: fee selection by proprietor of the patent*

- **(1)** Fee for publishing a new specification of the European patent selected
- **(2)** Fee code 009
- **(3)** Fee schedule = one fee
- **(4)** Fee factor (quantity): quantity of fees as indicated in GUI is multiplied by fee schedule
- **(5)** Fee amount to pay = fee schedule x fee factor
- **(6)** Surcharge fee for printing selected
- **(7)** Fee code 056
- **(8)** Fee schedule = one fee
- **(9)** Fee factor
- **(10)** Fee amount to pay = fee schedule x fee factor
- **(11)** Currency
- **(12)** Date of fee schedule validity
- **(13)** Total amount of fees to pay

## **XML ep-opposition-data.xml**

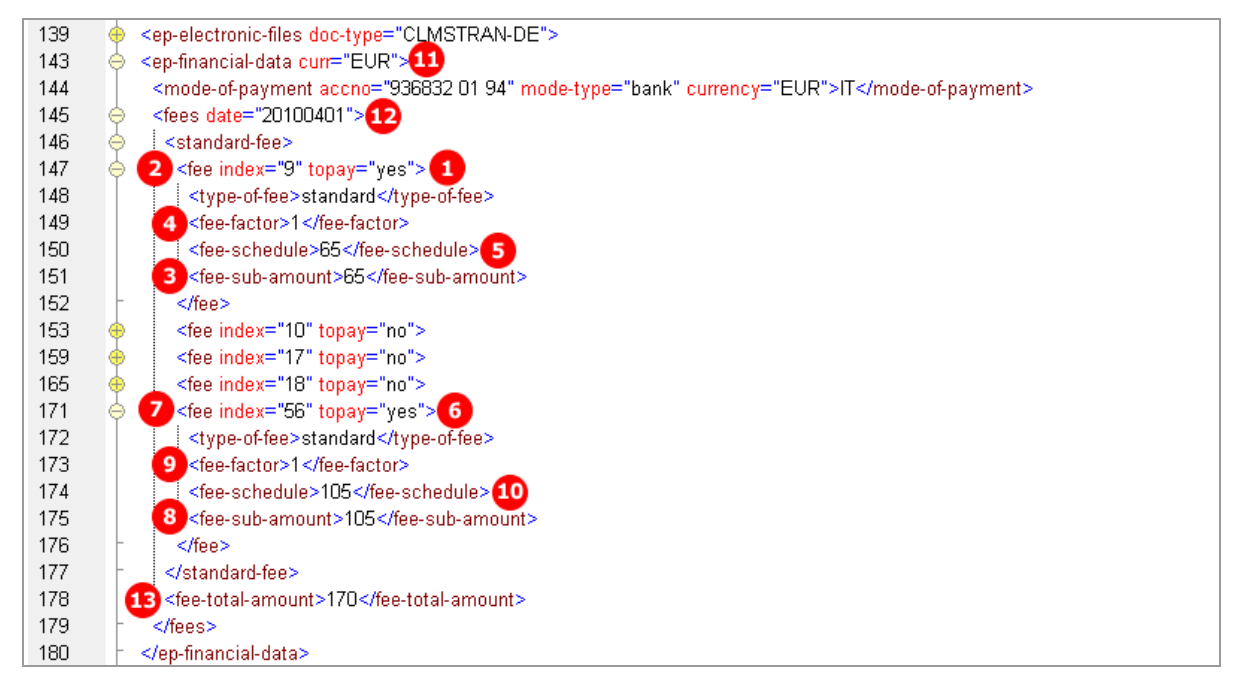

*Figure 262: Fee Payment XML: data for fees selected by proprietor*

## **PDF ep-oppo.pdf**

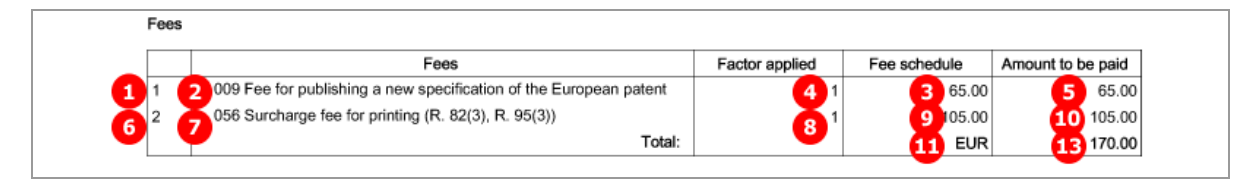

*Figure 263: Fees section in PDF form*

# **8.8 EP(Oppo) Annotations**

## **GUI EP(Oppo) Annotations**

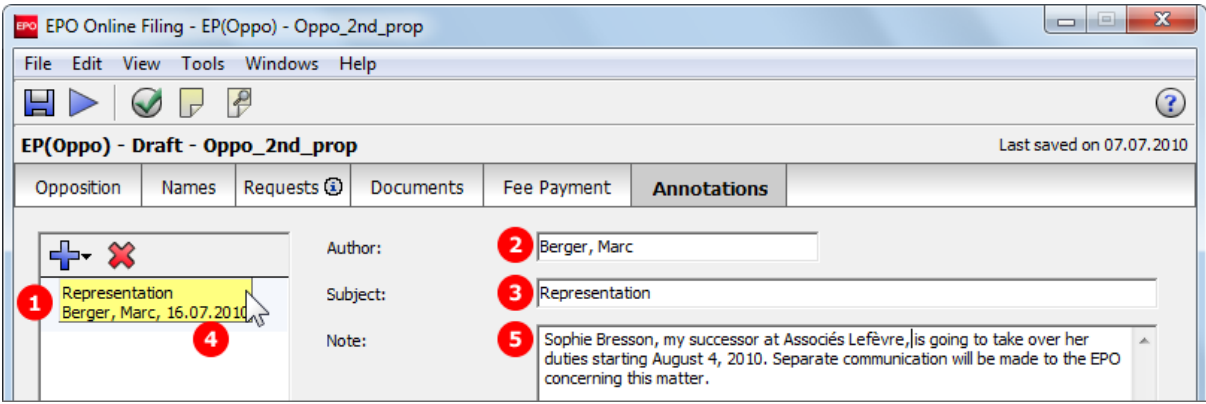

*Figure 264: Annotations GUI: note to EPO*

# **Element list**

- **(1)** Note 1
- **(2)** Author
- **(3)** Subject
- **(4)** Date created
- **(5)** Text

#### **XML ep-opposition-data.xml**

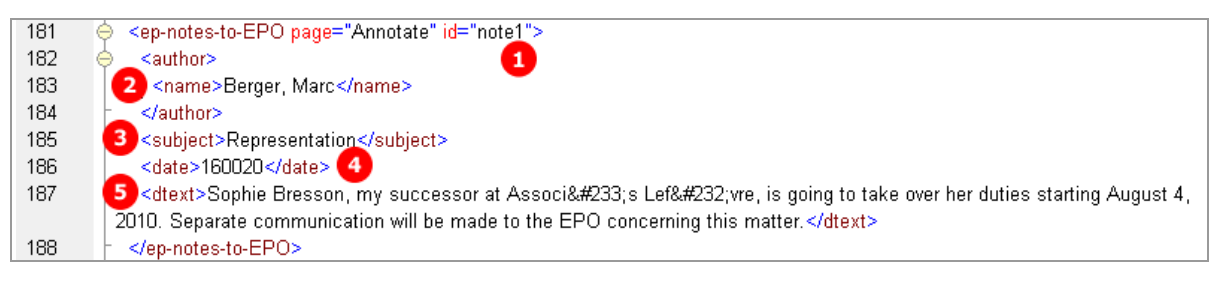

*Figure 265: Annotations XML: note 1*

#### **PDF ep-oppo.pdf**

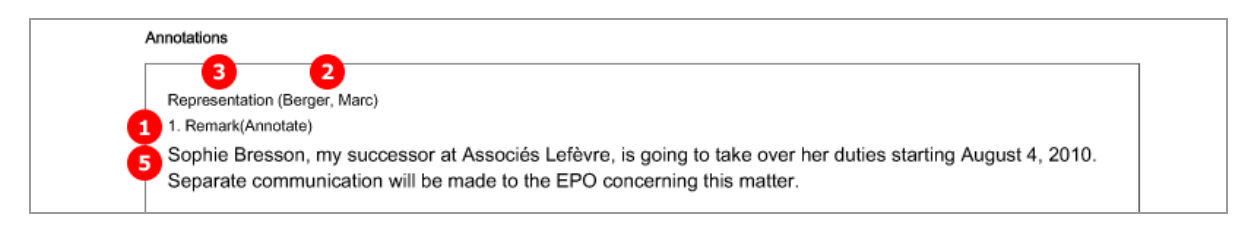

*Figure 266: Annotations PDF: Remark 1 (note to EPO)*

# **9 PCT/RO/101**

# **9.1 Structure of XML files for PCT/RO/101**

The applicable DTDs for the most recent version of PCT/RO/101 can be found in a sub-folder of the *\EPO\_OLF5\pct\dtd* folder (the folder with the highest version number). For example, at the time of writing the most recent version of the sub-folder was *\1.9*.

The following XML files are required in order to import PCT/RO/101 applications:

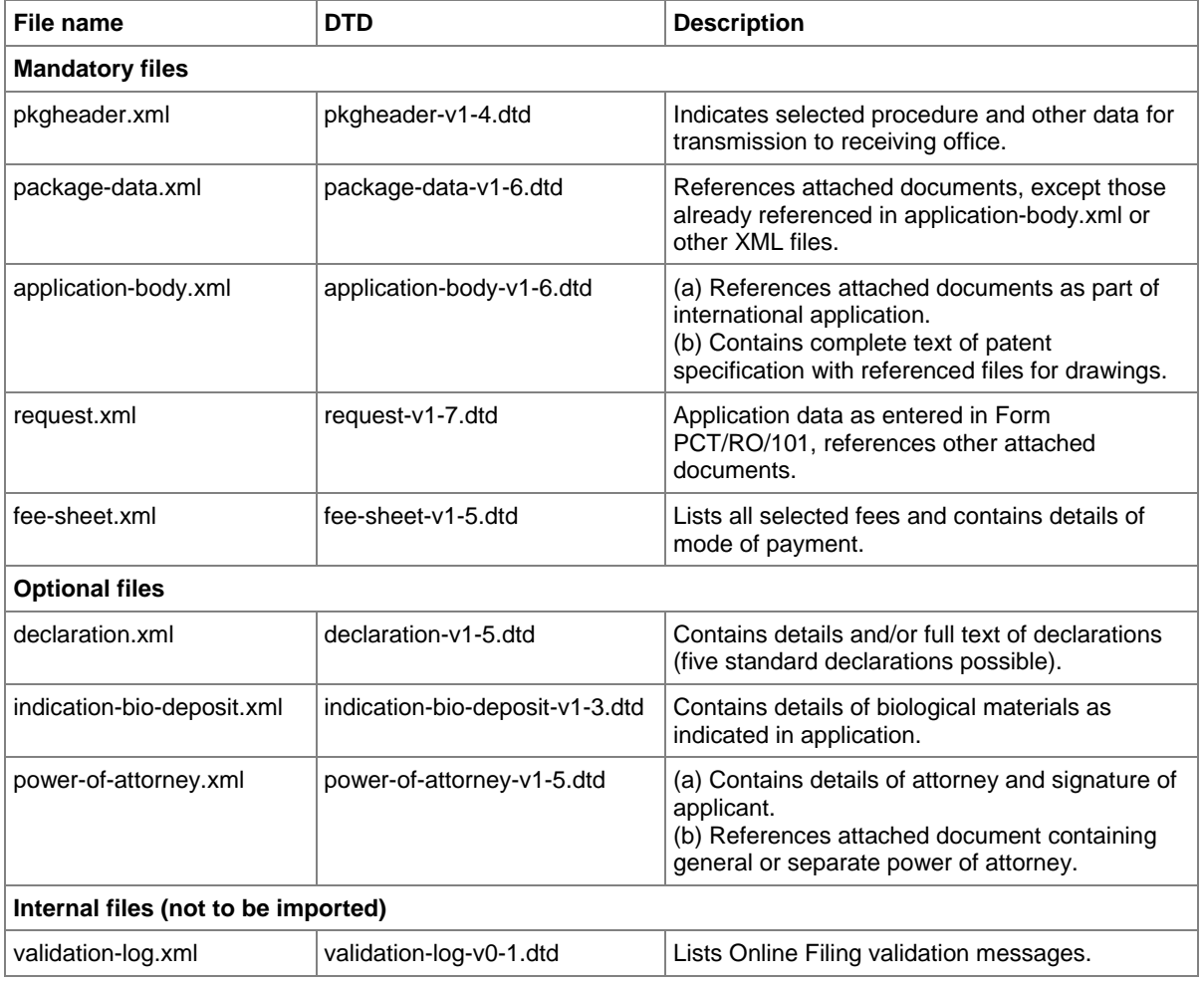

- The XML structure of the *application-body.xml* file is similar to **EP(1001E2K) applications** (see ["References from XML files to other files"](#page-14-0) p. [15\)](#page-14-0). Examples for PCT/RO/101 are given in the sections below.
- All details of the XML structure of the *request.xml* file can be found in the following sections.
- Code examples explaining some elements of the *package-data.xml* file are included in the **PCT/RO/101 Contents** (p[. 290\)](#page-289-0) section.
- The *fee-sheet.xml* file is always part of the package.
- The *declaration.xml*, *power-of-attorney.xml* and *indication-bio-deposit.xml* files are only part of the package if there are data concerning declarations, authorisations or biological materials in the application.
- The *validation-log.xml* file is not necessary for importing an application. It is created internally by Online Filing.

#### **General information on the package - pkgheader.xml file**

The *pkgheader.xml* file contains basic information about the transmission and details of the software used to prepare and send the application.

The complete **<transmittal-info>** element is contained in the *package-data.xml* file in identical form.

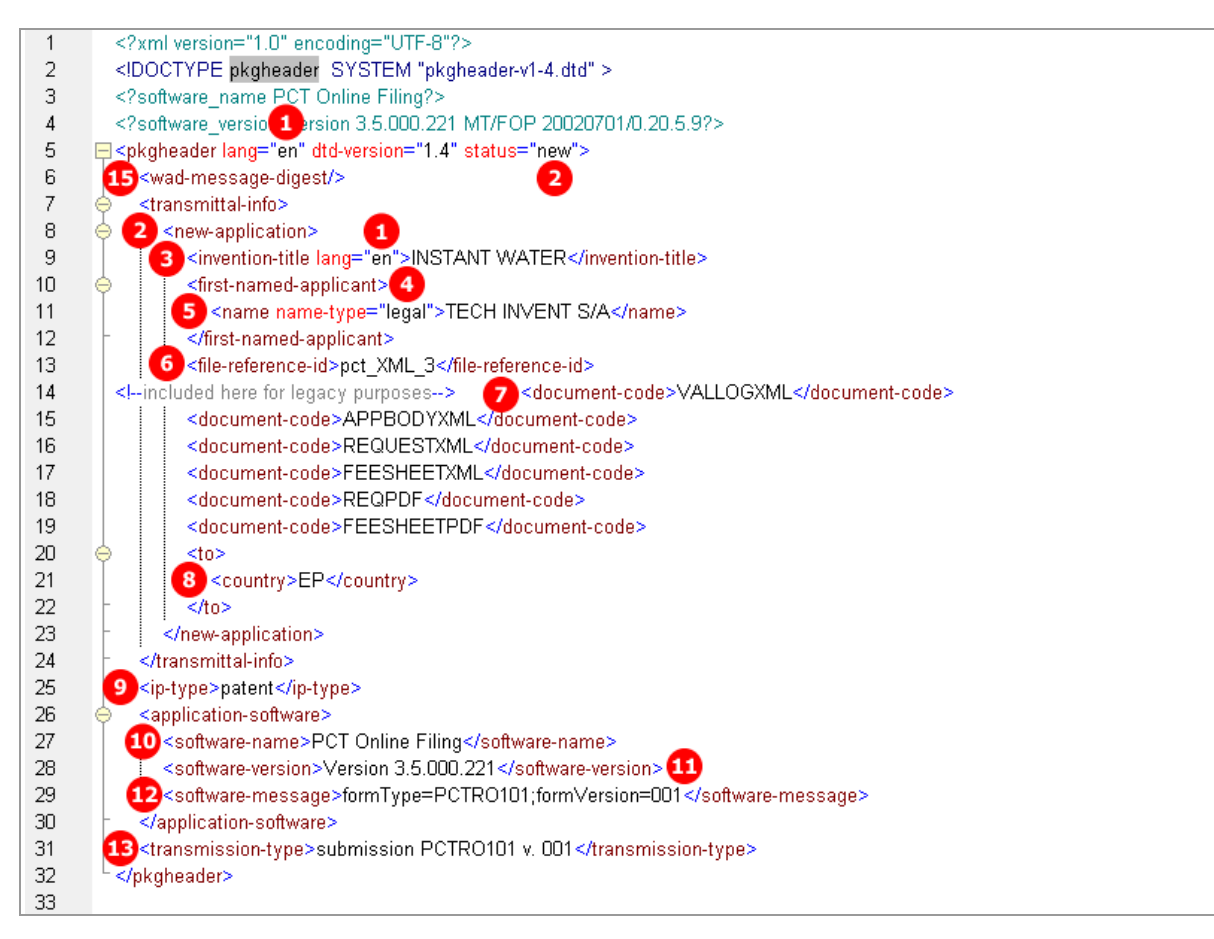

*Figure 267: XML structure of sample pkgheader.xml file*

- **(1)** Filing language
- **(2)** Type of application (in this example: new application)
- **(3)** Title of invention
- **(4)** First named applicant
- **(5)** First applicant's name
- **(6)** User reference for this application
- **(7)** List of documents included in submission package: document code must match EPO standard document names
- **(8)** Receiving office
- **(9)** Kind of IP type
- **(10)** Name of software used to prepare application
- **(11)** Version of software
- **(12)** Name of plug-in used by software
- **(13)** Type of transmission
- **(14)** WAD message must not contain any data

# **9.2 Document codes and file types for PCT/RO/101**

The table lists the values for the **<document-code>** elements inside the **<transmittal-info>** element in the *pkgheader.xml* and *package-data.xml* files. The same values apply for the **<document-name>** elements inside the **<other-doc>** elements in the *package-data.xml* file.

In most cases, the EPO file takes the original file name allocated by the user.

Without the correct document code, the receiving server at the EPO will not accept the files. There is no error message, however.

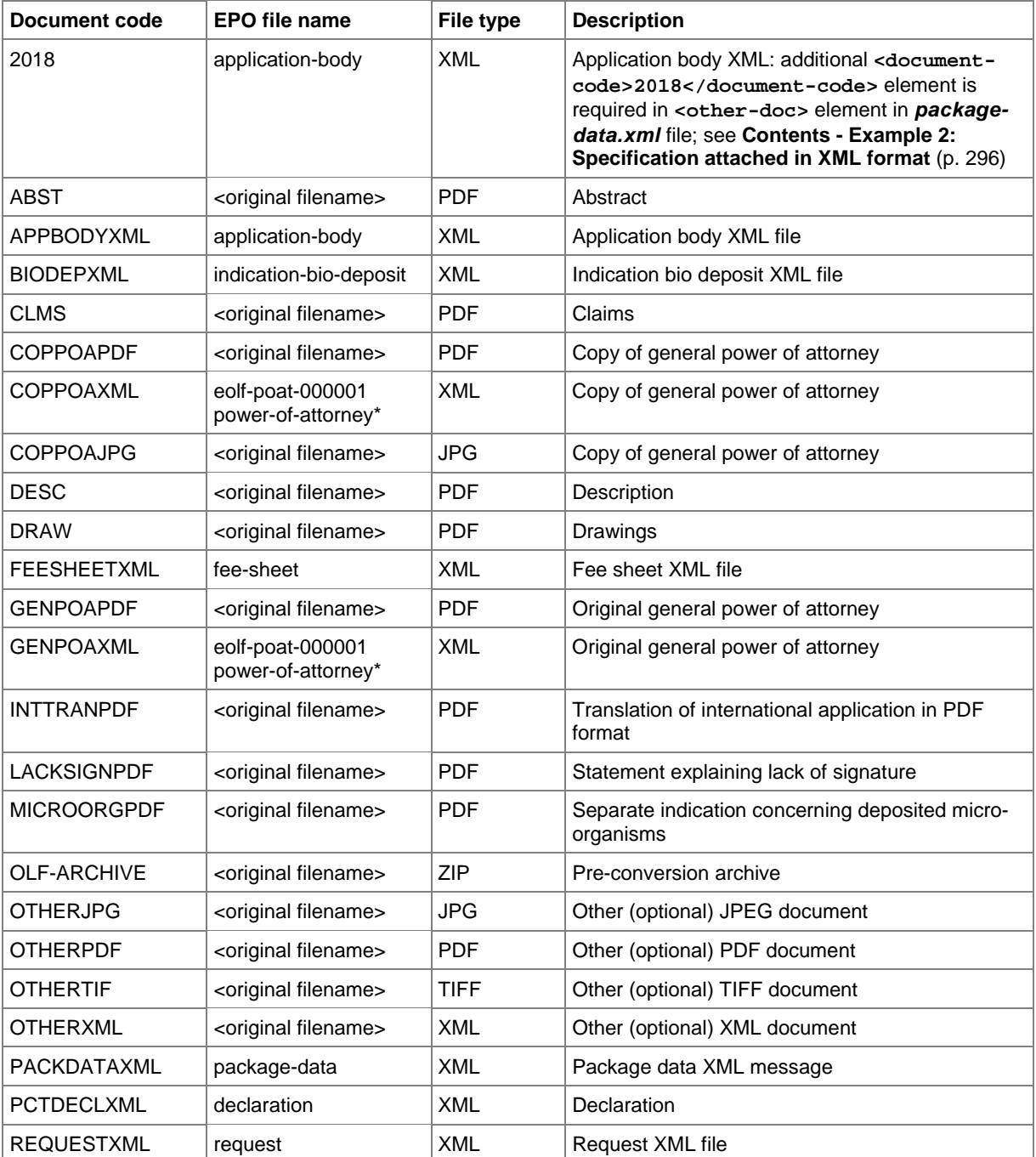

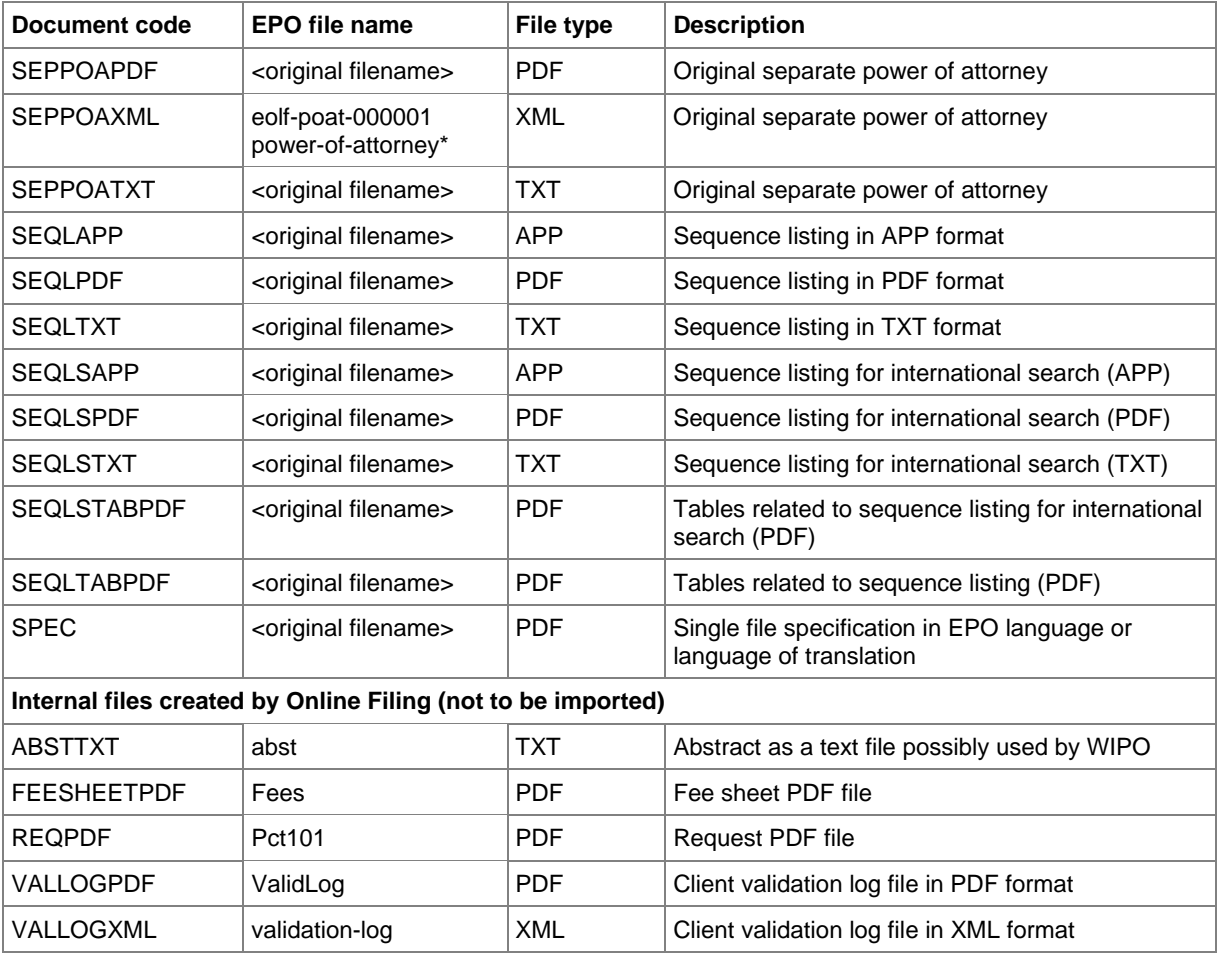

\* If there is more than one XML file (for different power of attorney documents), these must be numbered consecutively.

# **9.3 PCT/RO/101 Request**

# **GUI PCT/RO/101 Request**

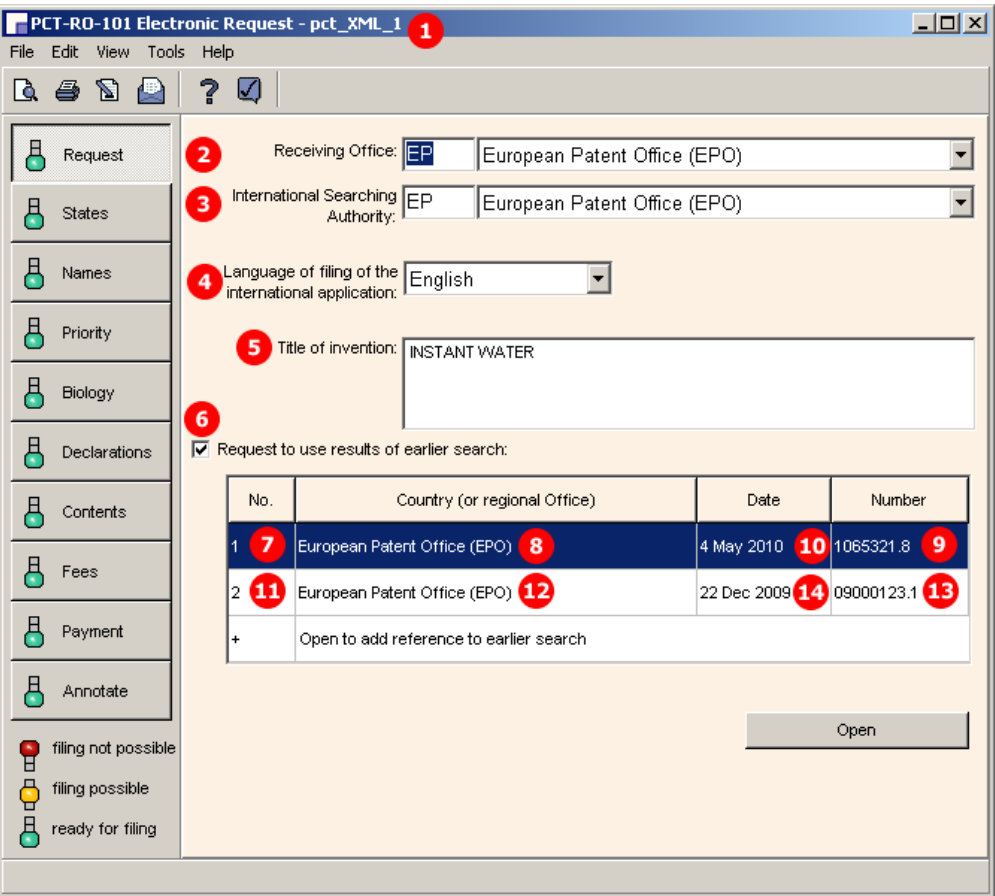

*Figure 268: Request GUI: general data and request to use search results*

- **(1)** User reference
- **(2)** Receiving Office
- **(3)** International Searching Authority
- **(4)** Filing language
- **(5)** Title of invention
- **(6)** Request to use results of earlier search
- **(7)** Reference to search report 1
- **(8)** Country/regional office
- **(9)** Search report number
- **(10)** Date
- **(11)** International application is the same, or substantially the same, as the application of which the earlier search was carried out
- **(12)** Documents available to the ISA (example shows all possible options)
- **(13)** Reference to search report 2
- **(14)** Country/regional office
- **(15)** Search report number
- **(16)** Date
- **(17)** Documents to be prepared and transmitted to the ISA (example shows all possible options)
- **(18)** Request petition (not displayed in GUI)
- **(19)** Technical information on electronic request

#### **XML request.xml**

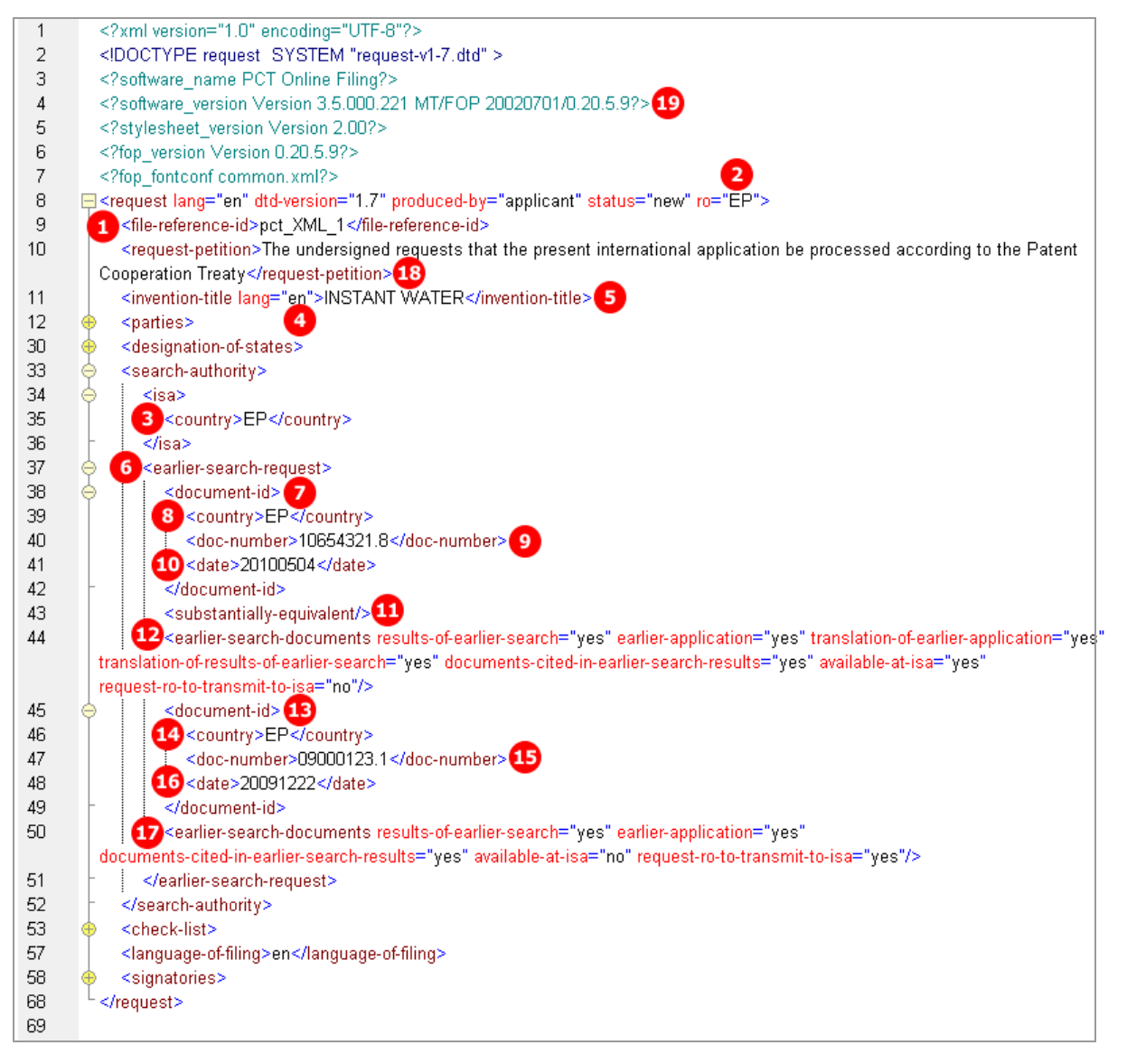

*Figure 269: Request XML: general data, earlier search request*
### **PDF Pct101.PDF**

| $0 - 4$                 | Form PCT/RO/101 PCT Request                                                                                                    |                                                                                                    |
|-------------------------|----------------------------------------------------------------------------------------------------|----------------------------------------------------------------------------------------------------|
| $0 - 4 - 1$             | Prepared Using                                                                                                    | PCT Online Filing                                                                                                    |
|                         |                                                                                                    | Version 3.5.000.221 MT/FOP<br>20020701/0.20.5.9                                                                                                    |
| $0-5$                   | Petition                                                                                                    |                                                                                                    |
|                         | The undersigned requests that the<br>present international application be<br>processed according to the Patent                                                                                                    |                                                                                                    |
| $0-6$                   | Cooperation Treaty<br>Receiving Office (specified by the<br>applicant)                                                                                                    | European Patent Office (EPO)<br>(RO/EP)<br>2                                                                                                    |
| $0 - 7$                 | Applicant's or agent's file reference                                                                                                    | 1<br>pct XML 1                                                                                                    |
| 1                       | <b>Title of Invention</b>                                                                                                    | <b>INSTANT WATER</b><br>5                                                                                                    |
| $\overline{\mathsf{v}}$ | <b>DESIGNATIONS</b>                                                                                                    |                                                                                                    |
| $V-1$                   | The filing of this request constitutes<br>under Rule 4.9(a), the designation of<br>all Contracting States bound by the<br>PCT on the international filing date,<br>for the grant of every kind of<br>protection available and, where<br>applicable, for the grant of both<br>regional and national patents. |                                                                                                    |
| $VI-1$                  | <b>Priority Claim</b>                                                                                                    | <b>NONE</b>                                                                                                    |
| $VII-1$                 | <b>International Searching Authority</b><br>Chosen                                                                                                    | European Patent Office (EPO)<br>(ISA/EP)                                                                                                    |
| <b>VII-2</b>            | Request to use results of earlier<br>search; reference to that search                                                                                                    |                                                                                                    |
| <b>VII-2-1</b>          | 10<br>Filing date                                                                                                    | 04 May 2010 (04.05.2010)                                                                                                    |
| $VII-2-2$               | Application Number<br>9                                                                                                    | 10654321.8                                                                                                    |
| $VII-2-3$               | Country (or regional Office)<br>Զ                                                                                                    | ΕP                                                                                                    |
| VII-2-4                 | Statement (Rule 4.12(ii)):                                                                                                    | This international application is the<br>same, or substantially the same, as the<br>application in respect of which the<br>earlier search was carried out, except,<br>where applicable, that it is filed in a<br>different language. |
| $\n  D$ VII-2-5         | Documents are available to the ISA in a<br>form and manner acceptable to it and<br>therefore do not need to be submitted by $ \mathtt{search} $                                                                                                    | A copy of the results of the earlier                                                                                                    |
|                         |                                                                                                    | the applicant to the ISA (Rule 12bis.1(f)): A copy of the earlier application                                                                                                    |
|                         |                                                                                                    | A translation of the earlier application<br>into a language which is accepted by the<br><b>ISA</b>                                                                                                    |
|                         |                                                                                                    | A translation of the results of the<br>earlier search into a language which is<br>accepted by the ISA                                                                                                    |
|                         |                                                                                                    | A copy of any document cited in the<br>results of the earlier search                                                                                                    |
| $VII-3$                 | Request to use results of earlier                                                                                                    |                                                                                                    |
| $VII-3-1$               | search; reference to that search<br>Filing date                                                                                                    | [622 December 2009 (22.12.2009)                                                                                                    |
| $VII-3-2$               | Application Number<br>15)                                                                                                    | 09000123.1                                                                                                    |
| $VII-3-3$               | Country (or regional Office)<br>14                                                                                                    | EP                                                                                                    |
| VII-3-6                 | The receiving Office is requested to<br>prepare and transmit to the ISA (Rule<br>12bis.1(c)):                                                                                                    | A copy of the results of the earlier<br>search                                                                                                    |
|                         |                                                                                                    | A copy of the earlier application                                                                                                    |
|                         |                                                                                                    | A copy of any document cited in the<br>results of the earlier search                                                                                                    |
| VIII                    | <b>Declarations</b>                                                                                                    | Number of declarations                                                                                                    |
|                         |                                                                                                    |                                                                                                    |

*Figure 270: Request PDF: General data, title of invention, International Searching Authority, request for search results*

# **9.4 PCT/RO/101 States**

# **9.4.1 States - Example 1: Designations with exclusions**

In this example, Germany has been excluded from the national designations. If JP, KR or RU is selected, a priority declaration for each selected state must be made (may be filed subsequently).

### **GUI PCT/RO/101 States**

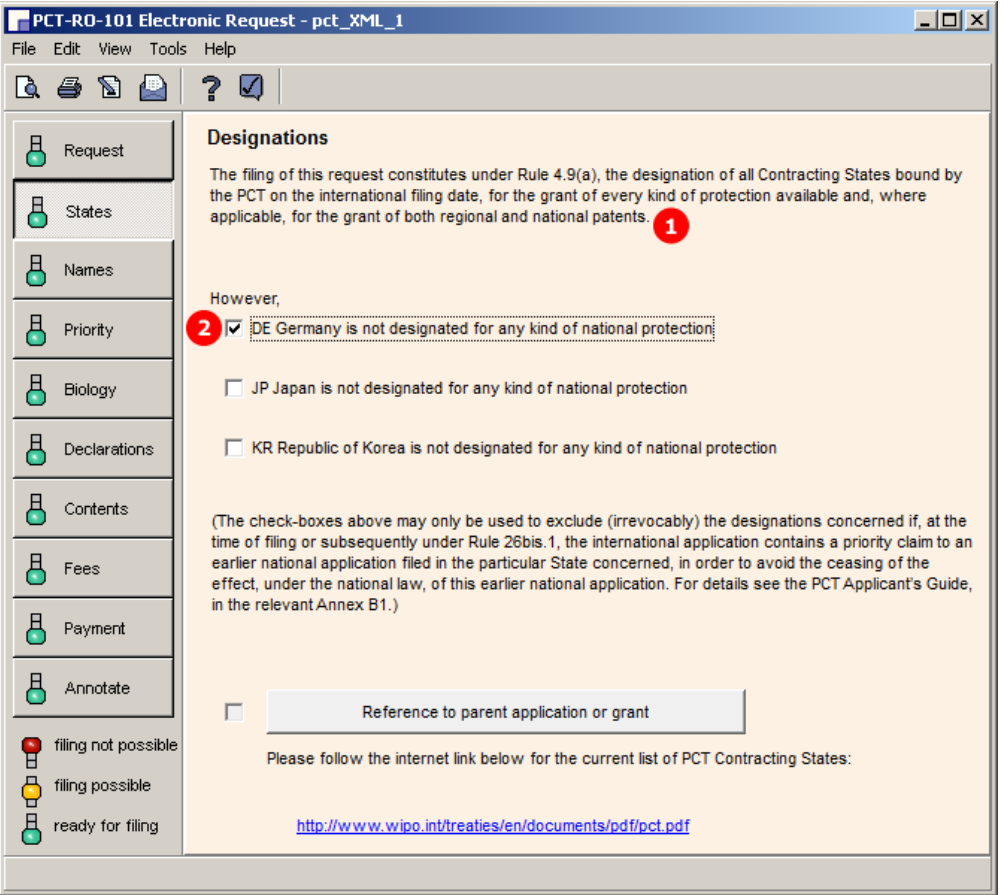

*Figure 271: States GUI: designations, with one exclusion*

### **Element list**

- **(1)** All contracting states under the PCT are designated
- **(2)** Country excluded from designation

### **XML request.xml**

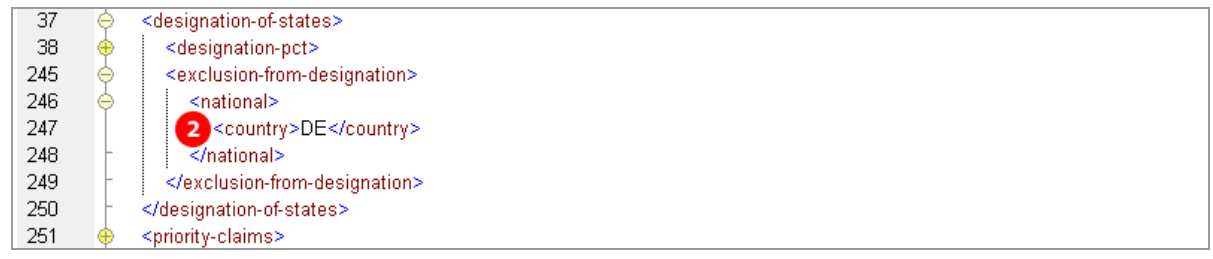

*Figure 272: States XML: designation excluded*

### **PDF Pct101.PDF**

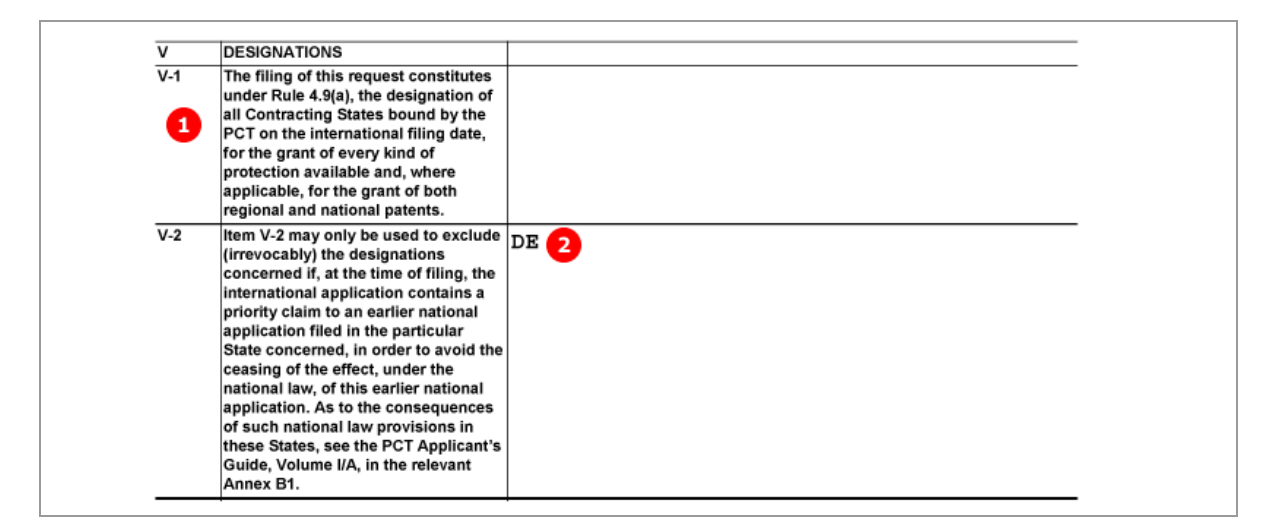

*Figure 273: States PDF: Designations*

# **9.4.2 States - Example 2: References to parent application or grant - Regional designation in OAPI states**

#### **GUI PCT/RO/101 States, sub-window Reference to OAPI parent application or grant**

The data for a parent application or grant are automatically applied for all countries of the OAPI. The countries are individually listed in the XML, but not in the GUI and the PDF. For a current list of states see the **OAPI website** [\(http://www.oapi.wipo.net/en/OAPI/index.htm\)](http://www.oapi.wipo.net/en/OAPI/index.htm).

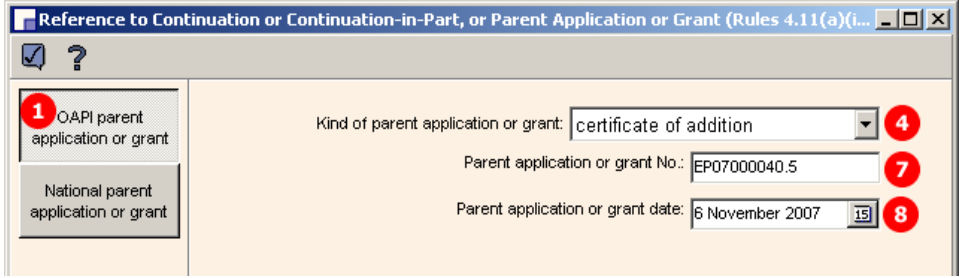

*Figure 274: States GUI - reference to OAPI parent application or grant*

### **Element list**

- **(1)** Region OAPI selected
- **(2)** Country 1 of OAPI list
- **(3)** Protection request for country 1
- **(4)** Kind of protection request
- **(5)** Document reference to parent application or grant
- **(6)** Country 1
- **(7)** Document number
- **(8)** Date of parent application or grant
- **(9)** Country 2 of OAPI list
- **(10)** Protection request for country 2
- **(11)** Country 3 of OAPI list
- **(12)** Protection request for country 3

#### **XML request.xml**

Regional designations: all OAPI states are listed with the same protection request.

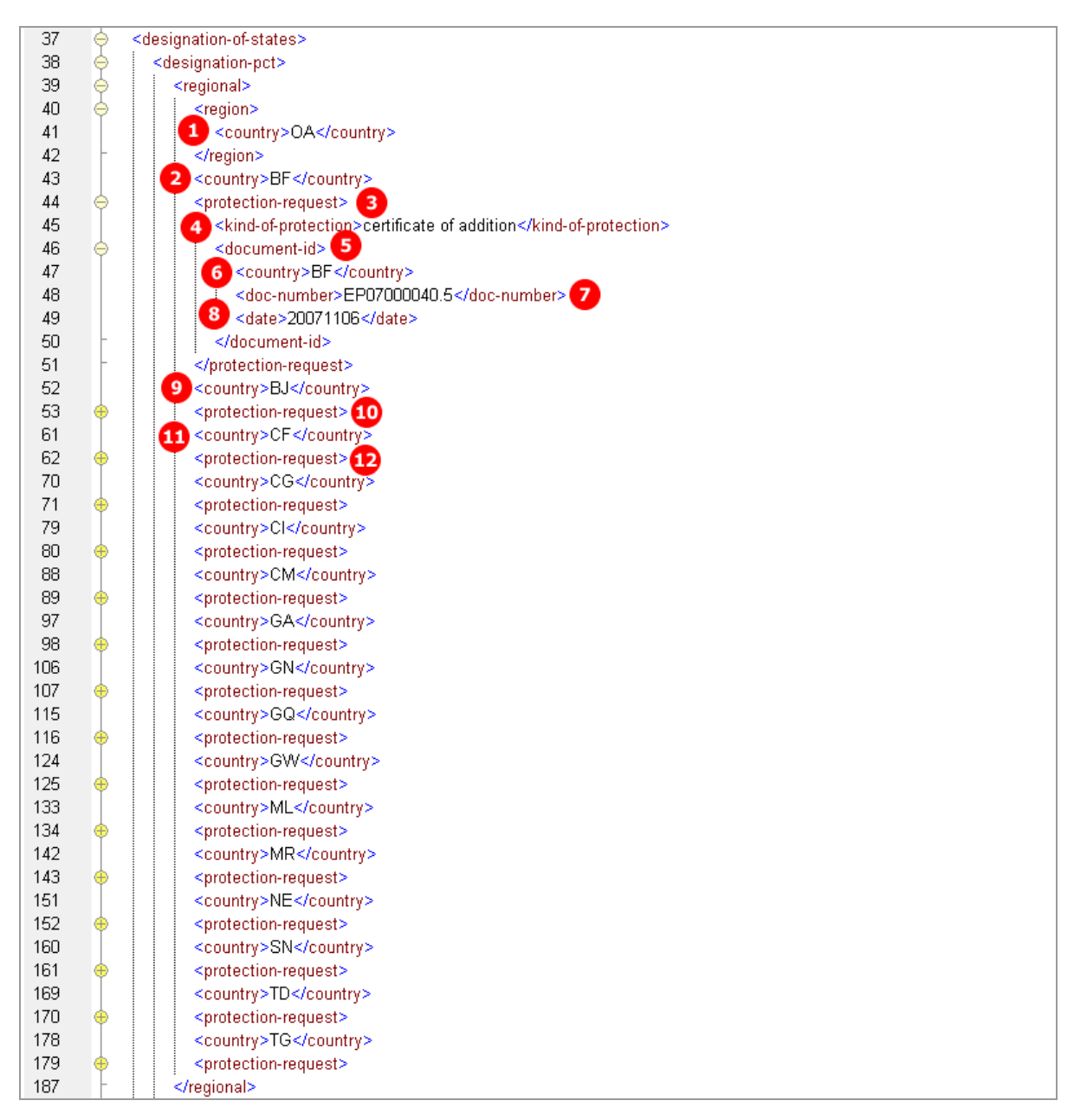

*Figure 275: States XML: regional designation of protection request for OAPI states*

### **PDF Pct101.PDF**

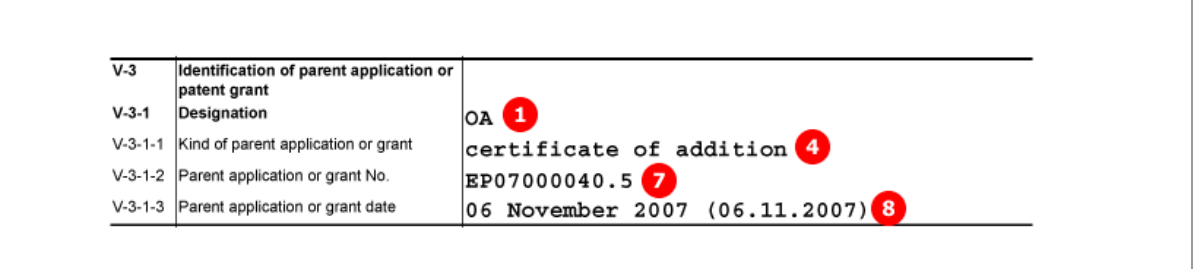

*Figure 276: States PDF: designation of OAPI for parent application or patent grant*

## **9.4.3 States - Example 3: References to parent application or grant - National designation**

In this example, individual states are selected for national parent applications or grants. The current list of all PCT contracting states is available for download from the **WIPO website** [\(http://www.wipo.int\)](http://www.wipo.int/).

Different options are available for the kind of national parent application or grant in the different countries.

**GUI PCT/RO/101 States, sub-window Reference to national parent application or grant**

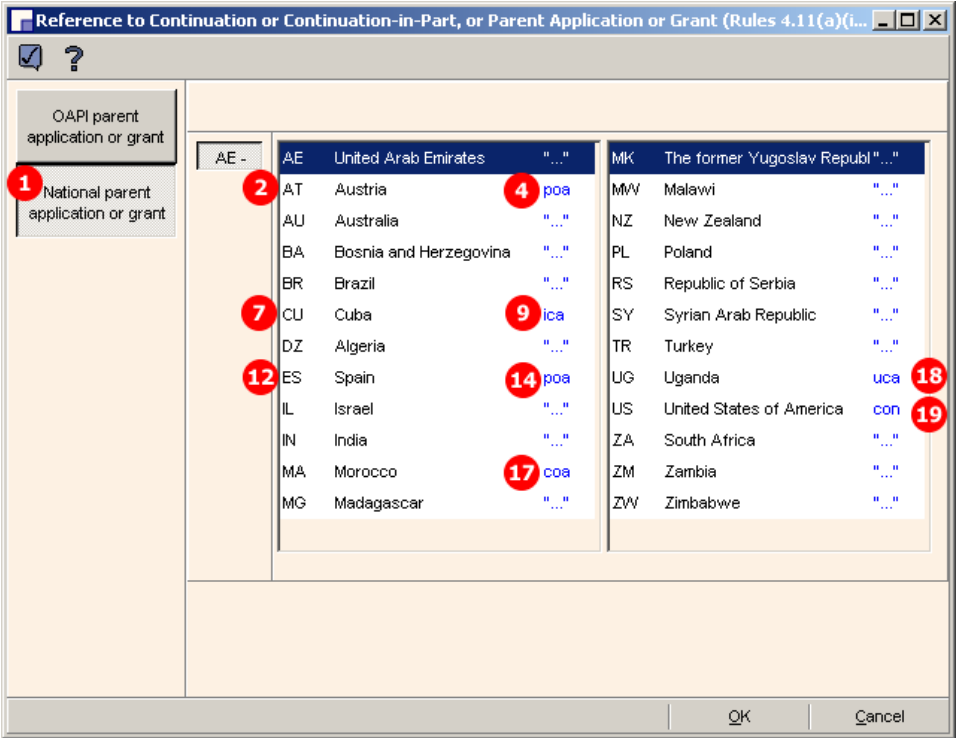

*Figure 277: States GUI - countries selected for national parent application or grant*

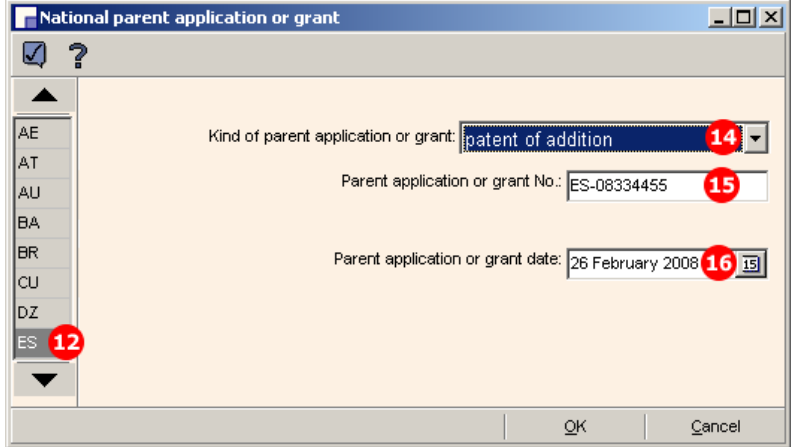

### **National parent application or grant**

*Figure 278: National parent application or grant, example for Spain*

### **Element list**

- **(1)** National parent application or grant
- **(2)** Country 1 of designated states
- **(3)** Protection request for country 1
- **(4)** Kind of protection request
- **(5)** Document number of parent application or grant
- **(6)** Date of parent application or grant
- **(7)** Country 2 of designated states
- **(8)** Protection request for country 2
- **(9)** Kind of protection request
- **(10)** Document number of parent application or grant
- **(11)** Date of parent application or grant
- **(12)** Country 3 of designated states
- **(13)** Protection request for country 3
- **(14)** Kind of protection request
- **(15)** Document number of parent application or grant
- **(16)** Date of parent application or grant
- **(17)** Country 4
- **(18)** Country 5
- **(19)** Country 6

#### **XML request.xml**

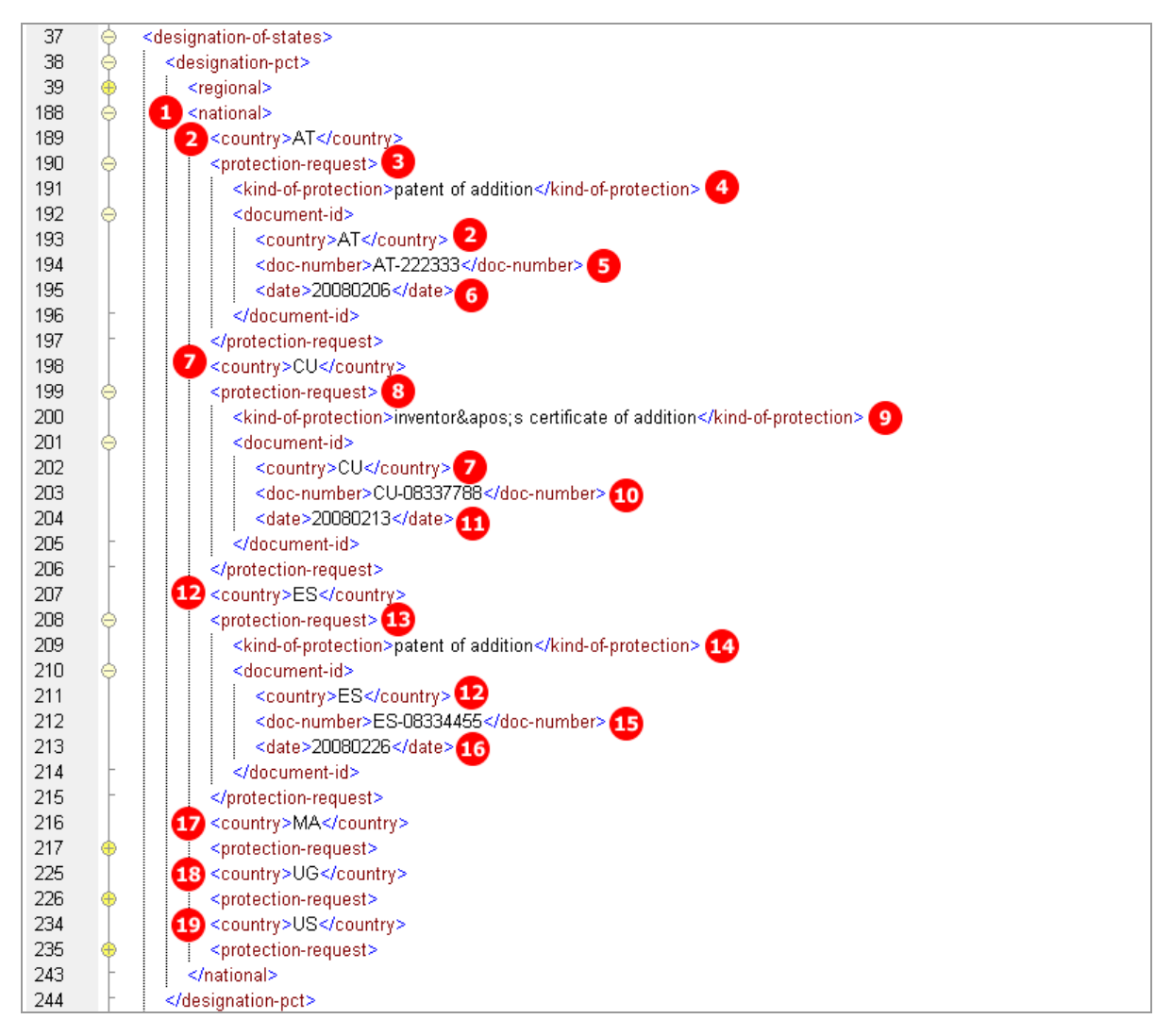

*Figure 279: States XML: national designations with protection requests*

### **PDF Pct101.PDF**

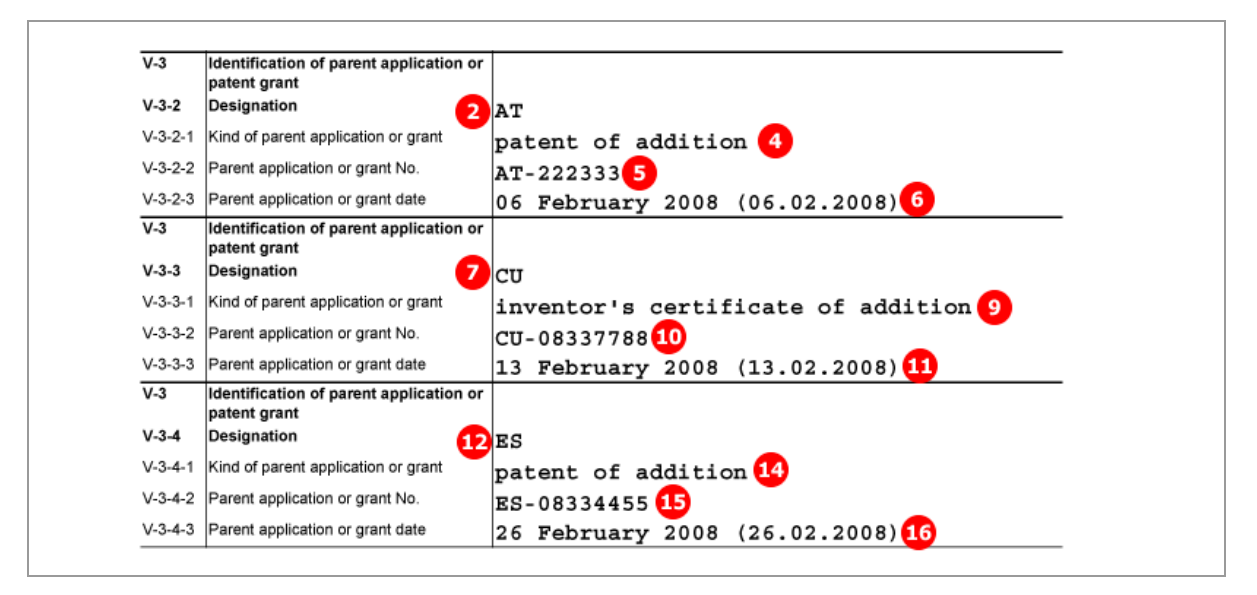

*Figure 280: States PDF: parent application or patent grant, national designations*

# **9.5 PCT/RO/101 Names**

# **9.5.1 Names - Example 1: Applicant is also inventor**

**GUI PCT/RO/101 Names, applicant is also inventor**

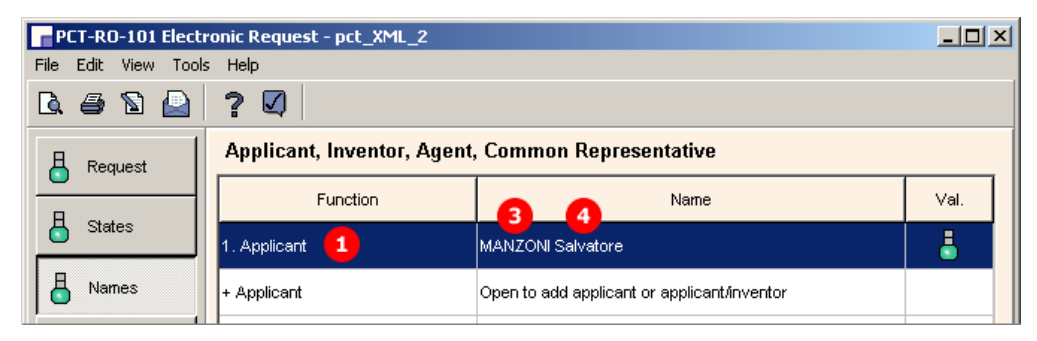

*Figure 281: Names GUI: Applicant 1*

### **Applicant details**

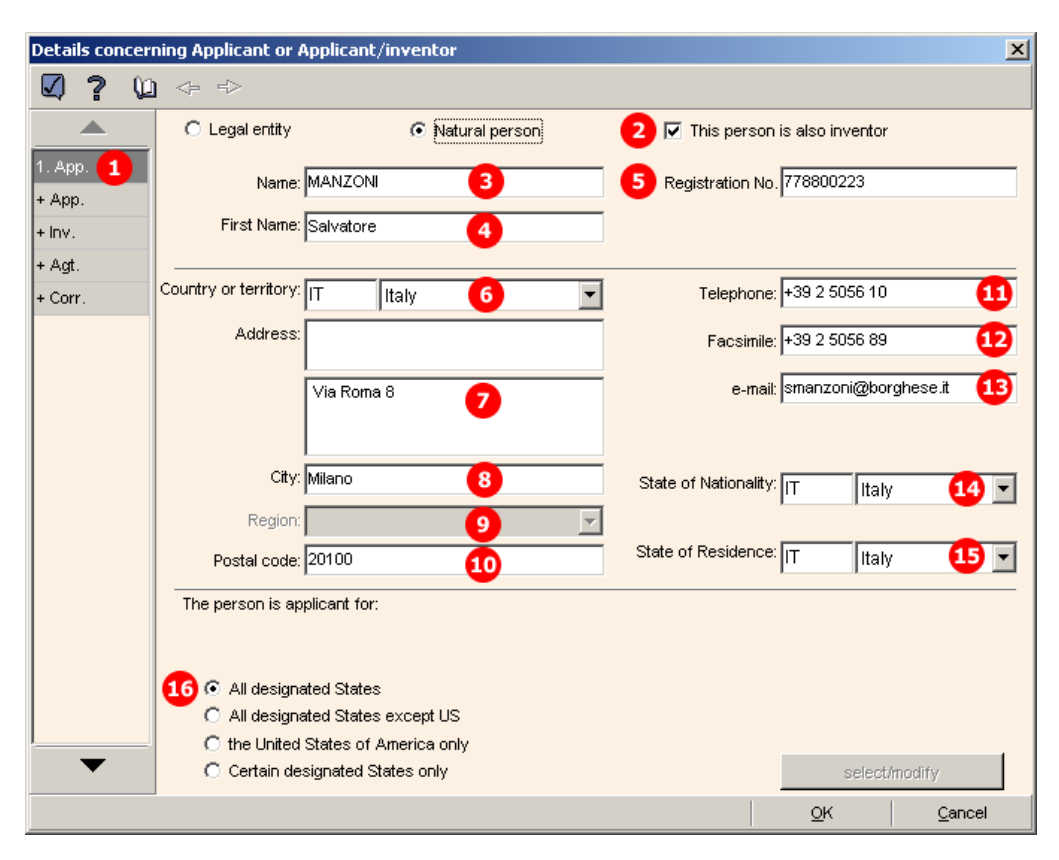

*Figure 282: Details concerning applicant or applicant/inventor: applicant 1*

#### **Element list**

- **(1)** Applicant 1
- **(2)** Applicant is also inventor
- **(3)** Last name
- **(4)** First name
- **(5)** Registration number (PCT)
- **(6)** Country
- **(7)** Address
- **(8)** City
- **(9)** Region: only applicable in case of US states, GB counties, etc.
- **(10)** Postal code
- **(11)** Telephone
- **(12)** Fax
- **(13)** E-mail
- **(14)** Nationality
- **(15)** Residence

#### **XML request.xml**

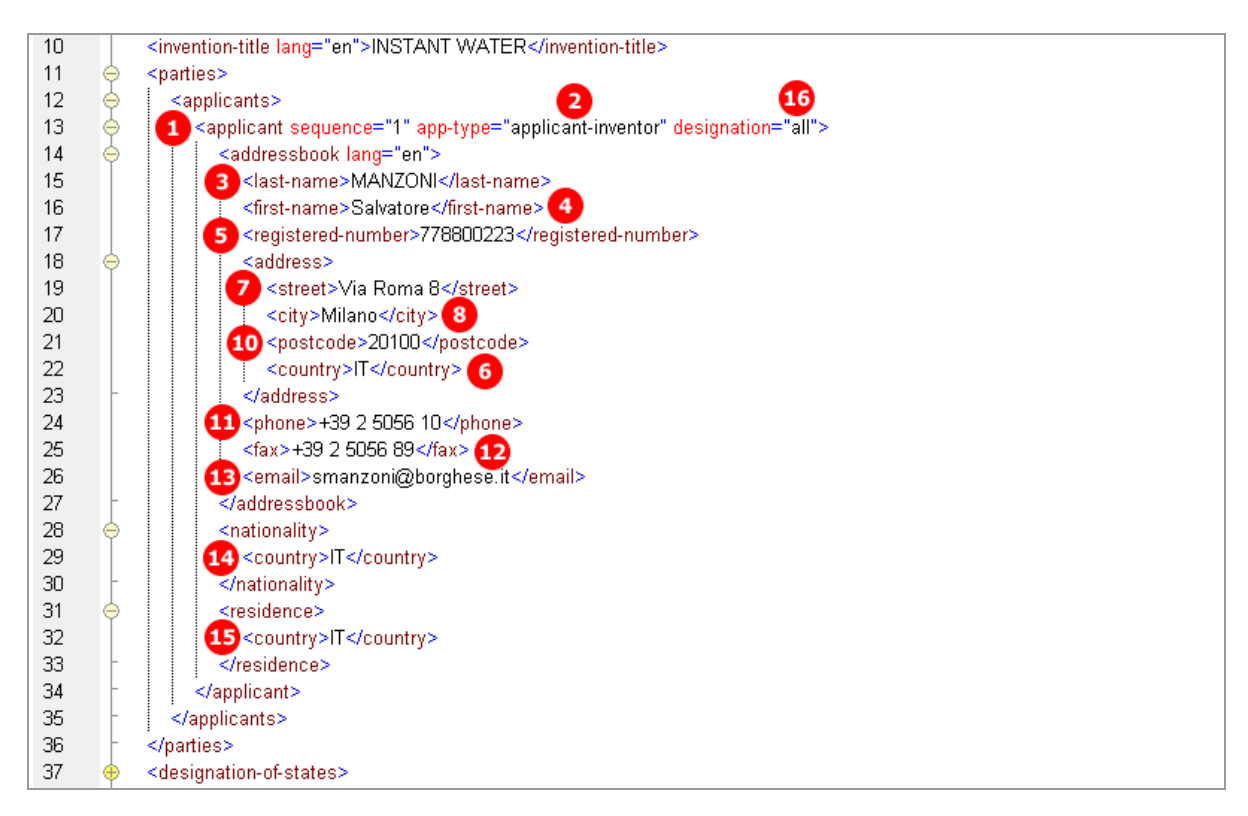

*Figure 283: Names XML: applicant 1*

## **PDF Pct101.PDF**

 $\overline{\phantom{a}}$ 

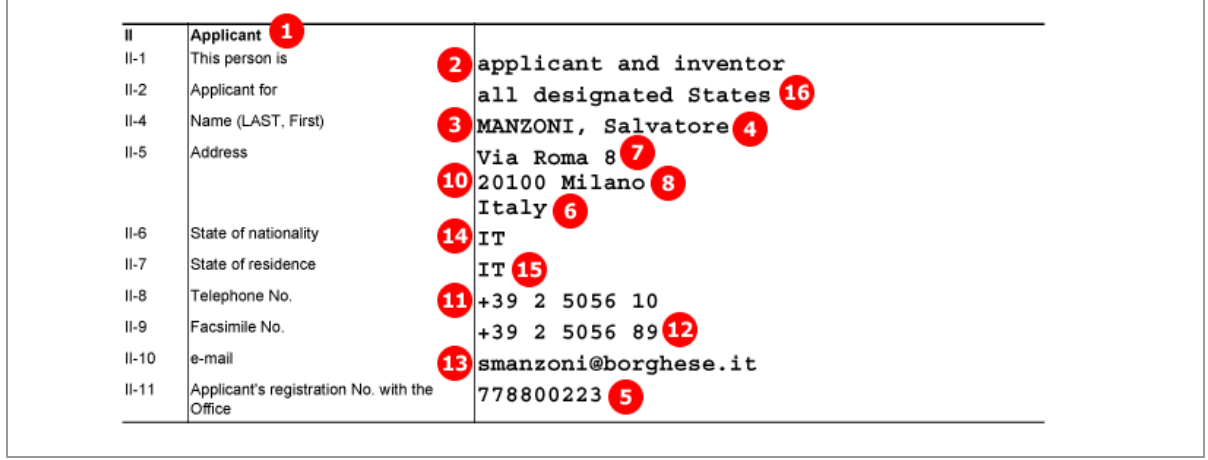

*Figure 284: Names PDF: details for applicant 1*

# **9.5.2 Names - Example 2: Two applicants with different designations, one deceased inventor**

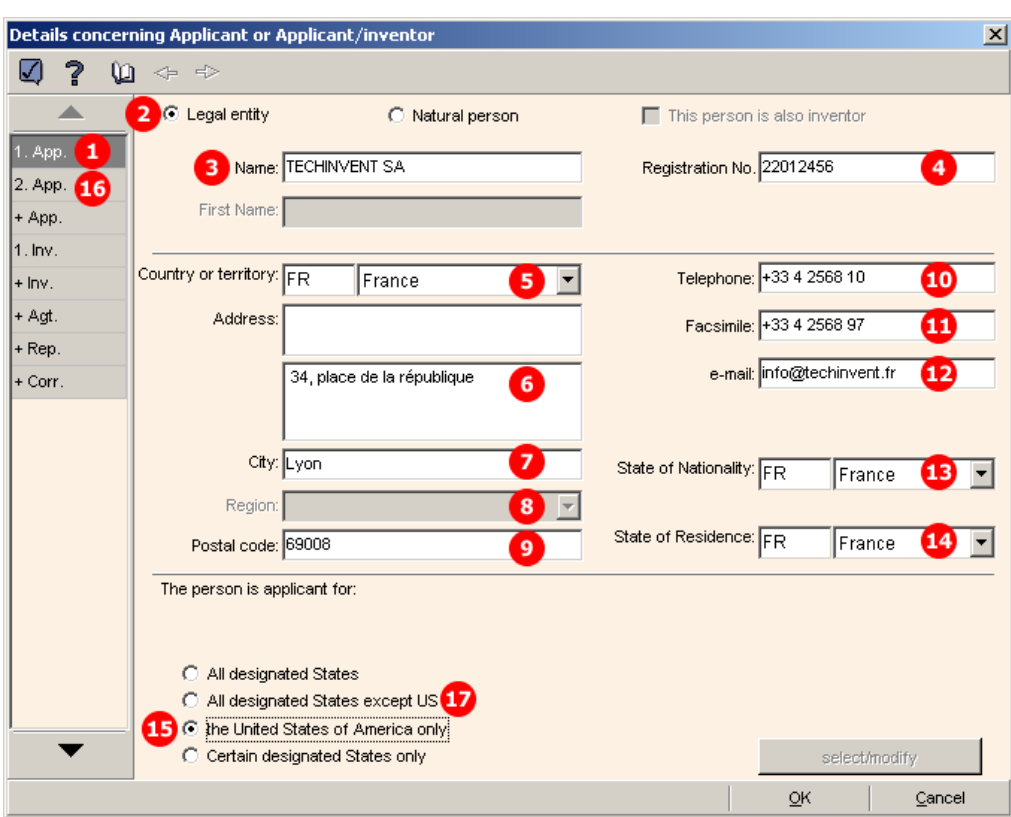

**GUI PCT/RO/101 Names, sub-window Details concerning Applicant or Applicant/inventor**

*Figure 285: Names GUI: details for applicant 1, legal entity*

#### **Details for deceased inventor**

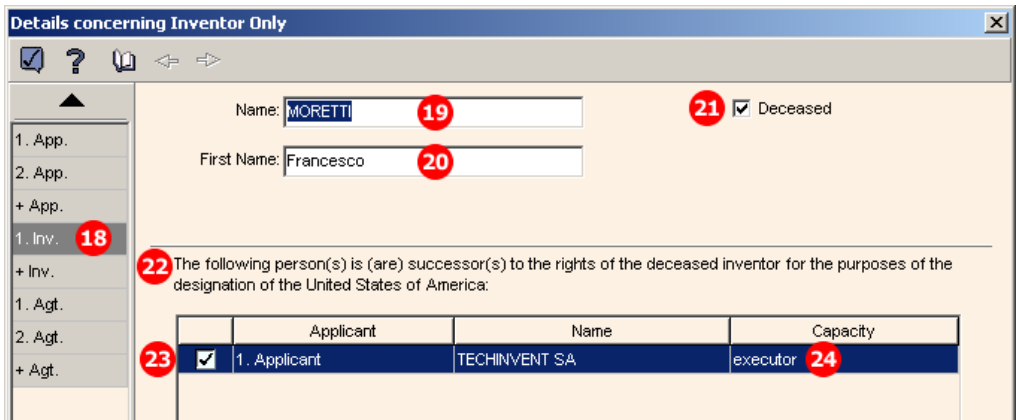

*Figure 286: Names GUI: inventor, deceased, with successor to rights indicated*

#### **Element list**

- **(1)** Applicant 1
- **(2)** Name is a legal person
- **(3)** Company name
- **(4)** Registration number (PCT)
- **(5)** Country
- **(6)** Address
- **(7)** City
- **(8)** Region: only applicable in case of US states, GB counties, etc.
- **(9)** Postal code
- **(10)** Telephone
- **(11)** Fax
- **(12)** E-mail
- **(13)** Nationality
- **(14)** Residence
- **(15)** Applicant 1 is designated for US only
- **(16)** Applicant 2
- **(17)** Applicant 2 is designated for all states except US (selected in GUI for applicant 2)
- **(18)** Inventor 1
- **(19)** Last name
- **(20)** First name
- **(21)** Inventor deceased
- **(22)** This person is successor to rights of deceased inventor
- **(23)** Applicant 1 is successor to rights for US
- **(24)** Applicant 1 acts as executor

#### **XML request.xml**

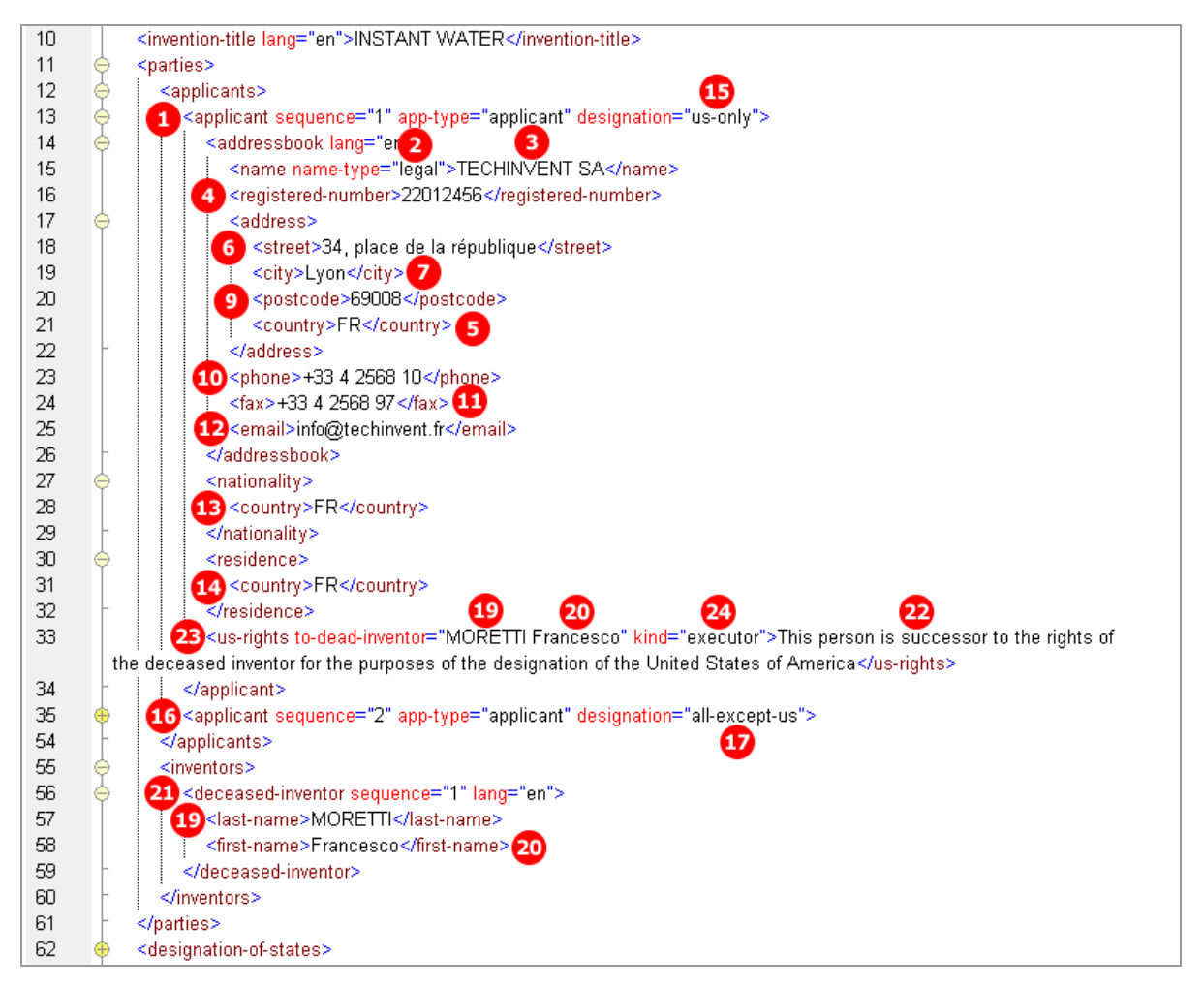

*Figure 287: Names XML: data for applicant 1, applicant 2 and deceased inventor*

### **PDF Pct101.PDF**

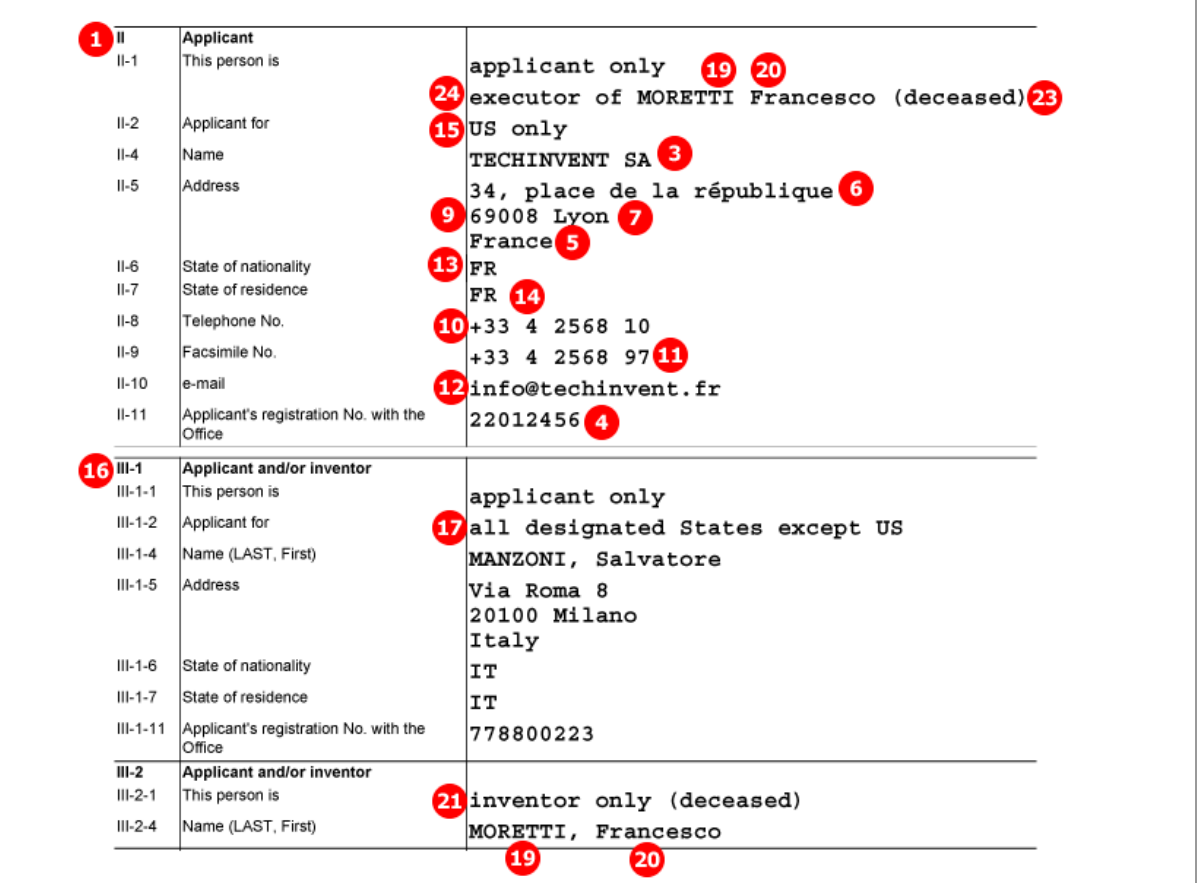

*Figure 288: Names PDF: details of applicants 1 and 2 and inventor*

### **9.5.3 Names - Example 3: two agents with the same address**

In this example, two applicants have been indicated: a legal entity and a natural person as applicant/inventor. The structure of these names is the same as in example 2 above.

Two agents are named, both with the same address. The relevant check-box is ticked in the GUI for the second agent.

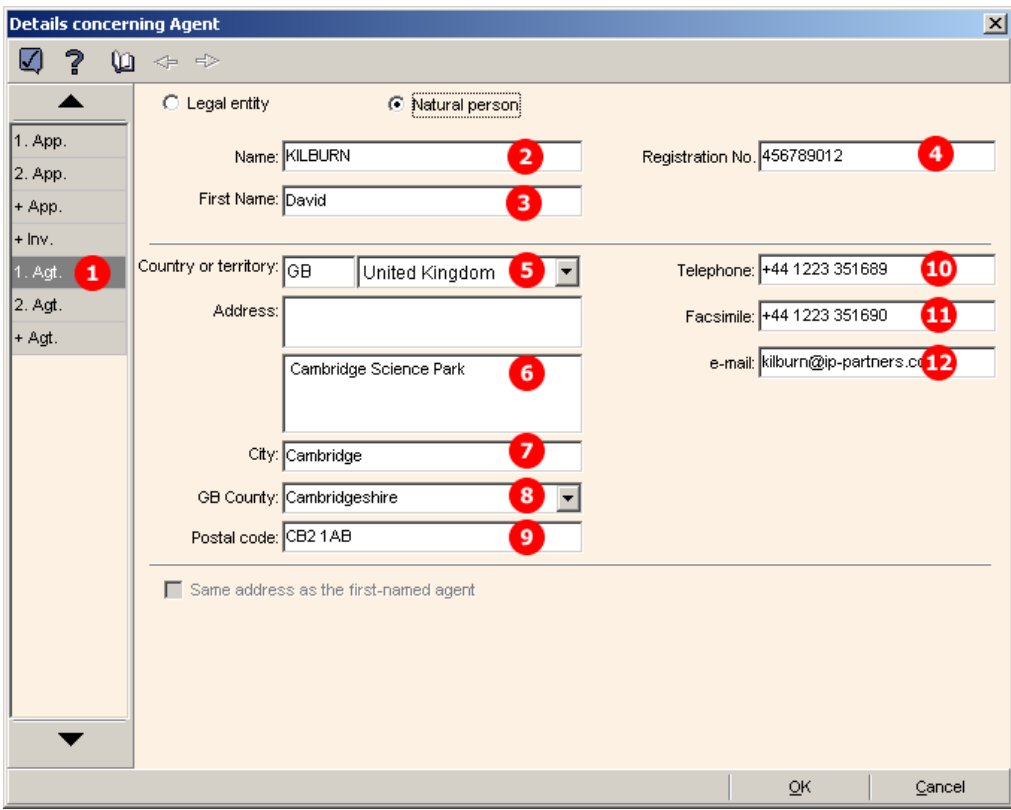

#### **GUI PCT/RO/101 Names, sub-window Details concerning Agent**

*Figure 289: Names GUI: details of agent 1*

### **Agent 2 with the same address**

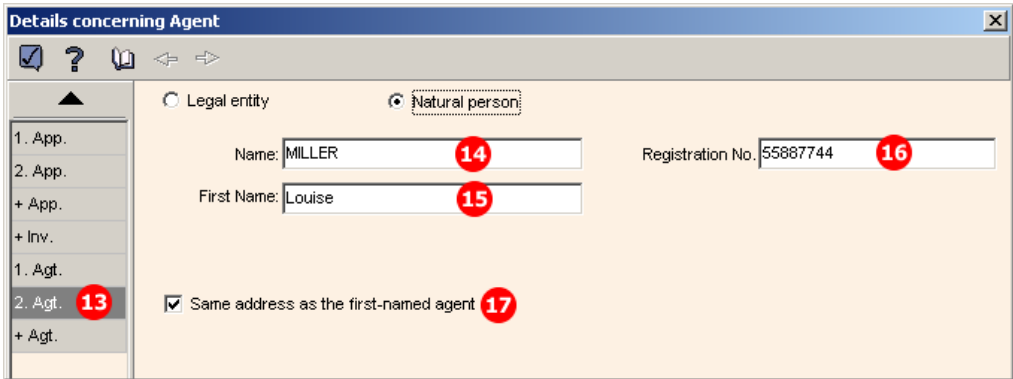

*Figure 290: Names GUI: details of agent 2, same address as first-named agent*

### **Element list**

- **(1)** Agent 1
- **(2)** Last name
- **(3)** First name
- **(4)** Registration number (PCT)
- **(5)** Country
- **(6)** Address
- **(7)** City
- **(8)** State: GB county
- **(9)** Postal code
- **(10)** Telephone
- **(11)** Fax
- **(12)** E-mail
- **(13)** Agent 2
- **(14)** Last name
- **(15)** First name
- **(16)** Registration number (PCT)
- **(17)** Address for agent 2 is same as for agent 1: all address elements for agent 2 are inferred from agent 1

#### **XML request.xml**

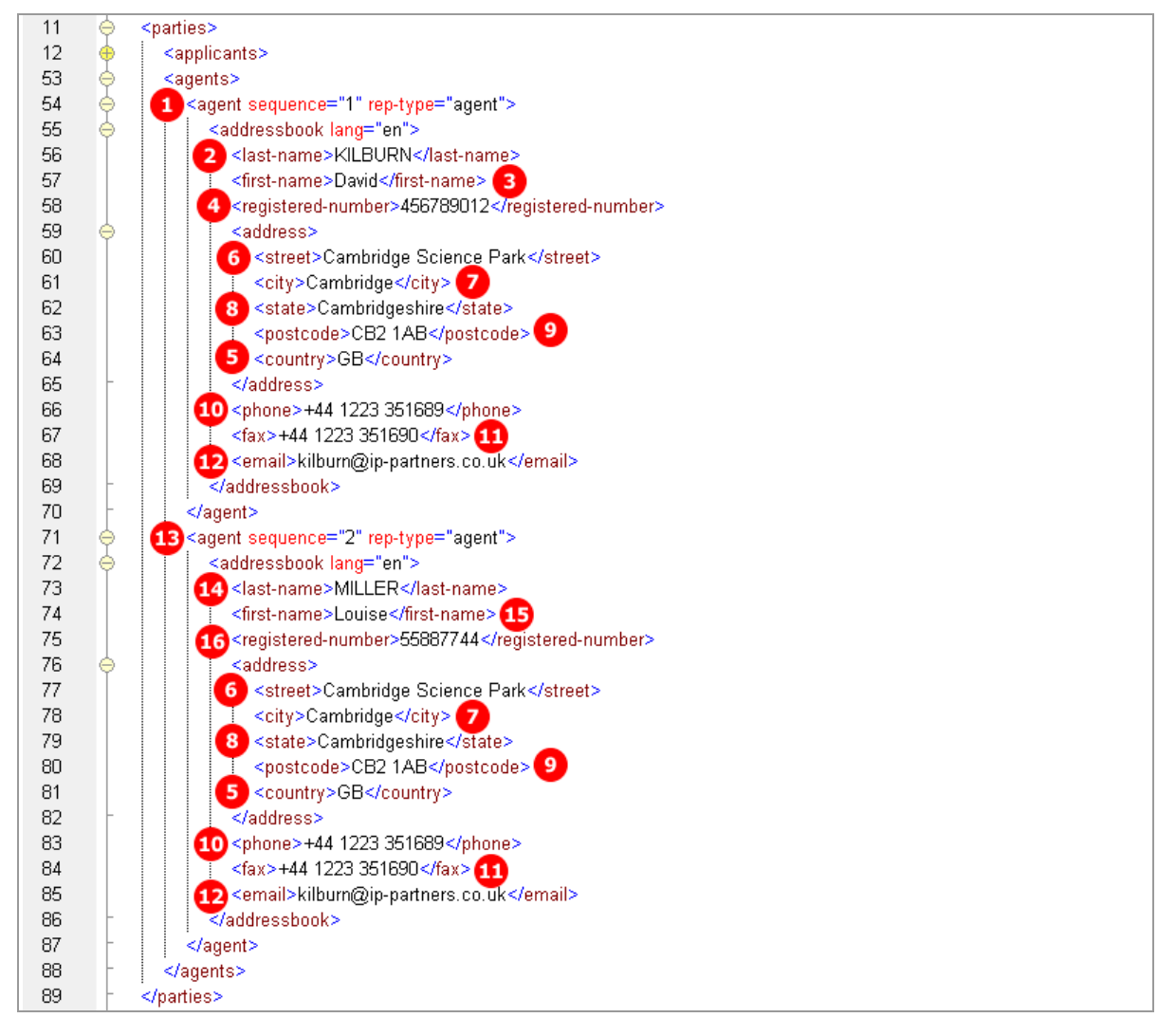

*Figure 291: Names XML: data for agent 1 and agent 2*

### **PDF Pct101.PDF**

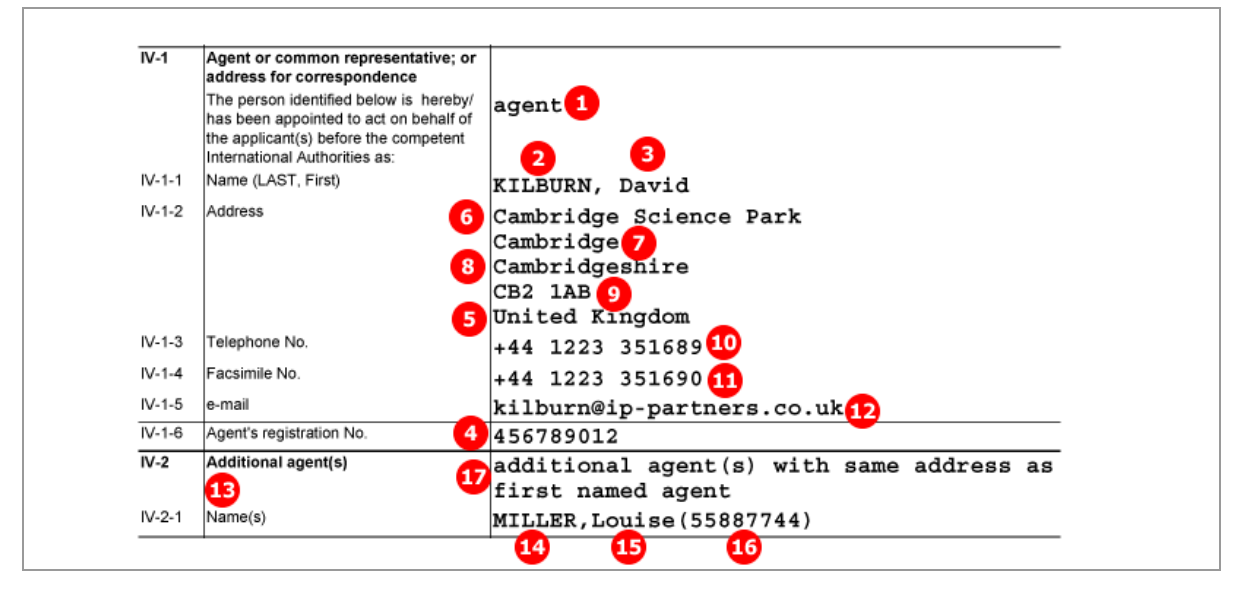

*Figure 292: Names PDF: agent and additional agent*

### **9.5.4 Power of attorney**

An applicant/inventor and an agent are indicated in the *Names* GUI. The applicant has signed a separate power of attorney for his agent, which is attached as an XML file named **eolf-poat-00001.xml**. In the Online Filing GUI, this special file appears as *original separate power of attorney* in the *Accompanying items* sub-tab of the *Contents* screen, right after the signature has been applied within the *Names* GUI.

The reference to the power of attorney file is described in **Contents - Example 2: Specification attached in XML format** (p. [296\)](#page-295-0).

 The former **power-of-attorney.xml** can still be used for import and is also generated by the Online Filing Software for legacy purposes.

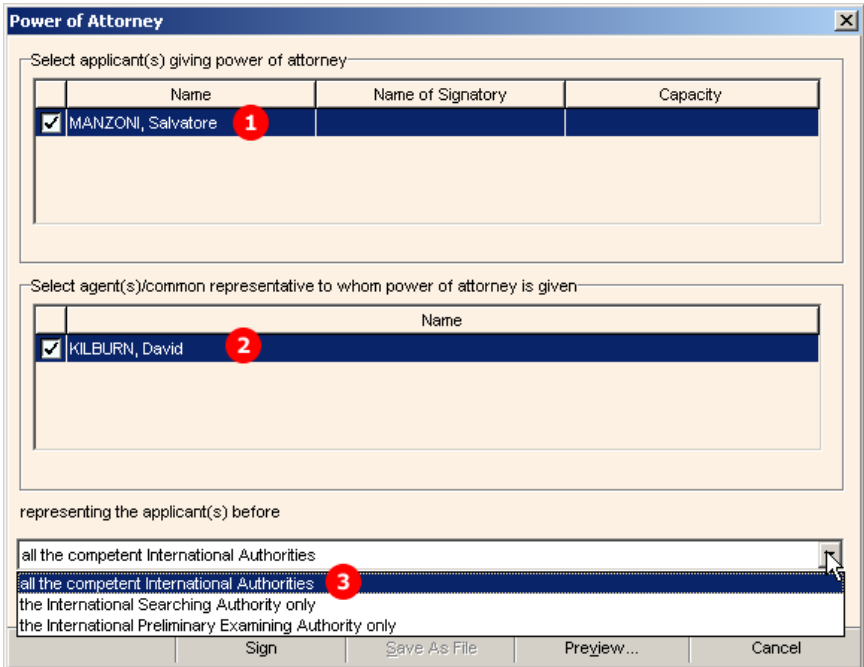

#### **GUI PCT/RO/101 Names, Power of Attorney sub-window**

*Figure 293: Names GUI: selection of role for agent*

### **Element list**

- **(1)** Applicant
- **(2)** Agent/representative
- **(3)** Representing applicant before ...

#### **XML eolf-poat-000001.xml**

The XML file contains personal information about the agent and includes the applicant's signature.

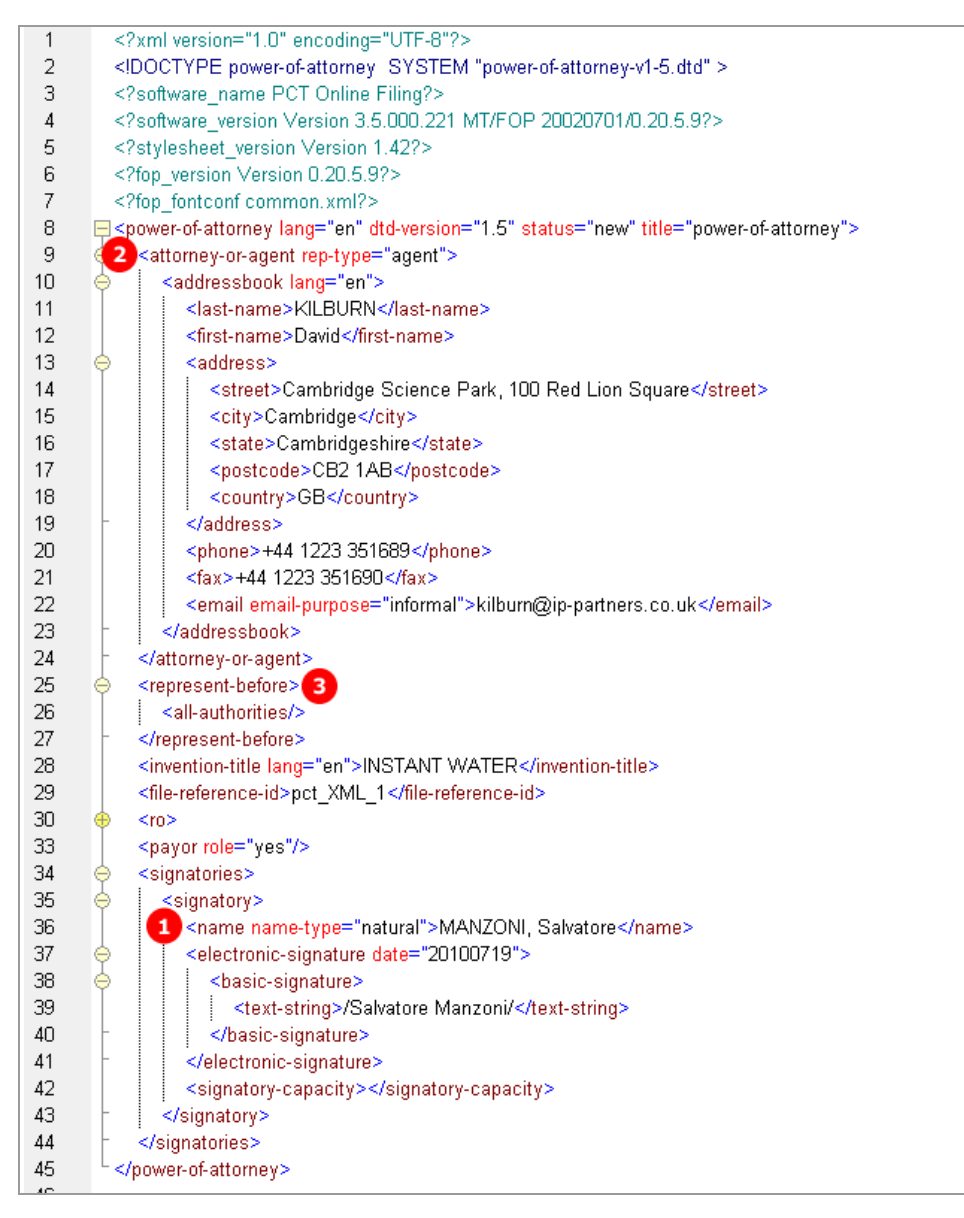

*Figure 294: Power of attorney - details of agent and signatory in power-of-attorney.xml file*

### **PDF Attorney.PDF**

This PDF file is generated by Online Filing from the data in the *eolf-poat-000001.xml* file and must not be imported.

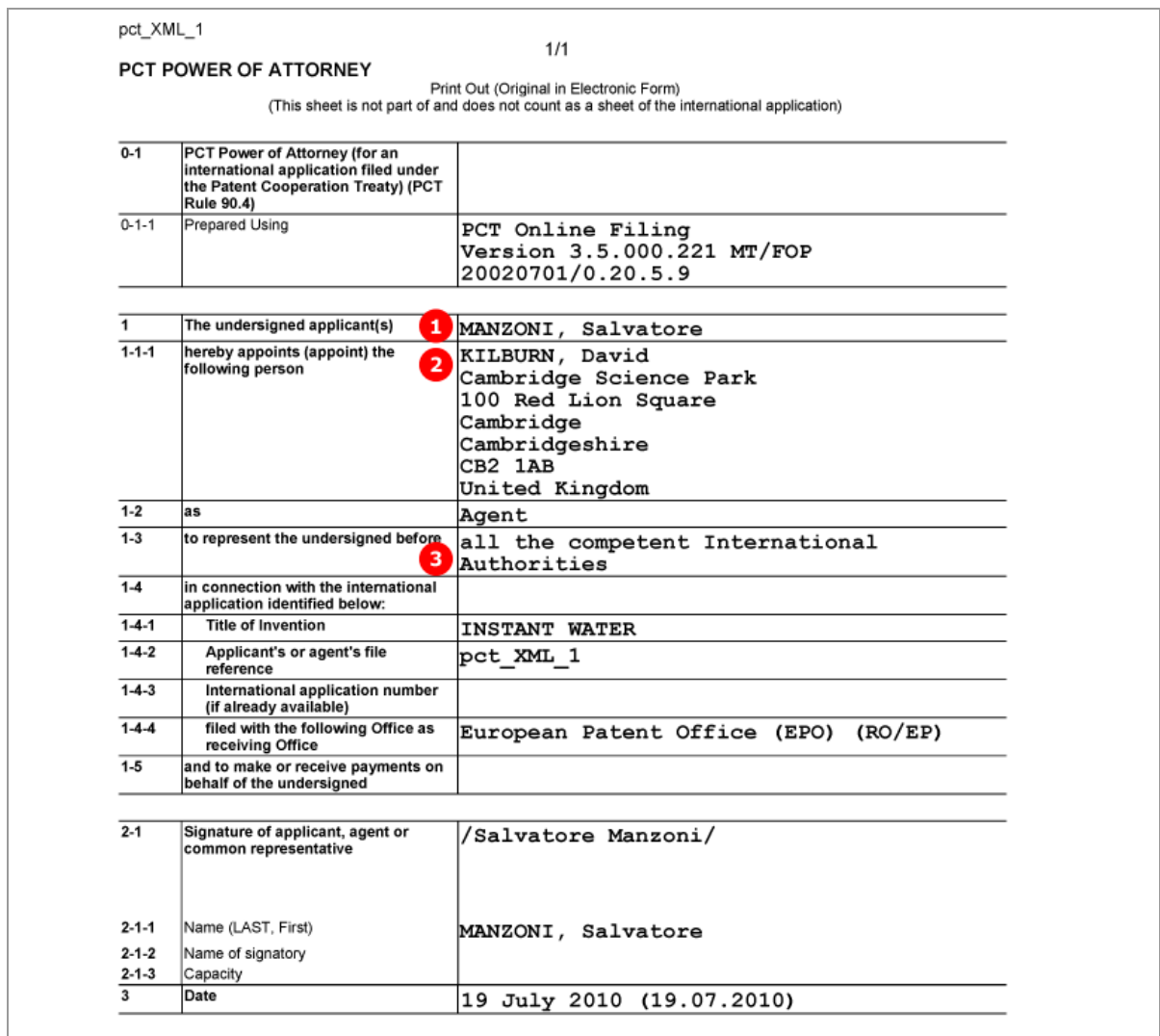

*Figure 295: Power of attorney - data on applicant and agent in Attorney.PDF file*

# **9.6 PCT/RO/101 Priority**

In this example, one regional and one national priority are claimed. The EPO as the receiving Office is requested to prepare and transmit to the International Bureau a certified copy of the above-identified earlier application.

### **GUI PCT/RO/101 Priority**

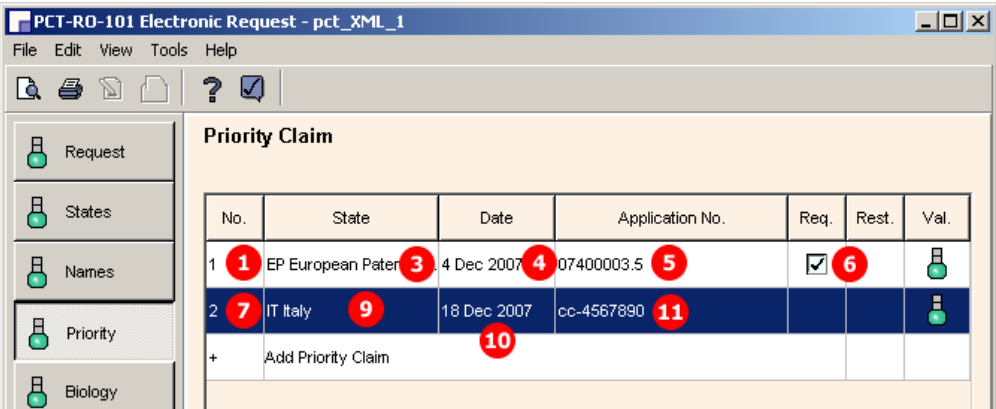

*Figure 296: Priority GUI: priority claims for EP and IT*

### **Details of Priority Claim of Earlier Application**

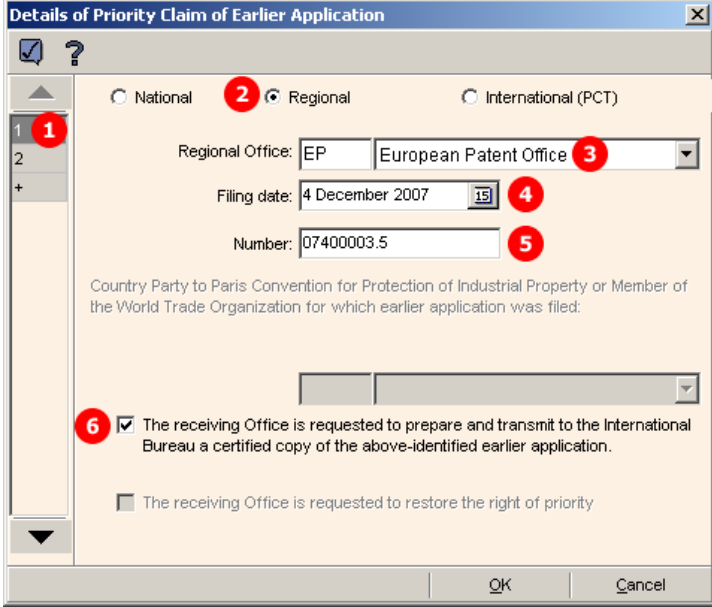

*Figure 297: Details of priority claim of earlier regional application (EP)*

#### **Element list**

- **(1)** Priority claim 1
- **(2)** Regional priority claim
- **(3)** Receiving Office for priority claim 1
- **(4)** Filing date
- **(5)** Application number
- **(6)** Request to receiving Office for certified copy [...]
- **(7)** Priority claim 2
- **(8)** National priority claim
- **(9)** Receiving Office for priority claim 2
- **(10)** Filing date
- **(11)** Application number

### **XML request.xml**

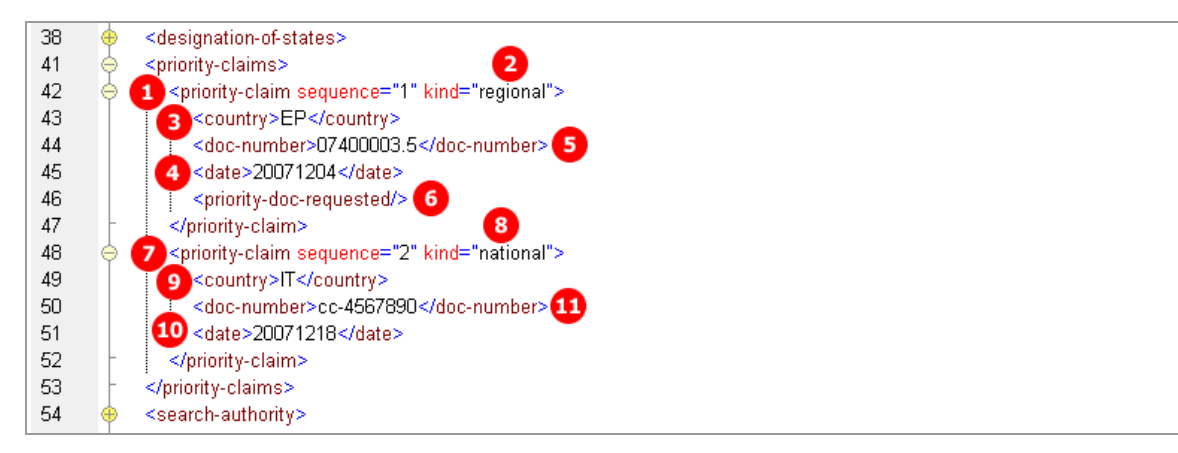

*Figure 298: Priority XML: regional and national priority claim*

### **PDF Pct101.PDF**

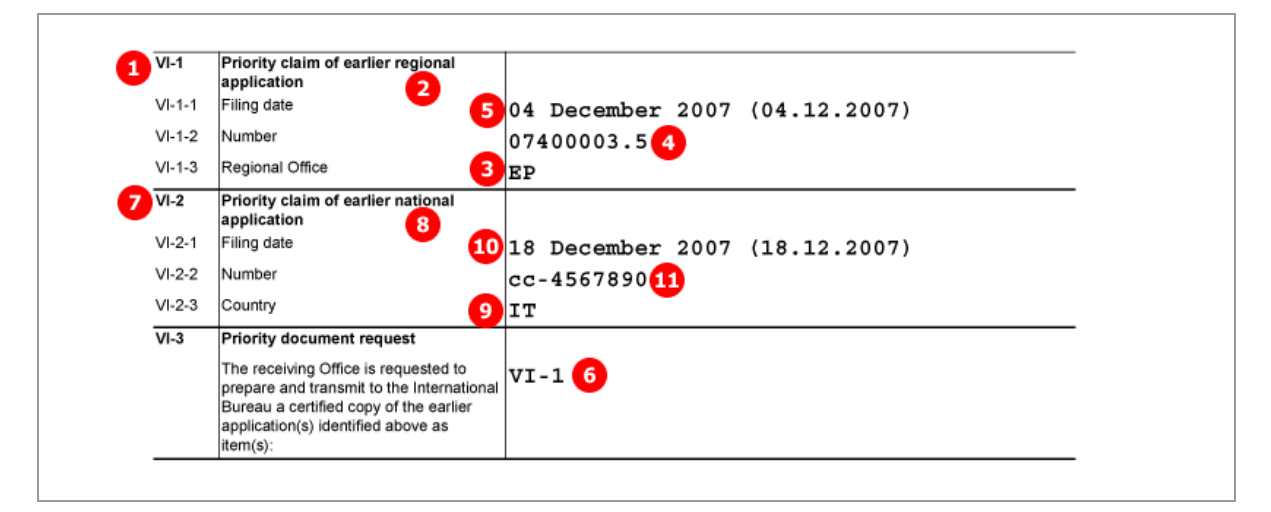

*Figure 299: Priority PDF: priority claims of earlier regional and national application*

# **9.7 PCT/RO/101 Biology**

The data on deposited microorganisms/biological material is contained in the separate *indication-biodeposit.xml* file. This XML file is referenced by the **<biological-material>** element in the *packagedata.xml* file.

 Please note: It is no longer necessary to reference the *indication-bio-deposit.xml* once again in an **<other-doc>** element; the latter is only produced by the Online Filing Software for legacy purposes

The number of biological materials is indicated by the **<cl-biological-material>** element within the **<check-list>** element in the *request.xml* file. The number of sequence listings are indicated by the **<clsequence-listing>** elements.

The files containing sequence listings are attached in the *Contents* GUI. However, these options are only available there if the check-box (12) has been ticked in the *Biology* GUI. The attachments are also referenced in the *request.xml* and *package-data.xml* files.

In the example below, one biological material item has been added to the application. A sequence listing in PDF format has been attached additionally.

### **GUI PCT/RO/101 Biology**

|      | $L = 1$<br>PCT-RO-101 Electronic Request - pct_XML_1 13                                                      |                  |                      |                         |                        |                                                                              |                 |               |      |  |  |
|------|----------------------------------------------------------------------------------------------------|------------------|----------------------|-------------------------|------------------------|------------------------------------------------------------------------------|-----------------|---------------|------|--|--|
| File |                                                                                                    |                  | Edit View Tools Help |                         |                        |                                                                              |                 |               |      |  |  |
| Q.   | 6                                                                                                    | 8 R              |                      | $\overline{\mathbf{r}}$ | Q                      |                                                                              |                 |               |      |  |  |
| д    |                                                                                                    | Request          |                      |                         |                        | Indications Relating to Deposited Microorganism or Other Biological Material |                 |               |      |  |  |
| д    | States                                                                                                    |                  |                      |                         | No.                    | Depositary Institution                                                       | Date of Deposit | Accession No. | Val. |  |  |
| д    | Names                                                                                                    |                  |                      | 1                       | $\overline{4}$<br>ABC. | 30 Jan 2008 8                                                                | 08-4556633 7    | å             |      |  |  |
|      |                                                                                                    |                  |                      | Open to add new item    |                        |                                                                              |                 |               |      |  |  |
| д    | Priority                                                                                                    |                  |                      |                         |                        |                                                                              |                 |               |      |  |  |
| Ė    | Biology                                                                                                    |                  |                      |                         |                        |                                                                              |                 |               |      |  |  |
| д    |                                                                                                    | Declarations     |                      |                         |                        |                                                                              |                 |               |      |  |  |
| д    |                                                                                                    | Contents         |                      |                         |                        |                                                                              |                 |               | Open |  |  |
| д    | Fees                                                                                                    |                  |                      |                         |                        |                                                                              |                 |               |      |  |  |
| д    | Nucleotide and/or amino acid sequence listing<br>Payment<br>12 M The description contains a sequence listing |                  |                      |                         |                        |                                                                              |                 |               |      |  |  |
| д    |                                                                                                    | Annotate         |                      |                         |                        |                                                                              |                 |               |      |  |  |
| 9    |                                                                                                    |                  | filing not possible  |                         |                        |                                                                              |                 |               |      |  |  |
| ę    |                                                                                                    | filing possible  |                      |                         |                        |                                                                              |                 |               |      |  |  |
| 月    |                                                                                                    | ready for filing |                      |                         |                        |                                                                              |                 |               |      |  |  |
|      |                                                                                                    |                  |                      |                         |                        |                                                                              |                 |               |      |  |  |

*Figure 300: Biology GUI - item for biological material/deposited microorganisms*

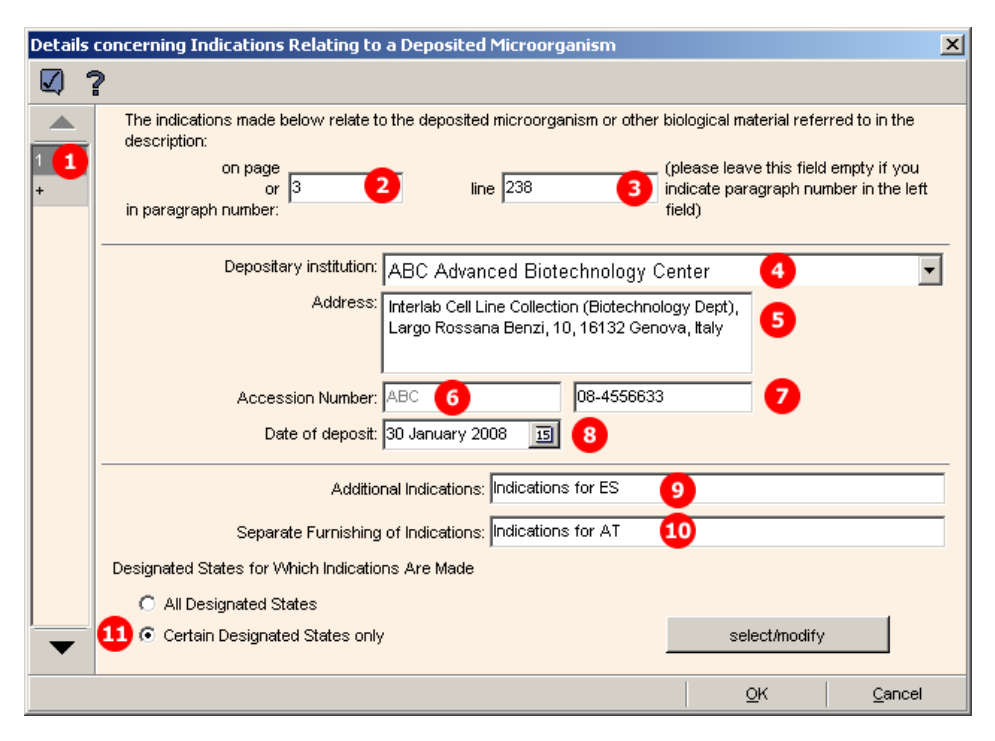

### **GUI Details concerning Indications Relating to a Deposited Microorganism**

*Figure 301: Biology GUI - details of biological material*

#### **Element list**

- **(1)** Bio deposit number 1
- **(2)** Page number in description referring to bio deposit
- **(3)** Line number in description
- **(4)** Depositary institution
- **(5)** Address of depositary institution (retrieved from Online Filing database)
- **(6)** Accession number prefix of depositary institution
- **(7)** Accession number of bio deposit
- **(8)** Date of deposit
- **(9)** Additional indications
- **(10)** Separate furnishing of indications
- **(11)** List of designated states
- **(12)** Filing includes sequence listing(s)
- **(13)** User reference
- **(14)** Reference to indication-bio-deposit.xml file
- **(15)** Reference to sequence listing file in PDF format
- **(16)** Original file name of sequence listing file in PDF format
- **(17)** Included for legacy purposes: Reference to indication-bio-deposit.xml file
- **(18)** Included for legacy purposes: Reference to sequence listing in PDF format
- **(19)** Included for legacy purposes: Reference to sequence listing in PDF format

#### **XML indication-bio-deposit.xml**

The **<designated-states>** list (11) is grouped into multiple blocks, depending on which states are selected and which regions these states belong to. Each **<country>** element is listed twice: first as an individual state and once again under the respective *<u>region</u>* element.

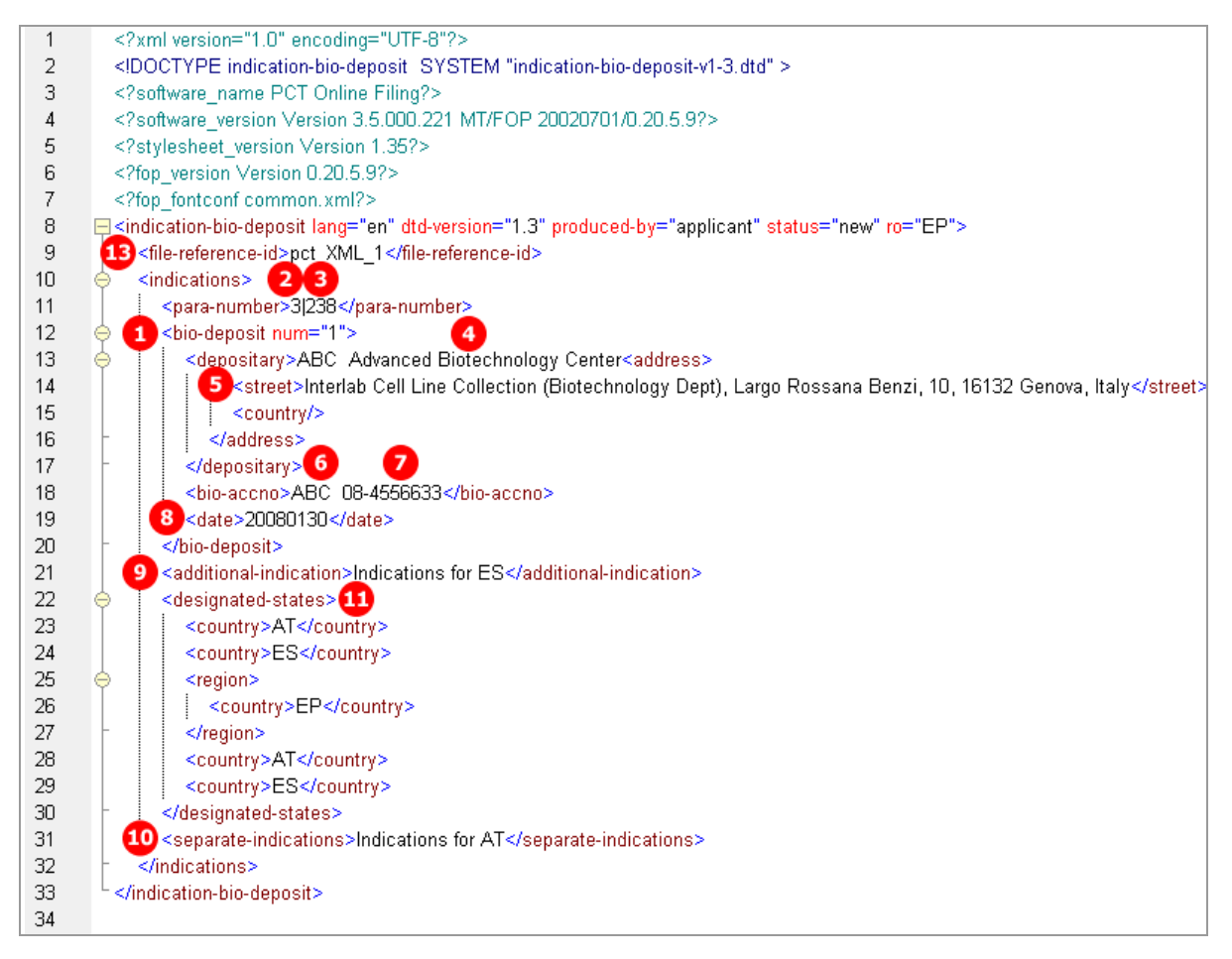

*Figure 302: Biology XML: details of biological material item in indication-bio-deposit.xml file*

#### **References in request.xml file**

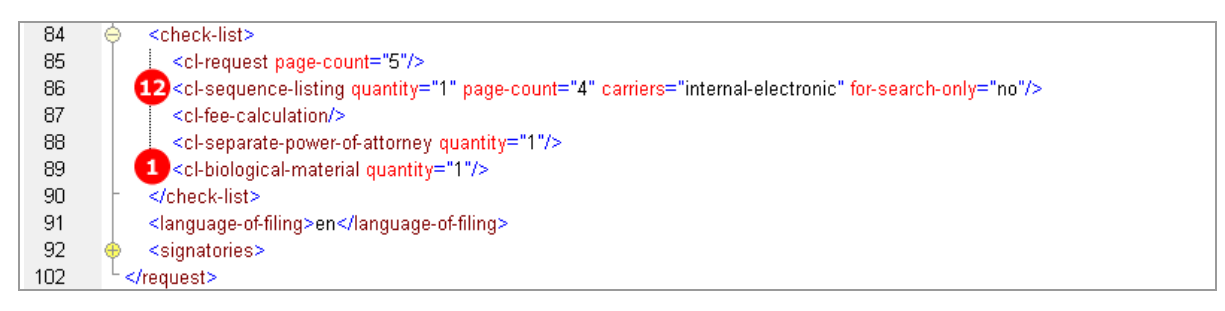

*Figure 303: Request XML - reference to sequence listing and biological material*

#### **References in package-data.xml file**

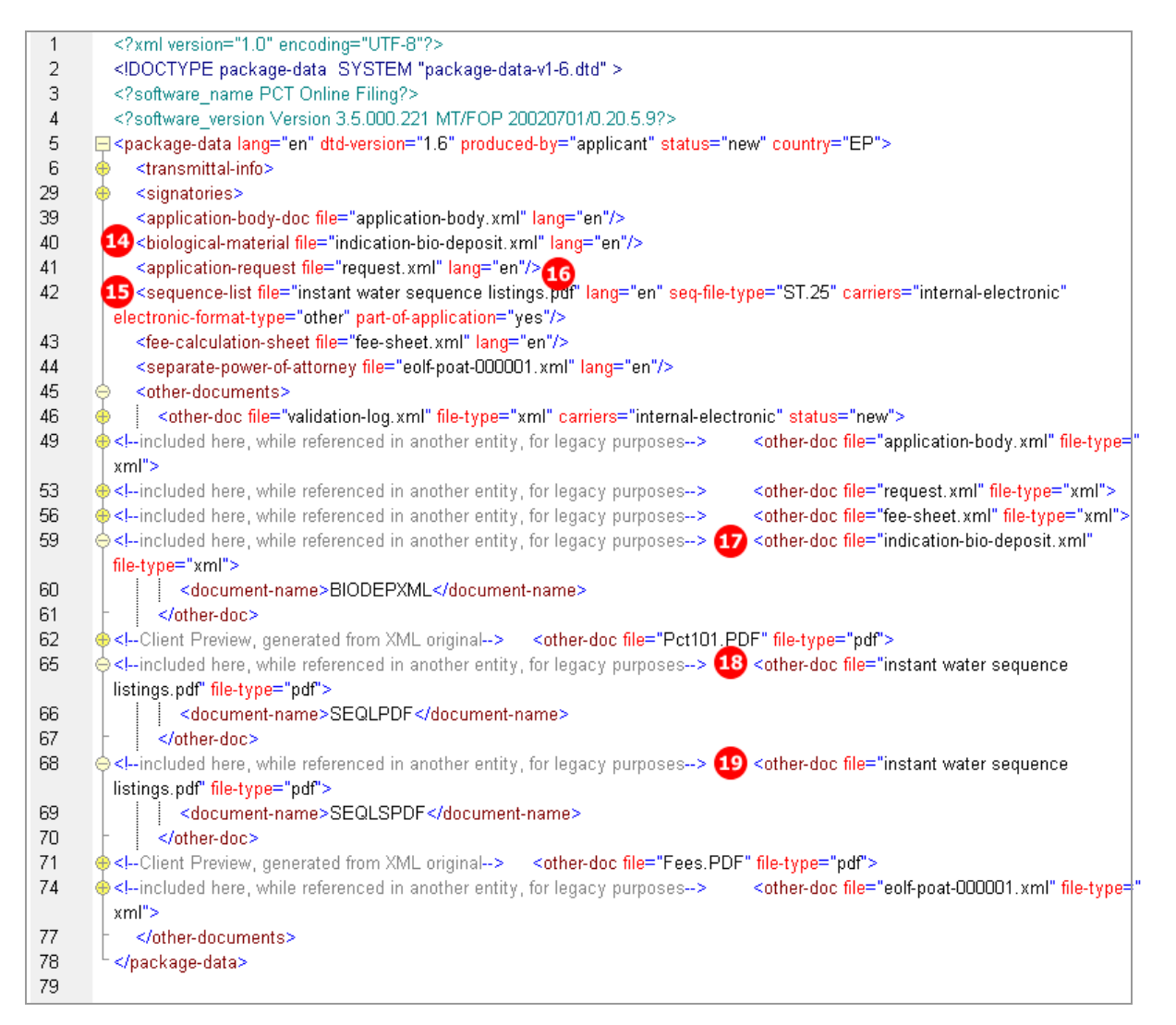

*Figure 304: Biology XML - references to sequence listing files and indication-bio-deposit.xml file in package-data.xml file*

### **PDF Micro.PDF**

Online Filing converts the data from the *indication-bio-deposit.xml* file into a PDF file for the applicant's reference. This PDF file is not part of the submission to the EPO.

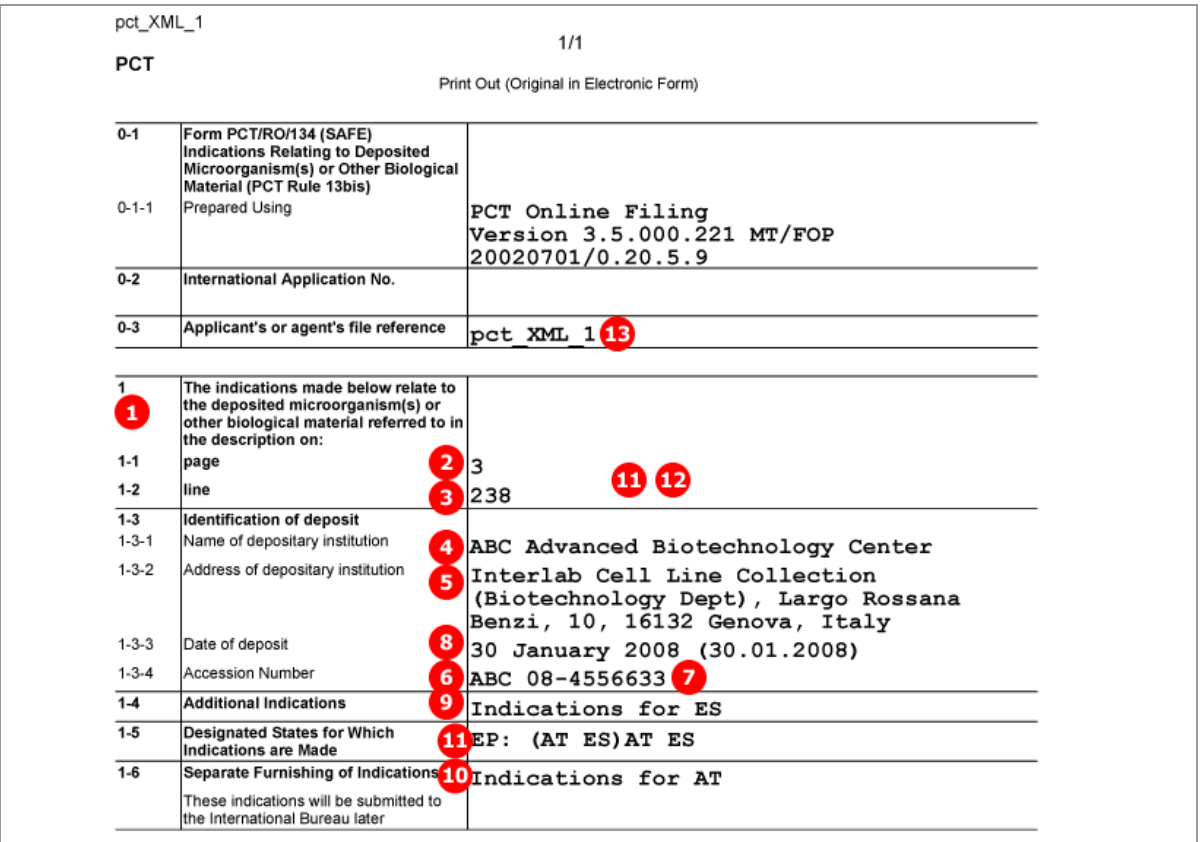

*Figure 305: Biology PDF - details of biological material in Micro.PDF file*

# **9.8 PCT/RO/101 Declarations**

PCT/RO/101 offers five different declarations. Each declaration can be made more than once:

- 1. Declaration as to identity of inventor
- 2. Declaration as to applicant's entitlement to apply for and be granted a patent
- 3. Declaration as to applicant's entitlement to claim priority of earlier application
- 4. Declaration of inventorship (for the purposes of the USA only)
- 5. Declaration as to non-prejudicial disclosures or exceptions to lack of novelty

The data for the declarations is contained in the separate *declarations.xml* file, which is referenced by the **<declaration-doc>** element. The document code is **PCTDECLXML** and is referenced in the *pkgheader.xml* file.

The **<other-doc>** element in the *package-data.xml* file is only referenced for legacy purposes.

The number of declarations is indicated by the **quantity** attribute in each of the **<declaration1>** to **<declaration5>** elements within the **<declarations>** element in the *request.xml* file.

### **GUI PCT/RO/101 Declarations**

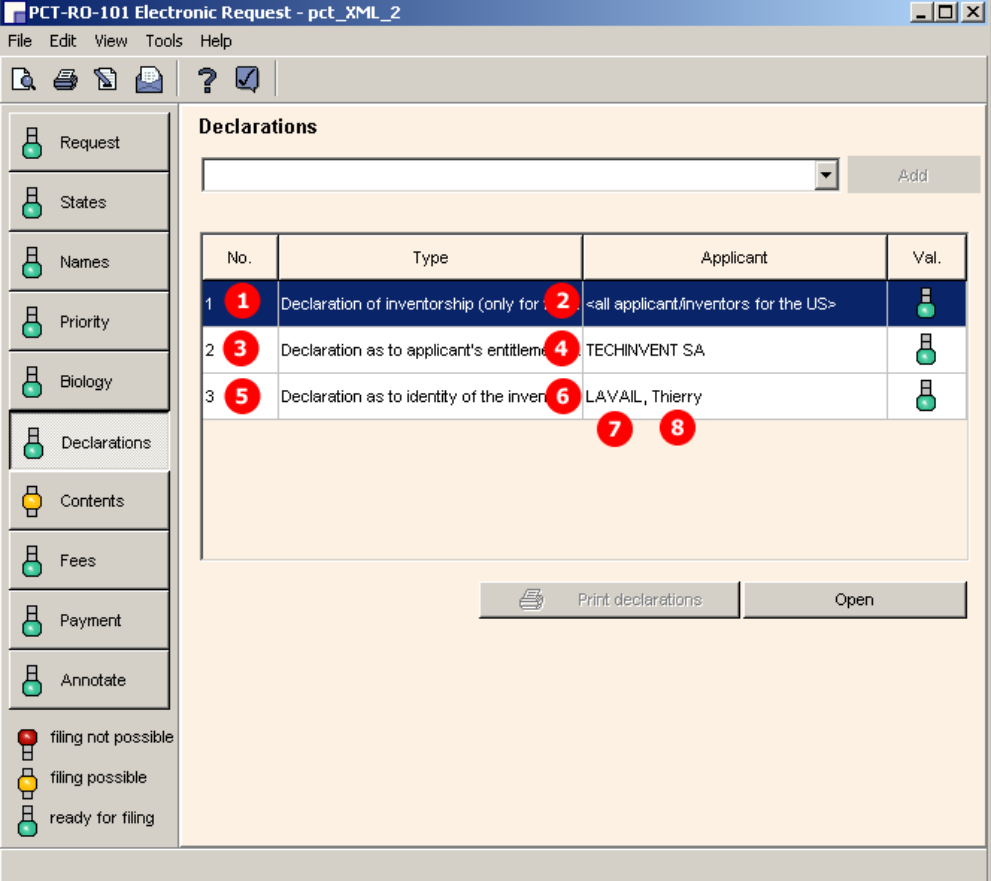

*Figure 306: Declarations GUI: three different declarations are made*

#### **Element list**

- **(1)** Declaration quantity 1
- **(2)** Declaration of Inventorship (declaration 4)
- **(3)** Declaration quantity 1
- **(4)** Declaration as to the applicant's entitlement [...] to apply for and be granted a patent (declaration 2)
- **(5)** Declaration quantity 1
- **(6)** Declaration as to the identity of the inventor (declaration 1)
- **(7)** Inventor's last name
- **(8)** Inventor's first name
- **(9)** Inventor's address: street
- **(10)** Inventor's address: city
- **(11)** Inventor's address: postcode
- **(12)** Inventor's residence
- **(13)** Reference to declaration.xml file
- **(14)** Included for legacy purposes: reference to declaration.xml file
- **(15)** Included for legacy purposes: document code for declaration.xml file

#### **Reference in request.xml file**

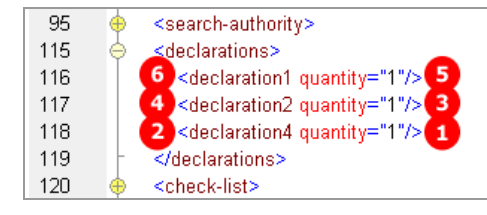

*Figure 307: Declarations XML: declarations 1, 3 and 4 are indicated in request.xml file*

#### **XML declaration.xml**

The example shows the details for the declaration type *Identity of inventor*.

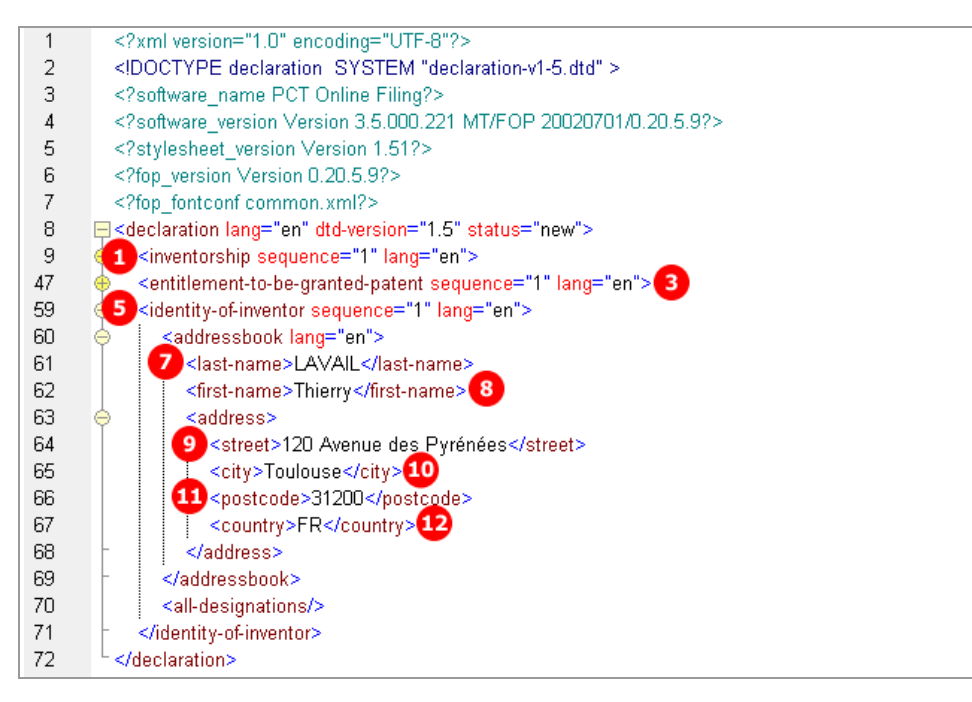

*Figure 308: Details of a declaration in declaration.xml file*

#### **Reference in package-data.xml file**

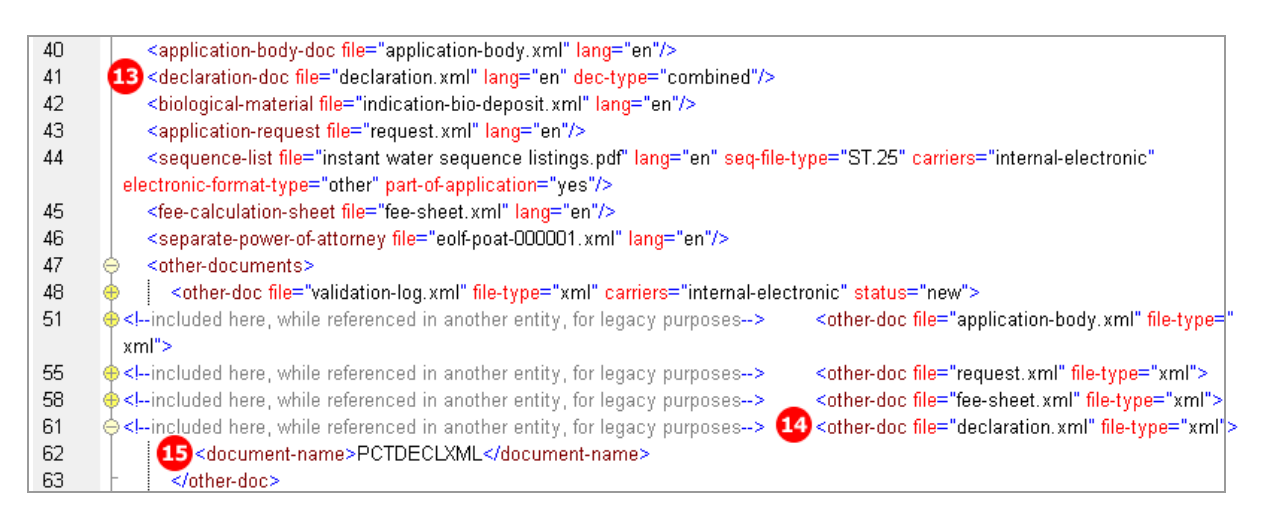

*Figure 309: References to declaration.xml file in package-data.xml file*
## **PDF Pct101.PDF**

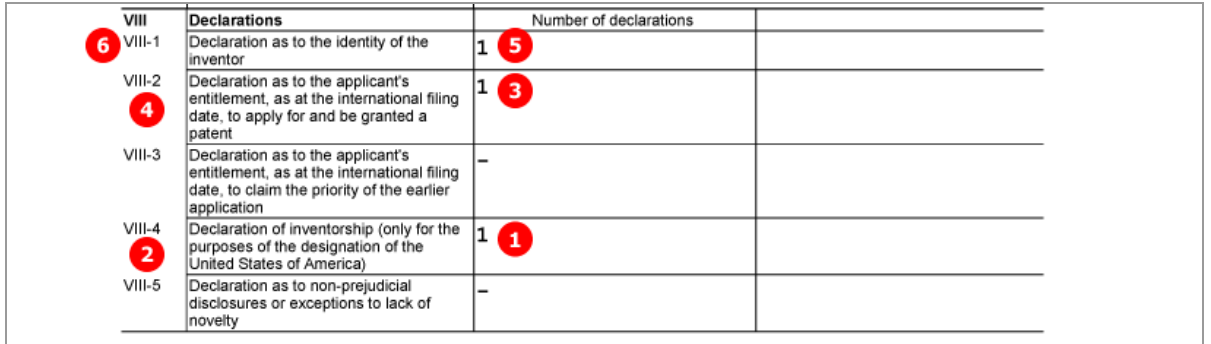

*Figure 310: Declarations indicated in PDF request*

The text of each declaration is printed on a new page within the PDF form. The figure below shows only the first example for the declaration type *Identity of inventor*.

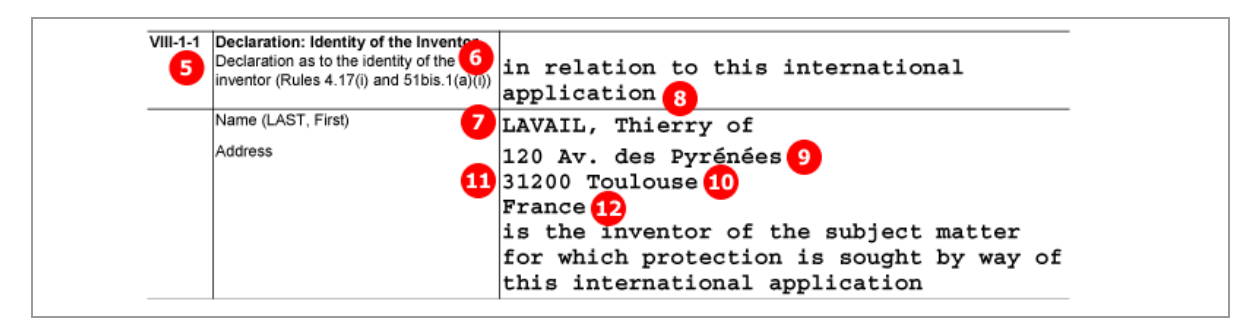

*Figure 311: Details of "Identity of the Inventor" declaration*

# **9.9 PCT/RO/101 Contents**

The *Contents* screen of PCT/RO/101 provides three different modes of attaching specification documents:

- 1. *XML attachments*
- 2. *PDF attachments* multiple PDF files for description, claims and abstract, PDF/TIFF/JPG files for the drawings
- 3. *PDF attachment - single specification file* description, claims and abstract are contained in one text document, separate PDF/TIFF/JPG files for the drawings

The *Accompanying items* sub-tab offers the following options:

- Original separate power of attorney
- Original general power of attorney
- Copy of general power of attorney
- Statement explaining lack of signature
- **Translation of international application into...**
- Separate indications concerning deposited microorganisms or other biological material
- Statement confirming that "the information in Annex c/St.25 text format submitted under Rule 13ter is identical to the sequence listings as contained in the international application"
- OTHER (type of document indicated by user)

The file format for all attachments is PDF: Some extra options are available depending on the type of attachment.

A *pre-conversion archive* (ZIP archive containing the original documents prior to conversion into PDF files) can be attached additionally, regardless of what other files are included. The pre-conversion archive is not accounted for in the total number of sheets in the submission.

 For a list of the standard document names required by the EPO see **Document codes and file types for PCT/RO/101** (p. [248\)](#page-247-0).

# **9.9.1 Contents - Example 1: Specification in one combined PDF file**

This example shows an application with the specification in one PDF file, a sequence listing file and a table related to sequence listings. For more details of biological material and sequence listings, see **PCT/RO/101 Biology** (p. [280\)](#page-279-0).

## **GUI PCT/RO/101 Contents**

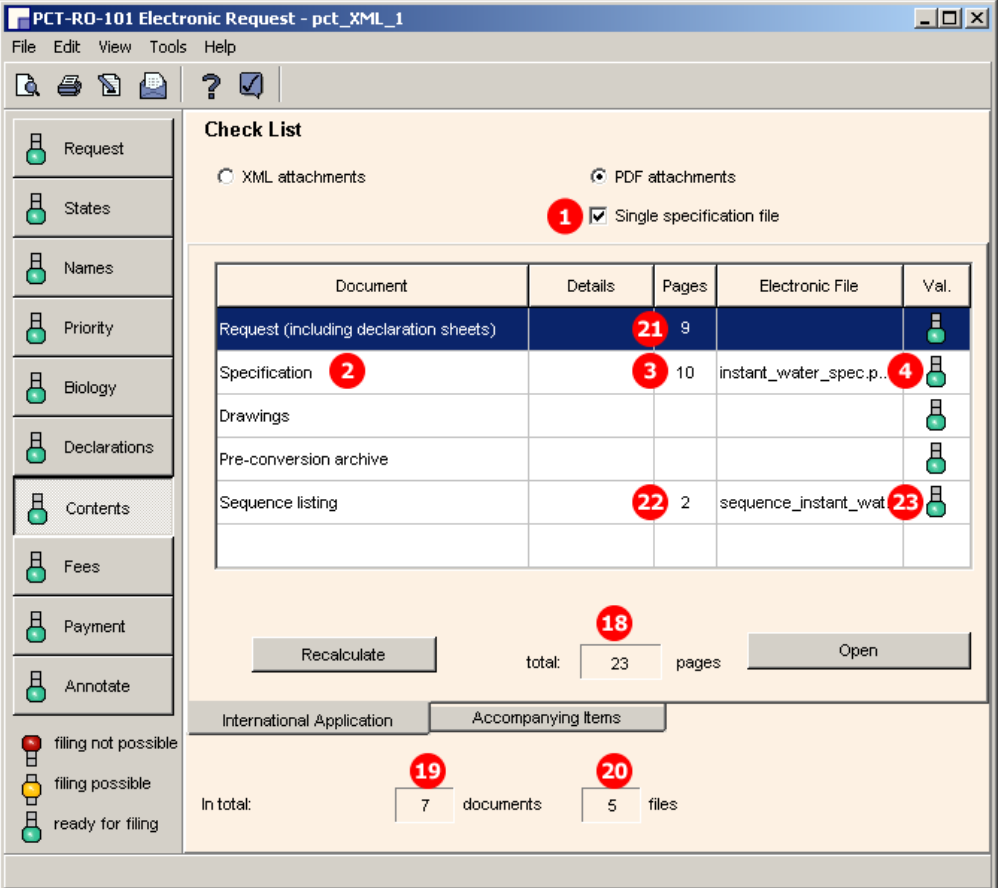

*Figure 312: Contents GUI - single specification file and sequence listing attached*

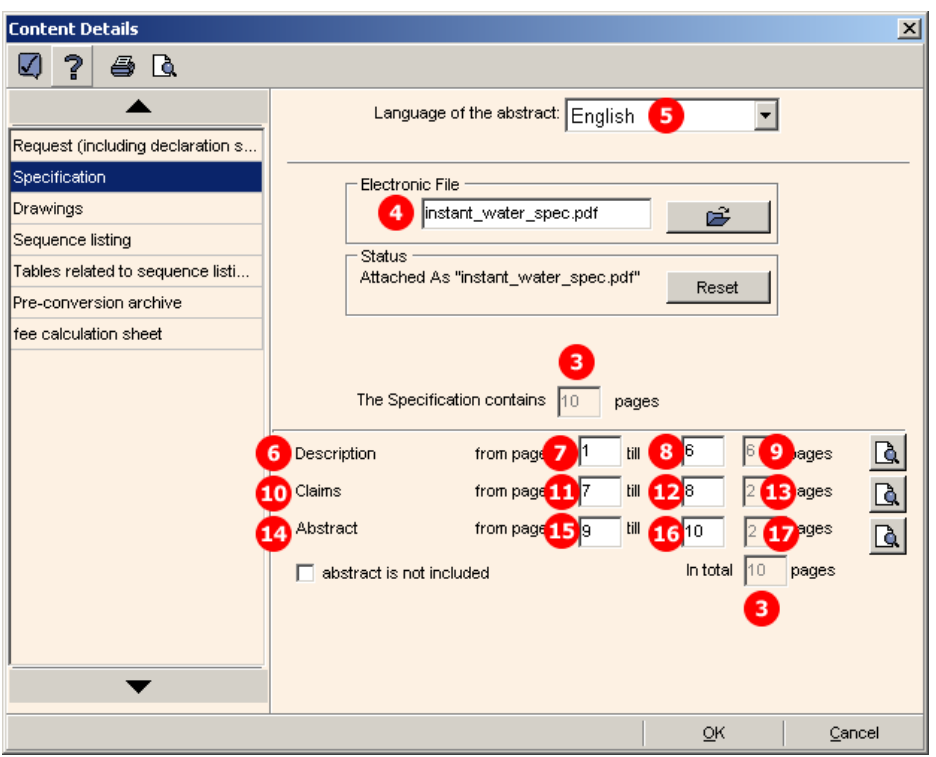

### **GUI Content Details for specification file**

*Figure 313: Content details - page numbers for sections in specification document*

## **Element list**

- **(1)** Specification is attached as single PDF file
- **(2)** Specification as originally attached
- **(3)** Number of pages in original specification PDF file
- **(4)** Original file name of specification PDF file
- **(5)** Language of abstract
- **(6)** Description
- **(7)** First page of description within specification PDF file
- **(8)** Last page of description within specification PDF file
- **(9)** Number of pages of description within specification PDF file
- **(10)** Claims
- **(11)** First page of claims within specification PDF file
- **(12)** Last page of claims within specification PDF file
- **(13)** Number of pages of claims within specification PDF file
- **(14)** Abstract
- **(15)** First page of abstract within specification PDF file
- **(16)** Last page of abstract within specification PDF file
- **(17)** Number of pages of abstract within specification PDF file
- **(18)** Total number of pages in checklist (only displayed in GUI)
- **(19)** Total number of documents in checklist (only displayed in GUI)
- **(20)** Total number of files in checklist (only displayed in GUI, counts files attached by user)
- **(21)** Number of pages in request Pct101.PDF
- **(22)** Number of pages in sequence listing file
- **(23)** Sequence listing file attached

### **XML request.xml**

| 106 | <check-list></check-list>                                                                                                    |
|-----|----------------------------------------------------------------------------------------------------|
| 107 | <cl-request page-count="9"></cl-request>                                                                                                    |
| 108 | 6 <cl-description page-count="6"></cl-description> 9                                                                                                  |
| 109 | $10$ <cl-claims page-count="2"></cl-claims> $13$                                                                                                    |
| 110 | 14 <cl-abstract page-count="2"></cl-abstract> 17                                                                                                    |
| 111 | 23 <cl-sequence-listing <="" carriers="internal-electronic" page-count="4" quantity="2" td="" with-identifying-statement="yes"></cl-sequence-listing> |
|     | for-search-only="no"/>22                                                                                                    |
| 112 | <cl-fee-calculation></cl-fee-calculation>                                                                                                    |
| 113 | <cl-separate-power-of-attorney quantity="1"></cl-separate-power-of-attorney>                                                                          |
| 114 | <cl-biological-material quantity="1"></cl-biological-material>                                                                                        |
| 115 |                                                                                                    |

*Figure 314: Request XML: checklist of attached files*

#### **Reference in package-data.xml file**

The reference to the specification document in the **package-data.xml** file is included for legacy purposes; the **<document-name>** element being contained as **<document-code>** in the **pkgheader.xml** file and the original file name in the **application-body.xml** file.

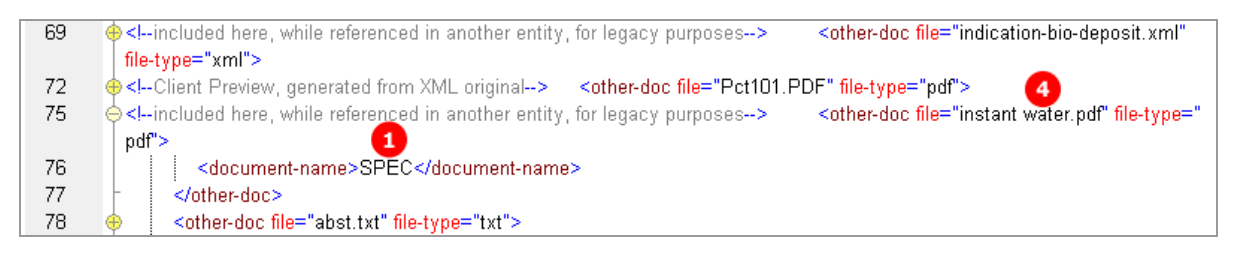

*Figure 315: Reference to specification file in package-data.xml file*

#### **Reference in pkgheader.xml file**

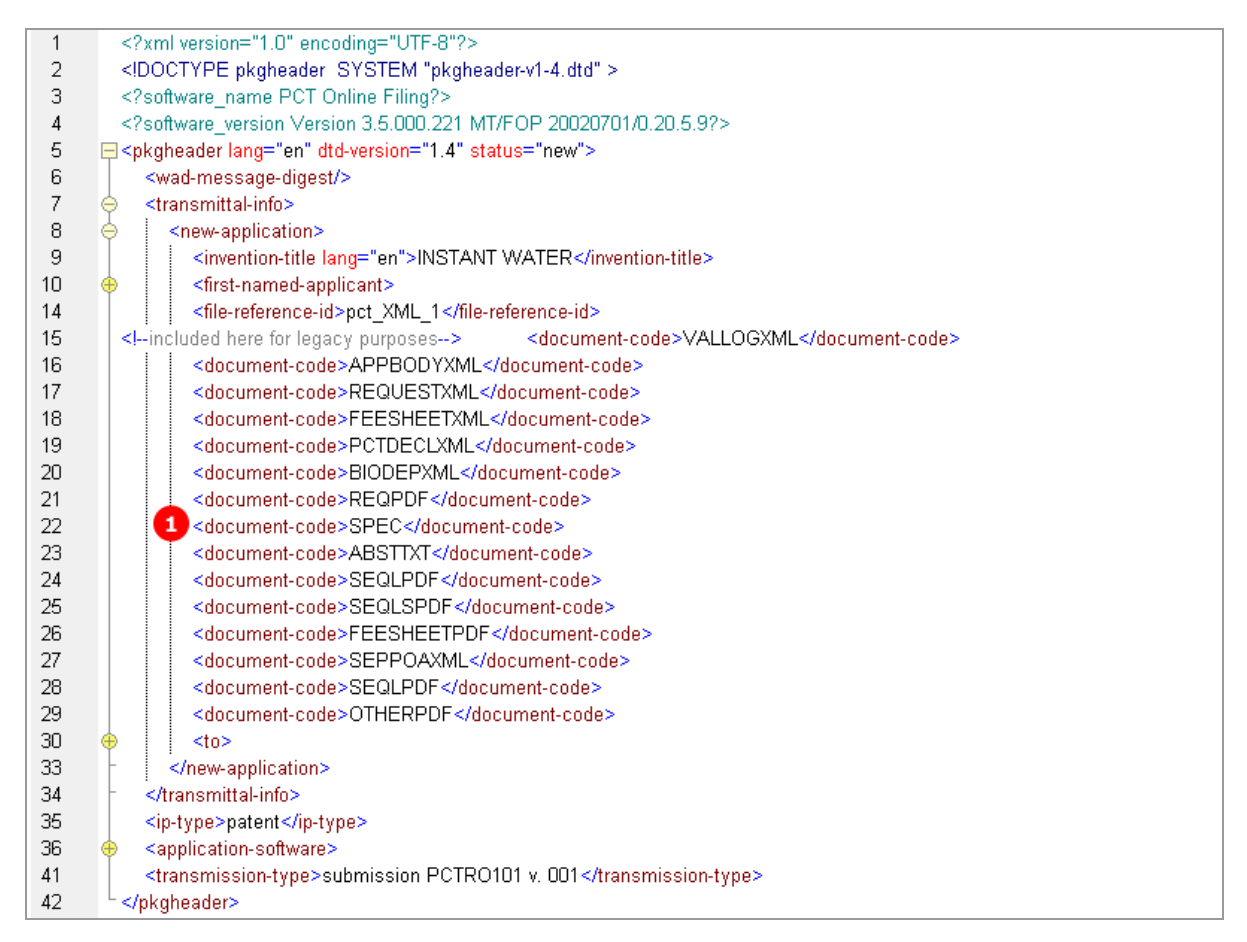

*Figure 316: Reference to specification file in pkgheader.xml file*

### **XML application-body.xml**

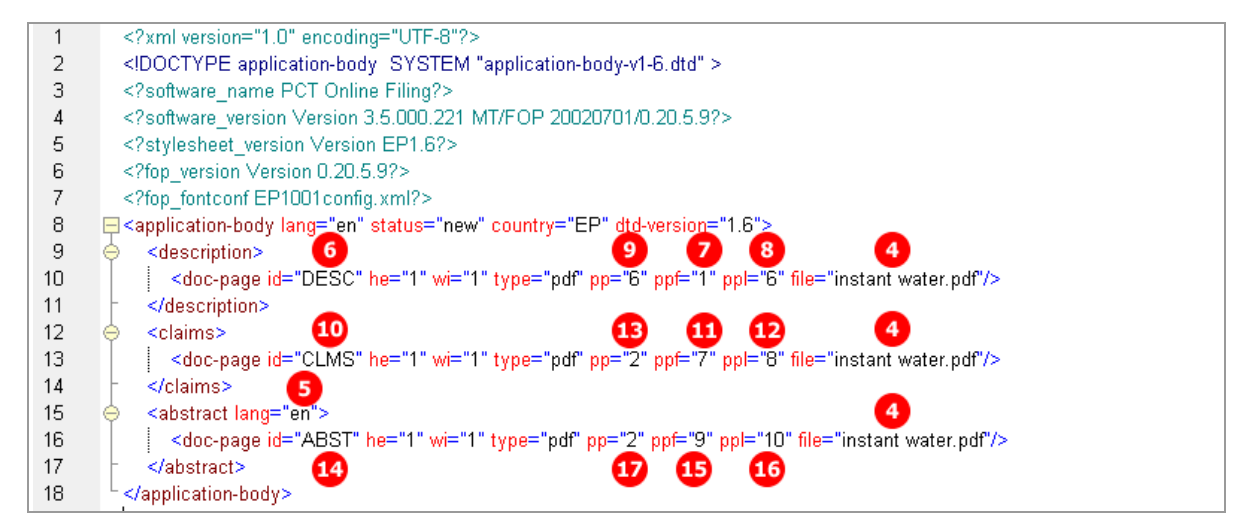

*Figure 317: Page ranges of sections within specification file in application-body.xml file*

## **PDF Pct101.PDF**

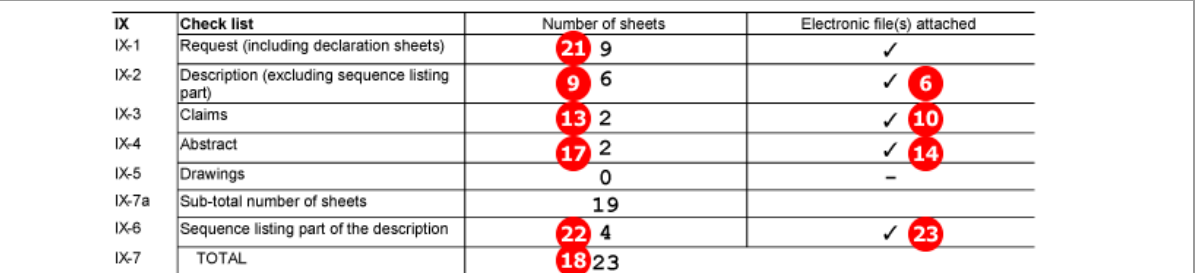

*Figure 318: Checklist in request PDF: page numbers of attached electronic files*

# **9.9.2 Contents - Example 2: Specification attached in XML format**

In this example, the international application in XML format has been prepared using the PatXML tool. Three images in TIF format are referenced as **<figure>** elements in the original PXML file. The figure to be published with the abstract is indicated inside the **<abstract>** element.

Online Filing converts the XML attachment into an **application-body.xml** file which contains text elements instead of references to the PDF files. Additionally, the **application-body.PDF** file is created in a printerfriendly layout including the drawings. This PDF file is referenced as **<document-code>REQPDF</documentcode>** in the **pkgheader.xml** file, but it must not be imported.

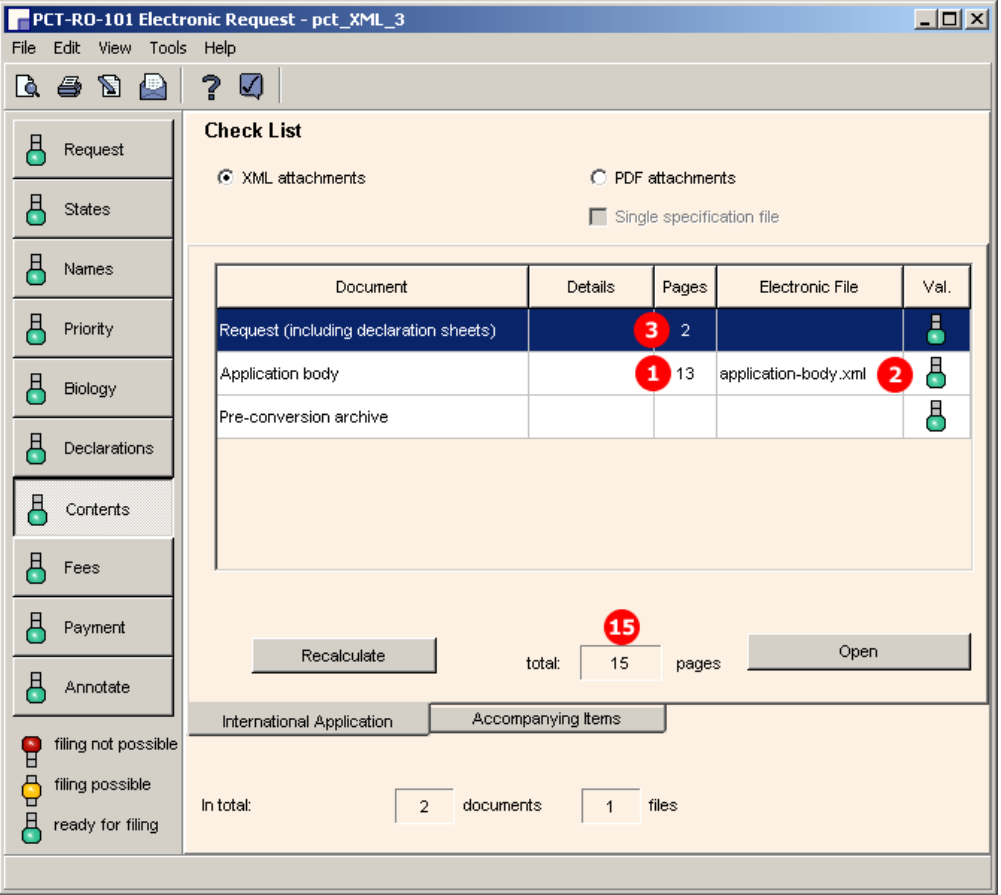

## **GUI PCT/RO/101 Contents**

*Figure 319: Contents GUI: specification attached in XML format as application body*

### **Element list**

- **(1)** Number of pages in application body (counted from **application-body.pdf** file)
- **(2)** Reference to **application-body.xml** file
- **(3)** Number of pages for request
- **(4)** Number of pages for description within application body
- **(5)** Number of pages for claims within application body
- **(6)** Number of pages for abstract within application body
- **(7)** Number of pages for drawings within application body
- **(8)** Number for figure to be published with abstract
- **(9)** Figure number 1
- **(10)** Reference to TIF graphic file for figure 1 (this is only referenced here)
- **(11)** Figure number 2
- **(12)** Reference to TIF graphic file for figure 2
- **(13)** Figure number 3
- **(14)** Reference to TIF graphic file for figure 3
- **(15)** Total number of pages in application (only displayed in GUI and PDF)
- **(16)** Reference to **application-body.xml** file in **package-data.xml** file
- **(17)** Additional **<document-code>** element for **APPBODYXML** file
- **(18)** Document code for XML file in **pkgheader.xml** file
- **(19)** Document code for PDF file

#### **XML request.xml**

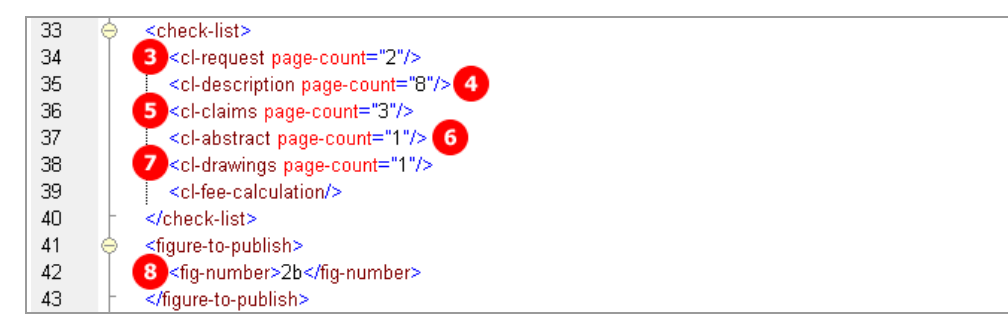

*Figure 320: Request XML: checklist with page numbers*

#### **Reference in package-data.xml file**

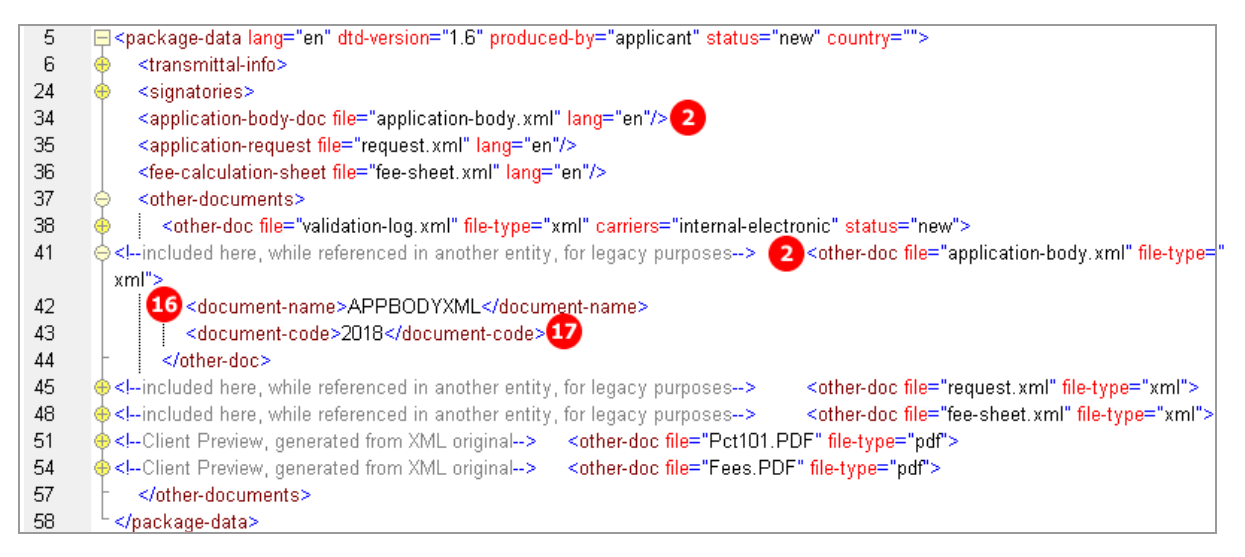

*Figure 321: Reference to the application-body.xml file*

#### **Reference in pkgheader.xml file**

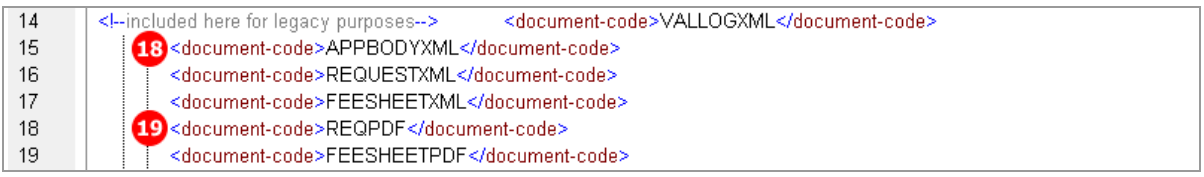

*Figure 322: Document codes in pkgheader.xml file*

#### **XML application-body.xml**

Note: the full content of the description, claims and abstract is hidden in this XML example for legibility reasons.

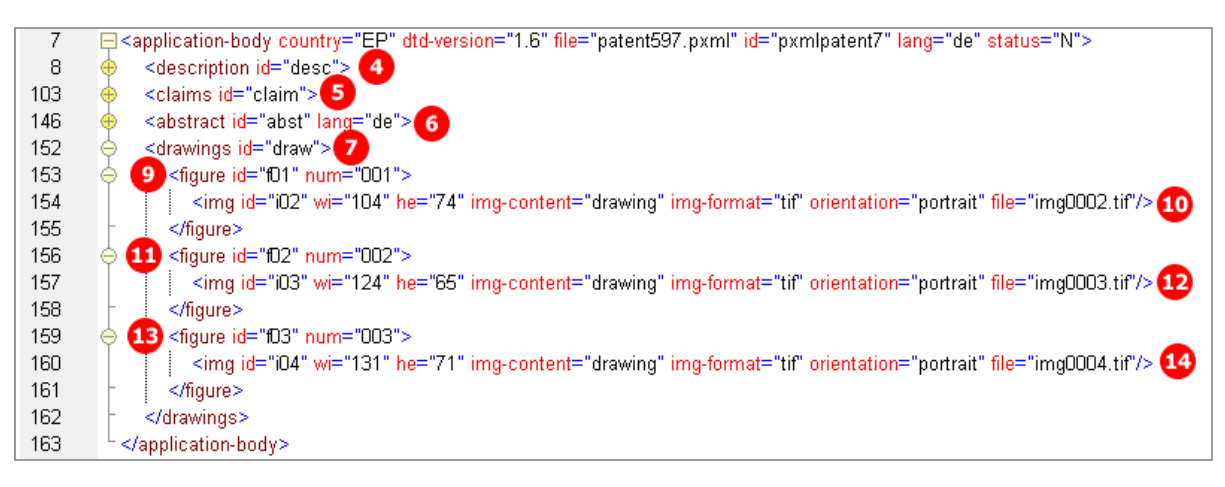

*Figure 323: Application body XML: sections and figures*

## **PDF Pct101.PDF**

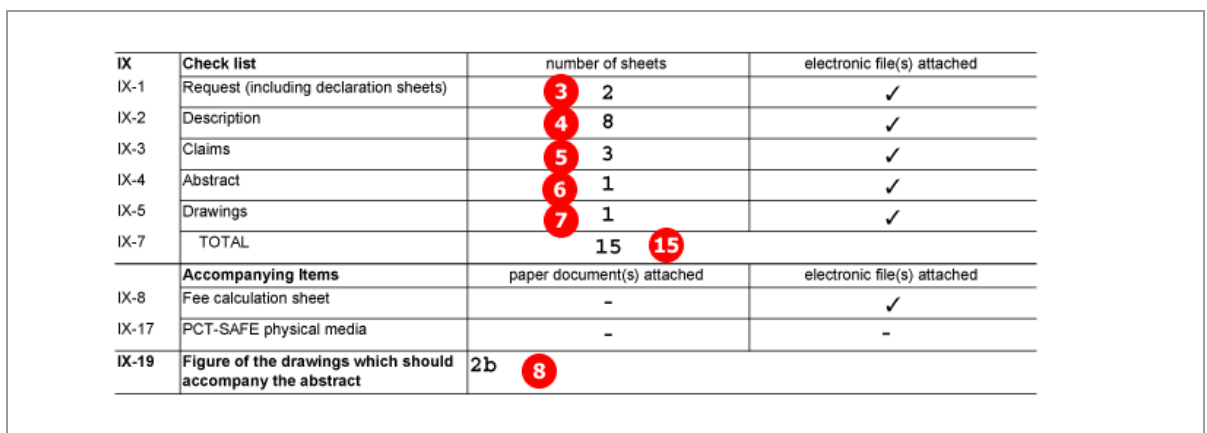

*Figure 324: Request PDF: checklist with number of sheets and figure to be published with abstract*

## **9.9.3 Contents - Example 3: Specification in multiple PDF files with accompanying items**

In this example, the patent specification is attached in four separate files: description, claims, abstract and drawings. In the *Contents* GUI, these files are listed in the *International Application* sub-tab.

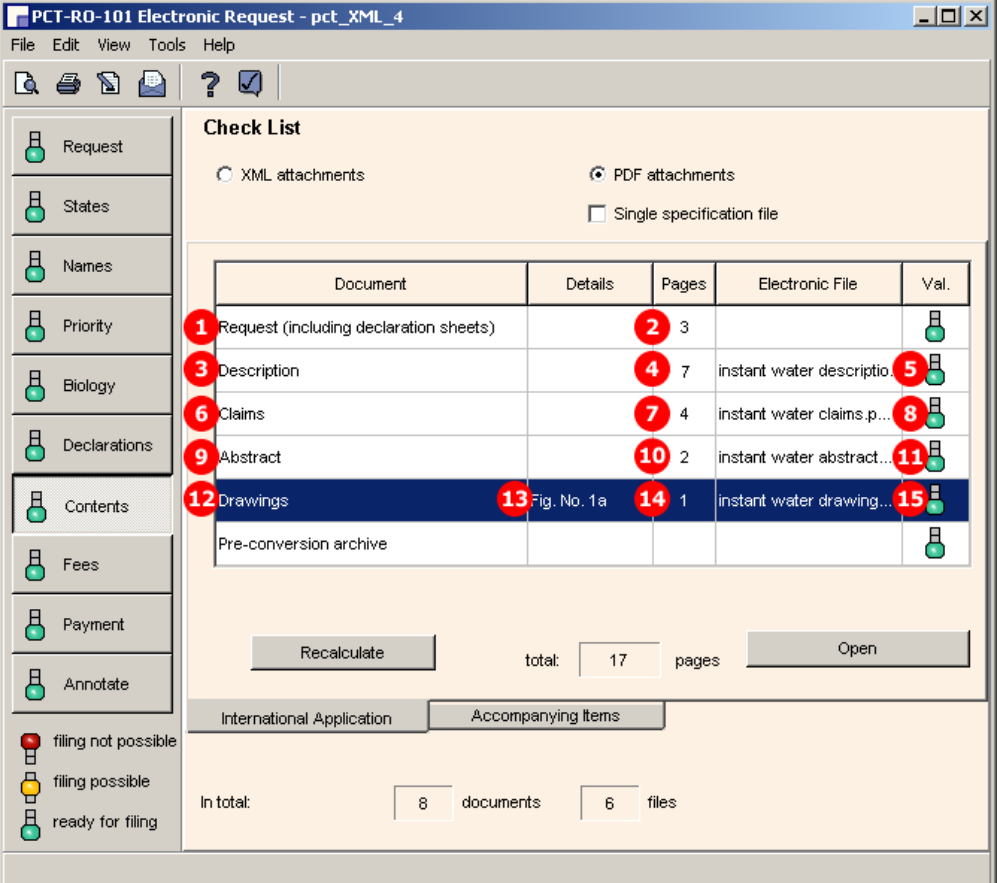

**GUI PCT/RO/101 Contents, International Application sub-tab**

*Figure 325: Contents GUI: specification attached in multiple PDF files*

To demonstrate some of the other options in the *Accompanying items* sub-tab, the following additional files are attached:

- Translation of international application (PDF)
- OTHER: Drawing (TIFF)
- OTHER: Translation of text in drawing (PDF)

## **GUI PCT/RO/101 Contents, Accompanying items sub-tab**

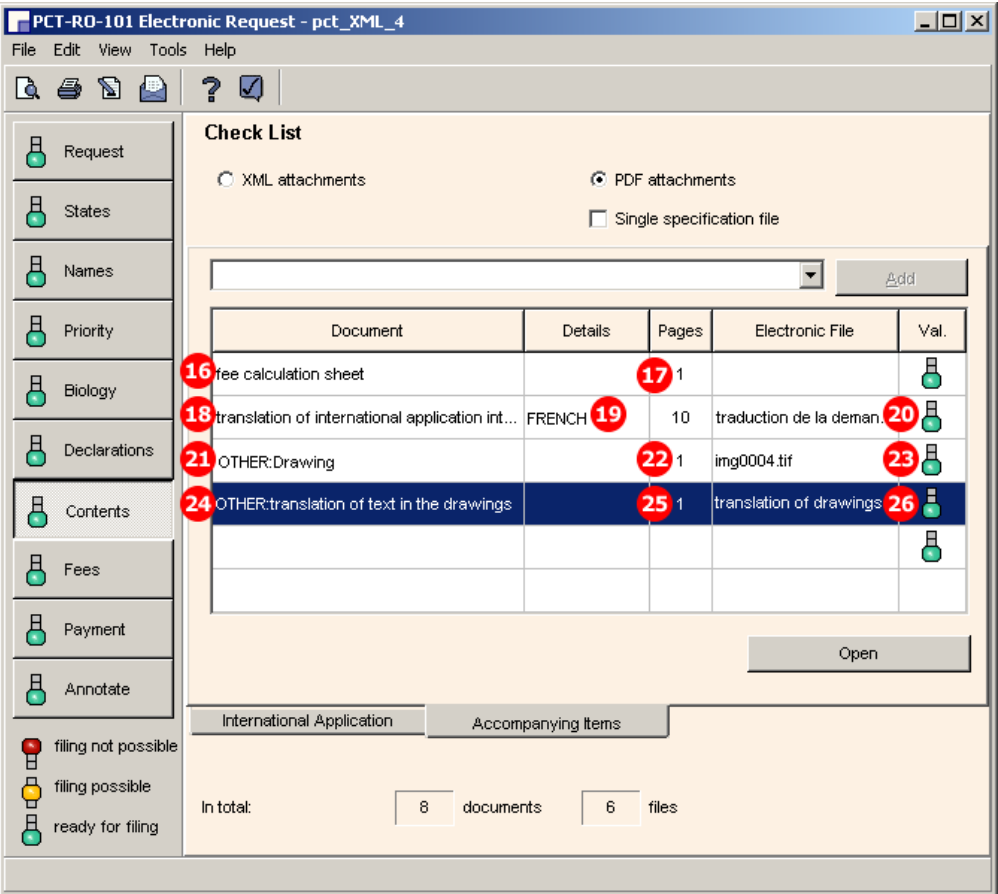

*Figure 326: Contents GUI - different documents attached as accompanying items*

### **Element list**

- **(1)** Request document code
- **(2)** Request page count
- **(3)** Description document code
- **(4)** Description page count
- **(5)** Description original file name
- **(6)** Claims document code
- **(7)** Claims page count
- **(8)** Claims original file name
- **(9)** Abstract document code
- **(10)** Abstract page count
- **(11)** Abstract original file name
- **(12)** Drawings document code
- **(13)** Figure to be published with Abstract
- **(14)** Drawings page count
- **(15)** Drawings original file name
- **(16)** Fee sheet document code
- **(17)** Fee sheet page count
- **(18)** Translation of international application document code
- **(19)** Language of translation of international application
- **(20)** Translation of international application original file name
- **(21)** Other document code (TIF)
- **(22)** Other document, description
- **(23)** Other document, page count
- **(24)** Original file name of other document (TIF)
- **(25)** Other document code (PDF)
- **(26)** Other document, description
- **(27)** Other document, page count
- **(28)** Original file name of other document (PDF)

#### **XML request.xml**

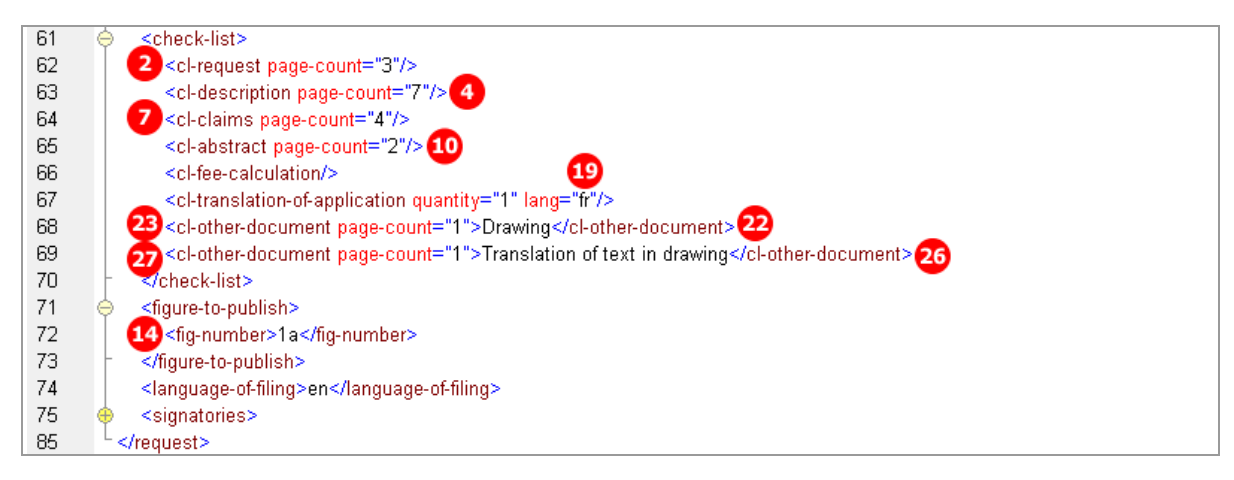

*Figure 327: Checklist for attached documents in request.xml file*

#### **Reference in package-data.xml**

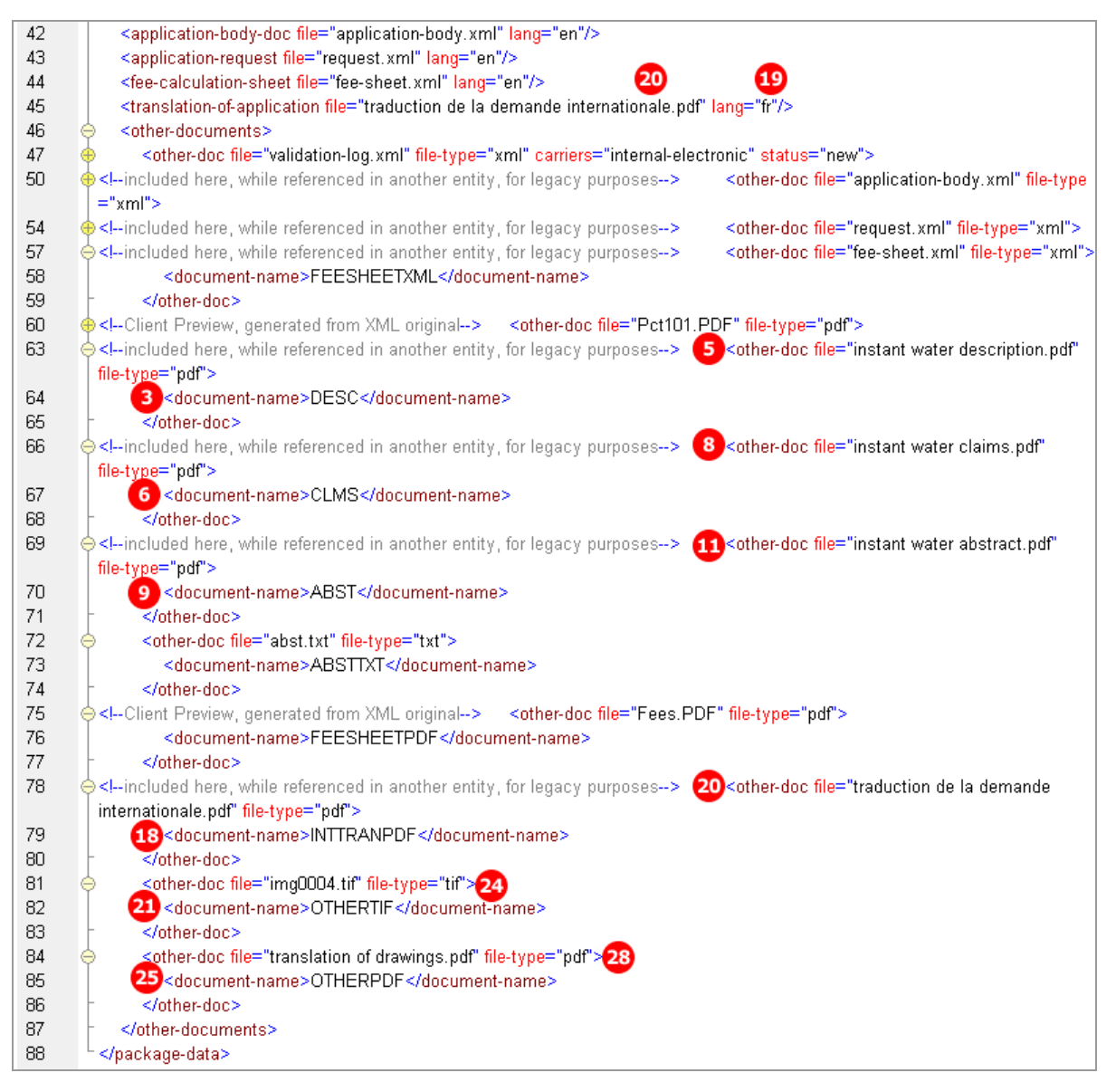

*Figure 328: Reference to XML files and PDF attachment with document code and original file names*

### **Reference in pkgheader.xml file**

| 16 | <document-code>APPBODYXML</document-code>     |
|----|-----------------------------------------------|
| 17 | <document-code>REQUESTXML</document-code>     |
| 18 | 16 <document-code>FEESHEETXML</document-code> |
| 19 | <document-code>REQPDF</document-code>         |
| 20 | 3 <document-code>DESC</document-code>         |
| 21 | <document-code>CLMS</document-code> 6         |
| 22 | 9 <document-code>ABST</document-code>         |
| 23 | <document-code>ABSTTXT</document-code>        |
| 24 | <document-code>FEESHEETPDF</document-code>    |
| 25 | 18 <document-code>INTTRANPDF</document-code>  |
| 26 | <document-code>OTHERTIF</document-code> 21    |
| 27 | 25 <document-code>OTHERPDF</document-code>    |

*Figure 329: Document codes for attached files in pkgheader.xml*

## **XML application-body.xml**

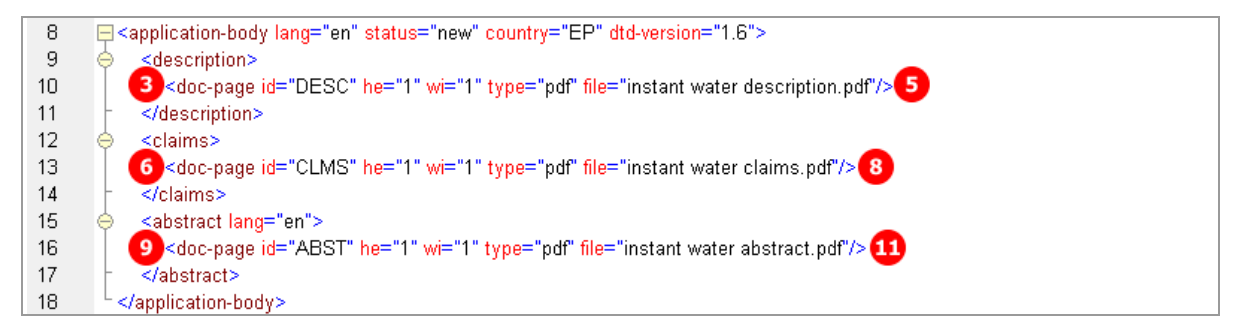

*Figure 330: Reference to file names and document codes in application-body.xml file*

#### **PDF Pct101.PDF**

| IX      | <b>Check list</b>                                                         | Number of sheets                     | Electronic file(s) attached |
|---------|---------------------------------------------------------------------------|--------------------------------------|-----------------------------|
| IX-1    | Request (including declaration sheets)                                    | $\overline{2}$<br>3                  | ✓                           |
| $IX-2$  | Description                                                               | 7<br>4                               |                             |
| IX-3    | Claims                                                                    | 7<br>4                               | ✓                           |
| $X-4$   | Abstract                                                                  | $\overline{\mathbf{2}}$<br>10        |                             |
| $IX-5$  | Drawings                                                                  | 1400                                 |                             |
| IX-7    | <b>TOTAL</b>                                                              | 16                                   |                             |
|         | <b>Accompanying Items</b>                                                 | Paper document(s) attached           | Electronic file(s) attached |
| IX-8    | Fee calculation sheet                                                     |                                      |                             |
| $X-14$  | Translation of international application<br>into French                   | -                                    | ✓                           |
| IX-18   | PCT-SAFE physical media                                                   | -                                    |                             |
| IX-19   | Other                                                                     | 22 Drawing                           | ✓                           |
| IX-19   | Other                                                                     | 26 Translation of text<br>in drawing |                             |
| IX-20   | Figure of the drawings which should<br>accompany the abstract             | $1a$ <sup>B</sup>                    |                             |
| $IX-21$ | Language of filing of the international $\mathtt{Englist}$<br>application |                                      |                             |

*Figure 331: Request PDF - checklist and accompanying items*

# **9.10 PCT/RO/101 Fees**

Like biological material and declarations, fees are contained in a separate XML file. The *fee-sheet.xml* file must be included in the application package.

The existing fee sheet is indicated by the **<cl-fee-calculation/>** element within the **<check-list>** element in the *request.xml* file.

The *fee-sheet.xml* file is referenced in the *package-data.xml* file by the **<fee-calculation-sheet>** element and by an **<other-doc>** element. The document code is **FEESHEETXML**.

In addition, Online Filing generates the *Fees.PDF* file from the data in the *fee-sheet.xml* file. This PDF file is currently not part of the transmission to the EPO.

### **GUI PCT/RO/101 Fees**

The fees are automatically calculated by Online Filing after the *Fee schedule valid from* date (2) has been selected.

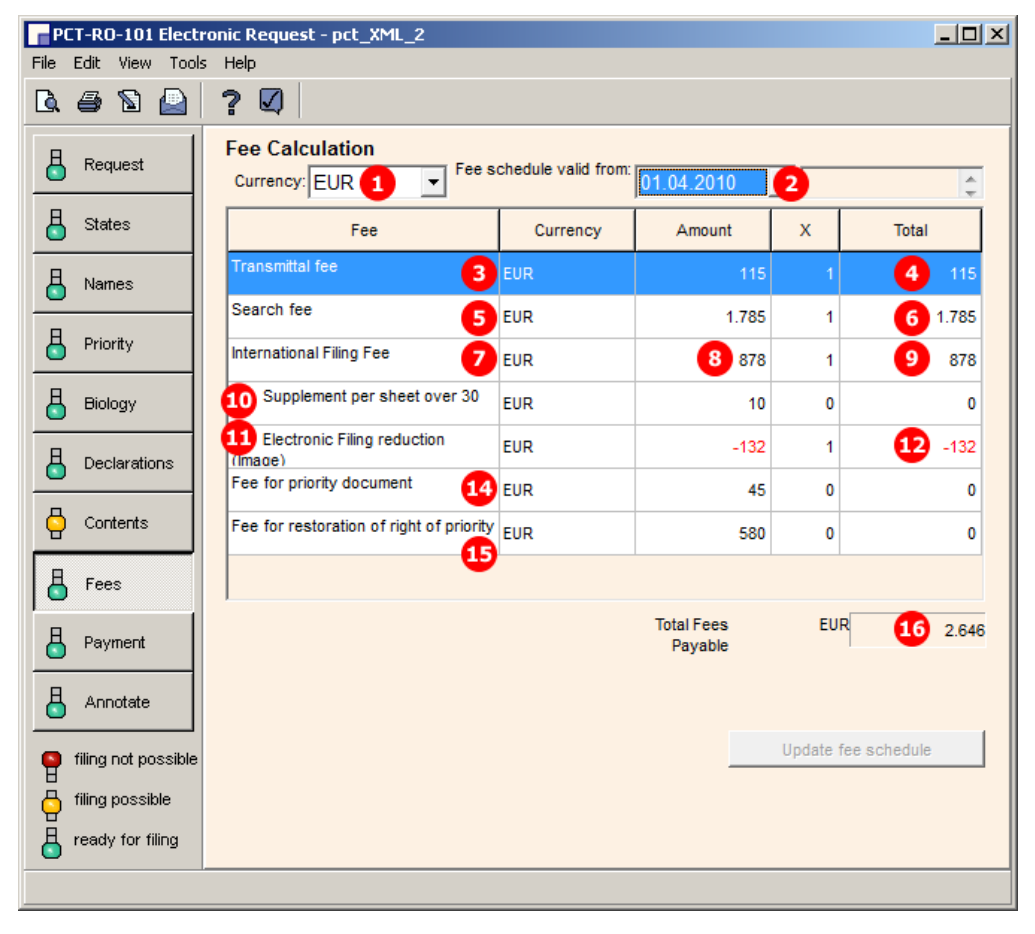

*Figure 332: Fees GUI: payable fees listed*

#### **Element list**

- **(1)** Currency: default is EUR (this is repeated by the **currency** attribute in each fee element)
- **(2)** Date for fee schedule validity
- **(3)** Transmittal fee
- **(4)** Total amount for transmittal fee (mandatory)
- **(5)** Search fee
- **(6)** Total amount for search fee (mandatory)
- **(7)** International filing fee
- **(8)** Amount for one international search
- **(9)** Total amount for search fee
- **(10)** Page number of application (displayed in *Contents* GUI): if there are more than 30 sheets, a supplementary fee has to be paid
- **(11)** Reduction fee for electronic online filing
- **(12)** Amount for reduction
- **(13)** Total amount for international filing fee = (8) + (11) (not displayed in GUI)
- **(14)** Fee for priority document
- **(15)** Total amount for priority documents
- **(16)** Total amount fees payable
- **(17)** International Searching Authority (as entered in *Request* GUI)
- **(18)** Payment mode: this element must be identically contained in each fee element
- **(19)** Selected mode: this child element depends on selection in the *Payment* GUI, e.g. **<charge/>** for automatic charge from deposit account
- **(20)** Fee sheet is indicated in **request.xml** checklist
- **(21)** Reference to **fee-sheet.xml** file
- **(22)** Document code for fee sheet XML file (same element exists in **pkgheader.xml** file)

### **XML fee-sheet.xml**

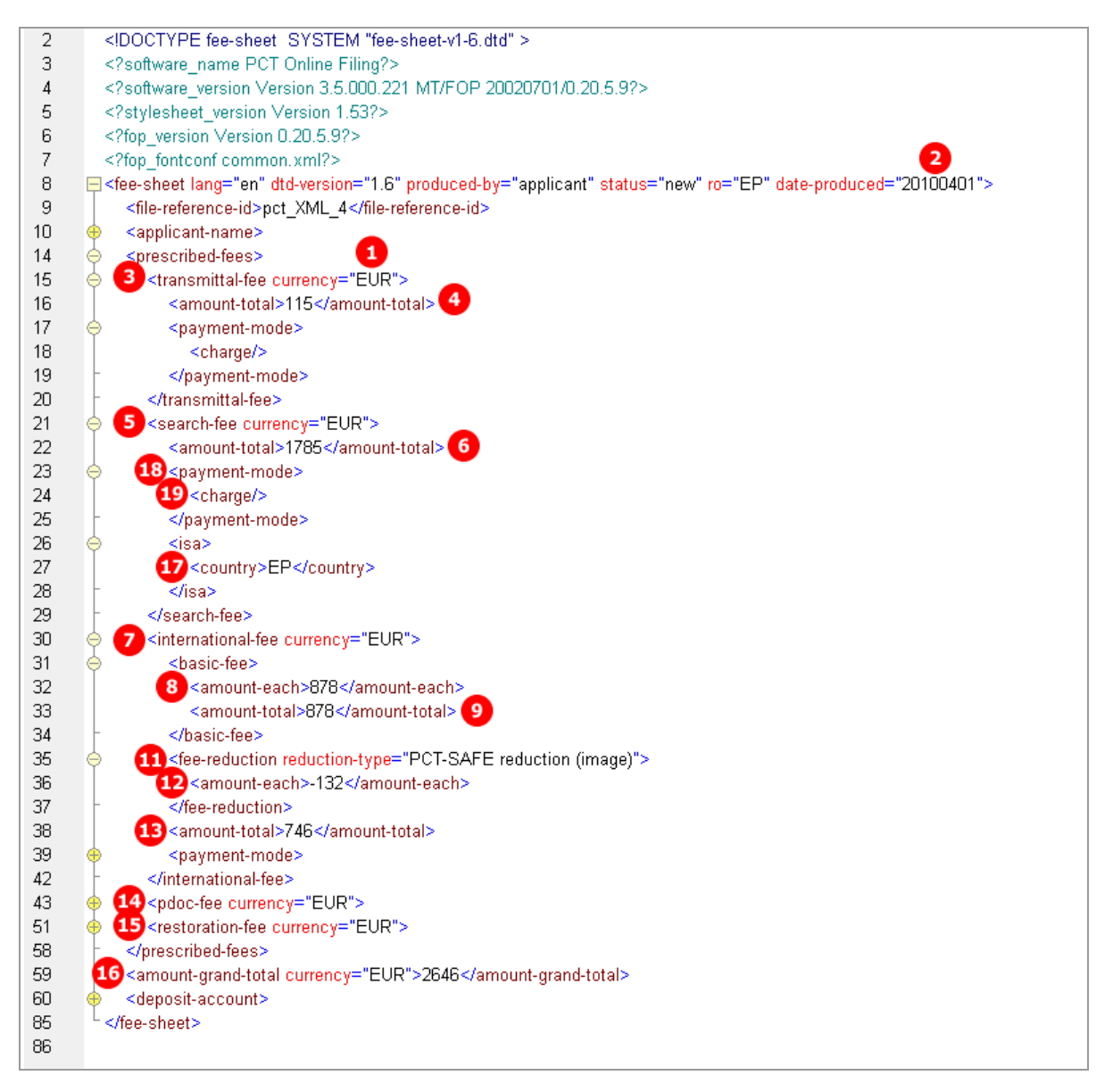

*Figure 333: Fees XML: individual fees and fee amounts*

#### **Reference in request.xml file**

| 61  | <check-list></check-list>                                                              |
|-----|----------------------------------------------------------------------------------------|
| 62  | <cl-request page-count="3"></cl-request>                                               |
| 63  | <cl-description page-count="7"></cl-description>                                       |
| -64 | <cl-claims page-count="4"></cl-claims>                                                 |
| 65  | <cl-abstract page-count="2"></cl-abstract>                                             |
| 66  | $20$ <cl-fee-calculation></cl-fee-calculation>                                         |
| 67  | <cl-translation-of-application lang="fr" quantity="1"></cl-translation-of-application> |
| 68  | <cl-other-document page-count="1">Drawing</cl-other-document>                          |
| -69 | <cl-other-document page-count="1">Translation of text in drawing</cl-other-document>   |
| 70  |                                                                                        |

*Figure 334: Request XML: fee sheet is indicated*

# **Reference in package-data.xml file**

| 42 | <application-body-doc file="application-body.xml" lang="en"></application-body-doc>                                                                                                    |
|----|----------------------------------------------------------------------------------------------------|
| 43 | <application-request file="request.xml" lang="en"></application-request>                                                                                                    |
| 44 | 21 <fee-calculation-sheet file="fee-sheet.xml" lang="en"></fee-calculation-sheet>                                                                                                    |
| 45 | <translation-of-application file="traduction de la demande internationale.pdf" lang="fr"></translation-of-application>                                                                                                   |
| 46 | <other-documents></other-documents>                                                                                                    |
| 47 | <other-doc carriers="internal-electronic" file="validation-log.xml" file-type="xml" status="new"></other-doc>                                                                                                    |
| 50 | $\bigoplus$ included here, while referenced in another entity, for legacy purposes<br><other-doc file="application-body.xml" file-type="&lt;/th&gt;&lt;/tr&gt;&lt;tr&gt;&lt;th&gt;&lt;/th&gt;&lt;th&gt;xml"></other-doc> |
| 54 | $\bigoplus$ included here, while referenced in another entity, for legacy purposes<br><other-doc file="request.xml" file-type="xml"></other-doc>                                                                         |
| 57 | ( 21 <other-doc file="fee-sheet.xml" file-type="xml"></other-doc>                                                                                                    |
| 58 | 22 <document-name>FEESHEETXML</document-name>                                                                                                    |
| 59 |                                                                                                    |

*Figure 335: References to fee sheet XML and PDF file in package-data.xml file*

## **PDF Fees.PDF**

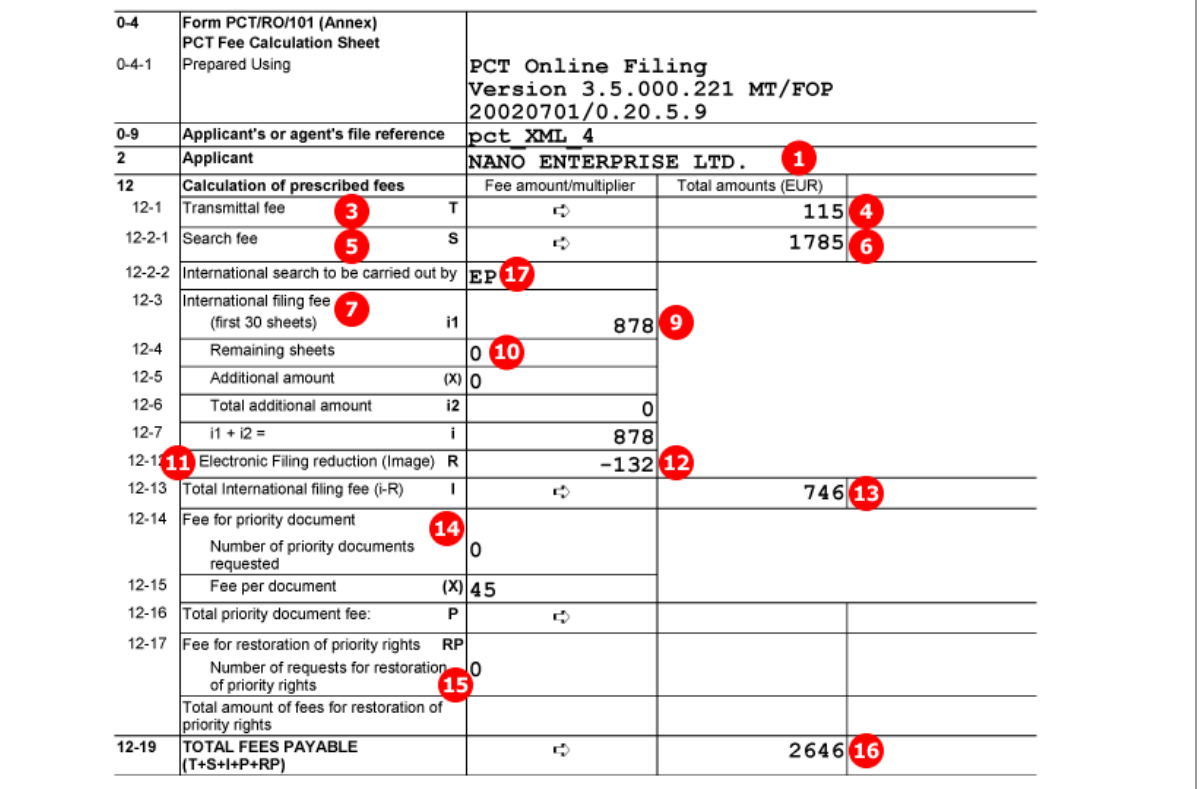

*Figure 336: Fees PDF: calculation of prescribed fees and total fees payable*

# **9.11 PCT/RO/101 Payment**

The indications made for the payment are included in the *fee-sheet.xml* file and are printed on the second page of the *Fees.PDF* file.

## **PCT/RO/101 Payment GUI**

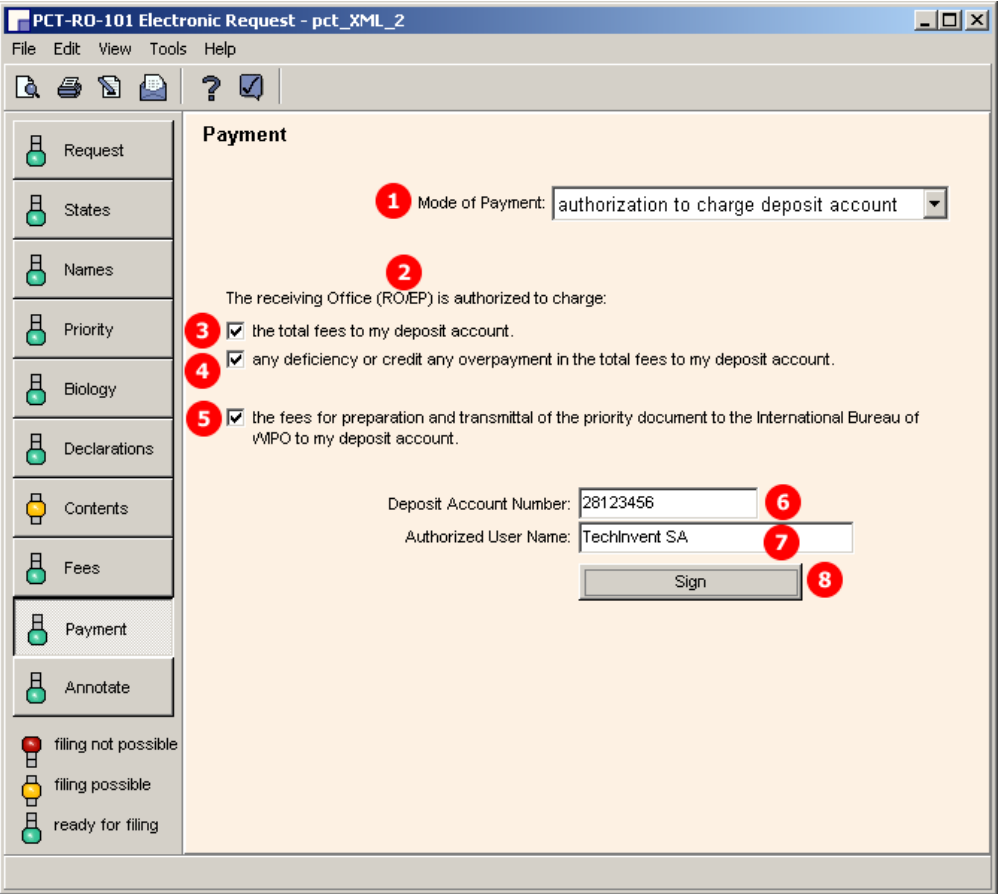

*Figure 337: Payment GUI: mode of payment, authorisation and details*

### **Element list**

- **(1)** Selected mode of payment
- **(2)** Receiving Office/country
- **(3)** Authorisation to charge total fees [...]
- **(4)** Authorisation to charge any deficiency [...]
- **(5)** Authorisation to charge fees [...] for priority document [...]
- **(6)** Deposit account number
- **(7)** Authorised user of deposit account (natural person)
- **(8)** Signature (must be applied in a separate GUI window)
- **(9)** Name of signatory
- **(10)** Date of signature (system date)
- **(11)** Signature (in this example alphanumeric)

### **XML fee-sheet.xml**

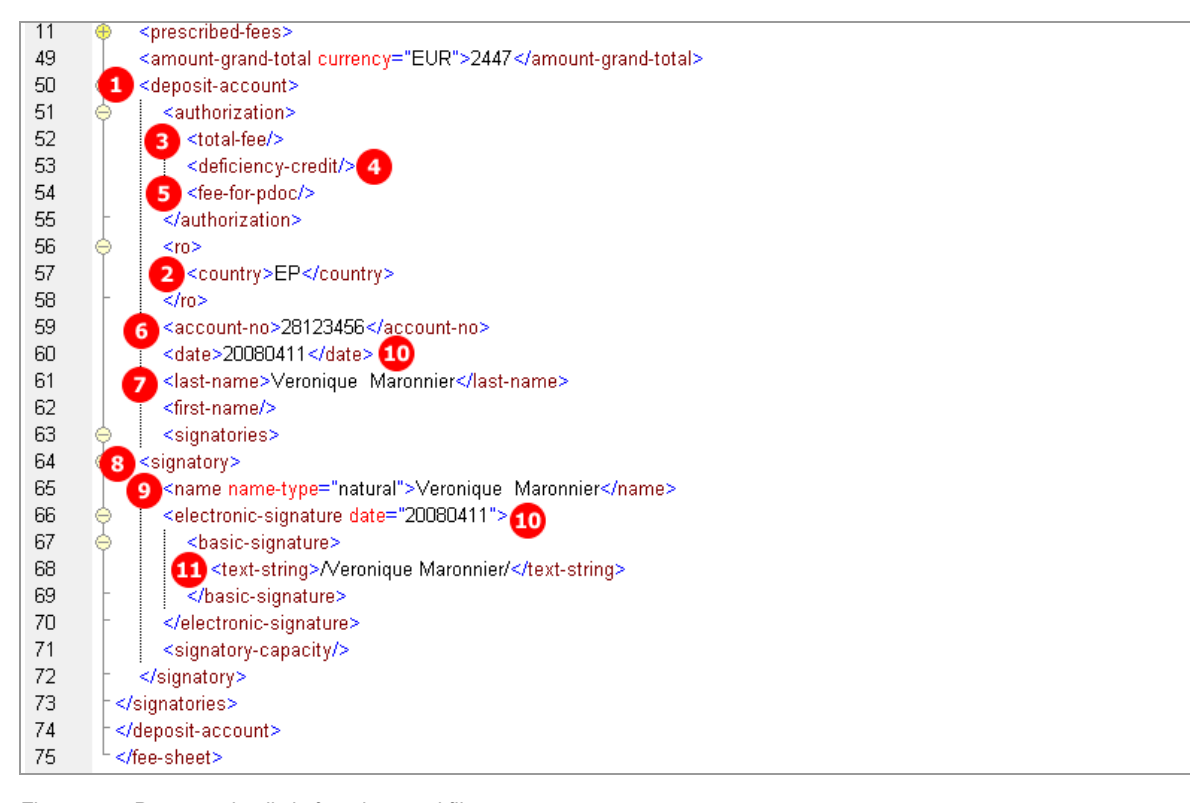

*Figure 338: Payment details in fee-sheet.xml file*

## **PDF Fees.PDF**

 $\overline{r}$ 

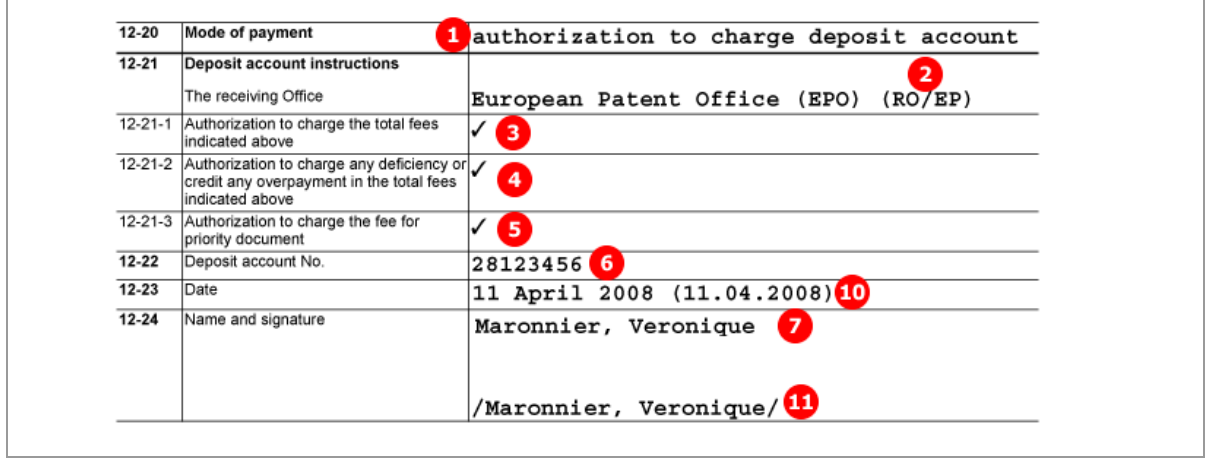

*Figure 339: Payment details in Fees.PDF file*

# **9.12 PCT/RO/101 Annotate**

Three types of annotation or remark are available in the *Annotate* GUI:

- 1. Remark (note to EPO)
- 2. Private remark (neither stored in XML files nor transmitted to EPO)
- 3. Inventor(s) for certain designated states only

The remark is represented by a simple text string in a **<dtext>** element within the *request.xml* file. This text also appears in the *ValidLog.PDF* file.

The selection of designated states is added in the **<designated-states-as-inventor>** element as child of the respective **<applicant>** or **<inventor>** element.

The *validation log* is created automatically by Online Filing. The *ValidLog.PDF* and *validation-log.xml* files must not be imported.

## **GUI PCT/RO/101 Annotate**

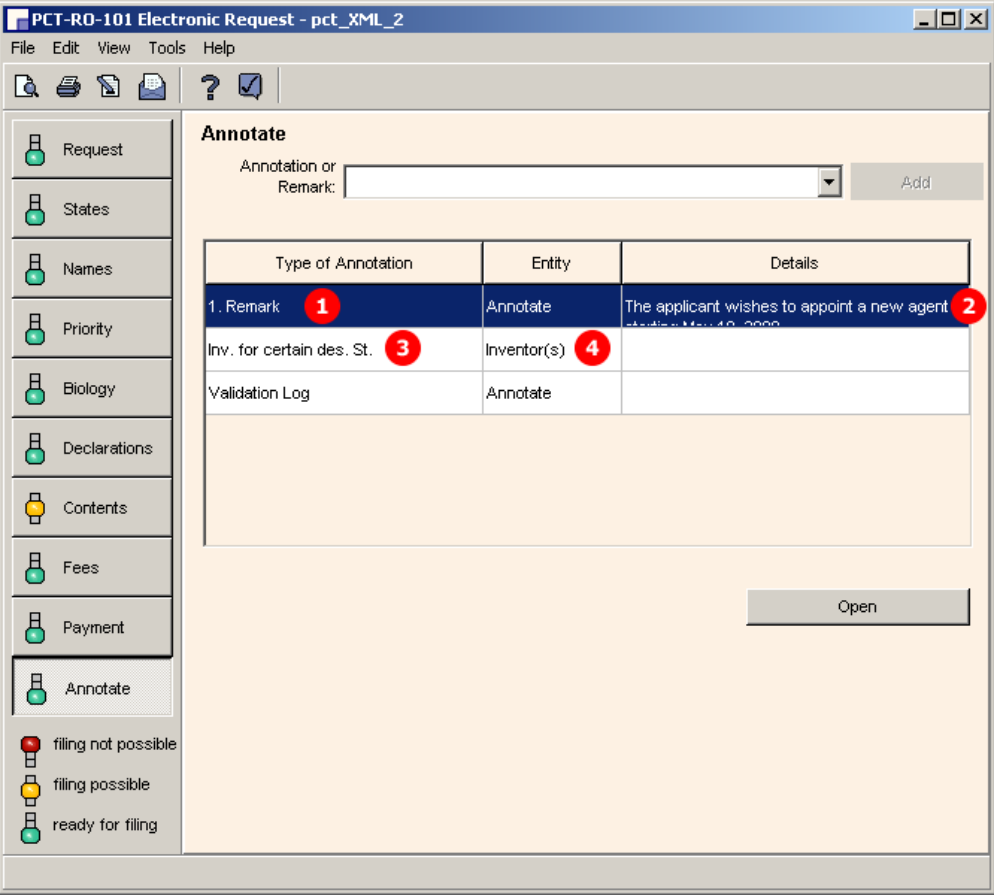

*Figure 340: Annotate GUI: remark, designated states for inventor*

#### **Element list**

- **(1)** Remark
- **(2)** Text for applicants remark
- **(3)** Designated states for inventor
- **(4)** Inventor

## **XML request.xml**

The **<designated-states>** list (3) is grouped into multiple blocks, depending on which states are selected and which regions these states belong to. Each **<country>** element is listed twice: first as an individual state and once again under the respective <region> element. In the example below, the selected countries belong to the regions Africa (AP) and Europe (EP).

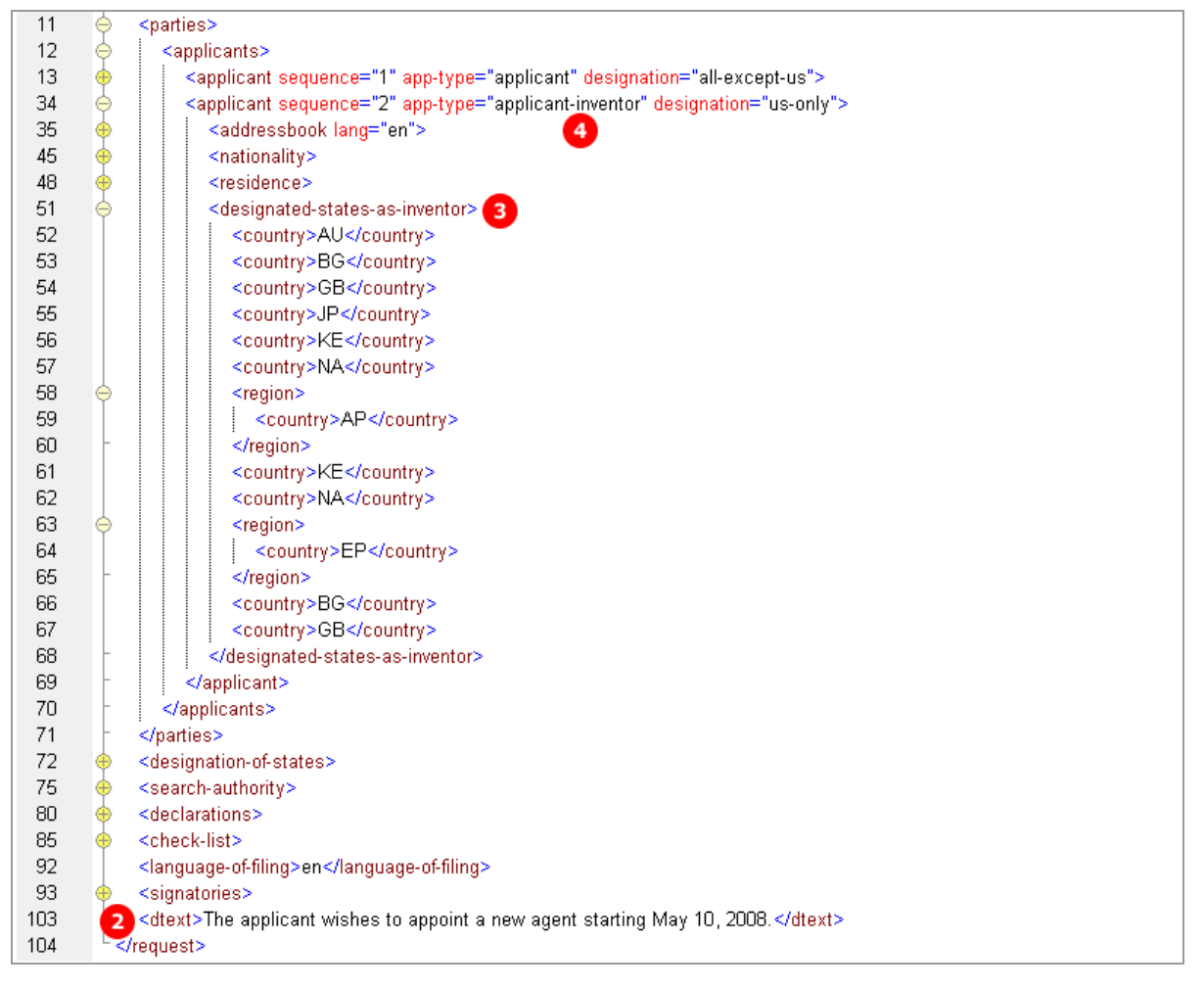

*Figure 341: Annotate XML: designated states for inventor and remark text*

## **PDF Pct101.PDF**

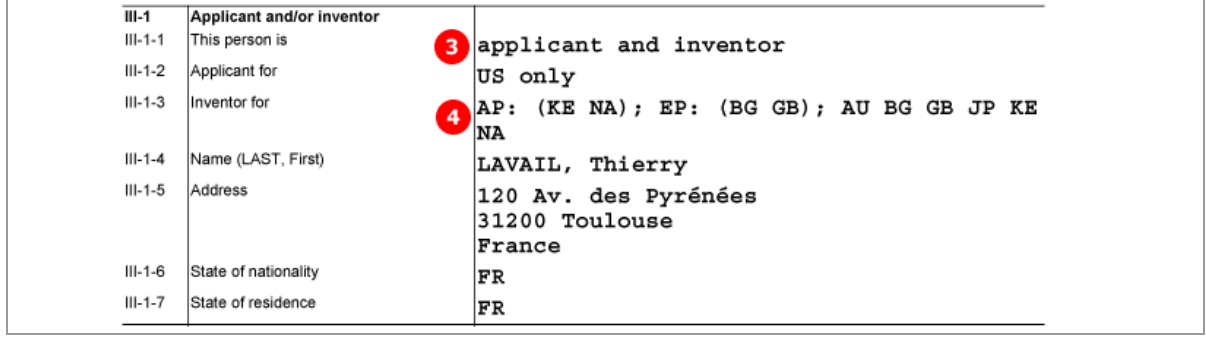

*Figure 342: Annotate PDF: details of inventor*

# **PDF ValidLog.PDF**

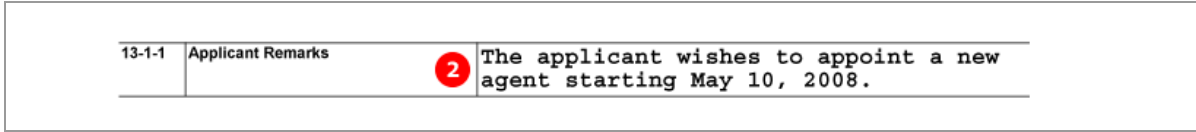

*Figure 343: Applicant remark in Validation Log PDF*

# **10 Annex**

# **10.1 Abbreviations**

- EPO = European Patent Office
- DPMA = *Deutsches Patent- und Markenamt* (German Trade Mark and Patent Office)
- GUI = Graphical User Interface
- BO = Business Object
- FOP = Formatting Objects Processor
- PMS = Patent Management System
- OLF = Electronic Online Filing

# **10.2 International standards for PCT**

XML data and structures in Online Filing follow the standards set by the *Patent Cooperation Treaty (PCT)* as of July 1, 2010.

PCT standards, rules and regulations are published by the *World Intellectual Property Organization* (WIPO).

The following sections of the **WIPO website** [\(http://www.wipo.int\)](http://www.wipo.int/) may be of interest to developers looking for more information on PCT standards and rules for XML documents:

- **PCT Resources** [\(http://www.wipo.int/pct/en/\)](http://www.wipo.int/pct/en/)
- **PCT Treaty, Regulations and Administrative Instructions** [\(http://www.wipo.int/pct/en/texts/\)](http://www.wipo.int/pct/en/texts/) (including the Annex F)
- **Electronic Filing (PCT-SAFE)** [\(http://www.wipo.int/pct-safe/en/\)](http://www.wipo.int/pct-safe/en/)
- List of WIPO Standards, Recommendations and Guidelines, Part 3 of the **WIPO Handbook on Industrial Property Information and Documentation** [\(http://www.wipo.int/standards/eu\)](http://www.wipo.int/standards/eu)
- **XML Library** [\(http://www.wipo.int/pct-safe/en/resources/index.html\)](http://www.wipo.int/pct-safe/en/resources/index.html) (including DTDs)

# **10.3 Annex F rules for documents and files**

The European Patent Office can only accept electronic documents which are compliant with *Annex F - Standard for the filing and processing in electronic form of international applications*.

A full version of Annex F in English can be found on the **WIPO website** [\(http://www.wipo.int\)](http://www.wipo.int/) under http://www.wipo.int/pct/en/texts/ and also for **download in PDF format** [\(http://www.wipo.int/pct/en/texts/pdf/ai\\_anf.pdf\)](http://www.wipo.int/pct/en/texts/pdf/ai_anf.pdf).

#### **Rules for Annex F-compliant PDF files**

The PDF file format is suitable for all documents containing text or images. For example, you can store additional descriptions and notes relating to your application in PDF format or scan original documents not available in electronic form and convert them into PDF files. See section 3.1.2 of Annex F for full details.

- PDF files must be compatible with Adobe PDF version 1.4 or higher.
- PDF files must not be encrypted.
- PDF files must not contain any embedded OLE objects.
- The text in PDF files must not be compressed.
- With the exception of the 11 standard Windows fonts, any fonts used in the PDF file must be embedded.

### **Rules for Annex F-compliant images**

See section 3.1.3 of Annex F for the full details.

- *TIFF* (file type *.tif)*
	- Only black and white images are allowed
	- When saving an image as TIFF the following settings should be selected: TIFF V6.0 with Group 4 compression, single strip, Intel encoded (i.e. for IBM PC format, NOT MacIntosh).
	- Image resolution must be 300 or 400 dpi.
	- The recommended maximum page size is 255 mm x 170 mm.
- *JPEG* (file type *.jpg*)
	- Image resolution must be 300 or 400 dpi.
	- The recommended maximum page size is 255 mm x 170 mm.

# **10.4 Document naming conventions**

The file naming convention established by the PCT lists several rules for the naming of documents, referenced files and other files. See section 4.3 of **Annex F** [\(http://www.wipo.int/pct/en/texts/pdf/ai\\_anf.pdf\)](http://www.wipo.int/pct/en/texts/pdf/ai_anf.pdf) for the full details.

The basic rules are:

- Only the following characters may be used for file names:
	- ABCDEFGHIJKLMNOPQRSTUVWXYZ
	- abcdefghijklmnopqrstuvwxyz
	- $0123456789$
- File names are case-sensitive.
- The separator must be a period (.), followed by the file type.
- Accepted file name extensions are: txt, xml, tif, jpg, pdf, app, zip (use lower-case characters).
- File names must not exceed 128 positions altogether. The tables and examples in Annex F demonstrate how to assemble the different elements of the file names. These elements are separated by dashes (-).
- The different document and package types for initial ePCT filing must follow the codes in Table 6.

Please note that other receiving Offices may issue their own file naming rules.

# **10.5 XML element list**

All elements for XML files for the four procedures EP(1001E2K), Euro-PCT(1200E2K), EP(1038E), EP(Oppo) and PCT/RO/101 are listed in the element table below. The *Attributes* column contains the possible attributes for each element. Check the respective DTD file to see whether an attribute is mandatory or optional. The values allowed or required for the attributes are listed in the **XML attribute lists** (p. [328\)](#page-327-0) section of the Annex.

**1001** = ep-request.xml / ep-request-v1-6.dtd

**1200** = ep-euro-pct.xml / ep-euro-pct-v1-04.dtd

**1038** = ep-sfd-request.xml / ep-sfd-request-v2-1.dtd

**Oppo** = ep-opposition-data.xml / ep-xmit-opposition-data-v1-0.dtd

**PCT** = request.xml / request-v1-7.dtd

An **x** in one of the four columns indicates that this element is part of the XML structure for one of the XML files used in the specific procedure.

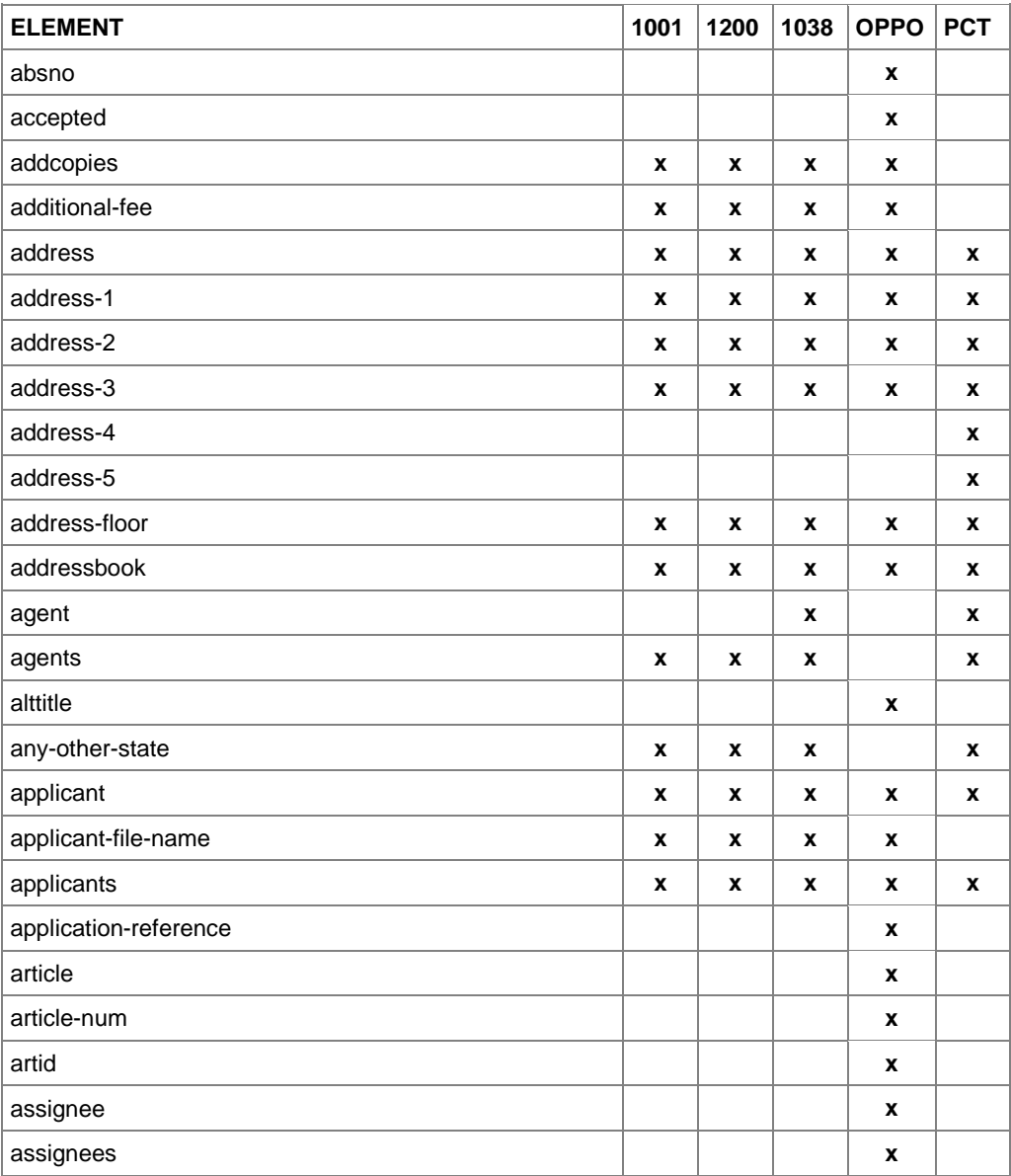

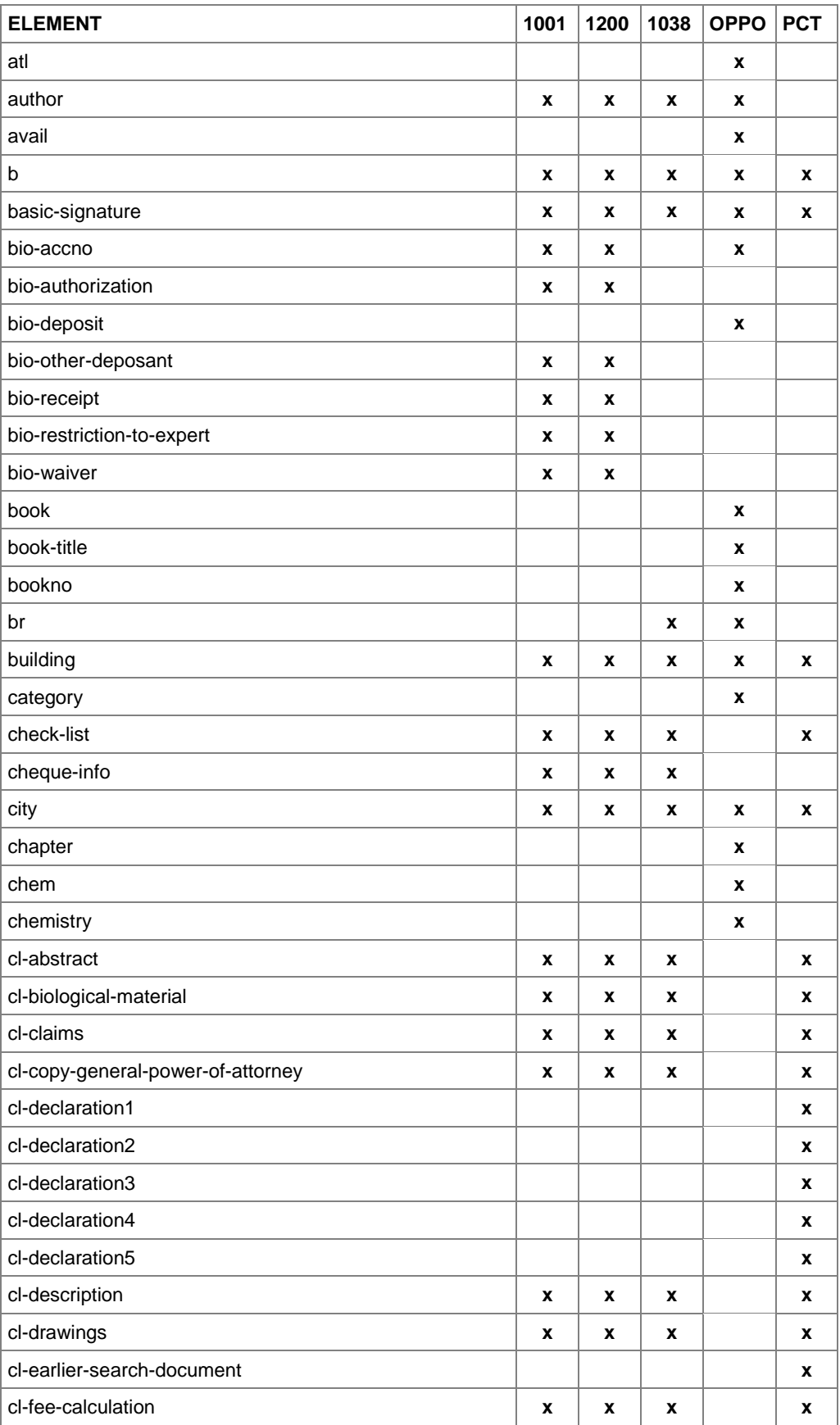

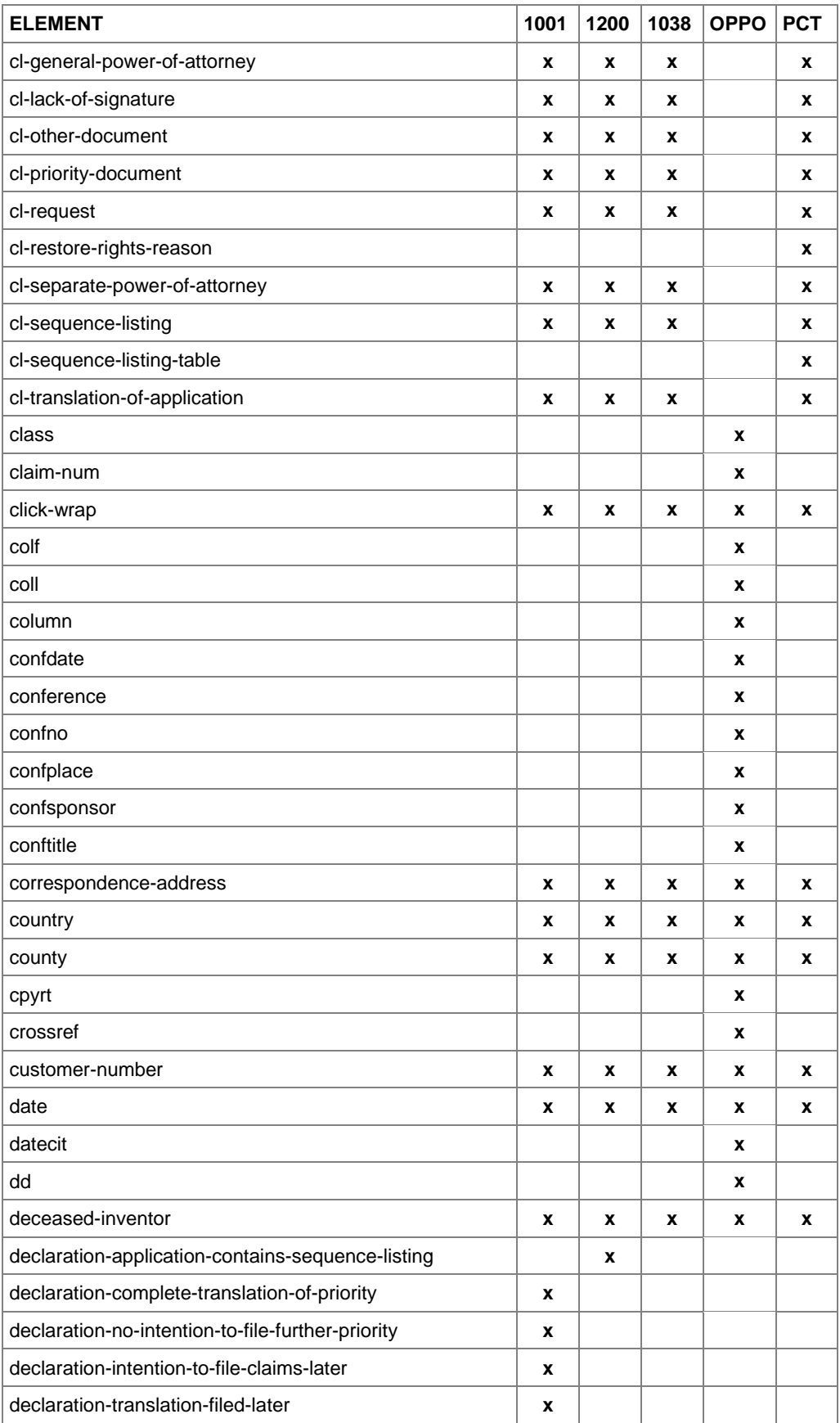

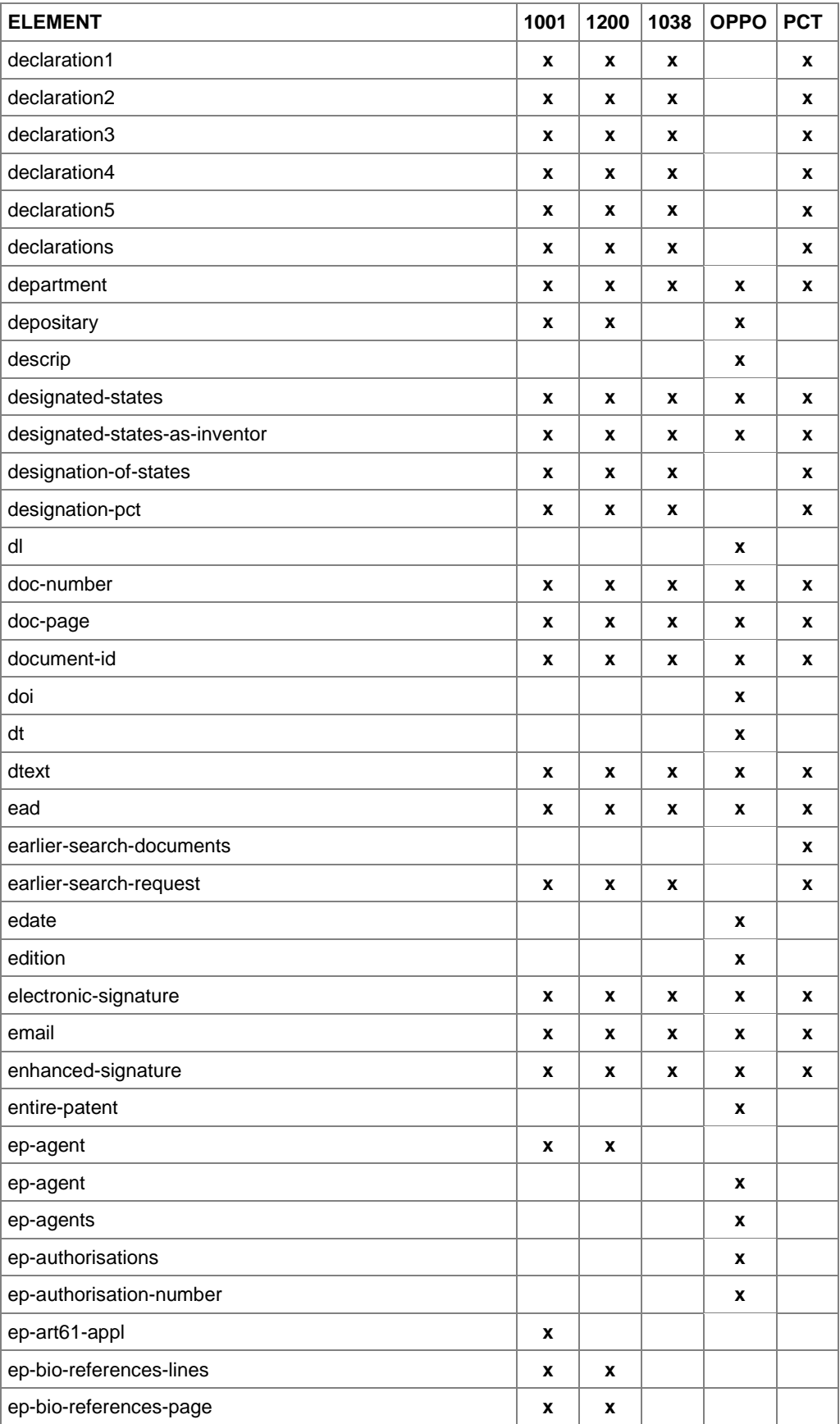

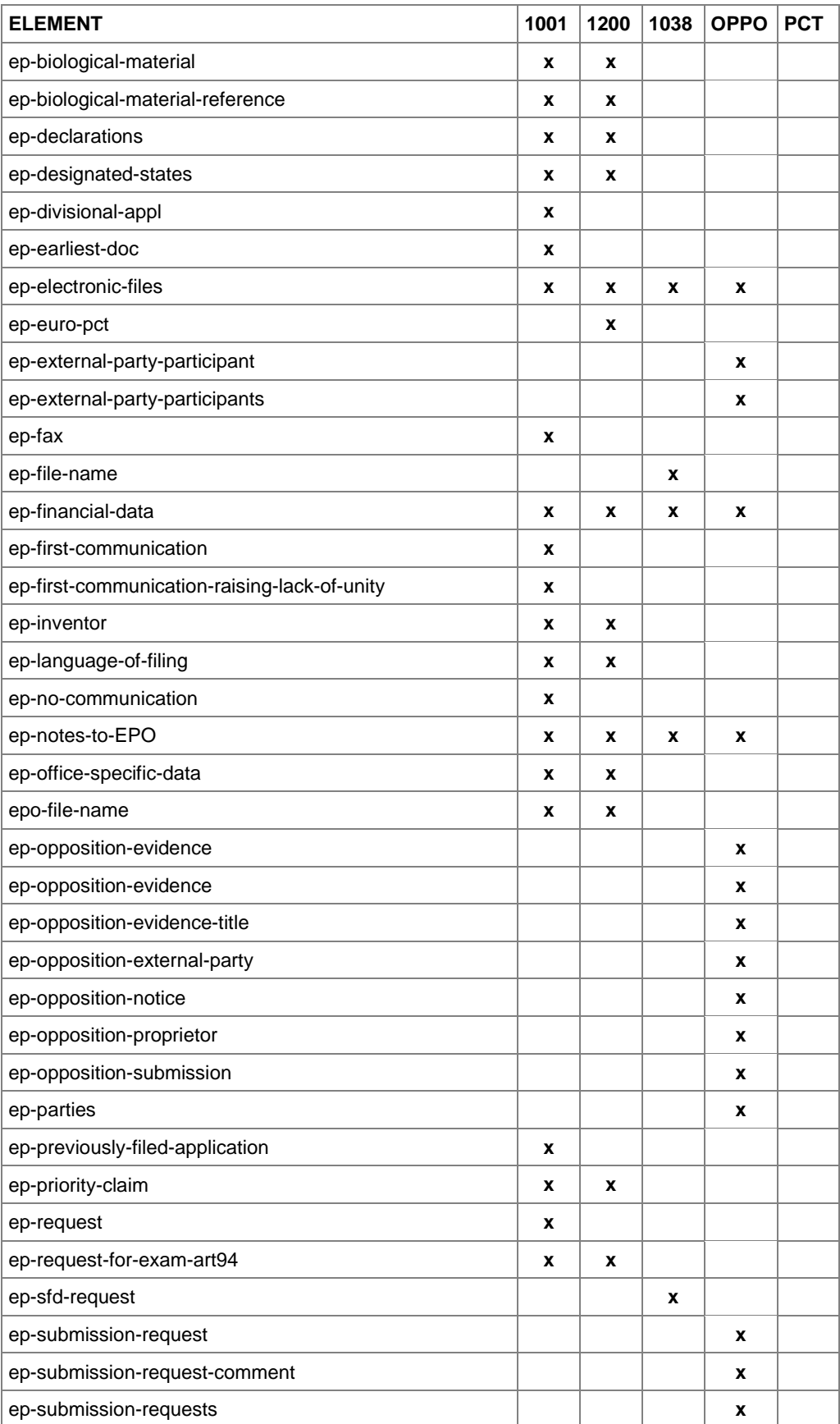

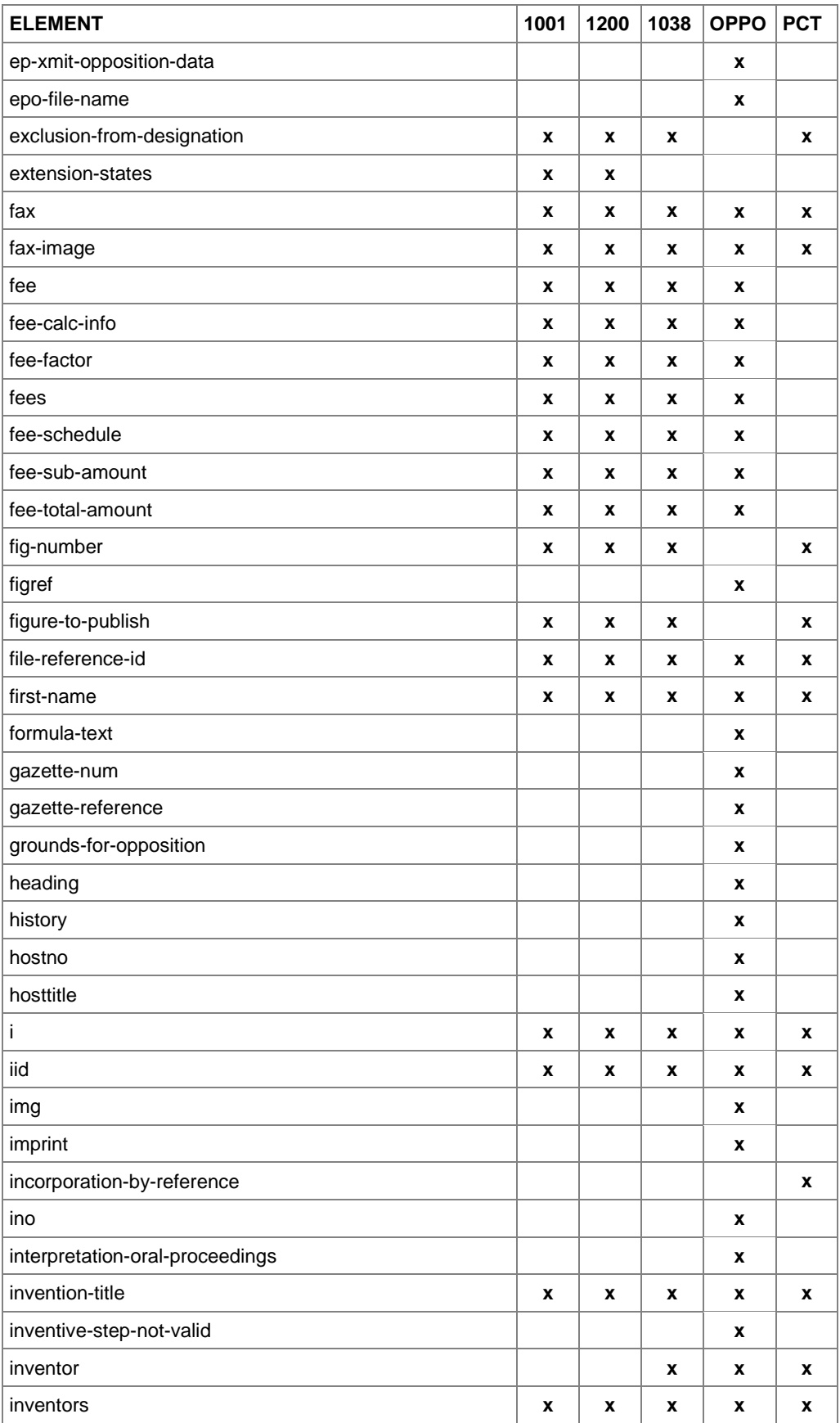

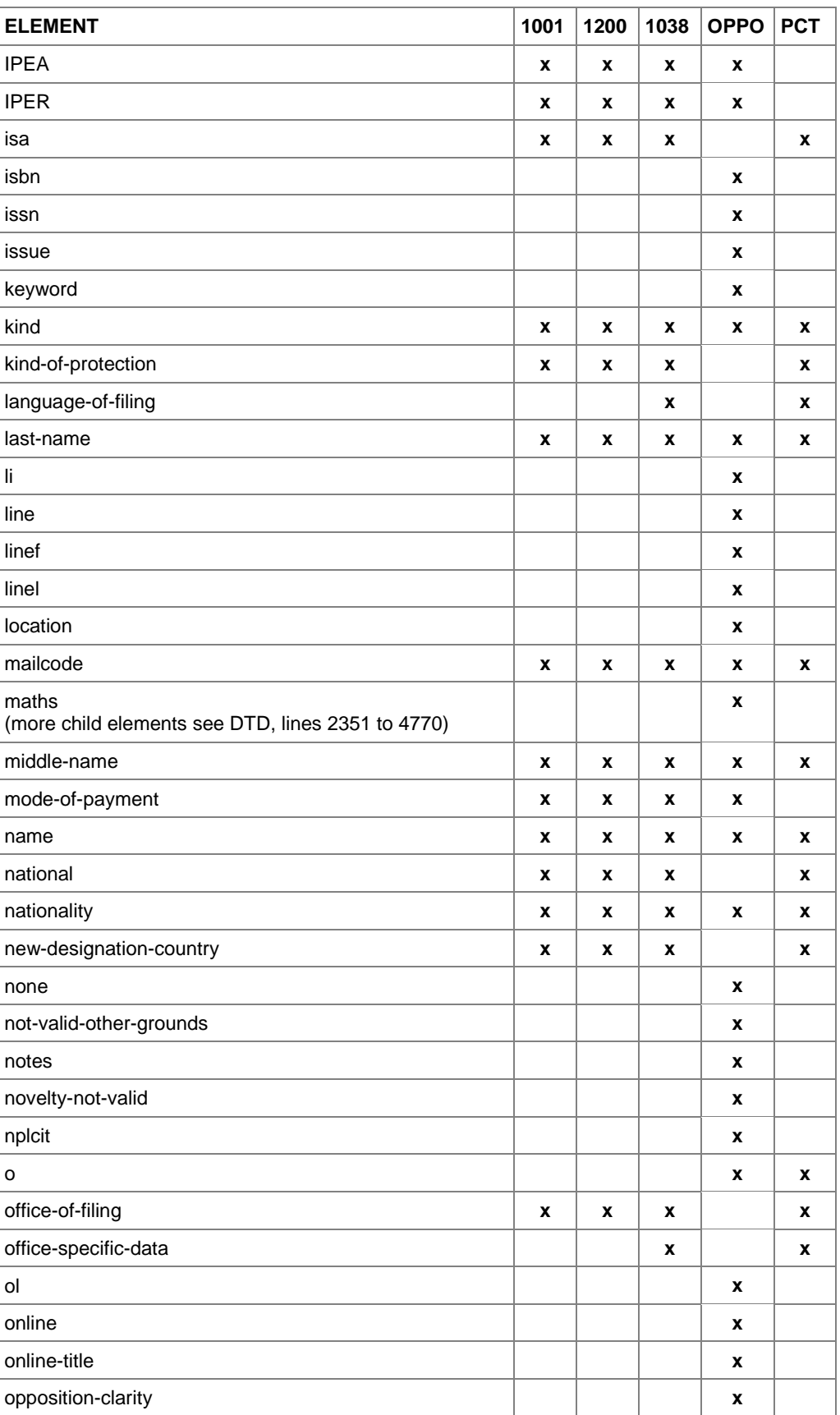
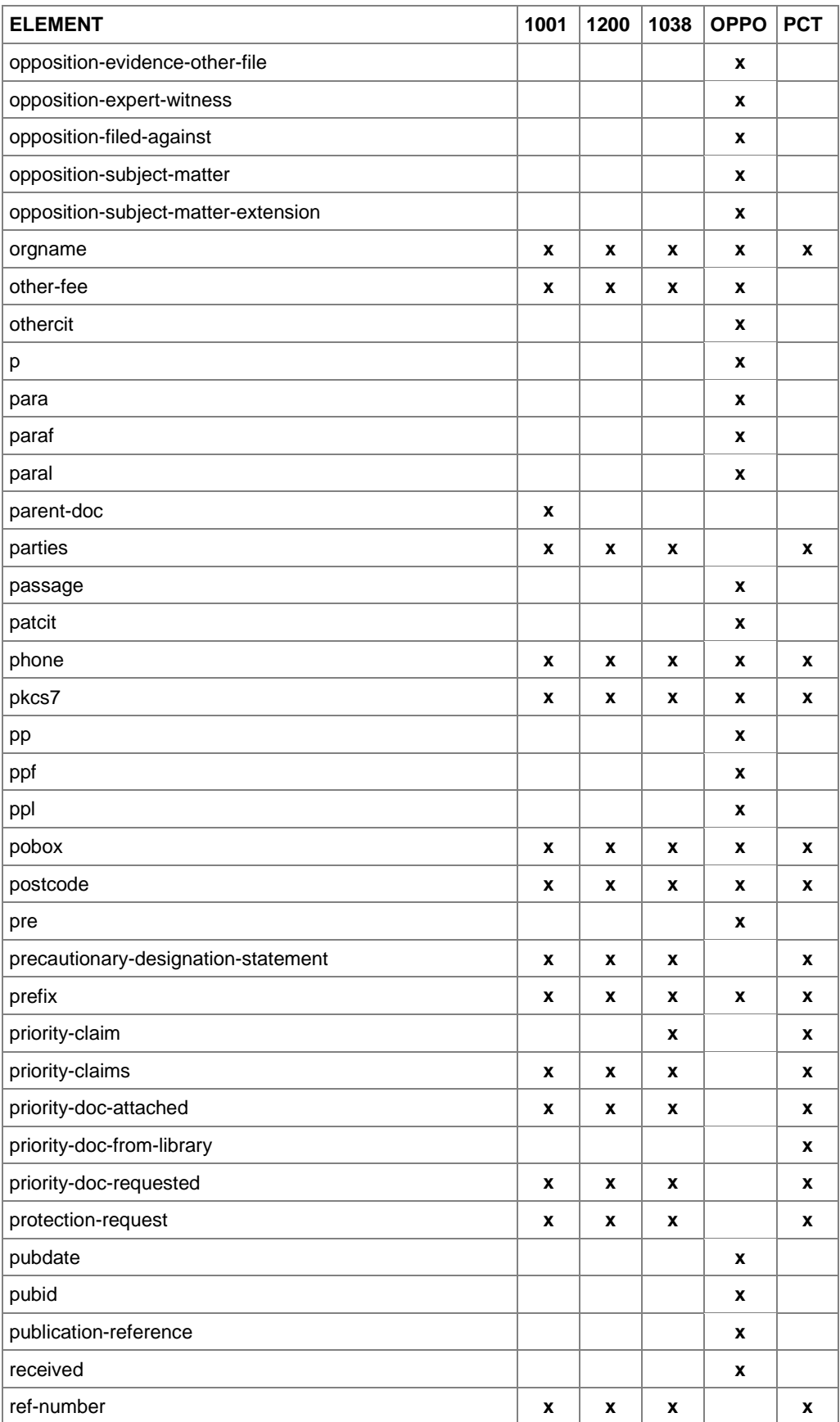

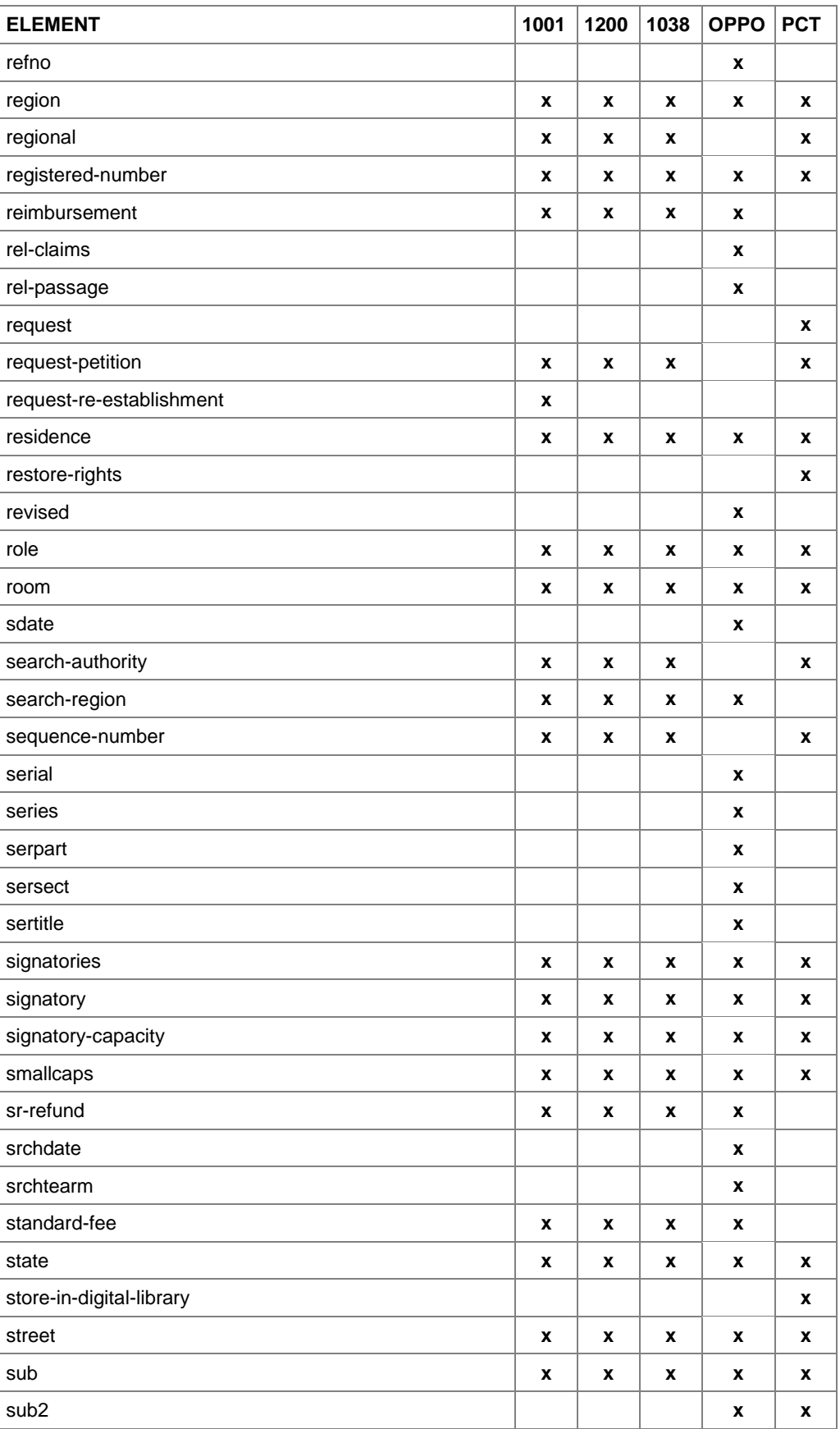

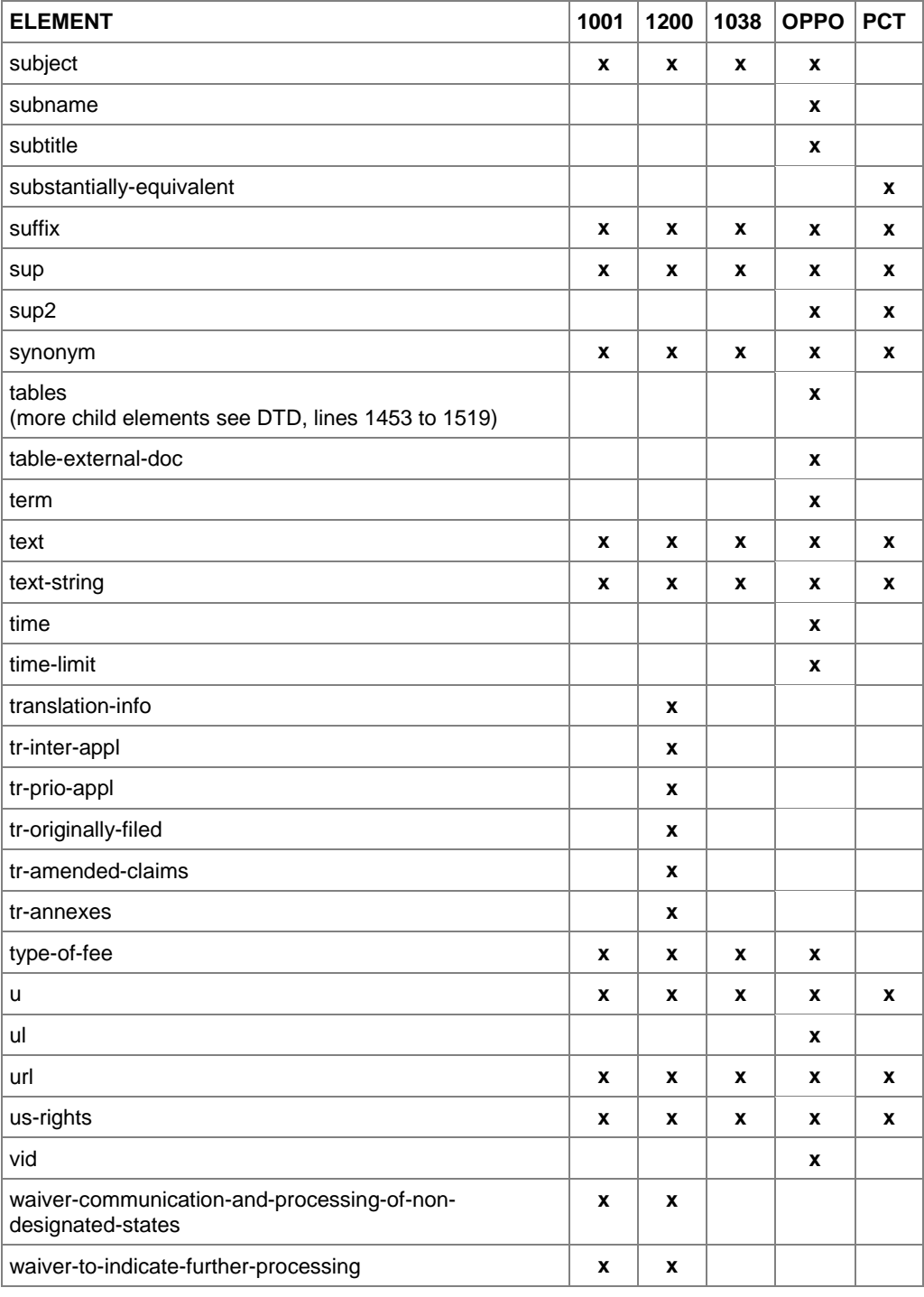

### **10.6 XML attribute lists**

# **10.6.1 Attributes in ep-request.xml file - EP(1001E2K)**

The list relates to ep-request-v1-6.dtd.

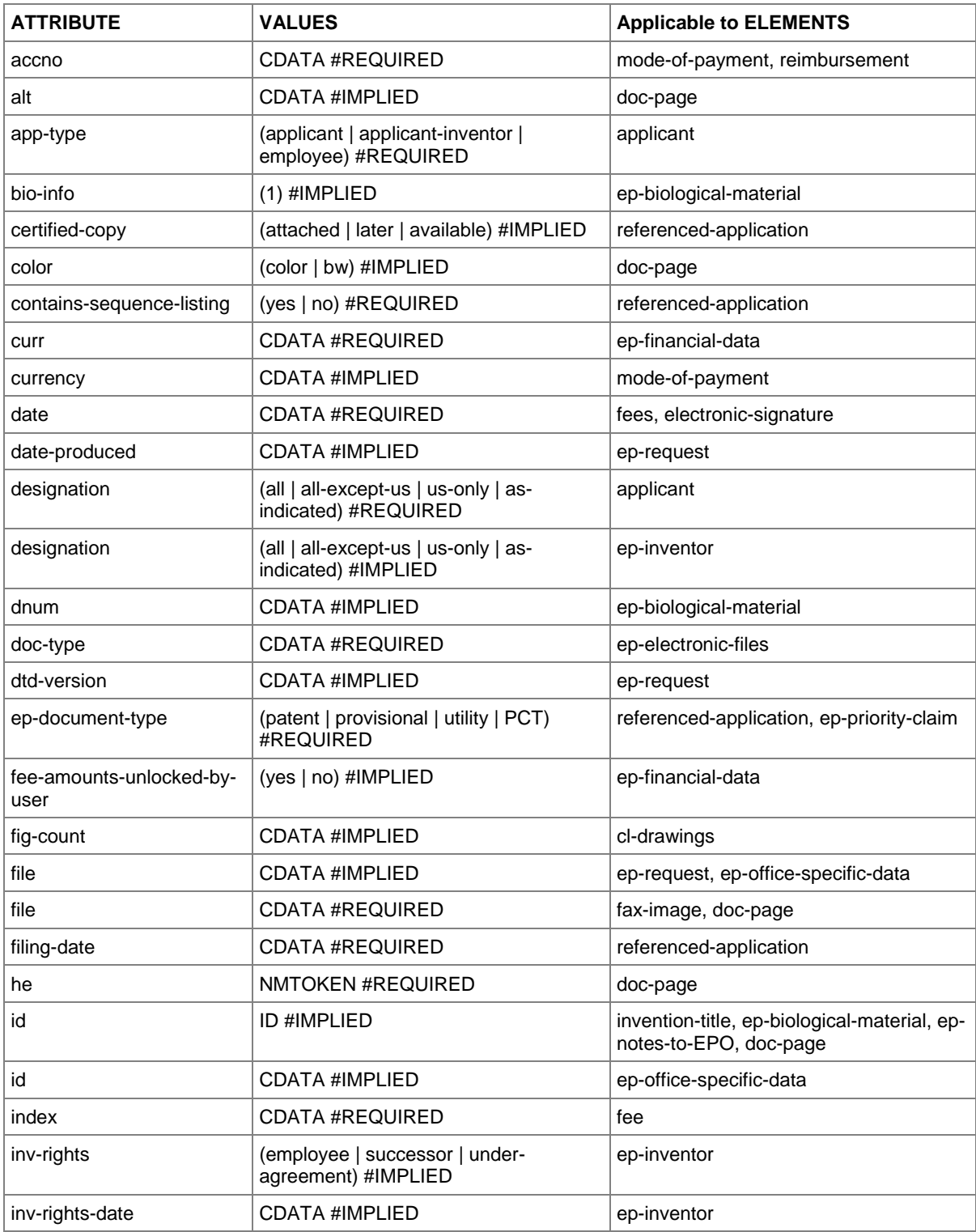

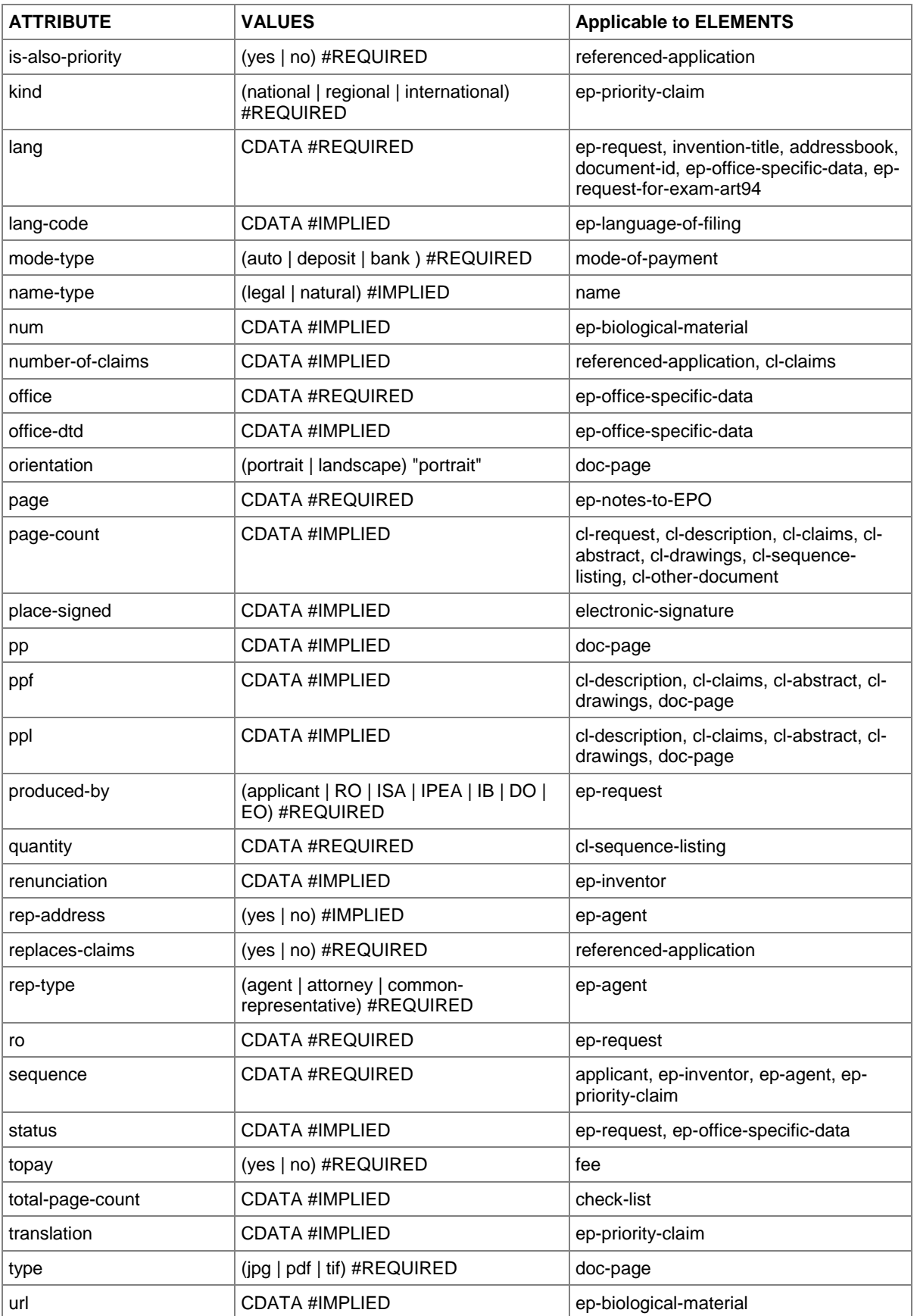

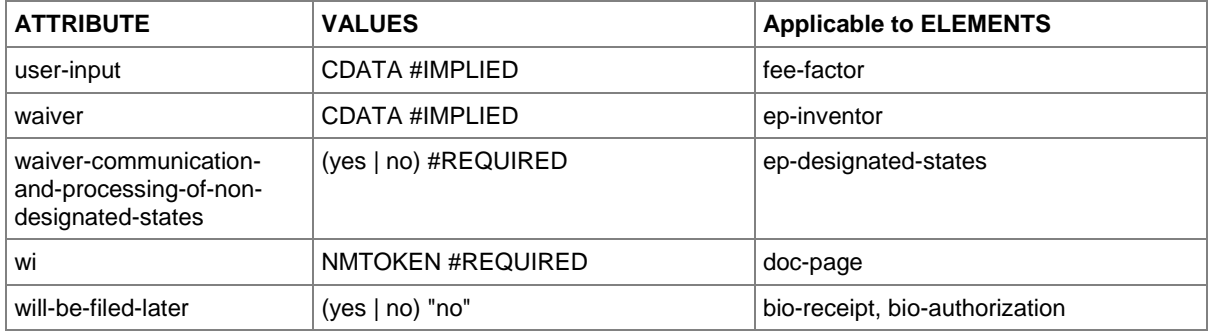

### **10.6.2 Attributes in ep-euro-pct.xml file - Euro-PCT(1200E2K)**

The list relates to ep-euro-pct-v1-04.dtd.

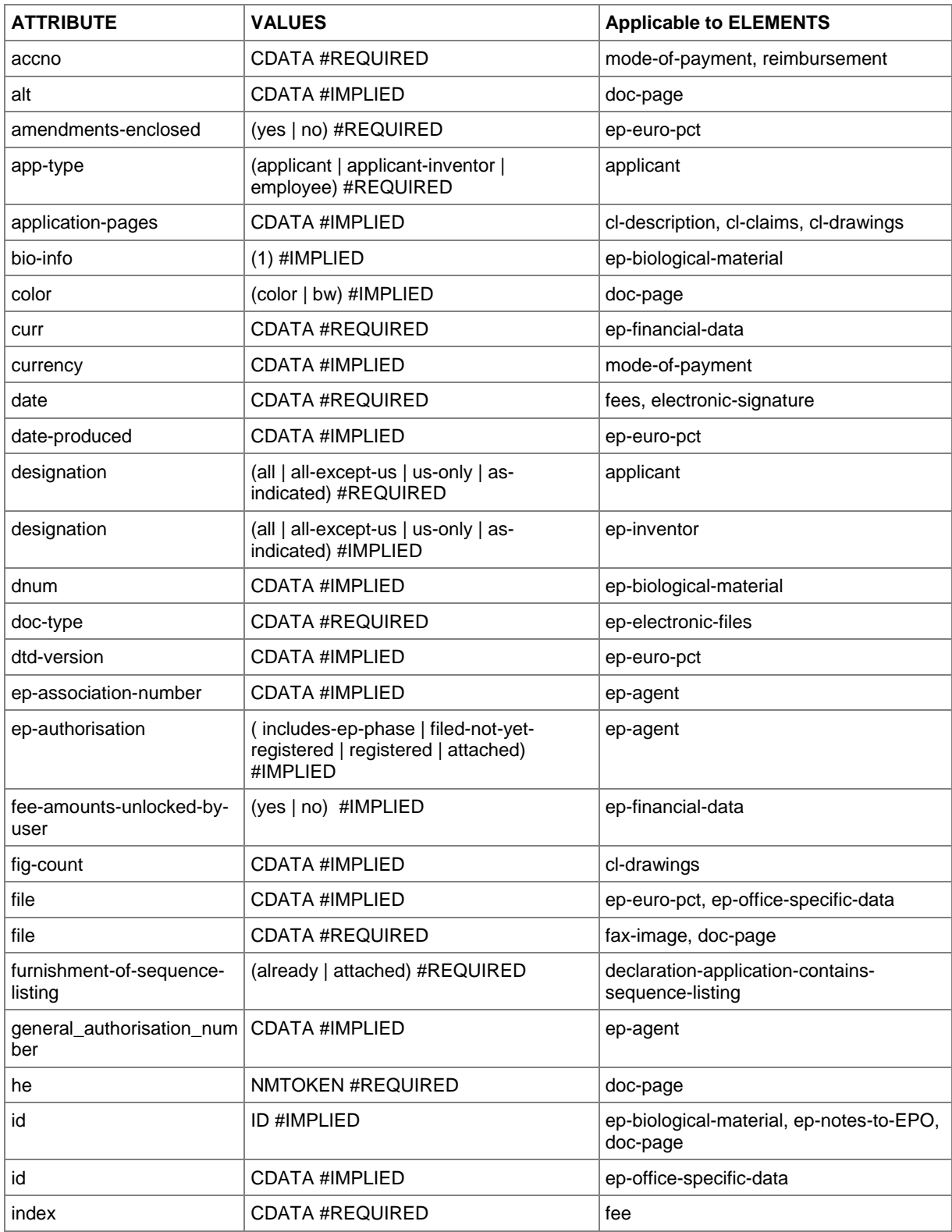

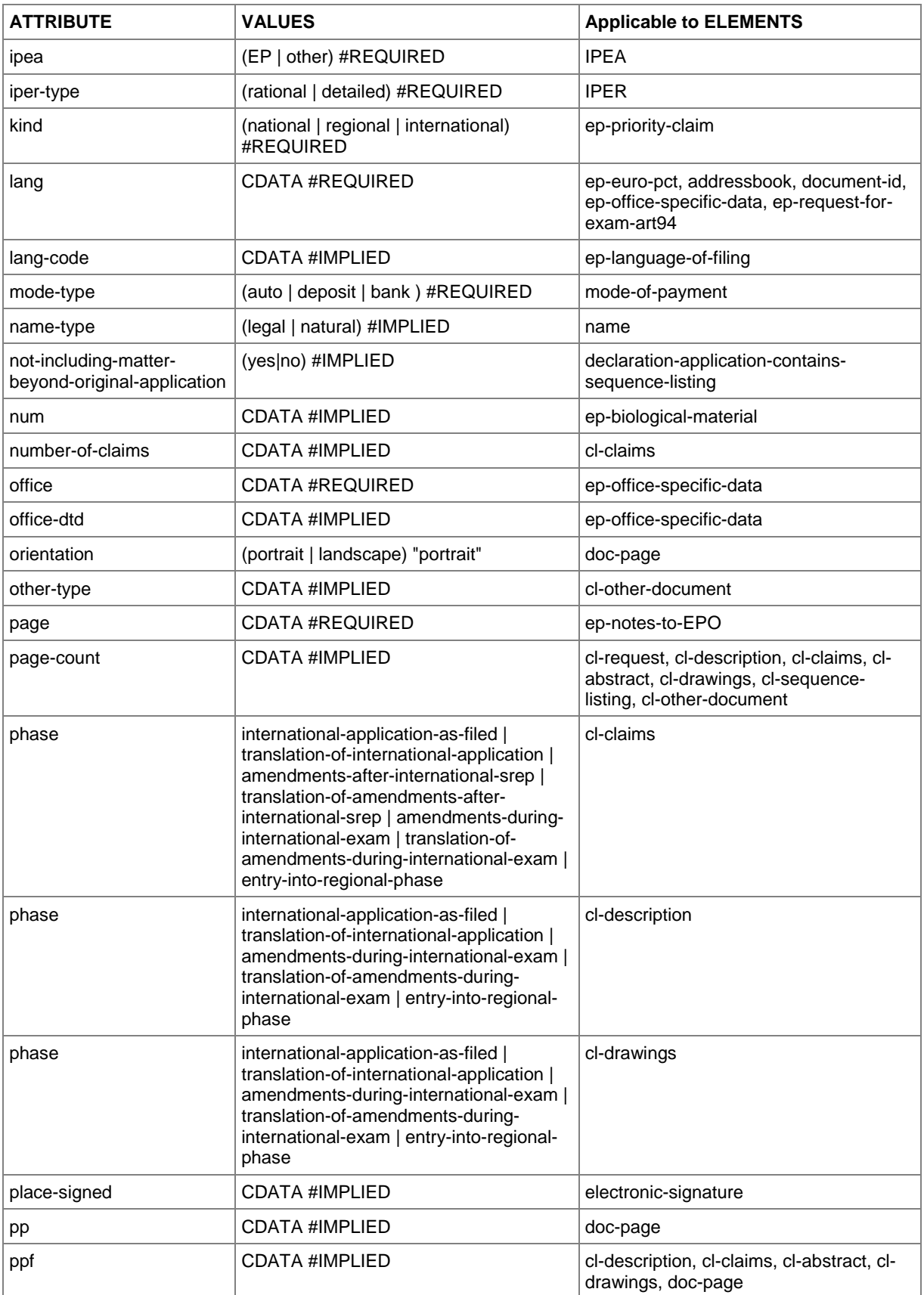

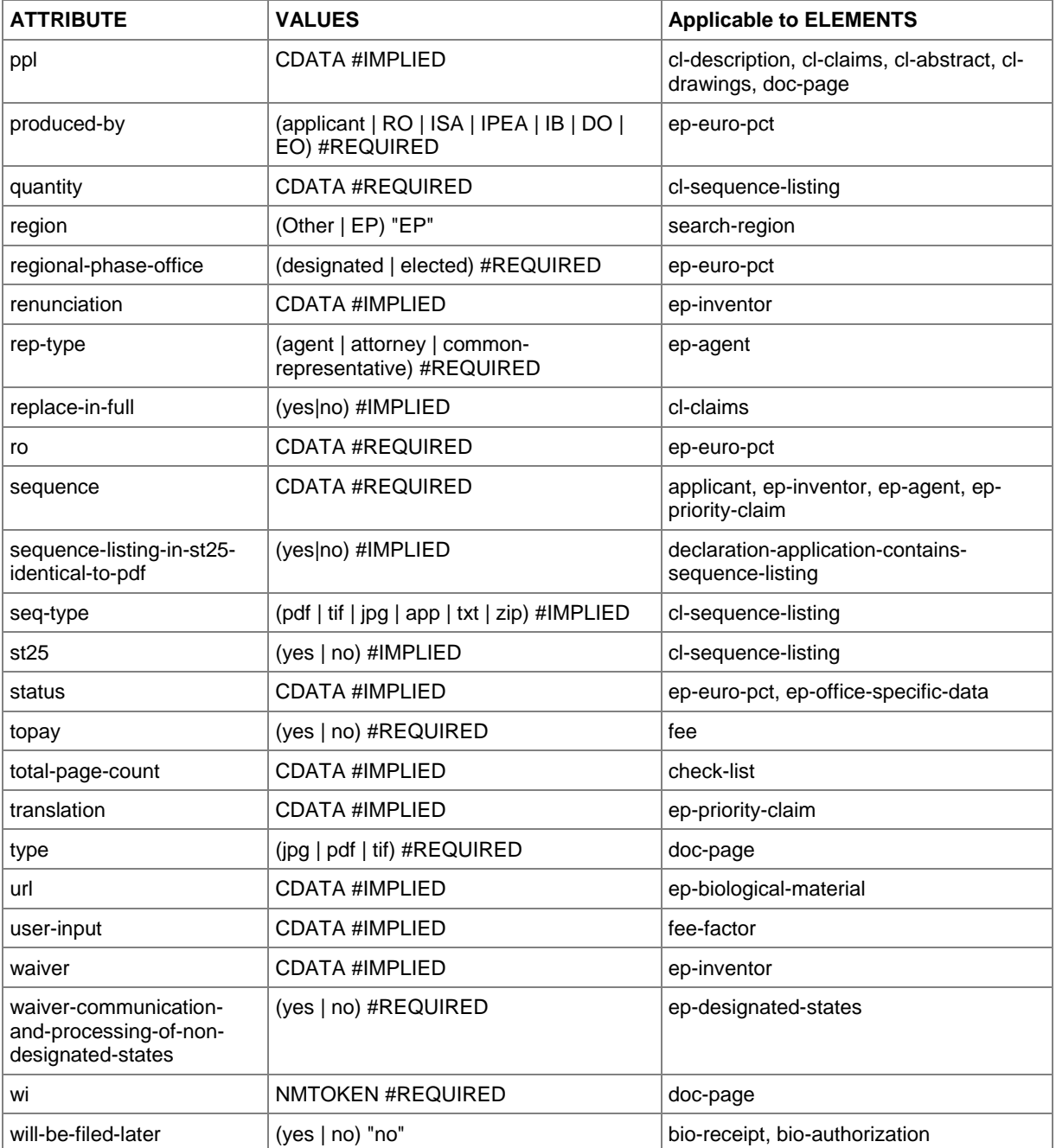

### **10.6.3 Attributes in ep-sfd-request.xml file - EP(1038E)**

The list relates to ep-sfd-request-v2-1.dtd.

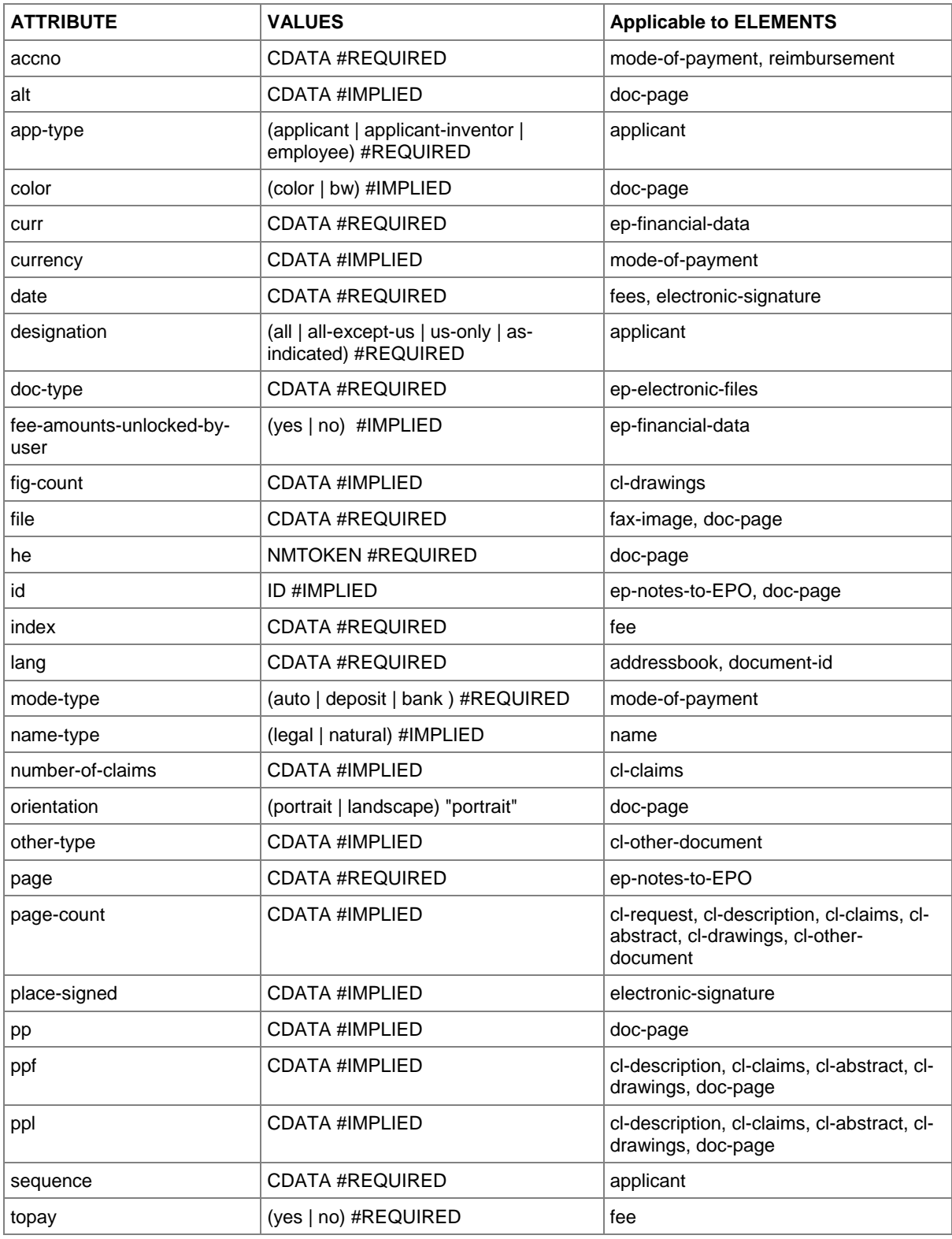

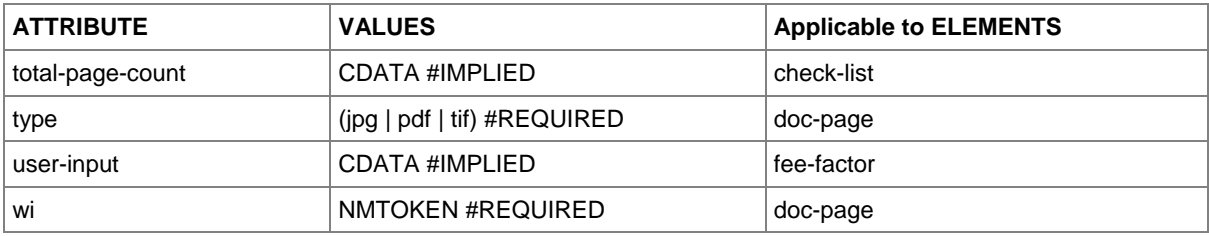

### **10.6.4 Attributes in ep-opposition-data.xml file - EP(Oppo)**

The list relates to ep-xmit-opposition-data-v1-0.dtd.

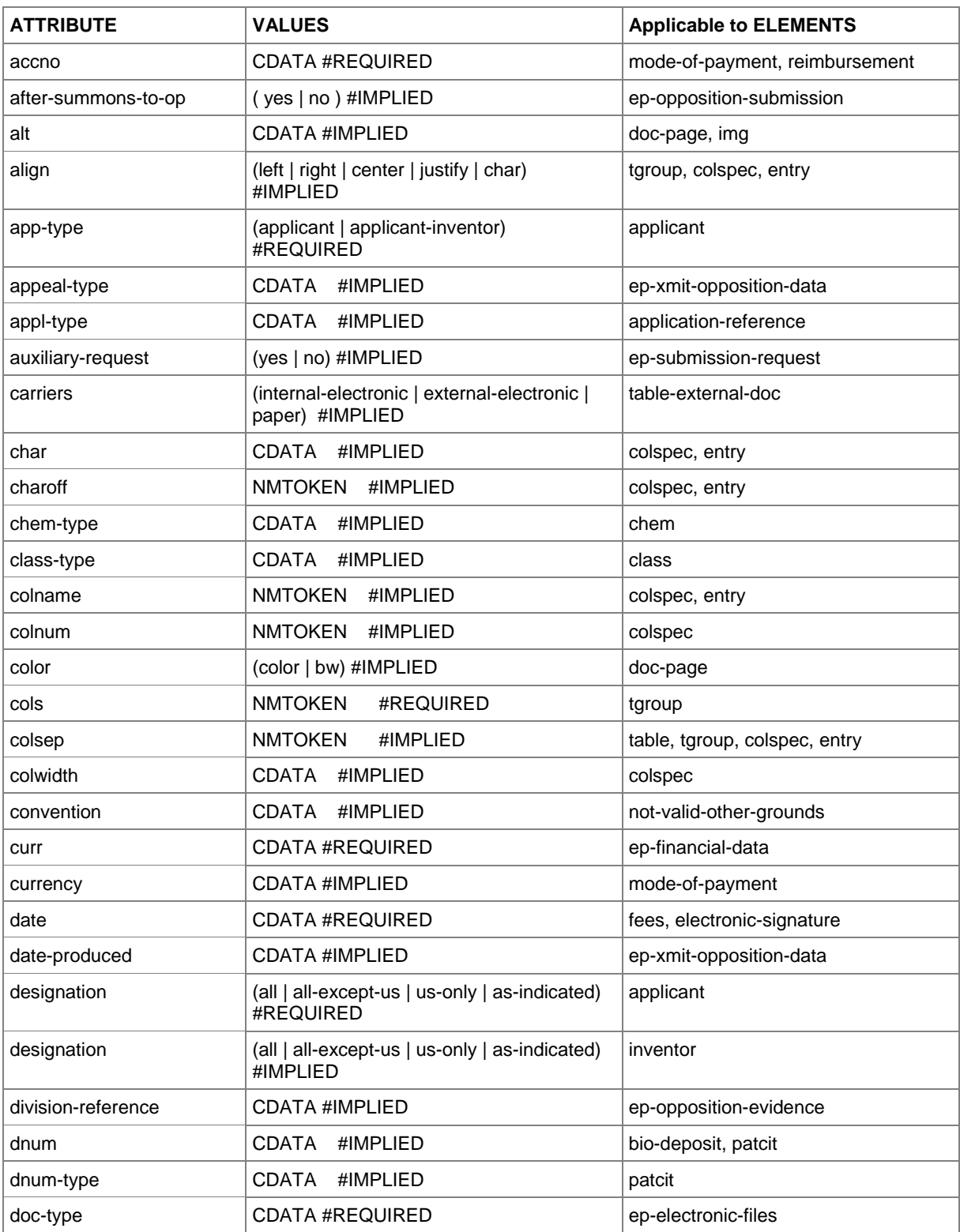

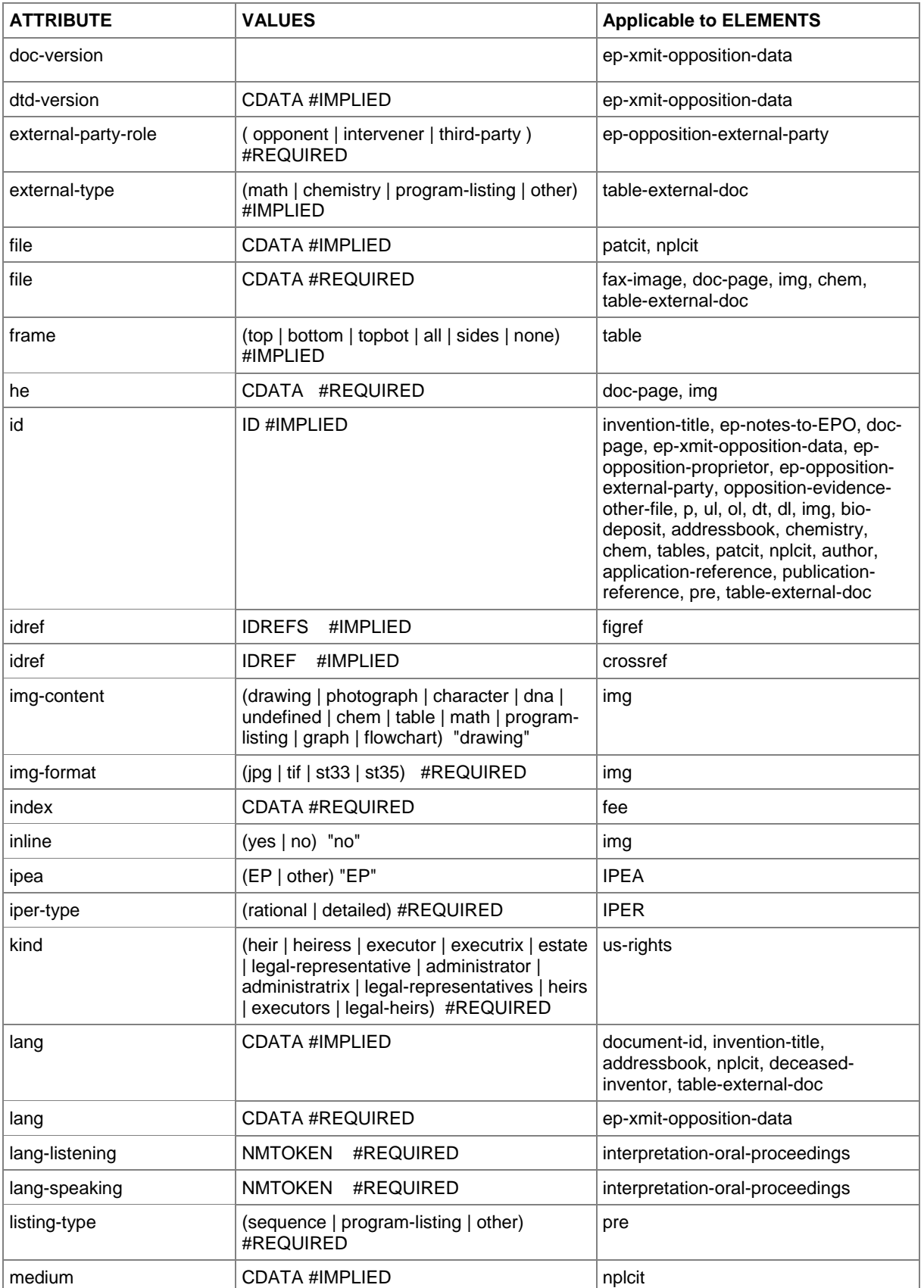

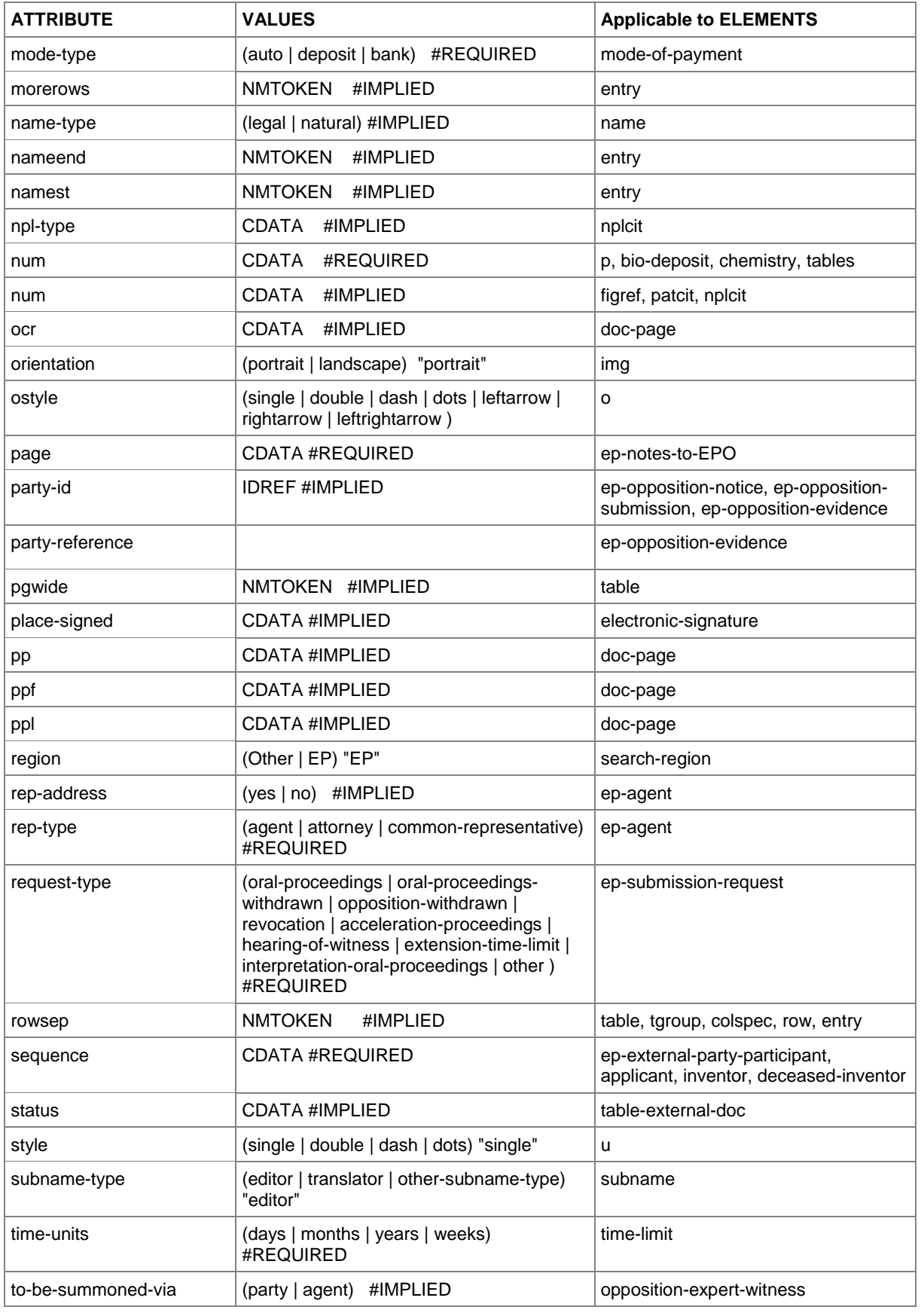

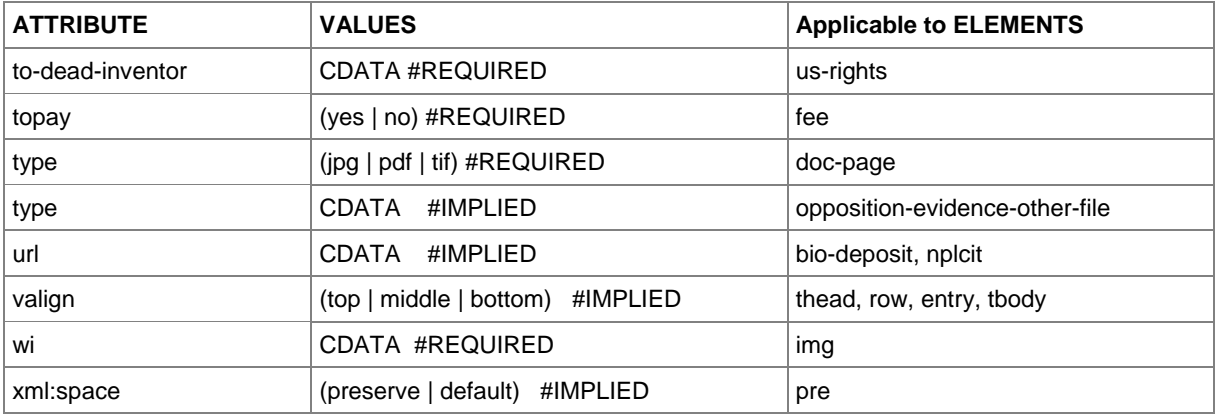

### **10.6.5 Attributes in request.xml file - PCT/RO/101**

The list relates to request-v1-7.dtd.

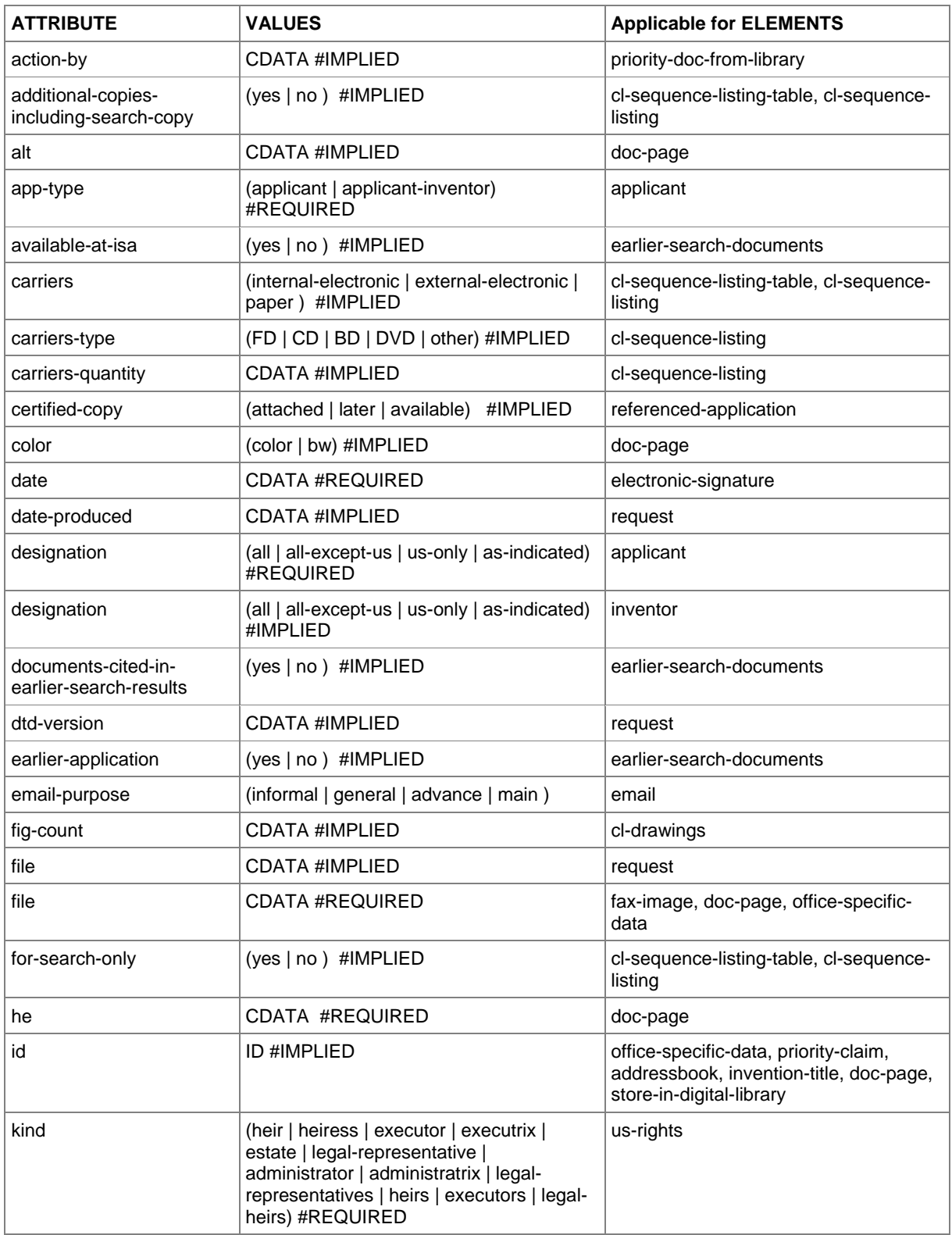

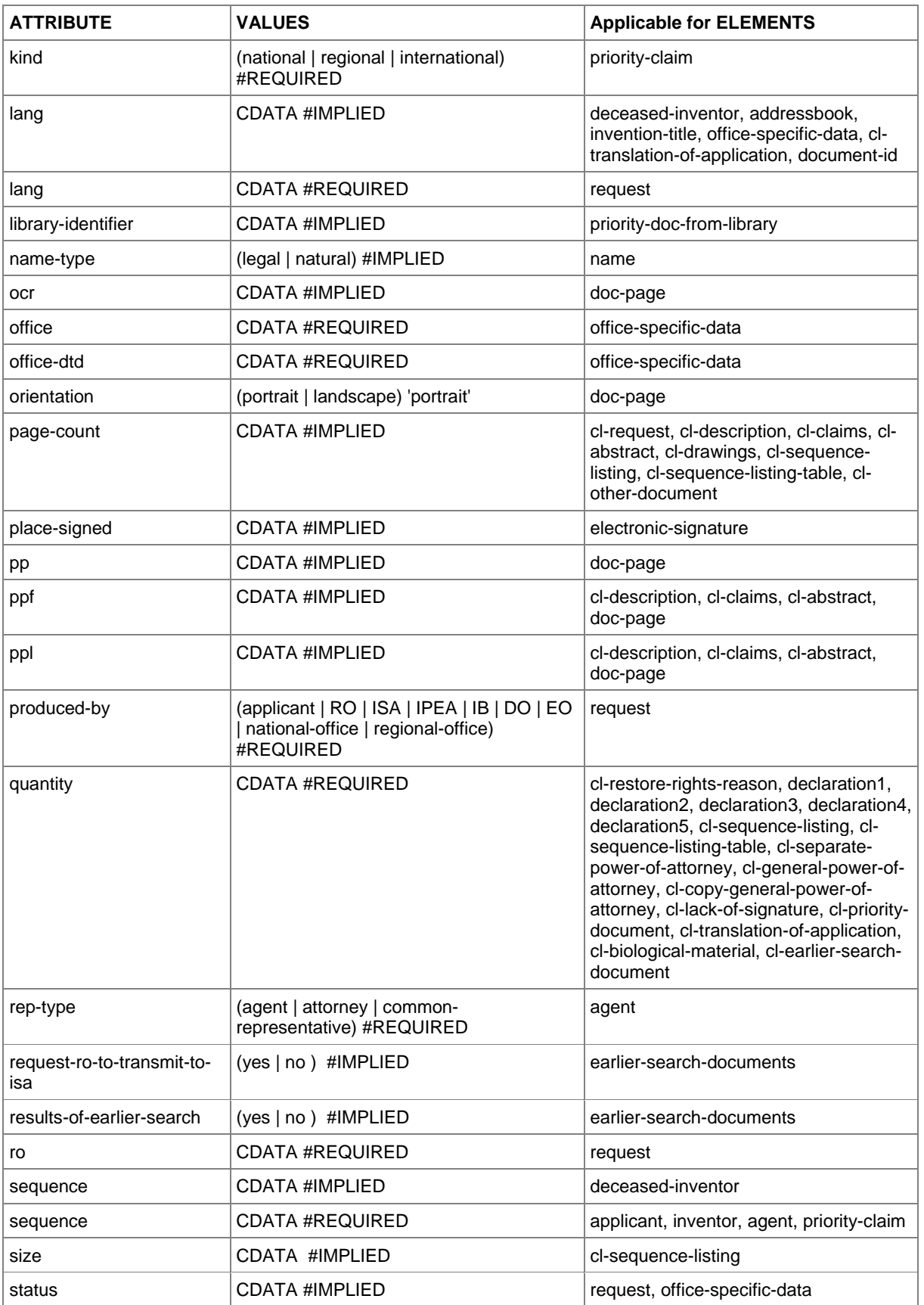

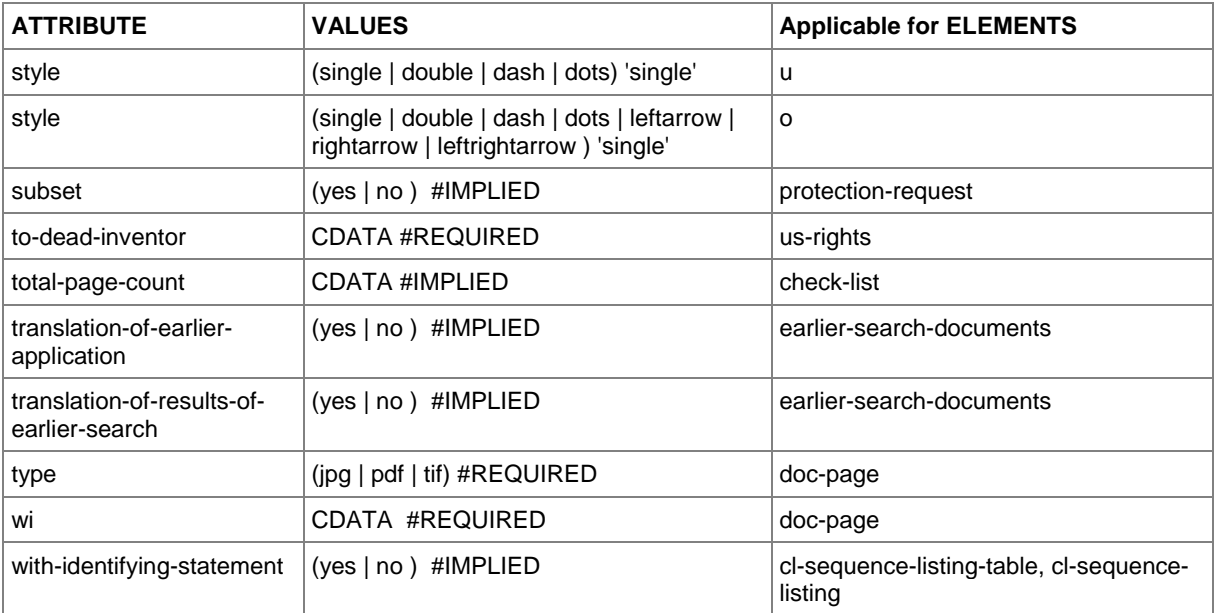

# **10.7 Data length restrictions**

The maximal data length for some text fields is limited. See all details for affected elements and attributes in the table below.

An **<sup>x</sup>** in a column means that this element is applicable for the specific procedure.

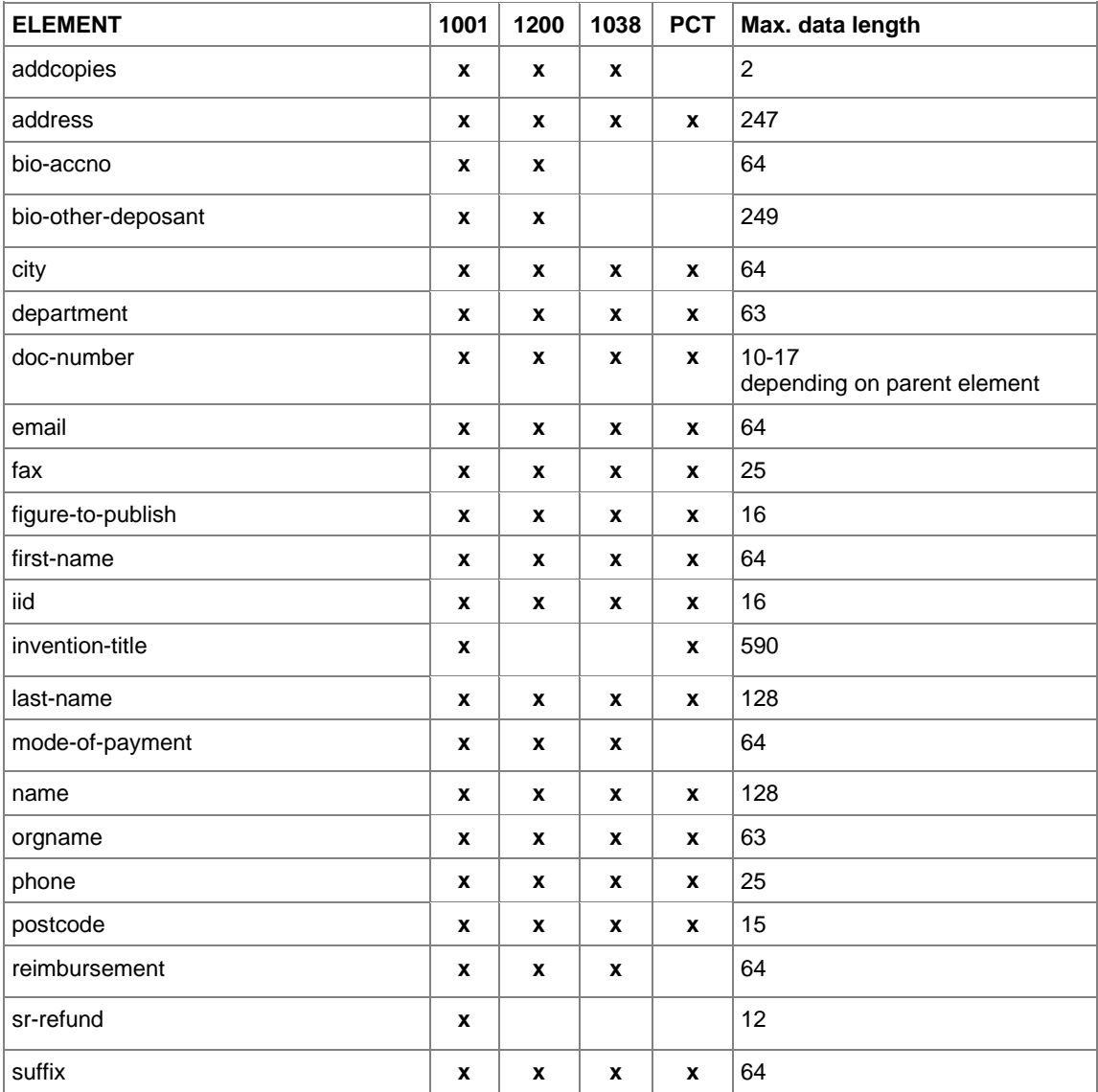

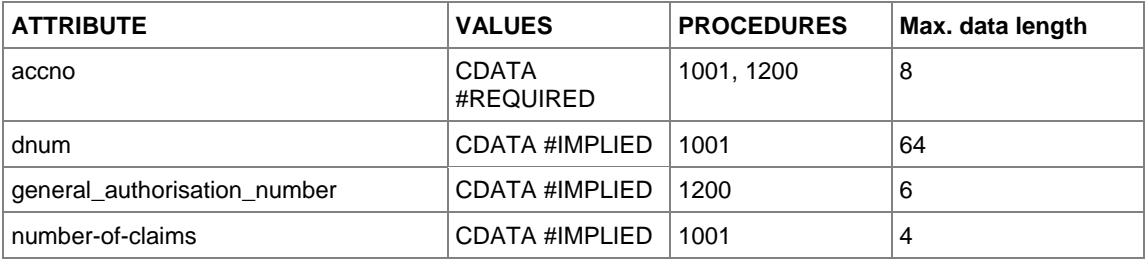

### **11 Index**

### **A**

abstract • 70, 74, 128, 132, 291, 296, 300 accelerated processing • 204 accession number • 63, 222 account number • 91, 149, 169, 237, 309 address for correspondence • 39 admissibility • 179, 215 admissible non-EPO language • 108 affidavit • 179, 233 agent • 270, 274 amendments • 102, 128, 165 amino acids • 85, 144 amount to pay • 94 Annex F • 9, 316 annotation • 99, 155, 177, 244 APP • 85, 144, 280, 317 appeal • 165 applicant • 39, 43, 49, 111, 114, 162, 263, 266 application number • 36, 59, 181, 277 application-body.xml • 11, 13, 15, 20, 69, 70, 74, 78, 81, 101, 124, 128, 132 Art. 100(a) (b) EPC • 186 Art. 133(3) EPC • 49 Art. 14(4) EPC • 108 Art. 19 PCT • 136 Art. 34 PCT • 136 Art. 52(1) EPC • 186 Art. 61(1)(b) EPC • 28 Art. 94 EPC • 36, 108 article • 222 asscociation, legal • 111 attachments • 69, 290 attorney • 274 attribute • 11, 328 author • 222 authorisation • 49, 63, 67, 87, 111, 114, 147, 165, 179, 212, 309 auxiliarily • 204 auxiliary request • 179 awarding of costs • 239

#### **B**

bibliographic data • 222 biological material • 63, 67, 121, 165, 280 books • 222 Business Object • 8, 9

### **C**

certified copy • 36

citation • 179, 222 claims • 36, 70, 74, 78, 104, 108, 128, 132, 151, 186, 217, 291, 296, 300 client • 8 common representative • 270 communication • 32, 178 conservation of evidence • 239 contracting states • 54, 254 cover letter • 179, 233 currency • 91, 149, 169, 305

### **D**

database • 8, 9 debit order • 91, 169 deceased inventor • 266 declaration.xml • 245, 286 declarations • 286 deposit receipt • 67, 121 deposit, biological • 63, 121, 280 depositary institution • 63, 121, 280 description • 69, 70, 74, 128, 132, 291, 296, 300 designated office • 108 designation of inventor • 43 designation states • 52, 54, 118, 171, 174, 254, 312 designations • 52, 54, 118, 171, 174, 254, 259, 266 divisional application • 28 document • 81, 132 document code • 11, 20, 102, 157, 248 drawings • 70, 74, 128, 132, 296, 300 DTD • 7, 11, 13, 101, 156, 245

### **E**

earlier application • 28, 30, 32 edition number • 222 elected office • 104, 111 element • 11, 318 employee • 49, 114, 189 entitlement • 286 EP application number • 104, 160 EP phase • 104 EP(1001E2K) • 13 EP(1038E) • 156 ep-euro-pct.xml • 101 ep-request.xml • 13, 15 ep-sfd-request.xml • 156 Euro-PCT(1200E2K) • 101 European Patent Bulletin • 181 evidence • 179 examination report • 215, 217 extension of time limit • 208 extension states • 52, 58, 118

### **F**

facts and arguments • 212 fee code • 94, 171 fee correction • 98 fee reform • 168 fee schedule • 94, 149, 151, 168, 305 fee sheet • 305 fee-exempt • 136 fee-sheet.xml • 305 File Manager • 12 file type • 20, 102, 157, 248 filing • 22, 25, 108, 181, 250 filing date • 28, 30, 32, 34, 36 filing office • 22 first communication • 178 Form 2300E • 181, 212 Formatting Object Processor • 9

## **G**

grant • 256, 259 grounds for opposition • 186 grounds for re-establishment of rights • 87 GUI • 8, 9

#### **H**

hearing • 204 host name • 222

### **I**

identity of inventor • 286 image • 233 indication-bio-deposit.xml • 280 international application • 132, 136, 300 International Searching Authority • 104, 250 internet database • 222 internet publication • 222 interpreting • 204 intervener • 178, 193 invention • 22, 25 inventor • 20, 39, 43, 263, 312 IP type • 14, 245 IPEA • 104, 125 IPER • 102 ISA • 104, 250 ISBN number • 222 ISSN number • 222

#### **J**

JPG, JPEG • 316

### **L**

lack of signature • 290 language • 104, 204 legal person • 49, 114 legal remedies • 165 limitataions • 165

#### **M**

main request • 179, 217 mandatory divisional application • 28 mapping • 9, 10

#### **N**

national priority • 277 nationality • 263, 266 natural person • 162 non-patent literature • 222 non-public documents • 165 note to the EPO • 99, 155, 177, 244 notice of intervention • 178, 179, 181 notice of opposition • 178, 179, 181, 212 nucleotide • 85, 144

### **O**

OAPI • 256 observation • 179, 181, 215, 220 opponent • 178, 189 opposition • 178 oral proceedings • 204, 208 original file name • 11, 70, 74, 81

### **P**

package • 9, 11 package-data.xml • 11, 15, 156 page numbers • 70, 74, 291, 296 page range • 136 parent application • 256, 259 particular relevance • 222 patent literature • 222 patent management system • 7 patent number • 181 patent opposed • 181 PatXML • 20, 78 PCT • 315, 316 PCT application number • 104 PCT publication number • 104 PCT/RO/101 • 245 PDF • 9, 11, 316 photo • 233 pkgheader.xml • 11, 14, 156, 245 plug-in • 14, 245 power of attorney • 274, 300 pre-conversion archive • 290 previously filed application • 36 priority • 36, 59, 124, 132, 165, 277 priority document • 87 procedure • 10 proceedings • 125

proprietor of the patent • 178, 181, 184, 197 protection request • 256, 259 public documents • 165 publication • 222 publication date • 222 publisher • 222 publishing fee • 242

## **R**

receipt of transmission • 9 receiving office • 8, 9, 14, 245, 250 re-establishment of rights • 36, 59, 87 referenced files • 15 refund • 91, 149, 169 region • 256 regional phase • 168, 174 regional priority • 277 registration number • 39, 111, 114, 162, 263, 266 reimbursement • 91, 149, 169, 237 remark • 312 renunciation of title • 43 reply • 165, 179, 215, 217 reply to written opinion • 102, 147 representative • 43, 49, 111, 162, 193 request • 22, 204, 250 request.xml • 245 retrieval date • 222 revocation • 165, 204, 208 Rule 112(1) • 52, 118 Rule 19(3) • 43 Rule 20(1) • 43 Rule 30(1) • 36, 85 Rule 31(1)(d) • 63, 67 Rule 32(1) • 63 Rule 33(2) • 121 Rule 36(1) • 32 Rule 40(1) • 34, 36 Rule 53(3) • 125 Rule 57(c) • 36 Rule 70(2) • 22, 25, 108

### **S**

schedule of fees • 94, 149, 168 search fee • 91, 305 search report • 87, 250 second communication • 178, 215 sending • 8, 9, 12 sequence listing • 85, 280, 291 server • 8, 9 signature • 9, 309 software • 14, 245 specification • 70, 74, 78, 81, 291, 296, 300

ST.25 • 85, 280 style sheet • 9 submission in opposition proceedings • 178, 179, 181 summons to oral proceedings • 179, 184 surcharge fee • 242 system file name • 11

# **T**

taking of evidence • 204 technical documents • 20, 70, 74, 78 test reports • 125 thin client • 8, 9 third party • 178, 201, 220 TIF, TIFF • 316 title of invention • 22, 25, 181, 245 translation • 18, 22, 25, 81, 102, 125, 132, 217, 233, 300 TXT • 144, 317

## **U**

unlocking fees • 94, 98, 151, 171 UPP • 165 URL • 222 US certified priority document • 87, 147 user reference • 22, 25, 104, 108, 160, 250

# **V**

validation • 7, 12 validation log • 312 voluntary divisional application • 30

### **W**

waiver • 22, 25, 54, 63, 67, 108, 118, 121 WIPO • 315 WIPO Standard 25 • 85, 144 withdrawal • 165, 204, 207 witness • 178, 193, 197, 204

### **X**

Xalan • 9 Xerces • 9 XFO • 7, 9 XML • 7, 10, 11 XSL-FO • 9 XSLT • 7, 9